# $\frac{d\ln\ln}{d\log\log n}$

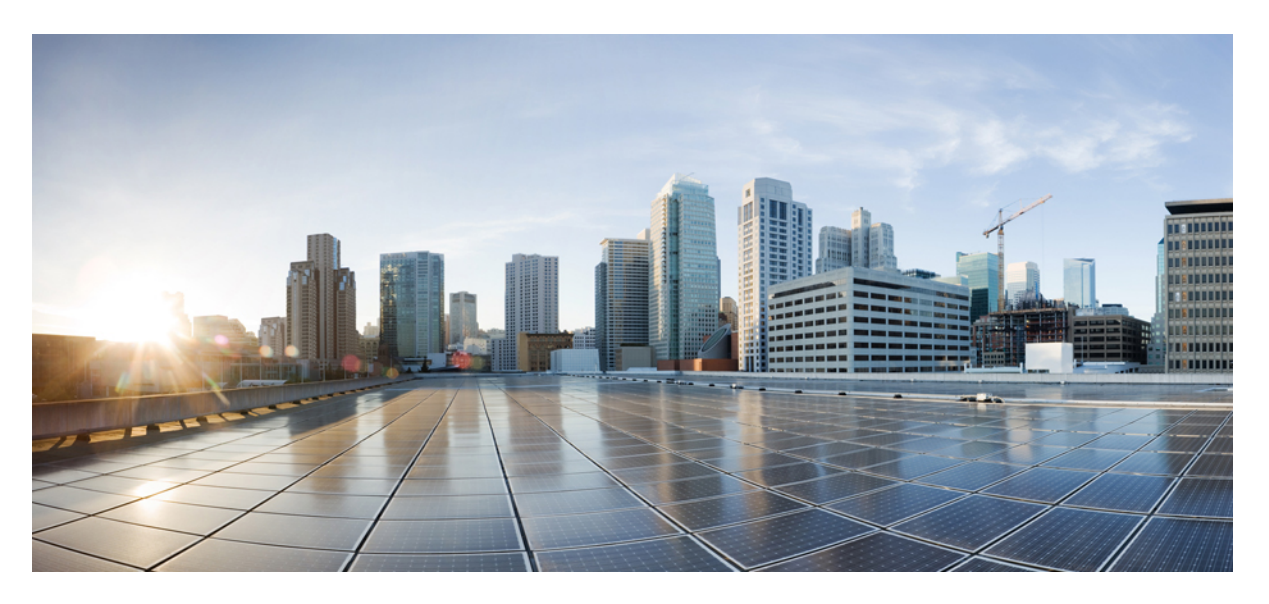

# **IP Routing: EIGRP Configuration Guide, Cisco IOS XE Gibraltar 16.11.x**

### **Americas Headquarters**

Cisco Systems, Inc. 170 West Tasman Drive San Jose, CA 95134-1706 USA http://www.cisco.com Tel: 408 526-4000 800 553-NETS (6387) Fax: 408 527-0883

THE SPECIFICATIONS AND INFORMATION REGARDING THE PRODUCTS IN THIS MANUAL ARE SUBJECT TO CHANGE WITHOUT NOTICE. ALL STATEMENTS, INFORMATION, AND RECOMMENDATIONS IN THIS MANUAL ARE BELIEVED TO BE ACCURATE BUT ARE PRESENTED WITHOUT WARRANTY OF ANY KIND, EXPRESS OR IMPLIED. USERS MUST TAKE FULL RESPONSIBILITY FOR THEIR APPLICATION OF ANY PRODUCTS.

THE SOFTWARE LICENSE AND LIMITED WARRANTY FOR THE ACCOMPANYING PRODUCT ARE SET FORTH IN THE INFORMATION PACKET THAT SHIPPED WITH THE PRODUCT AND ARE INCORPORATED HEREIN BY THIS REFERENCE. IF YOU ARE UNABLE TO LOCATE THE SOFTWARE LICENSE OR LIMITED WARRANTY, CONTACT YOUR CISCO REPRESENTATIVE FOR A COPY.

The Cisco implementation of TCP header compression is an adaptation of a program developed by the University of California, Berkeley (UCB) as part of UCB's public domain version of the UNIX operating system. All rights reserved. Copyright © 1981, Regents of the University of California.

NOTWITHSTANDING ANY OTHER WARRANTY HEREIN, ALL DOCUMENT FILES AND SOFTWARE OF THESE SUPPLIERS ARE PROVIDED "AS IS" WITH ALL FAULTS. CISCO AND THE ABOVE-NAMED SUPPLIERS DISCLAIM ALL WARRANTIES, EXPRESSED OR IMPLIED, INCLUDING, WITHOUT LIMITATION, THOSE OF MERCHANTABILITY, FITNESS FOR A PARTICULAR PURPOSE AND NONINFRINGEMENT OR ARISING FROM A COURSE OF DEALING, USAGE, OR TRADE PRACTICE.

IN NO EVENT SHALL CISCO OR ITS SUPPLIERS BE LIABLE FOR ANY INDIRECT, SPECIAL, CONSEQUENTIAL, OR INCIDENTAL DAMAGES, INCLUDING, WITHOUT LIMITATION, LOST PROFITS OR LOSS OR DAMAGE TO DATA ARISING OUT OF THE USE OR INABILITY TO USE THIS MANUAL, EVEN IF CISCO OR ITS SUPPLIERS HAVE BEEN ADVISED OF THE POSSIBILITY OF SUCH DAMAGES.

Any Internet Protocol (IP) addresses and phone numbers used in this document are not intended to be actual addresses and phone numbers. Any examples, command display output, network topology diagrams, and other figures included in the document are shown for illustrative purposes only. Any use of actual IP addresses or phone numbers in illustrative content is unintentional and coincidental.

All printed copies and duplicate soft copies of this document are considered uncontrolled. See the current online version for the latest version.

Cisco has more than 200 offices worldwide. Addresses and phone numbers are listed on the Cisco website at www.cisco.com/go/offices.

Cisco and the Cisco logo are trademarks or registered trademarks of Cisco and/or its affiliatesin the U.S. and other countries. To view a list of Cisco trademarks, go to this URL: [www.cisco.com](www.cisco.com/go/trademarks) go [trademarks.](www.cisco.com/go/trademarks) Third-party trademarks mentioned are the property of their respective owners. The use of the word partner does not imply a partnership relationship between Cisco and any other company. (1721R)

© 2019 Cisco Systems, Inc. All rights reserved.

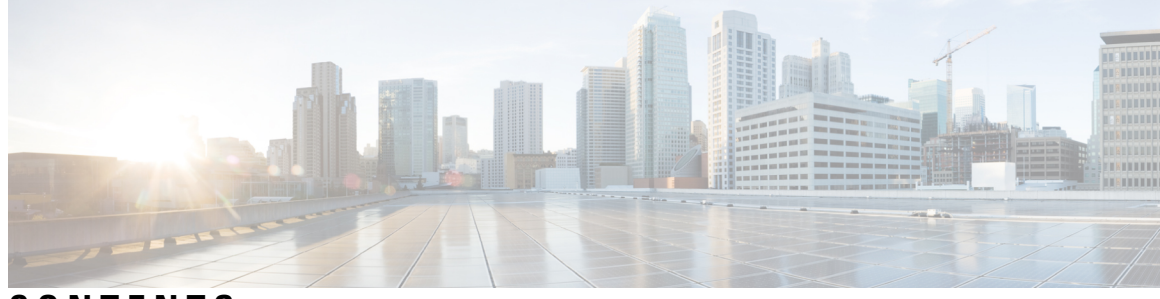

## **CONTENTS**

**CHAPTER 1 [Read](#page-18-0) Me First 1**

#### **CHAPTER 2 [EIGRP](#page-20-0) 3**

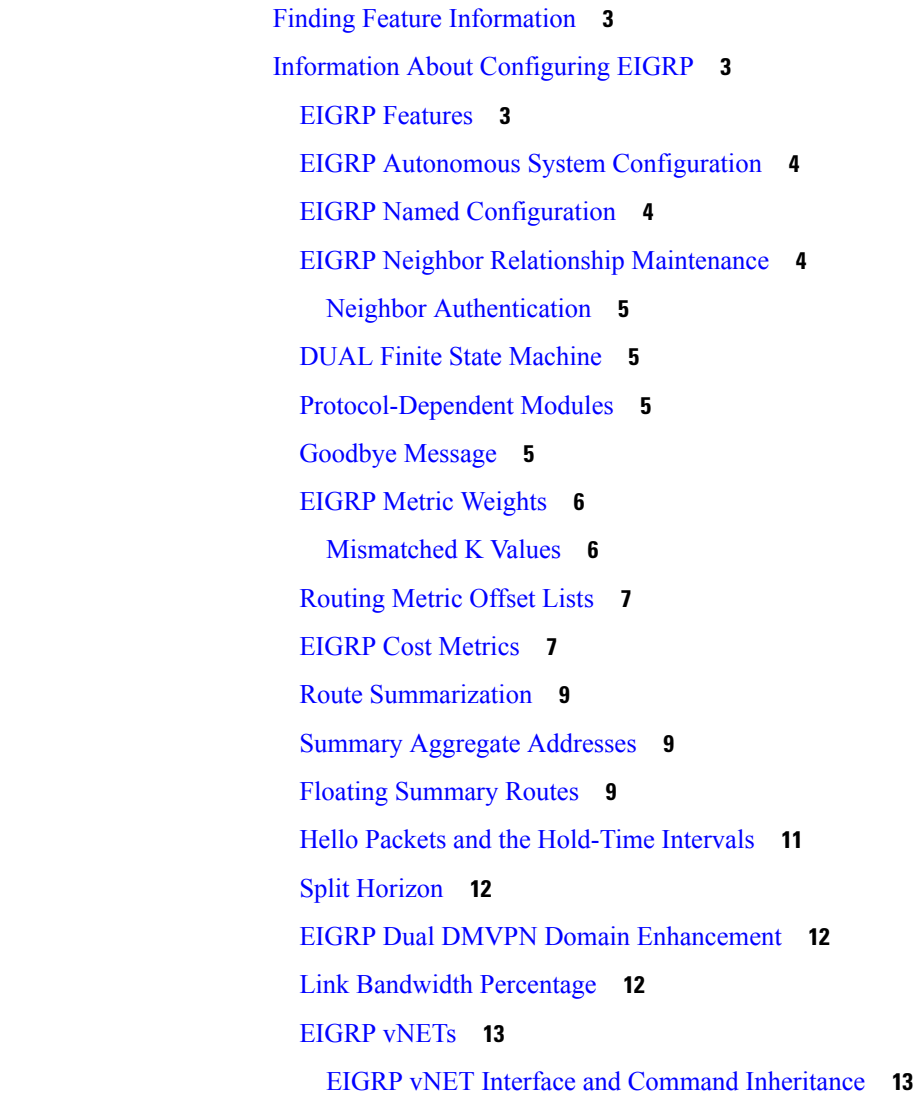

How to [Configure](#page-31-0) EIGRP **14** Enabling EIGRP Autonomous System [Configuration](#page-31-1) **14** Enabling the EIGRP Named [Configuration](#page-32-0) **15** Configuring Optional EIGRP Parameters in an Autonomous System [Configuration](#page-33-0) **16** Configuring Optional EIGRP Parameters in a Named [Configuration](#page-35-0) **18** Configuring the EIGRP [Redistribution](#page-37-0) Autonomous System Configuration **20** Configuring the EIGRP Route [Summarization](#page-39-0) Autonomous System Configuration **22** Configuring the EIGRP Route [Summarization](#page-40-0) Named Configuration **23** Configuring the EIGRP Event Logging Autonomous System [Configuration](#page-42-0) **25** Configuring the EIGRP Event Logging Named [Configuration](#page-43-0) **26** Configuring Equal and Unequal Cost Load Balancing Autonomous System [Configuration](#page-45-0) **28** Configuring Equal and Unequal Cost Load Balancing Named [Configuration](#page-46-0) **29** Adjusting the Interval Between Hello Packets and the Hold Time in an [Autonomous](#page-48-0) System [Configuration](#page-48-0) **31** Adjusting the Interval Between Hello Packets and the Hold Time in a Named [Configuration](#page-50-0) **33** Disabling the Split Horizon Autonomous System [Configuration](#page-51-0) **34** Disabling the Split Horizon and [Next-Hop-Self](#page-52-0) Named Configuration **35** Monitoring and Maintaining the EIGRP Autonomous System [Configuration](#page-54-0) **37** Monitoring and Maintaining the EIGRP Named [Configuration](#page-55-0) **38** [Configuration](#page-58-0) Examples for EIGRP **41** Example: Enabling [EIGRP—Autonomous](#page-58-1) System Configuration **41** Example: Enabling [EIGRP—Named](#page-58-2) Configuration **41** Example: EIGRP [Parameters—Autonomous](#page-58-3) System Configuration **41** Example: EIGRP [Parameters—Named](#page-58-4) Configuration **41** Example: EIGRP [Redistribution—Autonomous](#page-59-0) System Configuration **42** Example: EIGRP Route [Summarization—Autonomous](#page-59-1) System Configuration **42** Example: EIGRP Route [Summarization—Named](#page-59-2) Configuration **42** Example: EIGRP Event [Logging—Autonomous](#page-60-0) System Configuration **43** Example: EIGRP Event [Logging—Named](#page-60-1) Configuration **43** Example: Equal and Unequal Cost Load [Balancing—Autonomous](#page-60-2) System Configuration **43** Example: Equal and Unequal Cost Load [Balancing—Named](#page-61-0) Configuration **44** Example: Adjusting the Interval Between Hello Packets and the Hold Time— [Autonomous](#page-61-1) System [Configuration](#page-61-1) **44** Example: Adjusting the Interval Between HelloPackets and the Hold [Time—Named](#page-61-2) Configuration **[44](#page-61-2)**

Example: Disabling the Split [Horizon—Autonomous](#page-61-3) System Configuration **44** Example: Disabling the Split Horizon and [Next-Hop-Self—Named](#page-62-0) Configuration **45** Example: Command [Inheritance](#page-62-1) and Virtual Network Interface Mode Override in an EIGRP [Environment](#page-62-1) **45** Example: Monitoring and Maintaining the EIGRP Autonomous System [Configuration](#page-65-0) **48** Example: Monitoring and Maintaining the EIGRP Named [Configuration](#page-67-0) **50** Additional [References](#page-69-0) for EIGRP **52** Feature [Information](#page-71-0) for EIGRP **54**

#### **CHAPTER 3 IPv6 [Routing:](#page-74-0) EIGRP Support 57**

Finding Feature [Information](#page-74-1) **57** [Restrictions](#page-74-2) for IPv6 Routing EIGRP Support **57** [Information](#page-75-0) About IPv6 Routing EIGRP Support **58** Cisco EIGRP for IPv6 [Implementation](#page-75-1) **58** How to [Configure](#page-76-0) IPv6 Routing EIGRP Support **59** [Enabling](#page-76-1) EIGRP for IPv6 on an Interface **59** [Configuring](#page-78-0) the Percentage of Link Bandwidth Used by EIGRP **61** [Configuring](#page-79-0) Summary Addresses **62** Configuring EIGRP Route [Authentication](#page-80-0) **63** [Overriding](#page-82-0) the Next Hop in EIGRP **65** [Adjusting](#page-83-0) the Interval Between Hello Packets in EIGRP for IPv6 **66** [Adjusting](#page-84-0) the Hold Time in EIGRP for IPv6 **67** [Disabling](#page-85-0) Split Horizon in EIGRP for IPv6 **68** [Configuring](#page-86-0) EIGRP Stub Routing for Greater Network Stability **69** [Configuring](#page-86-1) a Device for EIGRP Stub Routing **69** [Verifying](#page-87-0) EIGRP Stub Routing **70** [Customizing](#page-87-1) an EIGRP for IPv6 Routing Process **70** Logging EIGRP Neighbor [Adjacency](#page-87-2) Changes **70** [Configuring](#page-88-0) Intervals Between Neighbor Warnings **71** [Adjusting](#page-89-0) EIGRP for IPv6 Metric Weights **72** [Deleting](#page-90-0) Entries from EIGRP for IPv6 Routing Tables **73** [Configuration](#page-91-0) Examples for IPv6 Routing EIGRP Support **74** Example: [Configuring](#page-91-1) EIGRP to Establish Adjacencies on an Interface **74** Additional [References](#page-91-2) **74**

Feature [Information](#page-92-0) for IPv6 Routing: EIGRP Support **75 CHAPTER 4 [EIGRP](#page-96-0) MIB 79** Finding Feature [Information](#page-96-1) **79** [Prerequisites](#page-96-2) for EIGRP MIB **79** [Restrictions](#page-97-0) for EIGRP MIB **80** [Information](#page-97-1) About EIGRP MIB **80** EIGRP MIB [Overview](#page-97-2) **80** EIGRP [Interface](#page-97-3) Table **80** EIGRP [Neighbor](#page-98-0) Table **81** EIGRP [Topology](#page-99-0) Table **82** EIGRP Traffic [Statistics](#page-100-0) Table **83** [EIGRP](#page-102-0) VPN Table **85** EIGRP [Notifications](#page-102-1) **85** How to Enable [EIGRP](#page-103-0) MIB **86** Enabling EIGRP MIB [Notifications](#page-103-1) **86** [Configuration](#page-104-0) Examples for EIGRP MIB **87** Example: Enabling EIGRP MIB [Notifications](#page-104-1) **87** Additional [References](#page-105-0) for EIGRP MIB **88** Feature [Information](#page-106-0) for EIGRP MIB **89 CHAPTER 5 [EIGRP](#page-108-0) MPLS VPN PE-CE Site of Origin 91** Finding Feature [Information](#page-108-1) **91**

[Prerequisites](#page-108-2) for EIGRP MPLS VPN PE-CE Site of Origin **91** [Restrictions](#page-109-0) for EIGRP MPLS VPN PE-CE Site of Origin **92** [Information](#page-109-1) About EIGRP MPLS VPN PE-CE Site of Origin **92** EIGRP MPLS VPN PE-CE Site of Origin Support [Overview](#page-109-2) **92** Site of Origin Support for [Backdoor](#page-109-3) Links **92** Router [Interoperation](#page-110-0) with the Site of Origin Extended Community **93** [Redistribution](#page-110-1) of BGP VPN Routes That Carry the Site of Origin into EIGRP **93** BGP Cost [Community](#page-111-0) Support for EIGRP MPLS VPN PE-CE Network Topologies **94** [Benefits](#page-111-1) of the EIGRP MPLS VPN PE-CE Site of Origin Support Feature **94** How to [Configure](#page-111-2) EIGRP MPLS VPN PE-CE Site of Origin Support **94** [Configuring](#page-111-3) the Site of Origin Extended Community **94**

[What](#page-113-0) to Do Next **96**

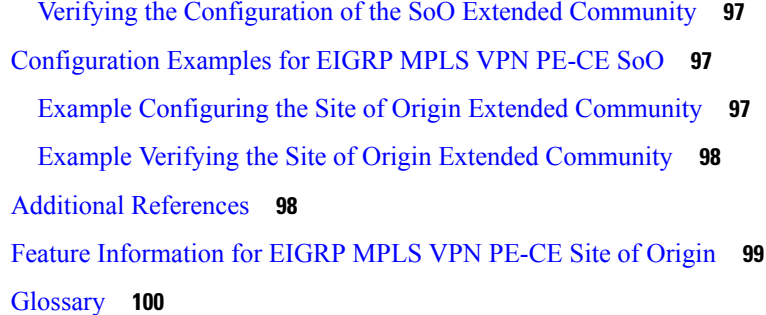

#### **CHAPTER 6 EIGRP Nonstop [Forwarding](#page-118-0) Awareness 101**

## Finding Feature [Information](#page-118-1) **101** [Prerequisites](#page-118-2) for EIGRP Nonstop Forwarding Awareness **101** [Restrictions](#page-119-0) for EIGRP Nonstop Forwarding Awareness **102** [Information](#page-119-1) About EIGRP Nonstop Forwarding Awareness **102** Cisco NSF Routing and [Forwarding](#page-119-2) Operation **102** Cisco Express [Forwarding](#page-119-3) **102** EIGRP Nonstop [Forwarding](#page-120-0) Awareness **103** EIGRP NSF-Capable and NSF-Aware [Interoperation](#page-120-1) **103** Non-NSF Aware EIGRP [Neighbors](#page-121-0) **104** [EIGRP](#page-121-1) NSF Timers **104** How to Configure EIGRP Nonstop [Forwarding](#page-122-0) Awareness **105** Enabling EIGRP Nonstop [Forwarding](#page-122-1) Awareness **105** Modifying EIGRP Nonstop [Forwarding](#page-123-0) Awareness Timers **106** [Troubleshooting](#page-124-0) Tips **107** Monitoring EIGRP NSF Debug Events and [Notifications](#page-124-1) **107** Verifying the Local [Configuration](#page-125-0) of EIGRP NSF Awareness **108** [Configuration](#page-126-0) Examples for EIGRP Nonstop Forwarding Awareness **109** Example: EIGRP [Graceful-Restart](#page-126-1) Purge-Time Timer Configuration **109** Example: Monitoring EIGRP NSF Debug Events and Notifications [Configuration](#page-126-2) **109** Example: Verifying Local [Configuration](#page-126-3) of EIGRP NSF Awareness **109** Additional References for EIGRP Nonstop [Forwarding](#page-127-0) Awareness **110** Feature [Information](#page-127-1) for EIGRP Nonstop Forwarding Awareness **110**

**CHAPTER 7 EIGRP Nonstop [Forwarding](#page-130-0) 113**

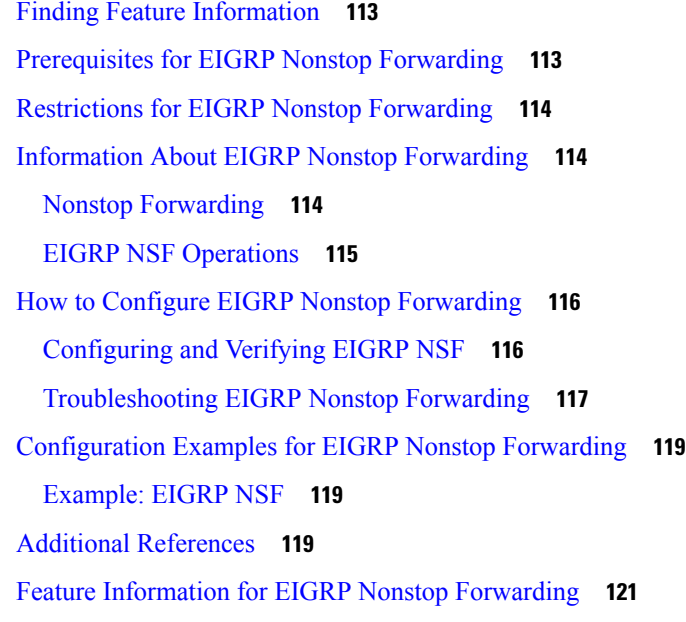

#### **CHAPTER 8 EIGRP IPv6 [NSF/GR](#page-140-0) 123**

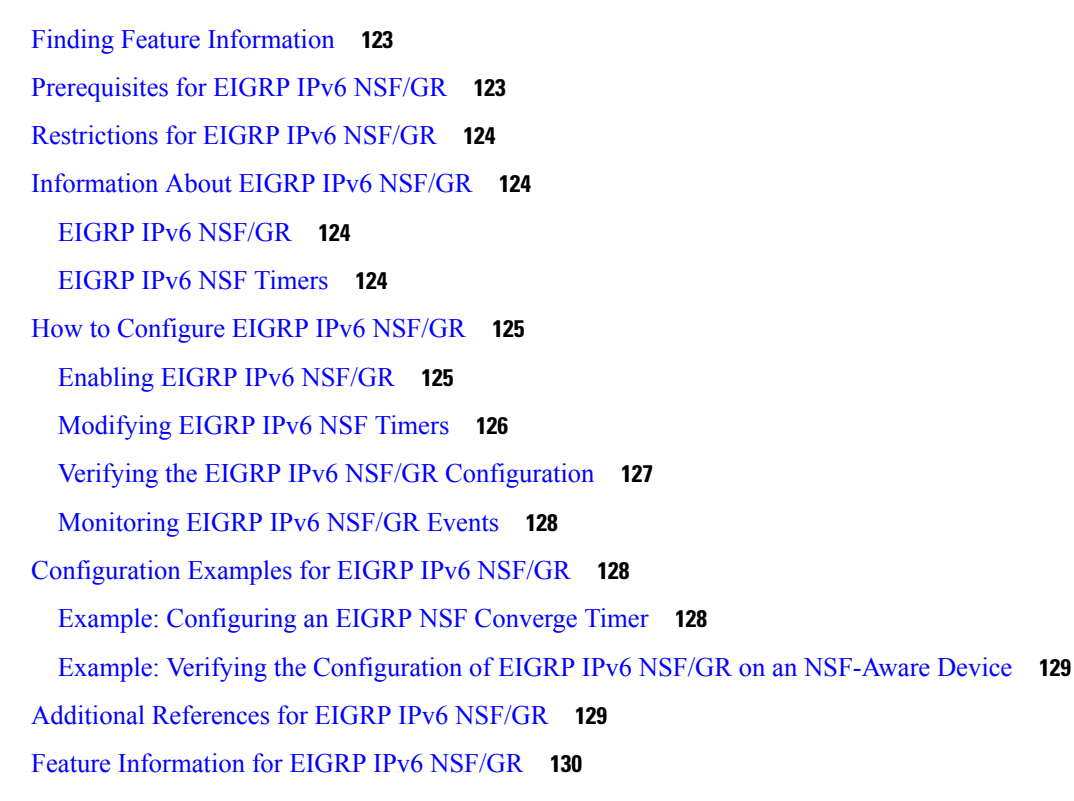

Г

**CHAPTER 9 EIGRP Prefix Limit [Support](#page-150-0) 133**

Finding Feature [Information](#page-150-1) **133**

[Prerequisites](#page-150-2) for EIGRP Prefix Limit Support **133** [Restrictions](#page-151-0) for EIGRP Prefix Limit Support **134** [Information](#page-151-1) About EIGRP Prefix Limit Support **134** [Misconfigured](#page-151-2) VPN Peers **134** EIGRP Prefix Limit Support [Overview](#page-151-3) **134** External Peer Router [Protection](#page-151-4) **134** [Redistributed](#page-151-5) Prefix Number Limiting **134** EIGRP Process Level Router [Protection](#page-152-0) **135** EIGRP Prefix Limiting [Warning-Only](#page-152-1) Mode **135** EIGRP Prefix Limiting Restart Reset and [Dampening](#page-152-2) Timers and Counters **135** [Restart](#page-152-3) Timer **135** Restart [Counter](#page-152-4) **135** Reset [Timer](#page-152-5) **135** [Dampening](#page-153-0) Mechanism **136** How to Configure the [Maximum-Prefix](#page-153-1) Limit **136** Configuring the Maximum Number of Prefixes Accepted from Peering Sessions Autonomous System [Configuration](#page-153-2) **136** [Troubleshooting](#page-155-0) Tips **138** [Configuring](#page-155-1) the Maximum Number of Prefixes Accepted from Peering Sessions Named [Configuration](#page-155-1) **138** [Troubleshooting](#page-157-0) Tips **140** Configuring the Maximum Number of Prefixes Learned Through Redistribution Autonomous System [Configuration](#page-157-1) **140** [Troubleshooting](#page-159-0) Tips **142** Configuring the Maximum Number of Prefixes Learned Through [Redistribution](#page-159-1) Named [Configuration](#page-159-1) **142** [Troubleshooting](#page-161-0) Tips **144** Configuring the Maximum-Prefix Limit for an EIGRP Process Autonomous System Configuration **[144](#page-161-1)** [Troubleshooting](#page-162-0) Tips **145** Configuring the [Maximum-Prefix](#page-163-0) Limit for an EIGRP Process Named Configuration **146** [Troubleshooting](#page-165-0) Tips **148** Configuration Examples for Configuring the [Maximum-Prefix](#page-165-1) Limit **148** Example Configuring the Maximum-Prefix Limit for a Single [Peer--Autonomous](#page-165-2) System [Configuration](#page-165-2) **148**

 $\sim$ 

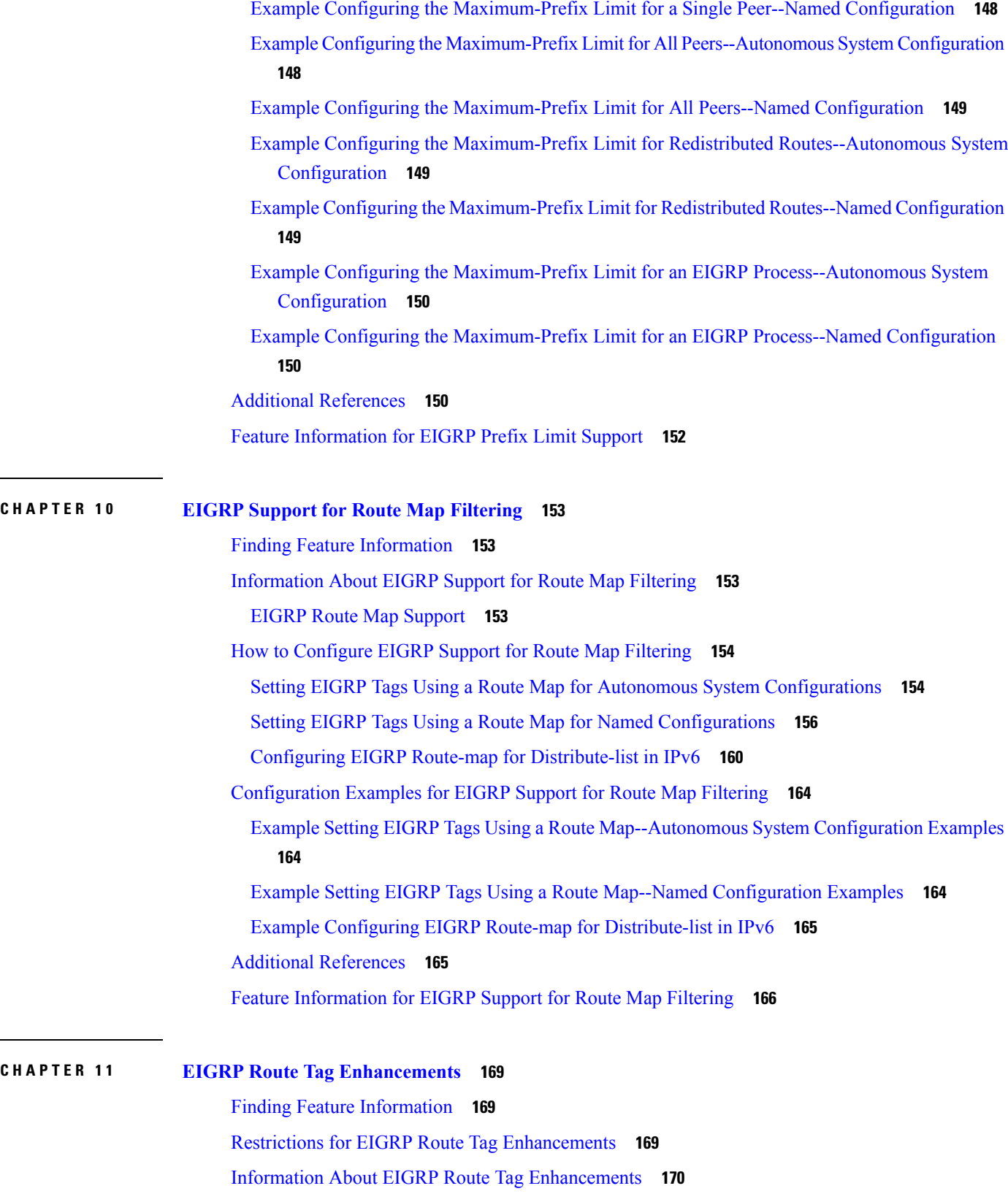

 $\mathbf I$ 

EIGRP Route Tag [Enhancements](#page-187-1) Overview **170** How to Configure EIGRP Route Tag [Enhancements](#page-187-2) **170** Enabling [Dotted-Decimal](#page-187-3) Notation for Route Tags **170** [Setting](#page-188-0) a Route Tag in a Route Map **171** [Matching](#page-189-0) a Route Tag in a Route Map **172** [Creating](#page-190-0) a Route Tag List **173** [Matching](#page-191-0) a Route Tag List **174** Setting a Default Route Tag for EIGRP [Internal](#page-192-0) Routes **175** Configuration Examples for EIGRP Route Tag [Enhancements](#page-194-0) **177** Example: Enabling [Dotted-Decimal](#page-194-1) Notation for Route Tags **177** [Example:](#page-194-2) Setting a Route Tag **177** Example: [Matching](#page-195-0) a Route Tag **178** Example: [Configuring](#page-195-1) a Route Tag List **178** Example: [Matching](#page-195-2) a Route Tag List **178** [Example:](#page-196-0) Setting a Default Route Tag **179** Additional [References](#page-196-1) **179** Feature Information for EIGRP Route Tag [Enhancements](#page-196-2) **179**

#### **CHAPTER 1 2 BFD [Support](#page-198-0) for EIGRP IPv6 181**

Finding Feature [Information](#page-198-1) **181** [Prerequisites](#page-198-2) for BFD Support for EIGRP IPv6 **181** [Restrictions](#page-199-0) for BFD Support for EIGRP IPv6 **182** [Information](#page-199-1) About BFD Support for EIGRP IPv6 **182** BFD for [EIGRP](#page-199-2) IPv6 **182** How to [Configure](#page-199-3) BFD Support for EIGRP IPv6 **182** [Configuring](#page-199-4) BFD Support on All Interfaces **182** [Configuring](#page-201-0) BFD Support on an Interface **184** [Configuration](#page-203-0) Examples for BFD Support for EIGRP IPv6 **186** Example: [Configuring](#page-203-1) BFD Support on All Interfaces **186** Example: [Configuring](#page-204-0) BFD Support on an Interface **187** Additional [References](#page-204-1) **187** Feature [Information](#page-205-0) for BFD Support for EIGRP IPv6 **188**

**CHAPTER 1 3 EIGRP [Loop-Free](#page-206-0) Alternate Fast Reroute 189**

Finding Feature [Information](#page-206-1) **189** [Restrictions](#page-206-2) for EIGRP Loop-Free Alternate Fast Reroute **189** [Information](#page-207-0) About EIGRP Loop-Free Alternate Fast Reroute **190** Repair Paths [Overview](#page-207-1) **190** LFA [Computation](#page-207-2) **190** LFA [Tie-Breaking](#page-208-0) Rules **191** How to Configure EIGRP [Loop-Free](#page-208-1) Alternate Fast Reroute **191** [Configuring](#page-208-2) LFA FRRs per Prefix **191** [Disabling](#page-209-0) Load Sharing Among Prefixes **192** Enabling [Tie-Breaking](#page-211-0) Rules for EIGRP LFAs **194** [Configuration](#page-212-0) Examples for EIGRP Loop-Free Alternate Fast Reroute **195** Example: [Configuring](#page-212-1) LFA FRRs Per Prefix **195** Example: [Disabling](#page-212-2) Load Sharing Among Prefixes **195** Example: Enabling [Tie-Breaking](#page-213-0) Rules **196** Additional [References](#page-213-1) **196** Feature [Information](#page-214-0) for EIGRP Loop-Free Alternate Fast Reroute **197**

## **CHAPTER 1 4 Add Path [Support](#page-216-0) in EIGRP 199**

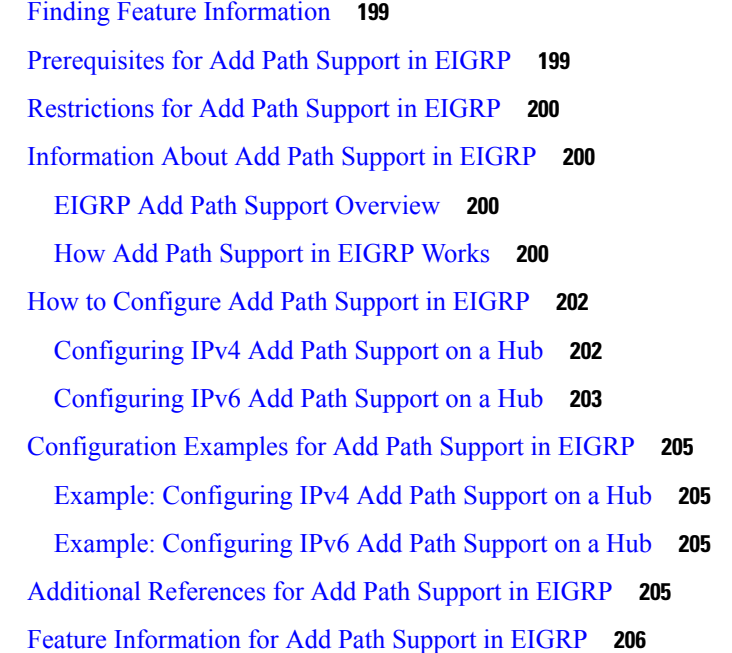

**CHAPTER 1 5 EIGRP Wide [Metrics](#page-224-0) 207**

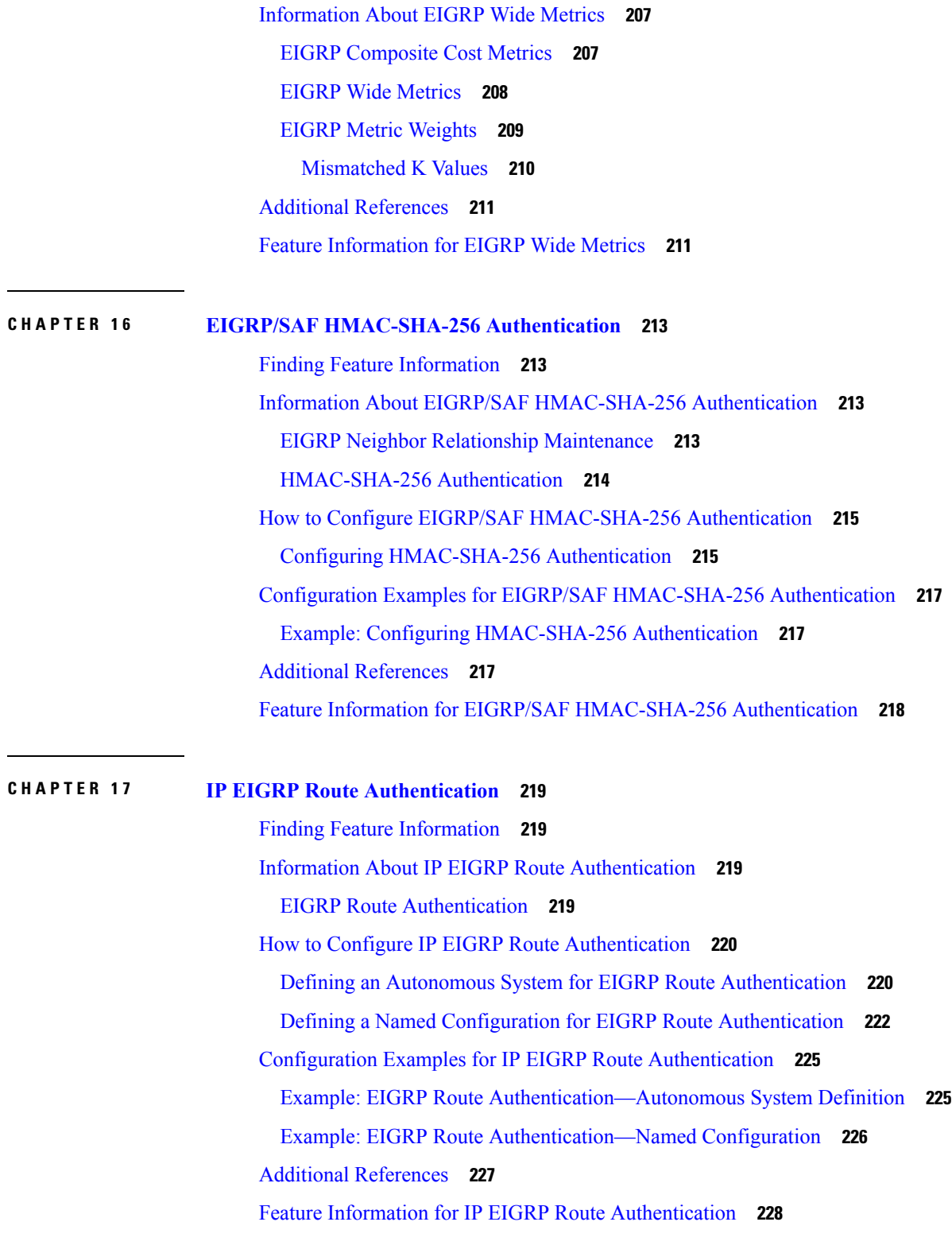

**CHAPTER 1 8 EIGRP IPv6 [VRF-Lite](#page-246-0) 229**

 $\mathbf l$ 

 $\blacksquare$ 

Finding Feature [Information](#page-246-1) **229** [Information](#page-246-2) About EIGRP IPv6 VRF-Lite **229** [VRF-Lite](#page-246-3) for EIGRP IPv6 **229** EIGRP Named [Configuration](#page-247-0) **230** How to [Configure](#page-247-1) EIGRP IPv6 VRF-Lite **230** Enabling the EIGRP IPv6 VRF-Lite Named [Configuration](#page-247-2) **230** [Configuration](#page-248-0) Examples for EIGRP IPv6 VRF-Lite **231** Example: Enabling EIGRP IPv6 [VRF-Lite—Named](#page-248-1) Configuration **231** Additional [References](#page-249-0) **232** Feature [Information](#page-249-1) for EIGRP IPv6 VRF-Lite **232**

#### **CHAPTER 1 9 EIGRP Stub [Routing](#page-252-0) 235**

Finding Feature [Information](#page-252-1) **235** [Information](#page-252-2) About EIGRP Stub Routing **235** EIGRP Stub [Routing](#page-252-3) **235** [Dual-Homed](#page-254-0) Remote Topology **237** How to [Configure](#page-256-0) EIGRP Stub Routing **239** Configuring the EIGRP Stub Routing Autonomous System [Configuration](#page-256-1) **239** Configuring the EIGRP Stub Routing Named [Configuration](#page-257-0) **240** [Configuration](#page-259-0) Examples for EIGRP Stub Routing **242** Example: EIGRP Stub [Routing—Autonomous](#page-259-1) System Configuration **242** Example: eigrp stub [Command](#page-259-2) **242** Example: eigrp stub connected static [Command](#page-260-0) **243** Example: eigrp stub leak-map [Command](#page-260-1) **243** Example: eigrp stub [receive-only](#page-260-2) Command **243** Example: eigrp stub [redistributed](#page-260-3) Command **243** Example: EIGRP Stub [Routing—Named](#page-260-4) Configuration **243** Example: eigrp stub [Command](#page-261-0) **244** Example: eigrp stub connected static [Command](#page-261-1) **244** Example: eigrp stub leak-map [Command](#page-261-2) **244** Example: eigrp stub [receive-only](#page-261-3) Command **244** Example: eigrp stub [redistributed](#page-262-0) Command **245** Additional [References](#page-262-1) **245** Feature [Information](#page-263-0) for EIGRP Stub Routing **246**

## **CHAPTER 2 0 EIGRP Support for [6PE/6VPE](#page-264-0) 247** Finding Feature [Information](#page-264-1) **247** [Information](#page-264-2) About EIGRP Support for 6PE/6VPE **247** BGP Extended [Communities](#page-264-3) **247** [Preserving](#page-265-0) Route Metrics **248** EIGRP [6PE/6VPE](#page-265-1) SoO **248** [Backdoor](#page-266-0) Devices **249** Additional [References](#page-267-0) for EIGRP Support for 6PE/6VPE **250** Feature [Information](#page-267-1) For EIGRP Support for 6PE/6VPE **250**

#### **CHAPTER 2 1 [EIGRP](#page-270-0) Over the Top 253**

Finding Feature [Information](#page-270-1) **253** [Information](#page-270-2) About EIGRP Over the Top **253** EIGRP Over the Top [Overview](#page-270-3) **253** How [EIGRP](#page-271-0) Over the Top Works **254** [Security](#page-271-1) Groups and SGTs **254** EIGRP OTP Support to [Propagate](#page-272-0) SGT **255** How to [Configure](#page-272-1) EIGRP Over the Top **255** [Configuring](#page-272-2) EIGRP Over the Top on a CE Device **255** [Configuring](#page-273-0) EIGRP Route Reflectors **256** [Configuring](#page-275-0) EIGRP OTP Support to Propagate SGT **258** [Configuration](#page-276-0) Examples for EIGRP Over the Top **259** Example: [Configuring](#page-276-1) EIGRP Over the Top on a CE Device **259** Example: [Configuring](#page-276-2) EIGRP Route Reflectors **259** Example: [Configuring](#page-277-0) EIGRP OTP Support to Propagate SGT **260** Feature [Information](#page-277-1) for EIGRP Over the Top **260**

#### **CHAPTER 2 2 EIGRP OTP VRF [Support](#page-278-0) 261**

[Prerequisites](#page-278-1) for EIGRP OTP VRF Support **261** [Restrictions](#page-278-2) for EIGRP OTP VRF Support **261** [Information](#page-278-3) About EIGRP OTP VRF Support **261** [Overview](#page-278-4) of EIGRP OTP VRF Support **261** How EIGRP OTP VRF [Support](#page-279-0) Works **262**

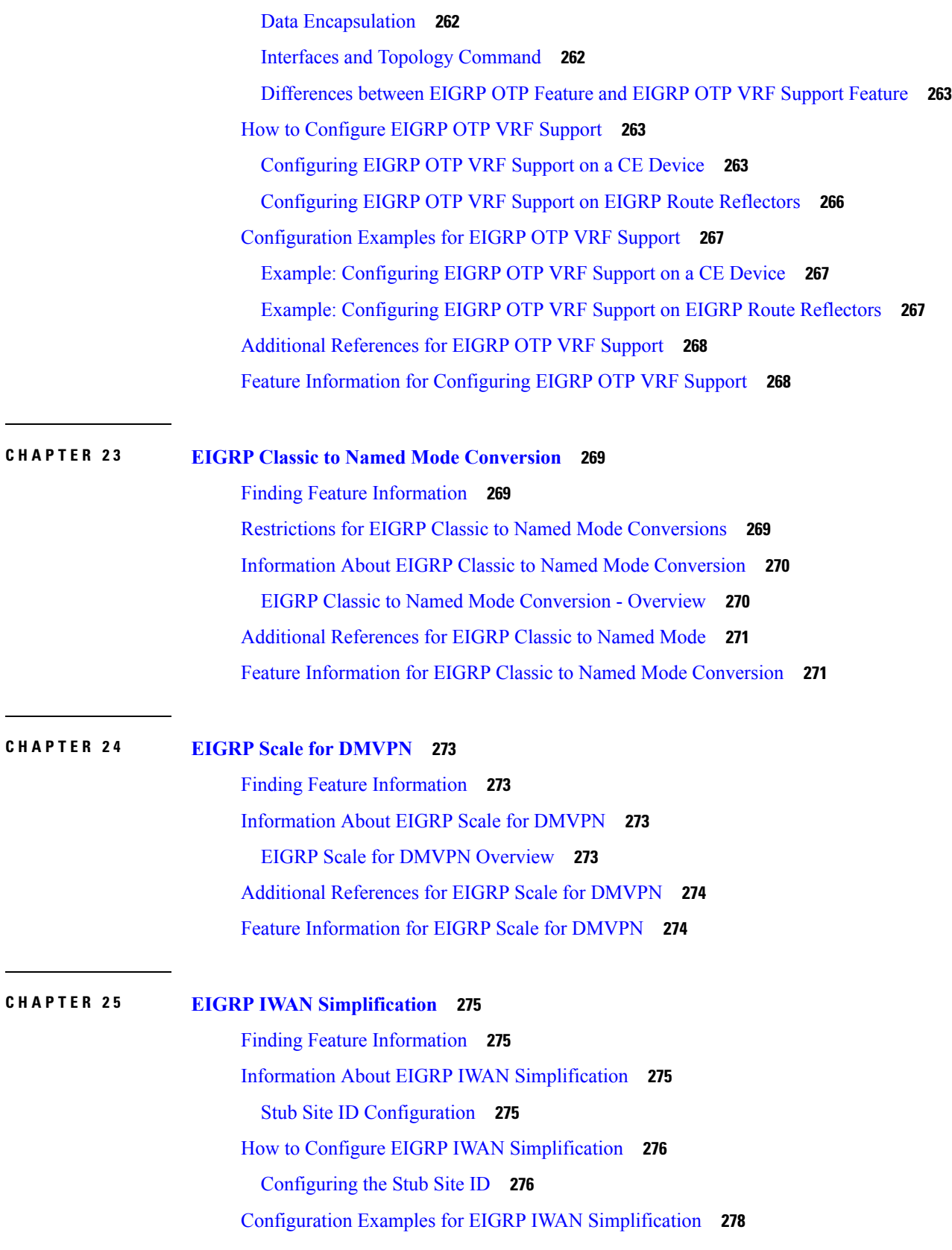

I

Example: [Configuring](#page-295-1) the Stub Site ID **278** Additional References for EIGRP IWAN [Simplification](#page-295-2) **278** Feature Information for EIGRP IWAN [Simplification](#page-296-0) **279**

H

#### **Contents**

I

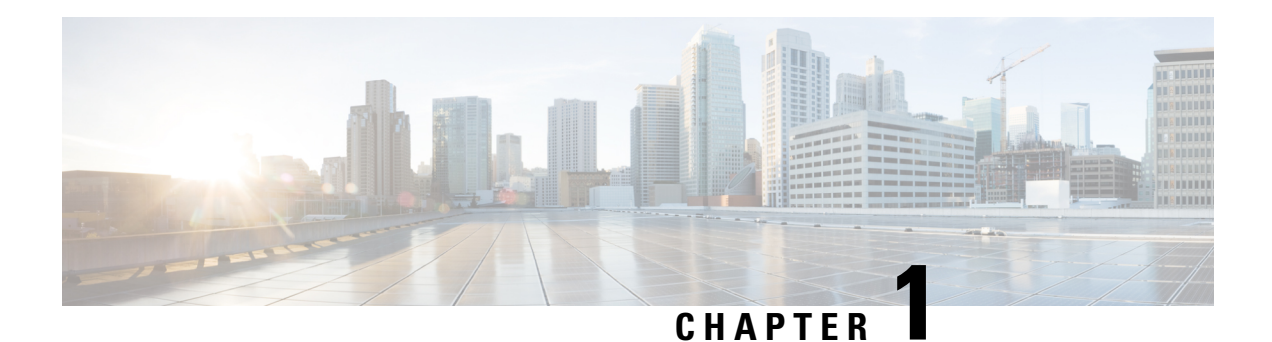

# <span id="page-18-0"></span>**Read Me First**

#### **Important Information about Cisco IOS XE 16**

Effective Cisco IOS XE Release 3.7.0E for Catalyst Switching and Cisco IOS XE Release 3.17S (for Access and Edge Routing) the two releases evolve (merge) into a single version of converged release—the Cisco IOS XE 16—providing one release covering the extensive range of access and edge products in the Switching and Routing portfolio.

#### **Feature Information**

Use Cisco Feature [Navigator](http://www.cisco.com/go/cfn) to find information about feature support, platform support, and Cisco software image support. An account on Cisco.com is not required.

#### **Related References**

• Cisco IOS Command [References,](http://www.cisco.com/c/en/us/support/routers/asr-1000-series-aggregation-services-routers/products-command-reference-list.html) All Releases

#### **Obtaining Documentation and Submitting a Service Request**

- To receive timely, relevant information from Cisco, sign up at Cisco Profile [Manager.](https://www.cisco.com/offer/subscribe)
- To get the business impact you're looking for with the technologies that matter, visit Cisco [Services](https://www.cisco.com/go/services).
- To submit a service request, visit Cisco [Support.](https://www.cisco.com/c/en/us/support/index.html)
- To discover and browse secure, validated enterprise-class apps, products, solutions and services, visit Cisco [Marketplace](https://www.cisco.com/go/marketplace/).
- To obtain general networking, training, and certification titles, visit [Cisco](http://www.ciscopress.com) Press.
- To find warranty information for a specific product or product family, access Cisco [Warranty](http://www.cisco-warrantyfinder.com) Finder.

 $\mathbf I$ 

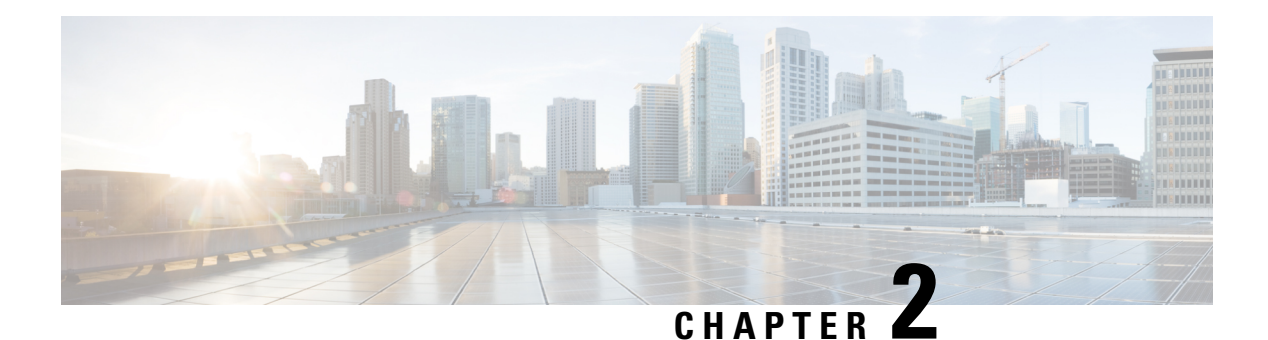

# <span id="page-20-0"></span>**EIGRP**

The Enhanced Interior Gateway Routing Protocol (EIGRP) is an enhanced version of the Interior Gateway Routing Protocol (IGRP) developed by Cisco. The convergence properties and the operating efficiency of EIGRP have improved substantially over IGRP, and IGRP is now obsolete.

The convergence technology of EIGRP is based on an algorithm called the Diffusing Update Algorithm (DUAL). The algorithm guarantees loop-free operation at every instant throughout a route computation and allows all devices involved in a topology change to synchronize. Devices that are not affected by topology changes are not involved in recomputations.

- Finding Feature [Information,](#page-20-1) on page 3
- Information About [Configuring](#page-20-2) EIGRP, on page 3
- How to [Configure](#page-31-0) EIGRP, on page 14
- [Configuration](#page-58-0) Examples for EIGRP, on page 41
- Additional [References](#page-69-0) for EIGRP, on page 52
- Feature [Information](#page-71-0) for EIGRP, on page 54

# <span id="page-20-1"></span>**Finding Feature Information**

Your software release may not support all the features documented in this module. For the latest caveats and feature information, see Bug [Search](https://tools.cisco.com/bugsearch/search) Tool and the release notes for your platform and software release. To find information about the features documented in this module, and to see a list of the releases in which each feature is supported, see the feature information table.

Use Cisco Feature Navigator to find information about platform support and Cisco software image support. To access Cisco Feature Navigator, go to [www.cisco.com/go/cfn.](http://www.cisco.com/go/cfn) An account on Cisco.com is not required.

# <span id="page-20-3"></span><span id="page-20-2"></span>**Information About Configuring EIGRP**

## **EIGRP Features**

• Increased network width--With IP Routing Information Protocol (RIP), the largest possible width of your network is 15 hops. When EIGRP is enabled, the largest possible width is increased to 100 hops, and the EIGRP metric is large enough to support thousands of hops.

- Fast convergence--The DUAL algorithm allows routing information to converge as quickly as any currently available routing protocol.
- Partial updates--EIGRP sends incremental updates when the state of a destination changes, instead of sending the entire contents of the routing table. This feature minimizes the bandwidth required for EIGRP packets.
- Neighbor discovery mechanism--This simple protocol-independent hello mechanism is used to learn about neighboring devices.
- Scaling--EIGRP scales to large networks.

## <span id="page-21-0"></span>**EIGRP Autonomous System Configuration**

Configuring the **router eigrp** command with the *autonomous-system-number* argument creates an EIGRP configuration called the EIGRP autonomous system configuration, or EIGRP classic mode. The EIGRP autonomous system configuration creates an EIGRP routing instance that can be used for exchanging routing information.

In EIGRP autonomous system configurations, EIGRP VPNs can be configured only under IPv4 address family configuration mode. A virtual routing and forwarding (VRF) instance and a route distinguisher must be defined before the address family session can be created.

When the address family is configured, we recommend that you configure an autonomous system number either by using the *autonomous-system-number* argument with the **address-family** command or by using the **autonomous-system** command.

## <span id="page-21-1"></span>**EIGRP Named Configuration**

Configuring the **router eigrp** command with the *virtual-instance-name* argument creates an EIGRP configuration referred to as the EIGRP named configuration or EIGRP named mode. An EIGRP named configuration does not create an EIGRP routing instance by itself; it is a base configuration that is required to define address-family configurations that are used for routing.

In EIGRP named configurations, EIGRP VPNs can be configured in IPv4 and IPv6 named configurations. A VRF instance and a route distinguisher must be defined before the address family session can be created.

A single EIGRP routing process can support multiple VRFs. The number of VRFs that can be configured is limited only by the available system resources on the device, which is determined by the number running processes and available memory. However, only a single VRFcan be supported by each VPN, and redistribution between different VRFs is not supported.

## <span id="page-21-2"></span>**EIGRP Neighbor Relationship Maintenance**

Neighbor relationship maintenance is the process that devices use to dynamically learn of other devices on their directly attached networks. Devices must also discover when their neighbors become unreachable or inoperative. Neighbor relationship maintenance is achieved with low overhead by devices when they periodically send small hello packets to each other. As long as hello packets are received, the Cisco software can determine whether a neighbor is alive and functioning. After the status of the neighbor is determined, neighboring devices can exchange routing information.

The reliable transport protocol isresponsible for the guaranteed, ordered delivery of Enhanced Interior Gateway Routing Protocol (EIGRP) packets to all neighbors. The reliable transport protocol supports intermixed

transmission of multicast and unicast packets. Some EIGRP packets (such as updates) must be sent reliably; this means that the packets require acknowledgment from the destination. For efficiency, reliability is provided only when necessary. For example, on a multiaccess network that has multicast capabilities, hello packets need not be sent reliably to all neighbors individually. Therefore, EIGRP sends a single multicast hello packet with an indication in the packet informing receivers that the packet need not be acknowledged. The reliable transport protocol can send multicast packets quickly when unacknowledged packets are pending, thereby ensuring that the convergence time remains low in the presence of varying speed links.

Some EIGRP remote unicast-listen (any neighbor that uses unicast to communicate) and remote multicast-group neighbors may peer with any device that sends a valid hello packet, thus causing security concerns. By authenticating the packets that are exchanged between neighbors, you can ensure that a device accepts packets only from devices that know the preshared authentication key.

#### <span id="page-22-0"></span>**Neighbor Authentication**

The authentication of packets being sent between neighbors ensures that a device accepts packets only from devices that have the same preshared key. If this authentication is not configured, you can intentionally or accidentally add another device to the network or send packets with different or conflicting route information onto the network, resulting in topology corruption and denial of service (DoS).

Enhanced Interior Gateway Routing Protocol (EIGRP) authentication is configurable on a per-interface basis; packets exchanged between neighbors connected through an interface are authenticated. EIGRP supports message digest algorithm 5 (MD5) authentication to prevent the introduction of unauthorized information from unapproved sources. MD5 authentication is defined in RFC 1321.

## <span id="page-22-1"></span>**DUAL Finite State Machine**

The DUAL finite state machine embodies the decision process for all route computations. It tracks all routes advertised by all neighbors. DUAL uses the distance information (known as the metric) to select efficient, loop-free paths. DUAL selects routes to be inserted into a routing table based on feasible successors. A successor is a neighboring device (used for packet forwarding) that has the least-cost path to a destination that is guaranteed not to be part of a routing loop. When there are no feasible successors but only neighbors advertising the destination, a recomputation must occur to determine a new successor. The time required to recompute the route affects the convergence time. Recomputation is processor-intensive, and unnecessary recomputation must be avoided. When a topology change occurs, DUAL will test for feasible successors. If there are feasible successors, DUAL will use any feasible successors it finds to avoid unnecessary recomputation.

## <span id="page-22-3"></span><span id="page-22-2"></span>**Protocol-Dependent Modules**

Protocol-dependent modules are responsible for network-layer protocol-specific tasks. An example is the EIGRP module, which is responsible for sending and receiving EIGRP packets that are encapsulated in the IP. The EIGRP module is also responsible for parsing EIGRP packets and informing DUAL about the new information received. EIGRPasks DUAL to make routing decisions, but the results are stored in the IProuting table. Also, EIGRP is responsible for redistributing routes learned from other IP routing protocols.

## **Goodbye Message**

The goodbye message is a feature designed to improve EIGRP network convergence. The goodbye message is broadcast when an EIGRP routing process is shut down to inform adjacent peers about an impending topology change. This feature allows supporting EIGRP peers to synchronize and recalculate neighbor

relationships more efficiently than would occur if the peers discovered the topology change after the hold timer expired.

The following message is displayed by devices that run a supported release when a goodbye message is received:

\*Apr 26 13:48:42.523: %DUAL-5-NBRCHANGE: IP-EIGRP(0) 1: Neighbor 10.1.1.1 (Ethernet0/0) is down: Interface Goodbye received

A Cisco device that runs a software release that does not support the goodbye message can misinterpret the message as a K-value mismatch and display the following error message:

```
*Apr 26 13:48:41.811: %DUAL-5-NBRCHANGE: IP-EIGRP(0) 1: Neighbor 10.1.1.1 (Ethernet0/0)
is down: K-value mismatch
```
**Note**

The receipt of a goodbye message by a nonsupporting peer does not disrupt normal network operation. The nonsupporting peer terminates the session when the hold timer expires. The sending and receiving devices reconverge normally after the sender reloads.

## <span id="page-23-0"></span>**EIGRP Metric Weights**

You can use the **metric weights** command to adjust the default behavior of Enhanced Interior Gateway Routing Protocol (EIGRP) routing and metric computations. EIGRP metric defaults (K values) have been carefully selected to provide optimal performance in most networks.

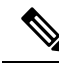

**Note**

Adjusting EIGRP metric weights can dramatically affect network performance. Because of the complexity of thistask, we recommend that you do not change the default K values without guidance from an experienced network designer.

By default, the EIGRP composite cost metric is a 32-bit quantity that is the sum of segment delays and the lowest segment bandwidth (scaled and inverted) for a given route. The formula used to scale and invert the bandwidth value is  $10^7$ /minimum bandwidth in kilobits per second. However, with the EIGRP Wide Metrics feature, the EIGRP composite cost metric is scaled to include 64-bit metric calculations for EIGRP named mode configurations.

For a network of homogeneous media, this metric reduces to a hop count. For a network of mixed media (FDDI, Gigabit Ethernet (GE), and serial lines running from 9600 bits per second to T1 rates), the route with the lowest metric reflects the most desirable path to a destination.

#### <span id="page-23-1"></span>**Mismatched K Values**

EIGRP K values are the metrics that EIGRP uses to calculate routes. Mismatched K values can prevent neighbor relationships from being established and can negatively impact network convergence. The example given below explains this behavior between two EIGRP peers (Device-A and Device-B).

The following configuration is applied to Device-A. The K values are changed using the **metric weights** command. A value of 2 is entered for the *k1* argument to adjust the bandwidth calculation. A value of 1 is entered for the *k3* argument to adjust the delay calculation.

```
Device(config)# hostname Device-A
Device-A(config)# interface serial 0
Device-A(config-if)# ip address 10.1.1.1 255.255.255.0
Device-A(config-if)# exit
Device-A(config)# router eigrp name1
Device-A(config-router)# address-family ipv4 autonomous-system 4533
Device-A(config-router-af)# network 10.1.1.0 0.0.0.255
Device-A(config-router-af)# metric weights 0 2 0 1 0 0 1
```
The following configuration is applied to Device-B, and the default K values are used. The default K values are 1, 0, 1, 0, 0, and 0.

```
Device(config)# hostname Device-B
Device-B(config)# interface serial 0
Device-B(config-if)# ip address 10.1.1.2 255.255.255.0
Device-B(config-if)# exit
Device-B(config)# router eigrp name1
Device-B(config-router)# address-family ipv4 autonomous-system 4533
Device-B(config-router-af)# network 10.1.1.0 0.0.0.255
Device-B(config-router-af)# metric weights 0 1 0 1 0 0 0
```
The bandwidth calculation is set to 2 on Device-A and set to 1 (by default) on Device-B. This configuration prevents these peers from forming a neighbor relationship.

The following error message is displayed on the console of Device-B because the K values are mismatched:

```
*Apr 26 13:48:41.811: %DUAL-5-NBRCHANGE: IP-EIGRP(0) 1: Neighbor 10.1.1.1 (Ethernet0/0) is
down: K-value mismatch
```
The following are two scenarios where the above error message can be displayed:

- Two devices are connected on the same link and configured to establish a neighbor relationship. However, each device is configured with different K values.
- One of two peers has transmitted a "peer-termination" message (a message that is broadcast when an EIGRP routing process is shut down), and the receiving device does not support this message. The receiving device will interpret this message as a K-value mismatch.

## <span id="page-24-1"></span><span id="page-24-0"></span>**Routing Metric Offset Lists**

An offset list is a mechanism for increasing incoming and outgoing metrics to routes learned via EIGRP. Optionally, you can limit the offset list with either an access list or an interface.

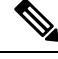

**Note** Offset lists are available only in IPv4 configurations. IPv6 configurations do not support offset lists.

## **EIGRP Cost Metrics**

When EIGRP receives dynamic raw radio link characteristics, it computes a composite EIGRP cost metric based on a proprietary formula. To avoid churn in the network as a result of a change in the link characteristics, a tunable dampening mechanism is used.

EIGRP uses metric weights along with a set of vector metrics to compute the composite metric for local RIB installation and route selections. The EIGRP composite cost metric is calculated using the formula:

EIGRP composite cost metric =  $256*(K1*Bw) + (K2*Bw)/(256 - Load) + (K3*Delay)*(K5/(Reliability +$ K4)))

EIGRP uses one or more vector metrics to calculate the composite cost metric. The table below lists EIGRP vector metrics and their descriptions.

#### **Table 1: EIGRP Vector Metrics**

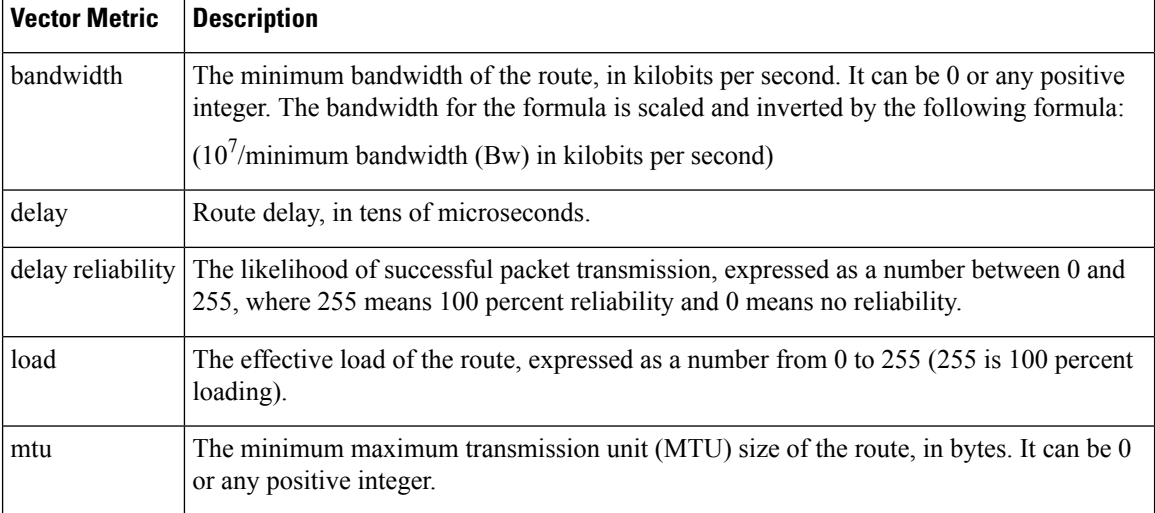

EIGRP monitors metric weights on an interface to allow the tuning of EIGRP metric calculations and indicate the type of service (ToS). The table below lists the K values and their defaults.

#### **Table 2: EIGRP K-Value Defaults**

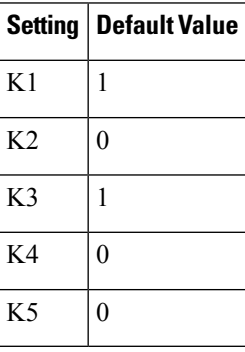

Most configurations use the delay and bandwidth metrics, with bandwidth taking precedence. The default formula of 256\*(Bw + Delay) is the EIGRP metric. The bandwidth for the formula is scaled and inverted by the following formula:

 $(10^7/m$ inimum Bw in kilobits per second)

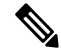

**Note** You can change the weights, but these weights must be the same on all devices.

For example, look at a link whose bandwidth to a particular destination is 128 k and the delay is 84,000 microseconds.

By using a cut-down formula, you can simplify the EIGRP metric calculation to  $256*(Bw + Delay)$ , thus resulting in the following value:

Metric =  $256*(10^7/128 + 84000/10) = 256*86525 = 22150400$ 

To calculate route delay, divide the delay value by 10 to get the true value in tens of microseconds.

When EIGRP calculates the delay for Mobile Ad Hoc Networks (MANET) and the delay is obtained from a device interface, the delay is always calculated in tens of microseconds. In most cases, when using MANET, you will not use the interface delay, but rather the delay that is advertised by the radio. The delay you will receive from the radio is in microseconds, so you must adjust the cut-down formula as follows:

Metric =  $(256*(10^7/128) + (84000*256)/10) = 20000000 + 2150400 = 22150400$ 

## <span id="page-26-0"></span>**Route Summarization**

You can configure EIGRP to perform automatic summarization of subnet routes into network-level routes. For example, you can configure subnet 172.16.1.0 to be advertised as 172.16.0.0 over interfaces that have been configured with subnets of 192.168.7.0. Automatic summarization is performed when two or more **network** router configuration or address family configuration commands are configured for an EIGRP process. This feature is enabled by default.

Route summarization works in conjunction with the **ip summary-address eigrp** command available in interface configuration mode for autonomoussystem configurations and with the **summary-address**(EIGRP) command for named configurations. You can use these commands to perform additional summarization. If automatic summarization is in effect, there usually is no need to configure network-level summaries using the **ip summary-address eigrp** command.

## <span id="page-26-2"></span><span id="page-26-1"></span>**Summary Aggregate Addresses**

You can configure a summary aggregate address for a specified interface. If there are specific routes in the routing table, EIGRP will advertise the summary address of the interface with a metric equal to the minimum metric of the specific routes.

## **Floating Summary Routes**

A floating summary route is created by applying a default route and an administrative distance at the interface level or address family interface level. You can use a floating summary route when configuring the **ip summary-address eigrp**command for autonomoussystem configurations or the **summary-address** command for named configurations. The following scenarios illustrate the behavior of floating summary routes.

The figure below shows a network with three devices, Device-A, Device-B, and Device-C. Device-A learns a default route from elsewhere in the network and then advertisesthisroute to Device-B. Device-B is configured so that only a default summary route is advertised to Device-C. The default summary route is applied to serial interface 0/1 on Device-B with the following autonomous system configuration:

```
Device-B(config)# interface Serial 0/1
Device-B(config-if)# ip summary-address eigrp 100 0.0.0.0 0.0.0.0
```
The default summary route is applied to serial interface 0/1 on Device-B with the following named configuration:

Device-B(config)# **Router eigrp virtual-name1** Device-B(config-router)# **address-family ipv4 unicast vrf vrf1 autonomous-system 1** Device-B(config-router-af)# **interface serial 0/1** Device-B(config-router-af-interface)# **summary-address 192.168.0.0 255.255.0.0 95**

**Figure 1: Floating Summary Route Applied to Device-B**

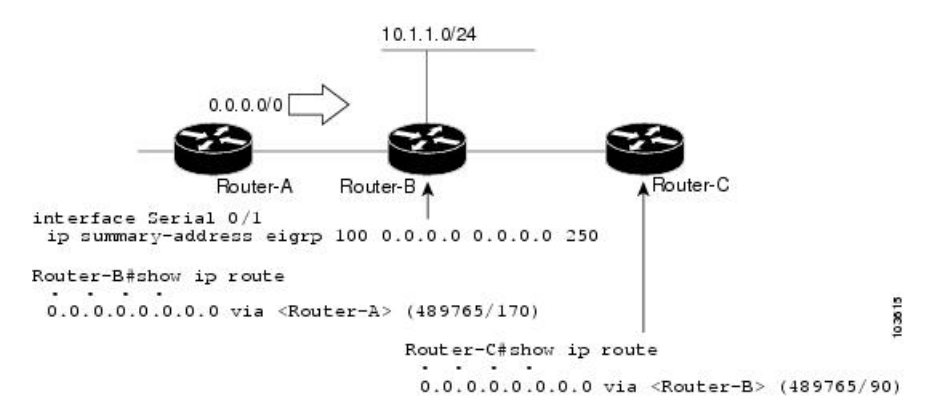

The configuration of the default summary route on Device-B sends a 0.0.0.0/0 summary route to Device-C and blocks all other routes, including the 10.1.1.0/24 route, from being advertised to Device-C. However, this configuration also generates a local discard route—a route for  $0.0.0.0/0$  on the null 0 interface with an administrative distance of 5—on Device-B. When thisroute is created, it overridesthe EIGRP-learned default route. Device-B will no longer be able to reach destinations that it would normally reach through the 0.0.0.0/0 route.

This problem is resolved by applying a floating summary route to the interface on Device-B that connects to Device-C. The floating summary route is applied by configuring an administrative distance for the default summary route on the interface of Device-B with the following statement for an autonomous system configuration:

```
Device-B(config-if)# ip summary-address eigrp 100 0.0.0.0 0.0.0.0 250
```
The floating summary route is applied by configuring an administrative distance for the default summary route on the interface of Device-B with the following statement for a named configuration:

```
Device-B(config)# router eigrp virtual-name1
Device-B(config-router)# address-family ipv4 unicast vrf vrf1 autonomous-system 1
Device-B(config-router-af)# af-interface serial0/1
Device-B(config-router-af-interface)# summary-address eigrp 100 0.0.0.0 0.0.0.0 250
```
The administrative distance of 250, applied in the **summary-address** command, is now assigned to the discard route generated on Device-B. The  $0.0.0.0/0$ , from Device-A, is learned through EIGRP and installed in the local routing table. Routing to Device-C is restored.

If Device-A loses the connection to Device-B, Device-B will continue to advertise a default route to Device-C, which allows traffic to continue to reach destinations attached to Device-B. However, traffic destined to networks connected to Device-A or behind Device-A will be dropped when the traffic reaches Device-B.

The figure below shows a network with two connectionsfrom the core, Device-A and Device-D. Both Device-B and Device-E have floating summary routes configured on the interfaces connected to Device-C. If the

connection between Device-E and Device-C fails, the network will continue to operate normally. All traffic will flow from Device-C through Device-B to hosts attached to Device-A and Device-D.

**Figure 2: Floating Summary Route Applied for Dual-Homed Remotes**

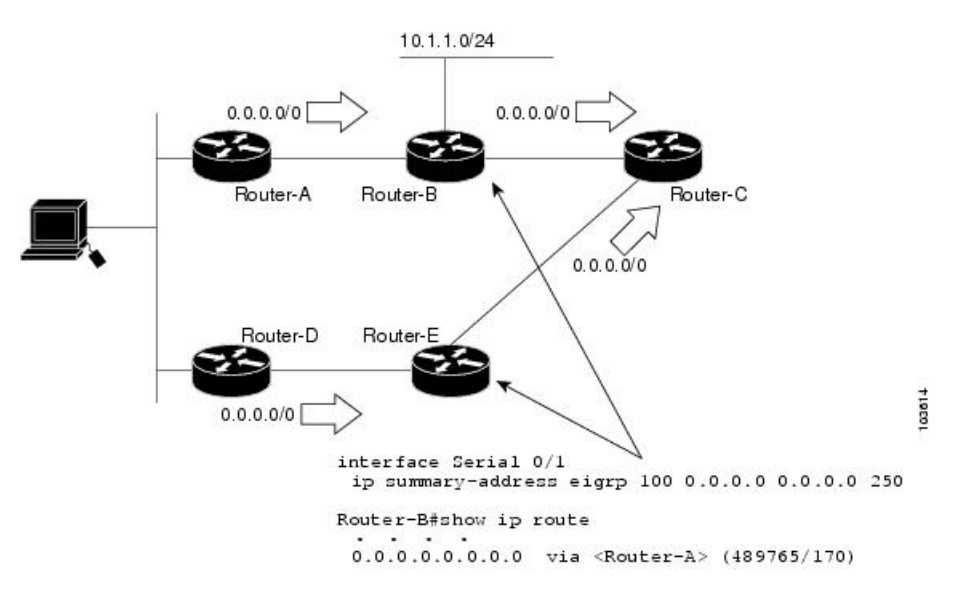

However, if the link between Device-A and Device-B fails, the network may incorrectly direct traffic because Device-B will continue to advertise the default route (0.0.0.0/0) to Device-C. In this scenario, Device-C still forwards traffic to Device-B, but Device-B drops the traffic. To avoid this problem, you should configure the summary address with an administrative distance only on single-homed remote devices or areas that have only one exit point between two segments of the network. If two or more exit points exist (from one segment of the network to another), configuring the floating default route can result in the formation of a black hole route (a route that has quick packet dropping capabilities).

## <span id="page-28-0"></span>**Hello Packets and the Hold-Time Intervals**

You can adjust the interval between hello packets and the hold time. Hello packets and hold-time intervals are protocol-independent parameters that work for IP and Internetwork Packet Exchange (IPX).

Routing devices periodically send hello packets to each other to dynamically learn of other devices on their directly attached networks. This information is used to discover neighbors and to learn when neighbors become unreachable or inoperative.

By default, hello packets are sent every 5 seconds. The exception is on low-speed, nonbroadcast multiaccess (NBMA) media, where the default hello interval is 60 seconds. Low speed is considered to be a rate of T1 or slower, as specified with the **bandwidth** interface configuration command. The default hello interval remains 5 seconds for high-speed NBMA networks. Note that for the purposes of EIGRP, Frame Relay and Switched Multimegabit Data Service (SMDS) networks may or may not be considered to be NBMA. These networks are considered NBMA only if the interface has not been configured to use physical multicasting.

You can configure the hold time on a specified interface for a particular EIGRP routing process designated by the autonomous system number. The hold time is advertised in hello packets and indicates to neighbors the length of time they should consider the sender valid. The default hold time is three times the hello interval or 15 seconds. For slow-speed NBMA networks, the default hold time is 180 seconds.

On very congested and large networks, the default hold time might not be sufficient for all devices to receive hello packets from their neighbors. In such cases, you may want to increase the hold time.

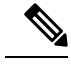

**Note** Do not adjust the hold time without informing your technical support personnel.

## <span id="page-29-0"></span>**Split Horizon**

Split horizon controls the sending of EIGRP update and query packets. Split horizon is a protocol-independent parameter that works for IP and IPX. When split horizon is enabled on an interface, update and query packets are not sent to destinations for which this interface is the next hop. Controlling update and query packets in this manner reduces the possibility of routing loops.

By default, split horizon is enabled on all interfaces.

Split horizon blocks route information from being advertised by a device out of any interface from which that information originated. This behavior usually optimizes communications among multiple routing devices, particularly when links are broken. However, with nonbroadcast networks (such as Frame Relay and SMDS), situations can arise for which this behavior is less than ideal. In such situations and in networks that have EIGRP configured, you may want to disable split horizon.

## <span id="page-29-1"></span>**EIGRP Dual DMVPN Domain Enhancement**

The EIGRP Dual DMVPN Domain Enhancement feature supports the **no next-hop self** command on dual Dynamic Multipoint VPN (DMVPN) domains in both IPv4 and IPv6 configurations.

EIGRP, by default, sets the local outbound interface as the next-hop value while advertising a network to a peer, even when advertising routes out of the interface on which the routes were learned. This default setting can be disabled by using the **no ip next-hop-self** command in autonomous system configurations or the **no next-hop-self** command in named configurations. When the **next-hop self** command is disabled, EIGRP does not advertise the local outbound interface asthe next hop if the route has been learned from the same interface. Instead, the received next-hop value is used to advertise learned routes. However, this functionality only evaluates the first entry in the EIGRP table. If the first entry shows that the route being advertised is learned on the same interface, then the received next hop is used to advertise the route. The **no next-hop-self** configuration ignores subsequent entries in the table, which may result in the **no-next-hop-self** configuration being dishonored on other interfaces.

The EIGRP Dual DMVPN Domain Enhancement feature introduces the **no-ecmp-mode** keyword, which is an enhancement to the **no next-hop-self** and **no ip next-hop-self** commands. When this keyword is used, all routes to a network in the EIGRP table are evaluated to check whether routes advertised from an interface were learned on the same interface. If a route advertised by an interface was learned on the same interface, the **no next-hop-self** configuration is honored and the received next hop is used to advertise this route.

## <span id="page-29-2"></span>**Link Bandwidth Percentage**

By default, EIGRP packets consume a maximum of 50 percent of the link bandwidth when configured with the **bandwidth** interface configuration command for autonomous system configurations and with the **bandwidth-percent** command for named configurations. You might want to change the bandwidth value if a different level of link utilization is required or if the configured bandwidth does not match the actual link bandwidth (which may have been configured to influence route metric calculations). This is a protocol-independent parameter that works for IP and IPX.

## <span id="page-30-0"></span>**EIGRP vNETs**

The EIGRP vNET feature uses Layer 3 routing techniques to provide limited fate sharing (the term fate sharing refers to the failure of interconnected systems; that is, different elements of a network are interconnected in such a way that they either fail together or not at all), traffic isolation, and access control with simple configurations. EIGRP virtual network (vNET) configurations are supported in both autonomous-system configurations and named configurations.

The vNET feature allows you to have multiple virtual networks by utilizing a single set of routers and links provided by the physical topology. Routers and links can be broken down into separate virtual networks using separate routing tables and routing processes by using vNETs and VRF configuration commands. The virtual networks facilitate traffic isolation and limited fate sharing. EIGRP's primary role in vNETs is to populate routing tables used by each vNET so that appropriate forwarding can take place. In the vNET model, each vNET effectively has its own complete set of EIGRP processes and resources, thus minimizing the possibility of actions within one vNET affecting another vNET.

The vNET feature supports command inheritance that allows commands entered in interface configuration mode to be inherited by every vNET configured on that interface. These inherited commands, including EIGRP interface commands, can be overridden by vNET-specific configurations in vNET submodes under the interface.

The following are some of the limitations of EIGRP vNETs:

- EIGRP does not support Internetwork Packet Exchange (IPX) within a vNET.
- vNET and VRF configurations are mutually exclusive on an interface. Both VRFs and vNETs can be configured on the router, but they cannot both be defined on the same interface. A VRF cannot be configured within a vNET and a vNET cannot be configured within a VRF.
- Each vNET has its own routing table, and routes cannot be redistributed directly from one vNET into another. EIGRP uses the route replication functionality to meet the requirements of shared services and to copy routes from one vNET Routing Information Base (RIB) to other vNET RIBs.
- Bidirectional Forwarding Detection (BFD) is not supported with EIGRP mode vNET.

#### <span id="page-30-1"></span>**EIGRP vNET Interface and Command Inheritance**

A vNET router supports two types of interfaces: Edge interface and core (shared) interface.

An edge interface is an ingress point for vNET-unaware networks and is restricted to a single VRF. Use the **vrf forwarding** command to associate the edge interface with a VRF. The **vrf forwarding** command also allows entry into VRF submodes used to define interface settings on a per-VRF basis.

A vNET core interface is used to connect vNET-aware systems and can be shared by multiple vNETs. Use the **vnet trunk** command to enable a core interface.

When the **vnet trunk** command exists on an interface, with or without a VRF list, any EIGRP interface commands on that interface will be applied to the EIGRPinstance for every vNET on that interface, including the instance running on the base or the global RIB. If the **vnet trunk** command is deleted from the interface, EIGRPinterface commands will remain on and apply to only the global EIGRPinstance. If an EIGRPinterface command is removed from the main interface, the command will also be removed from every vNET on that interface.

End systems or routing protocol peers reached through an edge interface are unaware of vNETs and do not perform the vNET tagging done in the core of the vNET network.

EIGRP also supports the capability of setting per-vNET interface configurations, which allow you to define interface attributes that influence EIGRP behavior for a single vNET. In the configuration hierarchy, a specific vNET interface setting has precedence oversettings applied to the entire interface and inherited by each vNET configured on that interface.

EIGRP provides interface commands to modify the EIGRP-specific attributes of an interface, and these interface commands can be entered directly on the interface for EIGRP autonomous system configurations, or in address family interface configuration mode for the EIGRP named mode configurations.

# <span id="page-31-1"></span><span id="page-31-0"></span>**How to Configure EIGRP**

## **Enabling EIGRP Autonomous System Configuration**

Perform this task to enable EIGRP and create an EIGRP routing process. EIGRP sends updates to interfaces in specified networks. If you do not specify the network of an interface, the interface will not be advertised in any EIGRP update.

Configuring the **router eigrp** *autonomous-system-number* command creates an EIGRP autonomous system configuration that creates an EIGRP routing instance, which can be used for tagging routing information.

#### **SUMMARY STEPS**

- **1. enable**
- **2. configure terminal**
- **3. router eigrp** *autonomous-system-number*
- **4. network** *network-number*
- **5. end**

#### **DETAILED STEPS**

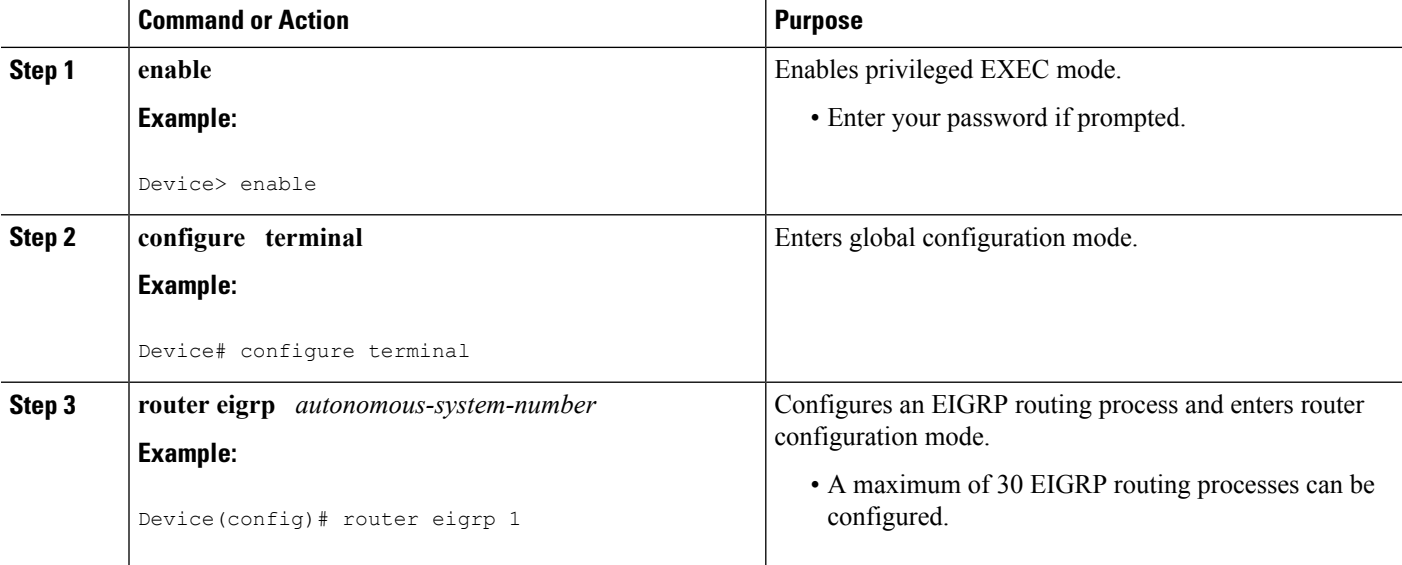

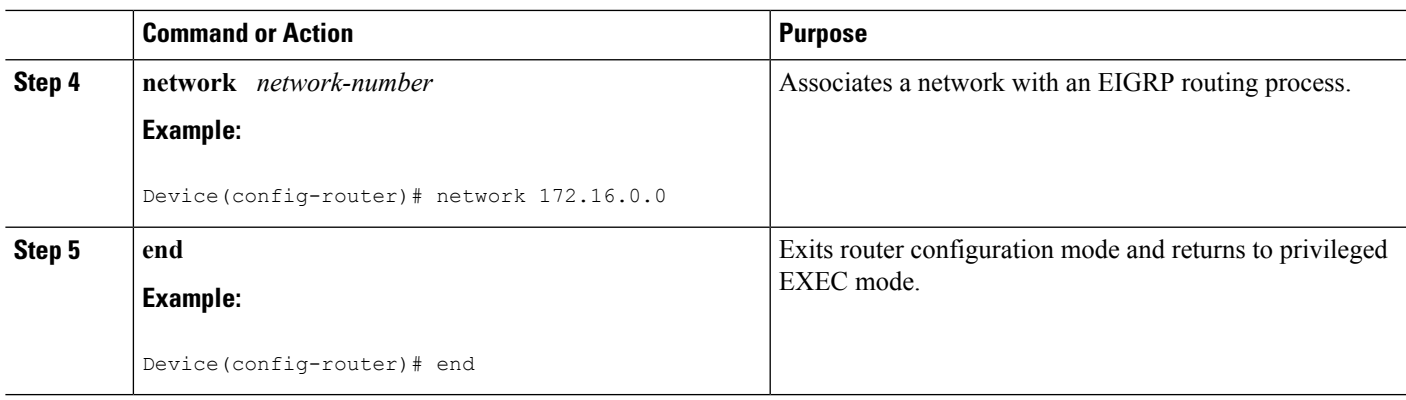

## <span id="page-32-0"></span>**Enabling the EIGRP Named Configuration**

Perform this task to enable EIGRP and to create an EIGRP routing process. EIGRP sends updates to interfaces in specified networks. If you do not specify the network of an interface, the interface will not be advertised in any EIGRP update.

Configuring the **router eigrp** *virtual-instance-name* command creates an EIGRP named configuration. The EIGRP named configuration does not create an EIGRP routing instance by itself. The EIGRP named configuration is the base configuration, which is required to define address family configurations used for routing.

#### **SUMMARY STEPS**

- **1. enable**
- **2. configure terminal**
- **3. router eigrp** *virtual-instance-name*
- **4.** Enter one of the following:
	- **address-family ipv4** [**multicast**] [**unicast**] [**vrf** *vrf-name*] **autonomous-system** *autonomous-system-number*
	- **address-family ipv6** [**unicast**] [**vrf** *vrf-name*] **autonomous-system** *autonomous-system-number*
- **5. network** *ip-address* [*wildcard-mask*]
- **6. end**

#### **DETAILED STEPS**

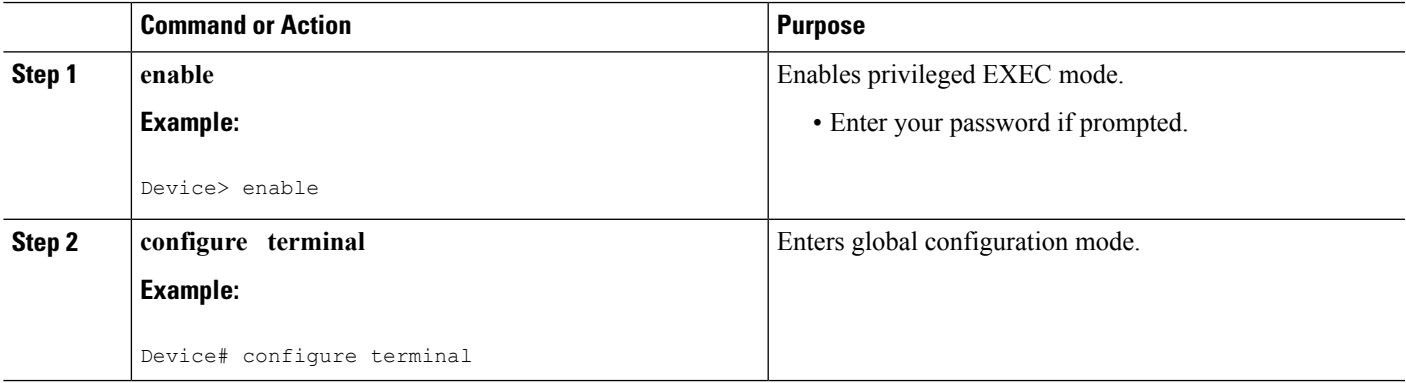

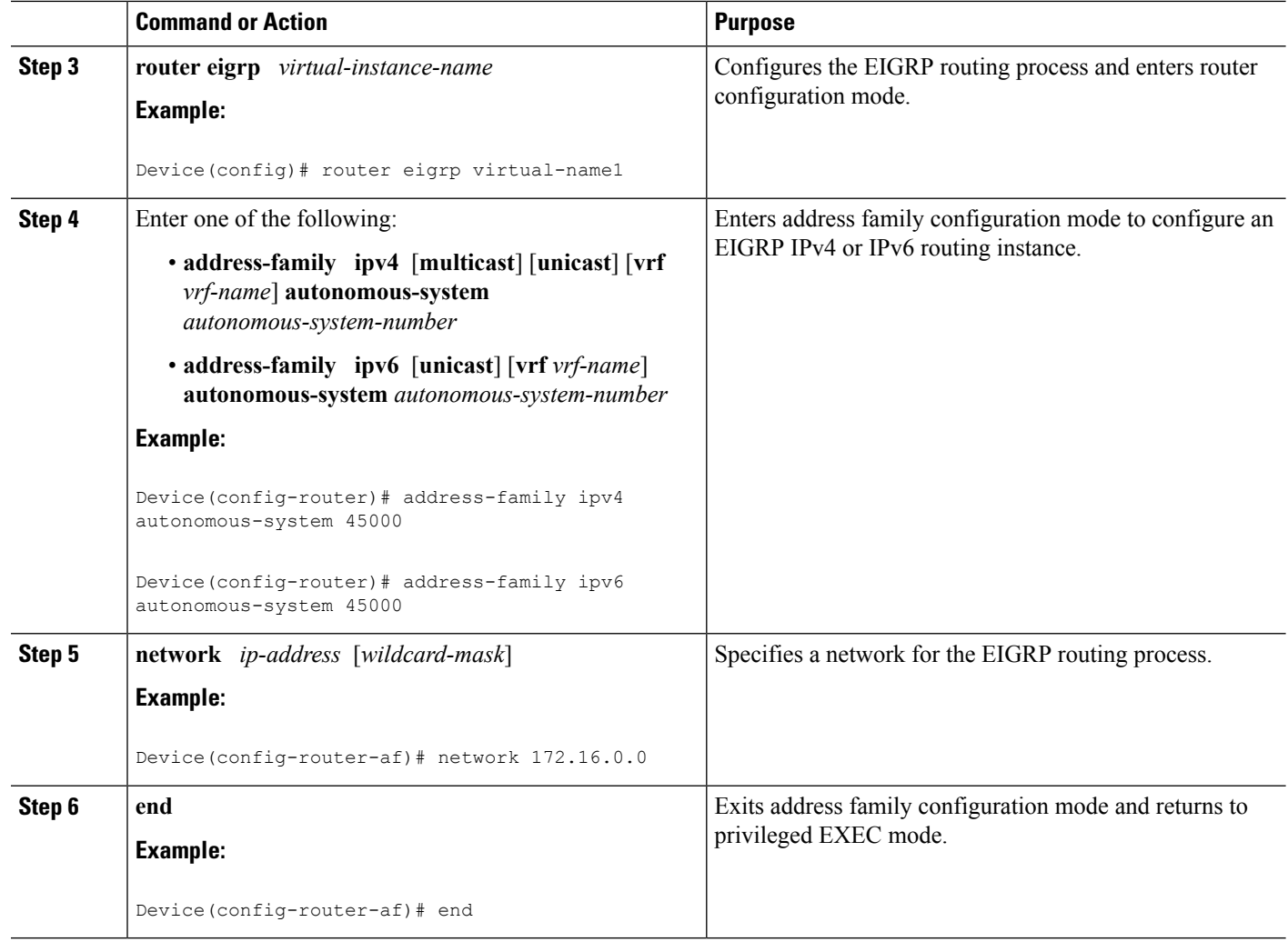

## <span id="page-33-0"></span>**ConfiguringOptionalEIGRPParametersinanAutonomousSystemConfiguration**

Perform this task to configure optional EIGRP parameters, which include applying offsets to routing metrics, adjusting EIGRP metrics, and disabling automatic summarization in an EIGRP autonomous system configuration.

#### **SUMMARY STEPS**

- **1. enable**
- **2. configure terminal**
- **3. router eigrp** *autonomous-system*
- **4. network** *ip-address* [*wildcard-mask*]
- **5. passive-interface** [**default**] [*interface-type interface-number*]
- **6. offset-list** [*access-list-number* | *access-list-name*] {**in** | **out**} *offset* [*interface-type interface-number*]
- **7. metric weights** *tos k1 k2 k3 k4 k5*
- **8. no auto-summary**
- **9. end**

 $\mathbf{l}$ 

#### **DETAILED STEPS**

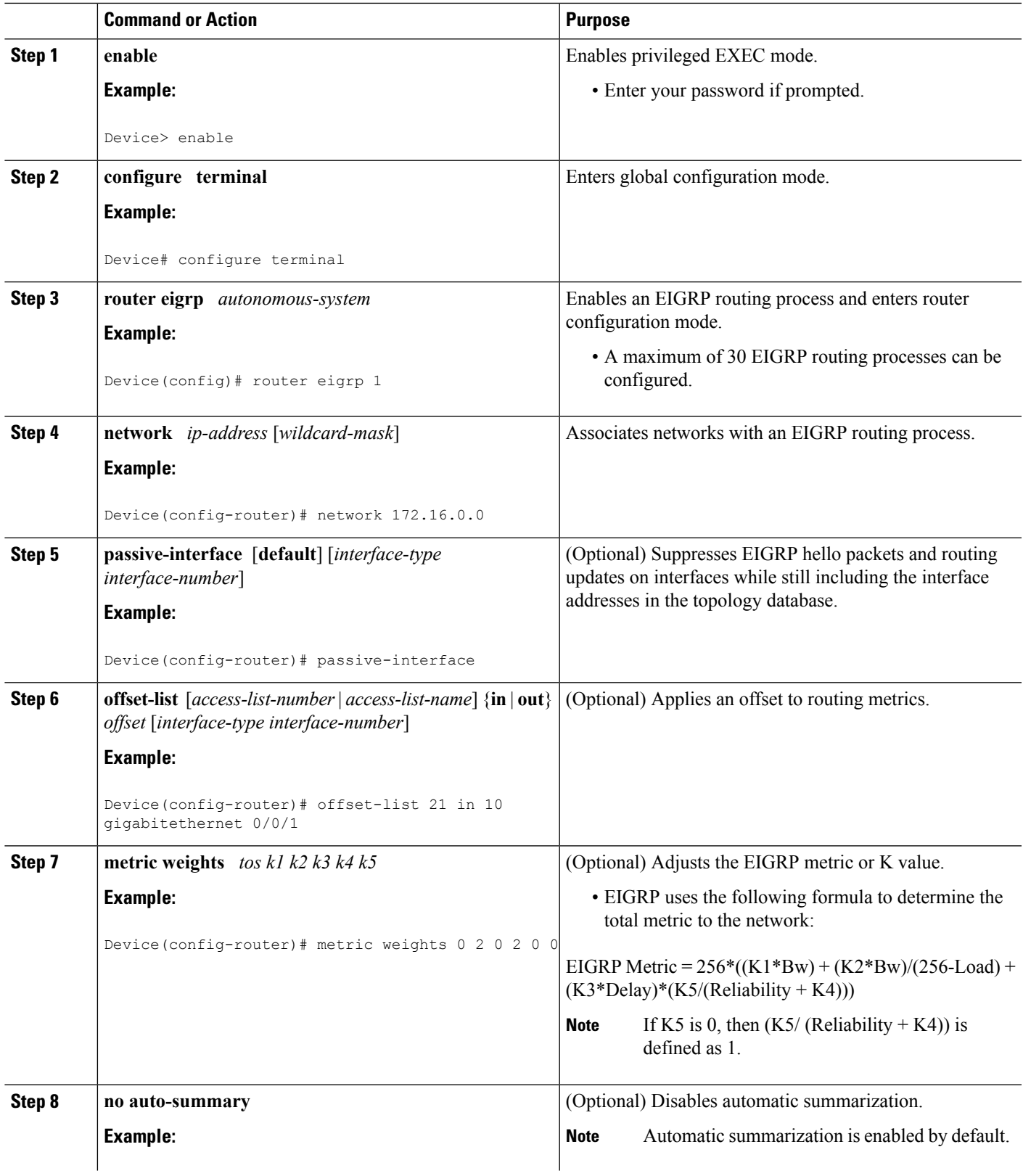

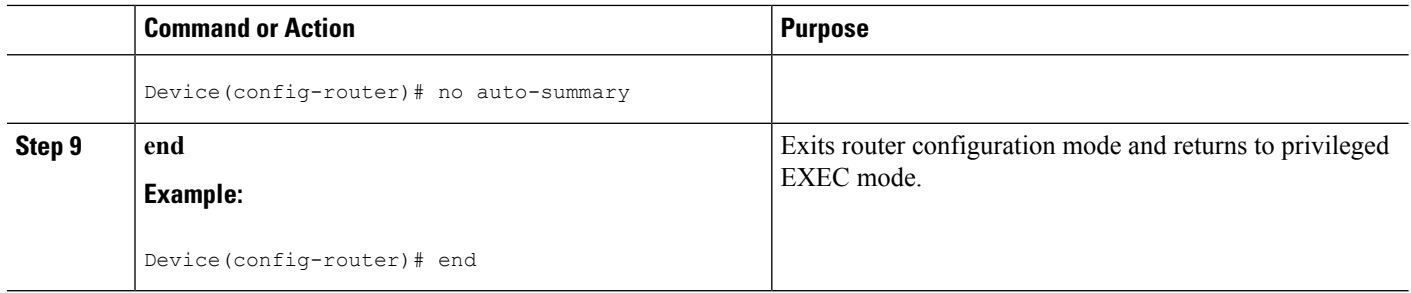

## <span id="page-35-0"></span>**Configuring Optional EIGRP Parameters in a Named Configuration**

Perform this task to configure optional EIGRP named configuration parameters, which includes applying offsets to routing metrics, adjusting EIGRP metrics, setting the RIB-scaling factor, and disabling automatic summarization.

#### **SUMMARY STEPS**

- **1. enable**
- **2. configure terminal**
- **3. router eigrp** *virtual-instance-name*
- **4.** Enter one of the following:
	- **address-family ipv4** [**unicast**] [**vrf** *vrf-name*] [**multicast**] **autonomous-system** *autonomous-system-number*
	- **address-family ipv6** [**unicast**] [**vrf** *vrf-name*] **autonomous-system** *autonomous-system-number*
- **5. network** *ip-address* [*wildcard-mask*]
- **6. metric weights** *tos k1 k2 k3 k4 k5 k6*
- **7. af-interface** *interface-type interface-number*}
- **8. passive-interface**
- **9. bandwidth-percent** *maximum-bandwidth-percentage*
- **10. exit-af-interface**
- **11. topology** {**base** | *topology-name* **tid** *number*}
- **12. offset-list** [*access-list-number* | *access-list-name*] {**in** | **out**} *offset* [*interface-type interface-number*]
- **13. no auto-summary**
- **14. end**

#### **DETAILED STEPS**

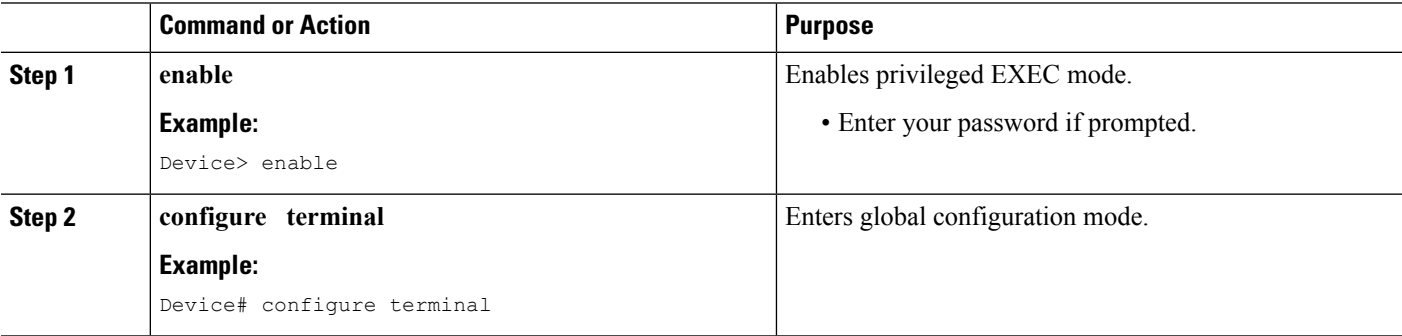
$\mathbf I$ 

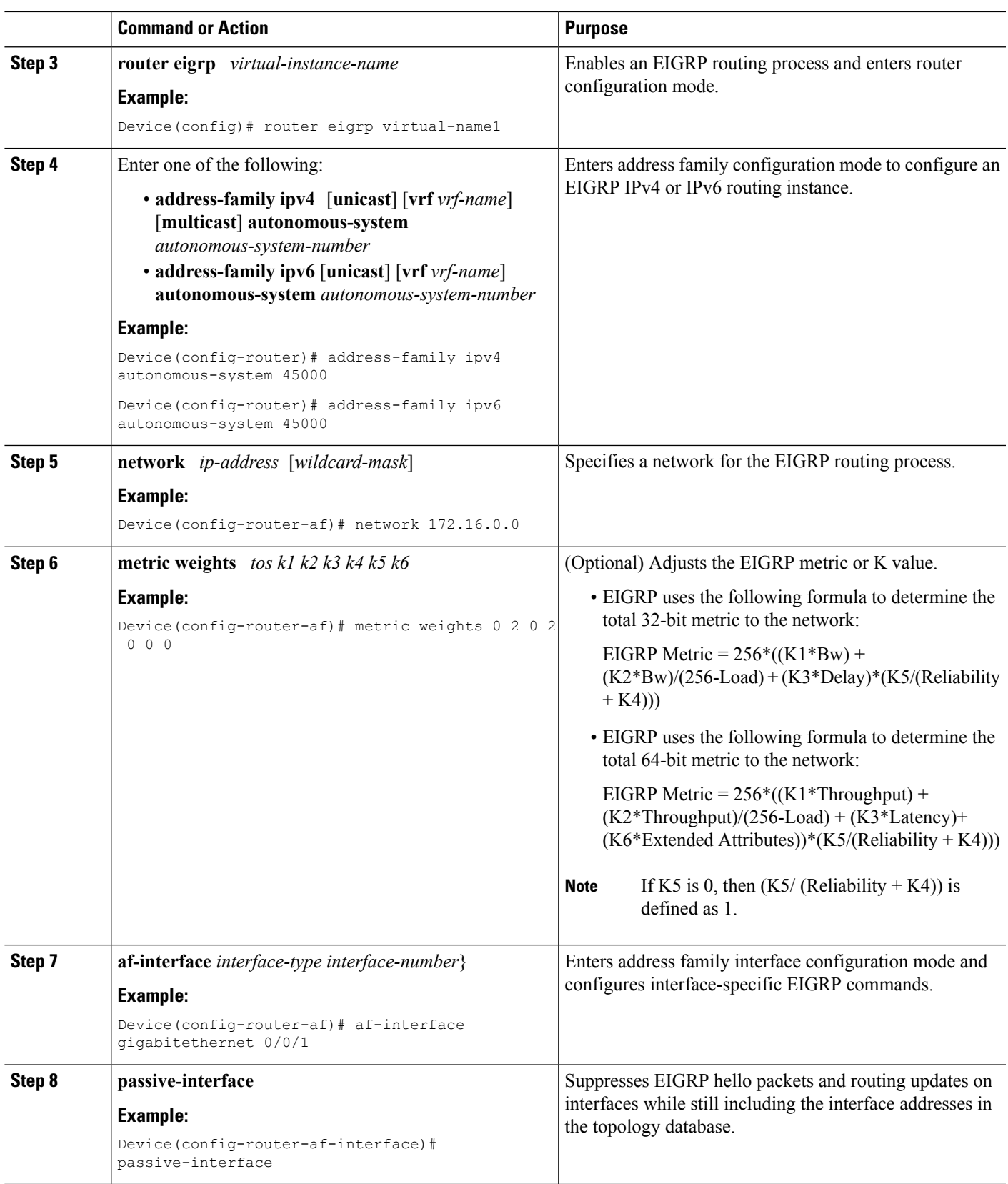

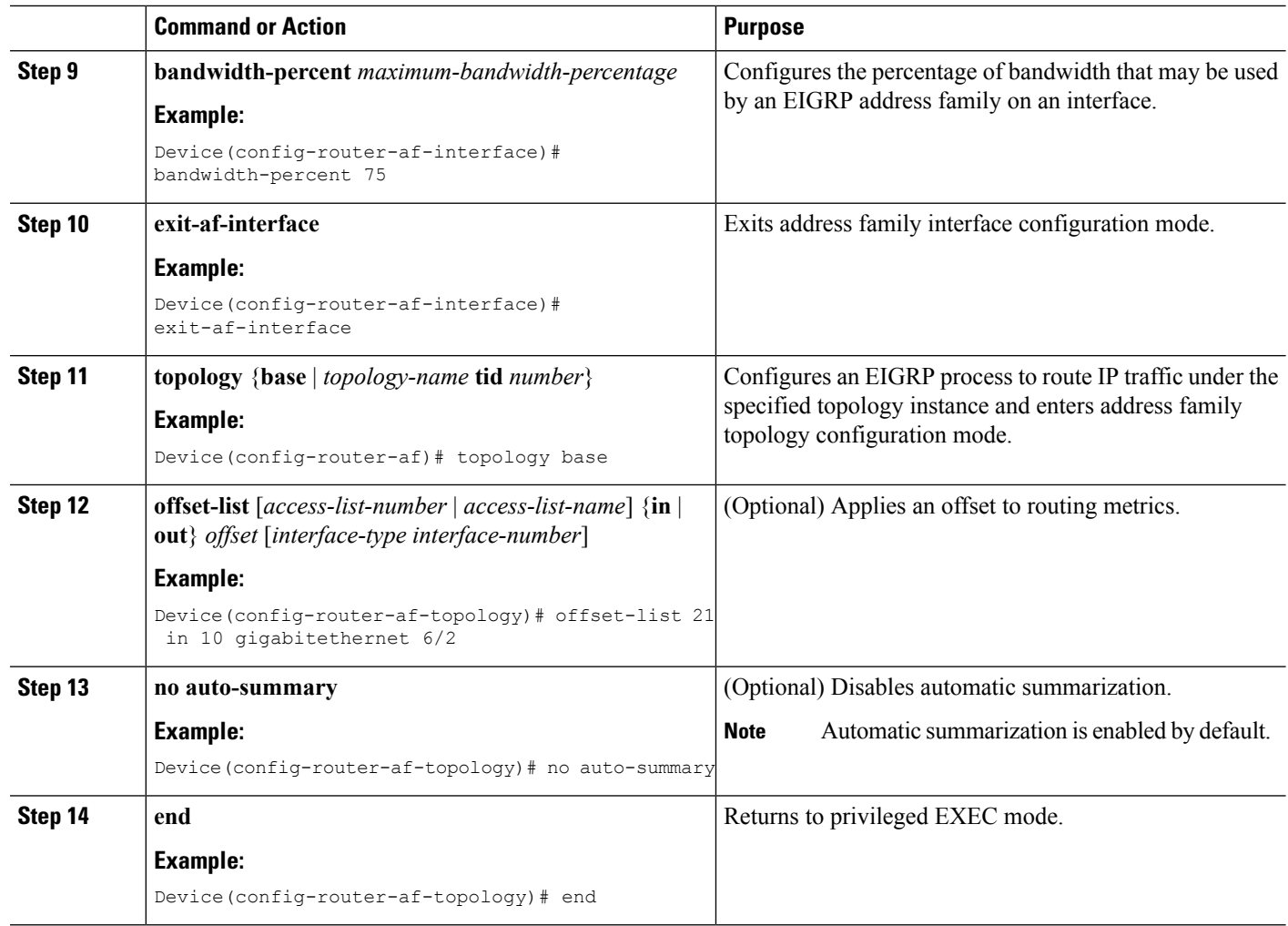

## **Configuring the EIGRP Redistribution Autonomous System Configuration**

Perform this task to configure redistribution of non-EIGRP protocol metrics into EIGRP metrics and to configure the EIGRP administrative distance in an EIGRP autonomous system configuration.

You must use a default metric to redistribute a protocol into EIGRP, unless you use the **redistribute** command.

Metric defaults have been carefully set to work for a wide variety of networks. Take great care when changing these values. **Note**

Default metrics are supported only when you are redistributing from EIGRP or static routes.

An administrative distance is a rating of the trustworthiness of a routing information source, such as an individual router or a group of routers. Numerically, an administrative distance is an integer from 0 to 255. In general, the higher the value the lower the trust rating. An administrative distance of 255 means the routing information source cannot be trusted at all and should be ignored.

#### **SUMMARY STEPS**

**1. enable**

**2. configure terminal**

**5. redistribute** *protocol*

**3. router eigrp** *autonomous-system* **4. network** *ip-address* [*wildcard-mask*]

**6. distance eigrp** *internal-distance external-distance*

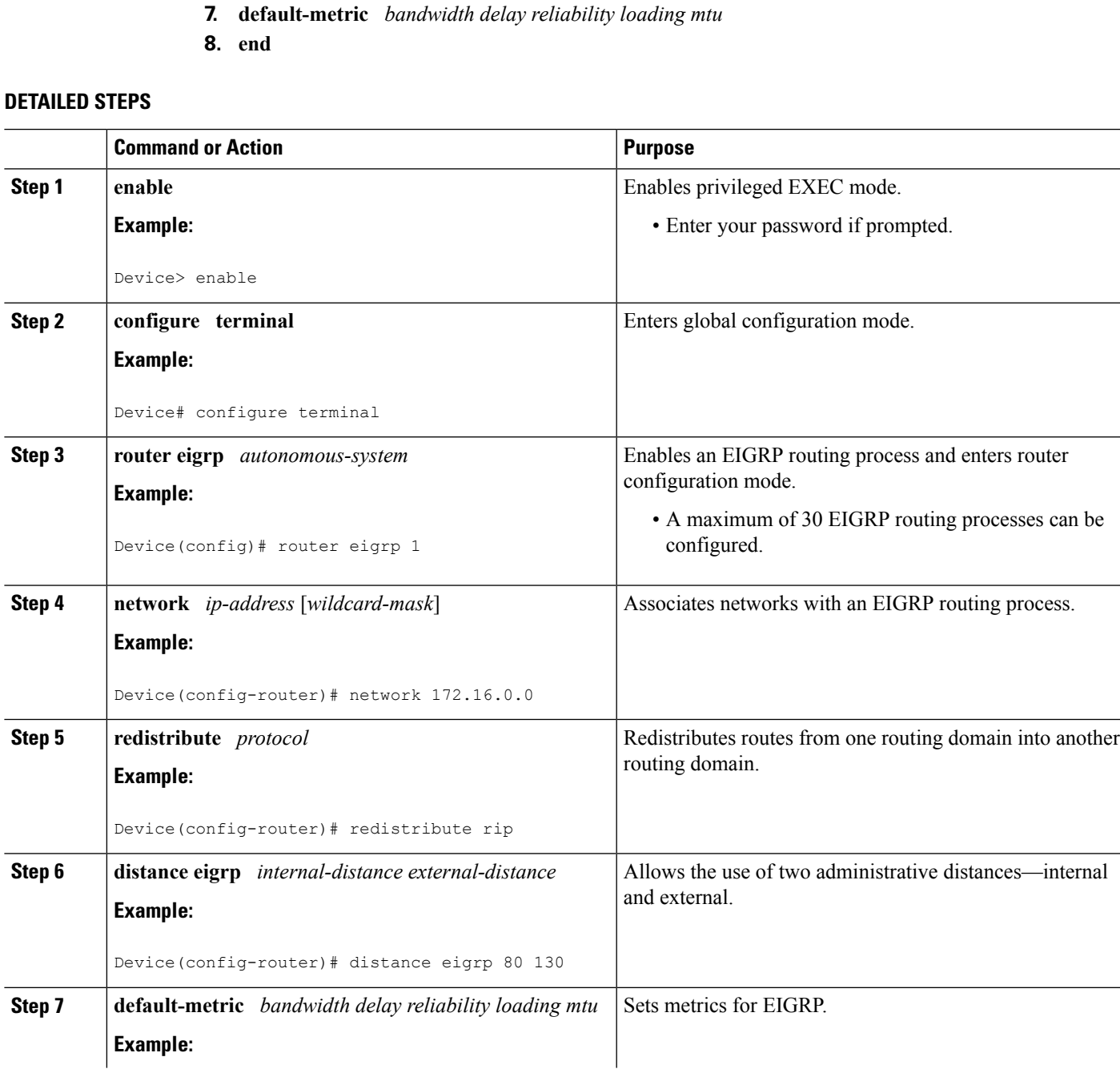

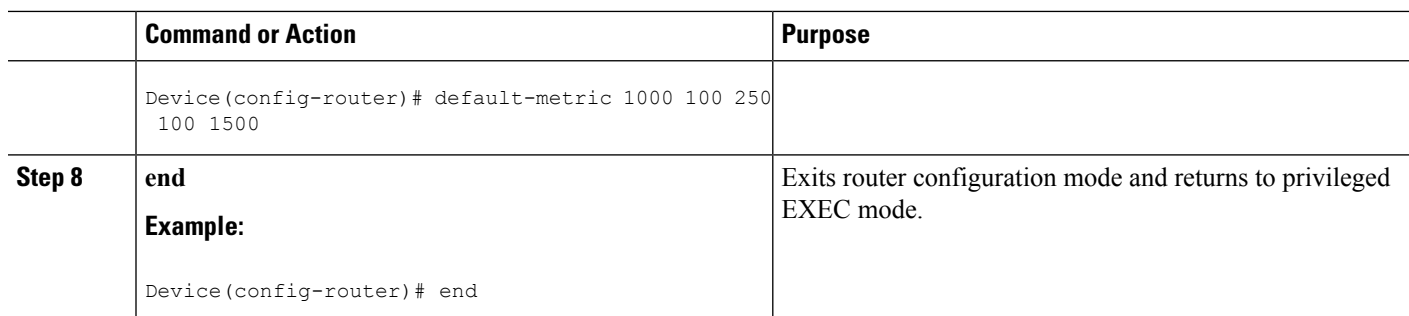

## **ConfiguringtheEIGRPRouteSummarizationAutonomousSystemConfiguration**

Perform this task to configure EIGRP to perform automatic summarization of subnet routes into network-level routes in an EIGRP autonomous system configuration.

#### **SUMMARY STEPS**

- **1. enable**
- **2. configure terminal**
- **3. router eigrp** *autonomous-system*
- **4. no auto-summary**
- **5. exit**
- **6. interface** *type number*
- **7. no switchport**
- **8. bandwidth** *kpbs*
- **9. ip summary-address eigrp** *as-number ip-address mask* [*admin-distance*] [**leak-map** *name*]
- **10. ip bandwidth-percent eigrp** *as-number percent*
- **11. end**

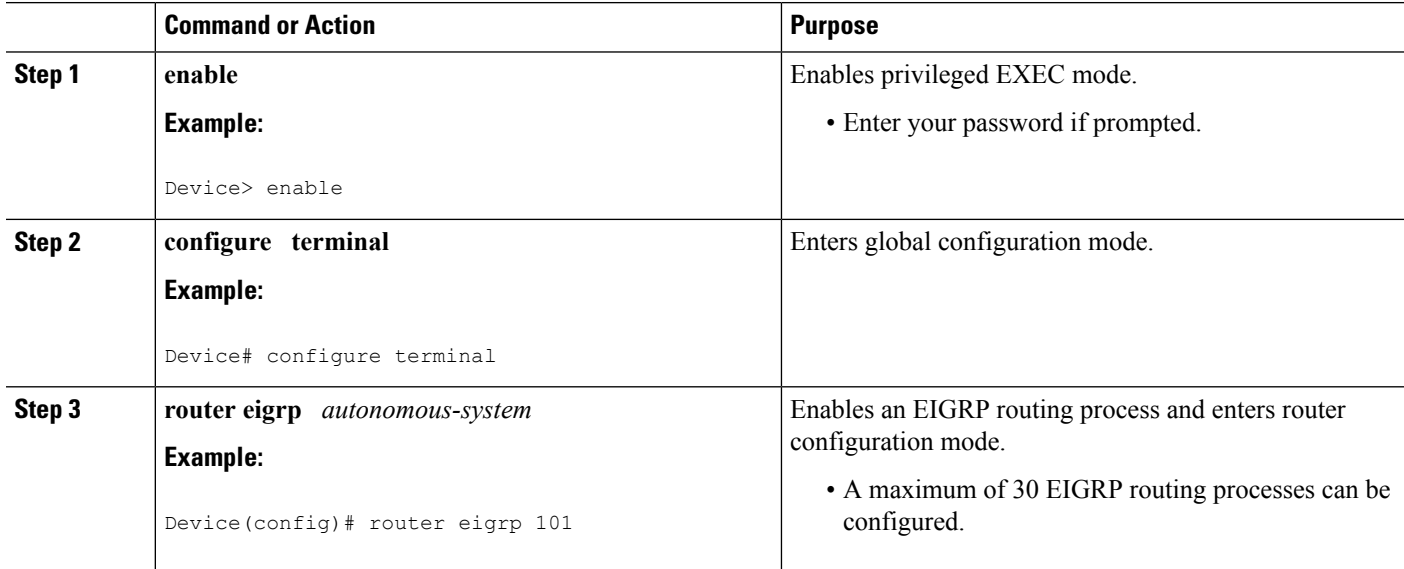

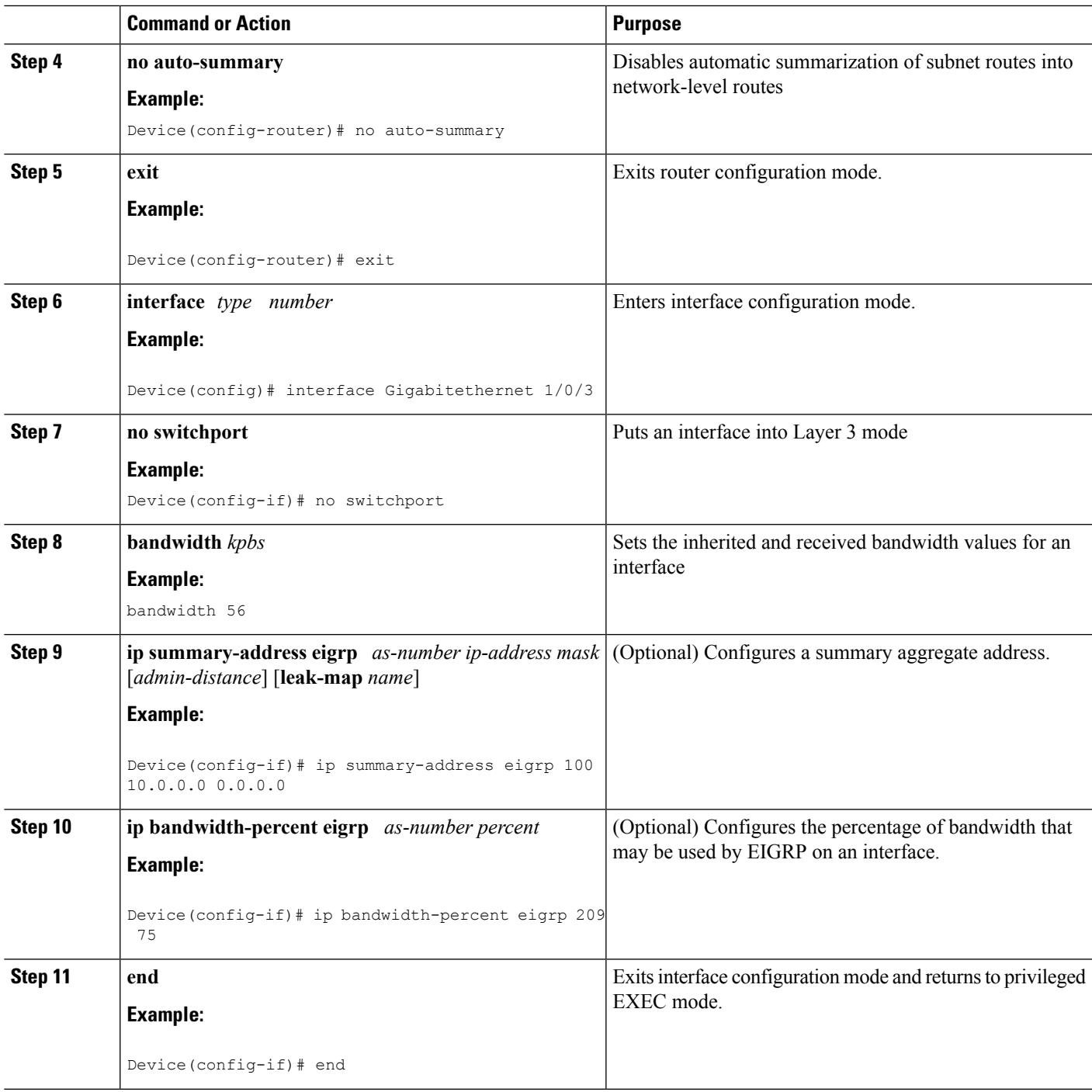

## **Configuring the EIGRP Route Summarization Named Configuration**

Perform this task to configure EIGRP to perform automatic summarization of subnet routes into network-level routes in an EIGRP named configuration.

#### **SUMMARY STEPS**

- **1. enable**
- **2. configure terminal**
- **3. router eigrp** *virtual-instance-name*
- **4.** Enter one of the following:
	- **address-family ipv4** [**multicast**] [**unicast**] [**vrf** *vrf-name*] **autonomous-system** *autonomous-system-number*
	- **address-family ipv6** [**unicast**] [**vrf** *vrf-name*] **autonomous-system** *autonomous-system-number*
- **5. af-interface {default |** *interface-type interface-number***}**
- **6. summary-address** *ip-address mask* [*administrative-distance* [**leak-map** *leak-map-name*]]
- **7. exit-af-interface**
- **8. topology** {**base** | *topology-name* **tid** *number*}
- **9. summary-metric** *network-address subnet-mask bandwidth delay reliability load mtu*
- **10. end**

#### **DETAILED STEPS**

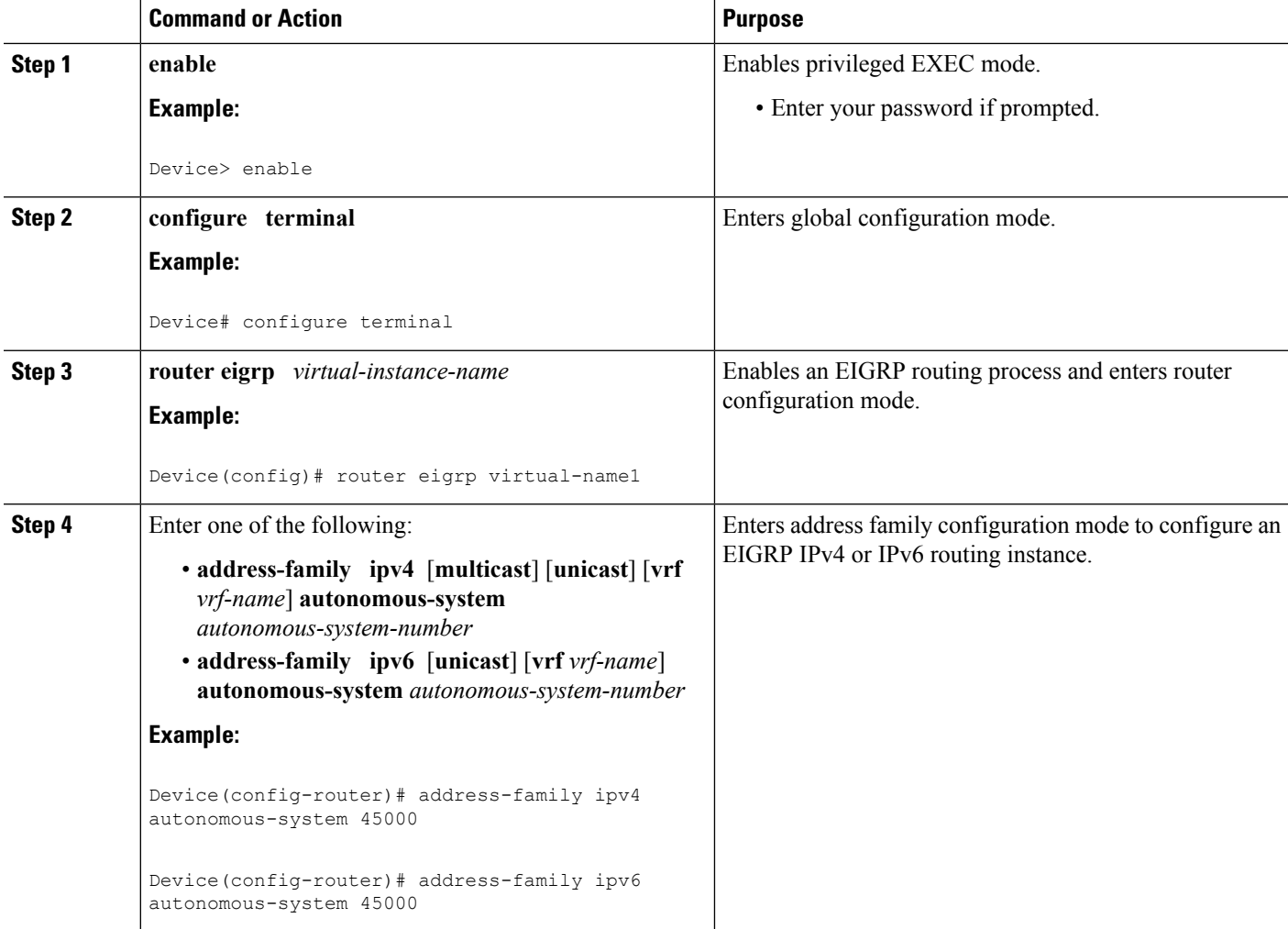

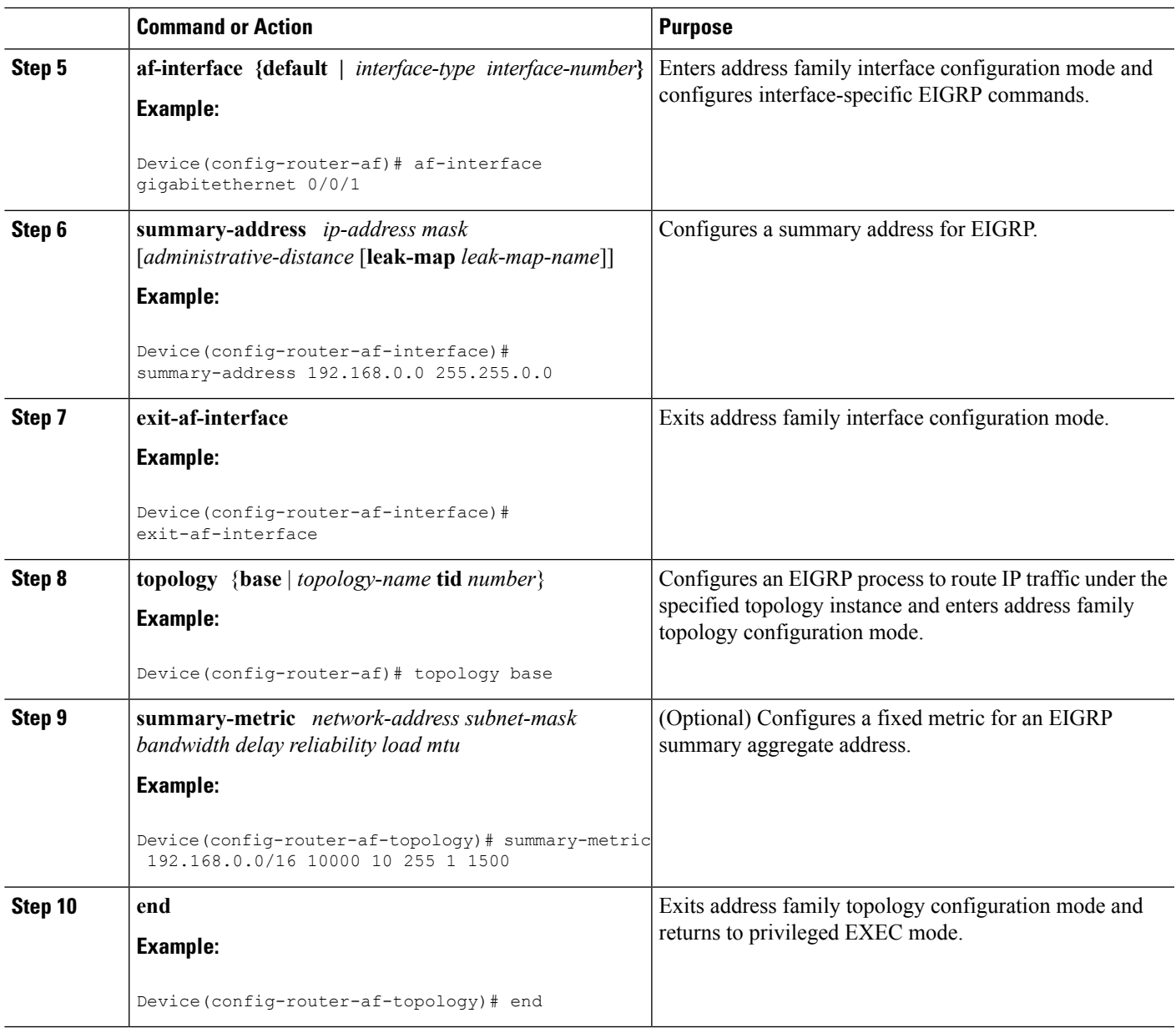

# **Configuring the EIGRP Event Logging Autonomous System Configuration**

#### **SUMMARY STEPS**

- **1. enable**
- **2. configure terminal**
- **3. router eigrp** *autonomous-system*
- **4. eigrp event-log-size** *size*
- **5. eigrp log-neighbor-changes**
- **6. eigrp log-neighbor-warnings** [*seconds*]

I

**7. end**

#### **DETAILED STEPS**

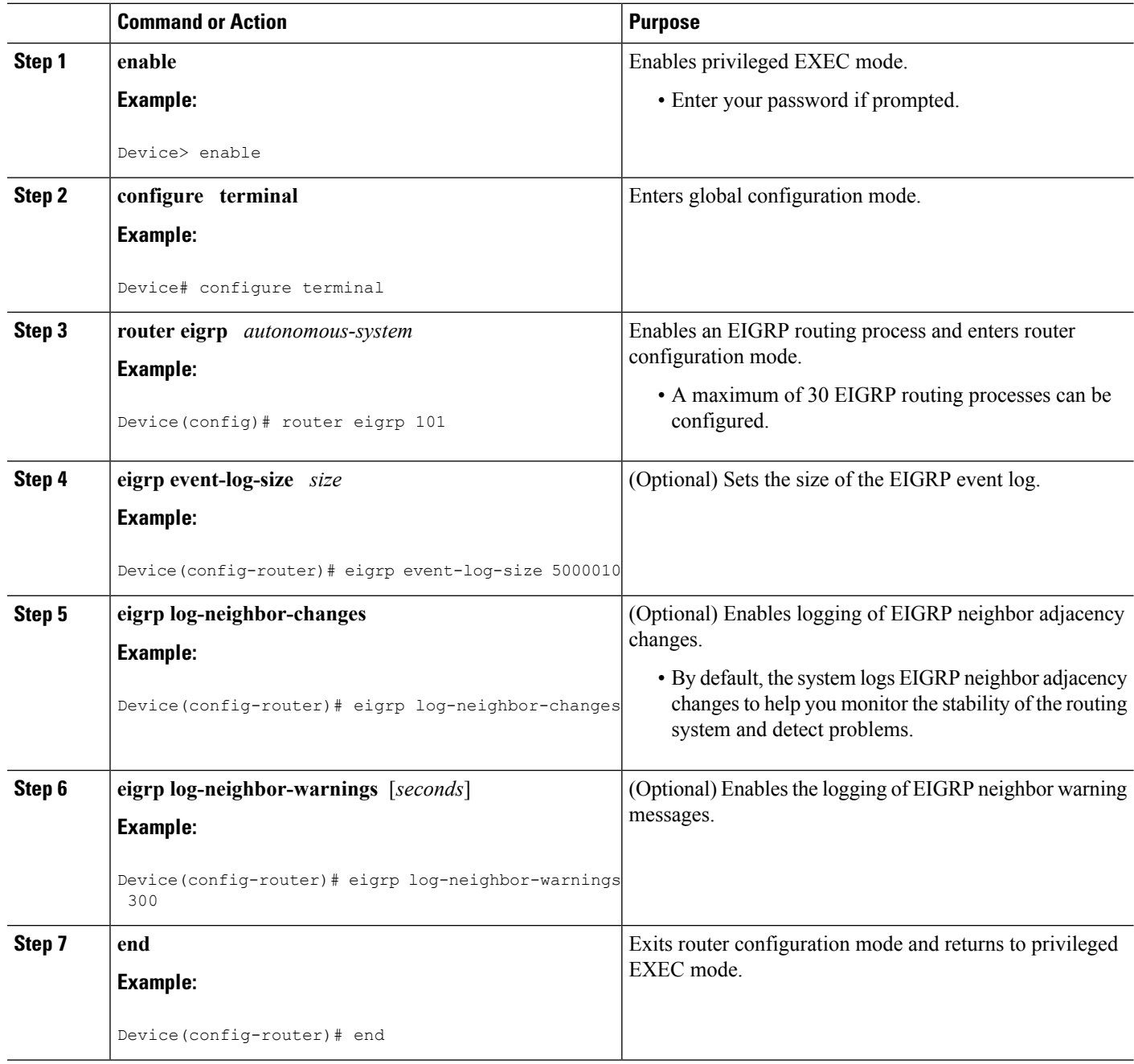

# **Configuring the EIGRP Event Logging Named Configuration**

#### **SUMMARY STEPS**

**1. enable**

- **2. configure terminal**
- **3. router eigrp** *virtual-instance-name*
- **4.** Enter one of the following:
	- **address-family ipv4** [**multicast**] [**unicast**] [**vrf** *vrf-name*] **autonomous-system** *autonomous-system-number*
	- **address-family ipv6** [**unicast**] [**vrf** *vrf-name*] **autonomous-system** *autonomous-system-number*
- **5. eigrp log-neighbor-warnings** [*seconds*]
- **6. eigrp log-neighbor-changes**
- **7. topology** {**base** | *topology-name* **tid** *number*}
- **8. eigrp event-log-size** *size*
- **9. end**

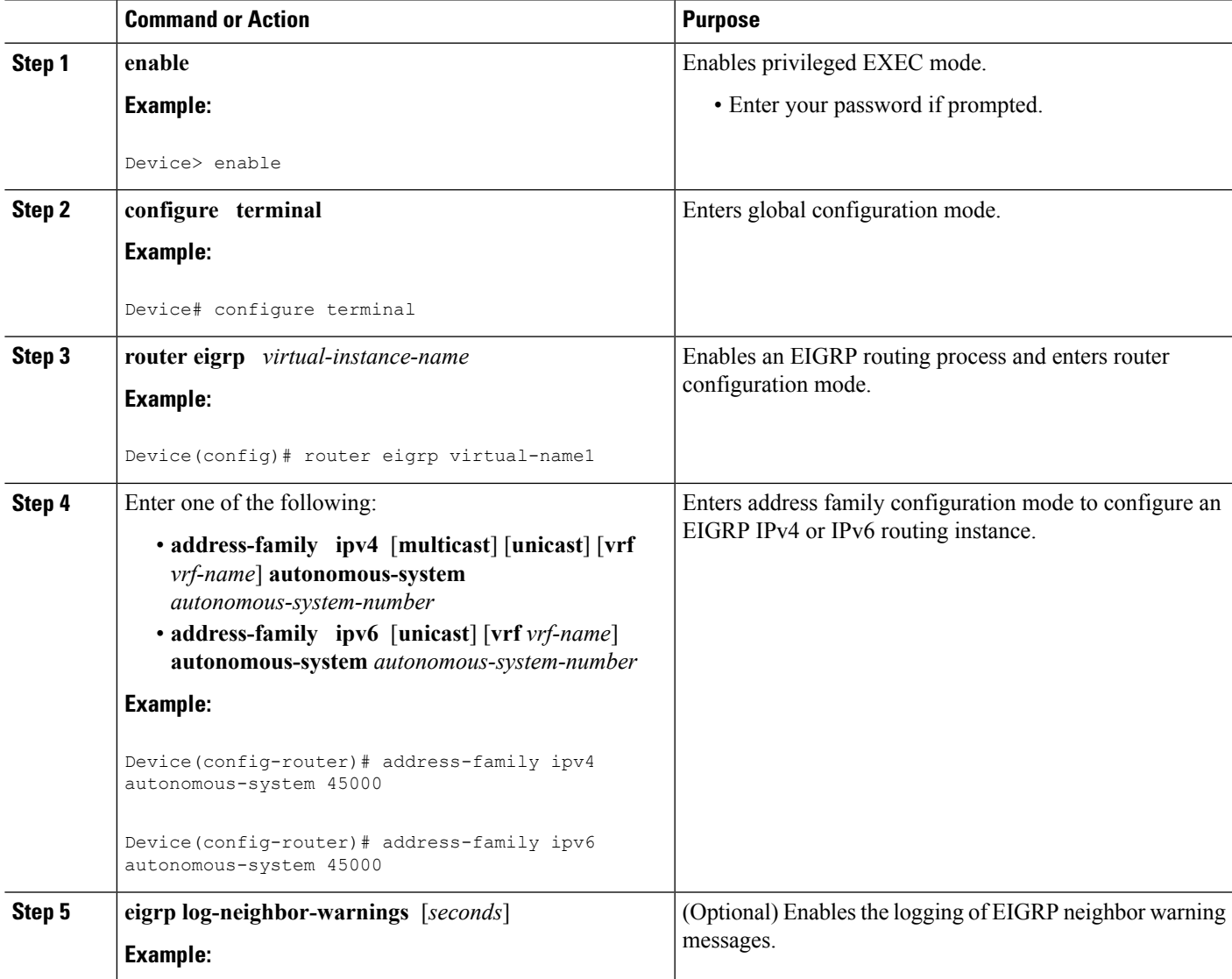

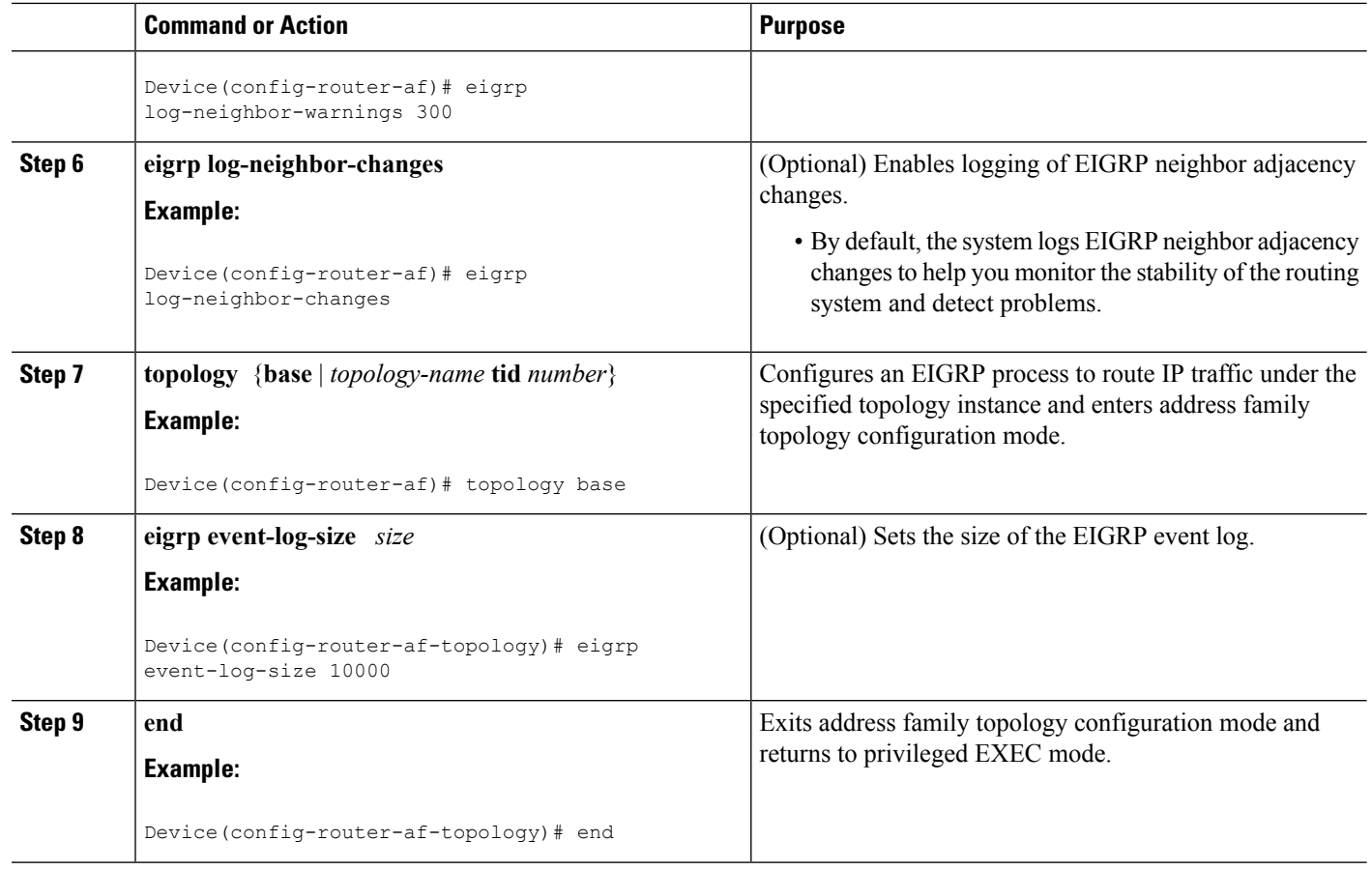

# **Configuring Equal and Unequal Cost Load Balancing Autonomous System Configuration**

#### **SUMMARY STEPS**

- **1. enable**
- **2. configure terminal**
- **3. router eigrp** *autonomous-system*
- **4. traffic-share balanced**
- **5. maximum-paths** *number-of-paths*
- **6. variance** *multiplier*
- **7. end**

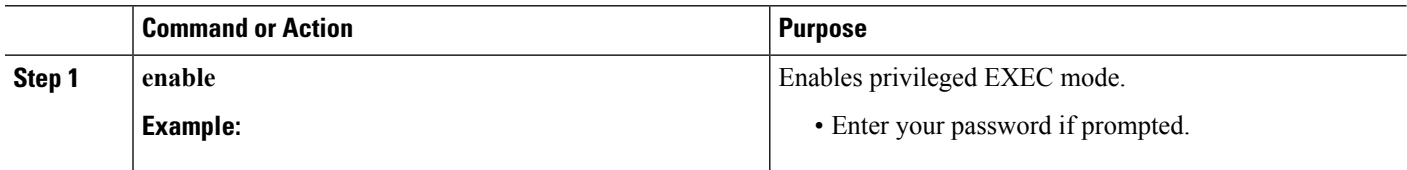

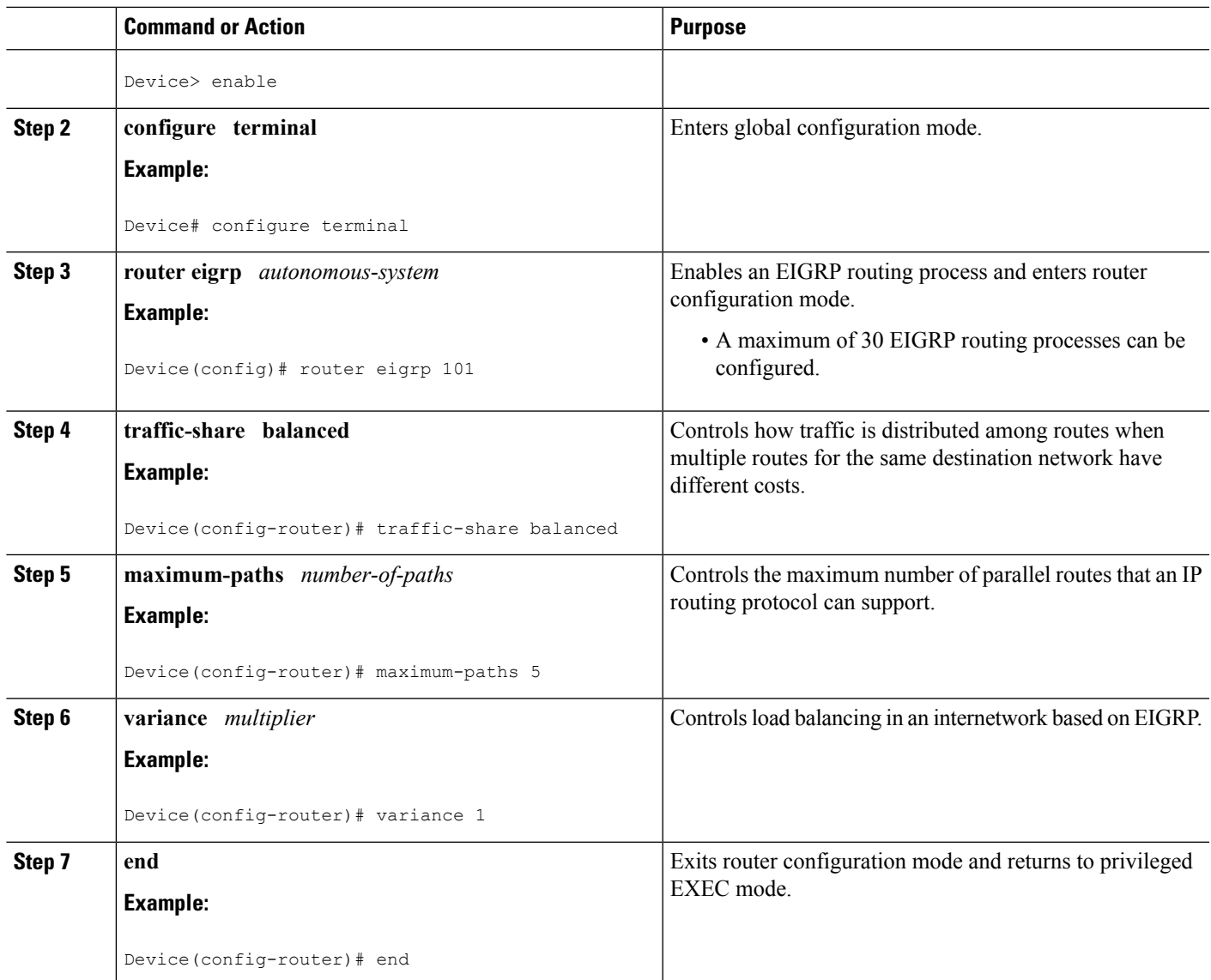

# **Configuring Equal and Unequal Cost Load Balancing Named Configuration**

#### **SUMMARY STEPS**

- **1. enable**
- **2. configure terminal**
- **3. router eigrp** *virtual-instance-name*
- **4.** Enter one of the following:
	- **address-family ipv4** [**multicast**] [**unicast**] [**vrf** *vrf-name*] **autonomous-system** *autonomous-system-number*
	- **address-family ipv6** [**unicast**] [**vrf** *vrf-name*] **autonomous-system** *autonomous-system-number*
- **5. topology** {**base** | *topology-name* **tid** *number*}

I

- **6. traffic-share balanced**
- **7. maximum-paths** *number-of-paths*
- **8. variance** *multiplier*
- **9. end**

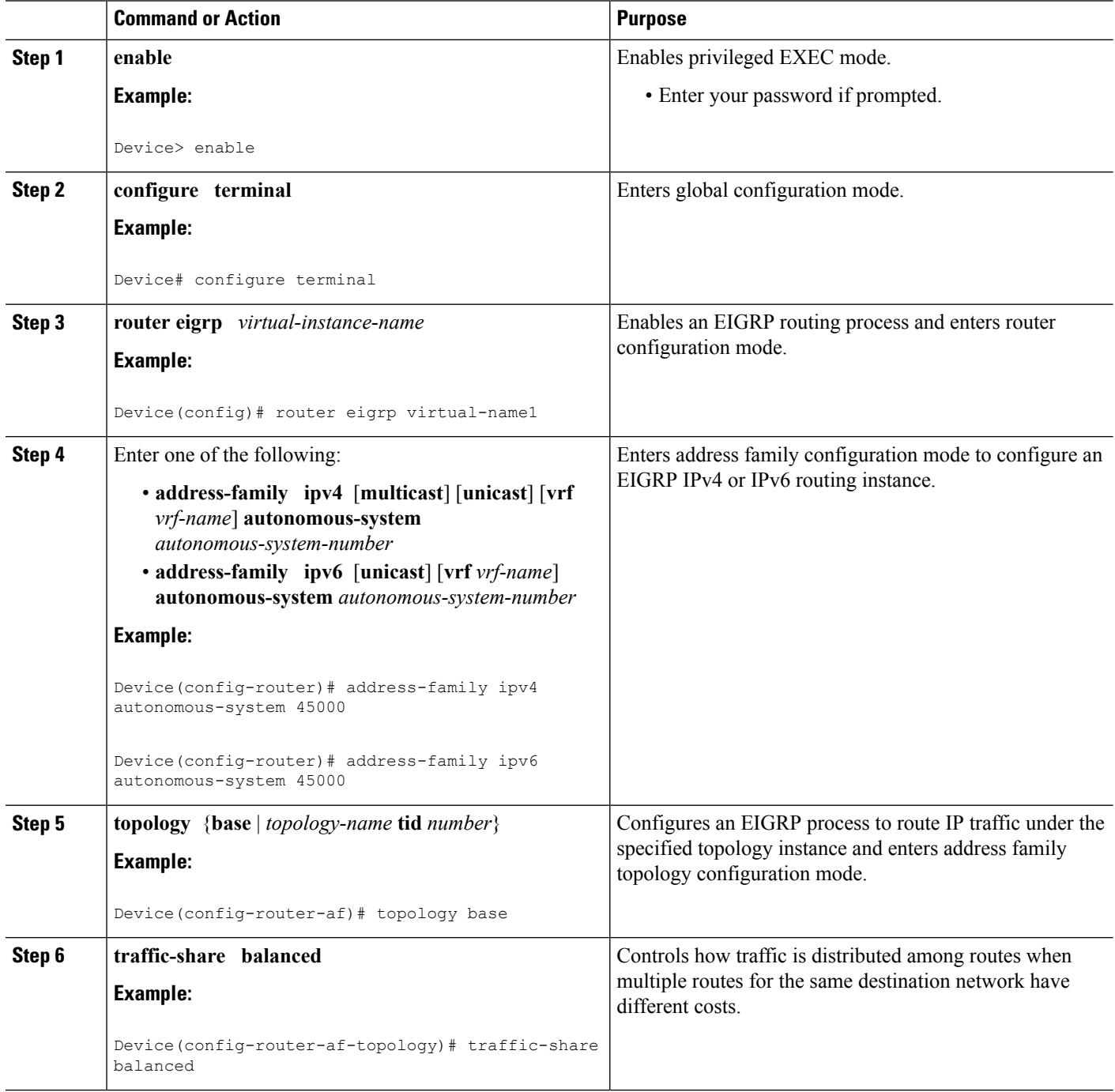

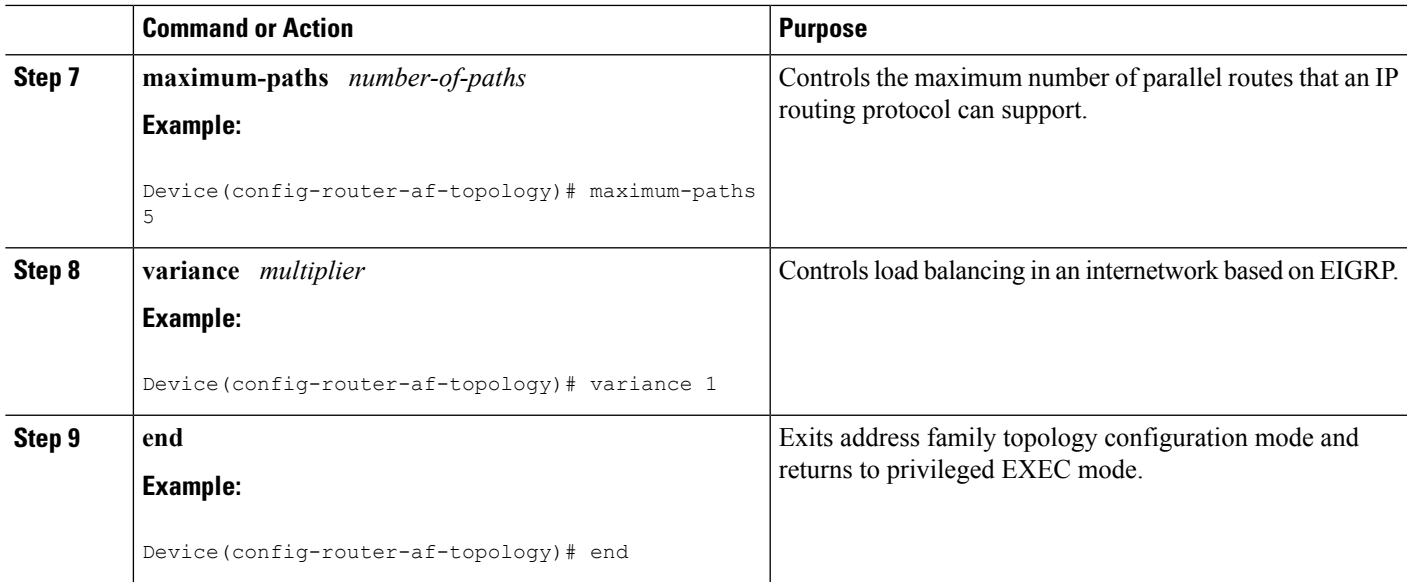

# **Adjusting the Interval Between Hello Packets and the Hold Time in an Autonomous System Configuration**

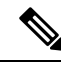

**Note** Cisco recommends not to adjust the hold time.

#### **SUMMARY STEPS**

- **1. enable**
- **2. configure terminal**
- **3. router eigrp** *autonomous-system-number*
- **4. exit**
- **5. interface** *type number*
- **6. no switchport**
- **7. ip hello-interval eigrp** *autonomous-system-number seconds*
- **8. ip hold-time eigrp** *autonomous-system-number seconds*
- **9. end**

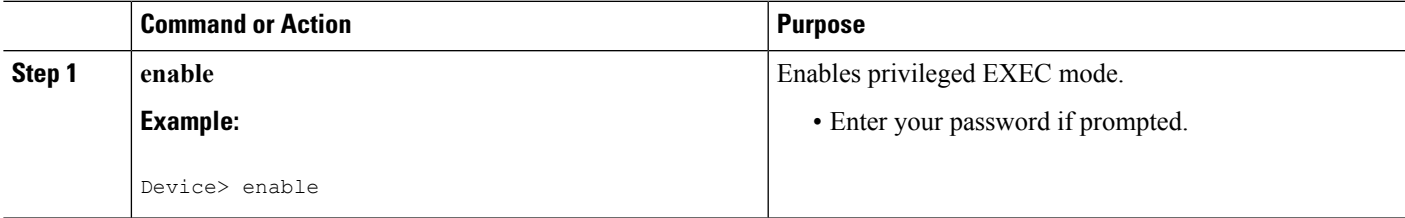

I

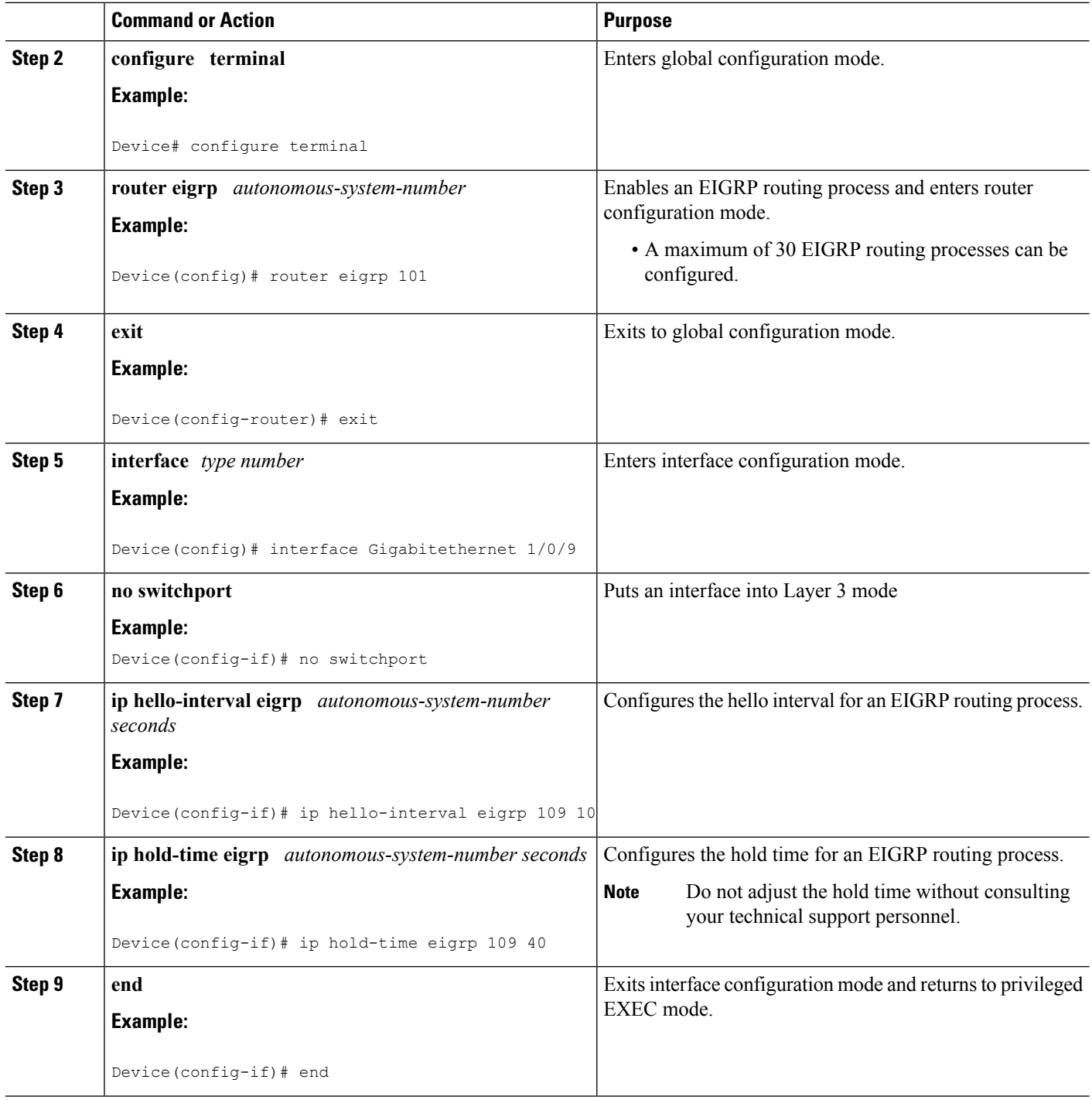

i.

# **Adjusting the Interval Between Hello Packets and the Hold Time in a Named Configuration**

 $\label{eq:1} \bigotimes_{\mathbb{Z}}\mathbb{Z}_{\ell}$ 

**Note** Do not adjust the hold time without consulting your technical support personnel.

#### **SUMMARY STEPS**

- **1. enable**
- **2. configure terminal**
- **3. router eigrp** *virtual-instance-name*
- **4.** Enter one of the following:
	- **address-family ipv4** [**multicast**] [**unicast**] [**vrf** *vrf-name*] **autonomous-system** *autonomous-system-number*
	- **address-family ipv6** [**unicast**] [**vrf** *vrf-name*] **autonomous-system** *autonomous-system-number*
- **5. af-interface** {**default** | *interface-type interface-number*}
- **6. hello-interval** *seconds*
- **7. hold-time** *seconds*
- **8. end**

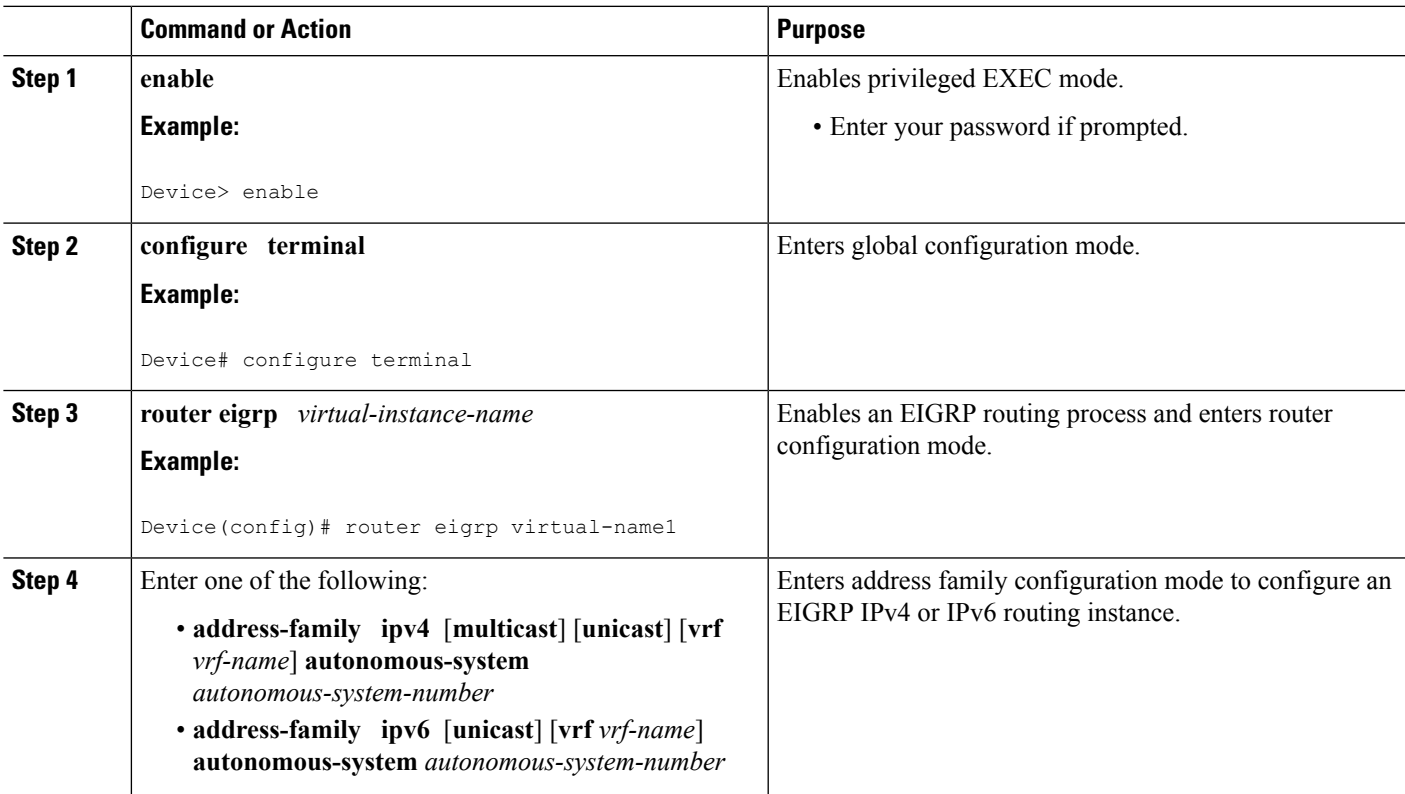

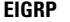

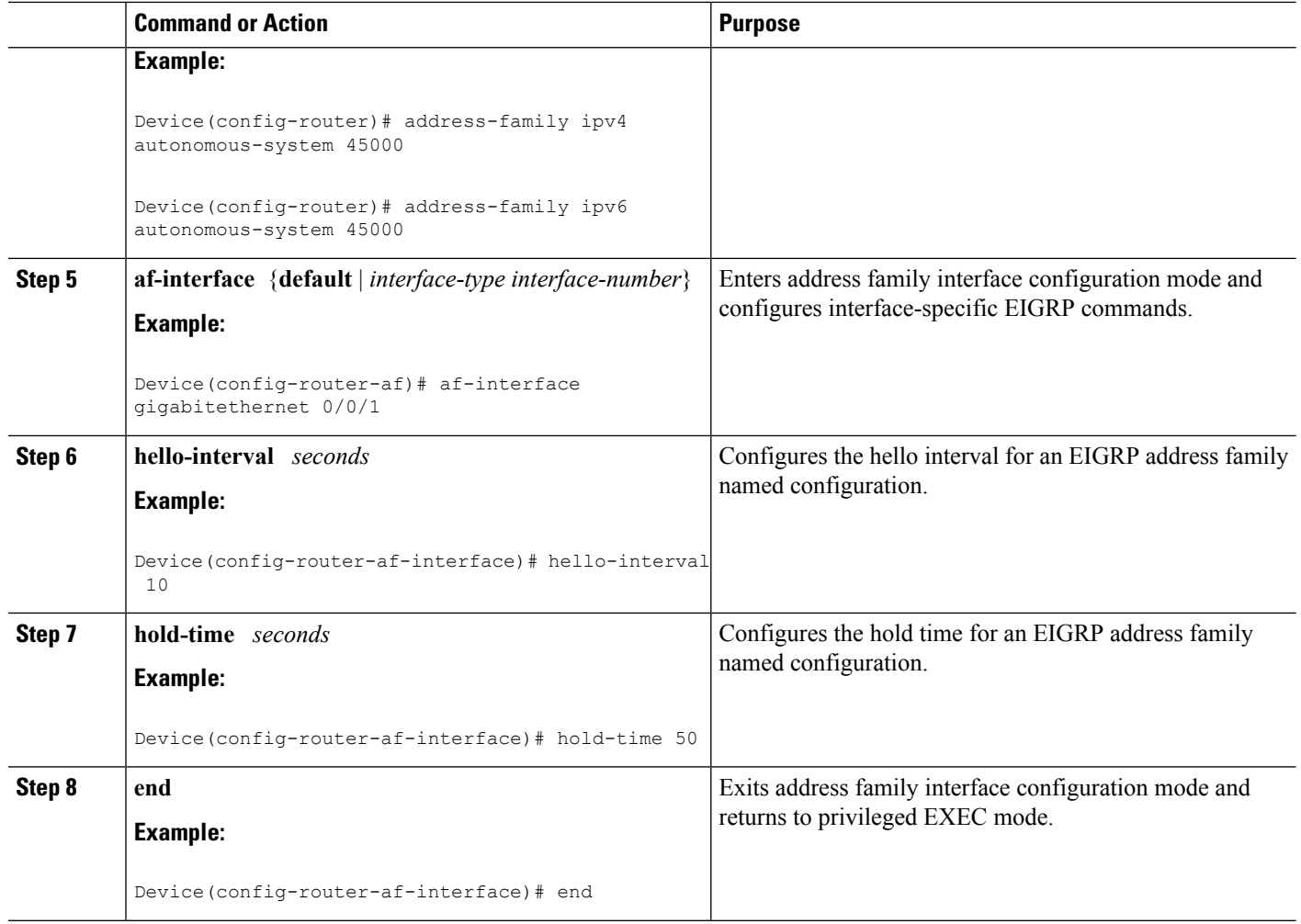

## **Disabling the Split Horizon Autonomous System Configuration**

Split horizon controls the sending of EIGRP updates and query packets. When split horizon is enabled on an interface, updates and query packets are not sent for destinations for which this interface is the next hop. Controlling updates and query packets in this manner reduces the possibility of routing loops.

By default, split horizon is enabled on all interfaces.

#### **SUMMARY STEPS**

- **1. enable**
- **2. configure terminal**
- **3. interface** *type number*
- **4. no ip split-horizon eigrp** *autonomous-system-number*
- **5. end**

#### **DETAILED STEPS**

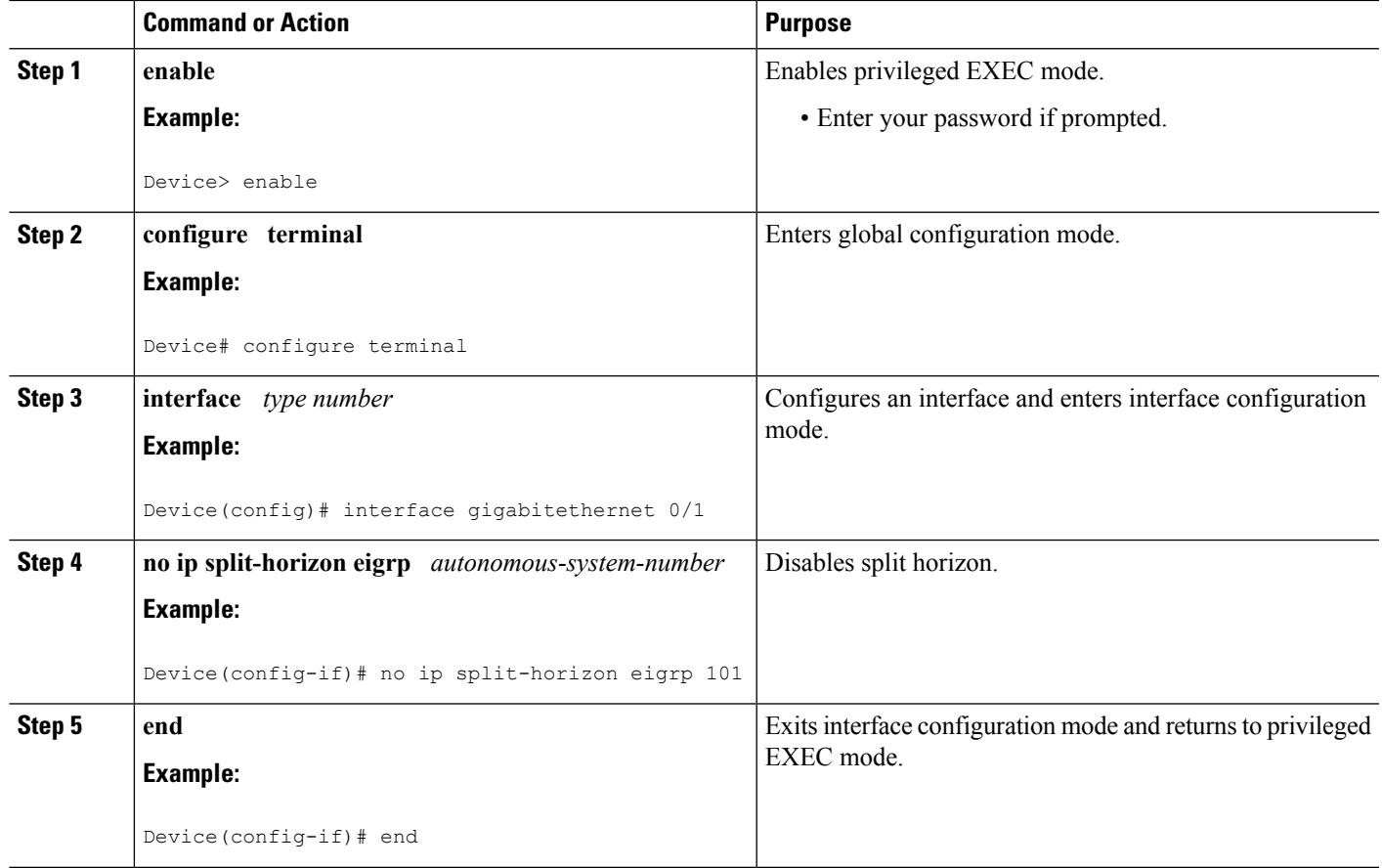

## **Disabling the Split Horizon and Next-Hop-Self Named Configuration**

EIGRP, by default, sets the next-hop value to the local outbound interface address for routes that it is advertising, even when advertising those routes back from the same interface from where they were learned. Perform this task to change this default setting and configure EIGRP to use the received next-hop value when advertising these routes. Disabling next-hop-self is primarily useful in DMVPN spoke-to-spoke topologies.

By default, split horizon is enabled on all interfaces.

#### **SUMMARY STEPS**

- **1. enable**
- **2. configure terminal**
- **3. router eigrp** *virtual-instance-name*
- **4.** Enter one of the following:
	- **address-family ipv4** [**multicast**] [**unicast**] [**vrf** *vrf-name*] **autonomous-system** *autonomous-system-number*
	- **address-family ipv6** [**unicast**] [**vrf** *vrf-name*] **autonomous-system** *autonomous-system-number*
- **5. af-interface** {**default** | *interface-type interface-number*}

I

- **6. no split-horizon**
- **7. no next-hop-self [no-ecmp-mode]**
- **8. end**

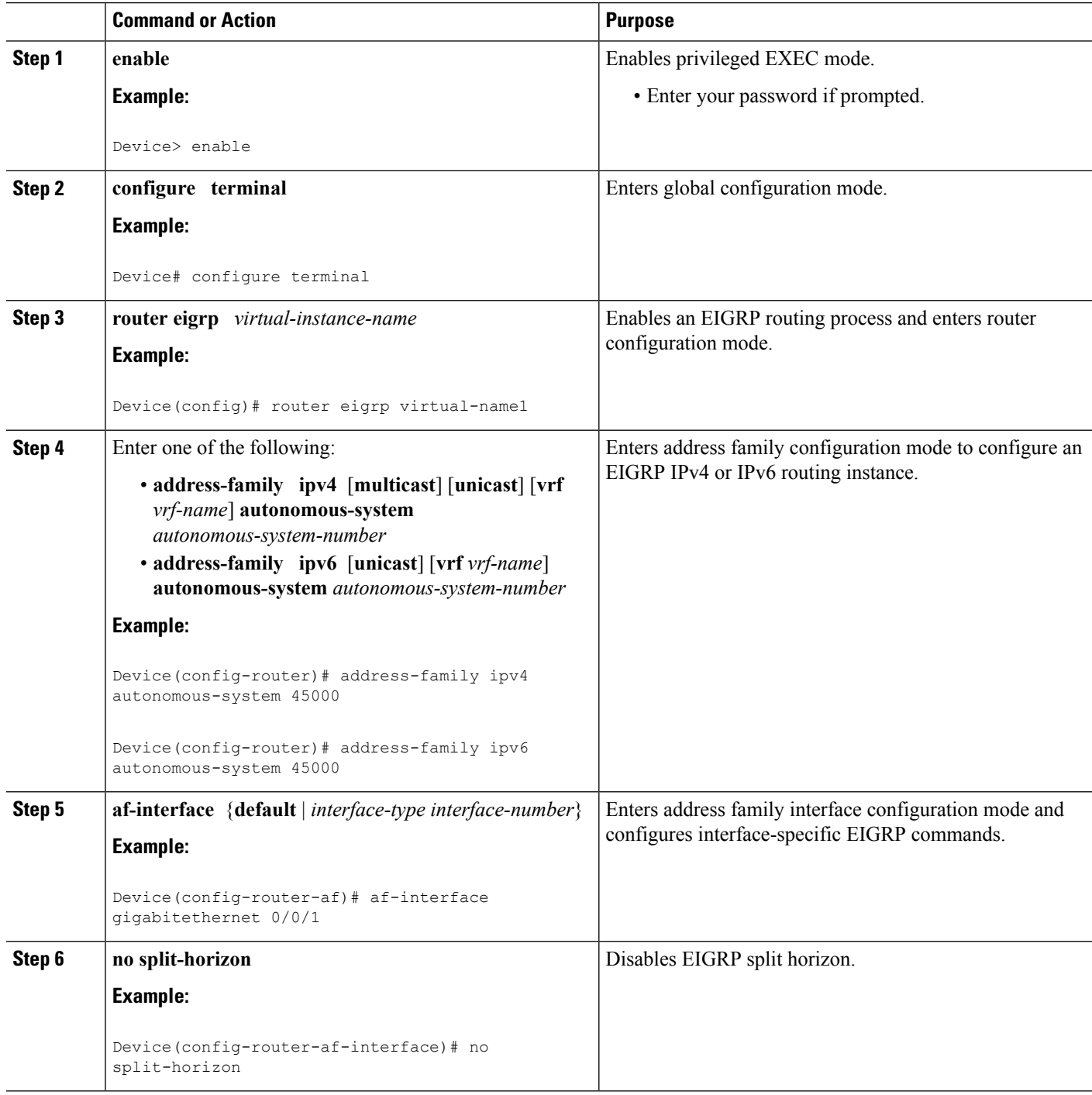

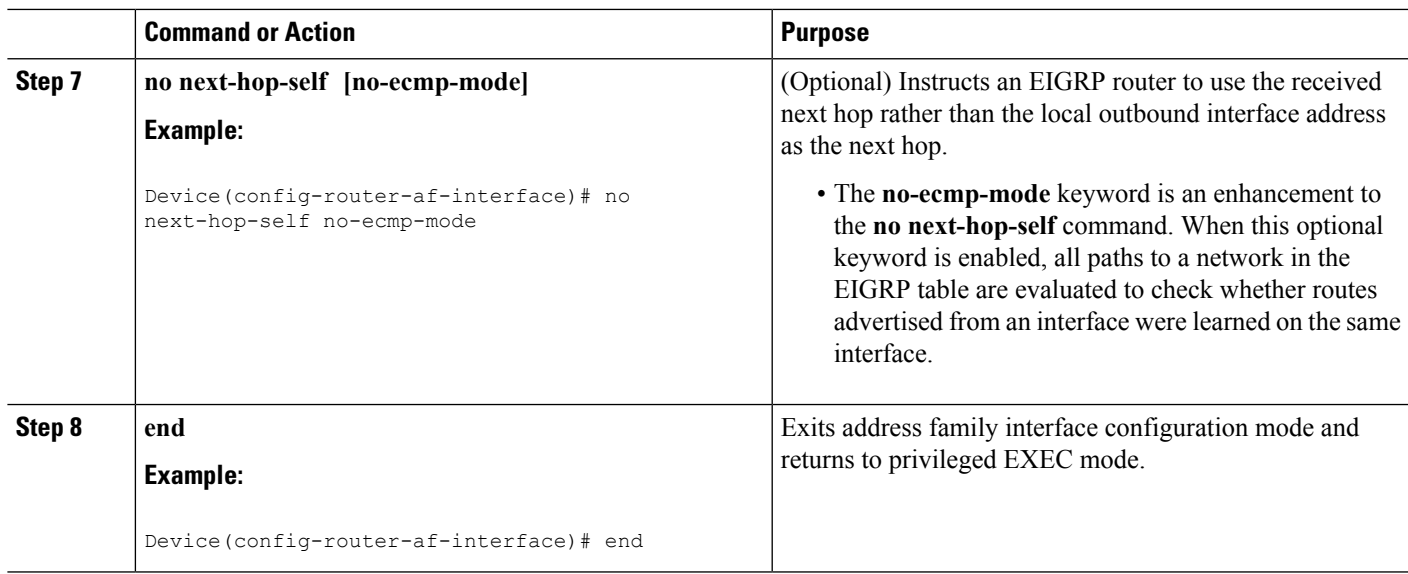

## **Monitoring and Maintaining the EIGRP Autonomous System Configuration**

This task is optional. Use the commands in any order desired to monitor and maintain EIGRP autonomous system configuration.

#### **SUMMARY STEPS**

- **1. enable**
- **2. show ip eigrp** [**vrf** {*vrf-name* | **\***}] [*autonomous-system-number*] **accounting**
- **3. show ip eigrp events** [*starting-event-number ending-event-number*] [**type**]
- **4. show ip eigrp interfaces** [**vrf** {*vrf-name*| **\***}] [*autonomous-system-number*] [*type number*] [**detail**]
- **5. show ip eigrp** [**vrf** {*vrf-name* | **\***}] [*autonomous-system-number*] **topology** [*ip-address* [*mask*]] | [**name**] [**active** | **all-links** | **detail-links** | **pending** | **summary** | **zero-successors**]
- **6. show ip eigrp** [**vrf** {*vrf-name* | **\***}] [*autonomous-system-number*] **topology** [*ip-address* [*mask*]] | [**name**] [**active** | **all-links** | **detail-links** | **pending** | **summary** | **zero-successors**]
- **7. show ip eigrp** [**vrf** {*vrf-name* | **\***}] [*autonomous-system-number*] **traffic**

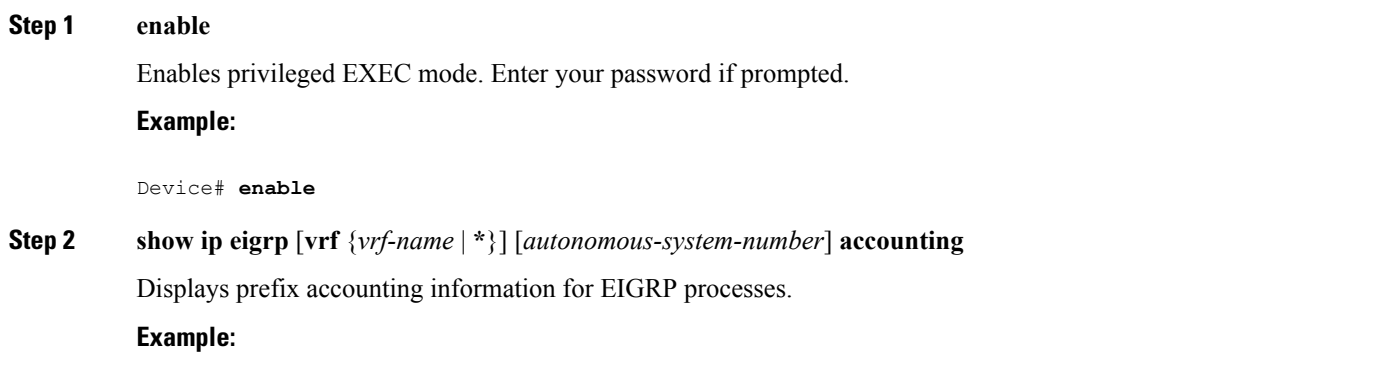

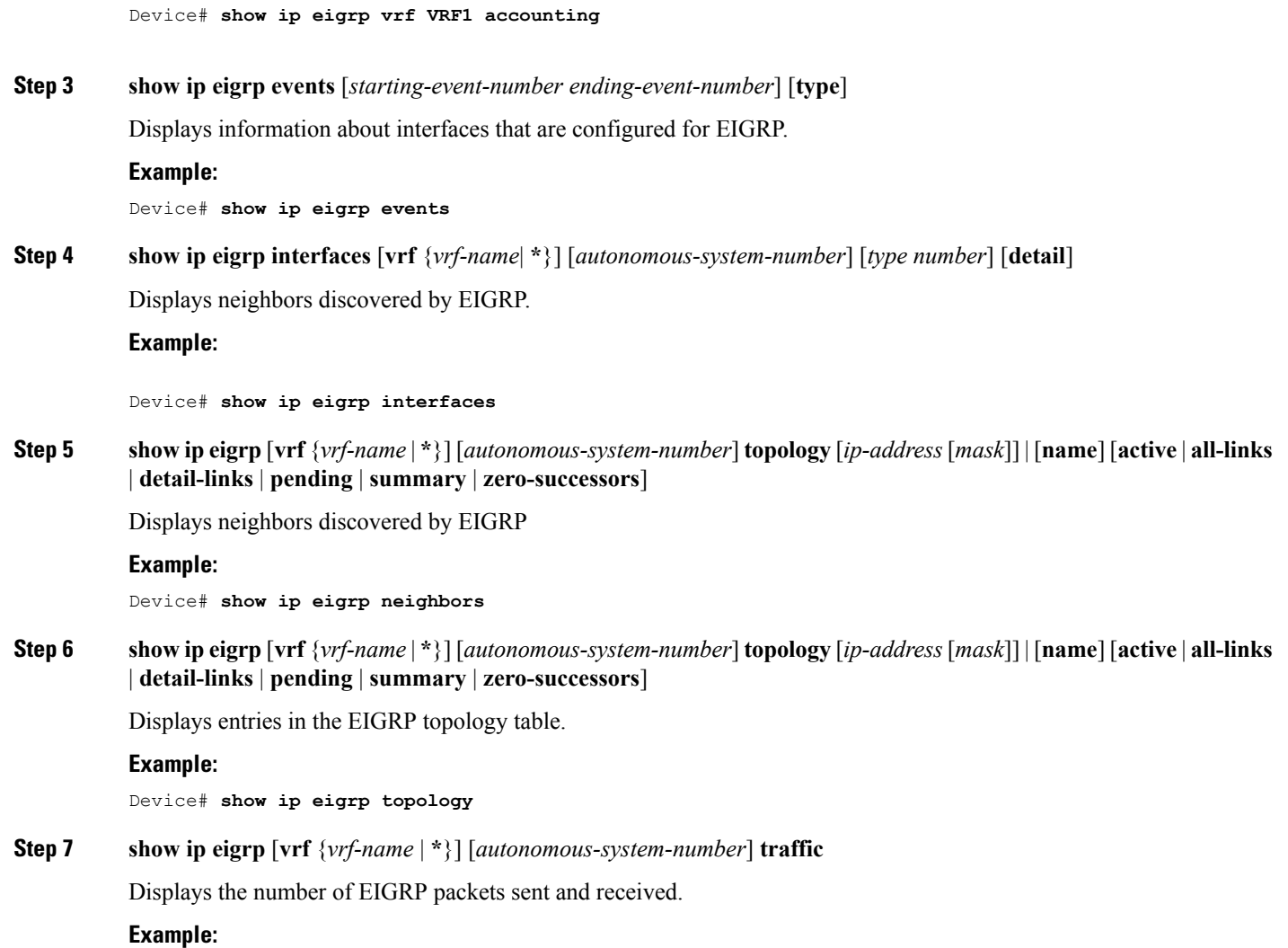

Device# **show ip eigrp traffic**

## **Monitoring and Maintaining the EIGRP Named Configuration**

This task is optional. Use the commands in any order desired to monitor and maintain the EIGRP named configuration.

#### **SUMMARY STEPS**

- **1. enable**
- **2. show eigrp address-family** {**ipv4** | **ipv6**} [**vrf** *vrf-name*] [*autonomous-system-number*] [**multicast**] **accounting**
- **3. show eigrp address-family** {**ipv4** | **ipv6**} [**vrf** *vrf-name*] [*autonomous-system-number*] [**multicast**] **events** [*starting-event-number ending-event-number*] [**errmsg** [*starting-event-number ending-event-number*]] [**sia** [*starting-event-number ending-event-number*]] [**type**]
- **4. show eigrp address-family** {**ipv4** | **ipv6**} [**vrf** *vrf-name*] [*autonomous-system-number*] [**multicast**] **interfaces** [**detail**] [*interface-type interface-number*]
- **5. show eigrp address-family** {**ipv4** | **ipv6**} [**vrf** *vrf-name*] [*autonomous-system-number*] [**multicast**] **neighbors** [**static**] [**detail**] [*interface-type interface-number*]
- **6. show eigrp address-family** {**ipv4** | **ipv6**} [**vrf** *vrf-name*] [*autonomous-system-number*] [**multicast**] **timers**
- **7. show eigrp address-family** {**ipv4** | **ipv6**} [**vrf** *vrf-name*] [*autonomous-system-number*] [**multicast**] **topology** [*topology-name*] [*ip-address*] [**active**] [**all-links**] [**detail-links**] [**pending**] [**summary**] [**zero-successors**] [**route-type** {**connected** | **external** | **internal** | **local** | **redistributed** | **summary** | **vpn**}]
- **8. show eigrp address-family** {**ipv4** | **ipv6**} [**vrf** *vrf-name*] [*autonomous-system-number*] [**multicast**] **traffic**
- **9. show eigrp plugins** [*plugin-name*] [**detailed**]
- **10. show eigrp protocols** [**vrf** *vrf-name*]

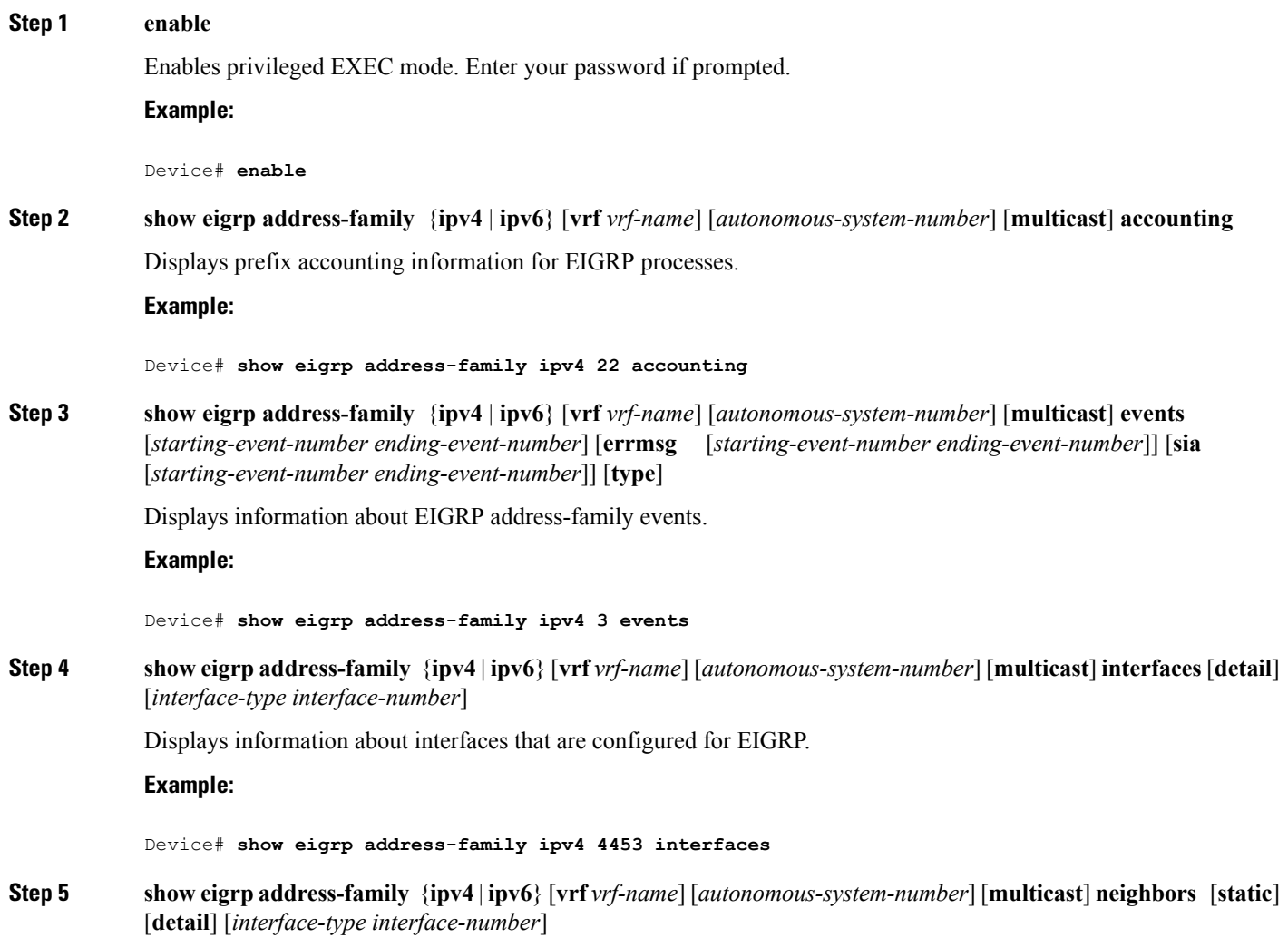

L

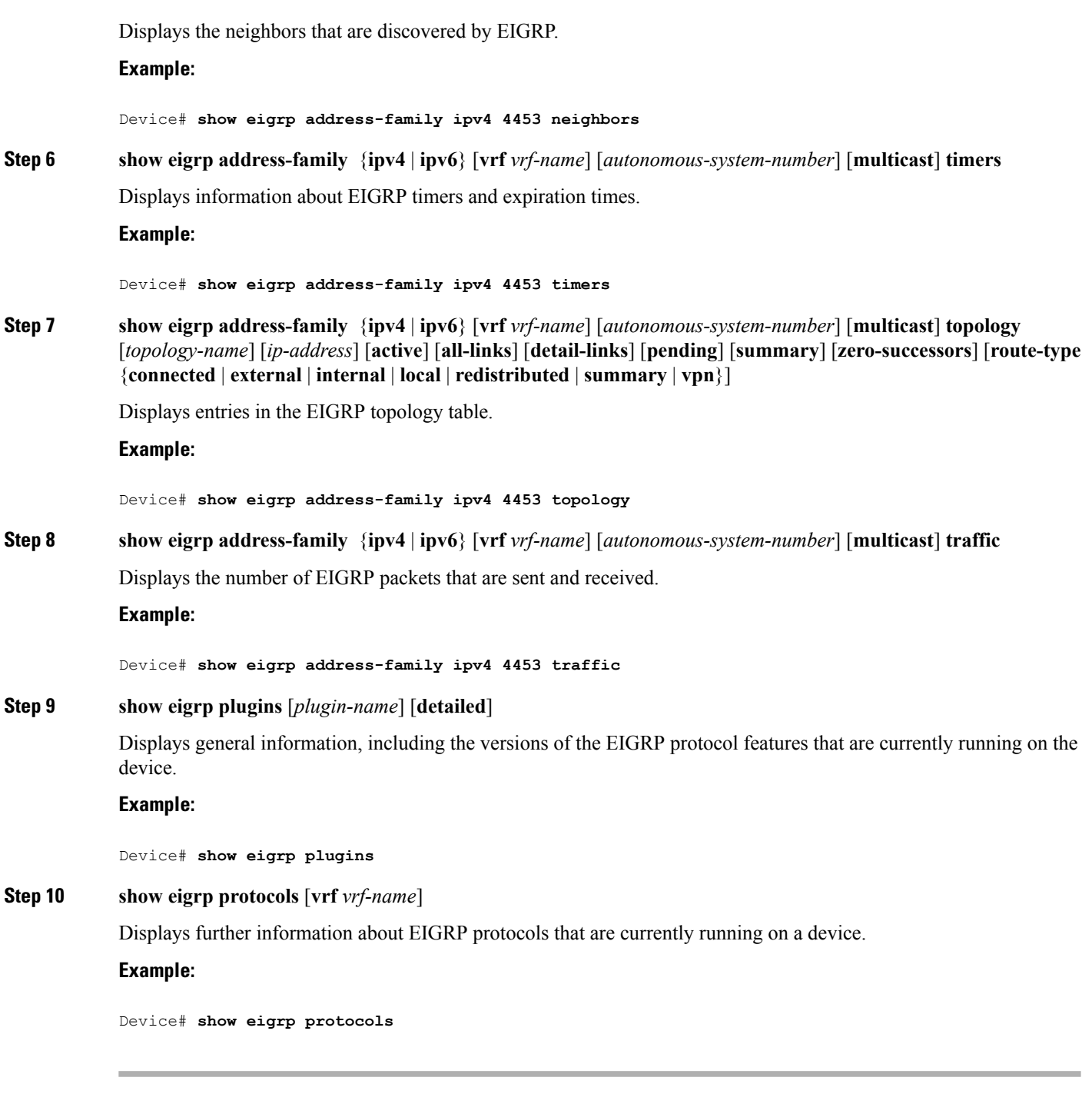

# **Configuration Examples for EIGRP**

### **Example: Enabling EIGRP—Autonomous System Configuration**

```
Device> enable
Device# configure terminal
Device(config)# router eigrp 1
Device(config-router)# network 172.16.0.0
```
### **Example: Enabling EIGRP—Named Configuration**

```
Device> enable
Device# configure terminal
Device(config)# router eigrp virtual-name1
Device(config-router)# address-family ipv4 autonomous-system 45000
Device(config-router-af)# network 172.16.0.0
```
### **Example: EIGRP Parameters—Autonomous System Configuration**

The following example shows how to configure optional EIGRP autonomous system configuration parameters, including applying offsets to routing metrics, adjusting EIGRP metrics, and disabling automatic summarization:

```
Device> enable
Device# configure terminal
Device(config)# router eigrp 1
Device(config-router)# network 172.16.0.0
Device(config-router)# passive-interface
Device(config-router)# offset-list 21 in 10 ethernet 0
Device(config-router)# metric weights 0 2 0 2 0 0
Device(config-router)# no auto-summary
Device(config-router)# exit
```
### **Example: EIGRP Parameters—Named Configuration**

The following example shows how to configure optional EIGRP named configuration parameters, including applying offsets to routing metrics, adjusting EIGRP metrics, setting RIB-scaling factor, and disabling automatic summarization.

```
Device> enable
Device# configure terminal
Device(config)# router eigrp virtual-name1
Device(config-router)# address-family ipv4 autonomous-system 45000
Device(config-router-af)# network 172.16.0.0
Device(config-router-af)# metric weights 0 2 0 2 0 0 0
Device(config-router-af)# metric rib-scale 100
Device(config-router-af)# af-interface gigabitethernet 0/0/1
Device(config-router-af-interface)# passive-interface
Device(config-router-af-interface)# bandwidth-percent 75
Device(config-router-af-interface)# exit-af-interface
```

```
Device(config-router-af-interface)# topology base
Device(config-router-af-topology)# offset-list 21 in 10 gigabitethernet 0/0/1
Device(config-router-af-topology)# no auto-summary
Device(config-router-af-topology)# exit-af-topology
```
### **Example: EIGRP Redistribution—Autonomous System Configuration**

The following example shows how to configure redistribution of non-EIGRP protocol metrics into EIGRP metrics and configure the EIGRP administrative distance in an EIGRP autonomous system configuration:

```
Device> enable
Device# configure terminal
Device(config)# router eigrp 1
Device(config-router)# network 172.16.0.0
Device(config-router)# redistribute rip
Device(config-router)# distance eigrp 80 130
Device(config-router)# default-metric 1000 100 250 100 1500
```
### **Example: EIGRP Route Summarization—Autonomous System Configuration**

The following example shows how to configure route summarization on an interface and configure the automatic summary feature for an EIGRP autonomous system configuration. The following configuration causes EIGRP to summarize the network from Ethernet interface 0/0.

```
Device> enable
Device# configure terminal
Device(config)# router eigrp 101
Device(config-router)# no auto-summary
Device(config-router)# exit
Device(config)# interface Gigabitethernet 1/0/1
Device(config-if)# no switchport
bandwidth 56
Device(config-if)# ip summary-address eigrp 100 0.0.0.0 0.0.0.0
Device(config-if)# ip bandwidth-percent eigrp 209 75
```
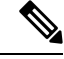

**Note**

You should not use the **ip summary-address eigrp** summarization command to generate the default route (0.0.0.0) from an interface because this creates an EIGRP summary default route to the null 0 interface with an administrative distance of 5. The low administrative distance of this default route can cause this route to displace default routes learned from other neighbors through the routing table. If the default route learned from the neighbors is displaced by the summary default route, or if the summary route is the only default route present, all traffic destined for the default route will not leave the router; instead, traffic will be sent to the null 0 interface, where it is dropped. The recommended way to send only the default route out of a given interface is to use the **distribute-list** command. You can configure this command to filter all outbound route advertisements sent out from the interface with the exception of the default (0.0.0.0).

### **Example: EIGRP Route Summarization—Named Configuration**

The following example shows how to configure route summarization on an interface and configure the automatic summary feature for an EIGRP named configuration. This configuration causes EIGRP to summarize network 192.168.0.0 only from Ethernet interface 0/0.

```
Device> enable
Device# configure terminal
Device(config)# router eigrp virtual-name1
Device(config-router)# address-family ipv4 autonomous-system 45000
Device(config-router-af)# af-interface ethernet 0/0
Device(config-router-af-interface)# summary-address 192.168.0.0 255.255.0.0
Device(config-router-af-interface)# exit-af-interface
Device(config-router-af)# topology base
Device(config-router-af-topology)# summary-metric 192.168.0.0/16 10000 10 255 1 1500
```
### **Example: EIGRP Event Logging—Autonomous System Configuration**

The following example shows how to configure EIGRP event logging parameters, including setting the size of the EIGRP event log for an EIGRP autonomous system configuration:

```
Device> enable
Device# configure terminal
Device(config)# router eigrp 1
Device(config-router)# eigrp event-log-size 5000
Device(config-router)# eigrp log-neighbor-changes
Device(config-router)# eigrp log-neighbor-warnings 300
```
### **Example: EIGRP Event Logging—Named Configuration**

The following example shows how to configure EIGRP event logging parameters, including setting the size of the EIGRP event log for an EIGRP named configuration:

```
Device> enable
Device# configure terminal
Device(config)# router eigrp virtual-name1
Device(config-router)# address-family ipv4 autonomous-system 45000
Device(config-router-af)# eigrp log-neighbor-warnings 300
Device(config-router-af)# eigrp log-neighbor-changes
Device(config-router-af)# topology base
Device(config-router-af-topology)# eigrp event-log-size 10000
```
## **Example: Equal and Unequal Cost Load Balancing—Autonomous System Configuration**

The following example shows how to configure traffic distribution among routes, the maximum number of parallel routes, and load balancing in an EIGRP named configuration network:

```
Device> enable
Device# configure terminal
Device(config)# router eigrp 1
Device(config-router)# traffic-share balanced
Device(config-router)# maximum-paths 5
Device(config-router)# variance 1
```
### **Example: Equal and Unequal Cost Load Balancing—Named Configuration**

The following example shows how to configure traffic distribution among routes, the maximum number of parallel routes, and load balancing in an EIGRP named configuration network:

```
Device> enable
Device# configure terminal
Device(config)# router eigrp virtual-name1
Device(config-router)# address-family ipv4 autonomous-system 45000
Device(config-router-af)# topology base
Device(config-router-af-topology)# traffic-share balanced
Device(config-router-af-topology)# maximum-paths 5
Device(config-router-af-topology)# variance 1
```
## **Example: Adjusting the Interval Between Hello Packets and the Hold Time— Autonomous System Configuration**

```
Device> enable
Device# configure terminal
Device(config)# router eigrp 1
Device(config-router)# exit
Device(config)# interface Gibabitethernet 1/0/9
Device(config-if)# no switchport
Device(config-if)# ip hello-interval eigrp 109 10
Device(config-if)# ip hold-time eigrp 109 40
```
## **Example: Adjusting the Interval Between Hello Packets and the Hold Time—Named Configuration**

```
Device> enable
Device# configure terminal
Device(config)# router eigrp virtual-name1
Device(config-router)# address-family ipv4 autonomous-system 45000
Device(config-router-af)# af-interface ethernet 0/0
Device(config-router-af-interface)# hello-interval 10
Device(config-router-af-interface)# hold-time 50
```
### **Example: Disabling the Split Horizon—Autonomous System Configuration**

Split horizon is enabled on all interfaces by default. The following example shows how to disable split horizon for an EIGRP autonomous system configuration:

```
Device> enable
Device# configure terminal
Device(config)# router eigrp 1
Device(config-router)# exit
Device(config)# interface Ethernet 0/1
Device(config-if)# no ip split-horizon eigrp 101
```
## **Example:DisablingtheSplitHorizonandNext-Hop-Self—NamedConfiguration**

Split horizon is enabled on all interfaces by default. The following example shows how to disable split horizon in an EIGRP named configuration.

EIGRP, by default, sets the next-hop value to the local outbound interface address for routes that it advertises, even when advertising those routes back out of the same interface from where they were learned. The following example shows how to change this default to instruct EIGRP to use the received next-hop value when advertising these routes in an EIGRP named configuration. Disabling the **next-hop-self** command is primarily useful in DMVPN spoke-to-spoke topologies.

```
Device> enable
Device# configure terminal
Device(config)# router eigrp virtual-name1
Device(config-router)# address-family ipv4 autonomous-system 45000
Device(config-router-af)# af-interface ethernet 0/0
Device(config-router-af-interface)# no split-horizon
Device(config-router-af-interface)# no next-hop-self no-ecmp-mode
```
## **Example: Command Inheritance and Virtual Network Interface Mode Override in an EIGRP Environment**

Suppose a GigabitEthernet interface is configured with the following EIGRP commands:

```
interface gigabitethernet 0/0/0
vnet trunk
ip address 192.0.2.1 255.255.255.0
ip authentication mode eigrp 1 md5
ip authentication key-chain eigrp 1 x
ip bandwidth-percent eigrp 1 3
ip dampening-change eigrp 1 30
ip hello-interval eigrp 1 6
ip hold-time eigrp 1 18
no ip next-hop-self eigrp 1
no ip split-horizon eigrp 1
end
```
Because a trunk is configured, a VRF subinterface is automatically created and the commands on the main interface are inherited by the VRF subinterface  $(g0/0/0.3)$ , where the number 3 is the tag number from vnet tag 3.)

Use the **show derived-config** command to display the hidden subinterface. The following sample output showsthat all the commands entered on GigabitEthernet 0/0/0 have been inherited by GigabitEthernet 0/0/0.3:

Device# **show derived-config interface gigabitethernet 0/0/0.3**

```
Building configuration...
Derived configuration : 478 bytes
!
interface GigabitEthernet0/0/0.3
description Subinterface for VNET vrf1
vrf forwarding vrf1
 encapsulation dot1Q 3
 ip address 192.0.2.1 255.255.255.0
 ip authentication mode eigrp 1 md5
 ip authentication key-chain eigrp 1 x
 ip bandwidth-percent eigrp 1 3
```

```
ip dampening-change eigrp 1 30
ip hello-interval eigrp 1 6
ip hold-time eigrp 1 18
no ip next-hop-self eigrp 1
no ip split-horizon eigrp 1
end
```
Use the virtual network interface mode to override the commands entered in interface configuration mode. For example:

```
Device(config)# interface gigabitethernet 0/0/0
Device(config-if)# vnet name vrf1
Device(config-if-vnet)# no ip authentication mode eigrp 1 md5
! disable authen for e0/0.3 only
Device(config-if-vnet)# ip authentication key-chain eigrp 1 y
! different key-chain
Device(config-if-vnet)# ip band eigrp 1 99
! higher bandwidth-percent
Device(config-if-vnet)# no ip dampening-change eigrp 1
! disable dampening-change
Device(config-if-vnet)# ip hello eigrp 1 7
Device(config-if-vnet)# ip hold eigrp 1 21
Device(config-if-vnet)# ip next-hop-self eigrp 1
! enable next-hop-self for e0/0.3
Device(config-if-vnet)# ip split-horizon eigrp 1
! enable split-horizon
Device(config-if-vnet)# do show running-config interface gigabitethernet 0/0/0
Building configuration...
Current configuration : 731 bytes
!
interface GigabitEthernet0/0/0
vnet trunk
 ip address 192.0.2.1 255.255.255.0
ip authentication mode eigrp 1 md5
ip authentication key-chain eigrp 1 x
ip bandwidth-percent eigrp 1 3
ip dampening-change eigrp 1 30
 ip hello-interval eigrp 1 6
ip hold-time eigrp 1 18
no ip next-hop-self eigrp 1
no ip split-horizon eigrp 1
 vnet name vrf1
 ip split-horizon eigrp 1
  no ip authentication mode eigrp 1 md5
 ip authentication key-chain eigrp 1 y
  ip bandwidth-percent eigrp 1 99
  no ip dampening-change eigrp 1
  ip hello-interval eigrp 1 7
  ip hold-time eigrp 1 21
  !
end
```
Notice that  $g/0/0.3$  is now using the override settings:

Device(config-if-vnet)# **do show derived-config interface gigabitethernet 0/0.3** Building configuration... Derived configuration : 479 bytes ! interface GigabitEthernet0/0/0.3

```
description Subinterface for VNET vrf1
vrf forwarding vrf1
encapsulation dot1Q 3
ip address 192.0.2.1 255.255.255.0
no ip authentication mode eigrp 1 md5
ip authentication key-chain eigrp 1 y
ip bandwidth-percent eigrp 1 99
no ip dampening-change eigrp 1
ip hello-interval eigrp 1 7
ip hold-time eigrp 1 21
ip next-hop-self eigrp 1
ip split-horizon eigrp 1
end
```
Commands entered in virtual network interface mode are sticky. That is, when you enter a command in this mode, the command will override the default value configured in interface configuration mode.

The following example shows how to change the default hello interval value in vrf 1. The example also shows sample outputs of the current and derived configurations.

```
Device(config)# interface gigabitethernet 0/0/0
Device(config-if)# ip address 192.0.2.1 255.255.255.0
Device(config-if)# vnet trunk
Device(config-if)# ip hello eigrp 1 7
Device(config-if)# do show run interface gigabitethernet 0/0/2
Building configuration...
Current configuration : 134 bytes
!
interface GigabitEthernet0/0/0
vnet trunk
 ip address 192.0.2.1 255.255.255.0
 ip hello-interval eigrp 1 7
 ipv6 enable
vnet global
 !
 end
Device(config-if)# do show derived interface gigabitethernet 0/0/0.3
Building configuration...
Derived configuration : 177 bytes
!
interface Ethernet0/0.3
description Subinterface for VNET vrf1
encapsulation dot1Q 3
vrf forwarding vrf1
ip address 192.0.2.1 255.255.255.0
ip hello-interval eigrp 1 7
end
Device(config-if)# vnet name vrf1
Device(config-if-vnet)# ip hello-interval eigrp 1 10
Device(config-if-vnet)# do show run interface gigabitethernet 0/0/0
Building configuration...
Current configuration : 183 bytes
!
interface GigabitEthernet0/0/0
vnet trunk
 ip address 192.0.2.1 255.255.255.0
 ip hello-interval eigrp 1 7
```

```
ipv6 enable
vnet name vrf1
 ip hello-interval eigrp 1 10
 !
vnet global
 !
end
Device(config-if-vnet)# do show derived interface gigabitethernet 0/0/0.3
Building configuration...
Derived configuration : 178 bytes
!
interface GigabitEthernet0/0/0.3
description Subinterface for VNET vrf1
encapsulation dot1Q 3
vrf forwarding vrf1
ip address 192.0.2.1 255.255.255.0
ip hello-interval eigrp 1 10
end
```
Because of this sticky factor, to remove a configuration entry in virtual network interface mode, use the default form of that command. Some commands can also be removed using the **no** form.

```
R1(config-if-vnet)# default ip authentication mode eigrp 1 md5
R1(config-if-vnet)# no ip bandwidth-percent eigrp 1
R1(config-if-vnet)# no ip hello eigrp 1
R1(config-if-vnet)# do show running-config interface gigabitethernet 0/0/0
Building configuration...
Current configuration : 138 bytes
!
interface GigabitEthernet0/0/0
vnet trunk
no ip address
vnet name vrf1
 !
end
```
## **Example: Monitoring and Maintaining the EIGRP Autonomous System Configuration**

The **show ip eigrp** command displays prefix accounting information for EIGRP processes. The following is sample output from this command:

Device# **show ip eigrp vrf VRF1 accounting** EIGRP-IPv4 Accounting for AS(100)/ID(10.0.2.1) VRF(VRF1) Total Prefix Count: 4 States: A-Adjacency, P-Pending, D-Down State Address/Source Interface Prefix Restart Restart/ Count Count Reset(s)<br>0 3 2 P Redistributed ---- 0 3 211 A 10.0.1.2 Gi0/0 2 0 84<br>P 10.0.2.4 Se2/0 0 2 114 P 10.0.2.4 Se2/0 0 2 114 D 10.0.1.3 Gi0/0 0 3 0 The **show ip eigrp events** command displays the EIGRP event log. The following is sample output from this command:

Device# **show ip eigrp events**

 02:37:58.171 NSF stale rt scan, peer: 10.0.0.0 02:37:58.167 Metric set: 10.0.0.1/24 284700416 02:37:58.167 FC sat rdbmet/succmet: 284700416 0 02:37:58.167 FC sat nh/ndbmet: 10.0.0.2 284700416 02:37:58.167 Find FS: 10.0.0.0/24 284700416 02:37:58.167 Rcv update met/succmet: 284956416 284700416 02:37:58.167 Rcv update dest/nh: 10.0.0.0/24 10.0.0.1 02:37:58.167 Peer nsf restarted: 10.0.0.1 Tunnel0 02:36:38.383 Metric set: 10.0.0.0/24 284700416 02:36:38.383 RDB delete: 10.0.0.0/24 10.0.0.1 02:36:38.383 FC sat rdbmet/succmet: 284700416 0 02:36:38.383 FC sat nh/ndbmet: 0.0.0.0 284700416

The **show ip eigrp interfaces** command displays information about interfaces that are configured for EIGRP. The following is sample output from this command:

Device# **show ip eigrp interfaces**

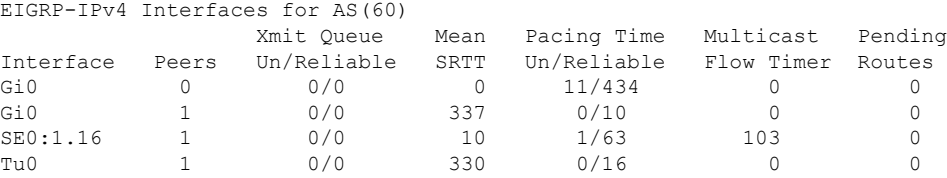

The **show ip eigrp neighbors** command displays neighbors discovered by EIGRP. The following is sample output from this command:

Device# **show ip eigrp neighbors**

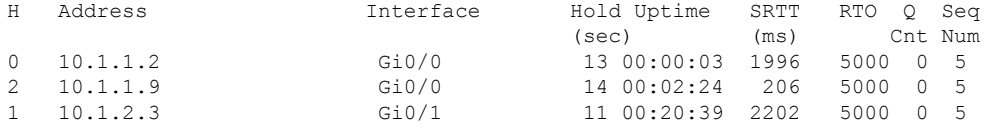

The **show ip eigrp topology** command displays entries in the EIGRP topology table. The following is sample output from this command:

Device# **show ip eigrp topology**

EIGRP-IPv4 Topology Table for AS(1)/ID(10.0.0.1) Codes:  $P - P$ assive,  $A - Active$ ,  $U - Update$ ,  $Q - Query$ ,  $R - Reply$ , r - Reply status, s - sia status P 10.0.0.0/8, 1 successors, FD is 409600 via 10.0.0.1 (409600/128256), GigabirEthernet0/0 P 172.16.1.0/24, 1 successors, FD is 409600 via 10.0.0.1 (409600/128256), GigabitEthernet0/0 P 10.0.0.0/8, 1 successors, FD is 281600 via Summary (281600/0), Null0 P 10.0.1.0/24, 1 successors, FD is 281600 via Connected, GigabitEthernet0/0

The **show ip eigrp traffic** command displays the number of EIGRP packets sent and received. The following is sample output from this command:

```
Device# show ip eigrp traffic
EIGRP-IPv4 Traffic Statistics for AS(60)
Hellos sent/received: 21429/2809
Updates sent/received: 22/17
Queries sent/received: 0/0
Replies sent/received: 0/0
Acks sent/received: 16/13
SIA-Queries sent/received: 0/0
SIA-Replies sent/received: 0/0
Hello Process ID: 204
PDM Process ID: 203
Socket Queue: 0/2000/2/0 (current/max/highest/drops)
Input Queue: 0/2000/2/0 (current/max/highest/drops)
```
### **Example: Monitoring and Maintaining the EIGRP Named Configuration**

In this example, the **show eigrp address-family** command displays prefix accounting information for EIGRP processes:

Device# **show eigrp address-family ipv4 22 accounting**

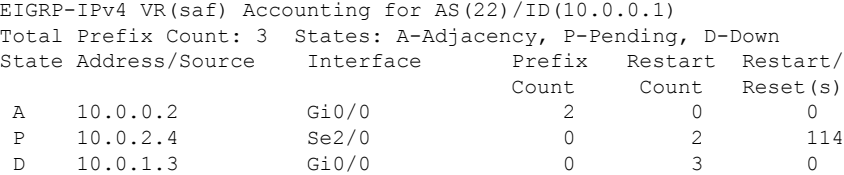

In this example, the **show eigrp address-family** command displays information about EIGRP address-family events:

```
Device# show eigrp address-family ipv4 3 events
```

```
Event information for AS 3:
1 15:37:47.015 Change queue emptied, entries: 1
2 15:37:47.015 Metric set: 10.0.0.0/24 307200
3 15:37:47.015 Update reason, delay: new if 4294967295
4 15:37:47.015 Update sent, RD: 10.0.0.0/24 4294967295
5 15:37:47.015 Update reason, delay: metric chg 4294967295
6 15:37:47.015 Update sent, RD: 10.0.0.0/24 4294967295
7 15:37:47.015 Route installed: 10.0.0.0/24 10.0.1.2
8 15:37:47.015 Route installing: 10.0.0.0/24 10.0.1.2
```
In this example, the **show eigrp address-family** command displays information about interfaces that are configured for EIGRP:

Device# **show eigrp address-family ipv4 4453 interfaces**

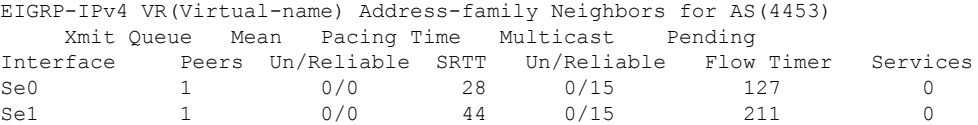

In this example, the **show eigrpaddress-family** command displays information about the neighbors that are discovered by EIGRP:

Device# **show eigrp address-family ipv4 4453 neighbors**

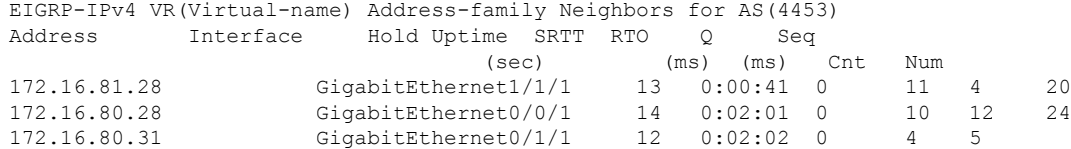

In this example, the **show eigrp address-family** command displays information about EIGRP timers and expiration times:

```
Device# show eigrp address-family ipv4 4453 timers
```

```
EIGRP-IPv4 VR(Virtual-name) Address-family Timers for AS(4453)
Hello Process
Expiration Type
| 1.022 (parent)
| 1.022 Hello (Et0/0)
Update Process
Expiration Type
| 14.984 (parent)
| 14.984 (parent)
| 14.984 Peer holding
SIA Process
Expiration Type for Topo(base)
| 0.000 (parent)
```
In this example, the **show eigrp address-family** command displays entries in the EIGRP topology table:

```
Device# show eigrp address-family ipv4 4453 topology
```

```
EIGRP-IPv4 VR(Virtual-name) Topology Table for AS(4453)/ID(10.0.0.1)
Codes: P - Passive, A - Active, U - Update, Q - Query, R - Reply,
      r - Reply status, s - sia Status
P 10.17.17.0/24, 1 successors, FD is 409600
          via 10.10.10.2 (409600/128256), GigabitEthernet3/0/1
P 172.16.19.0/24, 1 successors, FD is 409600
          via 10.10.10.2 (409600/128256), GigabitEthernet3/0/1
P 192.168.10.0/24, 1 successors, FD is 281600
          via Connected, GigabitEthernet3/0/1
P 10.10.10.0/24, 1 successors, FD is 281600
          via Redistributed (281600/0)
```
In this example, the **show eigrp address-family** command displays information about the number of EIGRP packets that are sent and received:

```
Device# show eigrp address-family ipv4 4453 traffic
```

```
EIGRP-IPv4 VR(virtual-name) Address-family Traffic Statistics for AS(4453)
 Hellos sent/received: 122/122
 Updates sent/received: 3/1
 Queries sent/received: 0/0
 Replies sent/received: 0/0
 Acks sent/received: 0/3
  SIA-Queries sent/received: 0/0
  SIA-Replies sent/received: 0/0
 Hello Process ID: 128
  PDM Process ID: 191
 Socket Queue: 0/2000/1/0 (current/max/highest/drops)
  Input Queue: 0/2000/1/0 (current/max/highest/drops
```
In this example, the **show eigrp plugins** command displays general information, including the versions of the EIGRP protocol features that are currently running on the device:

Device# **show eigrp plugins**

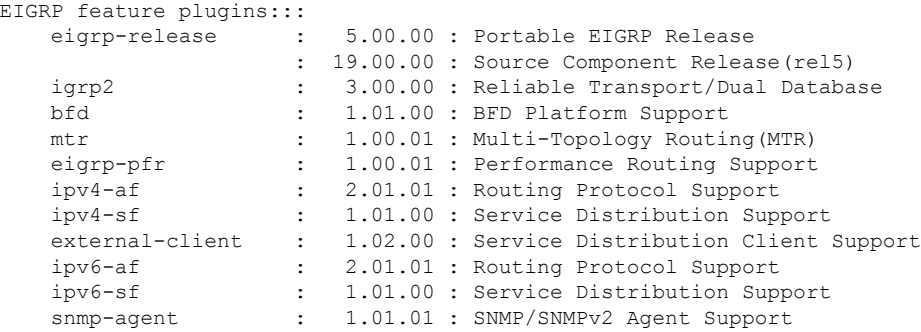

In this example, the **show eigrp protocols** command displays general information about EIGRP protocols that are currently running on a device:

```
Device# show eigrp protocols
```

```
EIGRP-IPv4 Protocol for AS(10)
Metric weight K1=1, K2=0, K3=1, K4=0, K5=0
NSF-aware route hold timer is 240
Router-ID: 10.0.1.1
Topology : 0 (base)
Active Timer: 3 min
Distance: internal 90 external 170
Maximum path: 4
Maximum hopcount 100
Maximum metric variance 1
EIGRP-IPv4 Protocol for AS(5) VRF(VRF1)
Metric weight K1=1, K2=0, K3=1, K4=0, K5=0
NSF-aware route hold timer is 240
Router-ID: 10.1.2.1
Topology : 0 (base)
Active Timer: 3 min
Distance: internal 90 external 170
Maximum path: 4
Maximum hopcount 100
Maximum metric variance 1
Total Prefix Count: 0
Total Redist Count: 0
```
# **Additional References for EIGRP**

#### **Related Documents**

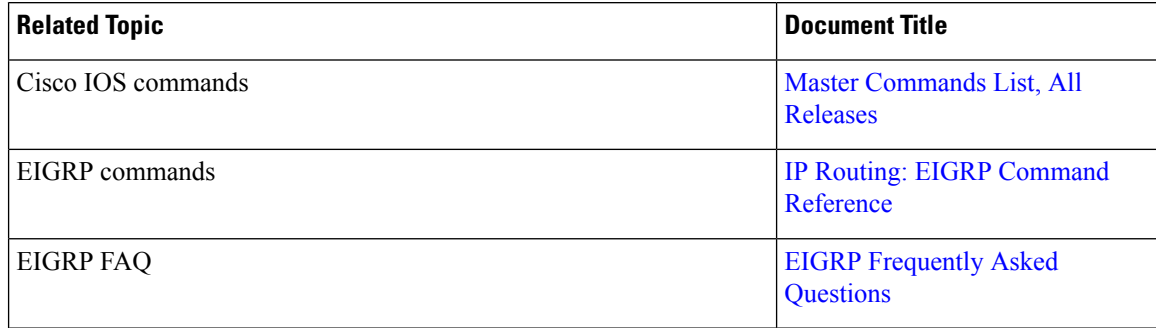

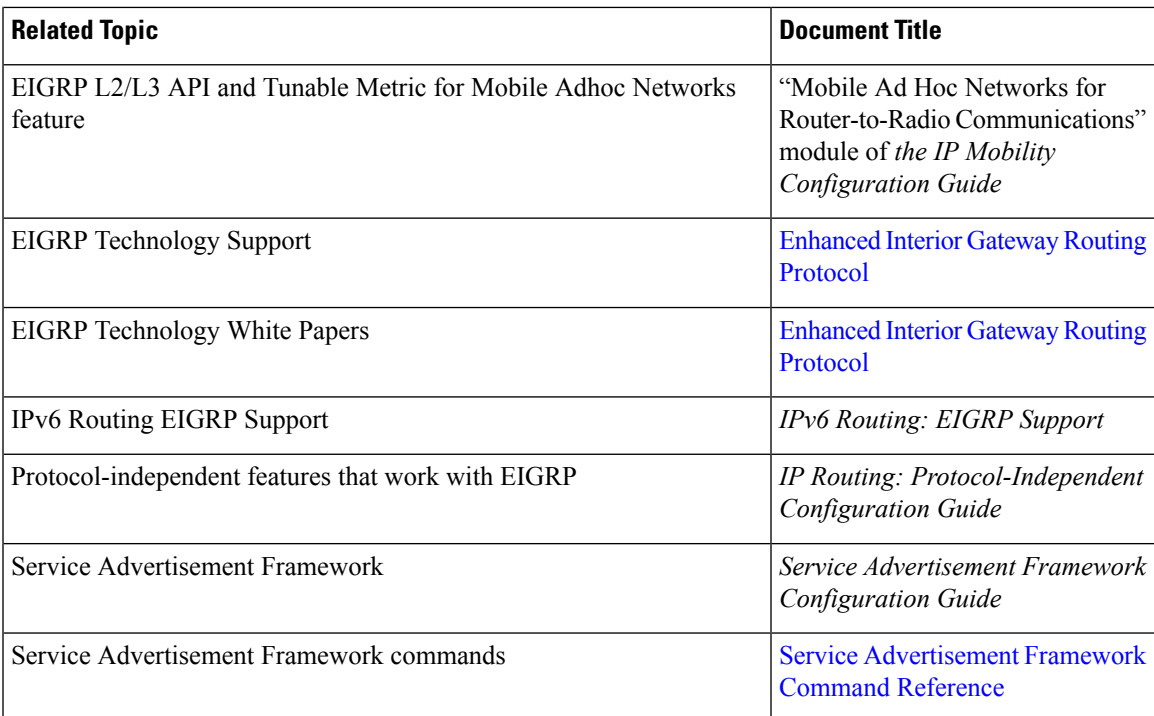

#### **Standards and RFCs**

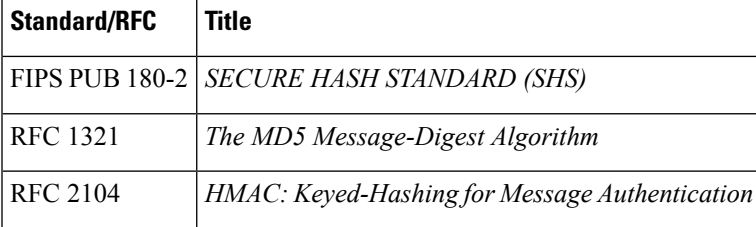

#### **Technical Assistance**

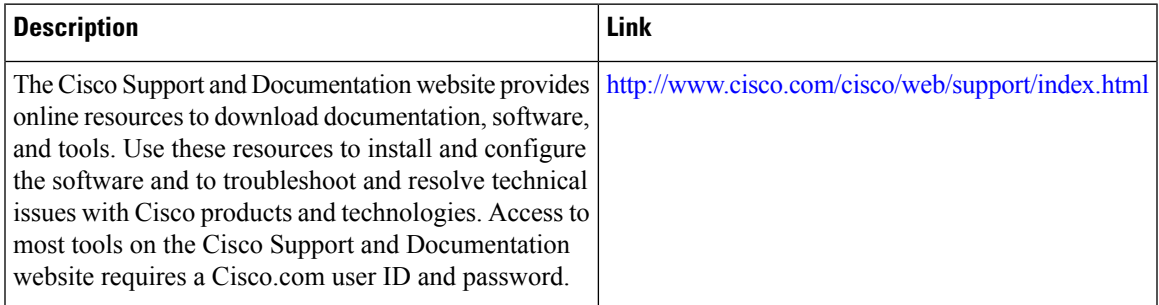

# **Feature Information for EIGRP**

The following table provides release information about the feature or features described in this module. This table lists only the software release that introduced support for a given feature in a given software release train. Unless noted otherwise, subsequent releases of that software release train also support that feature.

Use Cisco Feature Navigator to find information about platform support and Cisco software image support. To access Cisco Feature Navigator, go to [www.cisco.com/go/cfn.](http://www.cisco.com/go/cfn) An account on Cisco.com is not required.

| <b>Feature Name</b> | <b>Releases</b> | <b>Feature Information</b>                                                                                                    |
|---------------------|-----------------|----------------------------------------------------------------------------------------------------|
| <b>EIGRP</b>        |                 | EIGRP is an enhanced version of the<br>IGRP developed by Cisco. EIGRP uses<br>the same distance vector algorithm and<br>distance information as IGRP.<br>However, the convergence properties<br>and the operating efficiency of EIGRP<br>have improved substantially over<br>IGRP, and IGRP is obsolete.<br>The following commands were<br>introduced or modified:<br>auto-summary (EIGRP), clear ip<br>eigrp neighbors,<br>default-information, default-metric<br>(EIGRP), distance (EIGRP), eigrp<br>log-neighbor-changes, eigrp<br>log-neighbor-warnings, eigrp |
|                     |                 | router-id, ip bandwidth-percent<br>eigrp, ip hello-interval eigrp, ip<br>hold-time eigrp, ip next-hop-self<br>eigrp, ip split-horizon eigrp, ip                                                                                                    |
|                     |                 | summary-address eigrp, metric<br>maximum-hops, metric weights<br>(EIGRP), neighbor (EIGRP),<br>network (EIGRP), offset-list                                                                                                    |
|                     |                 | (EIGRP), router eigrp, set metric<br>(EIGRP), show ip eigrp accounting,<br>show ip eigrp interfaces, show ip<br>eigrp neighbors, show ip eigrp                                                                                                    |
|                     |                 | topology, show ip eigrp traffic, show<br>ip eigrp vrf accounting, show ip<br>eigrp vrf interfaces, show ip eigrp                                                                                                    |
|                     |                 | vrf neighbors, show ip eigrp vrf<br>topology, show ip eigrp vrf traffic,<br>summary-metric, timers active-time,<br>traffic-share balanced, variance<br>(EIGRP).                                                                                                    |

**Table 3: Feature Information for EIGRP Features**
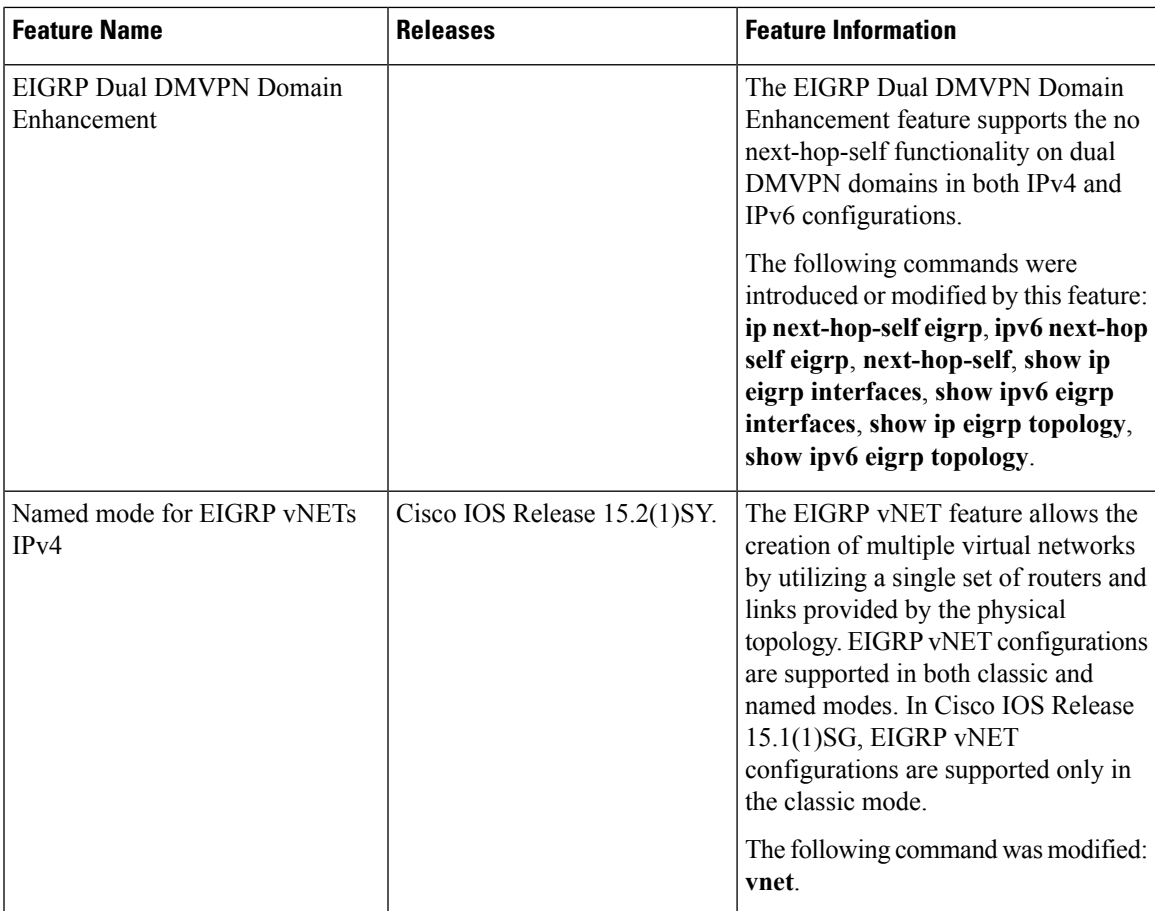

٠

I

ı

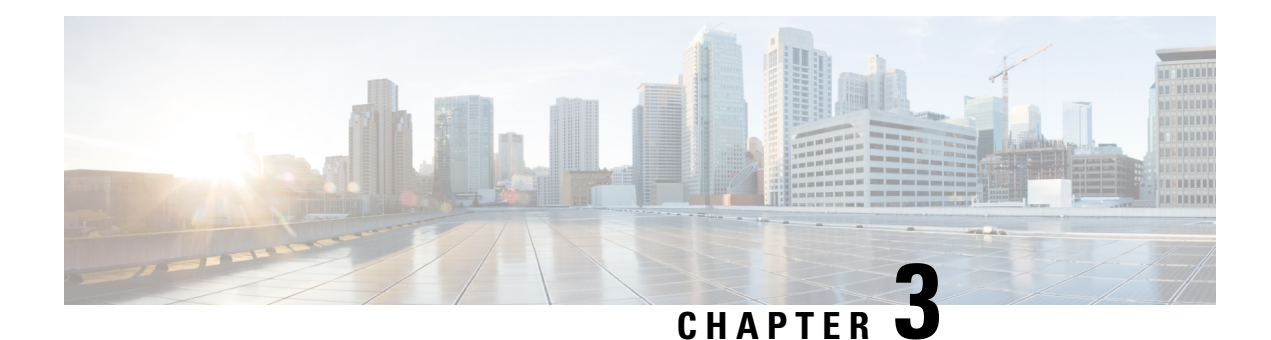

# **IPv6 Routing: EIGRP Support**

Customers can configure Enhanced Interior Gateway RoutingProtocol (EIGRP) to route IPv6 prefixes. EIGRP IPv4 runs over an IPv4 transport, communicates only with IPv4 peers, and advertises only IPv4 routes, and EIGRP for IPv6 follows the same model. EIGRP for IPv4 and EIGRP for IPv6 are configured and managed separately. However, the configuration of EIGRP for IPv4 and IPv6 is similar and provides operational familiarity and continuity.

- Finding Feature [Information,](#page-74-0) on page 57
- [Restrictions](#page-74-1) for IPv6 Routing EIGRP Support, on page 57
- [Information](#page-75-0) About IPv6 Routing EIGRP Support, on page 58
- How to [Configure](#page-76-0) IPv6 Routing EIGRP Support, on page 59
- [Configuration](#page-91-0) Examples for IPv6 Routing EIGRP Support, on page 74
- Additional [References,](#page-91-1) on page 74
- Feature [Information](#page-92-0) for IPv6 Routing: EIGRP Support, on page 75

# <span id="page-74-0"></span>**Finding Feature Information**

Your software release may not support all the features documented in this module. For the latest caveats and feature information, see Bug [Search](https://tools.cisco.com/bugsearch/search) Tool and the release notes for your platform and software release. To find information about the features documented in this module, and to see a list of the releases in which each feature is supported, see the feature information table.

Use Cisco Feature Navigator to find information about platform support and Cisco software image support. To access Cisco Feature Navigator, go to [www.cisco.com/go/cfn.](http://www.cisco.com/go/cfn) An account on Cisco.com is not required.

# <span id="page-74-1"></span>**Restrictions for IPv6 Routing EIGRP Support**

This section lists ways in which EIGRP for IPv6 differs from EIGRP IPv4 and lists EIGRP for IPv6 restrictions:

• EIGRP for IPv6 is directly configured on the interfaces over which it runs. This feature allows EIGRP for IPv6 to be configured without the use of a global IPv6 address. There is no network statement in EIGRP for IPv6.

In per-interface configuration at system startup, if EIGRP has been configured on an interface, then the EIGRP protocol may start running before any EIGRP router mode commands have been executed.

• An EIGRP for IPv6 protocol instance requires a router ID before it can start running.

- EIGRP for IPv6 has a shutdown feature. The routing process should be in "no shut" mode in order to start running.
- EIGRP for IPv6 provides route filtering using the **distribute-list prefix-list** command. Use of the **route-map** command is not supported for route filtering with a distribute list.

# <span id="page-75-0"></span>**Information About IPv6 Routing EIGRP Support**

## **Cisco EIGRP for IPv6 Implementation**

EIGRP is an enhanced version of the IGRP developed by Cisco. EIGRP uses the same distance vector algorithm and distance information asIGRP. However, the convergence properties and the operating efficiency of EIGRP have improved substantially over IGRP.

The convergence technology is based on research conducted at SRI International and employs an algorithm called the diffusing update algorithm (DUAL). This algorithm guarantees loop-free operation at every instant throughout a route computation and allows all devices involved in a topology change to synchronize at the same time. Devices that are not affected by topology changes are not involved in recomputations. The convergence time with DUAL rivals that of any other existing routing protocol.

EIGRP provides the following features:

- Increased network width--With Routing Information Protocol (RIP), the largest possible width of your network is 15 hops. When EIGRP is enabled, the largest possible width is 224 hops. Because the EIGRP metric is large enough to support thousands of hops, the only barrier to expanding the network is the transport layer hop counter. Cisco works around this limitation by incrementing the transport control field only when an IPv4 or an IPv6 packet has traversed 15 devices and the next hop to the destination was learned by way of EIGRP. When a RIP route is being used as the next hop to the destination, the transport control field is incremented as usual.
- Fast convergence--The DUAL algorithm allows routing information to converge as quickly as any other routing protocol.
- Partial updates--EIGRP sends incremental updates when the state of a destination changes, instead of sending the entire contents of the routing table. This feature minimizes the bandwidth required for EIGRP packets.
- Neighbor discovery mechanism--This is a simple hello mechanism used to learn about neighboring devices. It is protocol-independent.
- Arbitrary route summarization.
- Scaling--EIGRP scales to large networks.
- Route filtering--EIGRP for IPv6 provides route filtering using the **distribute-list prefix-list**command. Use of the **route-map** command is not supported for route filtering with a distribute list.

EIGRP has the following four basic components:

• Neighbor discovery--Neighbor discovery is the process that devices use to dynamically learn of other devices on their directly attached networks. Devices must also discover when their neighbors become unreachable or inoperative. EIGRP neighbor discovery is achieved with low overhead by periodically sending small hello packets. EIGRP neighbors can also discover a neighbor that has recovered after an outage because the recovered neighbor willsend out a hello packet. Aslong as hello packets are received, the Cisco software can determine that a neighbor is alive and functioning. Once this status is determined, the neighboring devices can exchange routing information.

- Reliable transport protocol--The reliable transport protocol is responsible for guaranteed, ordered delivery of EIGRP packets to all neighbors. It supports intermixed transmission of multicast and unicast packets. Some EIGRP packets must be sent reliably and others need not be. For efficiency, reliability is provided only when necessary. For example, on a multiaccess network that has multicast capabilities, it is not necessary to send hello packets reliably to all neighbors individually. Therefore, EIGRP sends a single multicast hello with an indication in the packet informing the receivers that the packet need not be acknowledged. Other types of packets (such as updates) require acknowledgment, which is indicated in the packet. The reliable transport has a provision to send multicast packets quickly when unacknowledged packets are pending. This provision helps to ensure that convergence time remains low in the presence of varying speed links.
- DUAL finite state machine--The DUAL finite state machine embodies the decision process for all route computations. It tracks all routes advertised by all neighbors. DUAL uses several metrics including distance and cost information to select efficient, loop-free paths. When multiple routes to a neighbor exist, DUAL determines which route has the lowest metric (named the feasible distance), and enters this route into the routing table. Other possible routes to this neighbor with larger metrics are received, and DUAL determines the reported distance to this network. The reported distance is defined as the total metric advertised by an upstream neighbor for a path to a destination. DUAL compares the reported distance with the feasible distance, and if the reported distance is less than the feasible distance, DUAL considers the route to be a feasible successor and enters the route into the topology table. The feasible successor route that is reported with the lowest metric becomes the successor route to the current route if the current route fails. To avoid routing loops, DUAL ensures that the reported distance is always less than the feasible distance for a neighbor device to reach the destination network; otherwise, the route to the neighbor may loop back through the local device.
- Protocol-dependent modules--When there are no feasible successors to a route that has failed, but there are neighbors advertising the route, a recomputation must occur. This is the process in which DUAL determines a new successor. The amount of time required to recompute the route affects the convergence time. Recomputation is processor-intensive; it is advantageous to avoid unneeded recomputation. When a topology change occurs, DUAL will test for feasible successors. If there are feasible successors, DUAL will use them in order to avoid unnecessary recomputation.

The protocol-dependent modules are responsible for network layer protocol-specific tasks. For example, the EIGRP module is responsible for sending and receiving EIGRP packets that are encapsulated in IPv4 or IPv6. It is also responsible for parsing EIGRP packets and informing DUAL of the new information received. EIGRP asks DUAL to make routing decisions, but the results are stored in the IPv4 or IPv6 routing table. Also, EIGRP is responsible for redistributing routes learned by other IPv4 or IPv6 routing protocols.

# <span id="page-76-0"></span>**How to Configure IPv6 Routing EIGRP Support**

## **Enabling EIGRP for IPv6 on an Interface**

EIGRP for IPv6 is directly configured on the interfaces over which it runs, which allows EIGRP for IPv6 to be configured without the use of a global IPv6 address.

### **SUMMARY STEPS**

- **1. enable**
- **2. configure terminal**
- **3. ipv6 unicast-routing**
- **4. interface** *type number*
- **5. no shut**
- **6. ipv6 enable**
- **7. ipv6 eigrp** *as-number*
- **8. ipv6 router eigrp** *as-number*
- **9. eigrp router-id** *router-id*
- **10. exit**
- **11. show ipv6 eigrp** [*as-number*] **interfaces** [*type number*] [*as-number*]

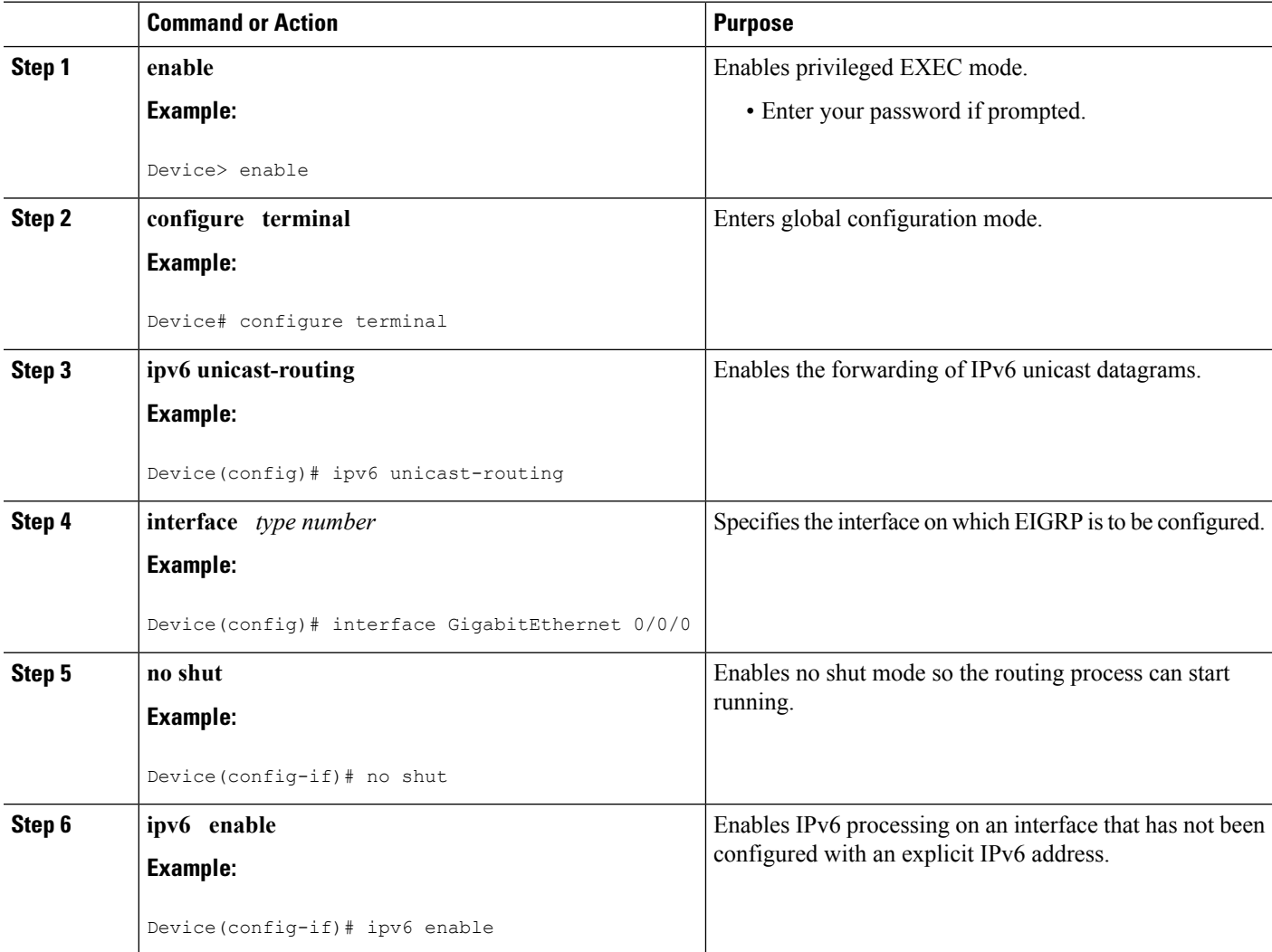

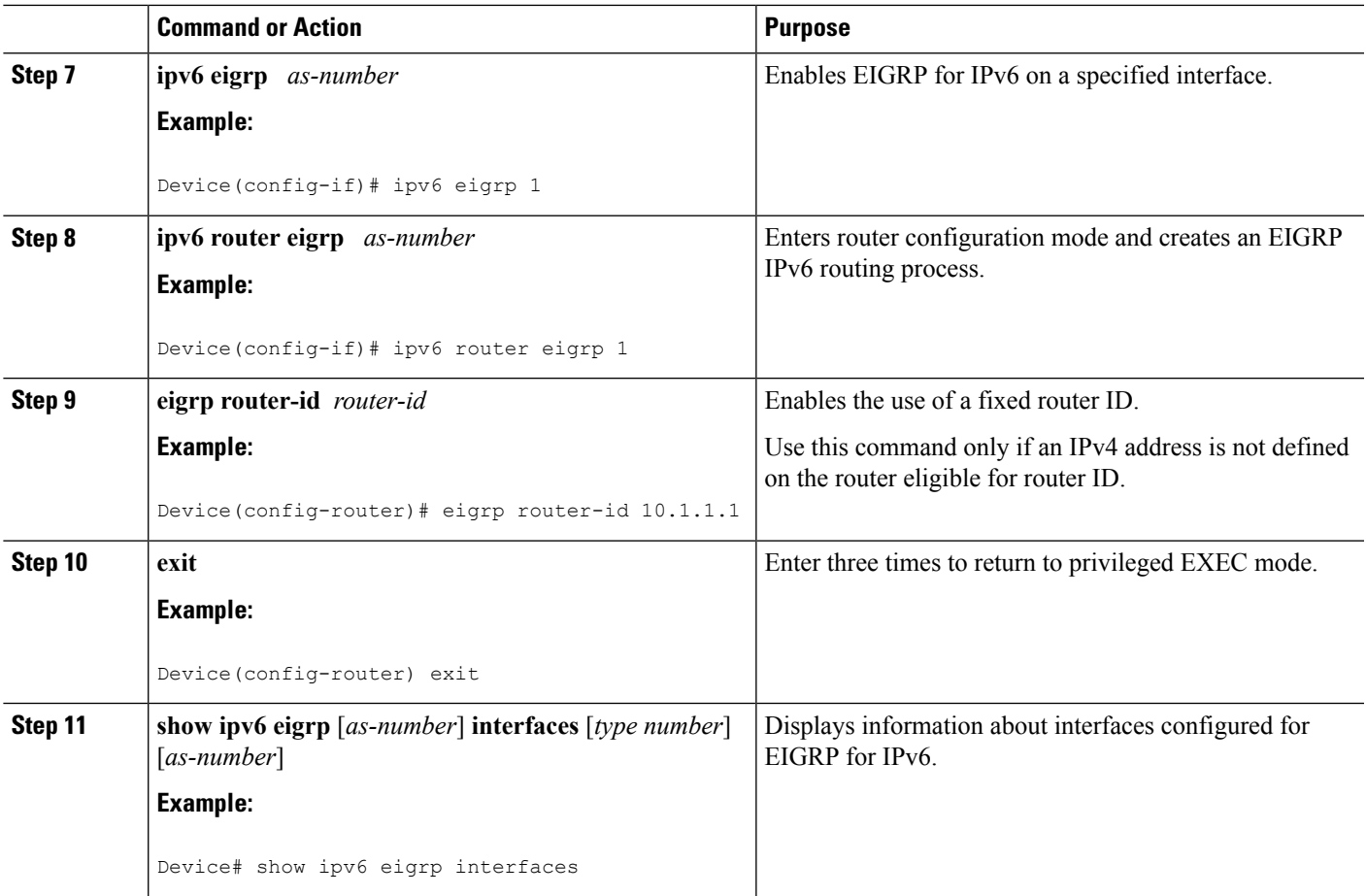

# **Configuring the Percentage of Link Bandwidth Used by EIGRP**

By default, EIGRP packets consume a maximum of 50 percent of the link bandwidth, as configured with the **bandwidth interface** command. You might want to change that value if a different level of link utilization isrequired or if the configured bandwidth does not match the actual link bandwidth (it may have been configured to influence route metric calculations).

## **SUMMARY STEPS**

- **1. enable**
- **2. configure terminal**
- **3. interface** *type number*
- **4. no shut**
- **5. ipv6 bandwidth-percent eigrp** *as-number percent*

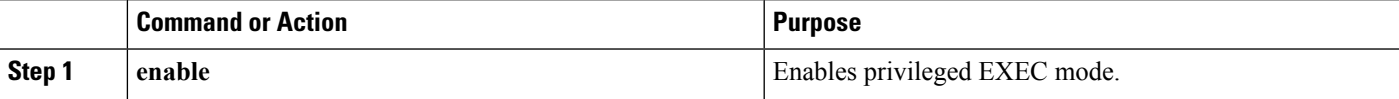

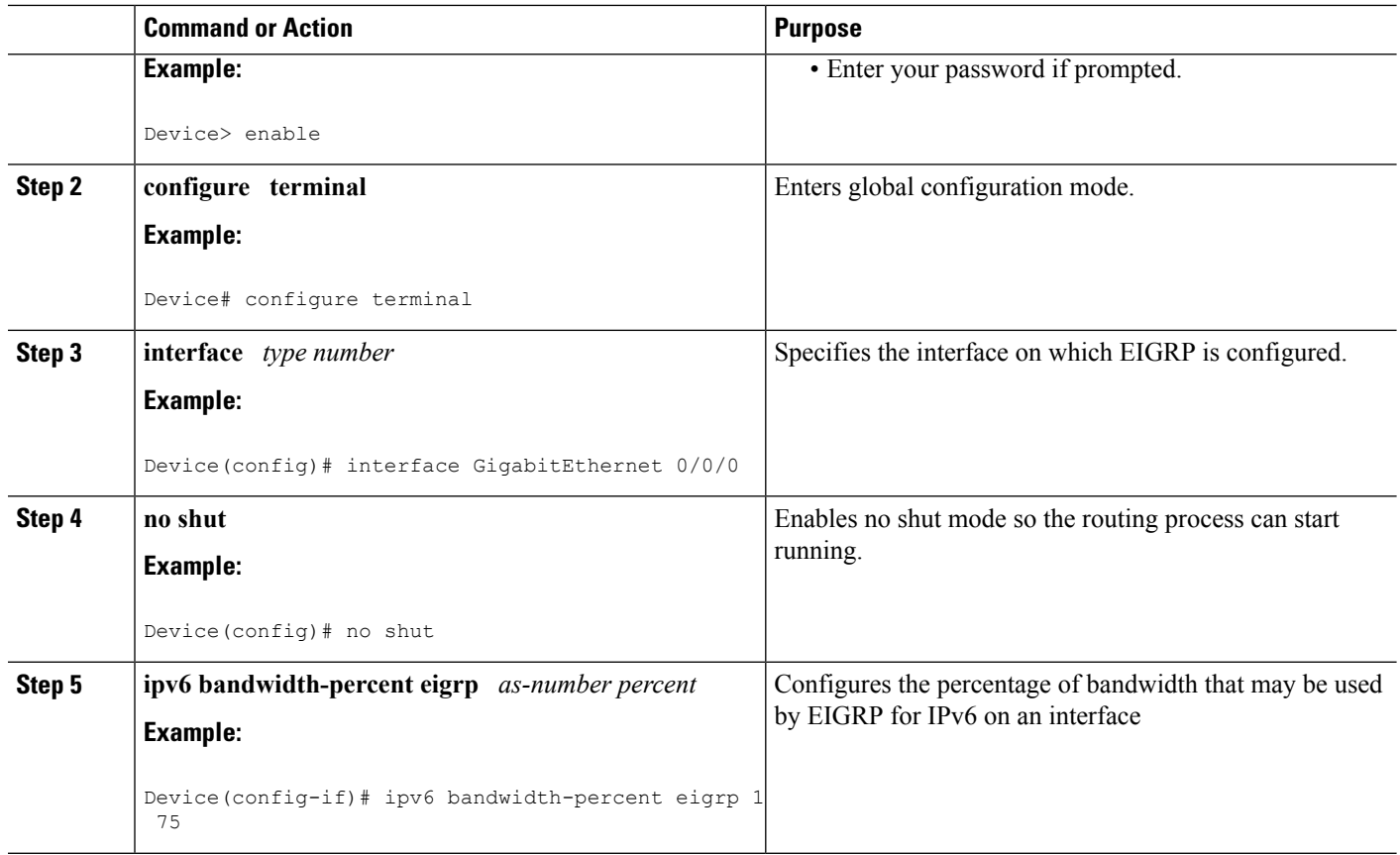

# **Configuring Summary Addresses**

If any more specific routes are in the routing table, EIGRP for IPv6 will advertise the summary address out the interface with a metric equal to the minimum of all more specific routes.

#### **SUMMARY STEPS**

- **1. enable**
- **2. configure terminal**
- **3. interface** *type number*
- **4. no shut**
- **5. ipv6 summary-address eigrp** *as-number ipv6-address* [*admin-distance*]

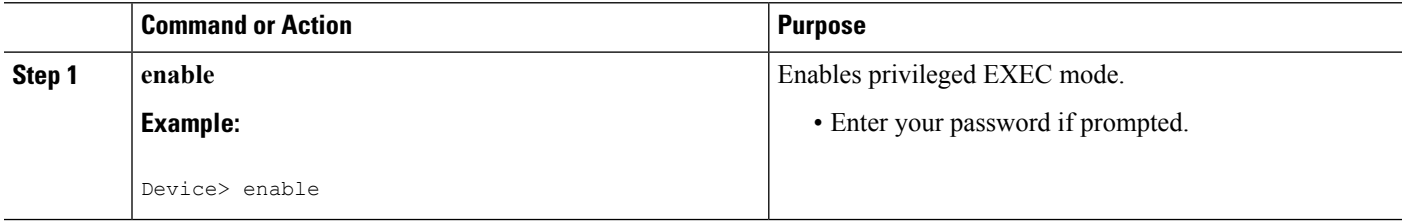

Ш

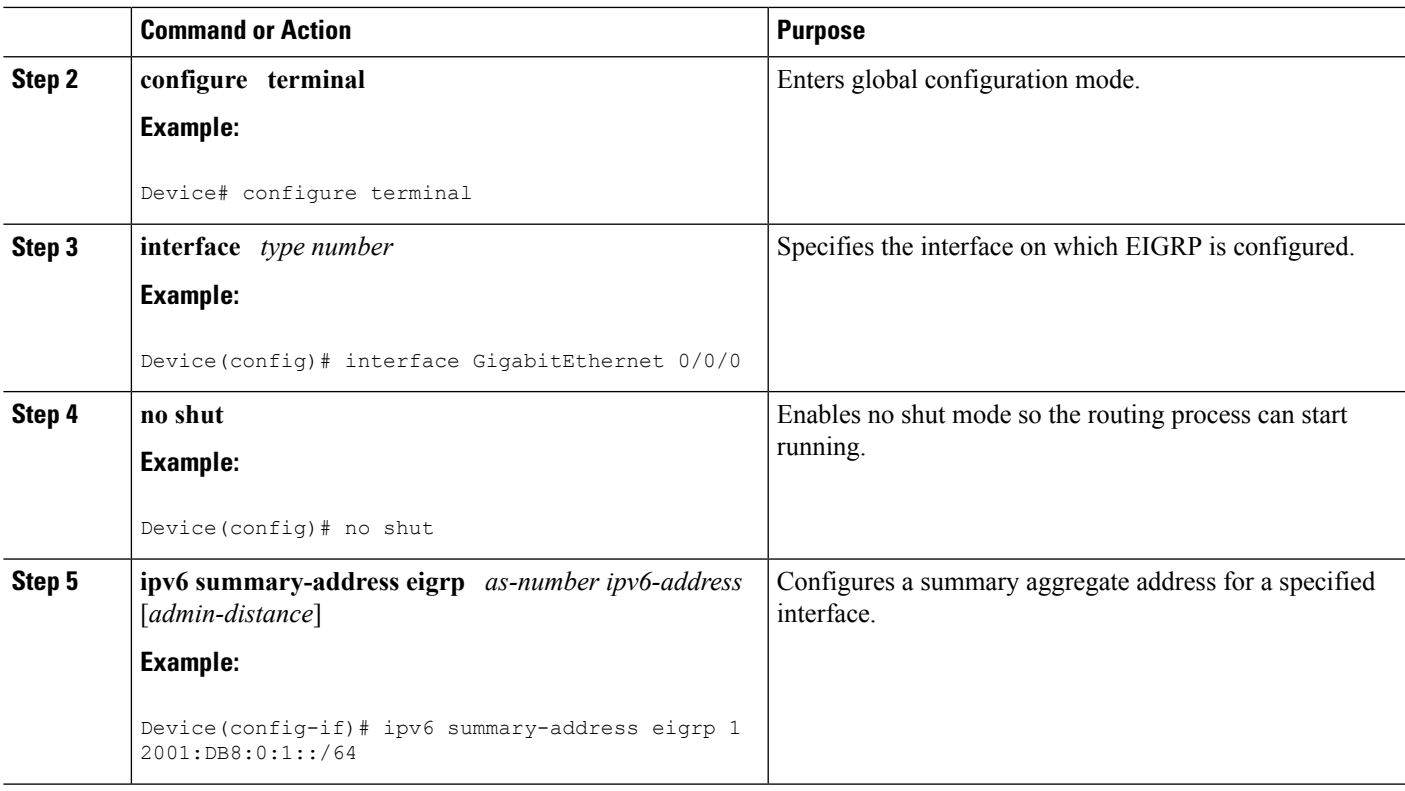

## **Configuring EIGRP Route Authentication**

EIGRP route authentication provides message digest algorithm 5 (MD5) authentication of routing updates from the EIGRP routing protocol. The MD5 keyed digest in each EIGRP packet prevents the introduction of unauthorized or false routing messages from unapproved sources.

Each key has its own key identifier, which is stored locally. The combination of the key identifier and the interface associated with the message uniquely identifiesthe authentication algorithm and MD5 authentication key in use.

You can configure multiple keys with lifetimes. Only one authentication packet is sent, regardless of how many valid keys exist. The software examines the key numbers in order from lowest to highest, and uses the first valid key it encounters. Note that the router needs to know the time.

## **SUMMARY STEPS**

- **1. enable**
- **2. configure terminal**
- **3. interface** *type number*
- **4. no shut**
- **5. ipv6 authentication mode eigrp** *as-number* **md5**
- **6. ipv6 authentication key-chain eigrp** *as-number key-chain*
- **7. exit**
- **8. key chain** *name-of-chain*
- **9. key** *key-id*
- **10. key-string** *text*
- **11. accept-lifetime** *start-time* **infinite** | *end-time*| **duration** *seconds*
- **12. send-lifetime** *start-time* **infinite** | *end-time* | **duration** *seconds*

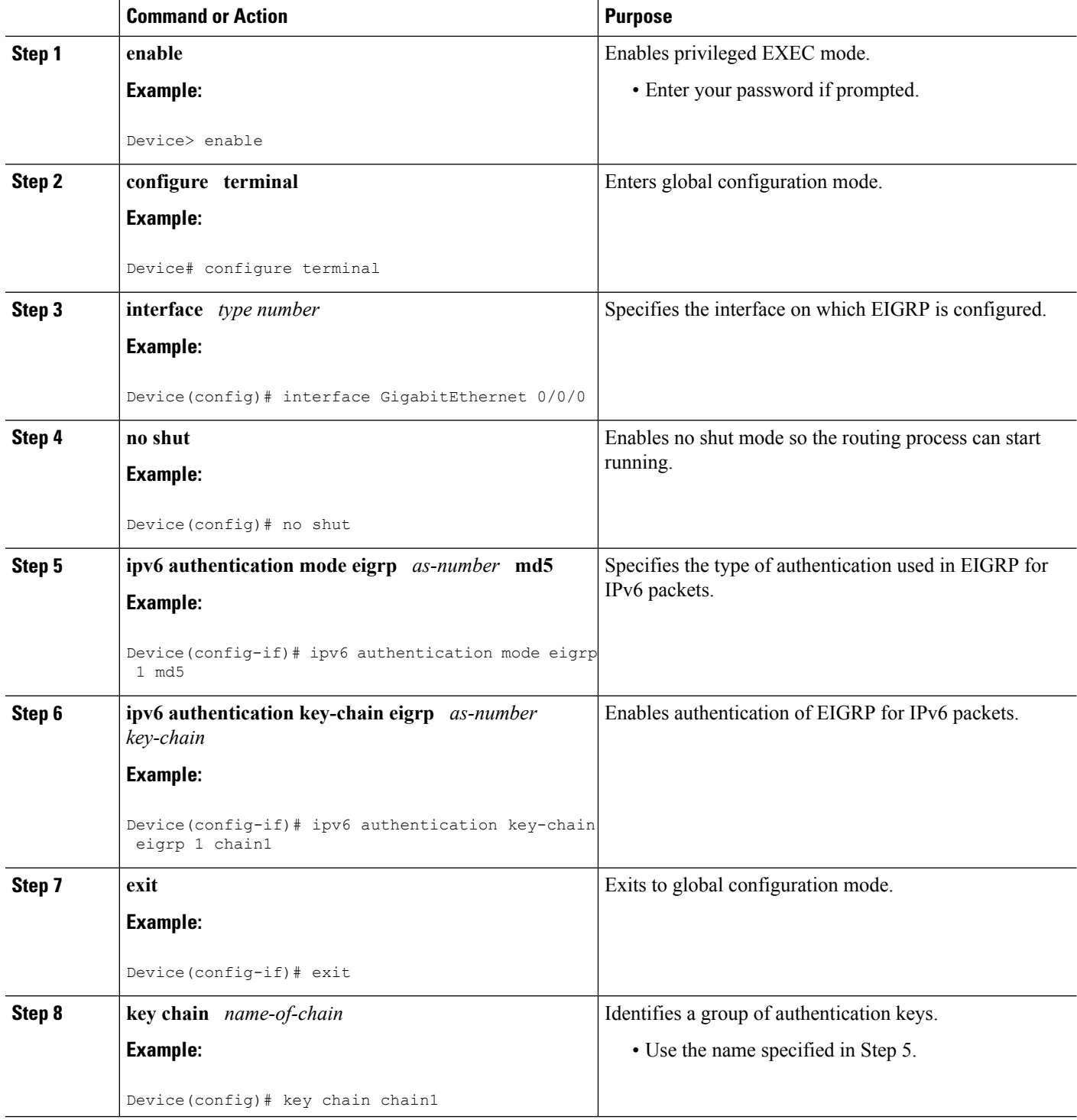

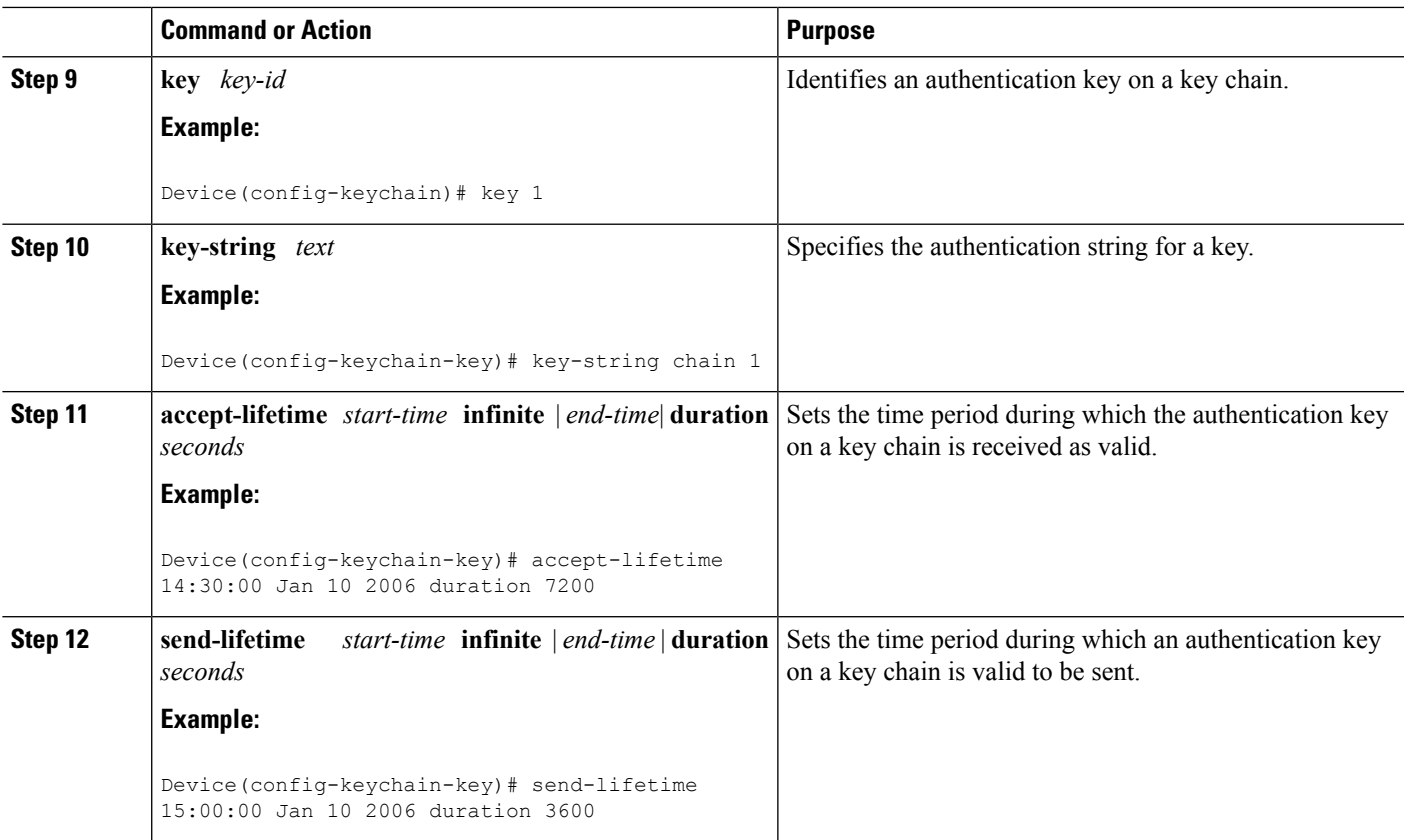

# **Overriding the Next Hop in EIGRP**

EIGRP will, by default, set the IPv6 next-hop value to be itself for routes that it is advertising, even when advertising those routes back out the same interface where it learned them. Perform this task to change this default and instruct EIGRP to use the received next-hop value when advertising these routes.

## **SUMMARY STEPS**

- **1. enable**
- **2. configure terminal**
- **3. interface** *type number*
- **4. no shut**
- **5. no ipv6 next-hop-self eigrp** *as-number*

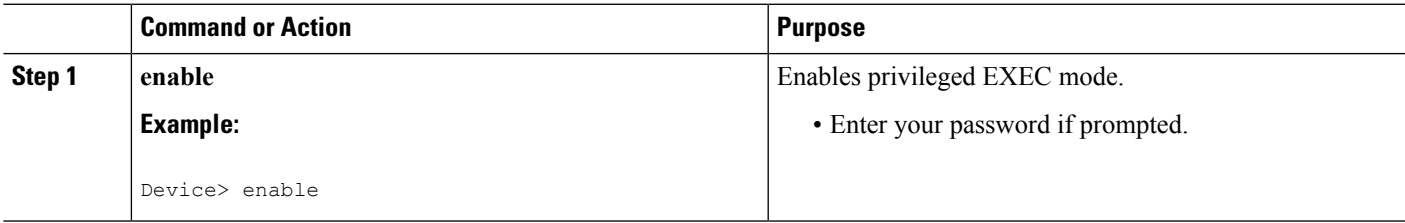

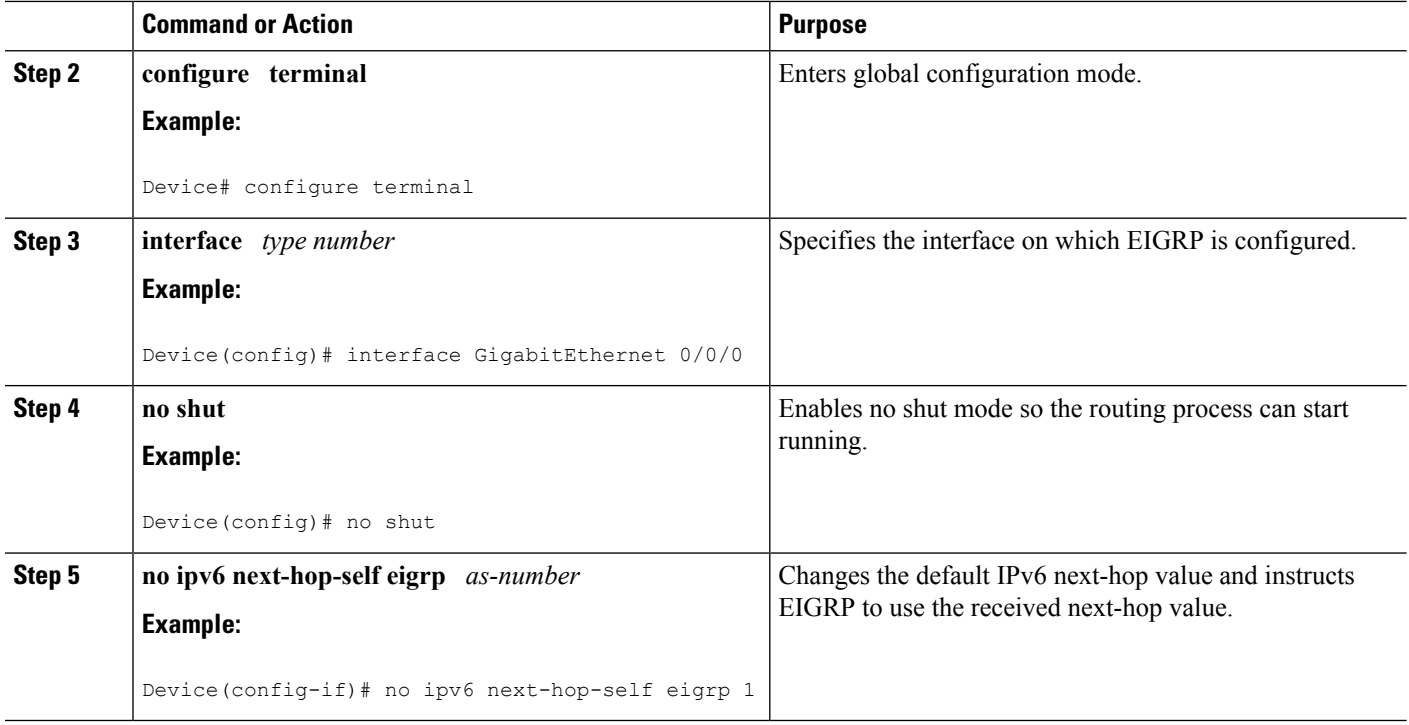

# **Adjusting the Interval Between Hello Packets in EIGRP for IPv6**

Routing devices periodically send hello packets to each other to dynamically learn of other routers on their directly attached networks. This information is used to discover neighbors and to learn when neighbors become unreachable or inoperative.

#### **SUMMARY STEPS**

- **1. enable**
- **2. configure terminal**
- **3. interface** *type number*
- **4. ipv6 hello-interval eigrp** *as-number seconds*

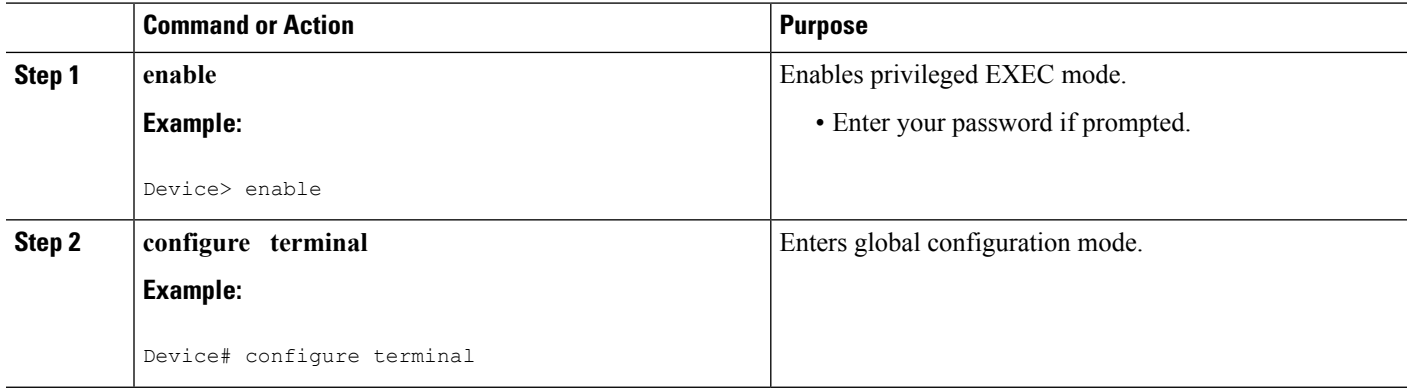

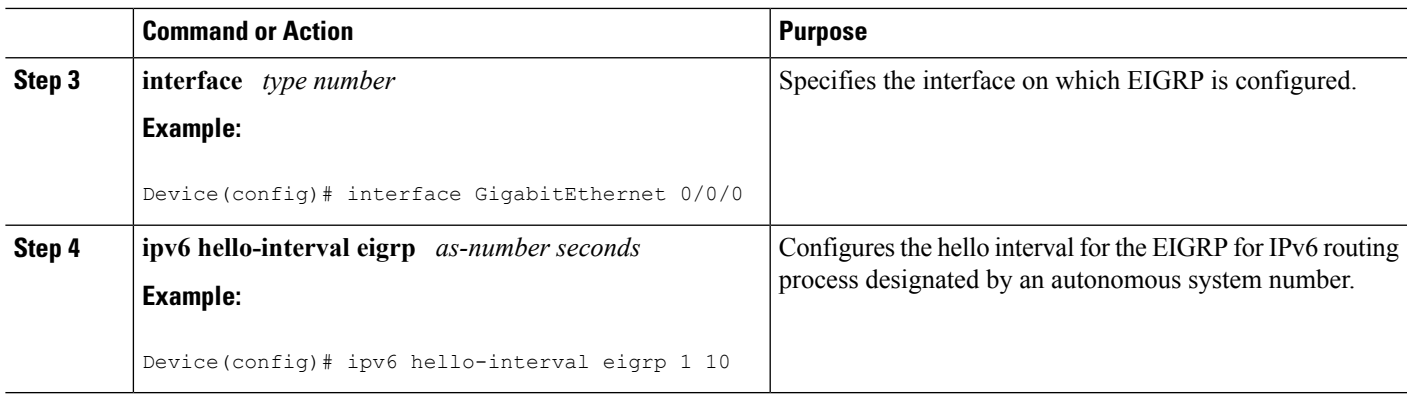

# **Adjusting the Hold Time in EIGRP for IPv6**

On very congested and large networks, the default hold time might not be sufficient time for all routers to receive hello packets from their neighbors. In this case, you may want to increase the hold time.

Perform this task to configure the hold time on a specified interface for a particular EIGRP routing process designated by the autonomous system number. The hold time is advertised in hello packets and indicates to neighbors the length of time they should consider the sender valid. The default hold time is three times the hello interval, or 15 seconds. For slow-speed nonbroadcast multi-access (NBMA) networks, the default hold time is 180 seconds. The hold time should be changed if the hello-interval value is changed.

### **SUMMARY STEPS**

- **1. enable**
- **2. configure terminal**
- **3. interface** *type number*
- **4. no shut**
- **5. ipv6 hold-time eigrp** *as-number seconds*

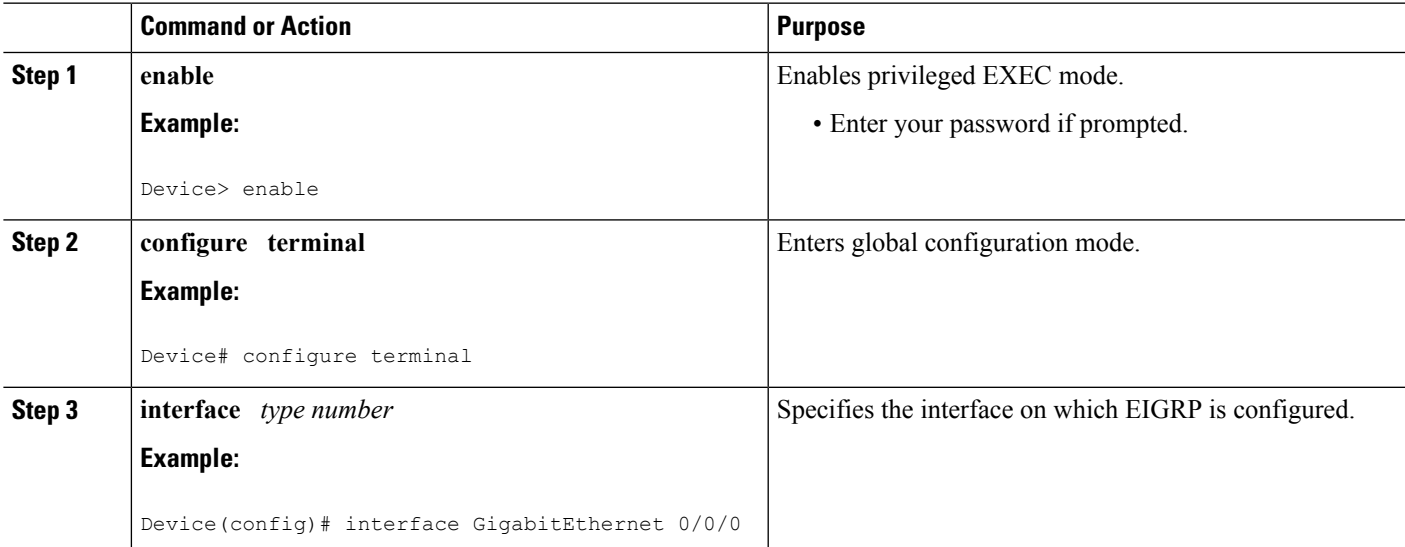

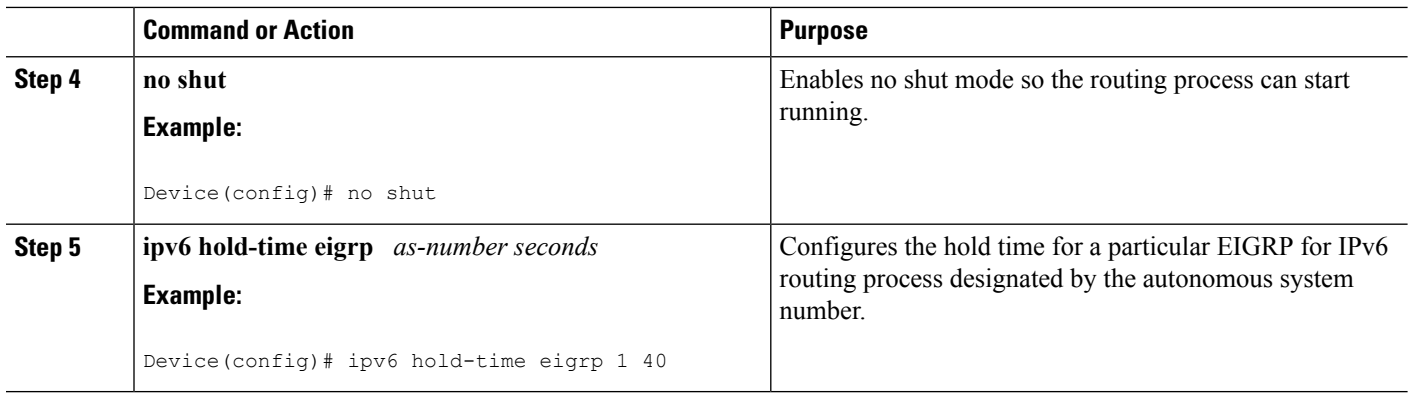

# **Disabling Split Horizon in EIGRP for IPv6**

By default, split horizon is enabled on all interfaces. Split horizon controls the sending of EIGRP update and query packets. When split horizon is enabled on an interface, update and query packets are not sent for destinations for which this interface is the next hop. Controlling update and query packets in this manner reduces the possibility of routing loops.

Split horizon blocks route information from being advertised by a router out of any interface from which that information originated. This behavior usually optimizes communications among multiple routing devices, particularly when links are broken. However, with nonbroadcast networks (such as multipoint GRE), situations can arise for which this behavior is not ideal. For these situations, including networks in which you have EIGRP configured, you may want to disable split horizon.

### **SUMMARY STEPS**

- **1. enable**
- **2. configure terminal**
- **3. interface** *type number*
- **4. no shut**
- **5. no ipv6 split-horizon eigrp** *as-number*

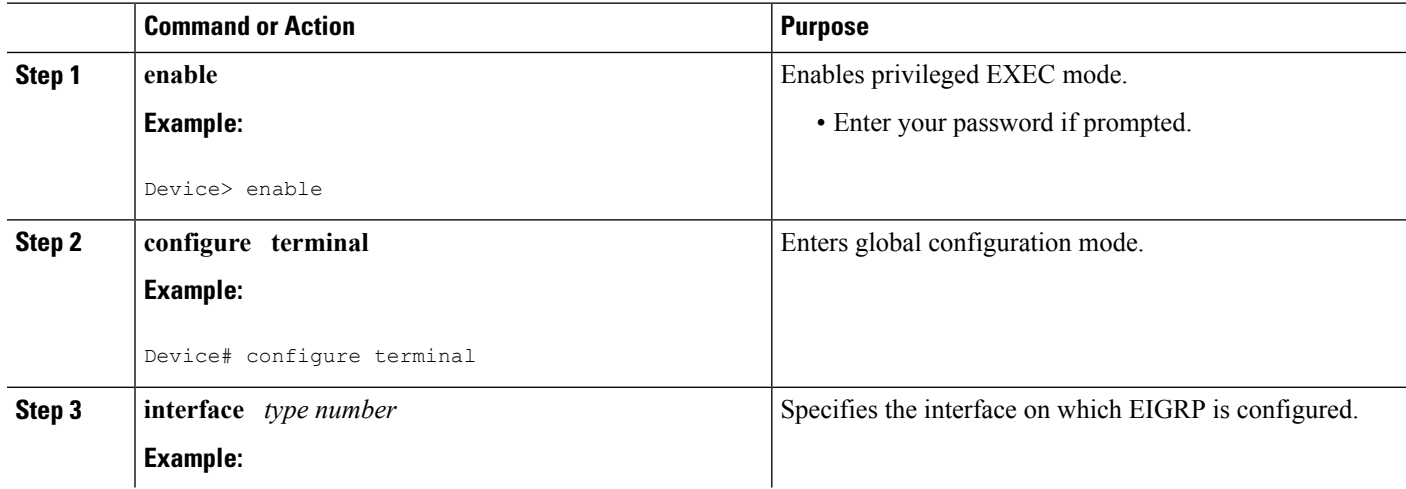

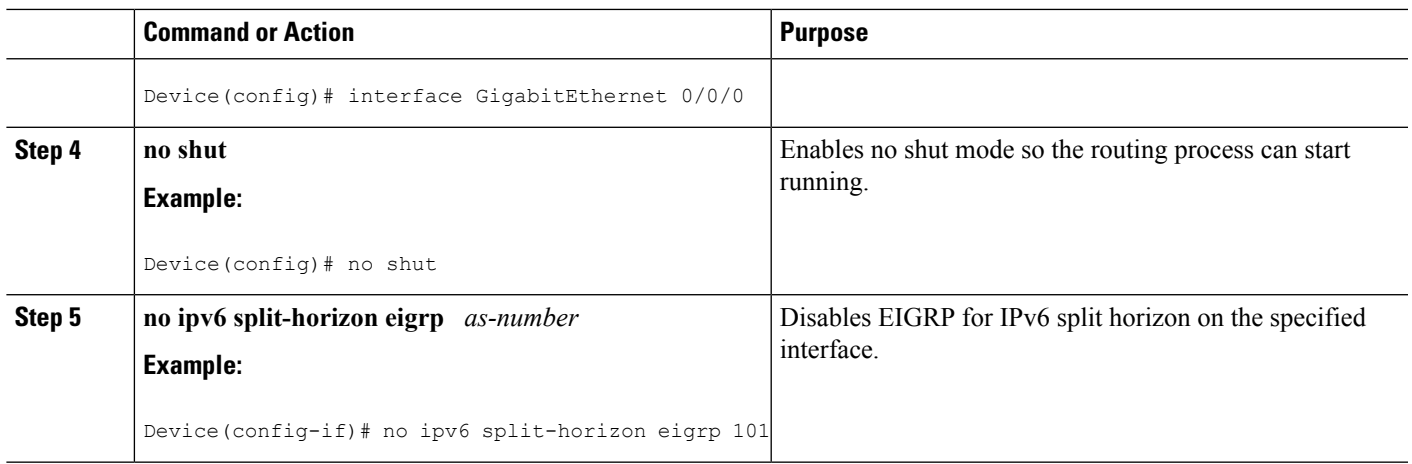

# **Configuring EIGRP Stub Routing for Greater Network Stability**

The EIGRP stub routing feature can help to provide greater network stability. In the event of network instability, this feature prevents EIGRP queries from being sent over limited bandwidth links to nontransit devices. Instead, distribution devices to which the stub device is connected answer the query on behalf of the stub device. This feature greatly reduces the chance of further network instability due to congested or problematic WAN links. The EIGRP stub routing feature also simplifies the configuration and maintenance of hub-and-spoke networks. When stub routing is enabled in dual-homed remote configurations, it is no longer necessary to configure filtering on remote devices to prevent those remote devices from appearing as transit paths to the hub devices.

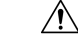

EIGRP stub routing should be used only on stub devices. A stub device is defined as a device connected to the network core or distribution layer through which core transit traffic should not flow. A stub device should not have any EIGRP neighbors other than distribution devices. **Caution**

## **Configuring a Device for EIGRP Stub Routing**

### **SUMMARY STEPS**

- **1. enable**
- **2. configure terminal**
- **3. ipv6 router eigrp** *as-number*
- **4. eigrp stub receive-only** | **leak-map** | **connected** | **static** | **summary** | **redistributed**

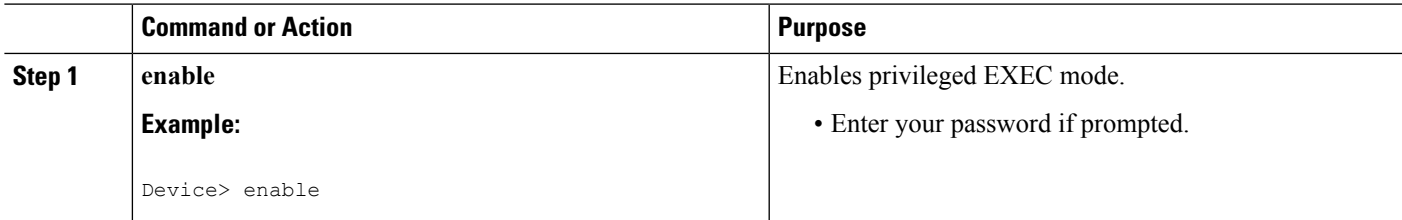

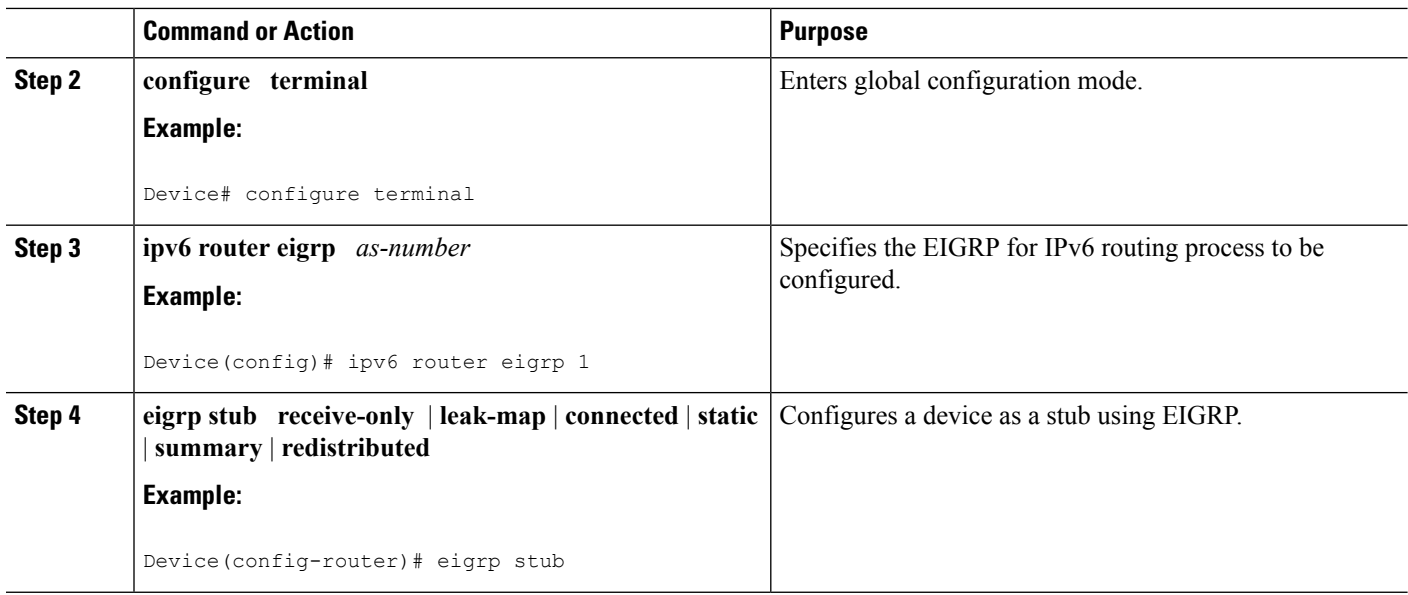

## **Verifying EIGRP Stub Routing**

### **SUMMARY STEPS**

- **1. enable**
- **2. show ipv6 eigrp neighbors detail** *interface-type* | *as-number* | **static**

## **DETAILED STEPS**

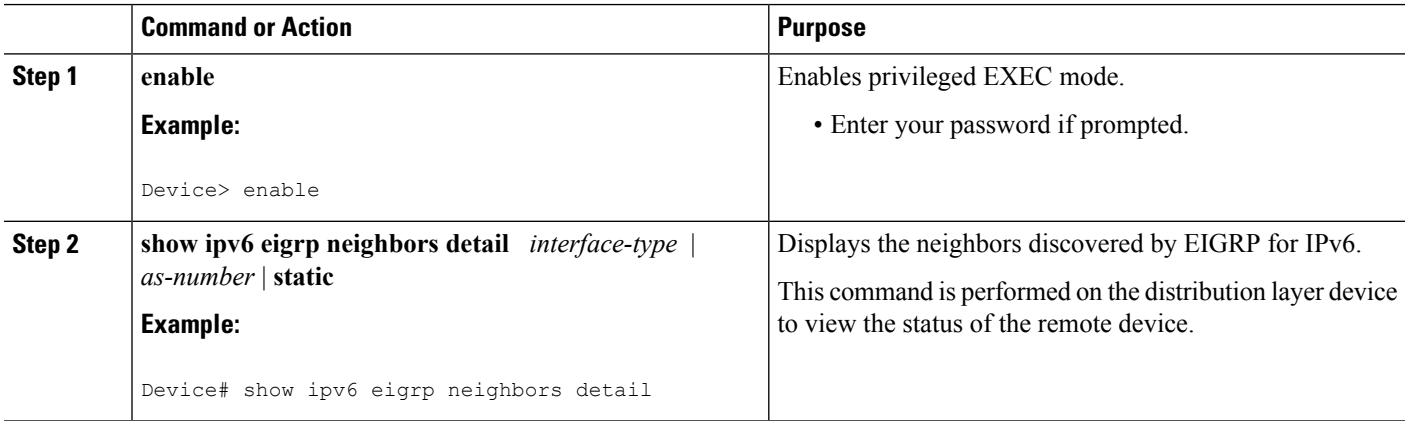

# **Customizing an EIGRP for IPv6 Routing Process**

## **Logging EIGRP Neighbor Adjacency Changes**

You can enable the logging of neighbor adjacency changes to monitor the stability of the routing system and to help you detect problems. By default, adjacency changes are logged.

### **SUMMARY STEPS**

- **1. enable**
- **2. configure terminal**
- **3. ipv6 router eigrp** *as-number*
- **4. eigrp log-neighbor-changes**

### **DETAILED STEPS**

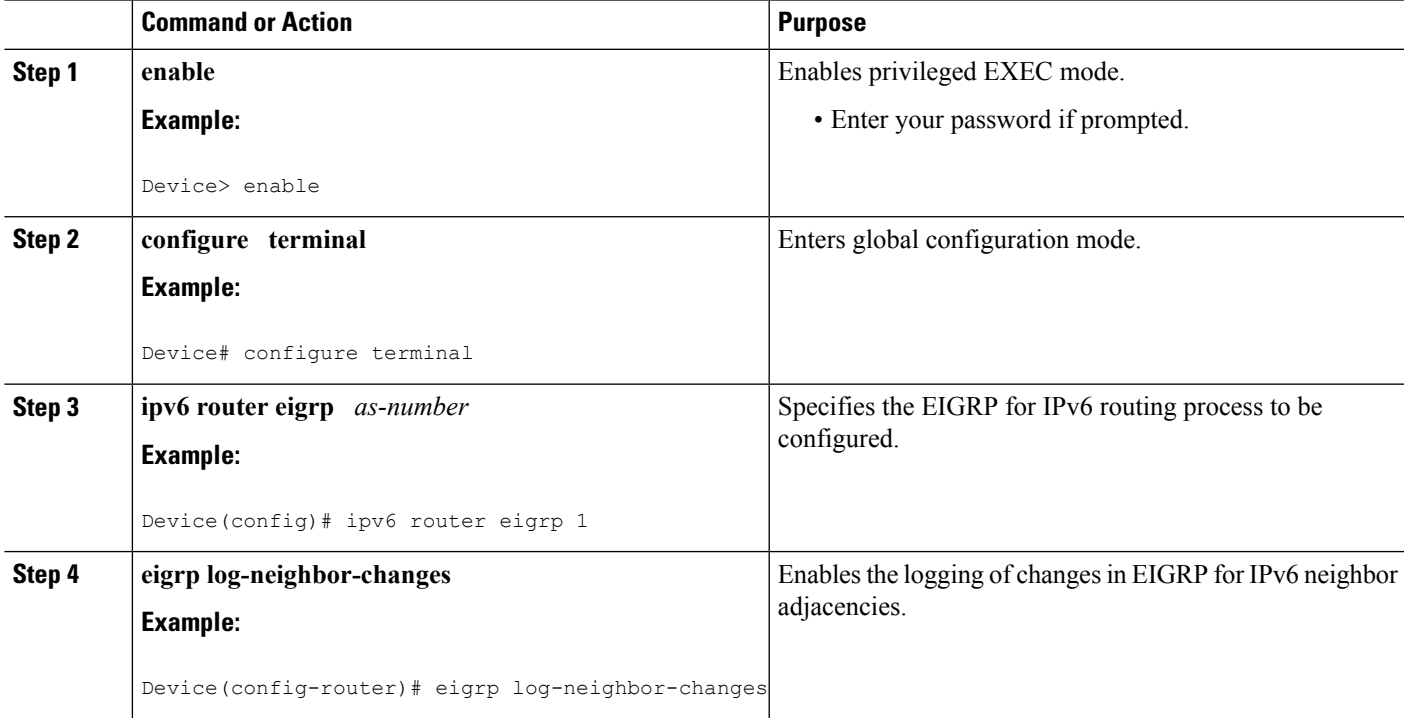

## **Configuring Intervals Between Neighbor Warnings**

When neighbor warning messages occur, they are logged by default.

#### **SUMMARY STEPS**

- **1. enable**
- **2. configure terminal**
- **3. ipv6 router eigrp** *as-number*
- **4. eigrp log-neighbor-warnings** [*seconds*]

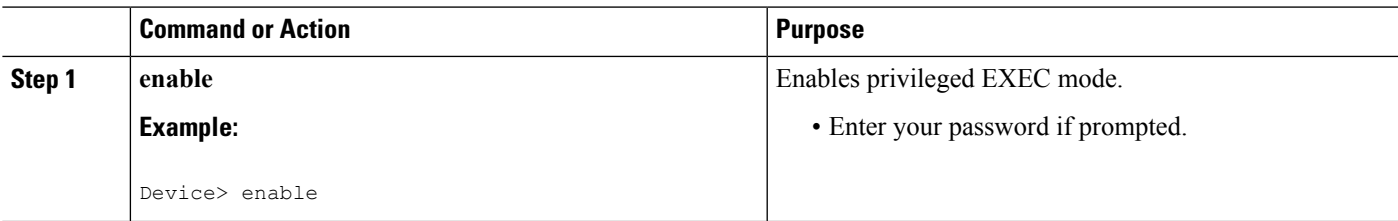

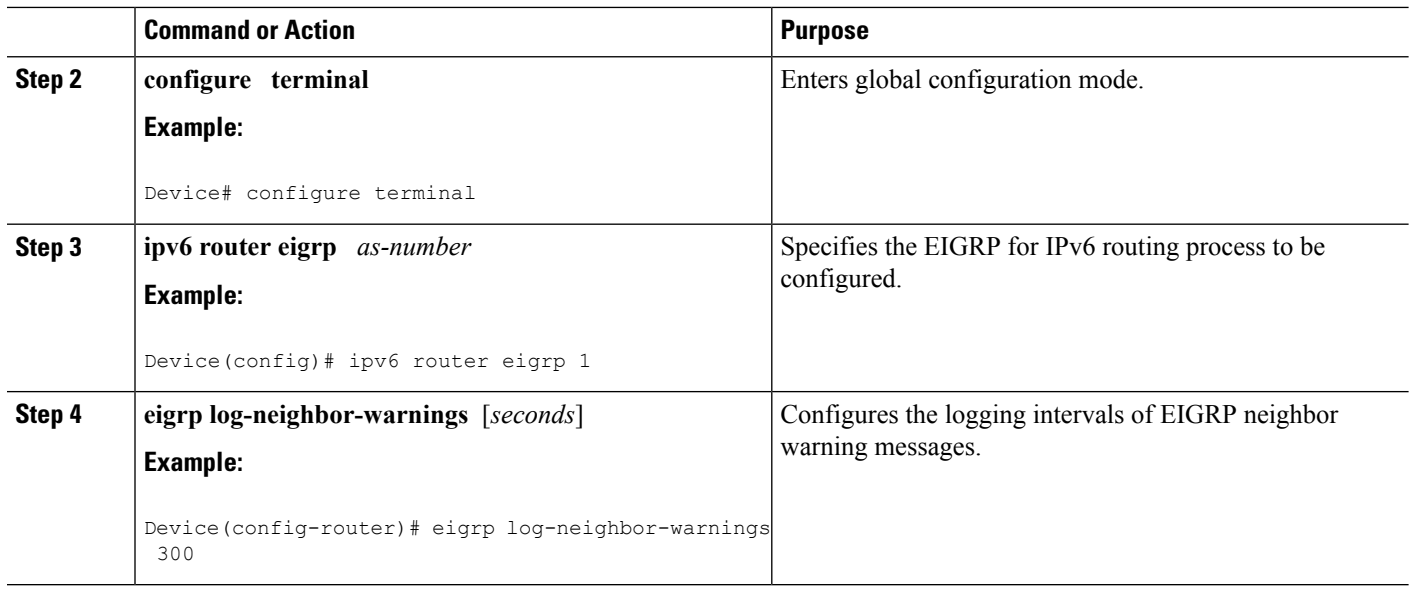

## **Adjusting EIGRP for IPv6 Metric Weights**

EIGRP for IPv6 uses the minimum bandwidth on the path to a destination network and the total delay to compute routing metrics. You can use the **metric weights** command to adjust the default behavior of EIGRP for IPv6 routing and metric computations. EIGRP for IPv6 metric defaults have been carefully selected to provide optimal performance in most networks.

 $\mathscr{O}$ 

**Note**

Adjusting EIGRP metric weights can dramatically affect network performance. Because of the complexity of this task, we recommend that you do not change the default values without guidance from an experienced network designer.

By default, the EIGRP composite metric is a 32-bit quantity that is a sum of the segment delays and the lowest segment bandwidth (scaled and inverted) for a given route. For a network of homogeneous media, this metric reduces to a hop count. For a network of mixed media (e.g., GigabitEthernet, FastEthernet, Ethernet), the route with the lowest metric reflects the most desirable path to a destination.

#### **SUMMARY STEPS**

- **1. enable**
- **2. configure terminal**
- **3. ipv6 router eigrp** *as-number*
- **4. metric weights** *tos k1 k2 k3 k4 k5*

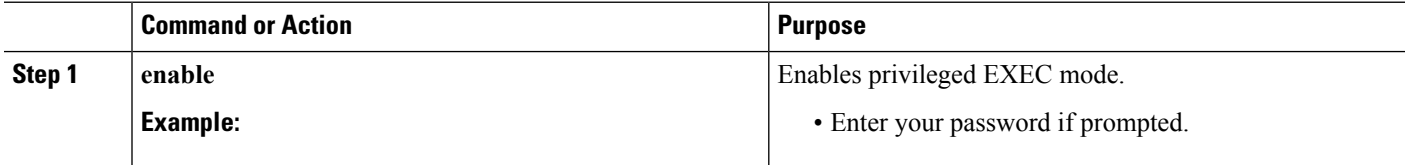

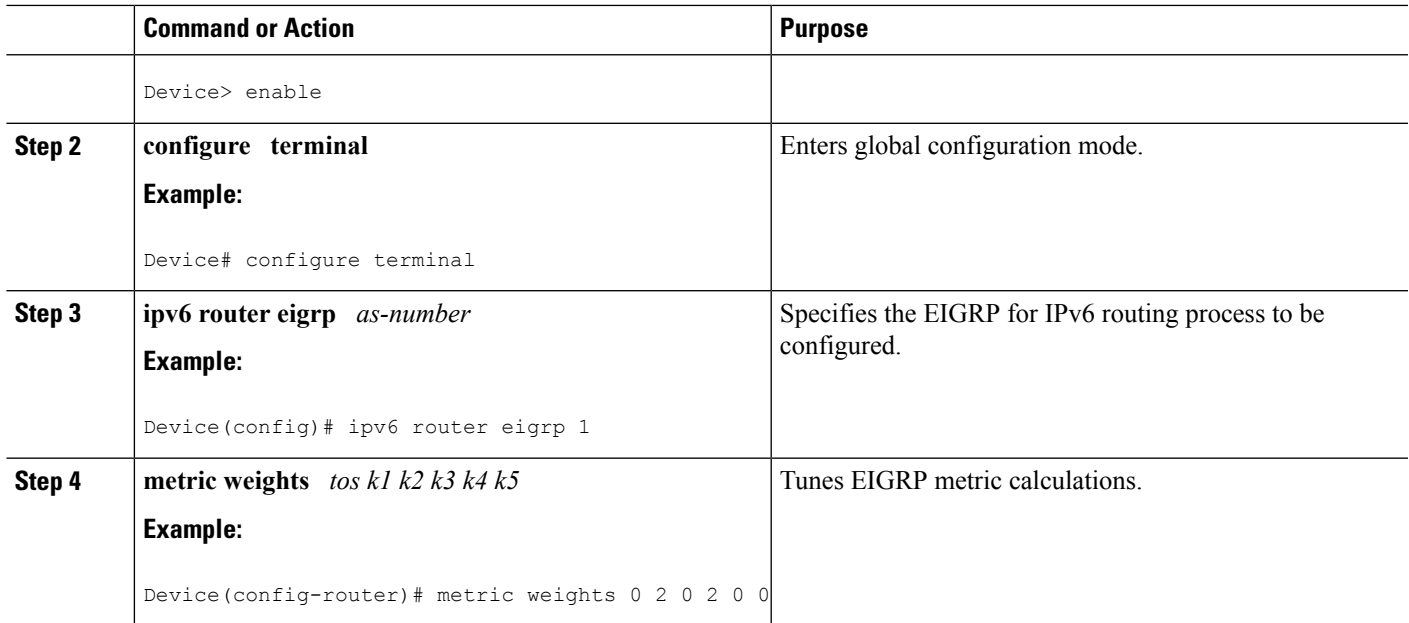

# **Deleting Entries from EIGRP for IPv6 Routing Tables**

### **SUMMARY STEPS**

- **1. enable**
- **2. clear ipv6 eigrp** [ *as-number* ] [**neighbor** [*ipv6-address* | *interface-type interface-number*]]

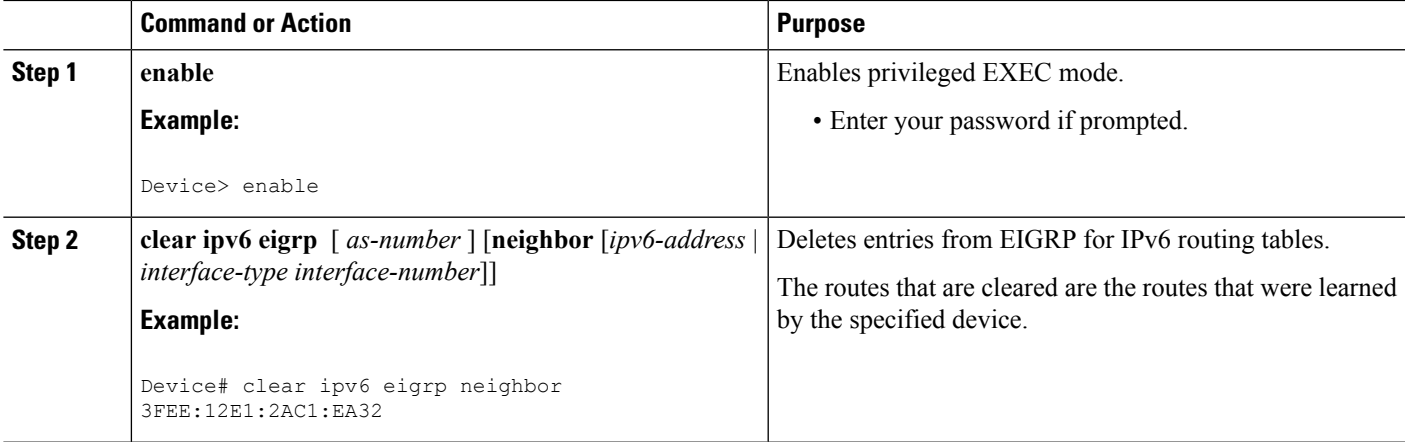

# <span id="page-91-0"></span>**Configuration Examples for IPv6 Routing EIGRP Support**

# **Example: Configuring EIGRP to Establish Adjacencies on an Interface**

EIGRP for IPv6 is configured directly on the interfaces over which it runs. This example shows the minimal configuration required for EIGRP for IPv6 to send hello packets in order to establish adjacencies on GigabitEthernet 0/0/0:

```
ipv6 unicast-routing
interface gigabitethernet0/0/0
no shut
 ipv6 enable
 ipv6 eigrp 1
!
ipv6 router eigrp 1
  eigrp router-id 10.1.1.1
```
# <span id="page-91-1"></span>**Additional References**

### **Related Documents**

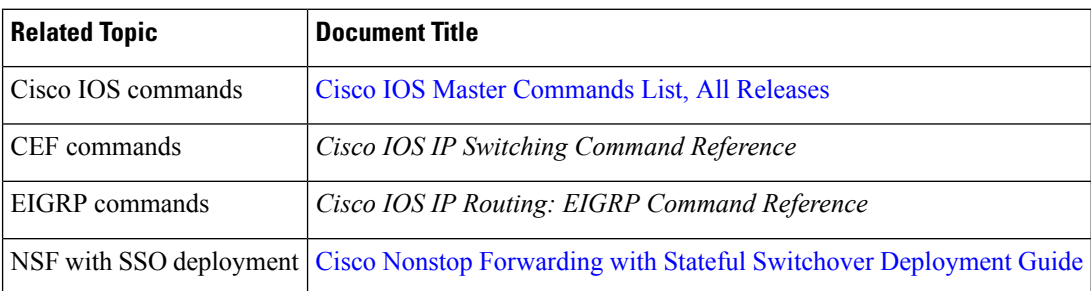

#### **Standards**

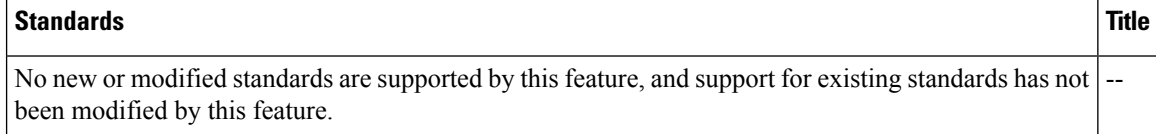

#### **MIBs**

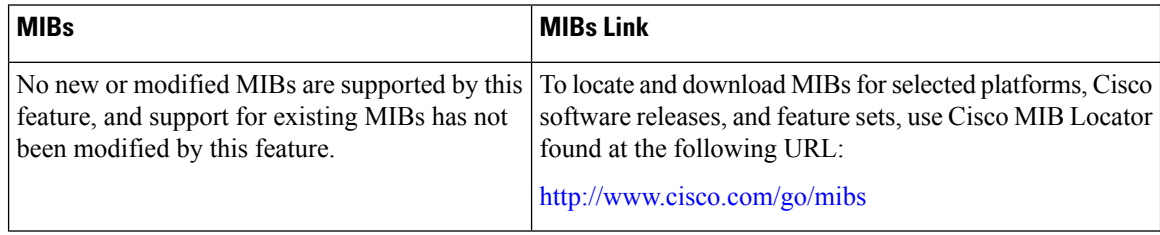

#### **RFCs**

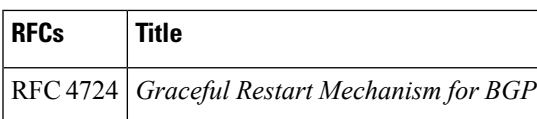

#### **Technical Assistance**

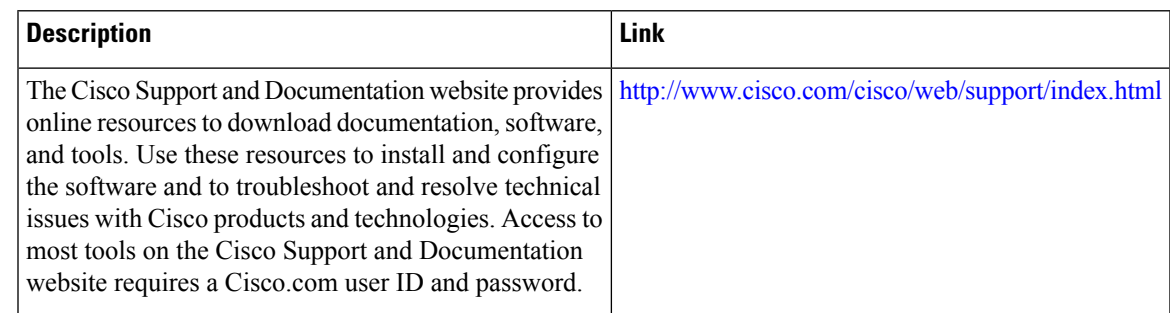

# <span id="page-92-0"></span>**Feature Information for IPv6 Routing: EIGRP Support**

The following table provides release information about the feature or features described in this module. This table lists only the software release that introduced support for a given feature in a given software release train. Unless noted otherwise, subsequent releases of that software release train also support that feature.

Use Cisco Feature Navigator to find information about platform support and Cisco software image support. To access Cisco Feature Navigator, go to [www.cisco.com/go/cfn.](http://www.cisco.com/go/cfn) An account on Cisco.com is not required.

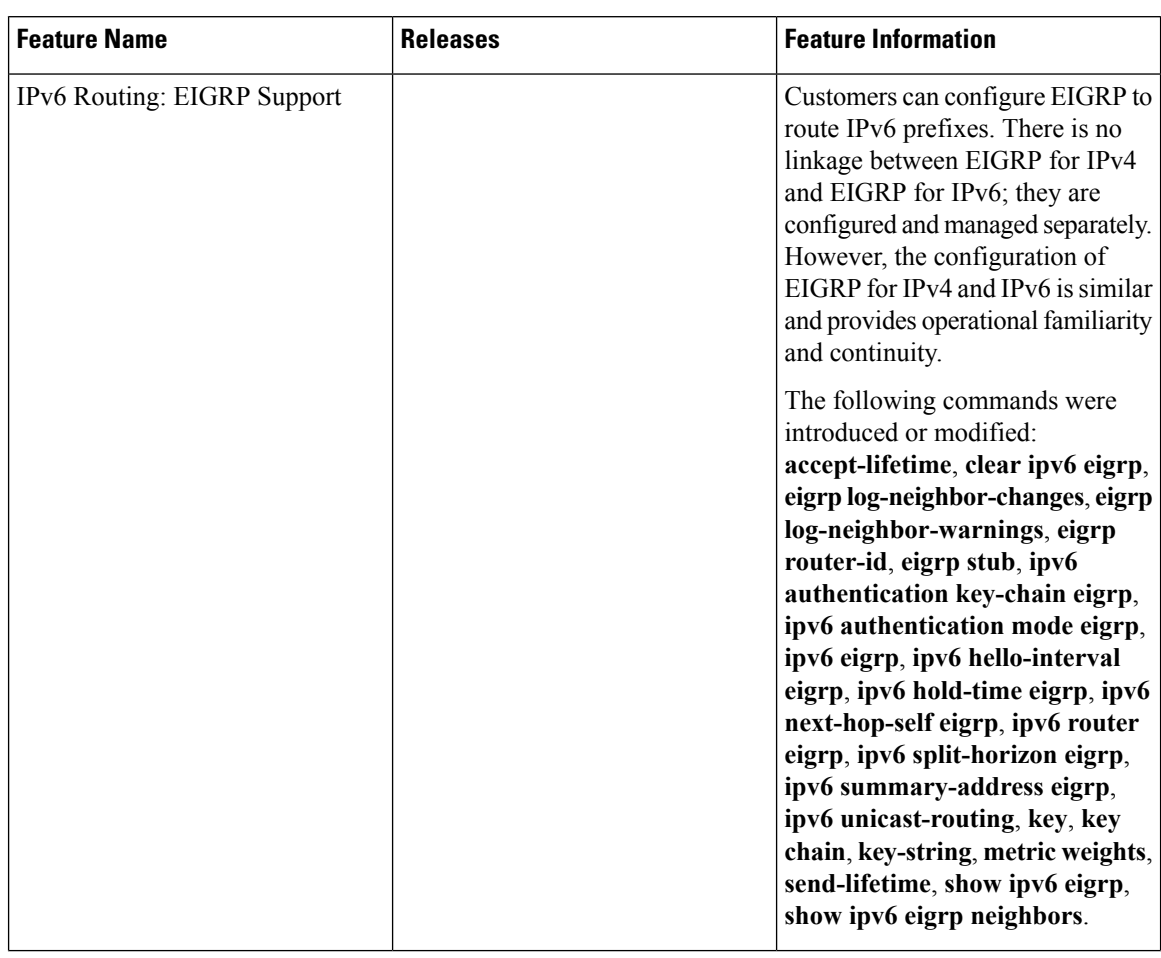

### **Table 4: Feature Information for IPv6 Routing: EIGRP Support**

 $\mathbf I$ 

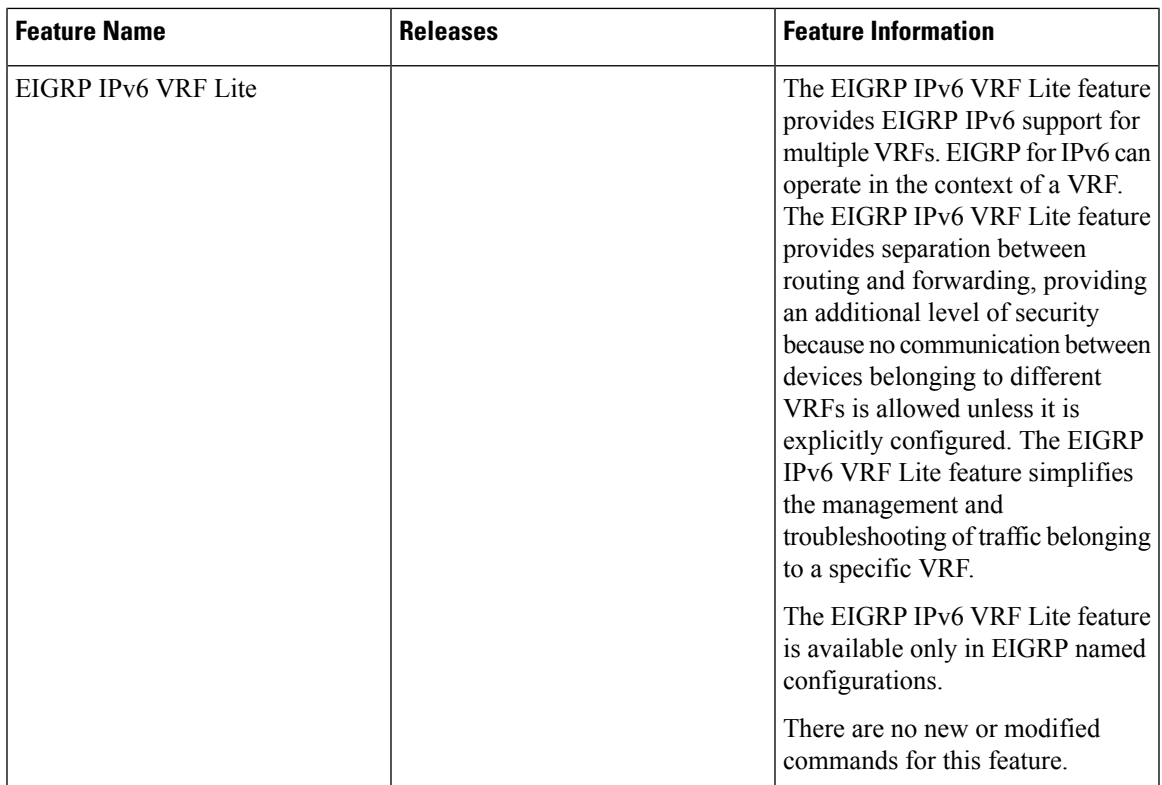

L

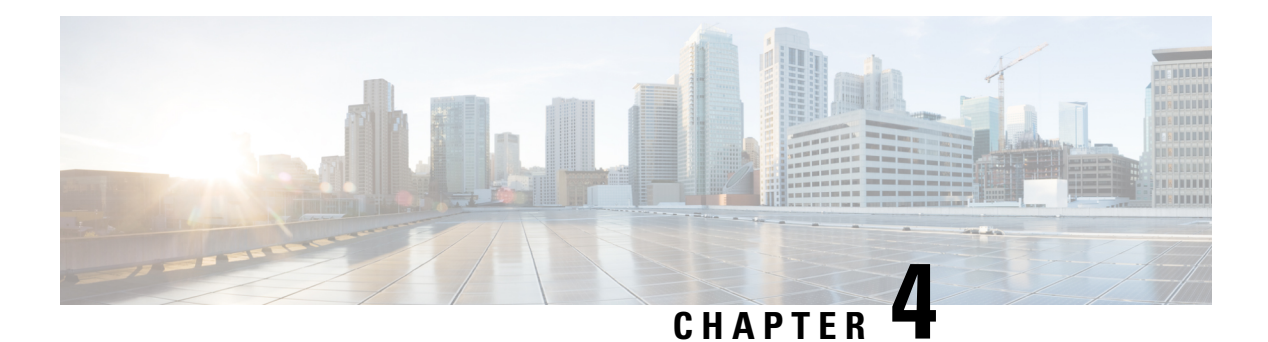

# **EIGRP MIB**

The EIGRP MIB feature provides complete Enhanced Interior Gateway Routing Protocol (EIGRP) support for GET requests and limited notification (also known as trap) support for neighbor authentication failure, neighbor down, and stuck-in-active (SIA) events. This MIB is accessed through remote Simple Network Management Protocol (SNMP) software clients. The EIGRP IPv6 MIB feature enables IPv6 support for the EIGRP MIB.

- Finding Feature [Information,](#page-96-0) on page 79
- [Prerequisites](#page-96-1) for EIGRP MIB, on page 79
- [Restrictions](#page-97-0) for EIGRP MIB, on page 80
- [Information](#page-97-1) About EIGRP MIB, on page 80
- How to Enable [EIGRP](#page-103-0) MIB, on page 86
- [Configuration](#page-104-0) Examples for EIGRP MIB, on page 87
- Additional [References](#page-105-0) for EIGRP MIB, on page 88
- Feature [Information](#page-106-0) for EIGRP MIB, on page 89

# <span id="page-96-0"></span>**Finding Feature Information**

Your software release may not support all the features documented in this module. For the latest caveats and feature information, see Bug [Search](https://tools.cisco.com/bugsearch/search) Tool and the release notes for your platform and software release. To find information about the features documented in this module, and to see a list of the releases in which each feature is supported, see the feature information table.

Use Cisco Feature Navigator to find information about platform support and Cisco software image support. To access Cisco Feature Navigator, go to [www.cisco.com/go/cfn.](http://www.cisco.com/go/cfn) An account on Cisco.com is not required.

# <span id="page-96-1"></span>**Prerequisites for EIGRP MIB**

- An Enhanced Interior Gateway Routing Protocol (EIGRP) routing process must be enabled and a Simple Network Management Protocol (SNMP) community string must be configured on at least one device for EIGRP MIB table objects to be visible via SNMP.
- Support for EIGRP notifications (traps) is not activated until a trap destination is configured.

# <span id="page-97-0"></span>**Restrictions for EIGRP MIB**

EIGRP MIB support was not implemented for the EIGRP Prefix Limit Support feature.

# <span id="page-97-1"></span>**Information About EIGRP MIB**

## **EIGRP MIB Overview**

The EIGRP MIB feature provides MIB support in Cisco software for Enhanced Interior Gateway Routing Protocol (EIGRP) routing processesthat run over IPv4 and IPv6. The EIGRP MIB is accessed through remote Simple Network Management Protocol (SNMP) software clients. MIB table objects are accessed as read-only through GETBULK, GETINFO, GETMANY, GETONE, and GETNEXT requests. Counters for MIB table objects are cleared when the EIGRP routing process is reset or when the routing table is refreshed when you enter the **clear ip route** or **clear ip eigrp** command. Managed objects for all EIGRP routing processes are implemented as five table objects—EIGRP Interface, EIGRP Neighbor, EIGRP Topology, EIGRP Traffic Statistics, and EIGRP VPN—on a per-autonomous-system or per-VPN basis.

## **EIGRP Interface Table**

The EIGRPInterface table contains information and statistics for all interfaces on which the Enhanced Interior Gateway Routing Protocol (EIGRP) has been configured. The objects in this table are populated on a per-interface basis. The table below describes EIGRPInterface table objects and the values populated for each object.

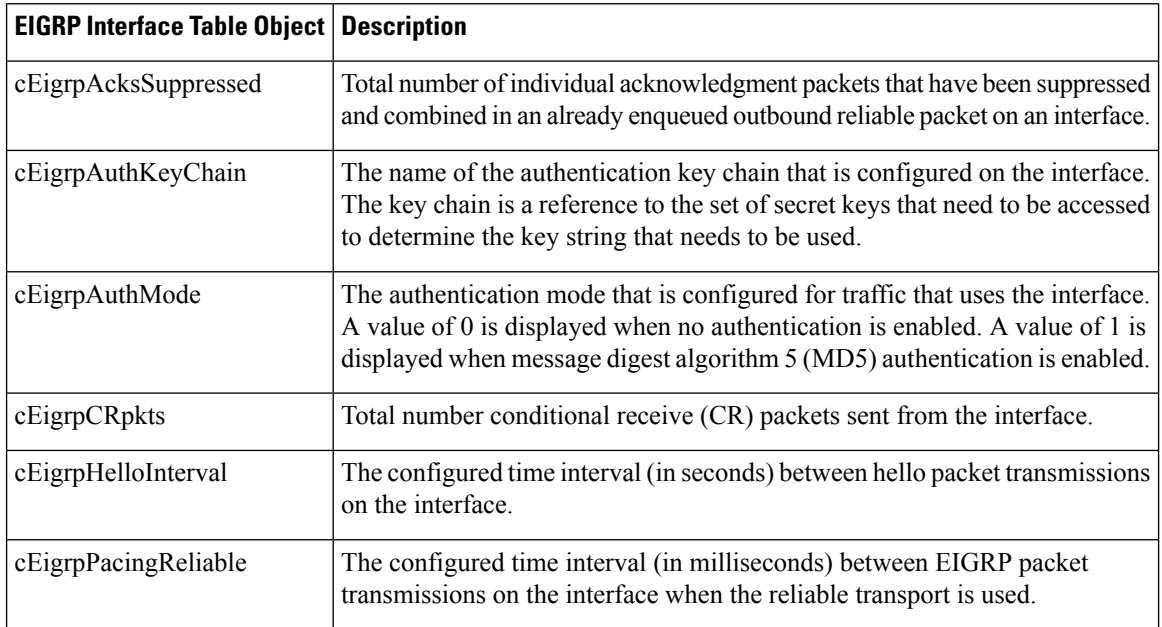

#### **Table 5: EIGRP Interface Table Object Descriptions**

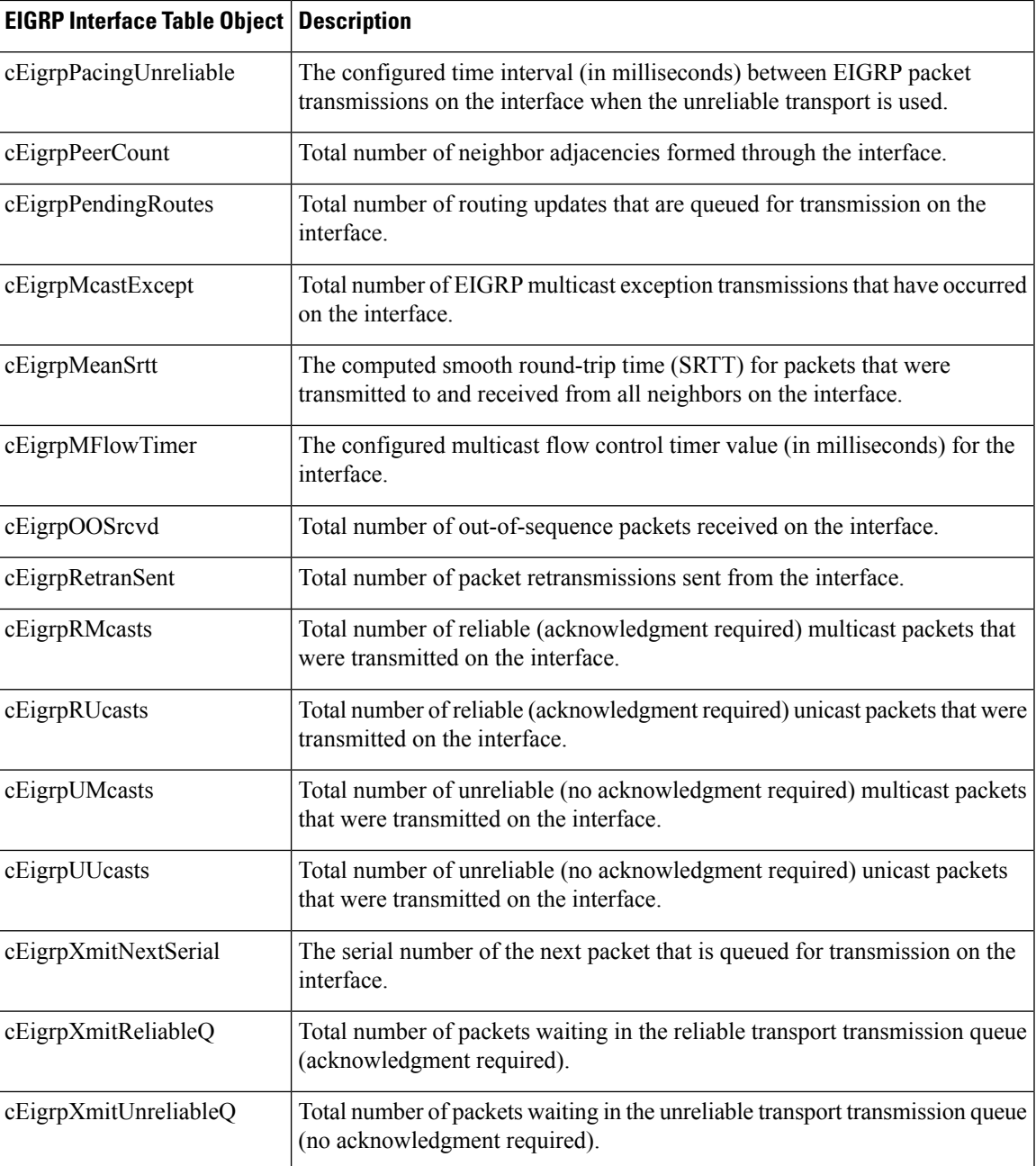

# **EIGRP Neighbor Table**

The EIGRP Neighbor table contains information about Enhanced Interior Gateway Routing Protocol (EIGRP) neighbors with which adjacencies have been established. EIGRP uses a "Hello" protocol to form neighbor relationships with directly connected EIGRP neighbors. The objects in this table are populated on a per-neighbor basis. The table below describes EIGRP Neighbor table objects and the values populated for each object.

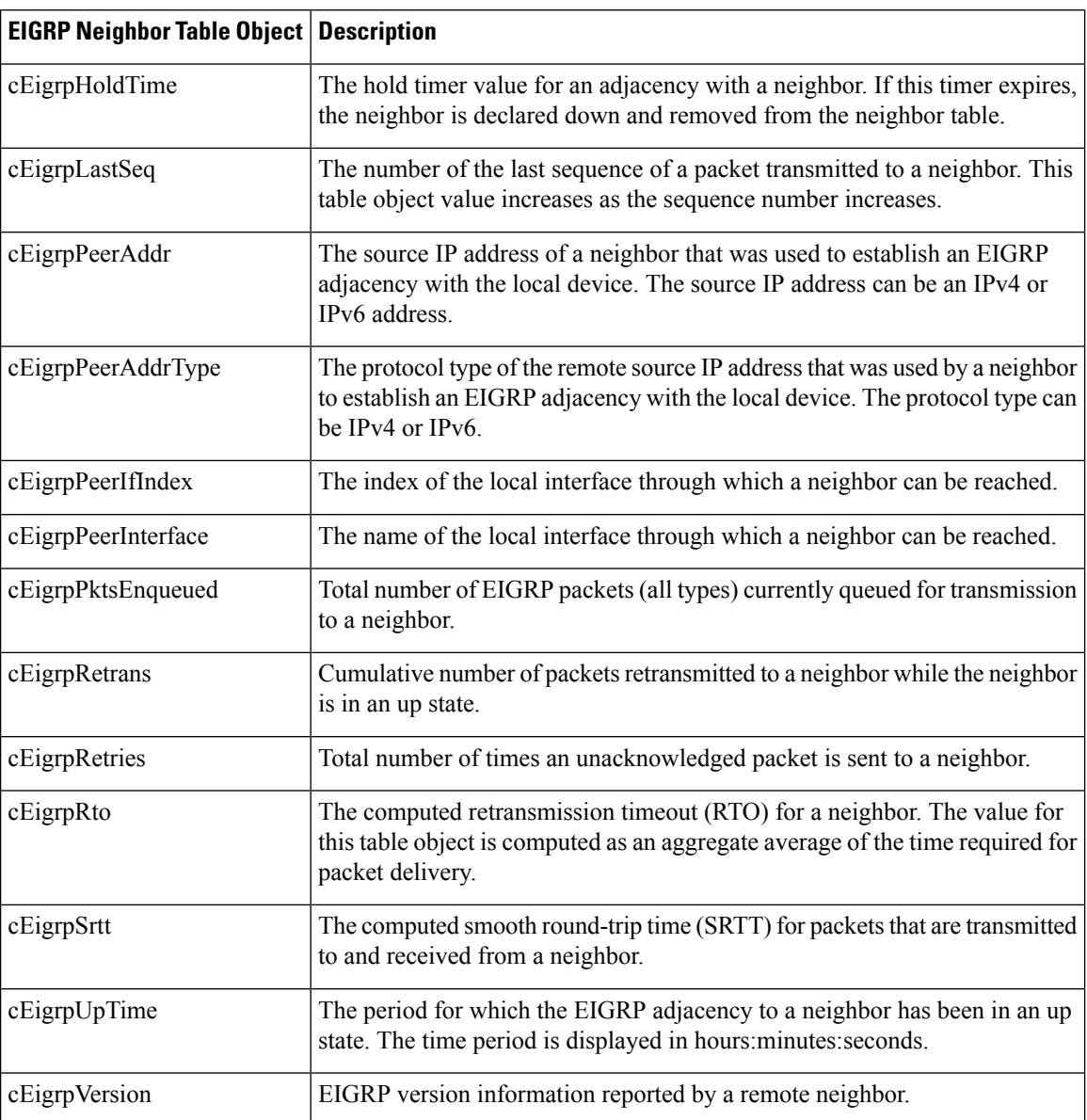

#### **Table 6: EIGRP Neighbor Table Object Descriptions**

# **EIGRP Topology Table**

The EIGRP Topology table contains information about Enhanced Interior Gateway Routing Protocol (EIGRP) routes that are received in updates and routes that are locally originated. EIGRP sends routing updates to and receives routing updates from adjacent routers with which adjacencies have been formed. The objects in this table are populated on a per-topology table entry (route) basis. The table below describes EIGRP Topology table objects and the values populated for each object.

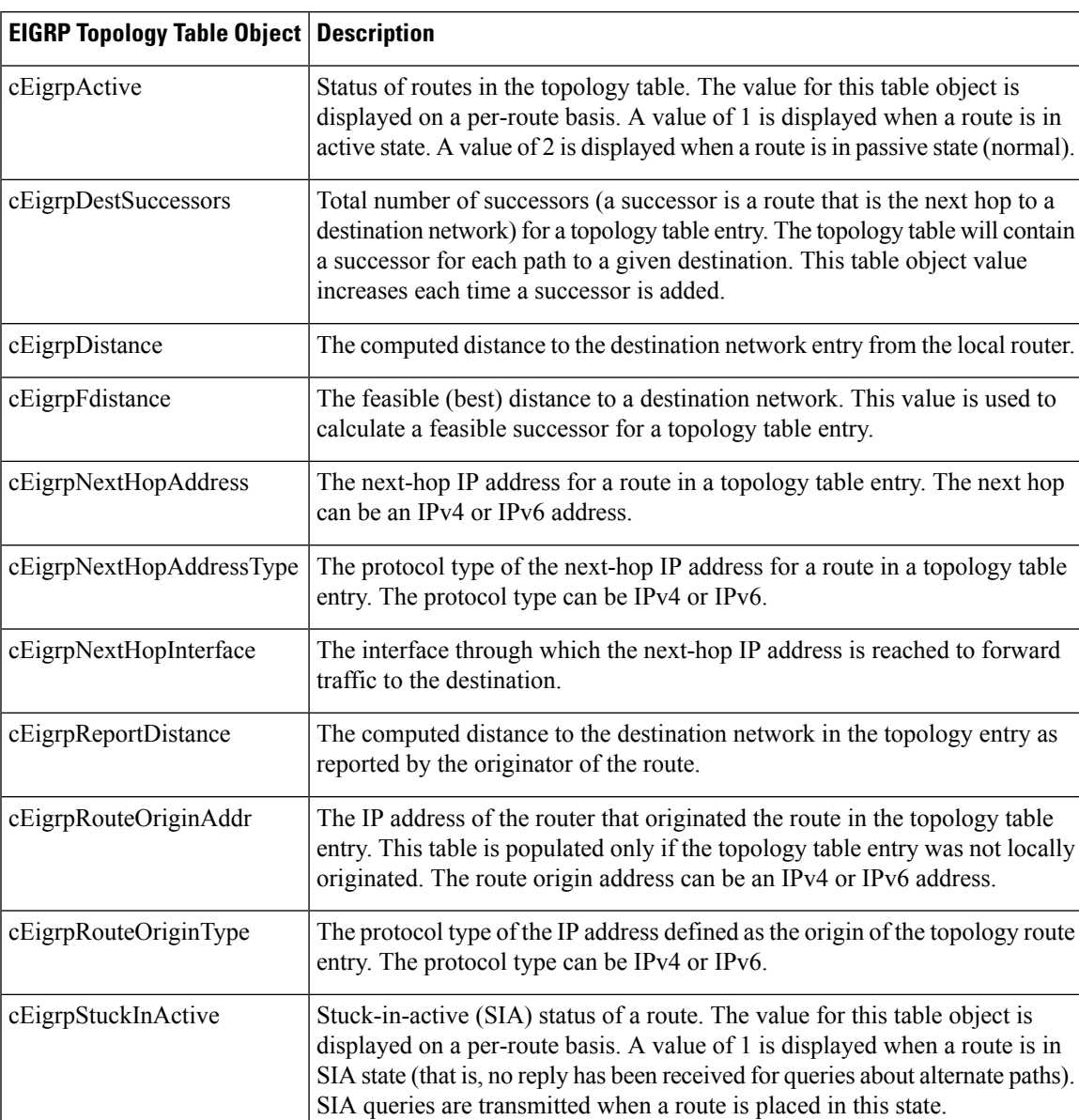

#### **Table 7: EIGRP Topology Table Object Descriptions**

# **EIGRP Traffic Statistics Table**

The EIGRP Traffic Statistics table contains counters and statistics for specific types of Enhanced Interior Gateway Routing Protocol (EIGRP) packets that are sent and the related, collective information that is generated. Objects in this table are populated on a per-autonomous-system basis. Objects in this table are populated for adjacencies formed on interfaces that have IP addresses configured under EIGRP network statements. The table below describes EIGRP Traffic Statistics table objects and the values populated for each object.

I

### **Table 8: EIGRP Traffic Statistics Table Object Descriptions**

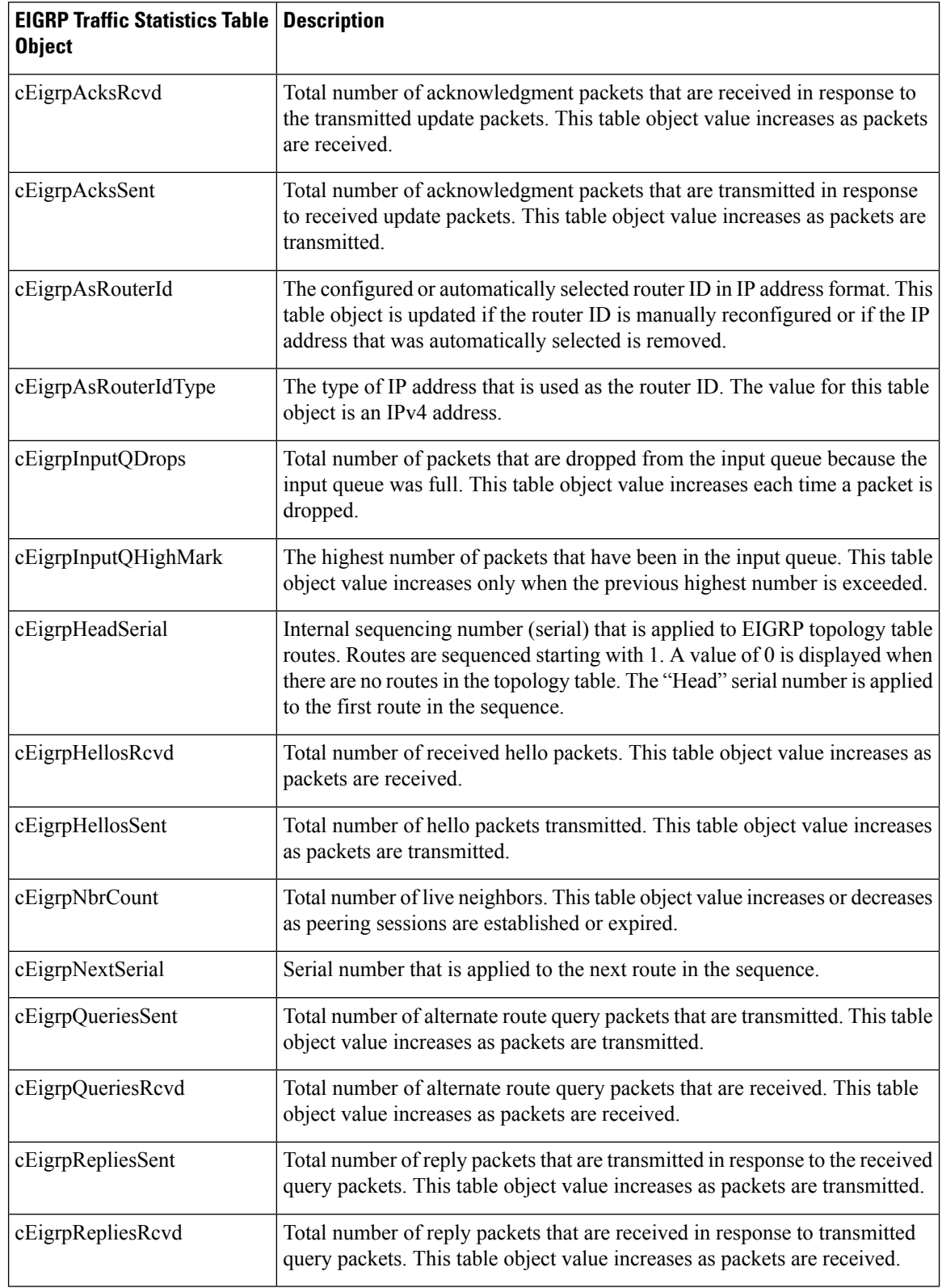

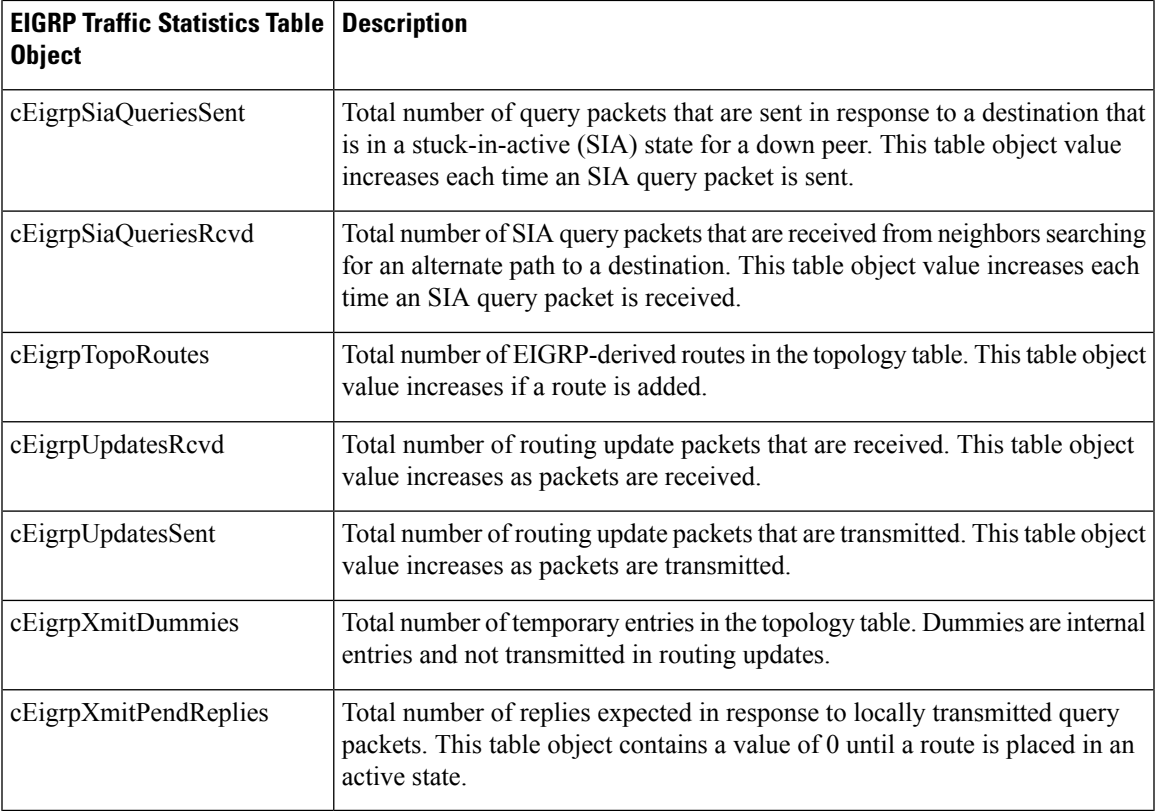

# **EIGRP VPN Table**

The EIGRP VPN table contains information about VPNs that are configured to run an Enhanced Interior Gateway Routing Protocol (EIGRP) process. Devices index VPN routes by using the VPN name and the EIGRP autonomous system number. The table below describes the EIGRP VPN table object and the value populated for that object.

**Table 9: EIGRP VPN Table Object Description**

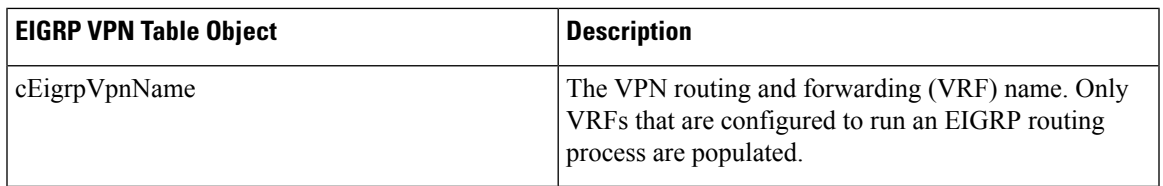

## **EIGRP Notifications**

The EIGRP MIB provides limited notification (trap) support for neighbor authentication failure, neighbor down, and stuck-in-active (SIA) events. Use the **snmp-server enable traps eigrp**command to enable Enhanced Interior Gateway Routing Protocol (EIGRP) notifications or traps on a Cisco device. To activate support for trap events, you must configure a trap destination by using the **snmp-server host** command and define a community string by using the **snmp-server community** command. EIGRP notifications are described in the table below.

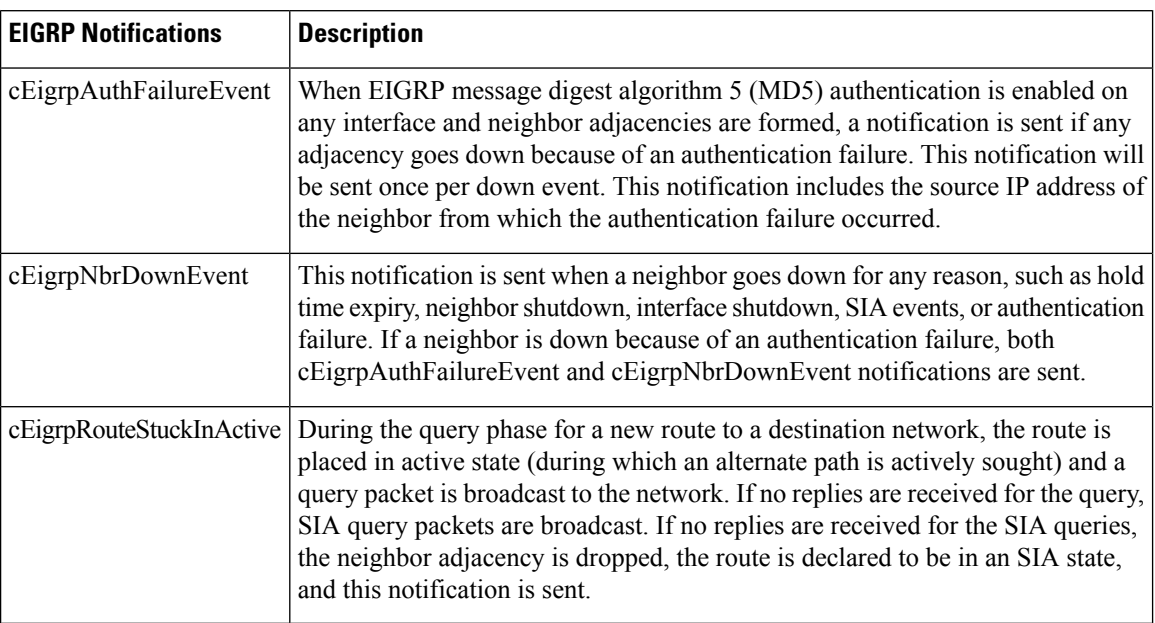

#### **Table 10: EIGRP Notifications**

# <span id="page-103-0"></span>**How to Enable EIGRP MIB**

# **Enabling EIGRP MIB Notifications**

Perform this task to specify a Simple Network Management Protocol (SNMP) server host, configure an SNMP community access string, and enable Enhanced Interior Gateway Routing Protocol (EIGRP) MIB notifications.

### **SUMMARY STEPS**

- **1. enable**
- **2. configure terminal**
- **3. snmp-server host** {*hostname* | *ip-address*} [**traps** | **informs** | **version** {**1** | **2c** | **3** [**auth** | **noauth** | **priv**]}] *community-string* [**udp-port** *port*] [*notification-type*]
- **4. snmp-server community** *string*
- **5. snmp-server enable traps** [*notification-type*]
- **6. end**
- **7. show running-config**

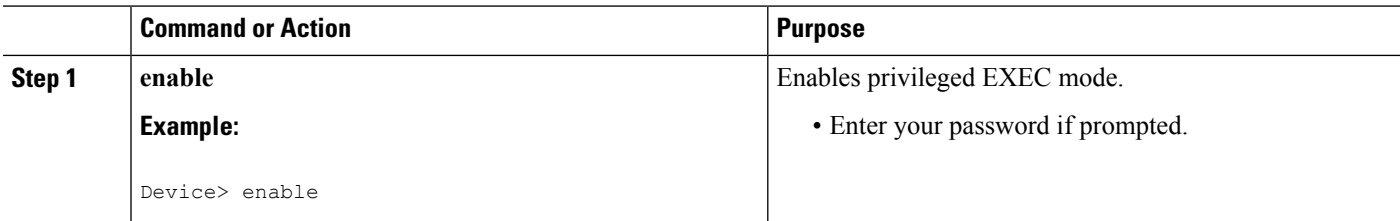

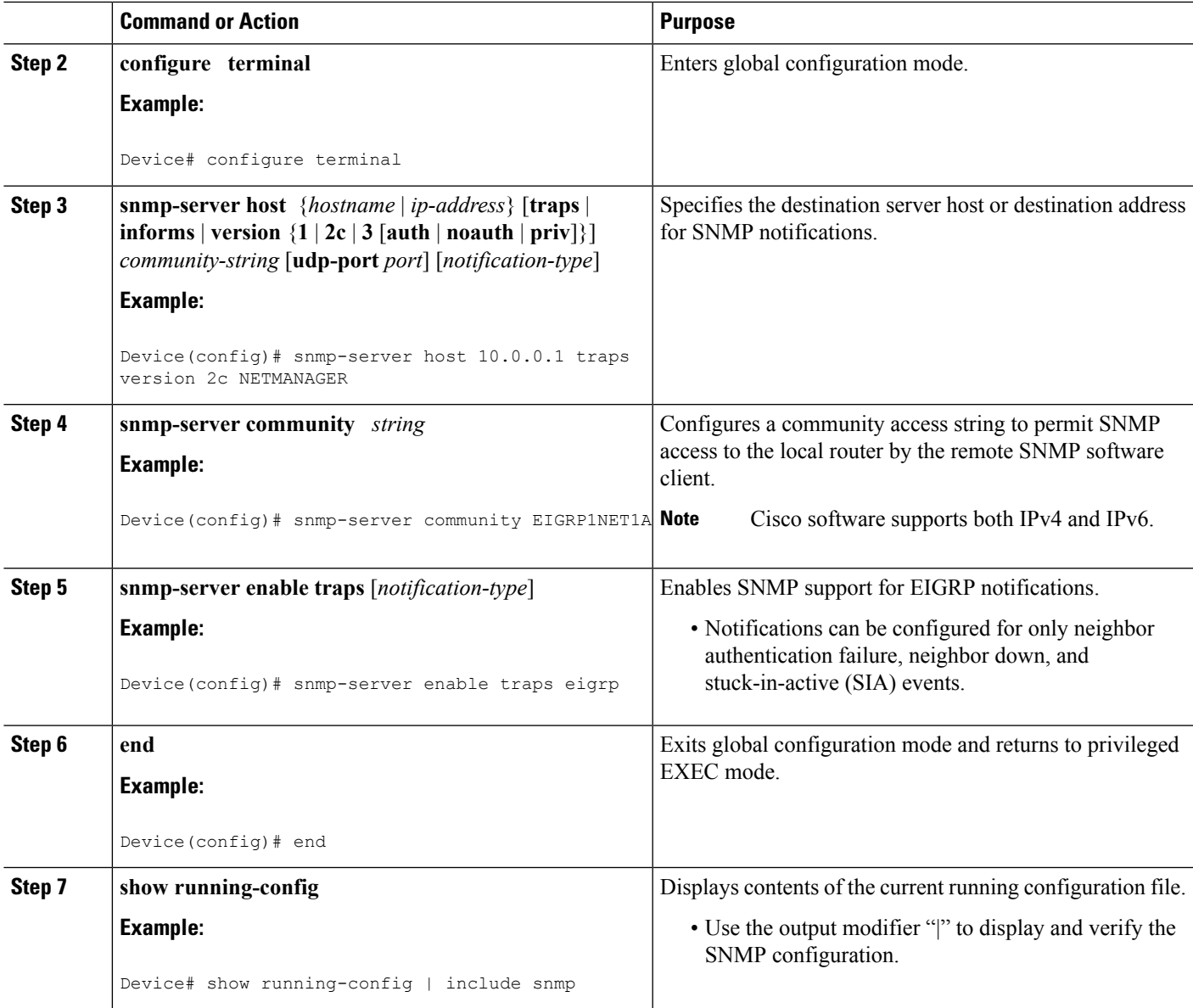

# <span id="page-104-0"></span>**Configuration Examples for EIGRP MIB**

# **Example: Enabling EIGRP MIB Notifications**

The following example shows how to specify a Simple Network Management Protocol (SNMP) server host, configure an SNMP community string, and enable support for Enhanced Interior Gateway Routing Protocol (EIGRP) notifications:

```
Device(config)# snmp-server host 10.0.0.2 traps version 2c NETMANAGER eigrp
Device(config)# snmp-server community EIGRP1NET1A
Device(config)# snmp-server enable traps eigrp
```
The following sample output from the **show running-config** command displaysthe EIGRP MIB configuration:

```
Device# show running-config | include snmp
snmp-server community EIGRP1NET1A
snmp-server enable traps eigrp
snmp-server host 10.0.0.2 version 2c NETMANAGER eigrp
```
# <span id="page-105-0"></span>**Additional References for EIGRP MIB**

#### **Related Documents**

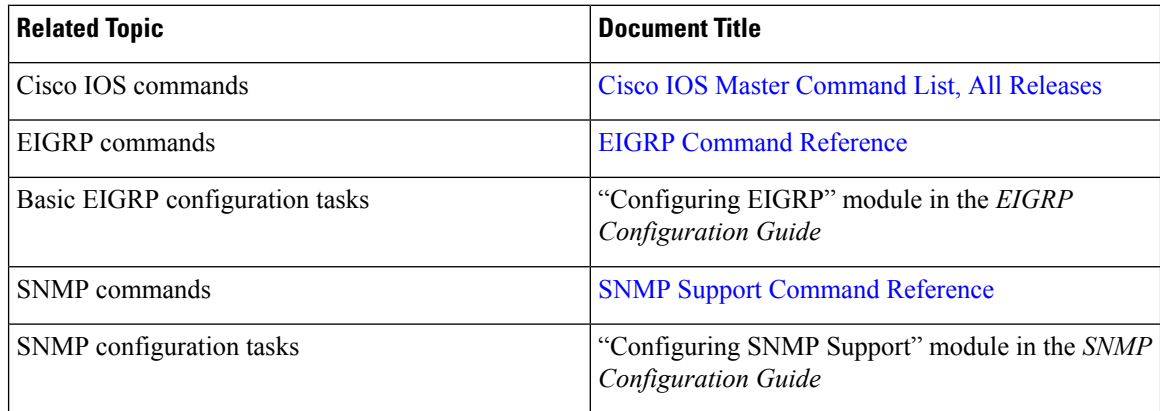

#### **Standards and RFCs**

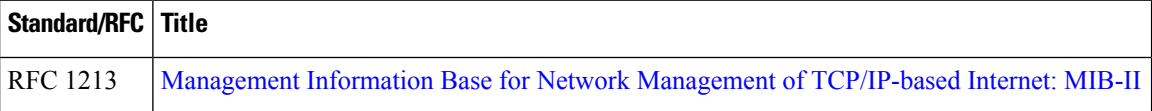

### **MIBs**

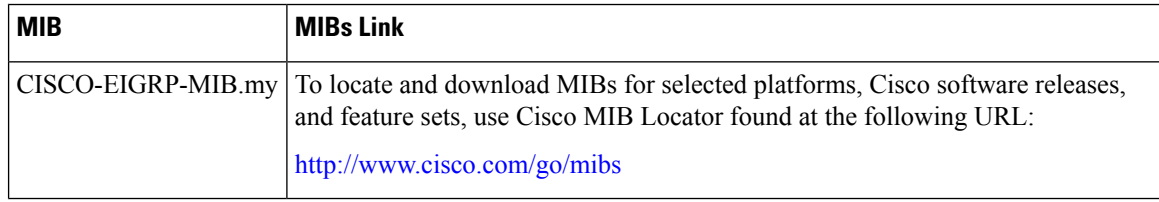

### **Technical Assistance**

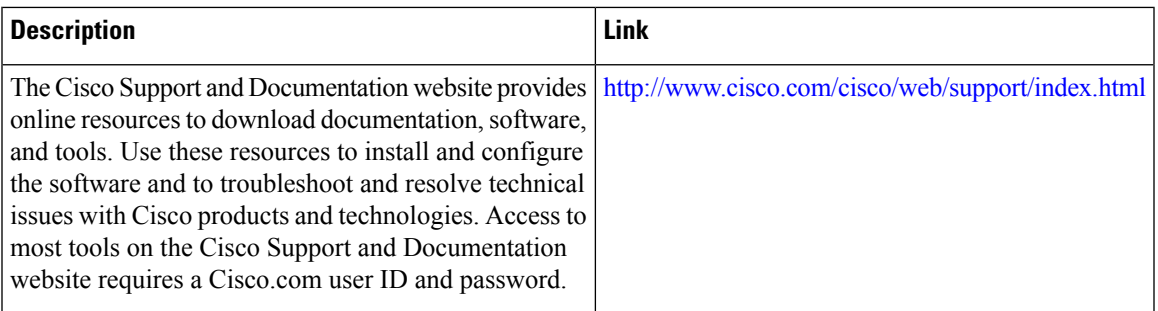

# <span id="page-106-0"></span>**Feature Information for EIGRP MIB**

The following table provides release information about the feature or features described in this module. This table lists only the software release that introduced support for a given feature in a given software release train. Unless noted otherwise, subsequent releases of that software release train also support that feature.

Use Cisco Feature Navigator to find information about platform support and Cisco software image support. To access Cisco Feature Navigator, go to [www.cisco.com/go/cfn.](http://www.cisco.com/go/cfn) An account on Cisco.com is not required.

| <b>Feature Name</b>            |             | <b>Releases   Feature Information</b>                                                                                                    |
|--------------------------------|-------------|----------------------------------------------------------------------------------------------------|
| EIGRP IP <sub>v</sub> 6<br>MIB | $15.2(4)$ S | The EIGRP IPv6 MIB feature enables IPv6 support for the EIGRP MIB.                                                                                                    |
|                                | 15.3(1)T    | No commands were introduced or modified by this feature.                                                                                                    |
| <b>EIGRP MIB</b>               |             | The EIGRP MIB feature provides complete Enhanced Interior Gateway Routing<br>Protocol (EIGRP) support for GET requests and limited notification (trap)<br>support for neighbor authentication failure, neighbor down, and stuck-in-active<br>(SIA) events. This MIB is accessed through remote Simple Network<br>Management Protocol (SNMP) software clients.<br>The following commands were introduced or modified by this feature:<br>snmp-server enable traps eigrp and snmp-server host. |

**Table 11: Feature Information for EIGRP MIB**

I

i.
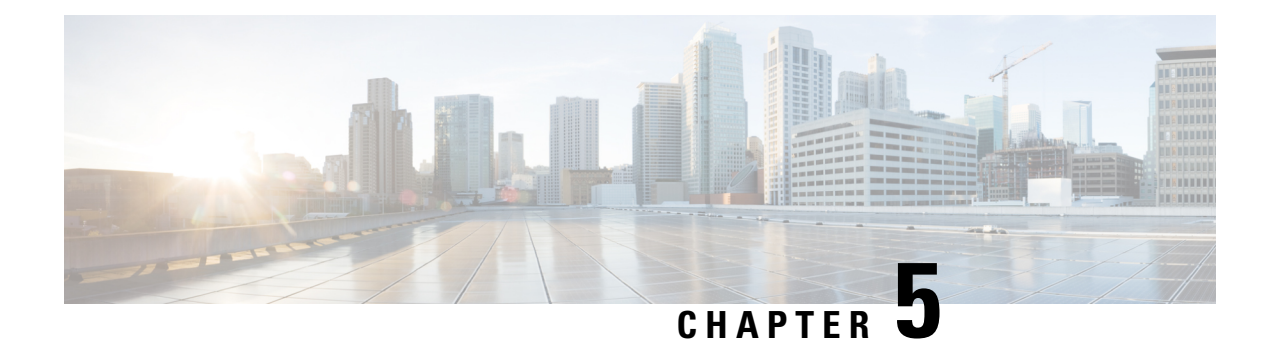

# **EIGRP MPLS VPN PE-CE Site of Origin**

The EIGRP MPLS VPN PE-CE Site of Origin feature introduces the capability to filter Multiprotocol Label Switching (MPLS) Virtual Private Network (VPN) traffic on a per-site basis for Enhanced Interior Gateway Routing Protocol (EIGRP) networks. Site of Origin (SoO) filtering is configured at the interface level and is used to manage MPLS VPN traffic and to prevent transient routing loops from occurring in complex and mixed network topologies. This feature is designed to support the MPLS VPN Support for EIGRP Between Provider Edge (PE) and Customer Edge (CE) feature. Support for backdoor links is provided by this feature when installed on PE routers that support EIGRP MPLS VPNs.

- Finding Feature [Information,](#page-108-0) on page 91
- [Prerequisites](#page-108-1) for EIGRP MPLS VPN PE-CE Site of Origin, on page 91
- [Restrictions](#page-109-0) for EIGRP MPLS VPN PE-CE Site of Origin, on page 92
- [Information](#page-109-1) About EIGRP MPLS VPN PE-CE Site of Origin, on page 92
- How to [Configure](#page-111-0) EIGRP MPLS VPN PE-CE Site of Origin Support, on page 94
- [Configuration](#page-114-0) Examples for EIGRP MPLS VPN PE-CE SoO, on page 97
- Additional [References,](#page-115-0) on page 98
- Feature [Information](#page-116-0) for EIGRP MPLS VPN PE-CE Site of Origin, on page 99
- [Glossary,](#page-117-0) on page 100

## <span id="page-108-0"></span>**Finding Feature Information**

Your software release may not support all the features documented in this module. For the latest caveats and feature information, see Bug [Search](https://tools.cisco.com/bugsearch/search) Tool and the release notes for your platform and software release. To find information about the features documented in this module, and to see a list of the releases in which each feature is supported, see the feature information table.

Use Cisco Feature Navigator to find information about platform support and Cisco software image support. To access Cisco Feature Navigator, go to [www.cisco.com/go/cfn.](http://www.cisco.com/go/cfn) An account on Cisco.com is not required.

# <span id="page-108-1"></span>**Prerequisites for EIGRP MPLS VPN PE-CE Site of Origin**

This document assumes that Border Gateway Protocol (BGP) is configured in the network core (or the service provider backbone). The following tasks will also need to be completed before you can configure this feature:

• This feature was introduced to support the MPLS VPN Support for EIGRP Between Provider Edge and Customer Edge feature and should be configured after the EIGRP MPLS VPN is created.

• All PE routers that are configured to support the EIGRP MPLS VPN must run Cisco IOS XE Release 2.1 or a later release, which provides support for the SoO extended community.

# <span id="page-109-0"></span>**Restrictions for EIGRP MPLS VPN PE-CE Site of Origin**

- If a VPN site is partitioned and the SoO extended community attribute is configured on a backdoor router interface, the backdoor link cannot be used as an alternate path to reach prefixes originated in other partitions of the same site.
- A unique SoO value must be configured for each individual VPN site. The same value must be configured on all provider edge and customer edge interfaces (if SoO is configured on the CE routers) that support the same VPN site.

# <span id="page-109-1"></span>**Information About EIGRP MPLS VPN PE-CE Site of Origin**

## **EIGRP MPLS VPN PE-CE Site of Origin Support Overview**

The EIGRP MPLS VPN PE-CE Site of Origin feature introduces SoO support for EIGRP-to-BGP and BGP-to-EIGRP redistribution. The SoO extended community is a BGP extended community attribute that is used to identify routes that have originated from a site so that the readvertisement of that prefix back to the source site can be prevented. The SoO extended community uniquely identifies the site from which a PE router has learned a route. SoO support provides the capability to filter MPLS VPN traffic on a per-EIGRP-site basis.SoO filtering is configured at the interface level and is used to manage MPLS VPN traffic and to prevent routing loops from occurring in complex and mixed network topologies, such as EIGRP VPN sites that contain both VPN and backdoor links.

The configuration of the SoO extended community allows MPLS VPN traffic to be filtered on a per-site basis. The SoO extended community is configured in an inbound BGP route map on the PE router and is applied to the interface. The SoO extended community can be applied to all exit points at the customer site for more specific filtering but must be configured on all interfaces of PE routers that provide VPN services to CE routers.

### **Site of Origin Support for Backdoor Links**

The EIGRP MPLS VPN PE-CE Site of Origin (SoO) feature introducessupport for backdoor links. A backdoor link or a route is a connection that is configured outside of the VPN between a remote and main site; for example, a WAN leased line that connects a remote site to the corporate network. Backdoor links are typically used as back up routes between EIGRP sites if the VPN link is down or not available. A metric is set on the backdoor link so that the route though the backdoor router is not selected unless there is a VPN link failure.

The SoO extended community is defined on the interface of the backdoor router. It identifies the local site ID, which should match the value that is used on the PE routers that support the same site. When the backdoor router receives an EIGRP update (or reply) from a neighbor across the backdoor link, the router checks the update for an SoO value. If the SoO value in the EIGRP update matches the SoO value on the local backdoor interface, the route is rejected and not added to the EIGRP topology table. This scenario typically occurs when the route with the local SoO valued in the received EIGRP update was learned by the other VPN site and then advertised through the backdoor link by the backdoor router in the other VPN site. SoO filtering on the

backdoor link prevents transient routing loops from occurring by filtering out EIGRP updates that contain routes that carry the local site ID.

If a VPN site is partitioned and the SoO extended community attribute is configured on a backdoor router interface, the backdoor link cannot be used as an alternate path to reach prefixes originated in other partitions of the same site. **Note**

If this feature is enabled on the PE routers and the backdoor routers in the customer sites, and SoO values are defined on both the PE and backdoor routers, both the PE and backdoor routers will support convergence between the VPN sites. The other routers in the customer sites need only propagate the SoO values carried by the routes, as the routes are forwarded to neighbors. These routers do not otherwise affect or support convergence beyond normal Diffusing Update Algorithm (DUAL) computations.

## **Router Interoperation with the Site of Origin Extended Community**

The configuration of an SoO extended community allows routers that support EIGRP MPLS VPN PE-CE Site of Origin feature to identify the site from which each route originated. When this feature is enabled, the EIGRP routing process on the PE or CE router checks each received route for the SoO extended community and filters based on the following conditions:

• A received route from BGP or a CE router contains an SoO value that matches the SoO value on the receiving interface.

If a route is received with an associated SoO value that matches the SoO value that is configured on the receiving interface, the route is filtered because it was learned from another PE router or from a backdoor link. This behavior is designed to prevent routing loops.

• A received route from a CE router is configured with an SoO value that does not match.

If a route is received with an associated SoO value that does not match the SoO value that is configured on the receiving interface, the route is added to the EIGRP topology table so that it can be redistributed into BGP.

If the route is already installed to the EIGRP topology table but is associated with a different SoO value, the SoO value from the topology table will be used when the route is redistributed into BGP.

• A received route from a CE router does not contain an SoO value.

If a route is received without a SoO value, the route is accepted into the EIGRP topology table, and the SoO value from the interface that is used to reach the next hop CE router is appended to the route before it is redistributed into BGP.

When BGP and EIGRP peers that support the SoO extended community receive these routes, they will also receive the associated SoO values and pass them to other BGP and EIGRP peers that support the SoO extended community. This filtering is designed to prevent transient routes from being relearned from the originating site, which prevents transient routing loops from occurring.

### **Redistribution of BGP VPN Routes That Carry the Site of Origin into EIGRP**

When an EIGRP routing process on a PE router redistributes BGP VPN routes into an EIGRP topology table, EIGRP extracts the SoO value (if one is present) from the appended BGP extended community attributes and appends the SoO value to the route before adding it to the EIGRP topology table. EIGRP tests the SoO value

for each route before sending updates to CE routers. Routes that are associated with SoO values that match the SoO value configured on the interface are filtered out before they are passed to the CE routers. When an EIGRP routing process receives routes that are associated with different SoO values, the SoO value is passed to the CE router and carried through the CE site.

## **BGP Cost Community Support for EIGRP MPLS VPNPE-CENetwork Topologies**

The BGP cost community is a nontransitive extended community attribute that is passed to internal BGP (iBGP) and confederation peers but not external BGP (eBGP) peers. The cost community feature allows you to customize the local route preference and influence the BGP best path selection process.

Before BGP cost community support for EIGRP MPLS VPN PE-CE network topologies was introduced, BGP preferred locally sourced routes over routes learned from BGP peers. Backdoor links in an EIGRP MPLS VPN topology were preferred by BGP when the backdoor link was learned first. (A backdoor link or a route is a connection that is configured outside of the VPN between a remote and main site; for example, a WAN leased line that connects a remote site to the corporate network).

The "prebest path" point of insertion (POI) was introduced in the BGP Cost Community feature to support mixed EIGRP VPN network topologies that contain VPN and backdoor links. This POI is applied automatically to EIGRP routes that are redistributed into BGP. The "prebest path" POI carries the EIGRP route type and metric. This POI influences the best path calculation process by influencing BGP to consider this POI before any other comparison step. No configuration is required. This feature is enabled automatically for EIGRP VPN sites when Cisco IOS XE Release 2.1 or later is installed on the PE routers or the CE and backdoor router at the customer sites.

For more information about the BGP Cost Community feature, see to the BGP Cost Community module in the *Cisco IOS XE IP Routing: BGP Configuration Guide, Release 2*.

## <span id="page-111-0"></span>**Benefits of the EIGRP MPLS VPN PE-CE Site of Origin Support Feature**

The configuration of the EIGRP MPLS VPN PE-CE Site of Origin Support feature introduces per-site VPN filtering, which improves support for complex topologies, such as MPLS VPNs with backdoor links, CE routers that are dual-homed to different PE routers, and PE routers that support CE routers from different sites within the same virtual routing and forwarding (VRF) instance.

# **HowtoConfigure EIGRPMPLSVPNPE-CESiteofOriginSupport**

### **Configuring the Site of Origin Extended Community**

The configuration of the SoO extended community allows MPLS VPN traffic to be filtered on a per-site basis. The SoO extended community is configured in an inbound BGP route map on the PE router and is applied to the interface. The SoO extended community can be applied to all exit points at the customer site for more specific filtering but must be configured on all interfaces of PE routers that provide VPN services to CE routers.

#### **Before you begin**

- Border Gateway Protocol (BGP) is configured in the network core (or the service provider backbone).
- Configure an EIGRP MPLS VPN before configuring this feature.
- All PE routers that are configured to support the EIGRP MPLS VPN must support the SoO extended community.
- A unique SoO value must be configured for each VPN site. The same value must be used on the interface of the PE router that connects to the CE router for each VPN site.

#### **SUMMARY STEPS**

- **1. enable**
- **2. configure terminal**
- **3. route-map** *map-name* {**permit** | **deny**} [*sequence-number*]
- **4. set extcommunity** {**rt** *extended-community-value* [**additive**] | **soo** *extended-community-value*}
- **5. exit**
- **6. interface** *type number*
- **7. ip vrf forwarding** *vrf-name*
- **8. ip vrf sitemap** *route-map-name*
- **9. ip address** *ip-address subnet-mask*
- **10. end**

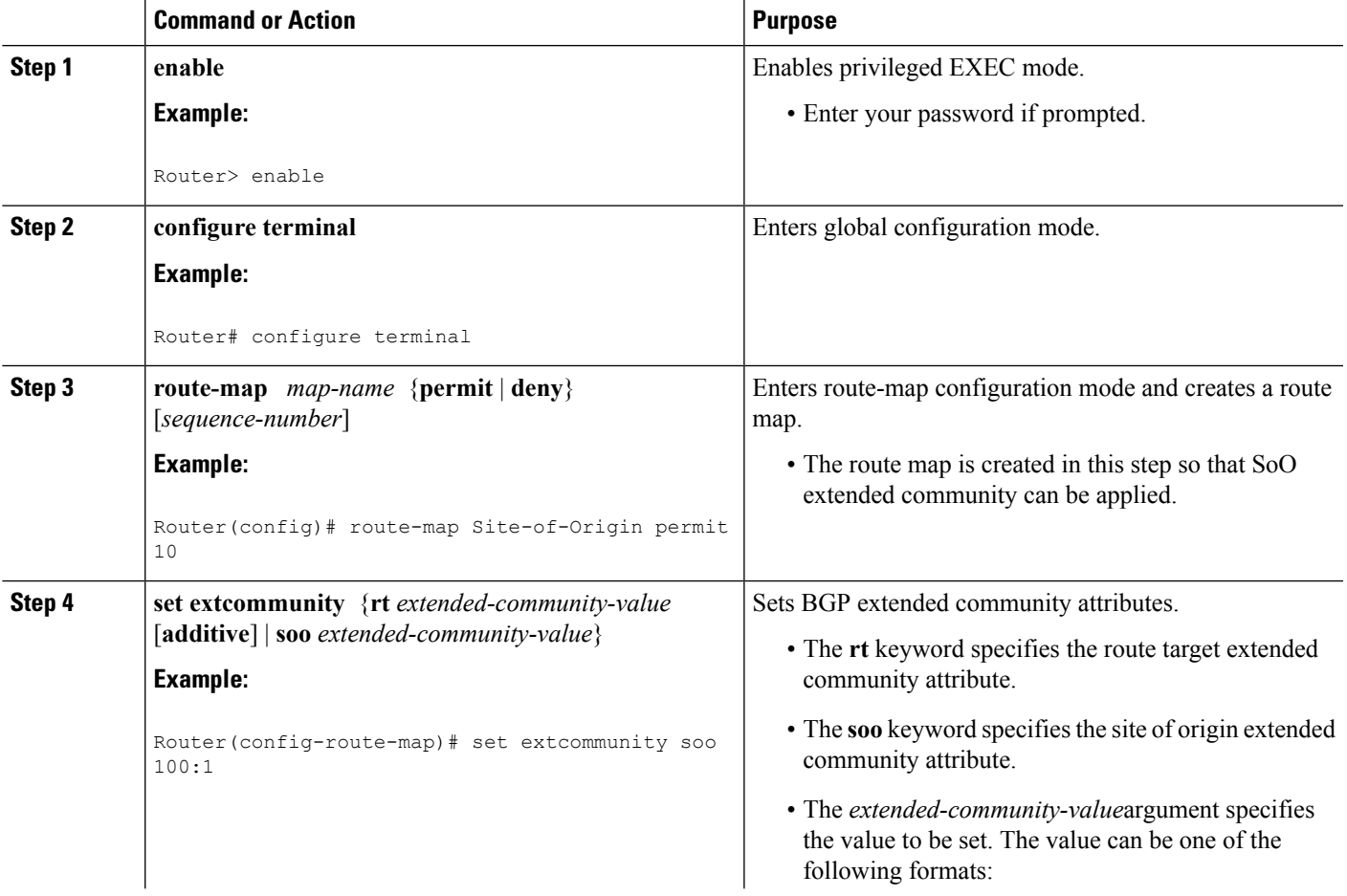

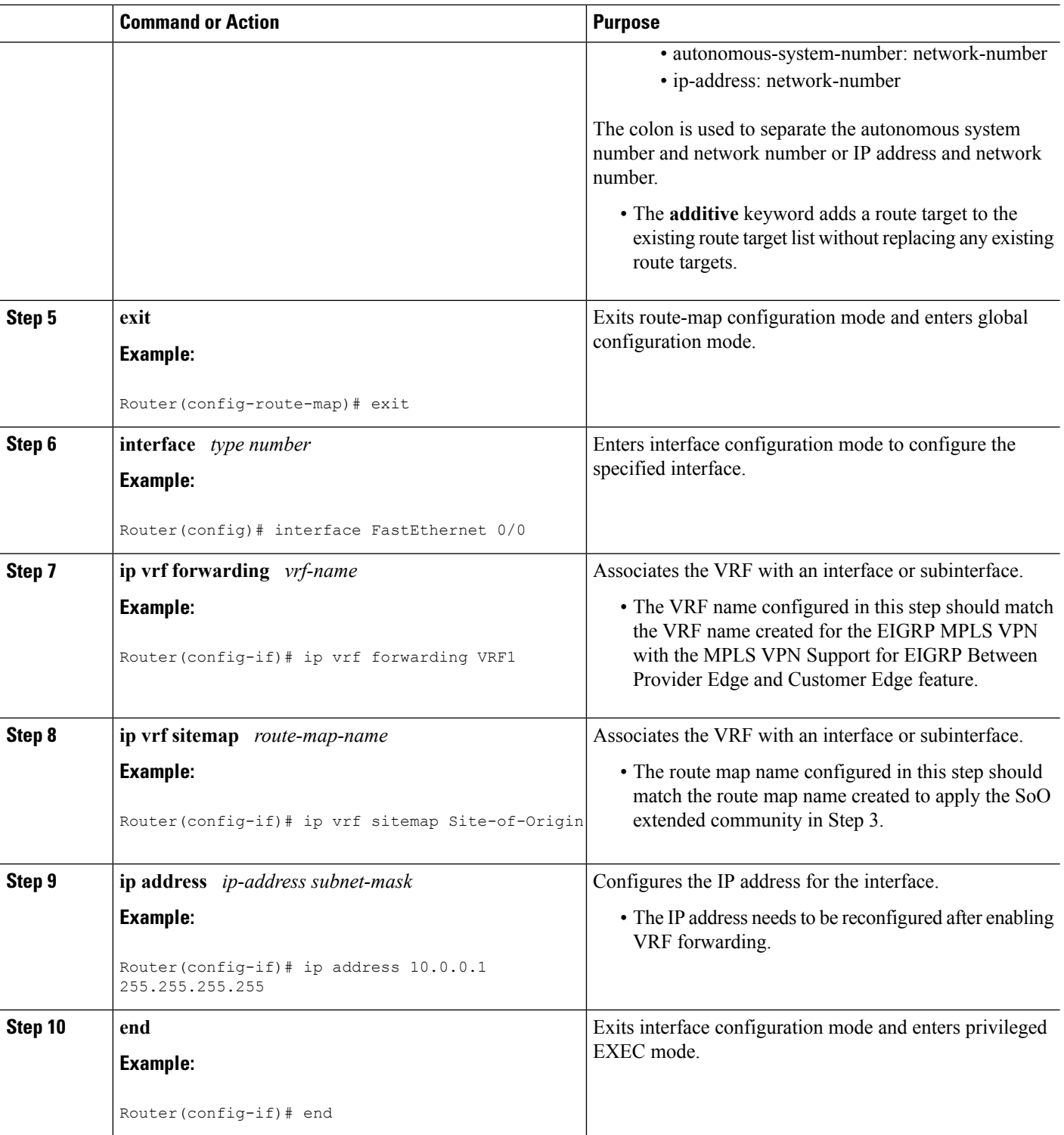

### **What to Do Next**

• For mixed EIGRP MPLS VPN network topologies that contain backdoor routes, the next task is to configure the "prebest path" cost community for backdoor routes.

## **Verifying the Configuration of the SoO Extended Community**

Use the following steps to verify the configuration of the SoO extended community attribute.

#### **SUMMARY STEPS**

Ш

- **1. enable**
- **2. show ip bgp vpnv4** {**all** | **rd** *route-distinguisher*| **vrf** *vrf-name*} [*ip-prefix*/*length* [**longer-prefixes**] [*output-modifiers*]] [*network-address* [*mask*] [**longer-prefixes**] [*output-modifiers*]] [**cidr-only**] [**community**] [**community-list**] [**dampened-paths**] [**filter-list**] [**flap-statistics**] [**inconsistent-as**] [**neighbors**] [**paths** [*line*]] [**peer-group**] [**quote-regexp**] [**regexp**] [**summary**] [**tags**]

#### **DETAILED STEPS**

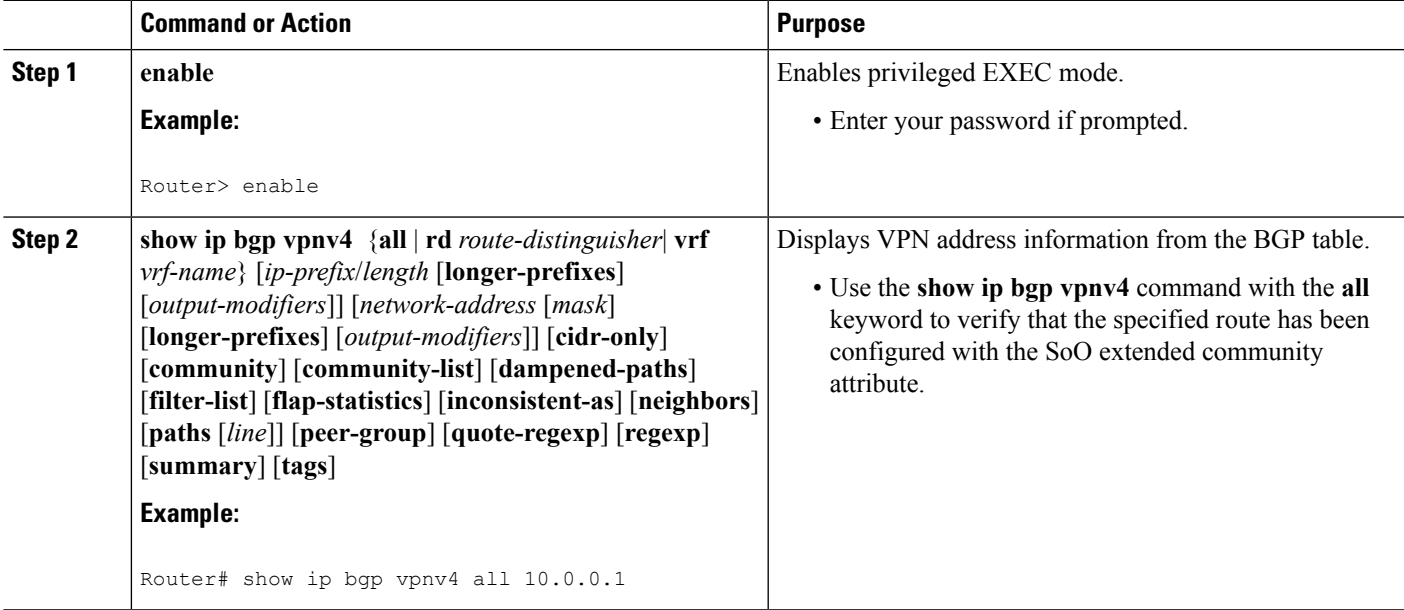

# <span id="page-114-0"></span>**Configuration Examples for EIGRP MPLS VPN PE-CE SoO**

## **Example Configuring the Site of Origin Extended Community**

The following example, beginning in global configuration mode, configures SoO extended community on an interface:

```
Router(config)# route-map Site-of-Origin permit 10
Router(config-route-map)# set extcommunity soo 100:1
Router(config-route-map)# exit
Router(config)# interface FastEthernet 0/0
Router(config-if)# ip vrf forwarding RED
Router(config-if)# ip vrf sitemap Site-of-Origin
```

```
Router(config-if)# ip address 10.0.0.1 255.255.255.255
Router(config-if)# end
```
## **Example Verifying the Site of Origin Extended Community**

The following example shows VPN address information from the BGP table and verifies the configuration of the SoO extended community:

```
Router# show ip bgp vpnv4 all 10.0.0.1
BGP routing table entry for 100:1:10.0.0.1/32, version 6
Paths: (1 available, best #1, no table)
 Advertised to update-groups:
    1
  100 300
   192.168.0.2 from 192.168.0.2 (172.16.13.13)
      Origin incomplete, localpref 100, valid, external, best
      Extended Community: SOO:100:1
```
The following example shows how to display EIGRP metrics for specified internal services and external services:

```
Router# show eigrp address-family ipv4 4453 topology 10.10.10.0/24
EIGRP-IPv4 VR(virtual-name) Topology Entry for AS(4453)/ID(10.0.0.1) for 10.10.10.0/24
  State is Passive, Query origin flag is 1, 1 Successor(s), FD is 128256
 Descriptor Blocks:
  0.0.0.0 (Null0), from Connected, Send flag is 0x0
      Composite metric is (128256/0), service is Internal
      Vector metric:
        Minimum bandwidth is 10000000 Kbit
        Total delay is 5000 microseconds
       Reliability is 255/255
        Load is 1/255
        Minimum MTU is 1514
        Hop count is 0
        Originating router is 10.0.0.1
```
## <span id="page-115-0"></span>**Additional References**

#### **Related Documents**

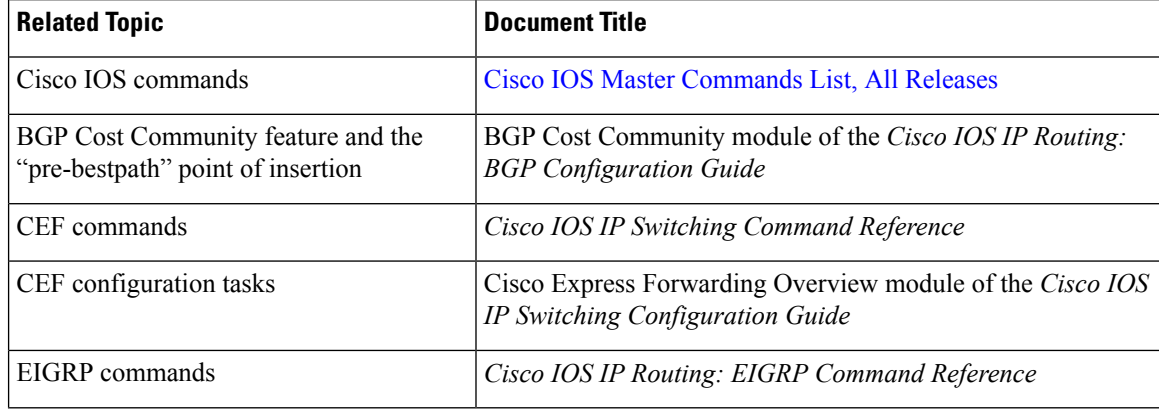

Ш

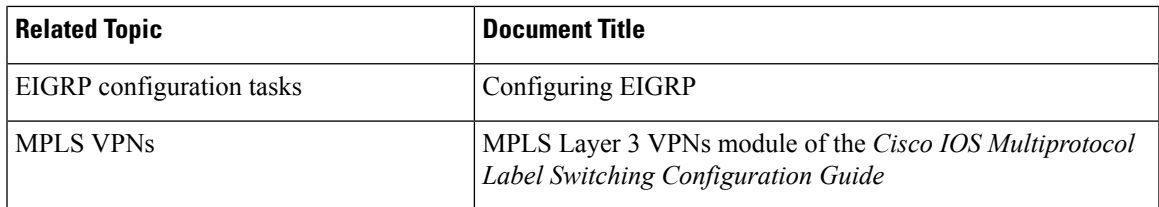

#### **Standards**

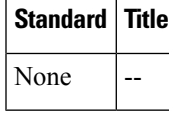

#### **MIBs**

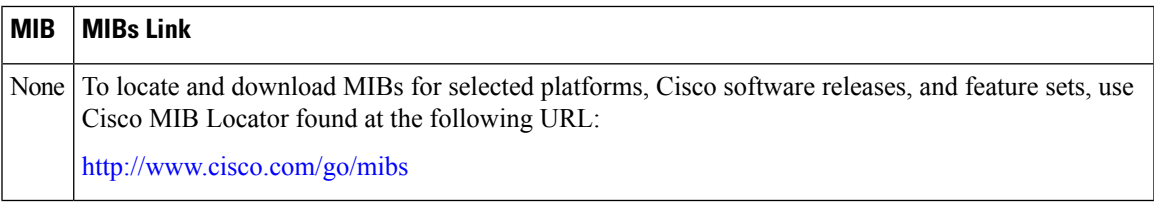

#### **RFCs**

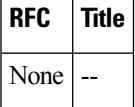

#### **Technical Assistance**

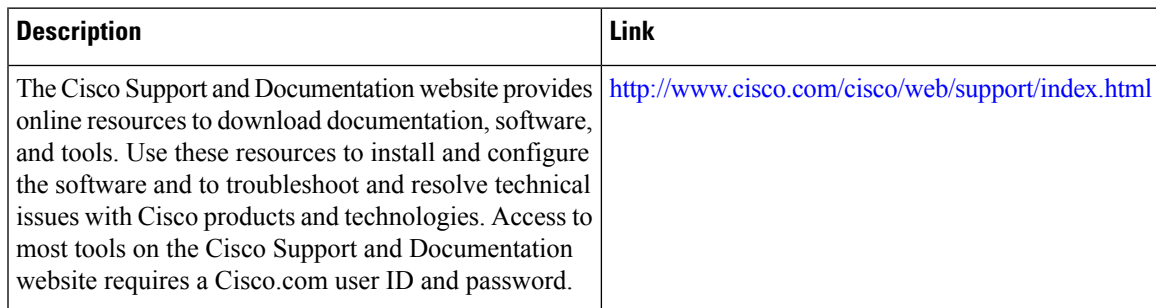

# <span id="page-116-0"></span>**Feature Information for EIGRP MPLS VPN PE-CE Site of Origin**

The following table provides release information about the feature or features described in this module. This table lists only the software release that introduced support for a given feature in a given software release train. Unless noted otherwise, subsequent releases of that software release train also support that feature.

Use Cisco Feature Navigator to find information about platform support and Cisco software image support. To access Cisco Feature Navigator, go to [www.cisco.com/go/cfn.](http://www.cisco.com/go/cfn) An account on Cisco.com is not required.

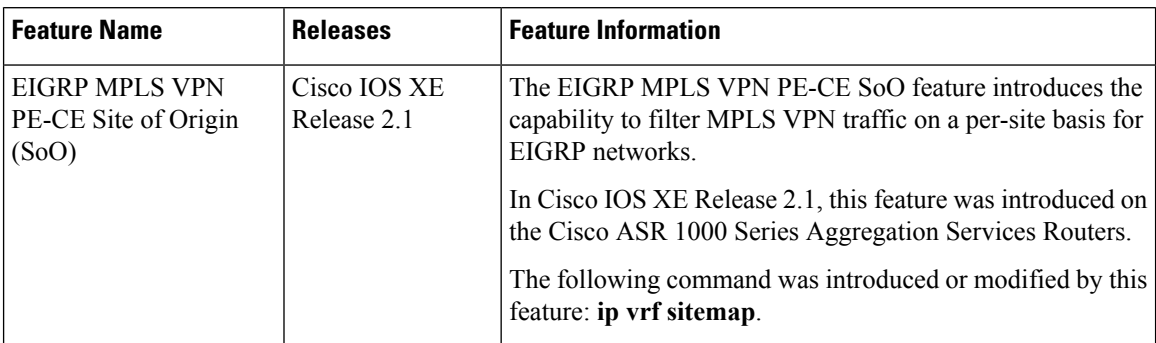

**Table 12: Feature Information for EIGRP MPLS VPN PE-CE Site of Origin (SoO)**

## <span id="page-117-0"></span>**Glossary**

**AFI** --Address Family Identifier. Carries the identity of the network layer protocol that is associated with the network address.

**Backdoor link** --A link connecting two backdoor routers.

**Backdoor router** --A router that connects two or more sites, that are also connected to each other through an MPLS VPN EIGRP PE to CE links.

**BGP** --Border Gateway Protocol. An interdomain routing protocol that exchanges reachability information with other BGP systems. It is defined by RFC 1163, A Border Gateway Protocol (BGP). BGP supports CIDR and uses route aggregation mechanisms to reduce the size of routing tables.

**Cost Community** --An extended community attribute that can be inserted anywhere into the best path calculation.

**customer edge (CE) router** --A router that belongs to a customer network, that connects to a provider edge (PE) router to utilize MPLS VPN network services.

**MBGP** --multiprotocol BGP. An enhanced version of BGP that carries routing information for multiple network-layer protocols and IP multicast routes. It is defined in RFC 2858, Multiprotocol Extensions for BGP-4.

**provider edge** (PE) **router** --The PE router is the entry point into the service provider network. The PE router is typically deployed on the edge of the network and is administered by the service provider. The PE router is the redistribution point between EIGRP and BGP in PE to CE networking.

**site** --A collection of routers that have well-defined exit points to other "sites."

**site of origin (SoO)** --A special purpose tag or attribute that identifies the site that injects a route into the network. This attribute is used for intersite filtering in MPLS VPN PE-to-CE topologies.

**VPN** --Virtual Private Network. Allows IP traffic to travel securely over public TCP/IP networks and the Internet by encapsulating and encrypting all IP packets. VPN uses a tunnel to encrypt all information at the IP level.

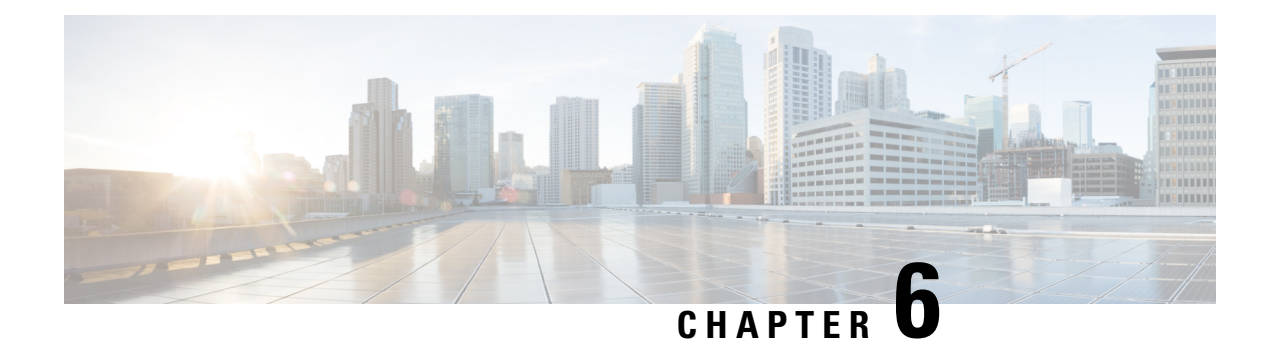

# **EIGRP Nonstop Forwarding Awareness**

Nonstop Forwarding (NSF) awareness allows an NSF-aware router to assist NSF-capable and NSF-aware neighbors to continue forwarding packets during a switchover operation or during a well-known failure condition. The EIGRP Nonstop Forwarding Awareness feature allows an NSF-aware router that is running Enhanced Interior Gateway Routing Protocol (EIGRP) to forward packets along routes that are already known for a router that is performing a switchover operation or is in a well-known failure mode. This capability allows the EIGRP peers of the failing router to retain the routing information that is advertised by the failing router and continue to use this information until the failed router has returned to normal operating behavior and is able to exchange routing information. The peering session is maintained throughout the entire NSF operation.

- Finding Feature [Information,](#page-118-0) on page 101
- [Prerequisites](#page-118-1) for EIGRP Nonstop Forwarding Awareness, on page 101
- [Restrictions](#page-119-0) for EIGRP Nonstop Forwarding Awareness, on page 102
- [Information](#page-119-1) About EIGRP Nonstop Forwarding Awareness, on page 102
- How to Configure EIGRP Nonstop [Forwarding](#page-122-0) Awareness, on page 105
- [Configuration](#page-126-0) Examples for EIGRP Nonstop Forwarding Awareness, on page 109
- Additional References for EIGRP Nonstop [Forwarding](#page-127-0) Awareness, on page 110
- Feature [Information](#page-127-1) for EIGRP Nonstop Forwarding Awareness, on page 110

## <span id="page-118-0"></span>**Finding Feature Information**

Your software release may not support all the features documented in this module. For the latest caveats and feature information, see Bug [Search](https://tools.cisco.com/bugsearch/search) Tool and the release notes for your platform and software release. To find information about the features documented in this module, and to see a list of the releases in which each feature is supported, see the feature information table.

Use Cisco Feature Navigator to find information about platform support and Cisco software image support. To access Cisco Feature Navigator, go to [www.cisco.com/go/cfn.](http://www.cisco.com/go/cfn) An account on Cisco.com is not required.

# <span id="page-118-1"></span>**Prerequisites for EIGRP Nonstop Forwarding Awareness**

This module assumes that your network is configured to run EIGRP. The following tasks must also be completed before you can configure this feature:

- An NSF-aware router must be up and completely converged with the network before it can assist an NSF-capable router in an NSF restart operation.
- A version of Cisco software that supports NSF awareness or NSF capabilities must be installed.

## <span id="page-119-0"></span>**Restrictions for EIGRP Nonstop Forwarding Awareness**

- All neighboring devices that are participating in EIGRP NSF must be NSF-capable or NSF-aware.
- EIGRP NSF awareness does not support two neighbors that are performing an NSF restart operation at the same time. However, both neighbors will still re-establish peering sessions after the NSF restart operation is complete.

# <span id="page-119-1"></span>**Information About EIGRP Nonstop Forwarding Awareness**

### **Cisco NSF Routing and Forwarding Operation**

Cisco NSF is supported by the BGP, EIGRP, OSPF, and IS-IS protocols for routing and by Cisco Express Forwarding (CEF) for forwarding. Of the routing protocols, BGP, EIGRP, OSPF, and IS-IShave been enhanced with NSF-capability and awareness, which means that routers running these protocols can detect a switchover and take the necessary actions to continue forwarding network traffic and to recover route information from the peer devices. The IS-IS protocol can be configured to use state information that has been synchronized between the active and the standby RP to recover route information following a switchover instead of information received from peer devices.

In this document, a networking device is said to be NSF-aware if it is running NSF-compatible software. A device is said to be NSF-capable if it has been configured to support NSF; therefore, it would rebuild routing information from NSF-aware or NSF-capable neighbors.

Each protocol depends on CEF to continue forwarding packets during switchover while the routing protocols rebuild the Routing Information Base (RIB) tables. Once the routing protocols have converged, CEF updates the FIB table and removes stale route entries. CEF, in turn, updates the line cards with the new FIB information.

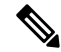

NSF supports IPv4 in classic mode and named mode. NSF supports IPv6 in named mode. For more information about EIGRP IPv6 NSF, see the "EIGRP IPv6 NSF/GR" module in the *IP Routing: EIGRP Configuration Guide*. **Note**

## **Cisco Express Forwarding**

A key element of NSF is packet forwarding. In a Cisco networking device, packet forwarding is provided by CEF. CEF maintains the FIB, and uses the FIB information that was current at the time of the switchover to continue forwarding packets during a switchover. Thisfeature reducestraffic interruption during the switchover.

During normal NSF operation, CEF on the active RP synchronizes its current FIB and adjacency databases with the FIB and adjacency databases on the standby RP. Upon switchover of the active RP, the standby RP initially has FIB and adjacency databases that are mirror images of those that were current on the active RP. For platforms with intelligent line cards, the line cards will maintain the current forwarding information over a switchover; for platforms with forwarding engines, CEF will keep the forwarding engine on the standby RP current with changes that are sent to it by CEF on the active RP. In this way, the line cards or forwarding engines will be able to continue forwarding after a switchover as soon as the interfaces and a data path are available.

As the routing protocols start to repopulate the RIB on a prefix-by-prefix basis, the updates in turn cause prefix-by-prefix updates for CEF, which it uses to update the FIB and adjacency databases. Existing and new entries will receive the new version ("epoch") number, indicating that they have been refreshed. The forwarding information is updated on the line cards or forwarding engine during convergence. The RP signals when the RIB has converged. The software removes all FIB and adjacency entries that have an epoch older than the current switchover epoch. The FIB now represents the newest routing protocol forwarding information.

The routing protocols run only on the active RP, and they receive routing updates from their neighbor routers. Routing protocols do not run on the standby RP. Following a switchover, the routing protocols request that the NSF-aware neighbor devices send state information to help rebuild the routing tables.

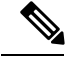

**Note**

For NSF operation, the routing protocols depend on CEF to continue forwarding packets while the routing protocols rebuild the routing information.

### **EIGRP Nonstop Forwarding Awareness**

NSF awareness allows a router that is running EIGRP to assist NSF-capable neighbors to continue forwarding packets during a switchover operation or well-known failure condition. The EIGRP Nonstop Forwarding Awareness feature provides EIGRP with the capability to detect a neighbor that is undergoing an NSF restart event (route processor [RP] switchover operation) or well-known failure condition, to maintain the peering session with this neighbor, to retain known routes, and to continue to forward packets for these routes. The deployment of EIGRP NSF awareness can minimize the effects of the following:

- Well-known failure conditions (for example, a stuck-in-active event).
- Unexpected events (for example, an RP switchover operation).
- Scheduled events (for example, a hitless software upgrade).

EIGRP NSF awareness is enabled by default, and its operation is transparent to the network operator and EIGRP peers that do not support NSF capabilities.

**Note**

An NSF-aware router must be up and completely converged with the network before it can assist an NSF-capable router in an NSF restart operation.

## **EIGRP NSF-Capable and NSF-Aware Interoperation**

EIGRP NSF capabilities are exchanged by EIGRP peers in hello packets. The NSF-capable router notifies its neighbors that an NSF restart operation has started by setting the restart (RS) bit in a hello packet. When an NSF-aware router receives notification from an NSF-capable neighbor that an NSF-restart operation is in progress, the NSF-capable and NSF-aware routersimmediately exchange their topology tables. The NSF-aware

**103**

router sends an end-of-table (EOT) update packet when the transmission of its topology table is complete. The NSF-aware router then performs the following actions to assist the NSF-capable router:

- The router expires the EIGRP hello hold timer to reduce the time interval set for hello packet generation and transmission. This allows the NSF-aware router to reply to the NSF-capable router more quickly and reduces the amount of time required for the NSF-capable router to rediscover neighbors and rebuild the topology table.
- The router starts the graceful-restart purge-time timer. This timer is used to set the period of time that the NSF-aware router will hold known routes for the NSF-capable neighbor. This timer is configured with the **timers graceful-restart purge-time** command. The default time period is 240 seconds.
- The router notes in the peer list that the NSF-capable neighbor is restarting, maintains adjacency, and holds known routes for the NSF-capable neighbor until the neighbor signals that it is ready for the NSF-aware router to send its topology table or the graceful-restart purge-time timer expires. If the graceful-restart purge-time timer expires on the NSF-aware router, the NSF-aware router will discard held routes and treat the NSF-capable router as a new router joining the network and reestablishing adjacency accordingly.

When the switchover operation is complete, the NSF-capable router notifies its neighbors that it has reconverged and has received all of their topology tables by sending an EOT update packet to the assisting routers. The NSF-capable then returns to normal operation. The NSF-aware router will look for alternate paths (go active) for any routes that are not refreshed by the NSF-capable (restarting router). The NSF-aware router will then return to normal operation. If all paths are refreshed by the NSF-capable router, the NSF-aware router will immediately return to normal operation.

## **Non-NSF Aware EIGRP Neighbors**

NSF-aware routers are completely compatible with non-NSF aware or capable neighbors in an EIGRP network. A non-NSF aware neighbor will ignore NSF capabilities and reset the adjacency when they are received.

The NSF-capable router will drop any queries that are received while converging to minimize the number of transient routes that are sent to neighbors. But the NSF-capable router will still acknowledge these queries to prevent these neighbors from resetting adjacency.

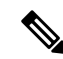

**Note**

NSF-aware router will continue to send queries to the NSF-capable router which is still in the process of converging after switchover, effectively extending the time before a stuck-in-active (SIA) condition can occur.

### **EIGRP NSF Timers**

NSF/GR supports three types of timers: namely, signal timer, converge timer, and graceful-restart purge-time timer.

The signal timer can be configured to adjust the maximum time of the initial restart period where the restarting router sends hello packets with the restart(RS)-bit set. When the timer expires, if the restarting router has not learnt about any neighbor, or has not learnt about any NSF-aware neighbor, or has not received all the updates from the neighbors, the routing information base is notified for convergence. The default value for the signal timer is 20 seconds. The **timers nsf signal** command is used to configure the signal timer.

The converge timer can be configured to adjust the maximum time the restarting router waits for the end-of-table (EOT) indications from all the neighbors. The default value for the converge timer is 120 seconds. The **timers nsf converge** command is used to configure the converge timer.

The graceful-restart purge-time timer can be configured to adjust the maximum waiting time to receive the convergent signal from the restarting router. The graceful-restart purge-timer is used when the NSF-aware peer does not receive the EOT indication from the restarting neighbor. When the graceful-restart purge-timer expires, the EIGRP peer scans the topology table for the stale routes from the restarting neighbor and changes the stale routes to active, thereby allowing EIGRP peers to find alternate routes instead of waiting during a long switchover operation. The default value for the graceful-restart purge-time timer is 240 seconds. The **timers graceful-restart purge-time** command is used to configure the graceful-restart purge-timer. The **timers graceful-restart purge-time** command is accepted under router configuration mode for IPv4 EIGRP classic mode and under address-family configuration mode for EIGRP named mode.

# <span id="page-122-0"></span>**How to Configure EIGRP Nonstop Forwarding Awareness**

## **Enabling EIGRP Nonstop Forwarding Awareness**

#### **SUMMARY STEPS**

- **1. enable**
- **2. configure terminal**
- **3. router eigrp** *virtual-instance-name*
- **4. address-family ipv4 autonomous-system** *number*
- **5. nsf**
- **6. end**

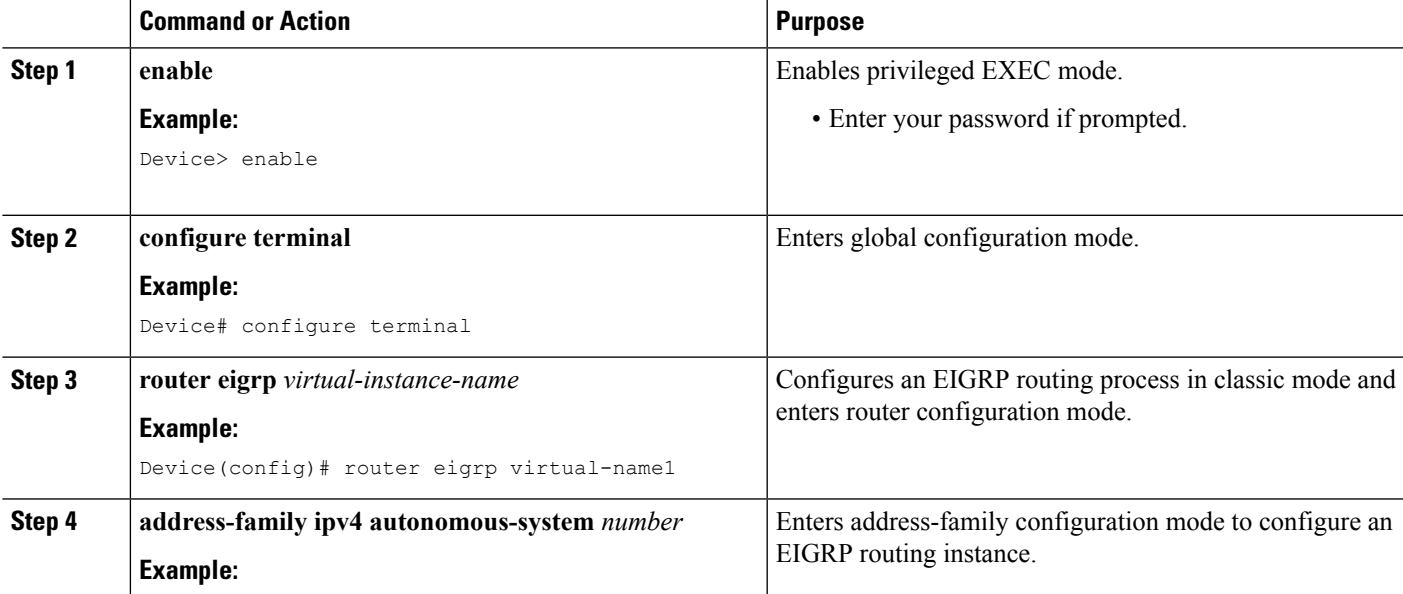

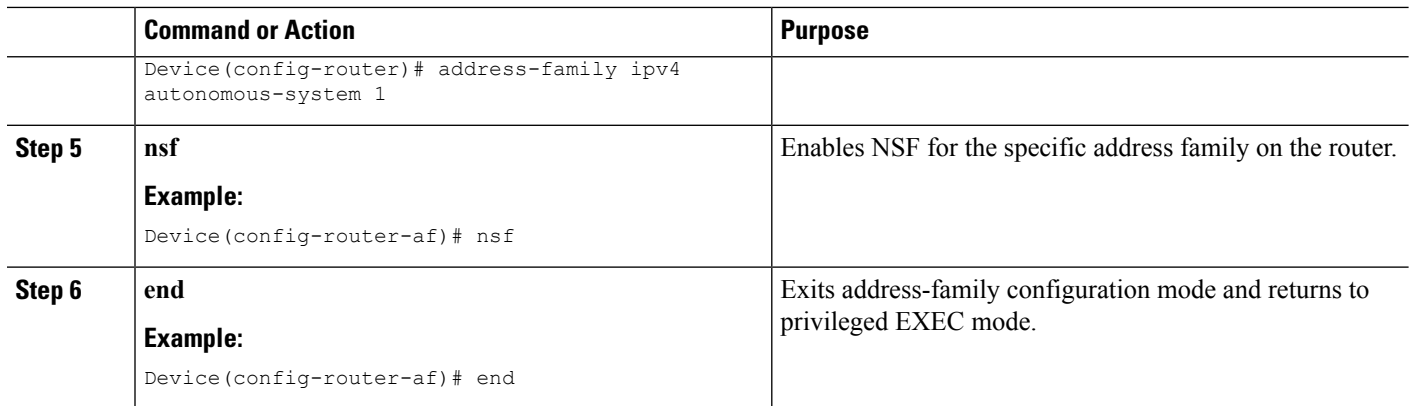

## **Modifying EIGRP Nonstop Forwarding Awareness Timers**

Perform this task to modify EIGRP NSF timers. This task is optional.

#### **SUMMARY STEPS**

- **1. enable**
- **2. configure terminal**
- **3. router eigrp** *name*
- **4. address-family ipv4 autonomous-system** *number*
- **5. timers nsf signal** *seconds*
- **6. timers nsf converge** *seconds*
- **7. timers graceful-restart purge-time** *seconds*
- **8. end**

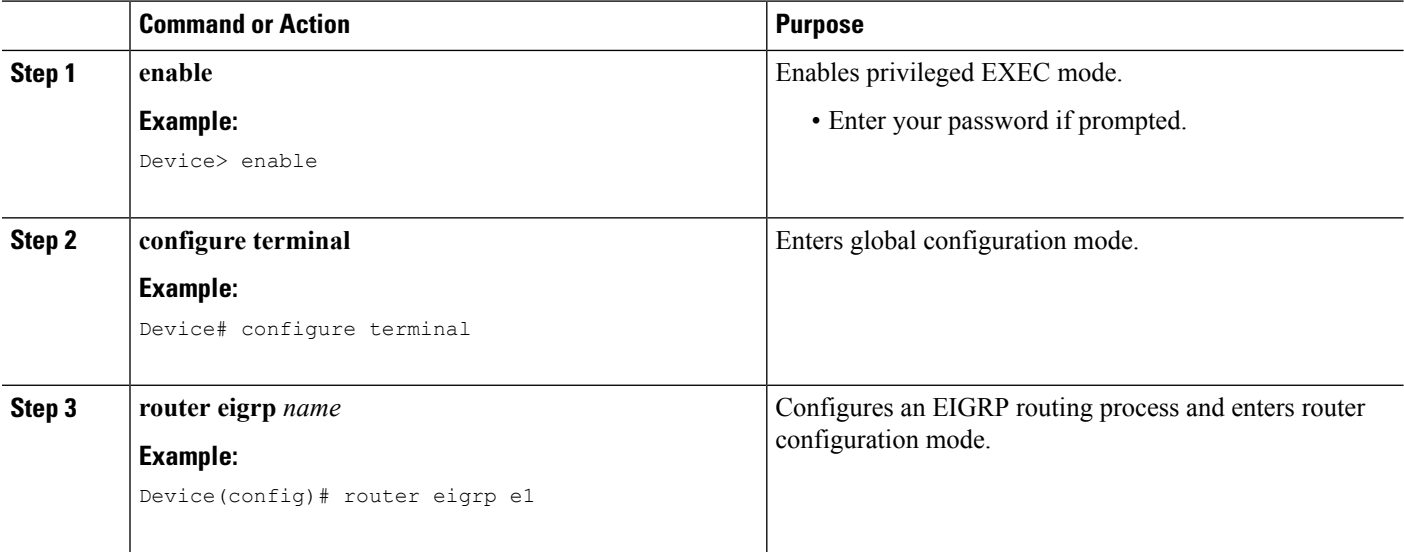

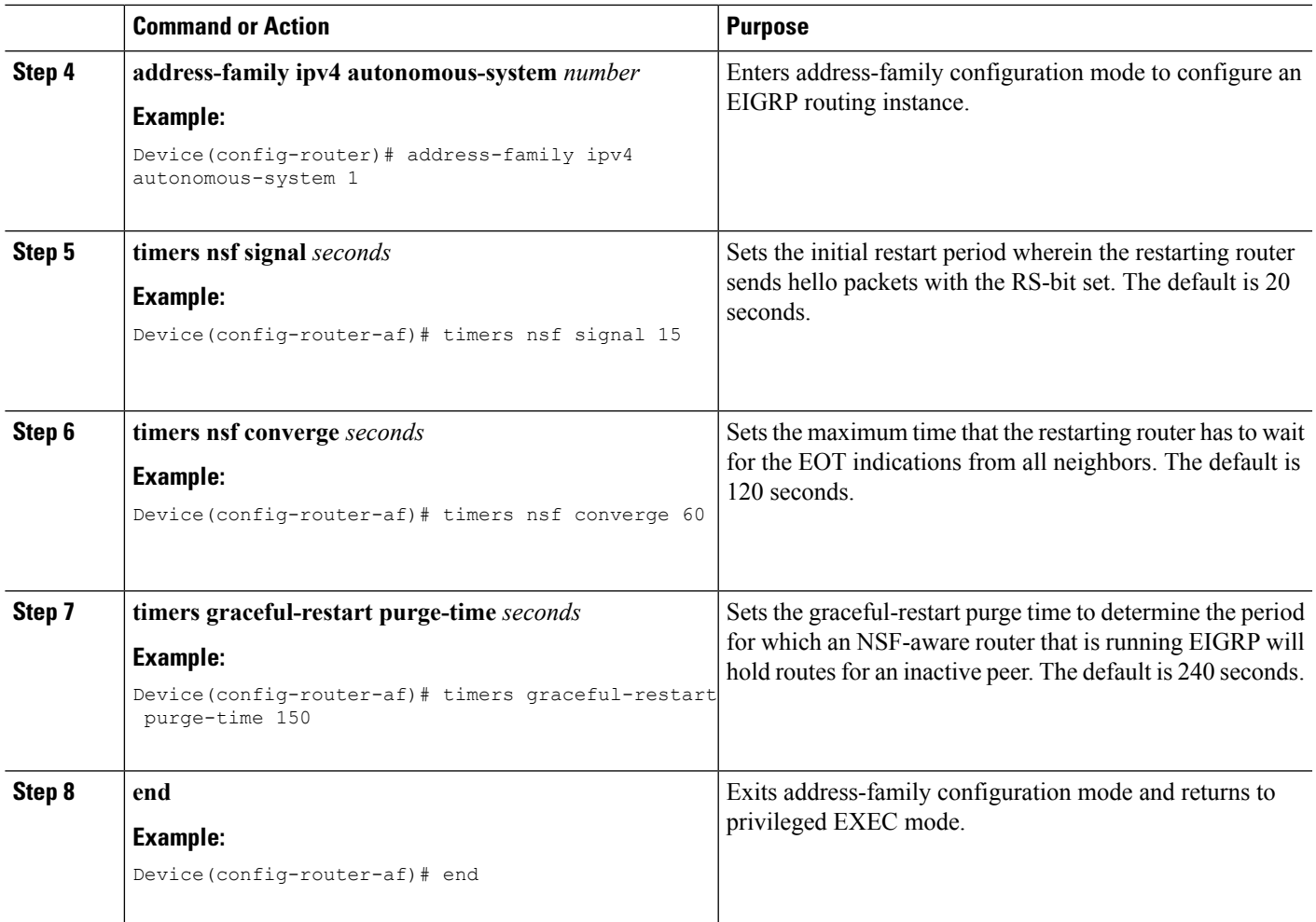

### **Troubleshooting Tips**

If the maximum-prefix limit has been exceeded for redistribution the same number of times as the default or user-defined restart-count value, the **clear ip route \*** or **clear ip eigrp neighbors** command will need to be entered before normal redistribution will occur.

## **Monitoring EIGRP NSF Debug Events and Notifications**

Use the following steps to monitor EIGRP NSF debug events and notifications on an NSF-aware router.

The **debug eigrp nsf** and **debug ip eigrp notifications** commands do not need to be issued together or even in the same session because there are differences in the information that is provided. These commands are provided together for example purposes.

The output of**debug** commands can be very verbose. These commandsshould not be deployed in a production network unless you are troubleshooting a problem.

#### **SUMMARY STEPS**

**1. enable**

- **2. debug eigrp nsf**
- **3. debug ip eigrp notifications**
- **4. debug eigrp address-family ipv4 notifications**

#### **DETAILED STEPS**

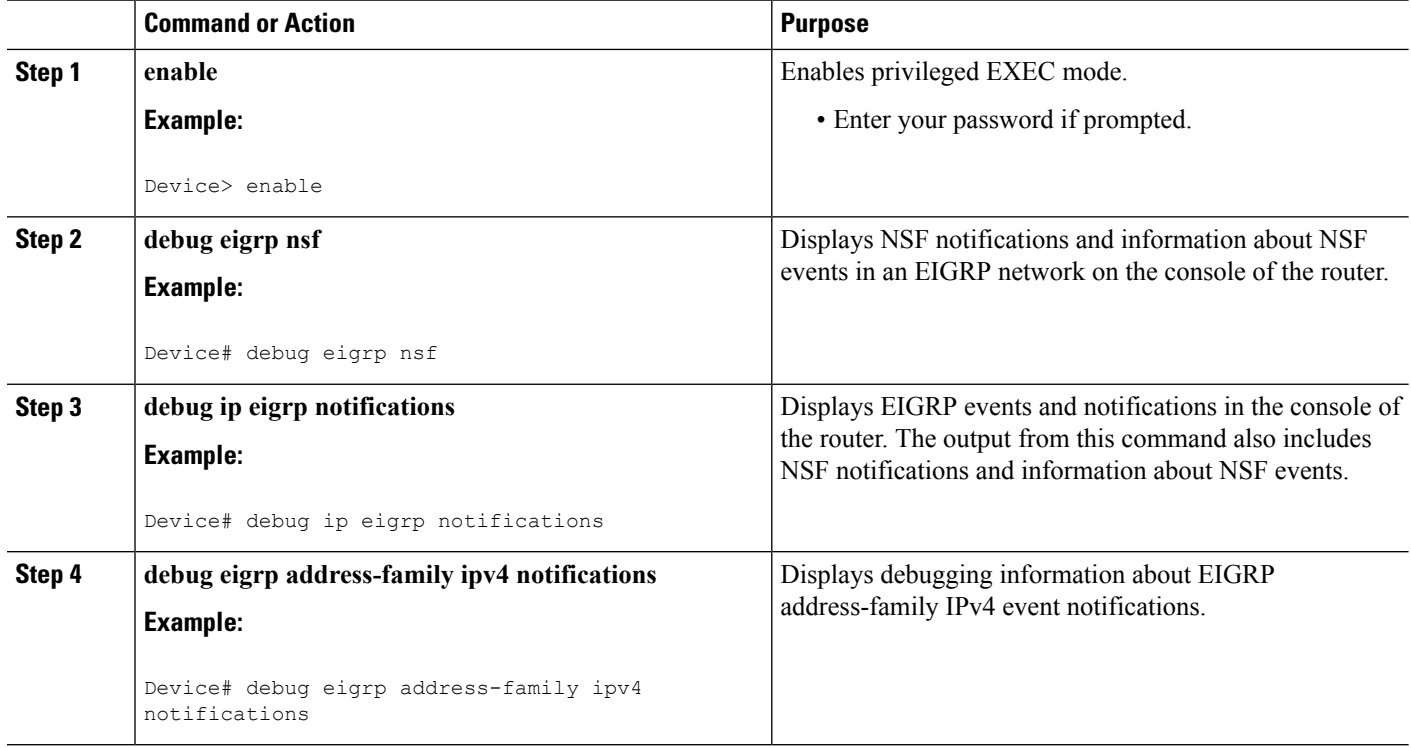

## **Verifying the Local Configuration of EIGRP NSF Awareness**

Use the following steps to verify the local configuration of NSF-awareness on a router that is running EIGRP:

#### **SUMMARY STEPS**

- **1. enable**
- **2. show ip protocols**

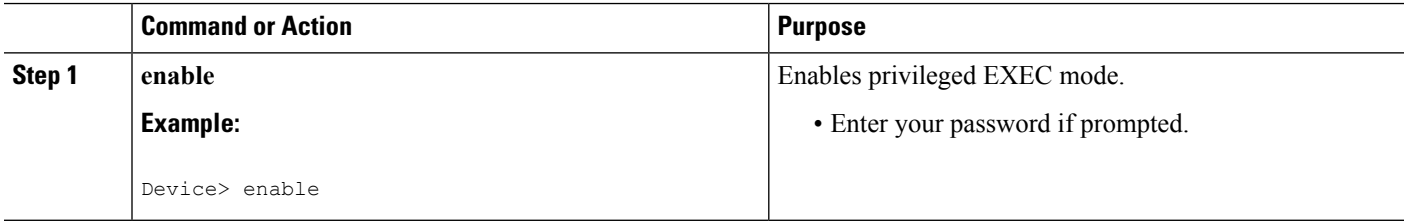

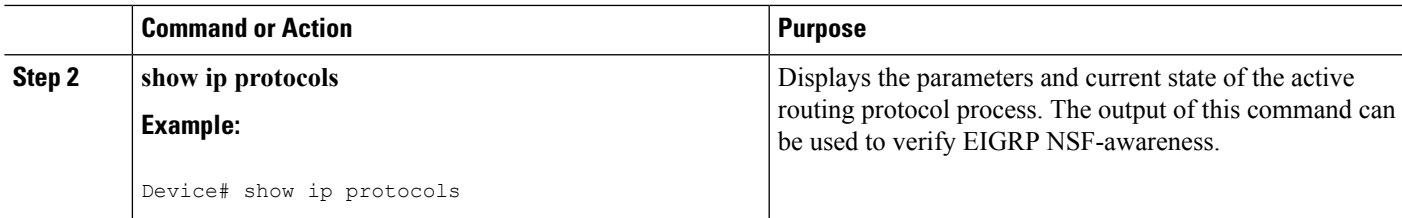

# <span id="page-126-0"></span>**Configuration Examples for EIGRP Nonstop Forwarding Awareness**

## **Example: EIGRP Graceful-Restart Purge-Time Timer Configuration**

The following example shows how to set the graceful-restart purge-time timer to 2 minutes:

Device(config-router)# **timers graceful-restart purge-time 120**

## **Example:MonitoringEIGRPNSFDebugEventsandNotificationsConfiguration**

The following example output shows that an NSF-aware router has received a restart notification. The NSF-aware router waits for EOT to be sent from the restarting (NSF-capable) neighbor.

Device# **debug ip eigrp notifications**

```
*Oct 4 11:39:18.092:EIGRP:NSF:AS2. Rec RS update from 10.100.10.1,
00:00:00. Wait for EOT.
*Oct 4 11:39:18.092:%DUAL-5-NBRCHANGE:IP-EIGRP(0) 2:Neighbor
10.100.10.1 (POS3/0) is up:peer NSF restarted
*Sep 23 18:49:07.578: %DUAL-5-NBRCHANGE: EIGRP-IPv4 100: Neighbor 1.1.2.1
(GigabitEthernet1/0/0) is resync: peer graceful-restart
```
## **Example: Verifying Local Configuration of EIGRP NSF Awareness**

The following is example output from the **show ip protocols** command. The output from this command can be used to verify the local configuration of the EIGRP NSF awareness. The output below shows that the router is NSF-aware and that the graceful-restart purge-time timer is set to 240 seconds, which is the default value.

```
Device# show ip protocols
*** IP Routing is NSF aware ***
Routing Protocol is "eigrp 101"
 Outgoing update filter list for all interfaces is not set
  Incoming update filter list for all interfaces is not set
 Default networks flagged in outgoing updates
 Default networks accepted from incoming updates
 EIGRP metric weight K1=1, K2=0, K3=1, K4=0, K5=0
 EIGRP maximum hopcount 100
 EIGRP maximum metric variance 1
  Redistributing: eigrp 101
 EIGRP NSF-aware route hold timer is 240s
```

```
Automatic network summarization is in effect
Maximum path: 4
Routing for Networks:
 10.4.9.0/24
Routing Information Sources:
 Gateway Distance Last Update
Distance: internal 90 external 170
```
# <span id="page-127-0"></span>**Additional References for EIGRP Nonstop Forwarding Awareness**

#### **Related Documents**

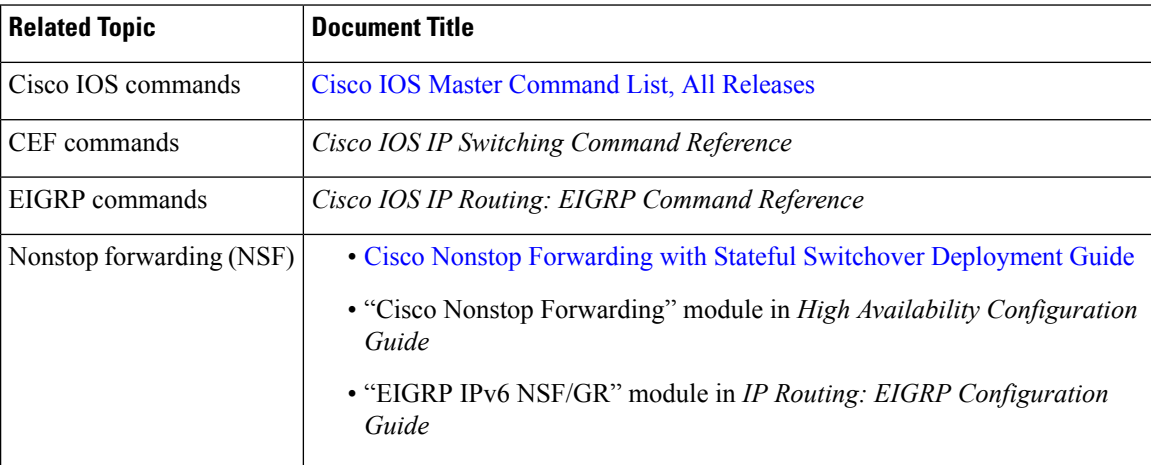

#### **Technical Assistance**

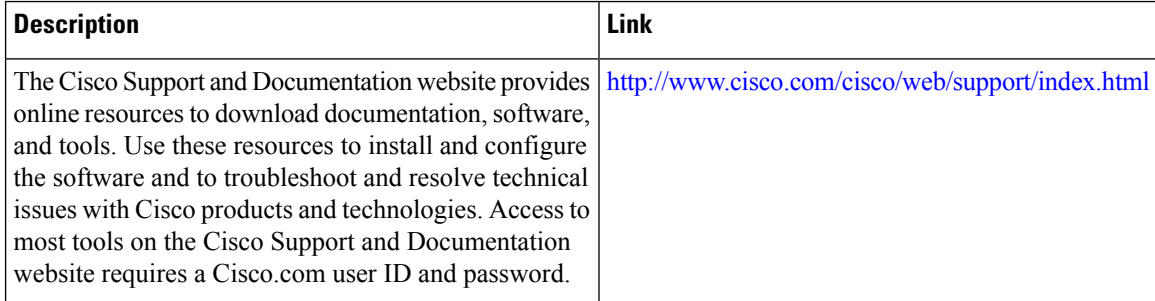

# <span id="page-127-1"></span>**Feature Information for EIGRP Nonstop Forwarding Awareness**

The following table provides release information about the feature or features described in this module. This table lists only the software release that introduced support for a given feature in a given software release train. Unless noted otherwise, subsequent releases of that software release train also support that feature.

Use Cisco Feature Navigator to find information about platform support and Cisco software image support. To access Cisco Feature Navigator, go to [www.cisco.com/go/cfn.](http://www.cisco.com/go/cfn) An account on Cisco.com is not required.

 $\mathbf I$ 

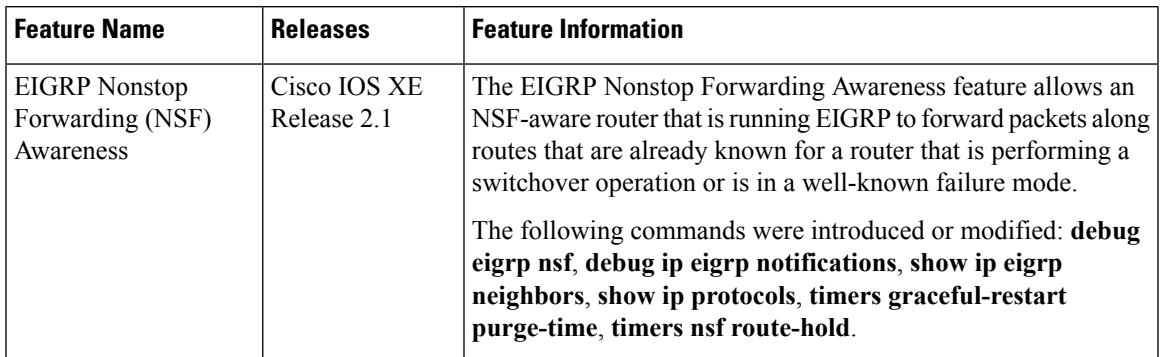

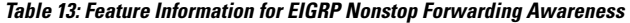

L

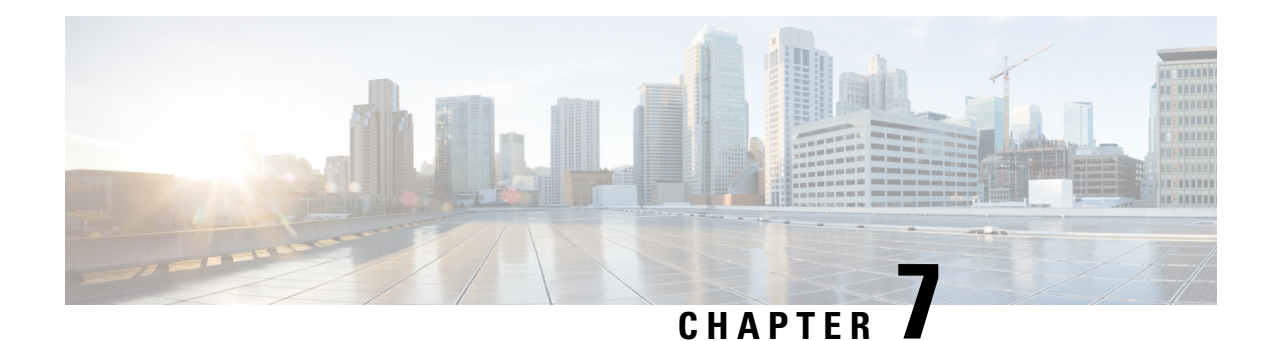

# **EIGRP Nonstop Forwarding**

EIGRP nonstop forwarding (NSF) capabilities are exchanged by EIGRP peers in hello packets. NSF works with the SSO feature in Cisco software to minimize the amount of time that a network is unavailable to its users following a switchover. The main objective of NSF is to continue forwarding IP packets following a Route Processor (RP) switchover.

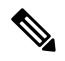

**Note**

Throughout this document, the term Route Processor (RP) is used to describe the route processing engine on all networking devices, regardless of the platform designation, unless otherwise noted.

- Finding Feature [Information,](#page-130-0) on page 113
- [Prerequisites](#page-130-1) for EIGRP Nonstop Forwarding, on page 113
- Restrictions for EIGRP Nonstop [Forwarding,](#page-131-0) on page 114
- Information About EIGRP Nonstop [Forwarding,](#page-131-1) on page 114
- How to Configure EIGRP Nonstop [Forwarding,](#page-133-0) on page 116
- [Configuration](#page-136-0) Examples for EIGRP Nonstop Forwarding, on page 119
- Additional [References,](#page-136-1) on page 119
- Feature Information for EIGRP Nonstop [Forwarding,](#page-138-0) on page 121

## <span id="page-130-0"></span>**Finding Feature Information**

Your software release may not support all the features documented in this module. For the latest caveats and feature information, see Bug [Search](https://tools.cisco.com/bugsearch/search) Tool and the release notes for your platform and software release. To find information about the features documented in this module, and to see a list of the releases in which each feature is supported, see the feature information table.

Use Cisco Feature Navigator to find information about platform support and Cisco software image support. To access Cisco Feature Navigator, go to [www.cisco.com/go/cfn.](http://www.cisco.com/go/cfn) An account on Cisco.com is not required.

# <span id="page-130-1"></span>**Prerequisites for EIGRP Nonstop Forwarding**

• The networking device that is to be configured for NSF must first be configured for SSO. For more information, see the "Configuring Stateful Switchover" chapter in the *High Availability Configuration Guide*.

- All neighboring devices must be NSF-capable or NSF-aware.
- An NSF-aware device must be completely converged with the network before it can assist an NSF-capable device in an NSF restart operation.
- On platforms that support the Route Switch Processor (RSP), and where the Cisco Express Forwarding (CEF) switching mode is configurable, configure distributed CEF (dCEF) switching mode using the **ip cef distributed** command.

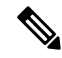

Distributed platforms that run a supporting version of Cisco software can support full NSF capabilities. These devices can perform a restart operation and can support other NSF capable peers. **Note**

## <span id="page-131-0"></span>**Restrictions for EIGRP Nonstop Forwarding**

- An NSF-aware device cannot support two NSF-capable peers that are performing an NSF restart operation at the same time. However, both neighbors will reestablish peering sessions after the NSF restart operation is complete.
- Single processor platforms that run a supporting version of Cisco software support only NSF awareness. These devices maintain adjacency and hold known routes for the NSF-capable neighbor until it signals that it is ready for the NSF-aware device to send its topology table or until the route-hold timer expires.

# <span id="page-131-1"></span>**Information About EIGRP Nonstop Forwarding**

## **Nonstop Forwarding**

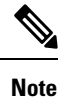

In the following content, the term Route Processor (RP) is used to describe the route processing engine on all networking devices, regardless of the platform designation, unless otherwise noted.

NSF works with the SSO feature in Cisco software to minimize the amount of time a network is unavailable to its users following a switchover. The main objective of NSF is to continue forwarding IP packets following an RP switchover.

Usually, when a networking device restarts, all routing peers of that device detect that the device went down and then came back up. This transition results in what is called a routing flap, which could spread across multiple routing domains. Routing flaps caused by routing restarts create routing instabilities, which are detrimental to the overall network performance. NSF helps to suppress routing flaps in SSO-enabled devices, thus reducing network instability.

NSF allows for the forwarding of data packets to continue along known routes while the routing protocol information is being restored following a switchover. With NSF, peer networking devices do not experience routing flaps. Data traffic is forwarded through intelligent line cards or dual forwarding processors (FPs) while the standby RP assumes control from the failed active RP during a switchover. The ability of line cards and

FPs to remain up through a switchover and to be kept current with the Forwarding Information Base (FIB) on the active RP is key to NSF operation.

The NSF feature provides the following benefits:

- Improved network availability—NSF continues forwarding network traffic and application state information so that user session information is maintained after a switchover.
- Overall network stability—Network stability may be improved with the reduction in the number of route flaps that had been created when devices in the network failed and lost their routing tables.
- Neighboring devices do not detect link flapping—Because the interfaces remain up across a switchover, neighboring devices do not detect a link flap (that is, the link does not go down and come back up).
- Prevention of routing flaps—Because SSO continues forwarding network traffic in the event of a switchover, routing flaps are avoided.
- No loss of user sessions—User sessions established prior to the switchover are maintained.

NSF always runs together with SSO. SSO supported protocols and applications must be high-availability (HA)-aware. A feature or protocol is HA-aware if it maintains, either partially or completely, undisturbed operation during an RP switchover. For some HA-aware protocols and applications, state information is synchronized from the active to the standby processor.

## **EIGRP NSF Operations**

Cisco NSF is supported by the EIGRP protocol for routing and by CEF for forwarding. EIGRP depends on CEF to continue forwarding packets during switchover while the routing protocols rebuild the Routing Information Base (RIB) tables. Once the routing protocols have converged, CEF updates the FIB table and removes stale route entries. CEF, in turn, updates the line cards with the new FIB information.

EIGRP nonstop forwarding (NSF) capabilities are exchanged by EIGRP peers in hello packets. The NSF-capable device notifies its neighbors that an NSF restart operation has started by setting the restart (RS) bit in a hello packet. When an NSF-aware device receives notification from an NSF-capable neighbor that an NSF-restart operation isin progress, the NSF-capable and NSF-aware devicesimmediately exchange their topology tables. The NSF-aware device sends an end-of-table (EOT) update packet when the transmission of its topology table is complete. The NSF-aware device then performs the following actions to assist the NSF-capable device:

- The EIGRP hello hold timer is expired to reduce the time interval set for hello packet generation and transmission. This allowsthe NSF-aware device to reply to the NSF-capable device more quickly reducing the amount of time required for the NSF-capable device to rediscover neighbors and rebuild the topology table.
- The route-hold timer is started. This timer is used to set the period of time that the NSF-aware device will hold known routes for the NSF-capable neighbor.
- The NSF-aware device notes in the peer list that the NSF-capable neighbor is restarting, maintains adjacency, and holds known routes for the NSF-capable neighbor until the neighbor signals that it is ready for the NSF-aware device to send itstopology table or the route-hold timer expires. If the route-hold timer expires on the NSF-aware device, the NSF-aware device will discard held routes and treat the NSF-capable device as a new device joining the network and reestablishing adjacency accordingly.
- The NSF-aware device will continue to send queries to the NSF-capable device that is still converging after switchover, effectively extending the time before a stuck-in-active (SIA) condition can occur.

When the switchover operation is complete, the NSF-capable device notifies its neighbors that it has reconverged and has received all of their topology tables by sending an EOT update packet to the assisting devices. The NSF-capable device then returns to normal operation. The NSF-aware device will look for alternate paths (go active) for any routes that are not refreshed by the NSF-capable (restarting device). The NSF-aware device will then return to normal operation. If all paths are refreshed by the NSF-capable device, the NSF-aware device will immediately return to normal operation.

NSF-aware devices are completely compatible with non-NSF-aware or non-NSF-capable neighbors in an EIGRP network. A non-NSF-aware neighbor will ignore NSF capabilities and reset adjacencies and otherwise maintain the peering sessions normally.

# <span id="page-133-0"></span>**How to Configure EIGRP Nonstop Forwarding**

## **Configuring and Verifying EIGRP NSF**

Repeat this task on each peer device.

#### **SUMMARY STEPS**

- **1. enable**
- **2. configure terminal**
- **3. router eigrp** *as-number*
- **4. nsf**
- **5. timers nsf converge** *seconds*
- **6. timers nsf signal** *seconds*
- **7. timers graceful-restart purge-time** *seconds*
- **8. end**
- **9. show ip protocols**

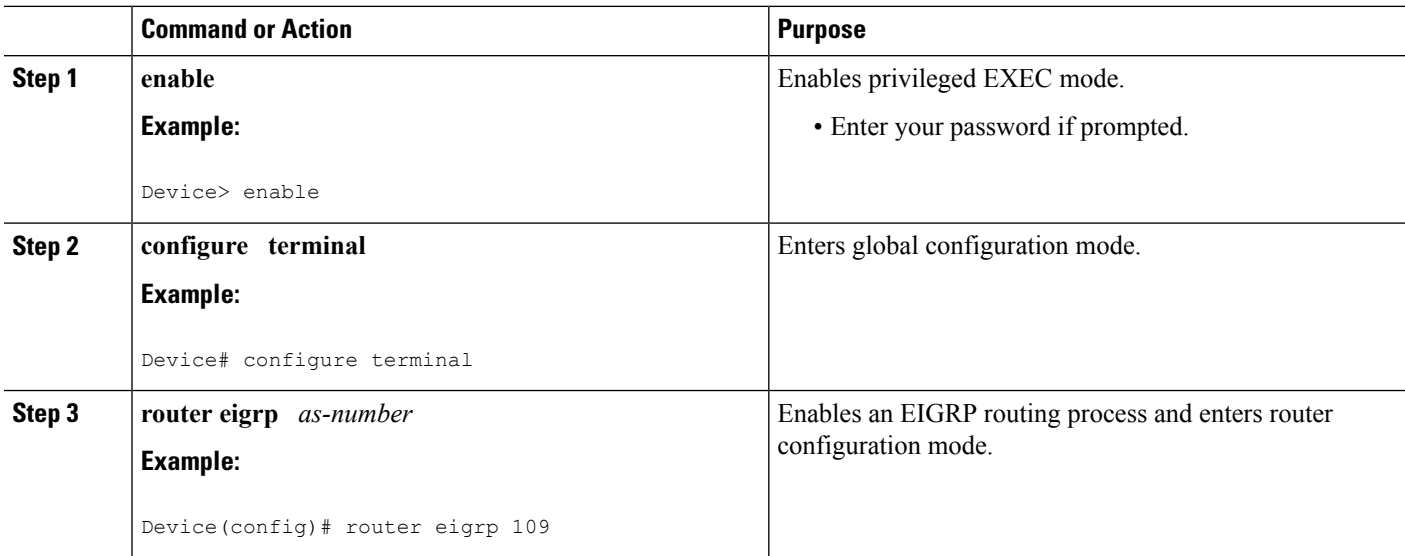

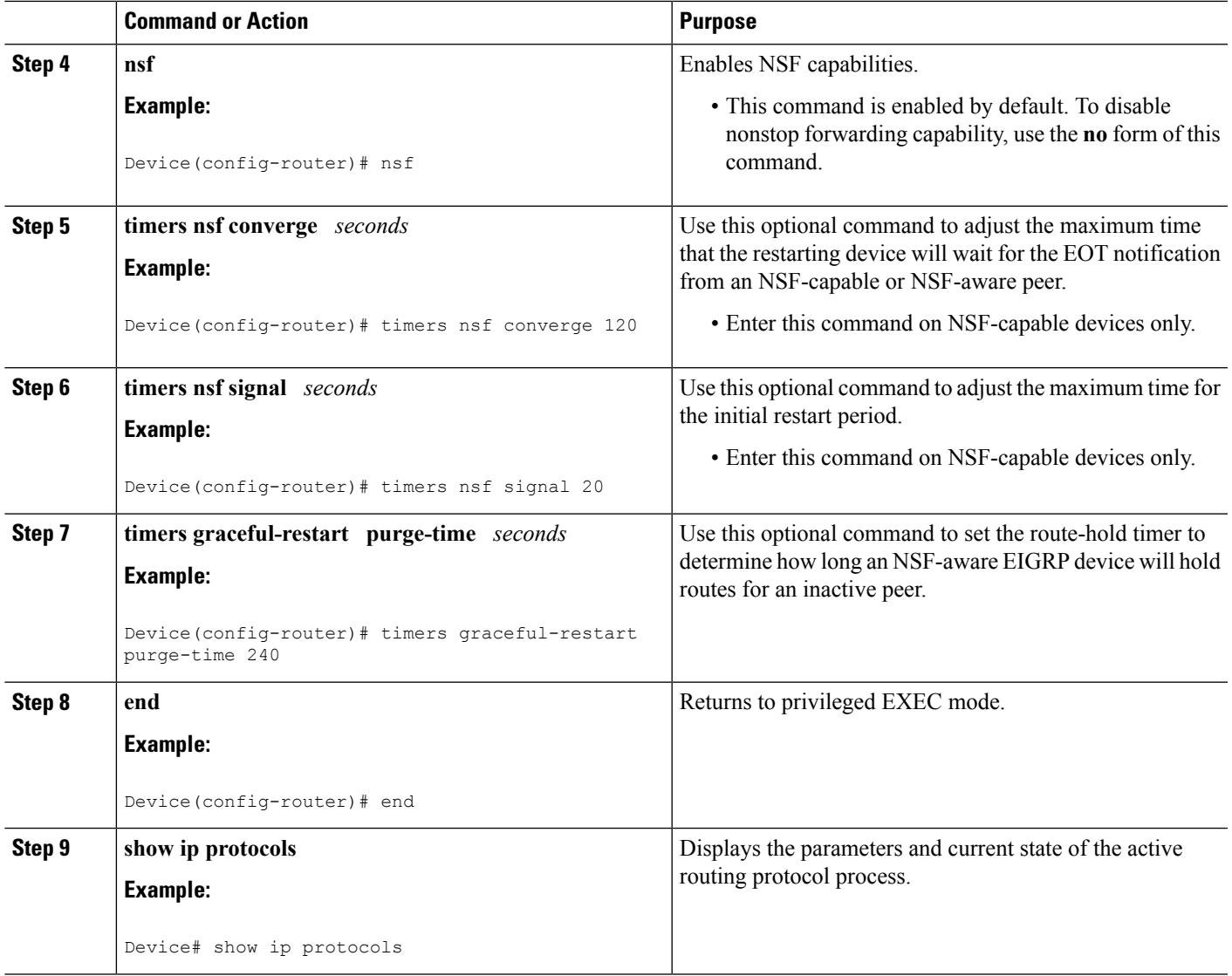

## **Troubleshooting EIGRP Nonstop Forwarding**

Use the following commands in any order to troubleshoot issues with nonstop forwarding using the EIGRP protocol.

#### **SUMMARY STEPS**

- **1. enable**
- **2. debug eigrp nsf**
- **3. debug ip eigrp notifications**
- **4. show cef nsf**
- **5. show cef state**
- **6. show ip cef**
- **7. show ip eigrp neighbors detail**

I

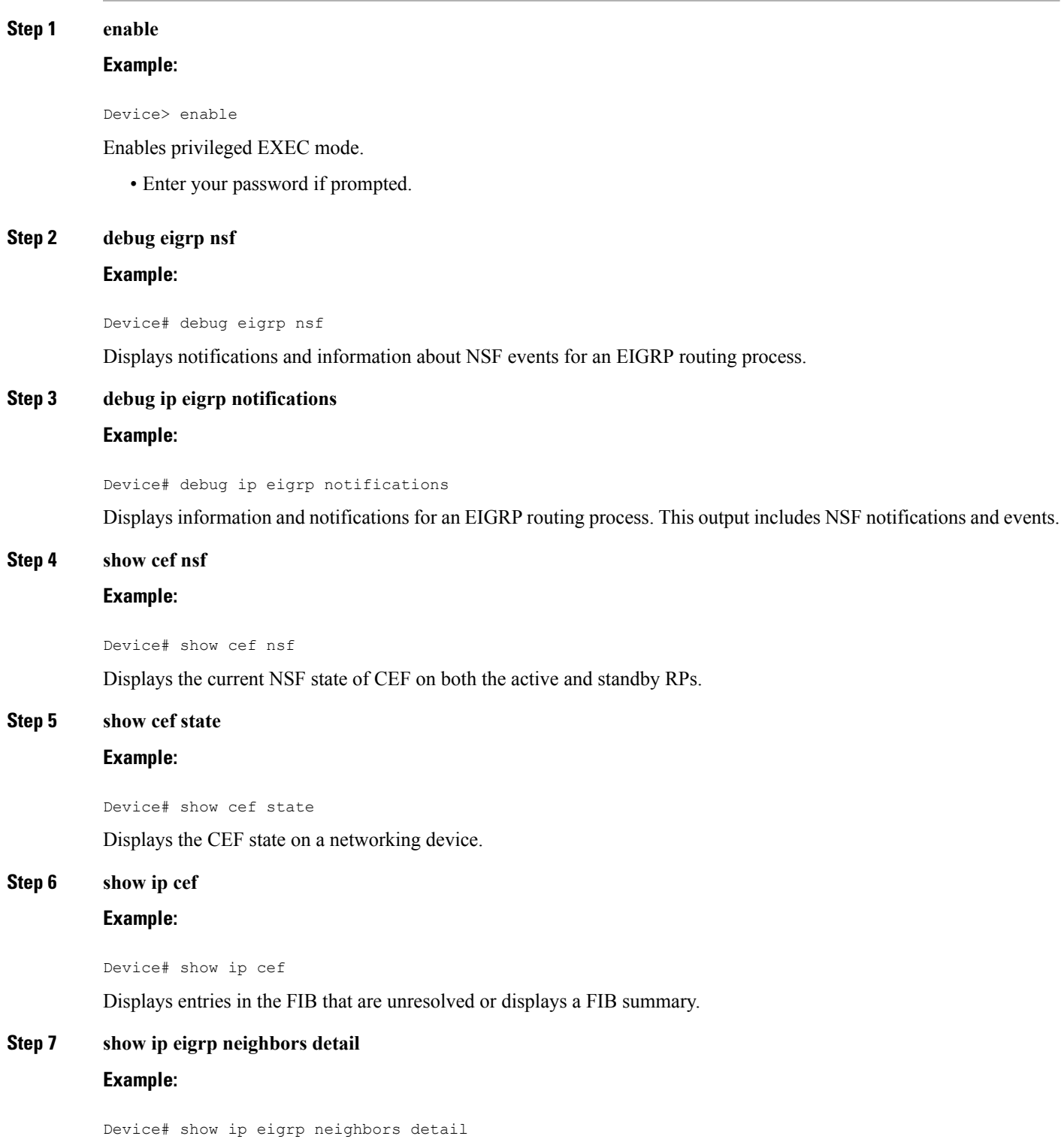

Ш

Displays detailed information about neighbors discovered by EIGRP.

## <span id="page-136-0"></span>**Configuration Examples for EIGRP Nonstop Forwarding**

### **Example: EIGRP NSF**

The following sample output shows that EIGRP NSF support is present in the installed software image.

- "EIGRP NSF-aware route hold timer is. . ." is displayed in the output for either NSF-aware or NSF-capable devices, and the default or user-defined value for the route-hold timer is displayed.
- "EIGRP NSF enabled" or "EIGRP NSF disabled" appears in the output only when the NSF capability is supported by the device.

```
Device# show ip protocols
```

```
Routing Protocol is "eigrp 100"
  Outgoing update filter list for all interfaces is not set
  Incoming update filter list for all interfaces is not set
 Default networks flagged in outgoing updates
  Default networks accepted from incoming updates
 EIGRP metric weight K1=1, K2=0, K3=1, K4=0, K5=0
 EIGRP maximum hopcount 100
 EIGRP maximum metric variance 1
 Redistributing: eigrp 100
 EIGRP NSF-aware route hold timer is 240s
  EIGRP NSF enabled
    NSF signal timer is 20s
    NSF converge timer is 120s
 Automatic network summarization is in effect
  Maximum path: 4
  Routing for Networks:
   10.4.9.0/24
  Routing Information Sources:
   Gateway Distance Last Update
  Distance: internal 90 external 170
```
## <span id="page-136-1"></span>**Additional References**

#### **Related Documents**

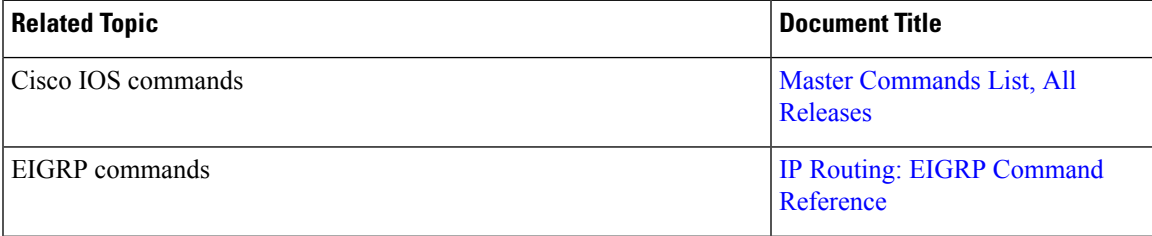

I

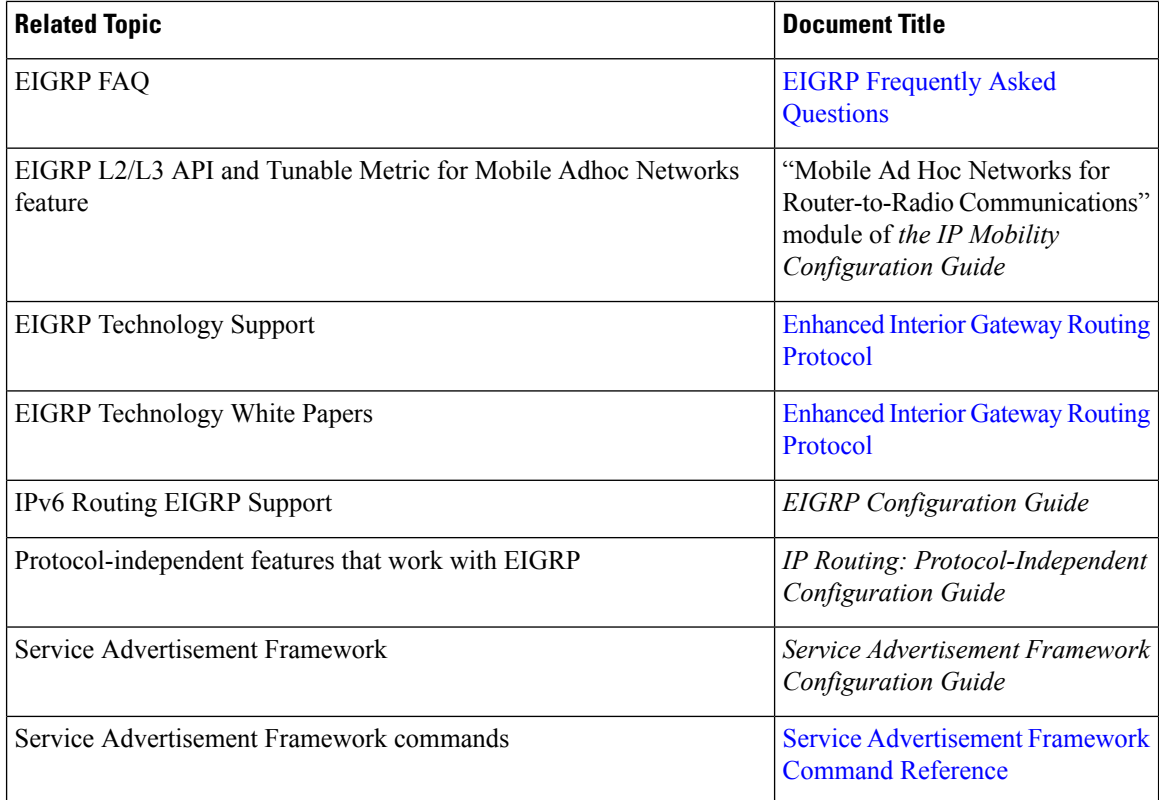

#### **Standards and RFCs**

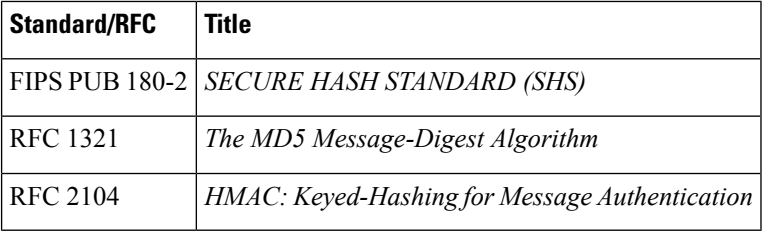

#### **Technical Assistance**

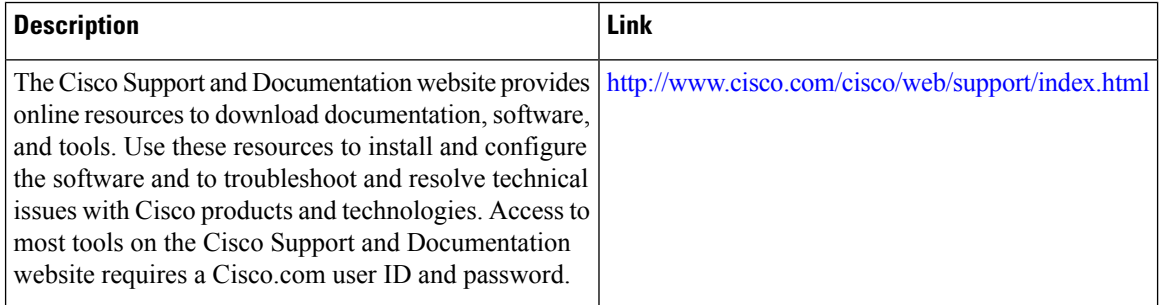

# <span id="page-138-0"></span>**Feature Information for EIGRP Nonstop Forwarding**

The following table provides release information about the feature or features described in this module. This table lists only the software release that introduced support for a given feature in a given software release train. Unless noted otherwise, subsequent releases of that software release train also support that feature.

Use Cisco Feature Navigator to find information about platform support and Cisco software image support. To access Cisco Feature Navigator, go to [www.cisco.com/go/cfn.](http://www.cisco.com/go/cfn) An account on Cisco.com is not required.

| <b>Feature Name</b> | <b>Releases</b> | <b>Feature Information</b>                                                                                                    |
|---------------------|-----------------|----------------------------------------------------------------------------------------------------|
| NSF – EIGRP         |                 | EIGRP nonstop forwarding (NSF)<br>capabilities are exchanged by<br>EIGRP peers in hello packets. NSF<br>works with the SSO feature in<br>Cisco software to minimize the<br>amount of time that a network is<br>unavailable to its users following a<br>switchover. The main objective of<br>NSF is to continue forwarding IP<br>packets following a Route<br>Processor (RP) switchover.<br>The following commands were<br>introduced or modified: debug ip<br>eigrp notifications, nsf (EIGRP),<br>router eigrp, and show ip eigrp<br>neighbors. |

**Table 14: Feature Information for EIGRP Nonstop Forwarding**

I

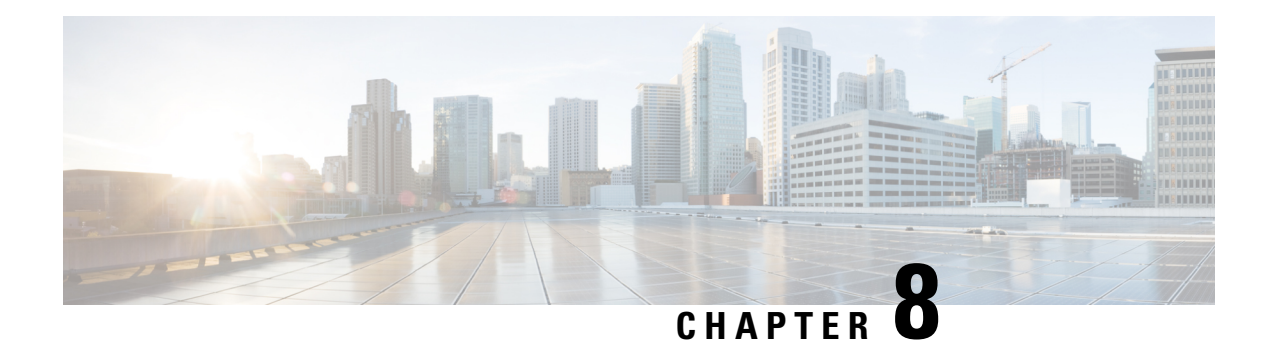

# **EIGRP IPv6 NSF/GR**

The EIGRP IPv6 NSF/GR feature allows a Nonstop Forwarding (NSF)-aware device that is running Enhanced Interior Gateway Routing Protocol (EIGRP) to forward IPv6 packets while EIGRP restarts after recovering from a failure.

- Finding Feature [Information,](#page-140-0) on page 123
- [Prerequisites](#page-140-1) for EIGRP IPv6 NSF/GR, on page 123
- [Restrictions](#page-141-0) for EIGRP IPv6 NSF/GR, on page 124
- [Information](#page-141-1) About EIGRP IPv6 NSF/GR, on page 124
- How to [Configure](#page-142-0) EIGRP IPv6 NSF/GR, on page 125
- [Configuration](#page-145-0) Examples for EIGRP IPv6 NSF/GR, on page 128
- Additional [References](#page-146-0) for EIGRP IPv6 NSF/GR, on page 129
- Feature [Information](#page-147-0) for EIGRP IPv6 NSF/GR, on page 130

# <span id="page-140-0"></span>**Finding Feature Information**

Your software release may not support all the features documented in this module. For the latest caveats and feature information, see Bug [Search](https://tools.cisco.com/bugsearch/search) Tool and the release notes for your platform and software release. To find information about the features documented in this module, and to see a list of the releases in which each feature is supported, see the feature information table.

Use Cisco Feature Navigator to find information about platform support and Cisco software image support. To access Cisco Feature Navigator, go to [www.cisco.com/go/cfn.](http://www.cisco.com/go/cfn) An account on Cisco.com is not required.

# <span id="page-140-1"></span>**Prerequisites for EIGRP IPv6 NSF/GR**

- EIGRP (Enhanced Interior Gateway Routing Protocol) IPv6 must be configured on devices. You need not specify the **network** *network-number* command in EIGRP named mode. By default, EIGRP IPv6 enables EIGRP on all interfaces configured with an IPv6 address.
- Cisco software that supports Nonstop Forwarding (NSF) awareness or NSF capabilities must be installed.
- A redundant facility must be configured to notify EIGRP during a switchover and to notify whether the restart is due to a switchover or a device reboot.
- An NSF-aware device must be up and completely converged with the network before it can assist an NSF-capable device in an NSF restart operation.

• All neighboring devices participating in EIGRP NSF must be NSF-capable or NSF-aware.

# <span id="page-141-0"></span>**Restrictions for EIGRP IPv6 NSF/GR**

- Nonstop Forwarding (NSF) is supported on platforms that support high-availability systems.
- An Enhanced Interior Gateway Routing Protocol (EIGRP) NSF-aware network does not allow two neighbors to perform an NSF restart operation at the same time. However, neighbors can re-establish peering sessions after the NSF restart operation is complete.
- NSF for IPv6 is supported only in EIGRP named mode configurations.

## <span id="page-141-1"></span>**Information About EIGRP IPv6 NSF/GR**

## **EIGRP IPv6 NSF/GR**

The EIGRP IPv6 NSF/GR feature allows a Nonstop Forwarding (NSF)-aware device that is running Enhanced Interior Gateway Routing Protocol (EIGRP) to forward IPv6 packets along routes that are known to a device that is performing a switchover operation. EIGRP peers retain adjacencies and routes learned from a restarting peer (the device that is undergoing a switchover), and the EIGRP peers continue to forward IPv6 packets to the restarting peer. The high-availability systems on the device retain the forwarding table and continue to forward IPv6 packets until the control plane (EIGRP) has converged on the restarting device.

NSF allows forwarding of IPv6 packets while the device restarts after a failure. Graceful Restart (GR) allows topology databases to resynchronize while maintaining neighbor relationships and forwarding paths.

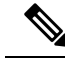

**Note**

NSF supports IPv4 in EIGRP classic mode and named mode configurations. NSF supports IPv6 in named mode. For more information about the EIGRP IPv4 NSF feature, see the "EIGRP Nonstop Forwarding Awareness" module in the *IP Routing: EIGRP Configuration Guide*.

## **EIGRP IPv6 NSF Timers**

The EIGRP IPv6 NSF/GR feature supports three types of timers: the signal timer, the converge timer, and the graceful-restart purge-time timer.

Configure the signal timer to adjust the maximum time of the initial restart period. The restarting device sends hello packets with the restart-signal (RS) bit set. If the restarting device has not learned about any neighbor or any Nonstop Forwarding (NSF)-aware neighbor or has not received all updates from neighbors when the timer expires, the Routing Information Base (RIB) is notified for convergence. The default value for the signal timer is 20 seconds. The **timers nsf signal** command is used to configure the signal timer.

Configure the converge timer to adjust the maximum time that a restarting device waits for the end-of-table (EOT) indications from all neighbors. The default value for the converge timer is 120 seconds. The **timers nsf converge** command is used to configure the converge timer.

Ш

Configure the graceful-restart purge-time timer to adjust the maximum waiting time to receive the convergent signal from a restarting device. The graceful-restart purge-time timer is used when the NSF-aware peer does not receive the EOT indication from the restarting neighbor. When the graceful-restart purge-time timer expires, the Enhanced Interior Gateway Routing Protocol (EIGRP) peer scans the topology table for stale routes from the restarting neighbor and changes the stale routes to active. This process allows EIGRP peers to find alternate routes instead of waiting during a long switchover operation. The default value for the graceful-restart purge-time timer is 240 seconds. The **timers graceful-restart purge-time** command is used to configure the graceful-restart purge-time timer.

# <span id="page-142-0"></span>**How to Configure EIGRP IPv6 NSF/GR**

## **Enabling EIGRP IPv6 NSF/GR**

#### **SUMMARY STEPS**

- **1. enable**
- **2. configure terminal**
- **3. router eigrp** *name*
- **4. address-family ipv6 autonomous-system** *number*
- **5. nsf**
- **6. end**

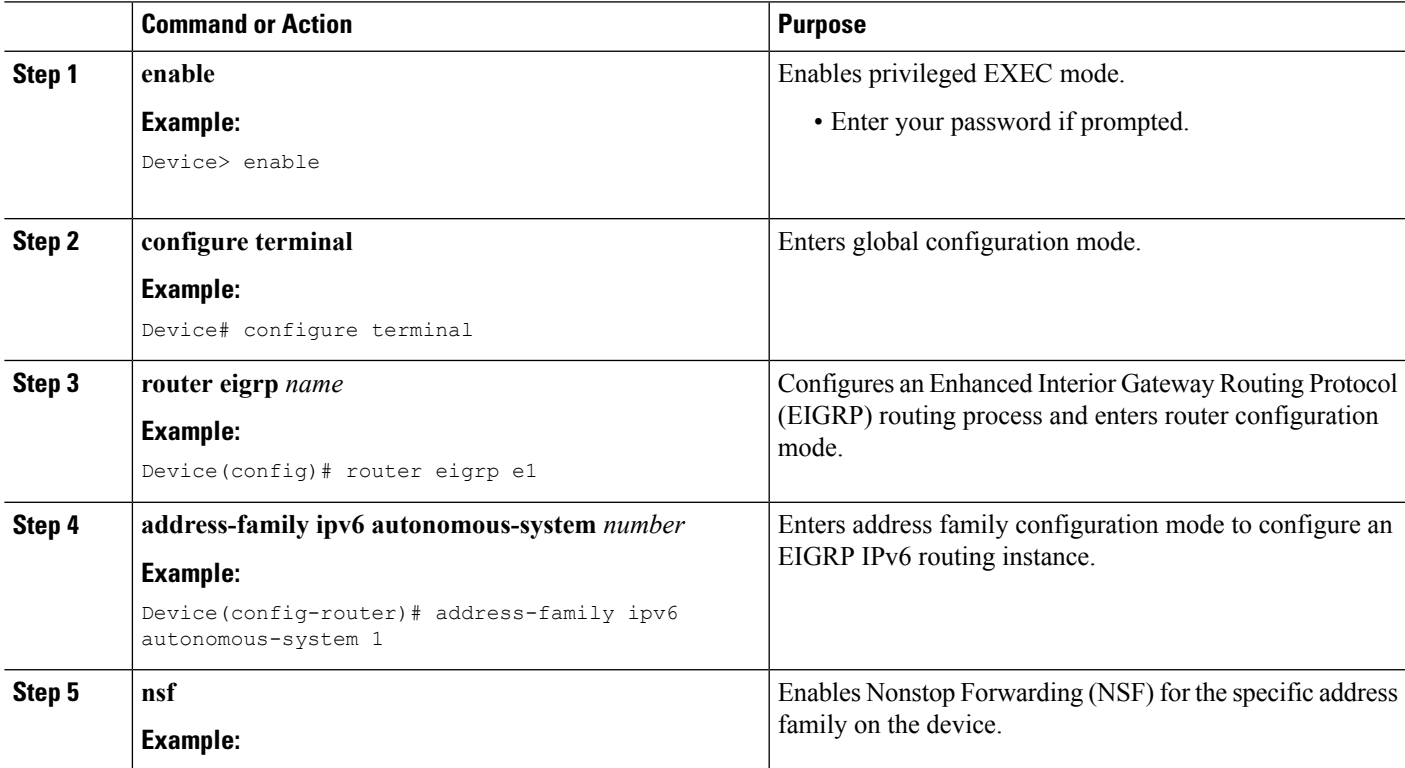

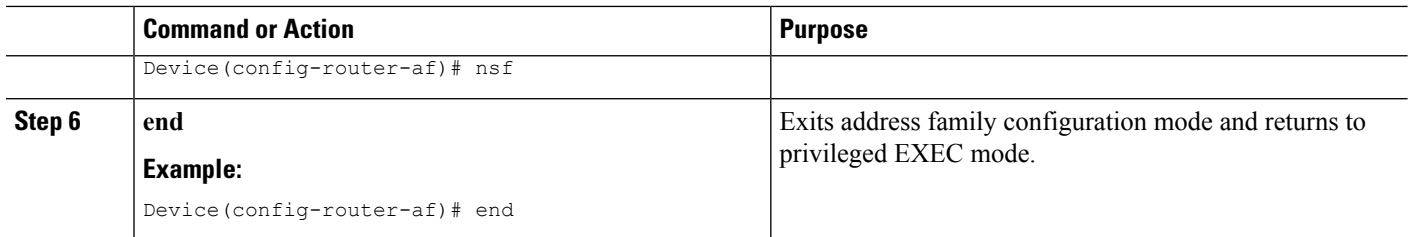

## **Modifying EIGRP IPv6 NSF Timers**

Perform this task to modify EIGRP IPv6 NSF timers. This task is optional.

#### **SUMMARY STEPS**

- **1. enable**
- **2. configure terminal**
- **3. router eigrp** *name*
- **4. address-family ipv6 autonomous-system** *number*
- **5. timers nsf signal** *seconds*
- **6. timers nsf converge** *seconds*
- **7. timers graceful-restart purge-time** *seconds*
- **8. end**

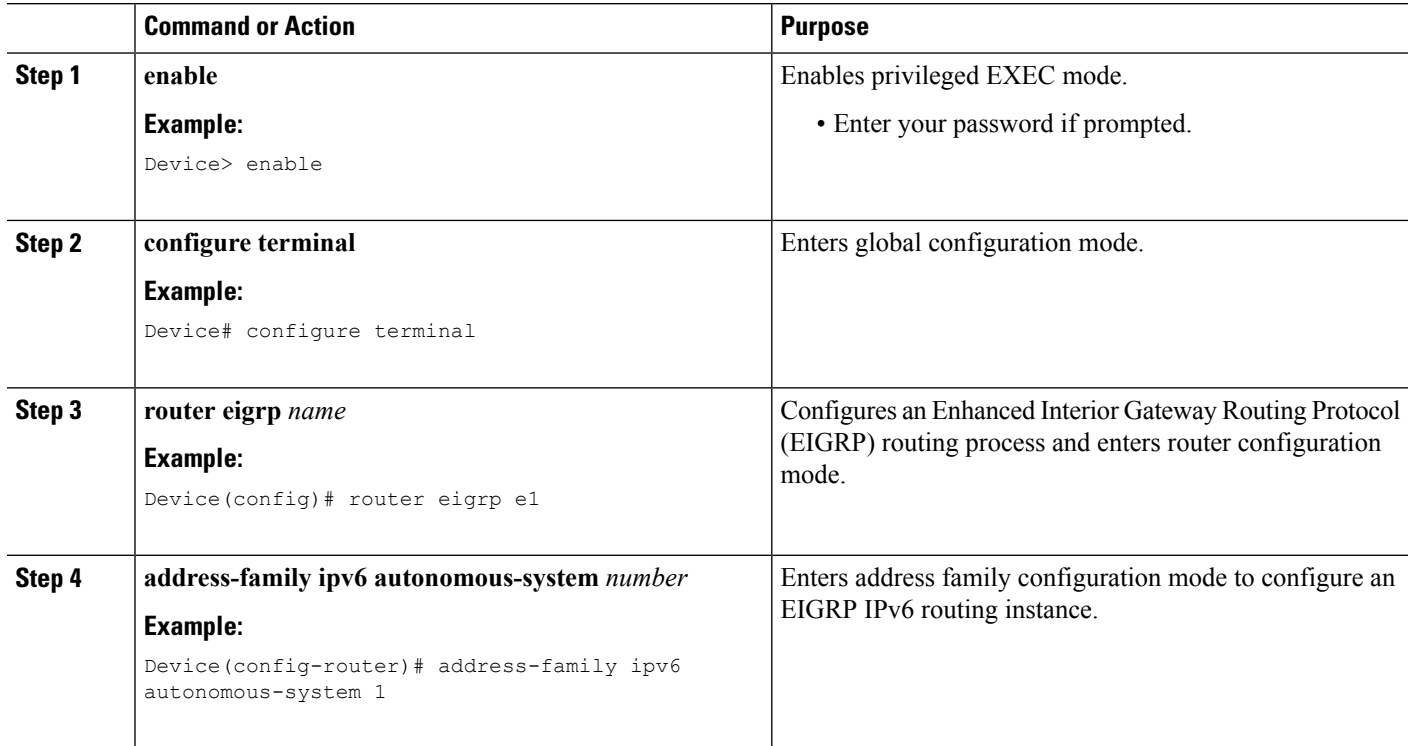
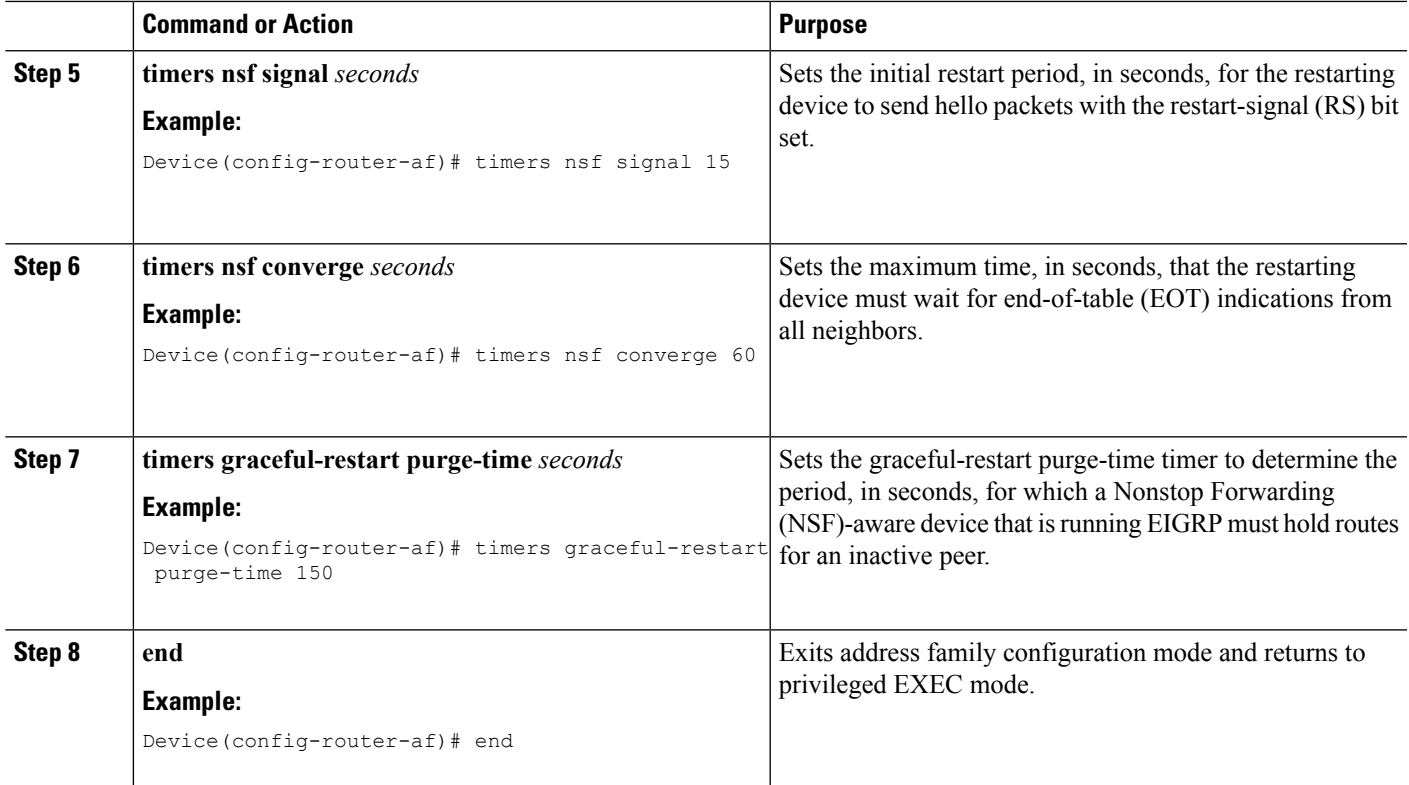

# **Verifying the EIGRP IPv6 NSF/GR Configuration**

### **SUMMARY STEPS**

- **1. enable**
- **2. show ipv6 protocols**

## **DETAILED STEPS**

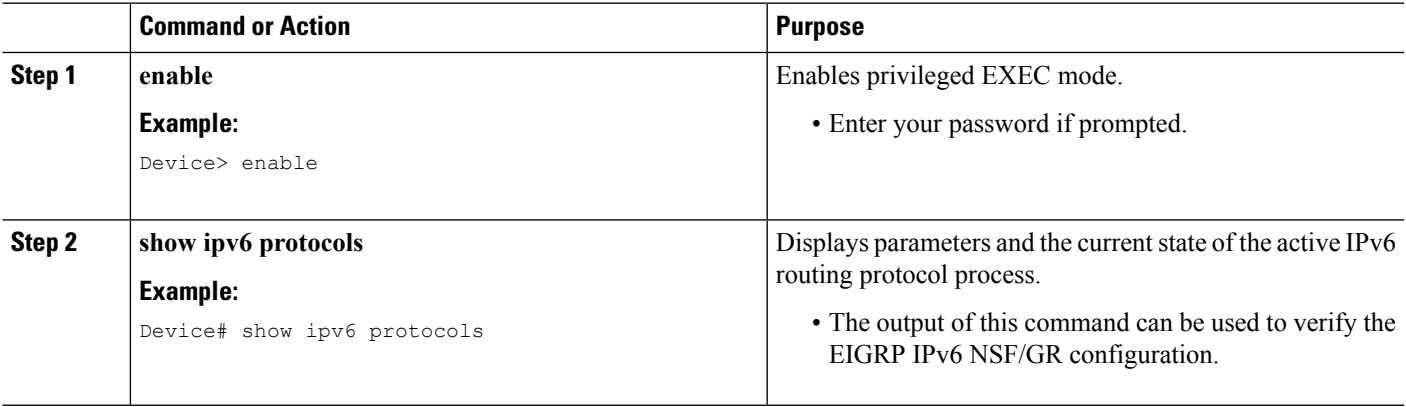

# **Monitoring EIGRP IPv6 NSF/GR Events**

### **SUMMARY STEPS**

- **1. enable**
- **2. debug eigrp nsf**
- **3. debug eigrp address-family ipv6 notifications**

### **DETAILED STEPS**

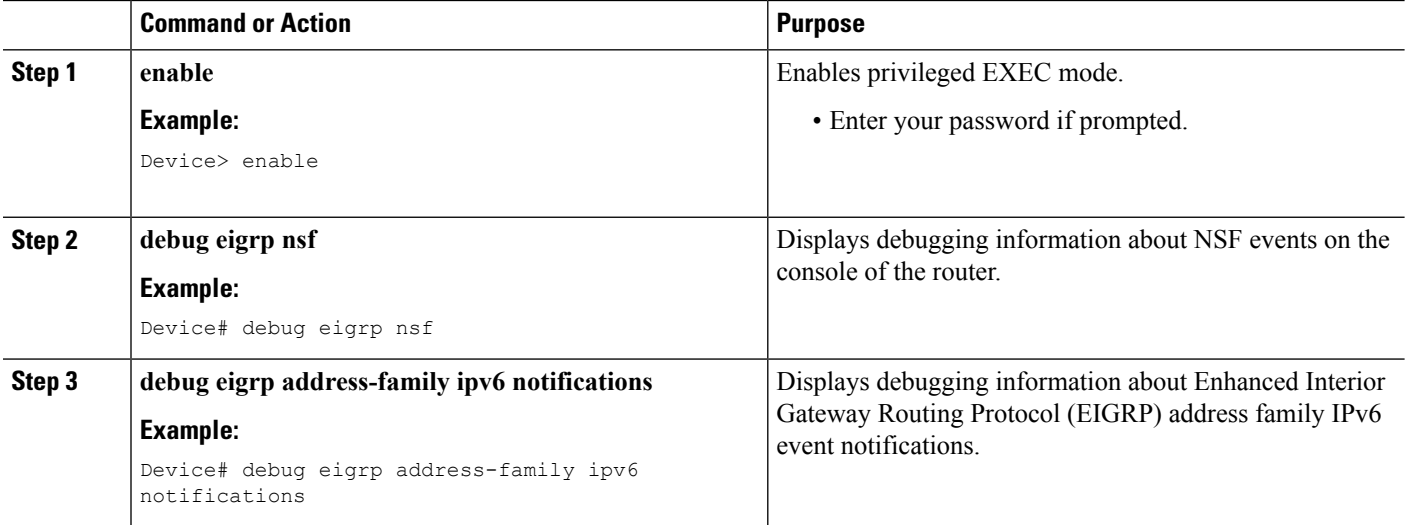

# **Configuration Examples for EIGRP IPv6 NSF/GR**

## **Example: Configuring an EIGRP NSF Converge Timer**

The following example shows how to adjust the maximum time that the restarting router waits for end-of-table (EOT) indications from all neighbors:

```
Device> enable
Device# configure terminal
Device(config)# router eigrp name
Device(config-router)# address-family ipv6 autonomous system 1
Device(config-router-af)# timers nsf converge 60
Device(config-router-af)# end
```
## **Example: Verifying the Configuration of EIGRP IPv6 NSF/GR on an NSF-Aware Device**

The following is a sample output from the **show ipv6 protocols** command, which shows that EIGRP NSF is enabled, the graceful-restart purge-time timer is set to 260 seconds, the signal timer is set to 15 seconds, and the converge timer is set to 65 seconds:

Device> **enable** Device# **show ipv6 protocols**

```
IPv6 Routing Protocol is "connected"
IPv6 Routing Protocol is "bgp 1"
 IGP synchronization is disabled
 Redistribution:
   None
IPv6 Routing Protocol is "bgp multicast"
IPv6 Routing Protocol is "ND"
IPv6 Routing Protocol is "eigrp 1"
EIGRP-IPv6 VR(name) Address-Family Protocol for AS(1)
 Metric weight K1=1, K2=0, K3=1, K4=0, K5=0 K6=0
 Metric rib-scale 128
 Metric version 64bit
 NSF-aware route hold timer is 260
 EIGRP NSF enabled
    NSF signal timer is 15s
    NSF converge timer is 65s
 Router-ID: 10.1.1.1
 Topology : 0 (base)
   Active Timer: 3 min
   Distance: internal 90 external 170
   Maximum path: 16
   Maximum hopcount 100
   Maximum metric variance 1
   Total Prefix Count: 0
   Total Redist Count: 0
  Interfaces:
  Redistribution:
```

```
None
```
# **Additional References for EIGRP IPv6 NSF/GR**

#### **Related Documents**

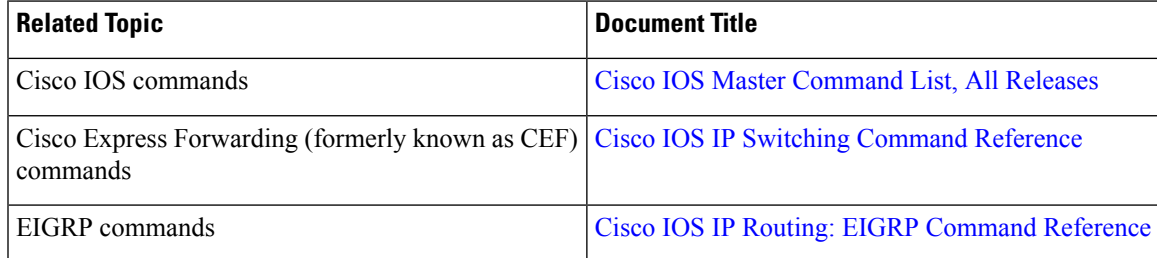

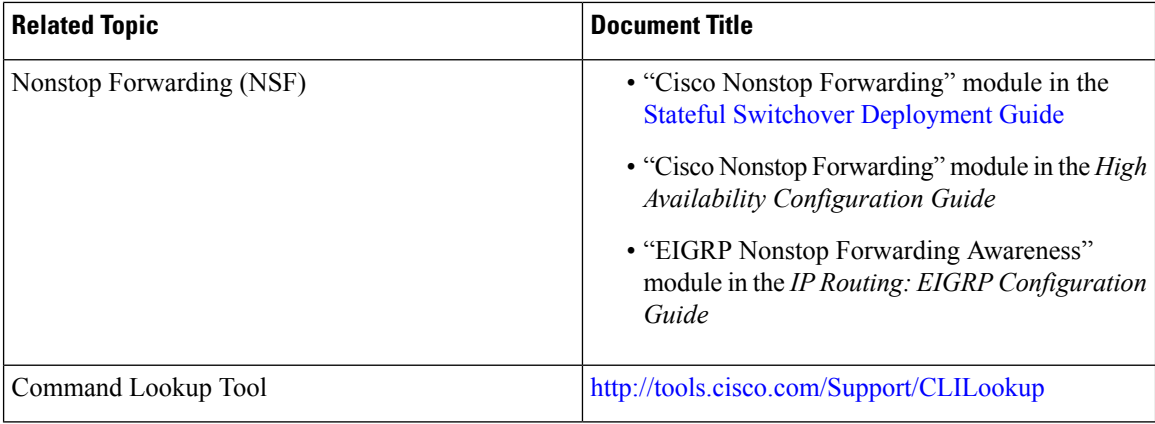

#### **Standards and RFCs**

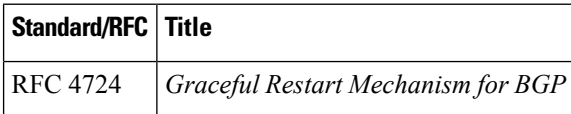

#### **Technical Assistance**

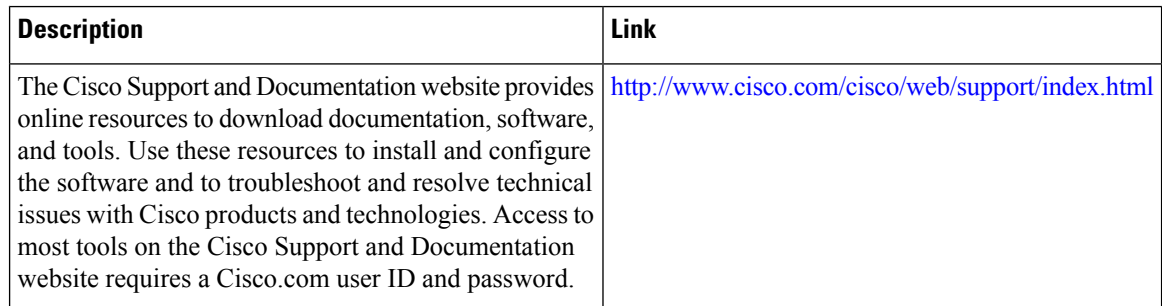

# **Feature Information for EIGRP IPv6 NSF/GR**

The following table provides release information about the feature or features described in this module. This table lists only the software release that introduced support for a given feature in a given software release train. Unless noted otherwise, subsequent releases of that software release train also support that feature.

Use Cisco Feature Navigator to find information about platform support and Cisco software image support. To access Cisco Feature Navigator, go to [www.cisco.com/go/cfn.](http://www.cisco.com/go/cfn) An account on Cisco.com is not required.

 $\overline{\phantom{a}}$ 

### **Table 15: Feature Information for EIGRP IPv6 NSF/GR**

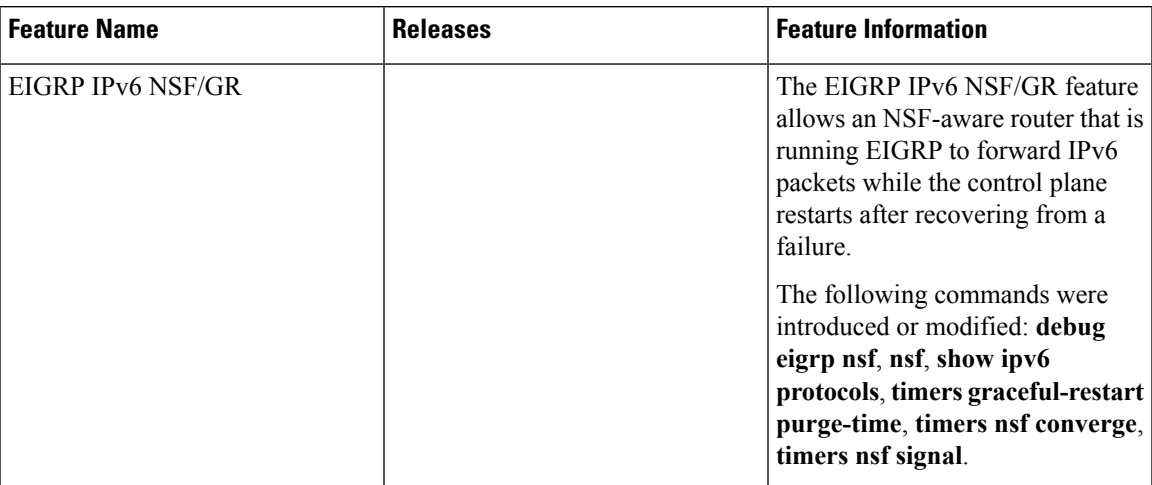

L

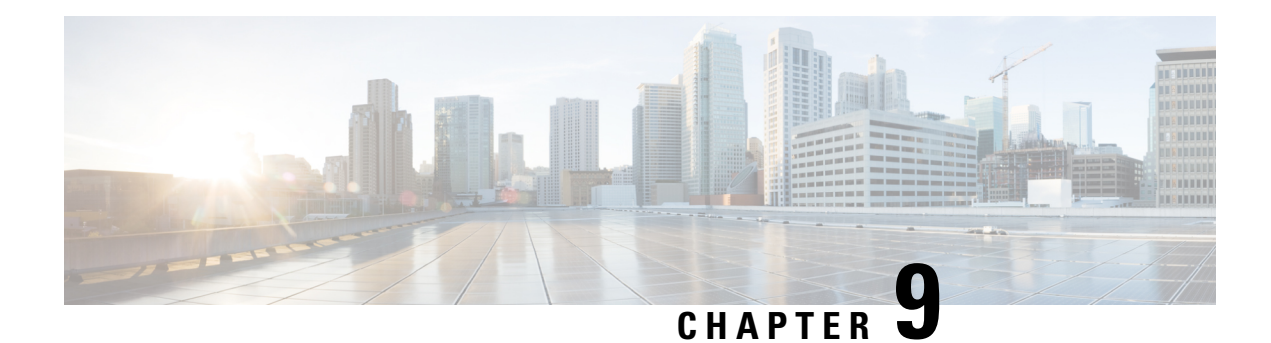

# **EIGRP Prefix Limit Support**

The EIGRP Prefix Limit Support feature introduces the capability to limit the number of prefixes per VPN routing/forwarding instance (VRF) that are accepted from a specific peer or to limit all prefixes that are accepted by an Enhanced Interior Gateway Routing Protocol (EIGRP) process through peering and redistribution. This feature is designed to protect the local router from external misconfiguration that can negatively impact local system resources; for example, a peer that is misconfigured to redistribute full Border Gateway Protocol (BGP) routing tables into EIGRP. This feature is enabled under the IPv4 VRF address family and can be configured to support the MPLS VPN Support for EIGRP Between Provider Edge and Customer Edge feature.

For more information about EIGRP MPLS VPN configuration, refer to the EIGRP MPLS VPN PE-CE Site of Origin module.

- Finding Feature [Information,](#page-150-0) on page 133
- [Prerequisites](#page-150-1) for EIGRP Prefix Limit Support, on page 133
- [Restrictions](#page-151-0) for EIGRP Prefix Limit Support, on page 134
- [Information](#page-151-1) About EIGRP Prefix Limit Support, on page 134
- How to Configure the [Maximum-Prefix](#page-153-0) Limit, on page 136
- Configuration Examples for Configuring the [Maximum-Prefix](#page-165-0) Limit, on page 148
- Additional [References,](#page-167-0) on page 150
- Feature [Information](#page-169-0) for EIGRP Prefix Limit Support, on page 152

# <span id="page-150-0"></span>**Finding Feature Information**

Your software release may not support all the features documented in this module. For the latest caveats and feature information, see Bug [Search](https://tools.cisco.com/bugsearch/search) Tool and the release notes for your platform and software release. To find information about the features documented in this module, and to see a list of the releases in which each feature is supported, see the feature information table.

Use Cisco Feature Navigator to find information about platform support and Cisco software image support. To access Cisco Feature Navigator, go to [www.cisco.com/go/cfn.](http://www.cisco.com/go/cfn) An account on Cisco.com is not required.

# <span id="page-150-1"></span>**Prerequisites for EIGRP Prefix Limit Support**

• Multiprotocol Label Switching (MPLS) Virtual Private Network (VPN) services have been configured between the Provider Edge (PE) routers and the customer edge (CE) routers at the customer sites.

# <span id="page-151-0"></span>**Restrictions for EIGRP Prefix Limit Support**

- This feature is supported only under the IPv4 VRF address family and can be used only to limit the number of prefixes that are accepted through a VRF.
- The EIGRP Prefix Limiting Support feature is enabled only under the IPv4 VRF address-family. A peer that is configured to send too many prefixes or a peer that rapidly advertises and then withdraws prefixes can cause instability in the network. This feature can be configured to automatically reestablish a disabled peering session at the default or user-defined time interval or when the maximum-prefix limit is not exceeded. However, the configuration of this feature alone cannot change or correct a peer that is sending an excessive number of prefixes. If the maximum-prefix limit is exceeded, you will need to reconfigure the maximum-prefix limit or reduce the number of prefixes that are sent from the peer.

# <span id="page-151-1"></span>**Information About EIGRP Prefix Limit Support**

## **Misconfigured VPN Peers**

In MPLS VPNs, the number of routes that are permitted in the VRF is configured with the **maximum routes** VRF configuration command. However, limiting the number routes permitted in the VPN does not protect the local router from a misconfigured peer that sends an excessive number of routes or prefixes. This type of external misconfiguration can have a negative effect on the local router by consuming all available system resources (CPU and memory) in processing prefix updates. This type of misconfiguration can occur on a peer that is not within the control of the local administrator.

## **EIGRP Prefix Limit Support Overview**

The EIGRP Prefix Limit Support feature provides the ability to configure a limit on the number of prefixes that are accepted from EIGRP peers or learned through redistribution. This feature can be configured on per-peer or per-process basis and can be configured for all peers and processes. This feature is designed to protect the local router from misconfigured external peers by limiting the amount of system resources that can be consumed to process prefix updates.

## **External Peer Router Protection**

This feature can be configured to protect an individual peering session or protect all peering sessions. When this feature is enabled and the maximum-prefix limit has been exceeded, the router will tear down the peering session, clear all routes that were learned from the peer, and then place the peer in a penalty state for the default or user-defined time period. After the penalty time period expires, normal peering will be reestablished.

## **Redistributed Prefix Number Limiting**

This feature can be configured to limit the number of prefixes that are accepted into the EIGRP topology table through redistribution from the Routing Information Base (RIB). All sources of redistribution are processed cumulatively. When the maximum-prefix limit is exceeded, all routes learned through redistribution are discarded and redistribution is suspended for the default or user-defined time period. After the penalty time period expires, normal redistribution will occur.

## **EIGRP Process Level Router Protection**

This feature can be configured to protect the router at the EIGRP process level. When this feature is configured at the EIGRP process level, the maximum-prefix limit is applied to all peering sessions and to route redistribution. When the maximum-prefix limit is exceeded, all sessions with the remote peers are torn down, all routes learned from remote peers are removed from the topology and routing tables, all routes learned through redistribution are discarded, and redistribution and peering are suspended for the default or user-defined time period.

## **EIGRP Prefix Limiting Warning-Only Mode**

The EIGRP Prefix Limit Support feature has two modes of operation. This feature can control peering and redistribution per default and user-defined values or this feature can operate in warning-only mode. In warning-only mode the router will monitor the number of prefixeslearned through peering and/or redistribution but will not take any action when the maximum-prefix limit is exceeded. Warning-only mode is activated only when the **warning-only** keyword is configured for any of the maximum-prefix limit commands. Only syslog messages are generated when this mode of operation is enabled. Syslog messages can be sent to a syslog server or printed in the console. These messages can be buffered or rate limited per standard Cisco IOS XE system logging configuration options.

## **EIGRP Prefix Limiting Restart Reset and Dampening Timers and Counters**

The EIGRP Prefix Limit Support feature provides two user-configurable timers, a restart counter, and a dampening mechanism. When the maximum-prefix limit is exceeded, peering and/or redistribution is suspended for a default or user-defined time period. If the maximum-prefix limit is exceeded too often, redistribution and/or peering will be suspended until manual intervention is taken.

## **Restart Timer**

The restart timer determines how long the router will wait to form an adjacency or accept redistributed routes from the RIB after the maximum-prefix limit has been exceeded. The default restart-time period is 5 minutes.

## **Restart Counter**

The restart counter determines the number of times a peering session can be automatically reestablished after the peering session has been torn down or after the redistributed routes have been cleared and relearned because the maximum-prefix limit has been exceeded. The default restart-count limit is three.

$$
\overline{\mathcal{A}}
$$

**Caution**

After the restart count limit has been crossed, you will need to enter the **clear ip route \***, **clear ip eigrp neighbor**, or **clear eigrp address-family neighbor**command to restore normal peering and redistribution.

## **Reset Timer**

The reset timer is used to configure the router to reset the restart count to 0 after the default or configured reset-time period has expired. This timer is designed to provide an administrator with control over long-and medium-term accumulated penalties. The default reset-time period is 15 minutes.

## **Dampening Mechanism**

The dampening mechanism is used to apply an exponential decay penalty to the restart-time period each time the maximum-prefix limit is exceeded. The half-life for the decay penalty is 150 percent of the default or user-defined restart-time value in minutes. This mechanism is designed to identify and suppress unstable peers. It is disabled by default.

# <span id="page-153-0"></span>**How to Configure the Maximum-Prefix Limit**

## **ConfiguringtheMaximumNumberofPrefixesAcceptedfromPeeringSessions Autonomous System Configuration**

The maximum-prefix limit can be configured for all peering sessions or individual peering sessions with the **neighbor maximum-prefix**(EIGRP) command. When the maximum-prefix limit is exceeded, the session with the remote peer is torn down and all routes learned from the remote peer are removed from the topology and routing tables. The maximum-prefix limit that can be configured is limited only by the available system resources on the router.

**Note**

In EIGRP, **neighbor** commands have been used traditionally to configure static neighbors. In the context of thisfeature, however, the**neighbor maximum-prefix** command can be used to configure the maximum-prefix limit for both statically configured and dynamically discovered neighbors.

Default or user-defined restart, restart-count, and reset-time values for the process-level configuration of this feature, configured with the **maximum-prefix** command, are inherited by the **redistribute maximum-prefix** and **neighbor maximum-prefix** command configurations by default. If a single peer is configured with the **neighbor maximum-prefix** command, a process-level configuration or a configuration that is applied to all neighbors will be inherited.

#### **Before you begin**

- VRFs have been created and configured.
- EIGRP peering is established through the MPLS VPN.

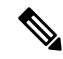

**Note**

- This task can be configured only in IPv4 VRF address family configuration mode.
- When you configure the **neighbor maximum-prefix** command to protect a single peering session, only the maximum-prefix limit, the percentage threshold, the warning-only configuration options can be configured. Session dampening, restart, and reset timers are configured on a global basis.

### **SUMMARY STEPS**

- **1. enable**
- **2. configure terminal**
- **3. router eigrp** *as-number*
- **4. address-family ipv4** [**unicast**][**vrf** *vrf-name*] **autonomous-system** *autonomous-system-number*
- **5. neighbor** {*ip-address* | *peer-group-name*} **description** *text*
- **6. neighbor** *ip-address* **maximum-prefix** *maximum* [*threshold*] [**warning-only**]
- **7. neighbor maximum-prefix** *maximum* [*threshold*] [[**dampened**] [**reset-time** *minutes*] [**restart** *minutes*] [**restart-count** *number*] | **warning-only**]
- **8. end**

### **DETAILED STEPS**

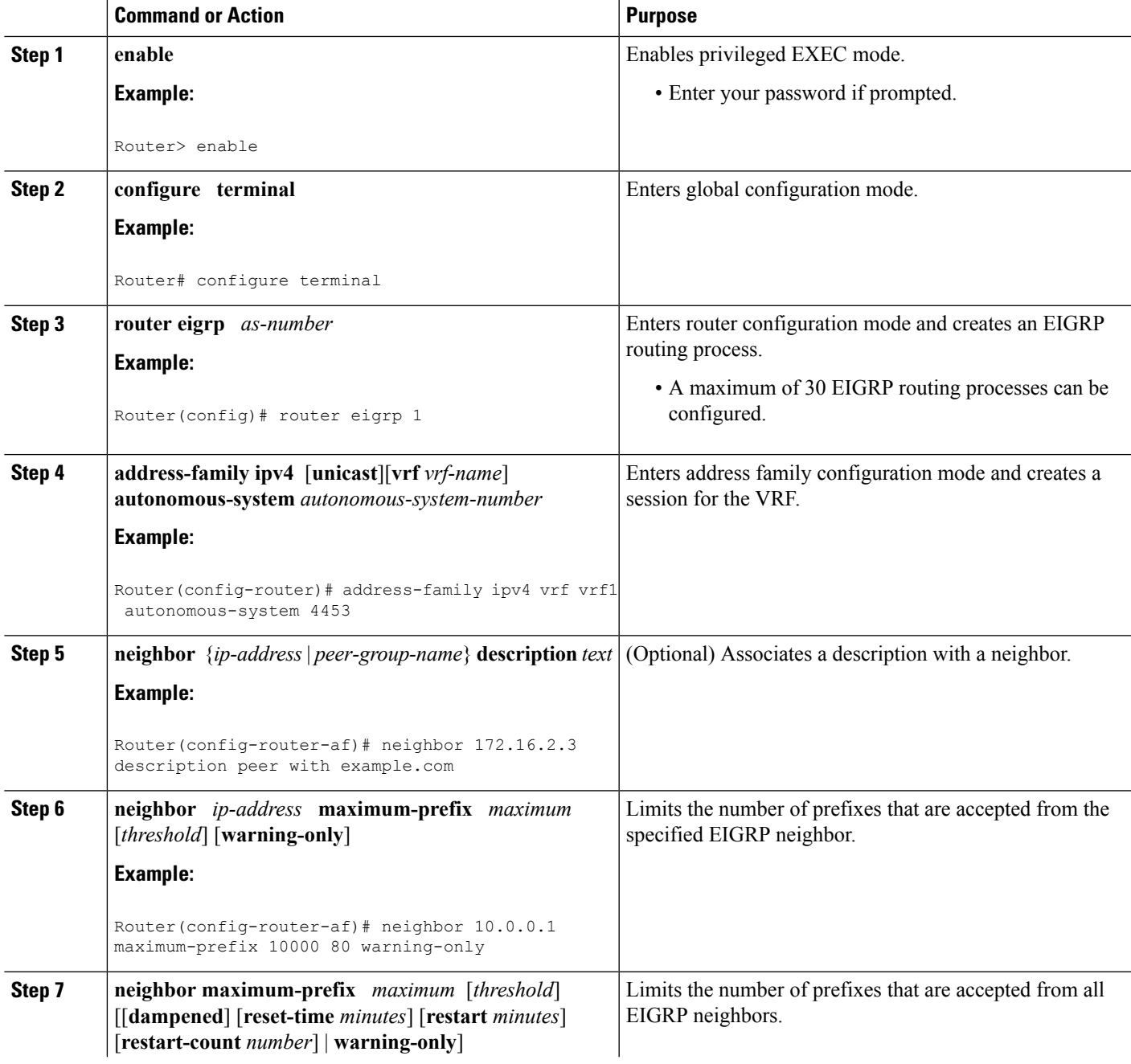

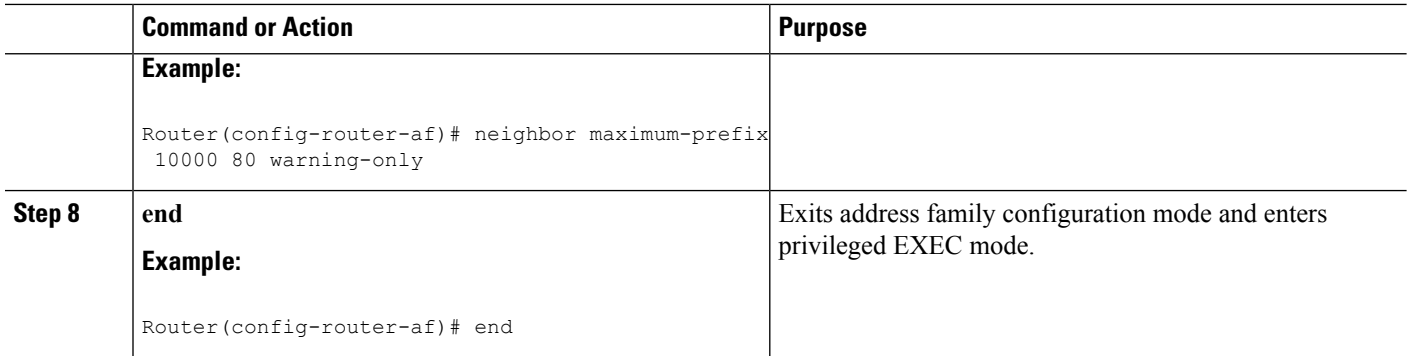

## **Troubleshooting Tips**

If an individual peer or all peers have exceeded the maximum-prefix limit the same number of times as the default or user-defined restart-count value, the individual session or all sessions will need to be manually reset with the **clear ip route\*** or **clear ip eigrp neighbor** command before normal peering can be reestablished.

# **ConfiguringtheMaximumNumberofPrefixesAcceptedfromPeeringSessions Named Configuration**

The maximum-prefix limit can be configured for all peering sessions or individual peering sessions with the **neighbor maximum-prefix** (EIGRP) command. When the maximum-prefix limit is exceeded, the session with the remote peer is torn down and all routes learned from the remote peer are removed from the topology and routing tables. The maximum-prefix limit that can be configured is limited only by the available system resources on the router.

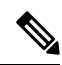

In EIGRP, **neighbor** commands have been used traditionally to configure static neighbors. In the context of thisfeature, however, the**neighbor maximum-prefix** command can be used to configure the maximum-prefix limit for both statically configured and dynamically discovered neighbors. **Note**

Default or user-defined restart, restart-count, and reset-time values for the process-level configuration of this feature, configured with the **maximum-prefix** command, are inherited by the **redistribute maximum-prefix** and **neighbor maximum-prefix** command configurations by default. If a single peer is configured with the **neighbor maximum-prefix** command, a process-level configuration or a configuration that is applied to all neighbors will be inherited.

#### **Before you begin**

- VRFs have been created and configured.
- EIGRP peering is established through the MPLS VPN.

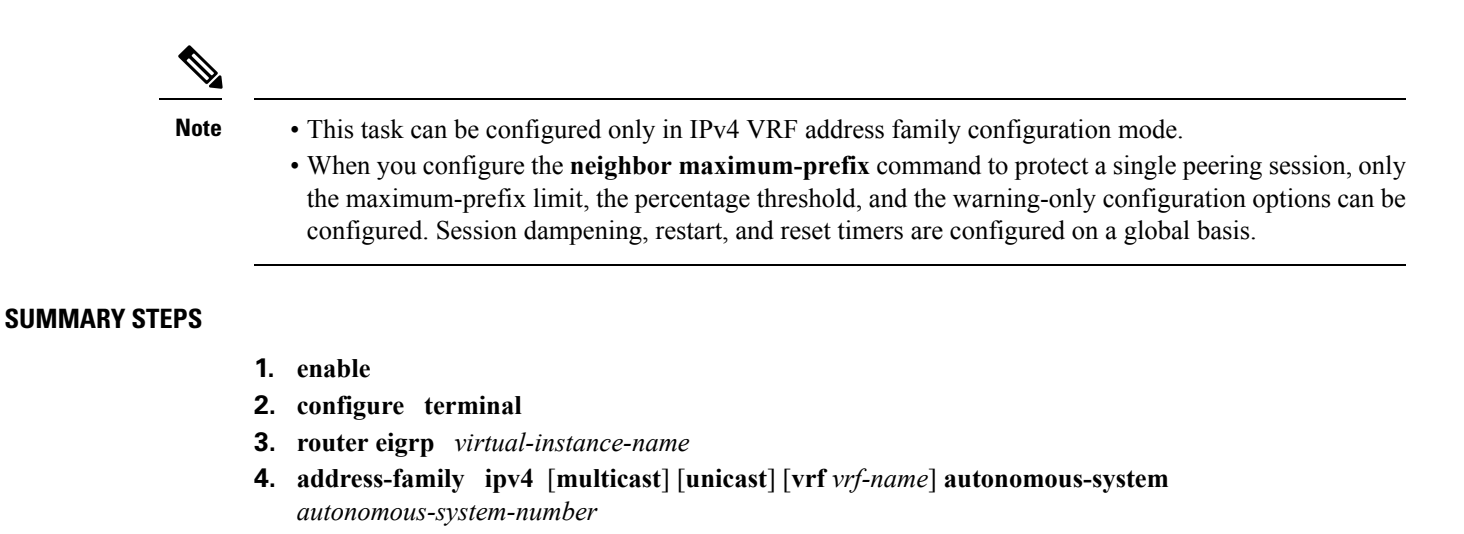

- **5. neighbor** {*ip-address* | *peer-group-name*} **description** *text*
- **6. neighbor** *ip-address* **maximum-prefix** *maximum* [*threshold*] [**warning-only**]
- **7. neighbor maximum-prefix** *maximum* [*threshold*] [[**dampened**] [**reset-time** *minutes*] [**restart** *minutes*] [**restart-count** *number*] | **warning-only**]
- **8. exit-address-family**

#### **DETAILED STEPS**

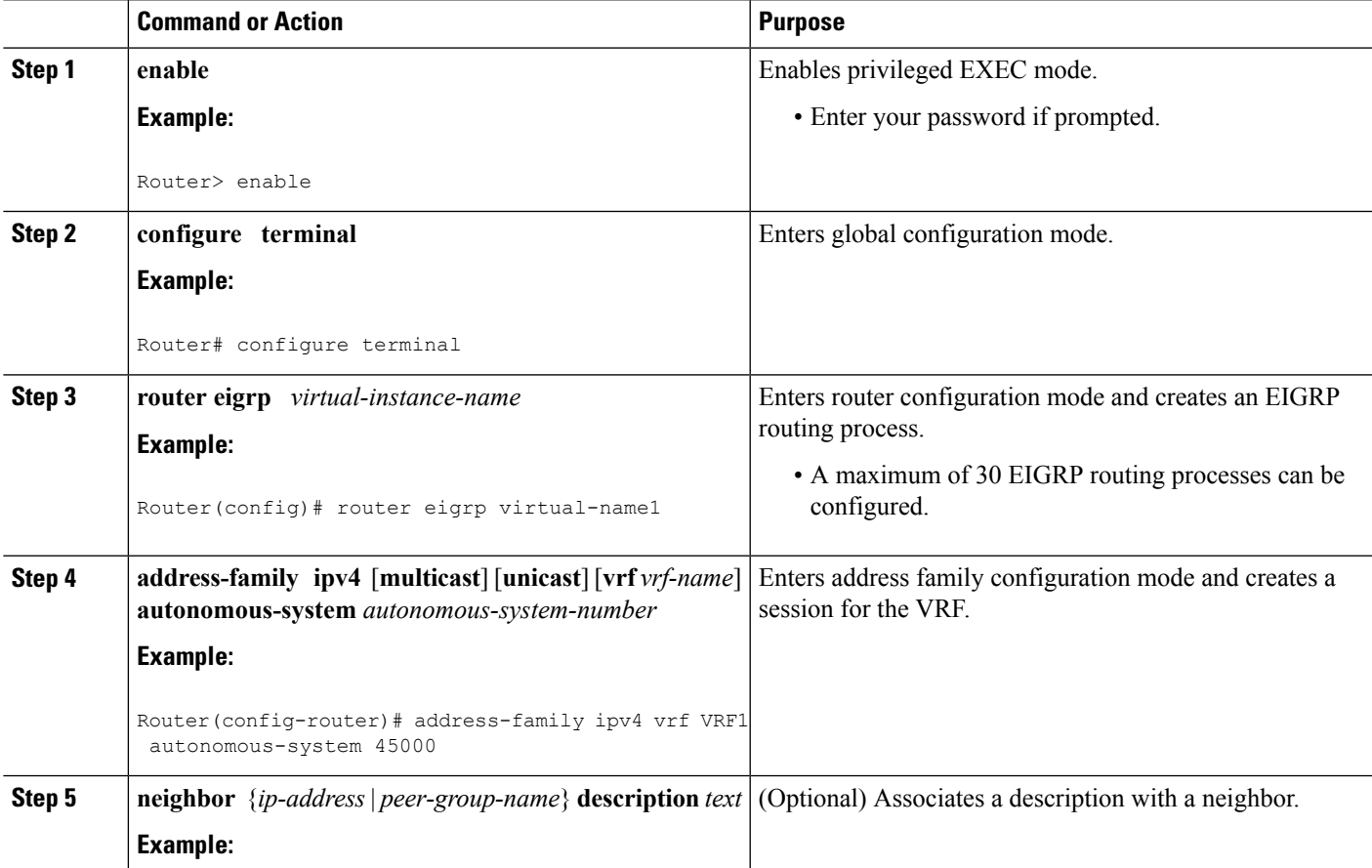

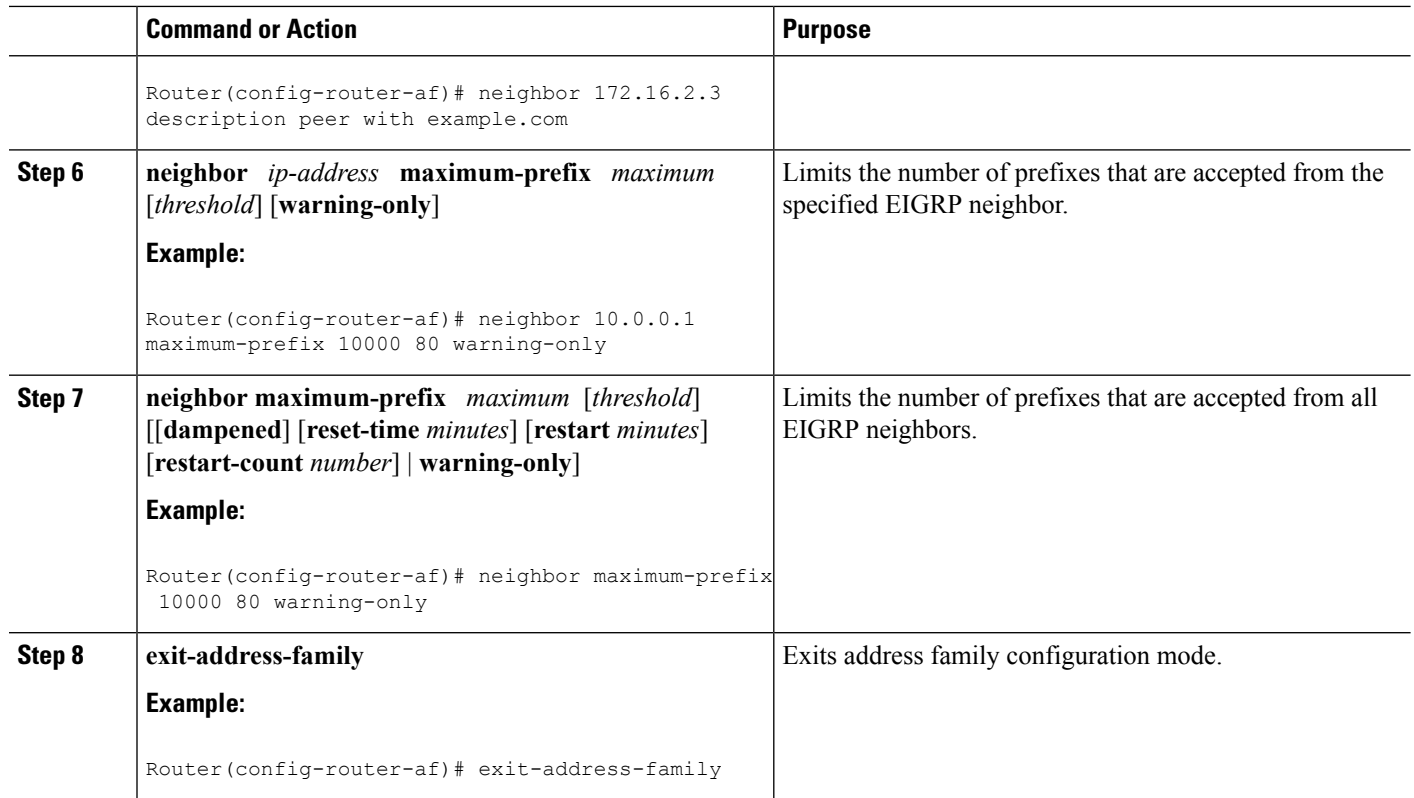

## **Troubleshooting Tips**

If an individual peer or all peers have exceeded the maximum-prefix limit the same number of times as the default or user-defined restart-count value, the individual session or all sessions will need to be manually reset with the **clear ip route\*** or **clear eigrp address-family neighbors** command before normal peering can be reestablished.

## **Configuring the MaximumNumber ofPrefixes Learned Through Redistribution Autonomous System Configuration**

The maximum-prefix limit can be configured for prefixeslearned through redistribution with the **redistribute maximum-prefix** (EIGRP) command. When the maximum-prefix limit is exceeded, all routes learned from the RIB will be discarded and redistribution will be suspended for the default or user-defined time period. The maximum-prefix limit that can be configured for redistributed prefixes is limited only by the available system resources on the router.

Default or user-defined restart, restart-count, and reset-time values for the process-level configuration of this feature, configured with the **maximum-prefix** command, are inherited by the **redistribute maximum-prefix** and **neighbor maximum-prefix** command configurations by default. If a single peer is configured with the **neighbor maximum-prefix** command, a process-level configuration or a configuration that is applied to all neighbors will be inherited.

### **Before you begin**

• VRFs have been created and configured.

• EIGRP peering is established through the MPLS VPN.

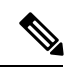

**Note** This task can be configured only in IPv4 VRF address family configuration mode.

### **SUMMARY STEPS**

- **1. enable**
- **2. configure terminal**
- **3. router eigrp** *as-number*
- **4. address-family ipv4** [**unicast**] **vrf** *vrf-name*
- **5. redistribute maximum-prefix** *maximum* [*threshold*] [[**dampened**] [**reset-time** *minutes*] [**restart** *minutes*] [**restart-count** *number*] | **warning-only**]
- **6. end**

#### **DETAILED STEPS**

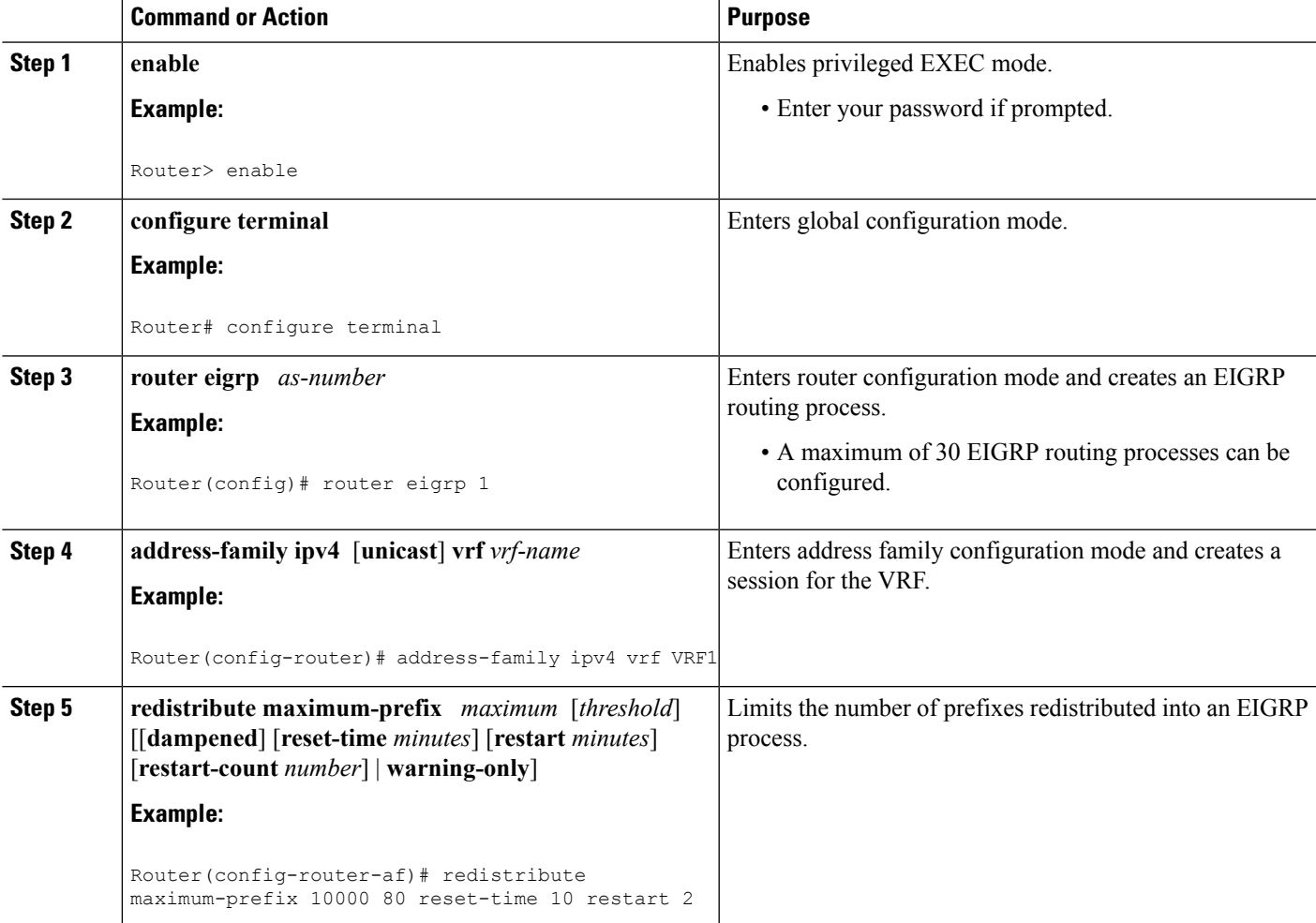

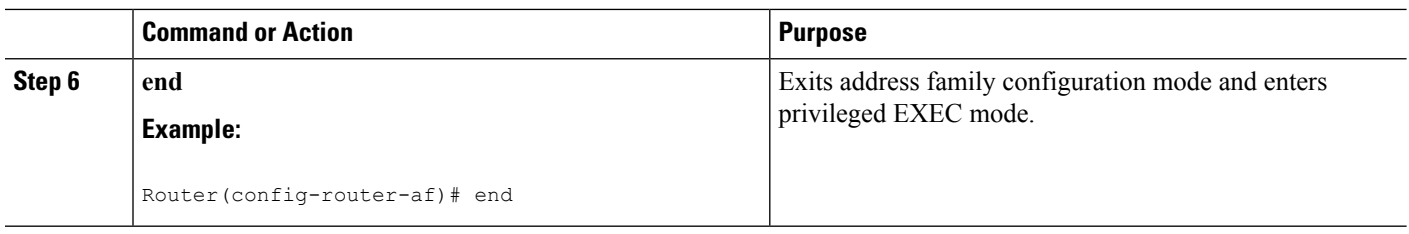

## **Troubleshooting Tips**

If the maximum-prefix limit has been exceeded for redistribution the same number of times as the default or user-defined restart-count value, the **clear ip route \*** or **clear ip eigrp neighbors** command will need to be entered before normal redistribution will occur.

# **Configuring the MaximumNumber ofPrefixes Learned Through Redistribution Named Configuration**

The maximum-prefix limit can be configured for prefixeslearned through redistribution with the **redistribute maximum-prefix**(EIGRP) command. When the maximum-prefix limit is exceeded, all routes learned from the RIB will be discarded and redistribution will be suspended for the default or user-defined time period. The maximum-prefix limit that can be configured for redistributed prefixes is limited only by the available system resources on the router.

Default or user-defined restart, restart-count, and reset-time values for the process-level configuration of this feature, configured with the **maximum-prefix** command, are inherited by the **redistribute maximum-prefix** and **neighbor maximum-prefix** command configurations by default. If a single peer is configured with the **neighbor maximum-prefix** command, a process-level configuration or a configuration that is applied to all neighbors will be inherited.

#### **Before you begin**

- VRFs have been created and configured.
- EIGRP peering is established through the MPLS VPN.

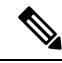

**Note** This task can be configured only in IPv4 VRF address family topology configuration mode.

#### **SUMMARY STEPS**

- **1. enable**
- **2. configure terminal**
- **3. router eigrp** *virtual-instance-name*
- **4. address-family ipv4** [**multicast**] [**unicast**] [**vrf** *vrf-name*] **autonomous-system** *autonomous-system-number*
- **5. network** *ip-address* [*wildcard-mask*]
- **6. topology base**
- **7. redistribute maximum-prefix** *maximum* [*threshold*] [[**dampened**] [**reset-time** *minutes*] [**restart** *minutes*] [**restart-count** *number*] | **warning-only**]

## **8. exit-af-topology**

### **DETAILED STEPS**

 $\mathbf l$ 

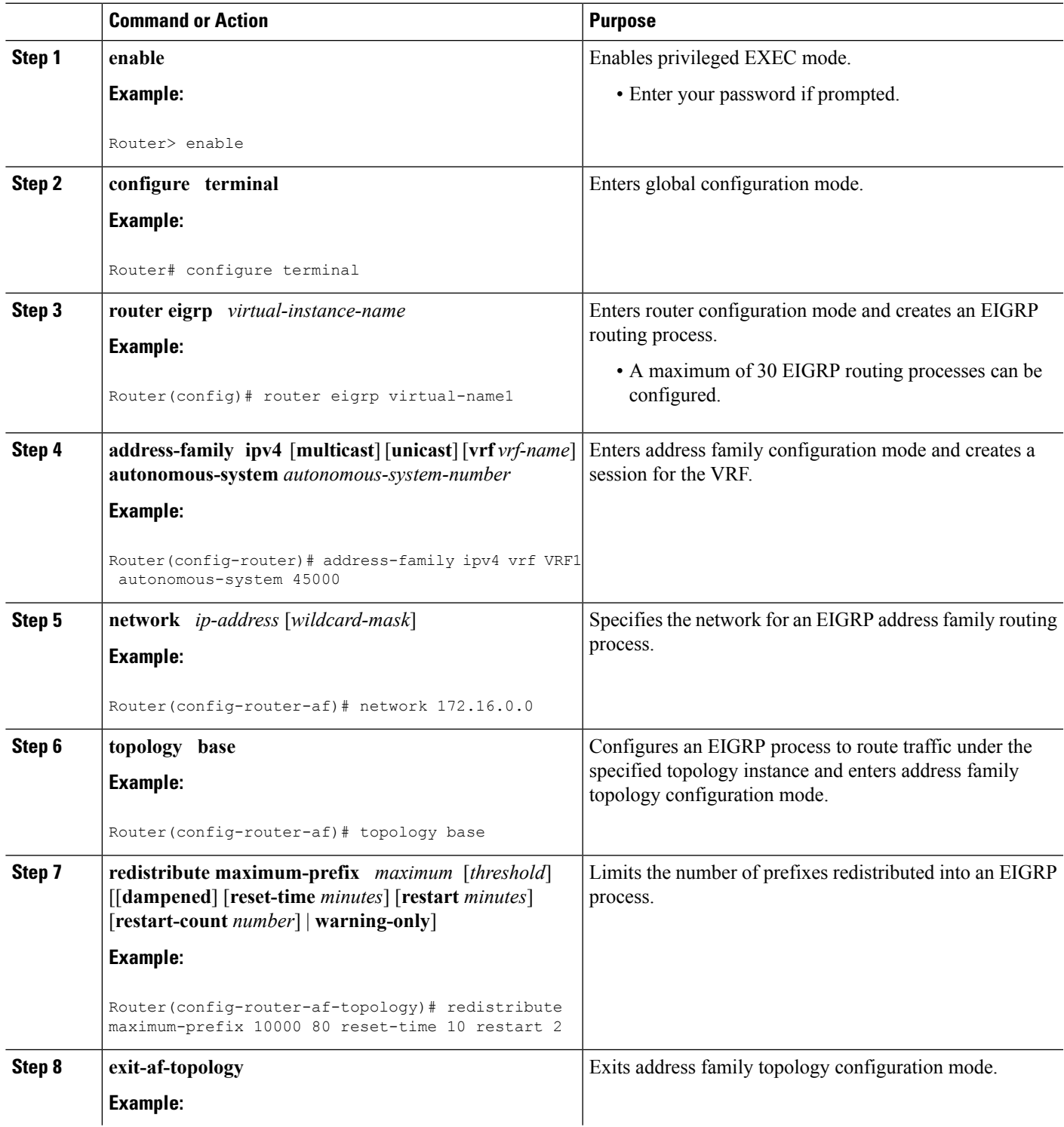

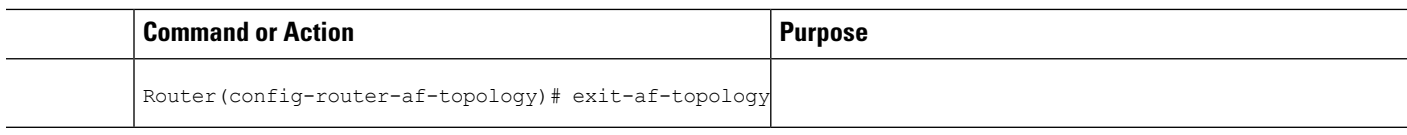

## **Troubleshooting Tips**

If the maximum-prefix limit has been exceeded for redistribution the same number of times as the default or user-defined restart-count value, the **clear iproute \*** or **clear eigrpaddress-familyneighbors**command will need to be entered before normal redistribution will occur.

# **Configuring the Maximum-Prefix Limit for an EIGRP Process Autonomous System Configuration**

The maximum-prefix limit can be configured for an EIGRP process to limit the number prefixes that are accepted from all sources. This task is configured with the **maximum-prefix**command. When the maximum-prefix limit is exceeded, sessions with the remote peers are brought down and all routes learned from remote peers are removed from the topology and routing tables. Also, all routes learned from the RIB are discarded and redistribution is suspended for the default or user-defined time period.

Default or user-defined restart, restart-count, and reset-time values for the process-level configuration of this feature, configured with the **maximum-prefix** command, are inherited by the **redistribute maximum-prefix** and **neighbor maximum-prefix** command configurations by default. If a single peer is configured with the **neighbor maximum-prefix** command, a process-level configuration or a configuration that is applied to all neighbors will be inherited.

### **Before you begin**

- VRFs have been created and configured.
- EIGRP peering is established through the MPLS VPN.

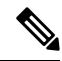

**Note** This task can be configured only in IPv4 VRF address family configuration mode.

### **SUMMARY STEPS**

- **1. enable**
- **2. configure terminal**
- **3. router eigrp** *as-number*
- **4. address-family ipv4** [**unicast**] **vrf** *vrf-name*[**autonomous-system** *autonomous-system-number*]
- **5. maximum-prefix** *maximum* [*threshold*] [[**dampened**] [**reset-time** *minutes*] [**restart** *minutes*] [**restart-count** *number*] | **warning-only**]
- **6. end**

### **DETAILED STEPS**

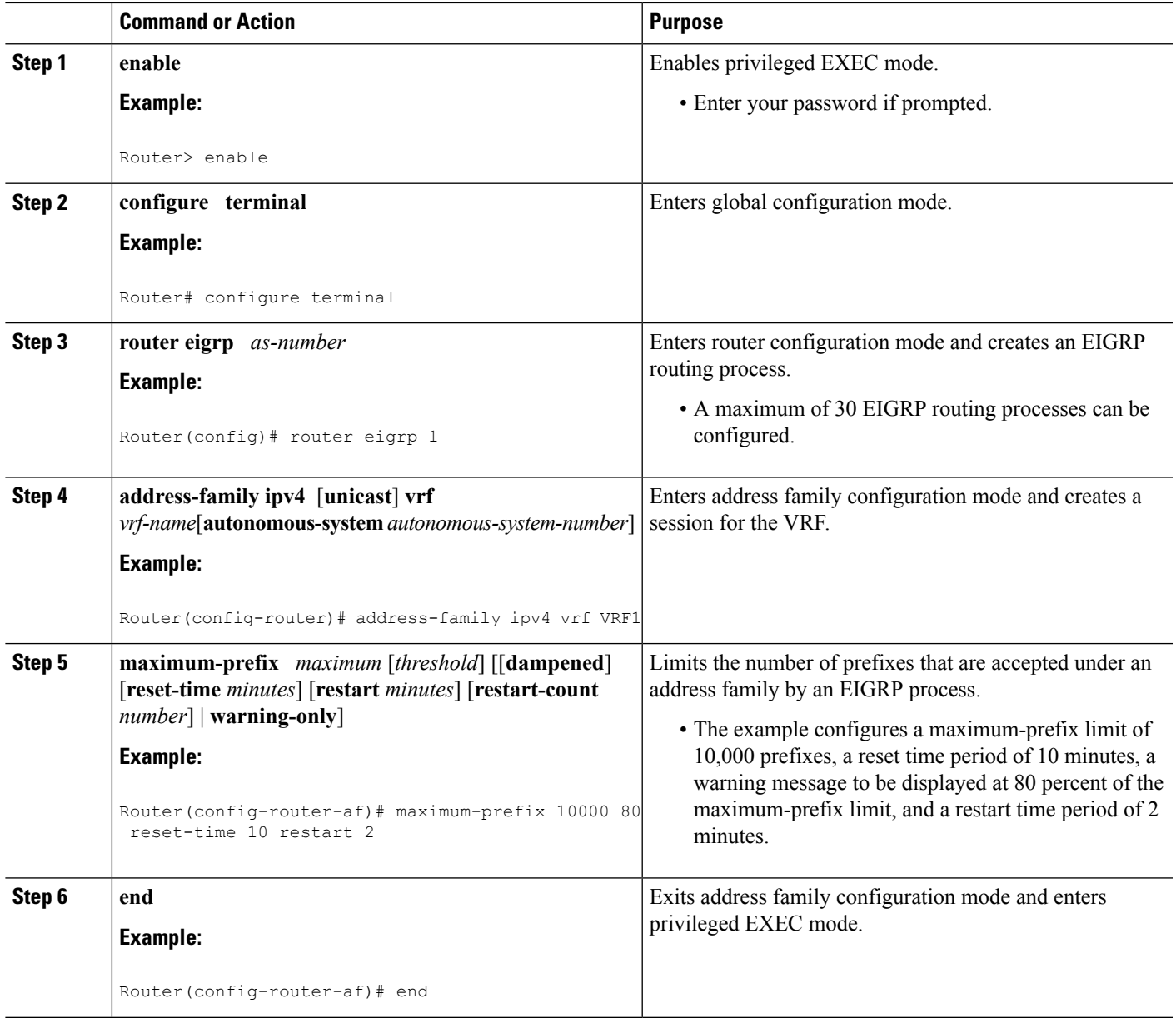

## **Troubleshooting Tips**

If the maximum-prefix limit has been exceeded for redistribution the same number of times as the default or user-defined restart-count value, the **clear ip route \*** or **clear ip eigrp neighbors** command will need to be entered before normal redistribution will occur.

# **Configuring the Maximum-Prefix Limit for an EIGRP Process Named Configuration**

The maximum-prefix limit can be configured for an EIGRP process to limit the number prefixes that are accepted from all sources. This task is configured with the **maximum-prefix**command. When the maximum-prefix limit is exceeded, sessions with the remote peers are brought down and all routes learned from remote peers are removed from the topology and routing tables. Also, all routes learned from the RIB are discarded and redistribution is suspended for the default or user-defined time period.

Default or user-defined restart, restart-count, and reset-time values for the process-level configuration of this feature, configured with the **maximum-prefix** command, are inherited by the **redistribute maximum-prefix** and **neighbor maximum-prefix** command configurations by default. If a single peer is configured with the **neighbor maximum-prefix** command, a process-level configuration or a configuration that is applied to all neighbors will be inherited.

#### **Before you begin**

- VRFs have been created and configured.
- EIGRP peering is established through the MPLS VPN.

**Note** This task can be configured only in IPv4 VRF address family topology configuration mode.

### **SUMMARY STEPS**

- **1. enable**
- **2. configure terminal**
- **3. router eigrp** *virtual-instance-name*
- **4. address-family ipv4** [**multicast**] [**unicast**] [**vrf** *vrf-name*] **autonomous-system** *autonomous-system-number*
- **5. maximum-prefix** *maximum* [*threshold*] [[**dampened**] [**reset-time** *minutes*] [**restart** *minutes*] [**restart-count** *number*] | **warning-only**]
- **6. exit-address-family**
- **7. show eigrp address-family** {**ipv4** | **ipv6**} [**vrf** *vrf-name*] [*autonomous-system-number*] [**multicast**] **accounting**

### **DETAILED STEPS**

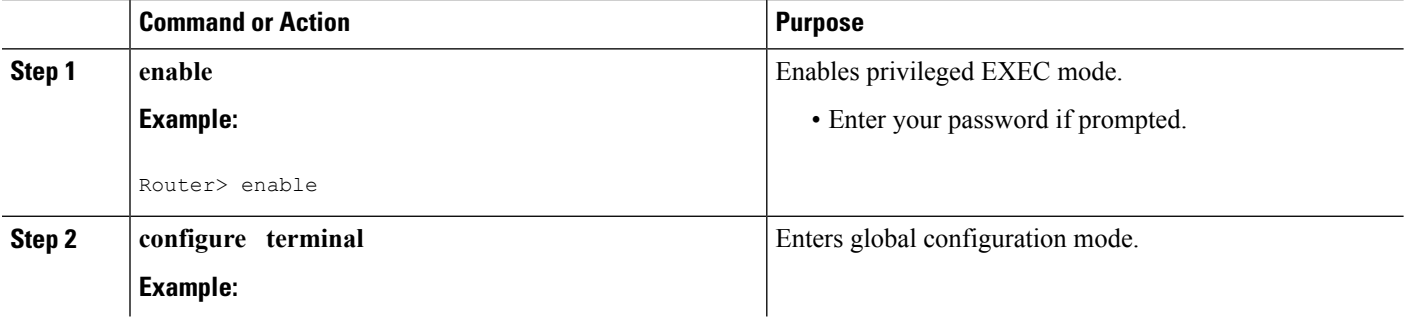

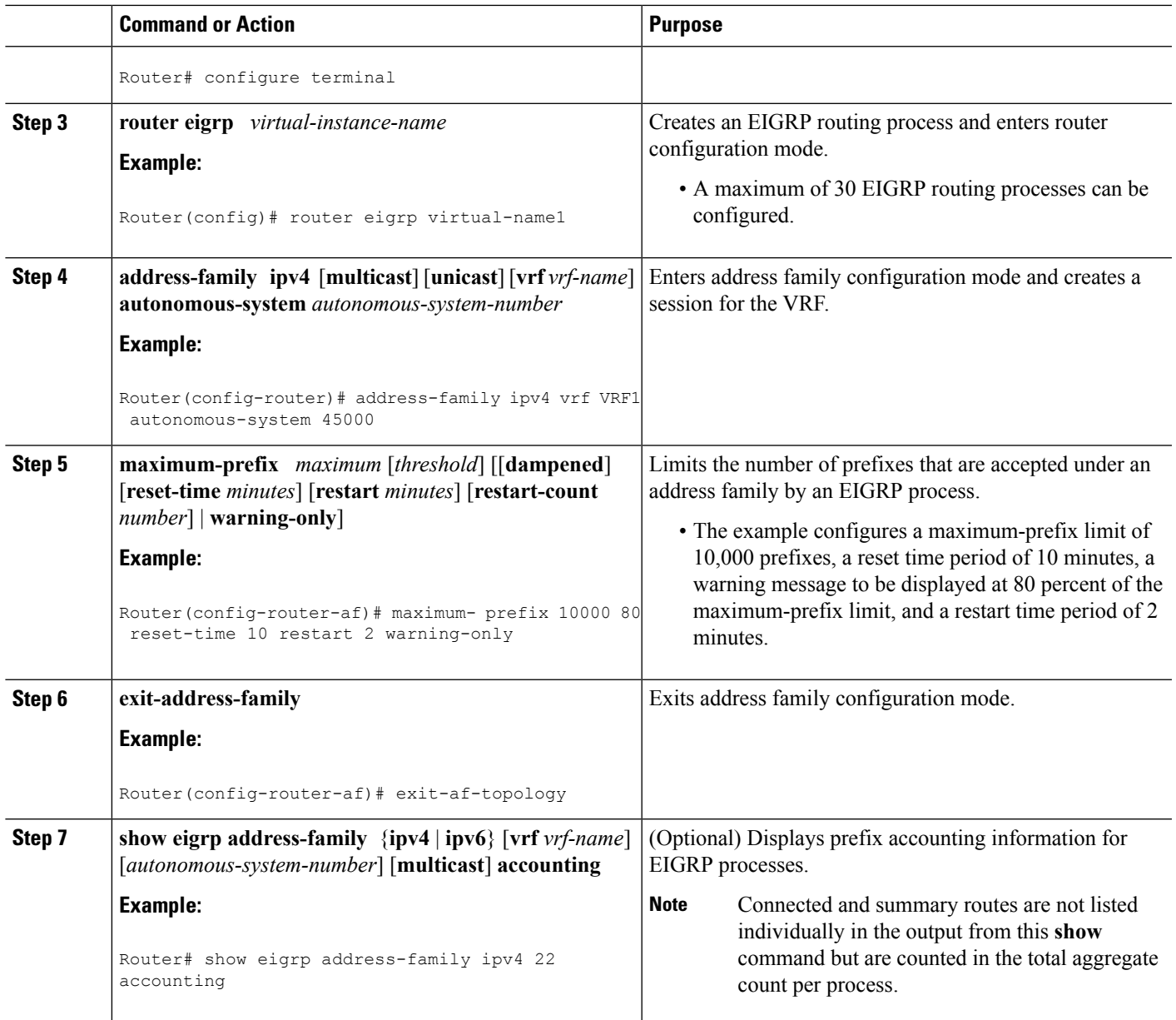

### **Example**

The following is sample output from the **show eigrp address-family accounting** command:

```
Router# show eigrp address-family ipv4 22 accounting
EIGRP-IPv4 VR(saf) Accounting for AS(22)/ID(10.0.0.1)
Total Prefix Count: 3 States: A-Adjacency, P-Pending, D-Down
State Address/Source Interface Prefix Restart Restart/
                                 Count Count Reset(s)
 A 10.0.0.2 Et0/0 2 0 0
 P 10.0.2.4 Se2/0 0 2 114
A 10.0.0.2 Et0/0 2 0 0<br>
P 10.0.2.4 Se2/0 0 2 11<br>
D 10.0.1.3 Et0/0 0 3 0
```
## **Troubleshooting Tips**

If the maximum-prefix limit has been exceeded for redistribution the same number of times as the default or user-defined restart-count value, the **clear iproute \*** or **clear eigrpaddress-familyneighbors**command will need to be entered before normal redistribution will occur.

# <span id="page-165-0"></span>**Configuration Examples for Configuring the Maximum-Prefix Limit**

## **ExampleConfiguringtheMaximum-PrefixLimitforaSinglePeer--Autonomous System Configuration**

The following example, starting in global configuration mode, configures the maximum-prefix limit for a single peer. The maximum limit is set to 1000 prefixes, and the warning threshold is set to 80 percent. When the maximum-prefix limit is exceeded, the session with this peer will be torn down, all routes learned from this peer will be removed from the topology and routing tables, and this peer will be placed in a penalty state for 5 minutes (default penalty value).

```
Router(config)# router eigrp 100
Router(config-router)# address-family ipv4 vrf VRF1
Router(config-router-af)# neighbor 10.0.0.1 maximum-prefix 1000 80
Router(config-router-af)# end
```
## **Example Configuring the Maximum-Prefix Limit for a Single Peer--Named Configuration**

The following example, starting in global configuration mode, configures the maximum-prefix limit for a single peer. The maximum limit is set to 1000 prefixes, and the warning threshold is set to 80 percent. When the maximum-prefix limit is exceeded, the session with this peer will be torn down, all routes learned from this peer will be removed from the topology and routing tables, and this peer will be placed in a penalty state for 5 minutes (default penalty value).

```
Router(config)# router eigrp virtual-name1
Router(config-router)# address-family ipv4 vrf VRF1 autonomous-system 45000
Router(config-router-af)# neighbor 10.0.0.1 maximum-prefix 1000 80
Router(config-router-af)# exit-address-family
```
## **Example Configuring the Maximum-Prefix Limit for All Peers--Autonomous System Configuration**

The following example, starting in global configuration mode, configures the maximum-prefix limit for all peers. The maximum limit is set to 10,000 prefixes, the warning threshold is set to 90 percent, the restart timer is set to 4 minutes, a decay penalty is configured for the restart timer with the **dampened**keyword, and all timers are configured to be reset to 0 every 60 minutes. When the maximum-prefix limit is exceeded, all peering sessions will be torn down, all routes learned from all peers will be removed from the topology and

routing tables, and all peers will be placed in a penalty state for 4 minutes (user-defined penalty value). A dampening exponential decay penalty will also be applied.

```
Router(config)# router eigrp 100
Router(config-router)# address-family ipv4 vrf VRF1
Router(config-router-af)# neighbor maximum-prefix 10000 90 dampened reset-time 60
restart 4
Router(config-router-af)# end
```
# **Example Configuring the Maximum-Prefix Limit for All Peers--Named Configuration**

The following example, starting in global configuration mode, configures the maximum-prefix limit for all peers. The maximum limit is set to 10,000 prefixes, the warning threshold is set to 90 percent, the restart timer is set to 4 minutes, a decay penalty is configured for the restart timer with the **dampened**keyword, and all timers are configured to be reset to 0 every 60 minutes. When the maximum-prefix limit is exceeded, all peering sessions will be torn down, all routes learned from all peers will be removed from the topology and routing tables, and all peers will be placed in a penalty state for 4 minutes (user-defined penalty value). A dampening exponential decay penalty will also be applied.

```
Router(config)# router eigrp virtual-name1
Router(config-router)# address-family ipv4 vrf VRF1 autonomous-system 45000
Router(config-router-af)# neighbor maximum-prefix 10000 90 dampened reset-time 60
restart 4
Router(config-router-af)# exit-address-family
```
## **Example Configuring the Maximum-Prefix Limit for Redistributed Routes--Autonomous System Configuration**

The following example, starting in global configuration mode, configures the maximum-prefix limit for routes learned through redistribution. The maximum limit is set to 5000 prefixes and the warning threshold is set to 95 percent. When the number of prefixes learned through redistribution reaches 4750 (95 percent of 5000), warning messages will be displayed in the console. Because the **warning-only** keyword is configured, the topology and routing tables will not be cleared and route redistribution will not be placed in a penalty state.

```
Router(config)# router eigrp 100
Router(config-router)# address-family ipv4 vrf VRF1
Router(config-router-af)# redistribute maximum-prefix 5000 95 warning-only
Router(config-router-af)# end
```
# **Example Configuring the Maximum-Prefix Limit for Redistributed Routes--Named Configuration**

The following example, starting in global configuration mode, configures the maximum-prefix limit for routes learned through redistribution. The maximum limit is set to 5000 prefixes and the warning threshold is set to 95 percent. When the number of prefixes learned through redistribution reaches 4750 (95 percent of 5000), warning messages will be displayed in the console. Because the **warning-only** keyword is configured, the topology and routing tables will not be cleared and route redistribution will not be placed in a penalty state.

```
Router(config)# router eigrp virtual-name1
Router(config-router)# address-family ipv4 vrf VRF1 autonomous-system 45000
Router(config-router-af)# network 172.16.0.0
Router(config-router-af)# topology base
Router(config-router-af-topology)# redistribute maximum-prefix 5000 95 warning-only
Router(config-router-af-topology)# exit-af-topology
```
## **Example Configuring the Maximum-Prefix Limit for an EIGRP Process--Autonomous System Configuration**

The following example, starting in global configuration mode, configures the maximum-prefix limit for an EIGRP process, which includes routes learned through redistribution and routes learned through EIGRP peering sessions. The maximum limit is set to 50,000 prefixes. When the number of prefixes learned through redistribution reaches 37,500 (75 percent of 50,000), warning messages will be displayed in the console.

When the maximum-prefix limit is exceeded, all peering sessions will be reset, the topology and routing tables will be cleared, and redistributed routes and all peering sessions will be placed in a penalty state.

```
Router(config)# router eigrp 100
Router(config-router)# address-family ipv4 vrf RED
Router(config-router-af)# maximum-prefix 50000
Router(config-router-af)# end
```
# **Example Configuring the Maximum-Prefix Limit for an EIGRP Process--Named Configuration**

The following example, starting in global configuration mode, configures the maximum-prefix limit for an EIGRP process, which includes routes learned through redistribution and routes learned through EIGRP peering sessions. The maximum limit is set to 50,000 prefixes. When the number of prefixes learned through redistribution reaches 37,500 (75 percent of 50,000), warning messages will be displayed in the console.

When the maximum-prefix limit is exceeded, all peering sessions will be reset, the topology and routing tables will be cleared, and redistributed routes and all peering sessions will be placed in a penalty state.

```
Router(config)# router eigrp virtual-name
Router(config-router)# address-family ipv4 vrf VRF1 autonomous-system 45000
Router(config-router-af)# maximum-prefix 50000
Router(config-router-af)# exit-address-family
```
# <span id="page-167-0"></span>**Additional References**

#### **Related Documents**

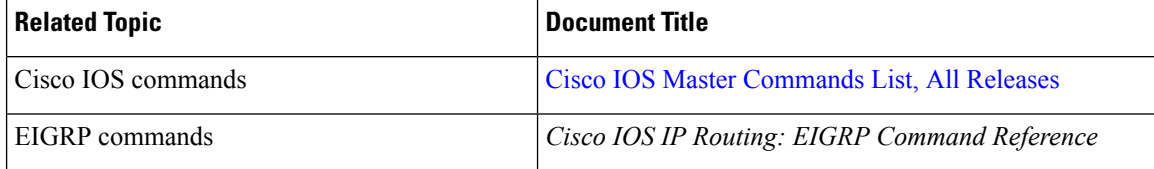

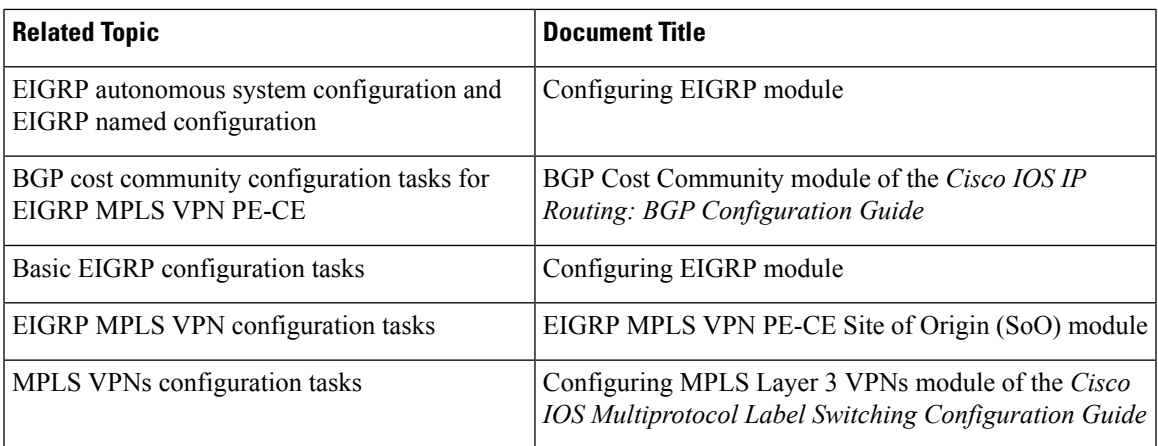

### **Standards**

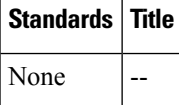

## **MIBs**

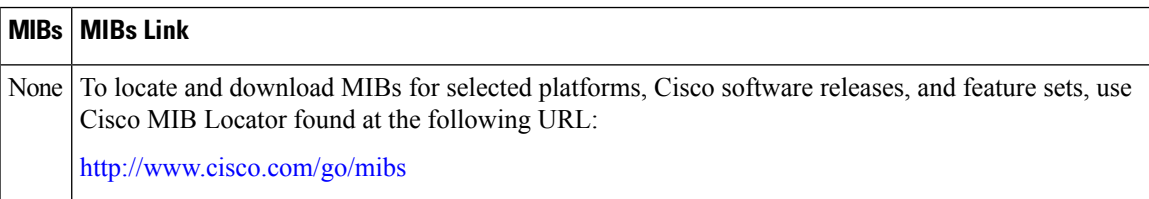

### **RFCs**

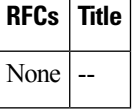

## **Technical Assistance**

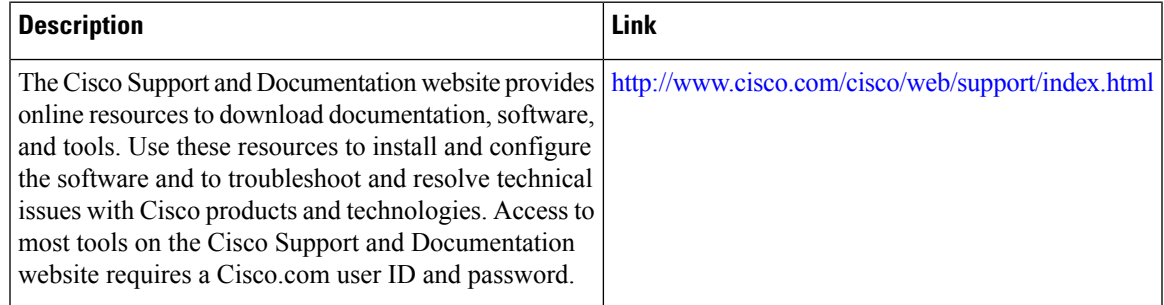

# <span id="page-169-0"></span>**Feature Information for EIGRP Prefix Limit Support**

The following table provides release information about the feature or features described in this module. This table lists only the software release that introduced support for a given feature in a given software release train. Unless noted otherwise, subsequent releases of that software release train also support that feature.

Use Cisco Feature Navigator to find information about platform support and Cisco software image support. To access Cisco Feature Navigator, go to [www.cisco.com/go/cfn.](http://www.cisco.com/go/cfn) An account on Cisco.com is not required.

| <b>Feature Name</b>                          | <b>Releases</b> | <b>Feature Information</b>                                                                                                    |
|----------------------------------------------|-----------------|----------------------------------------------------------------------------------------------------|
| EIGRP Prefix Limit   Cisco IOS XE<br>Support | Release 2.6     | The EIGRP Prefix Limit Support feature introduces the capability<br>to limit the number of prefixes per VRF that are accepted from a<br>specific peer or to limit all prefixes that are accepted by an Enhanced<br>Interior Gateway Routing Protocol (EIGRP) process through peering<br>and redistribution.<br>In Cisco IOS XE Release 2.6, the following commands were<br>introduced or modified: maximum-prefix, neighbor description, |
|                                              |                 | neighbor maximum-prefix, redistribute<br>maximum-prefix(EIGRP).                                                                                                    |

**Table 16: Feature Information for EIGRP Prefix Limit Support**

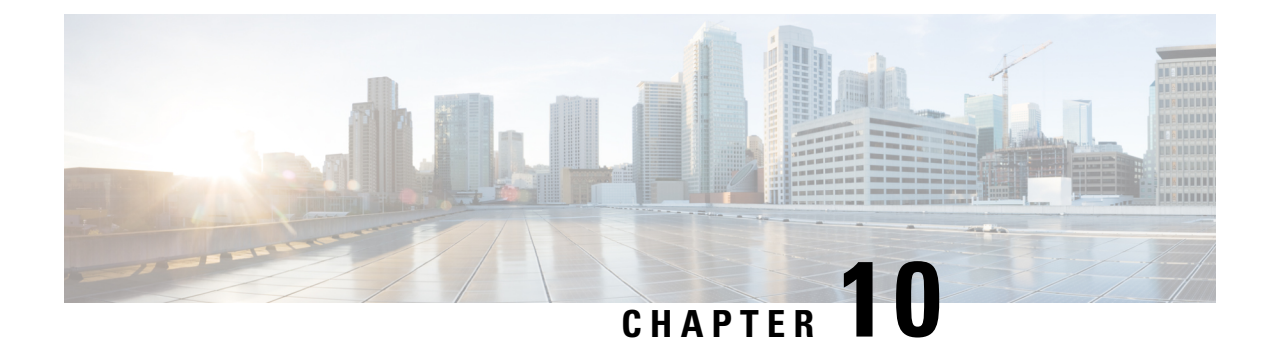

# **EIGRP Support for Route Map Filtering**

The EIGRP Support for Route Map Filtering feature enables Enhanced Interior Gateway Routing Protocol (EIGRP) to interoperate with other protocols to leverage additional routing functionality by filtering inbound and outbound traffic based on complex route map options. Several extended filtering options are introduced to provide EIGRP-specific match choices.

- Finding Feature [Information,](#page-170-0) on page 153
- [Information](#page-170-1) About EIGRP Support for Route Map Filtering, on page 153
- How to [Configure](#page-171-0) EIGRP Support for Route Map Filtering, on page 154
- [Configuration](#page-181-0) Examples for EIGRP Support for Route Map Filtering, on page 164
- Additional [References,](#page-182-0) on page 165
- Feature [Information](#page-183-0) for EIGRP Support for Route Map Filtering, on page 166

# <span id="page-170-0"></span>**Finding Feature Information**

Your software release may not support all the features documented in this module. For the latest caveats and feature information, see Bug [Search](https://tools.cisco.com/bugsearch/search) Tool and the release notes for your platform and software release. To find information about the features documented in this module, and to see a list of the releases in which each feature is supported, see the feature information table.

Use Cisco Feature Navigator to find information about platform support and Cisco software image support. To access Cisco Feature Navigator, go to [www.cisco.com/go/cfn.](http://www.cisco.com/go/cfn) An account on Cisco.com is not required.

# <span id="page-170-1"></span>**Information About EIGRP Support for Route Map Filtering**

## **EIGRP Route Map Support**

EIGRP support for route map filtering enables EIGRP to interoperate with other protocols by filtering inbound and outbound traffic based on route map options. Additional EIGRP-specific match choices are available to allow flexibility in fine-tuning EIGRP network operations.

EIGRP supports the route map filtering capability that exists for other routing protocols to filter routes being redistributed into their protocol. For more details about understanding and configuring route maps, see the Enabling Policy Routing section of the Configuring IP Routing Protocol-Independent Features module of the *Cisco IOS XE IP Routing: Protocol-Independent Configuration Guide,* Release 2.

Match options allow EIGRP to filter internal and external routes based on source protocols, to match a metric against a range, and to match on an external protocol metric.

EIGRP can be configured to filter traffic using a route map and the **redistribute** or **distribute-list** command. Using a route map with the **redistribute** command allows routes that are redistributed from the routing table to be filtered with a route map before being admitted into an EIGRP topology table. Routes that are dynamically received from, or advertised to, EIGRP peers can be filtered by adding a route map option to the **distribute-list** command.

A route map may be configured with both the **redistribute** and the **distribute-list** commands in the same routing process. When a route map is used with a **distribute-list** command that is configured for inbound or outbound filtering, route packets that are learned from or advertised to EIGRP peers can be processed with the route map to provide better control of route selection during the route exchange process. Redistribution serves as a mechanism to import routes into the EIGRP topology table from a routing table. A route map configured with the **redistribute** command adds flexibility to the redistribution capability and results in a more specific redistributed route selection.

The use of route maps to filter traffic is the same for both autonomous-system configurations and named configurations. See the Configuring EIGRP module for more information about autonomous system and named configurations.

Demands for EIGRP to interoperate with other protocols and flexibility in fine-tuning network operation necessitate the capability to filter traffic using a route map.

# <span id="page-171-0"></span>**How to Configure EIGRP Support for Route Map Filtering**

## **Setting EIGRP Tags Using a Route Map for Autonomous System Configurations**

Perform this task to set EIGRP tags for autonomous system configurations using a route map. The EIGRP metrics used for filtering are configured within a route map. The first match clause defines EIGRP routes that contain an external protocol metric between 400 and 600 inclusive; the second match clause defines EIGRP external routes that match a source protocol of BGP and the autonomous system 45000. When the two match clauses are true, a tag value of the destination routing protocol is set to 5. This route map can be used with the **distribute-list** command, see the Example Setting EIGRP Tags Using a Route Map--Autonomous System [Configuration](#page-181-1) Examples, on page 164 for an example configuration.

#### **SUMMARY STEPS**

- **1. enable**
- **2. configure terminal**
- **3. route-map** *map-tag* [**permit** | **deny**] [*sequence-number*]
- **4. match metric** {*metric-value*| **external** *metric-value*} [**+-** *deviation-number*]
- **5. match source-protocol** *source-protocol* [*autonomous-system-number*]
- **6. set tag** *tag-value*
- **7. exit**
- **8. router eigrp** *as-number*
- **9. network** *ip-address*
- **10. distribute-list route-map** *map-tag* **in**

### **DETAILED STEPS**

 $\mathbf l$ 

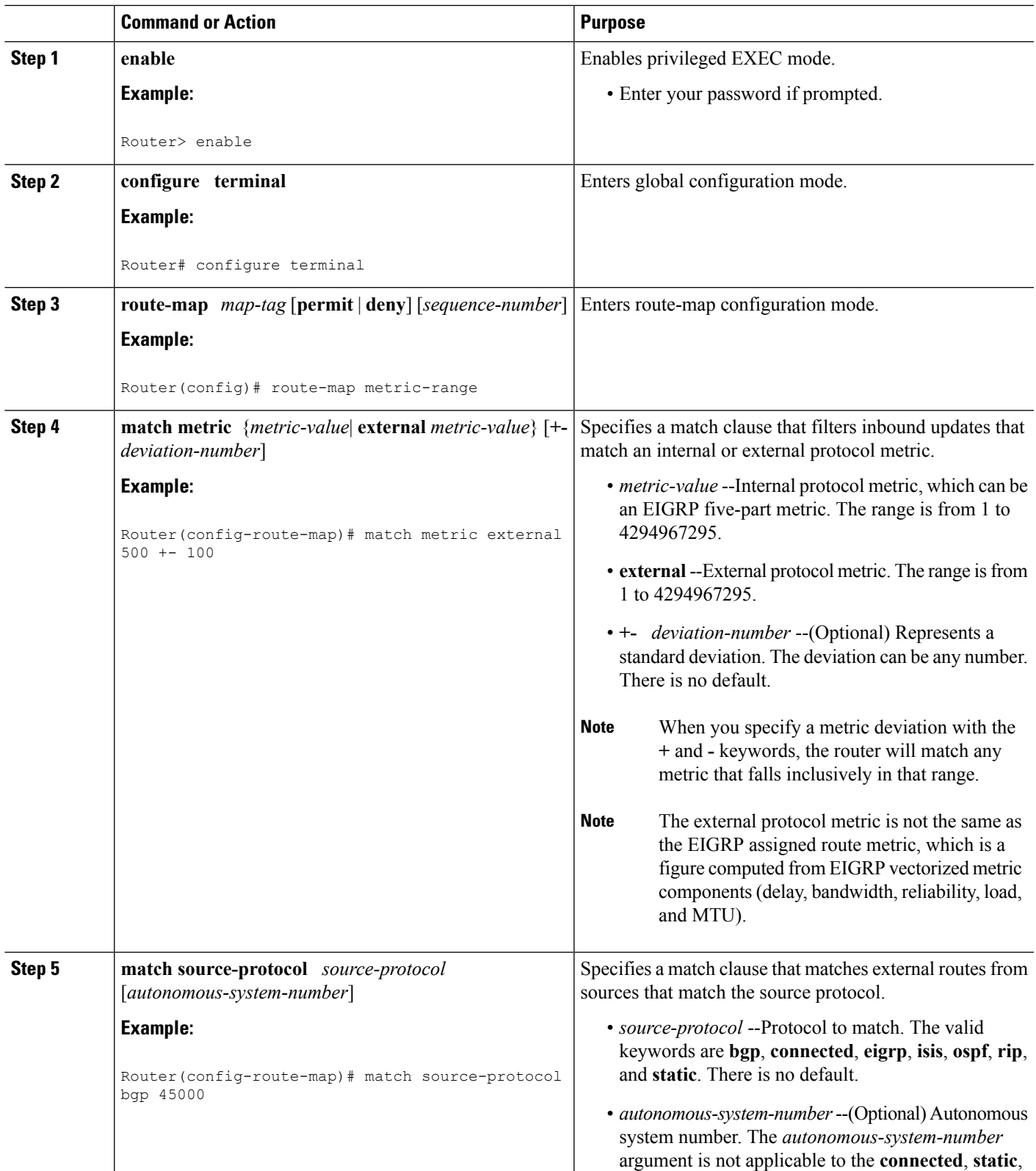

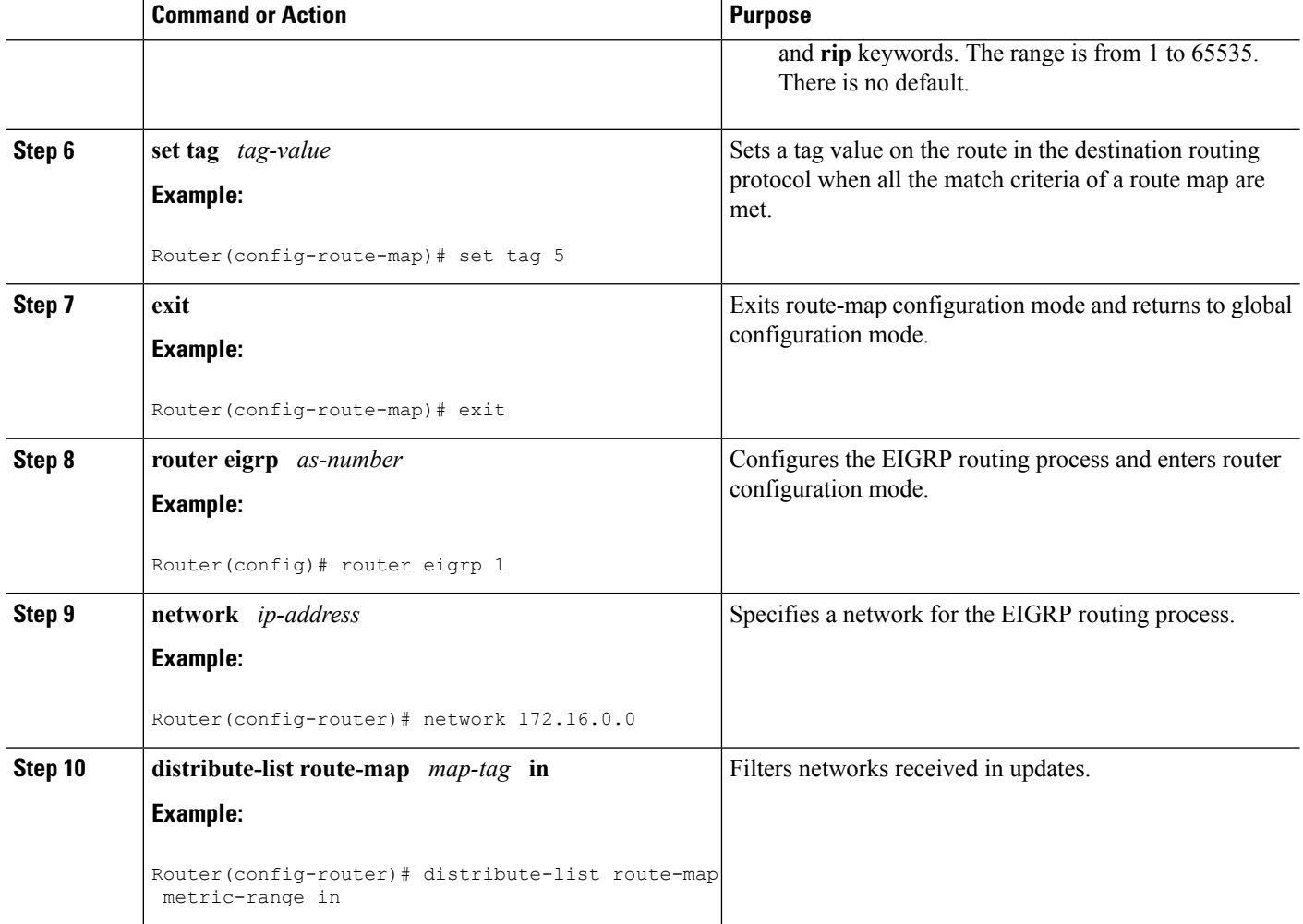

## **Setting EIGRP Tags Using a Route Map for Named Configurations**

Perform this task to set EIGRP tags for named configurations using a route map. The EIGRP metrics used for filtering are configured within a route map. The first match clause defines EIGRP routes that contain an external protocol metric between 400 and 600 inclusive; the second match clause defines EIGRP external routes that match a source protocol of BGP and the autonomous system 45000. When the two match clauses are true, a tag value of the destination routing protocol is set to 5. This route map can be used with the **distribute-list** command, see the Example Setting EIGRP Tags Using a Route Map--Named [Configuration](#page-181-2) [Examples,](#page-181-2) on page 164 for an example configuration.

### **SUMMARY STEPS**

- **1. enable**
- **2. configure terminal**
- **3. route-map** *map-tag* [**permit** | **deny**] [*sequence-number*]
- **4. set metric** *bandwidth delay reliability loading mtu*
- **5. matchiproute-source** {*access-list-number*| *access-list-name*} [*...access-list-number*| *...access-list-name*]
- **6. match metric** {*metric-value*| **external** *metric-value*} [**+-** *deviation-number*]
- **7. match source-protocol** *source-protocol* [*autonomous-system-number*]
- **8. set tag** *tag-value*
- **9. exit**
- **10. router eigrp** *virtual-instance-name*
- **11.** Do one of the following:
	- **address-family ipv4** [**multicast**] [**unicast**] [**vrf** *vrf-name*] **autonomous-system** *autonomous-system-number*
	- **address-family ipv6** [**unicast**] [**vrf** *vrf-name*] **autonomous-system** *autonomous-system-number*
- **12. network** *ip-address* [*wildcard-mask*]
- **13. af-interface** {**default** | *interface-type interface-number*}
- **14. next-hop-self**
- **15. exit-af-interface**
- **16. topology** {**base** | *topology-name* **tid** *number*}
- **17. distribute-list route-map** *map-tag* **in**

#### **DETAILED STEPS**

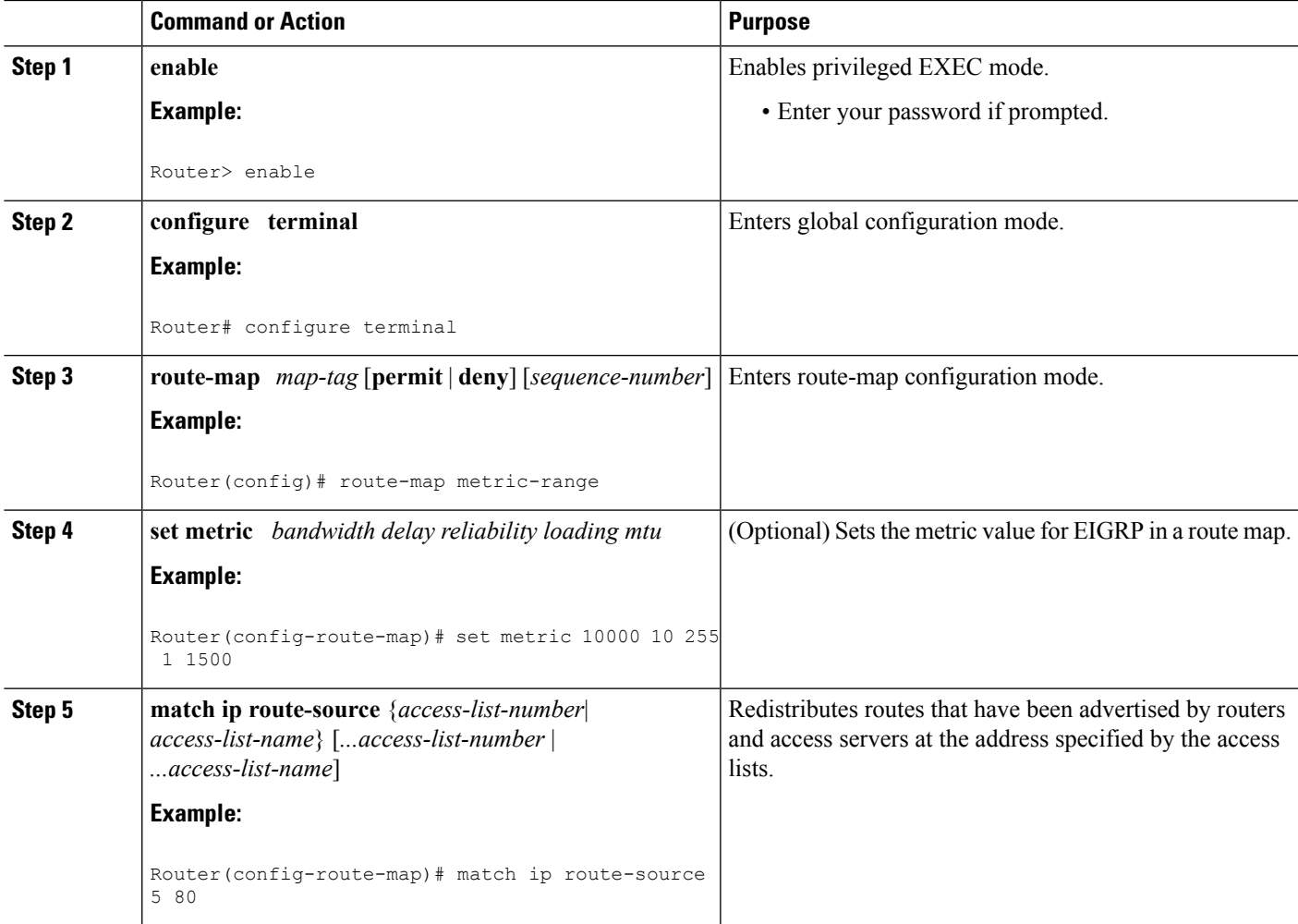

L

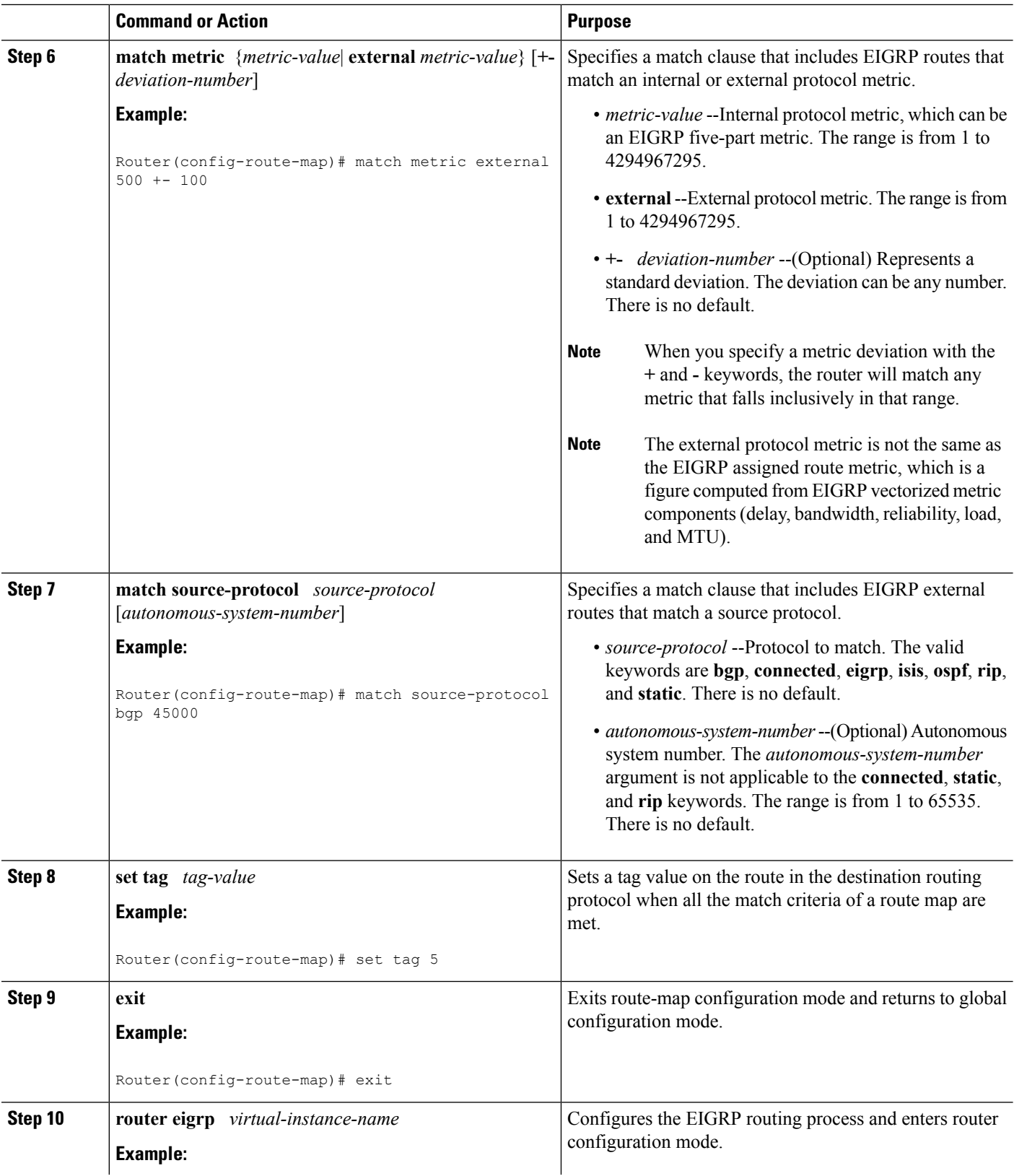

 $\mathbf l$ 

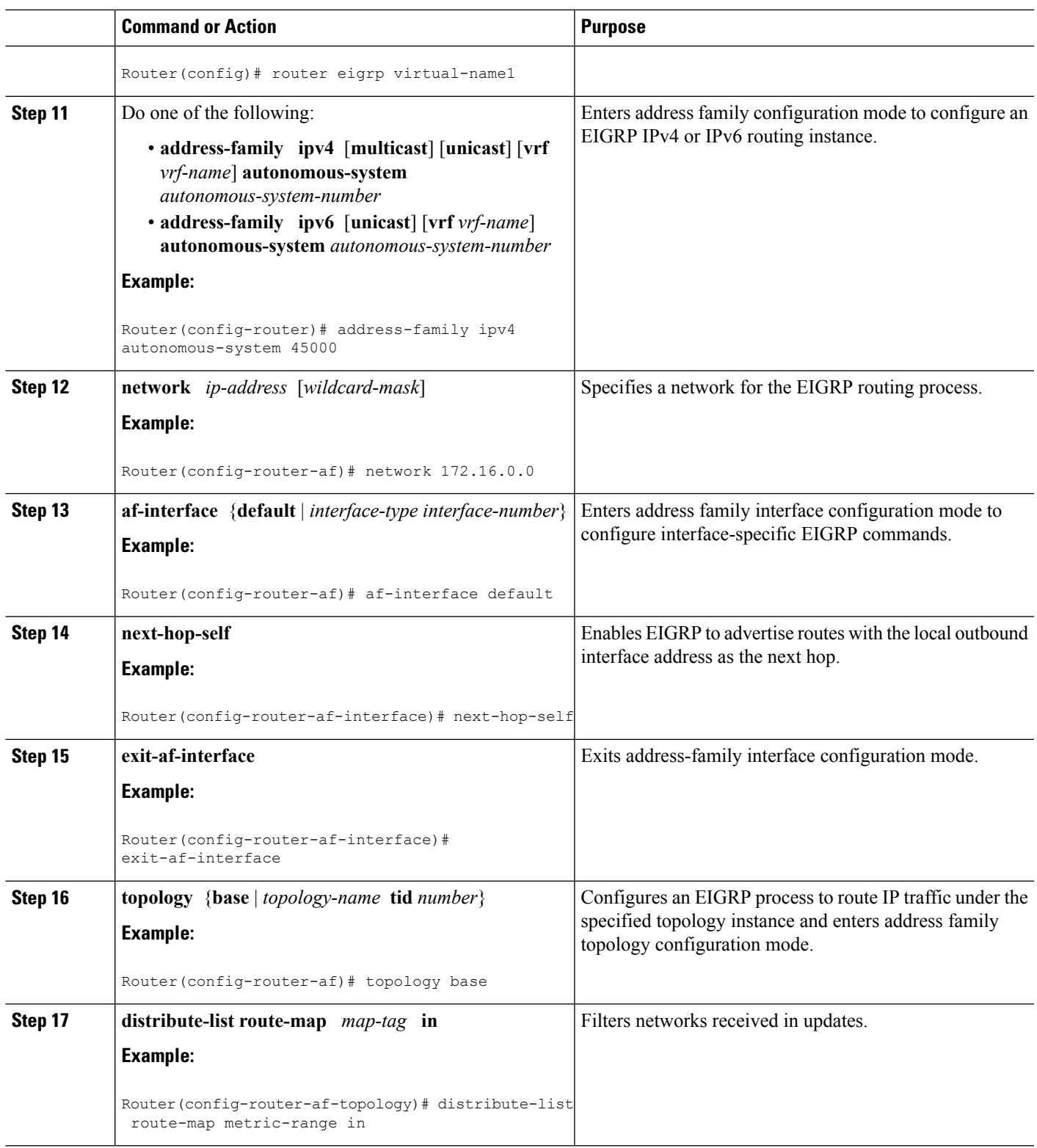

# **Configuring EIGRP Route-map for Distribute-list in IPv6**

#### **SUMMARY STEPS**

- **1. enable**
- **2. configure terminal**
- **3. router eigrp** *virtual-instance-name*
- **4. address-family ipv6** [**unicast**] [**vrf** *vrf-name*] **autonomous-system** *autonomous-system-number*
- **5. topology** {**base** | *topology-name* **tid** *number*}
- **6. distribute-list route-map** *map-tag* **in**
- **7. distribute-list route-map** *map-tag* **out**
- **8. exit-af-toplogy**
- **9. exit-address-family**
- **10. route-map** *map-tag* [**permit** | **deny**] [*sequence-number*]
- **11. match ipv6 address** {**prefix-list** *prefix-list-name* | *access-list-name*}
- **12. set tag** *tag-value*
- **13. route-map** *map-tag* [**permit** | **deny**] [*sequence-number*]
- **14. match interface** *interface-type interface-number* [...*interface-type interface-number*]
- **15. set tag** *tag-value*
- **16. route-map** *map-tag* [**permit** | **deny**] [*sequence-number*]
- **17. match metric** *bandwidth delay reliability loading mtu*
- **18. route-map** *map-tag* [**permit** | **deny**] [*sequence-number*]
- **19. match ipv6 address** {**prefix-list** *prefix-list-name* | *access-list-name*}
- **20. set tag** *tag-value*
- **21. route-map** *map-tag* [**permit** | **deny**] [*sequence-number*]
- **22. match interface** *interface-type interface-number* [...*interface-type interface-number*]
- **23. set tag** *tag-value*
- **24. route-map** *map-tag* [**permit** | **deny**] [*sequence-number*]
- **25. match metric** *bandwidth delay reliability loading mtu*
- **26. end**

#### **DETAILED STEPS**

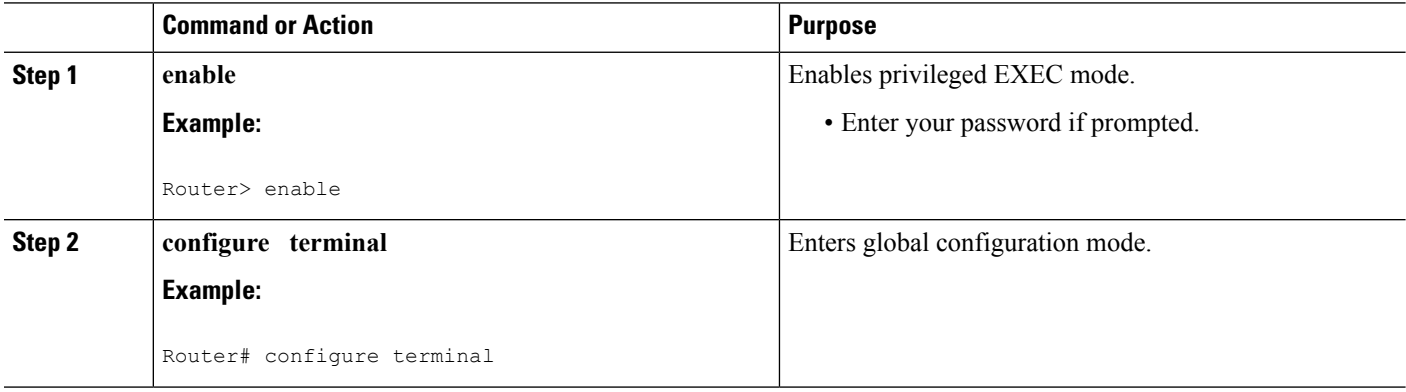

 $\mathbf l$ 

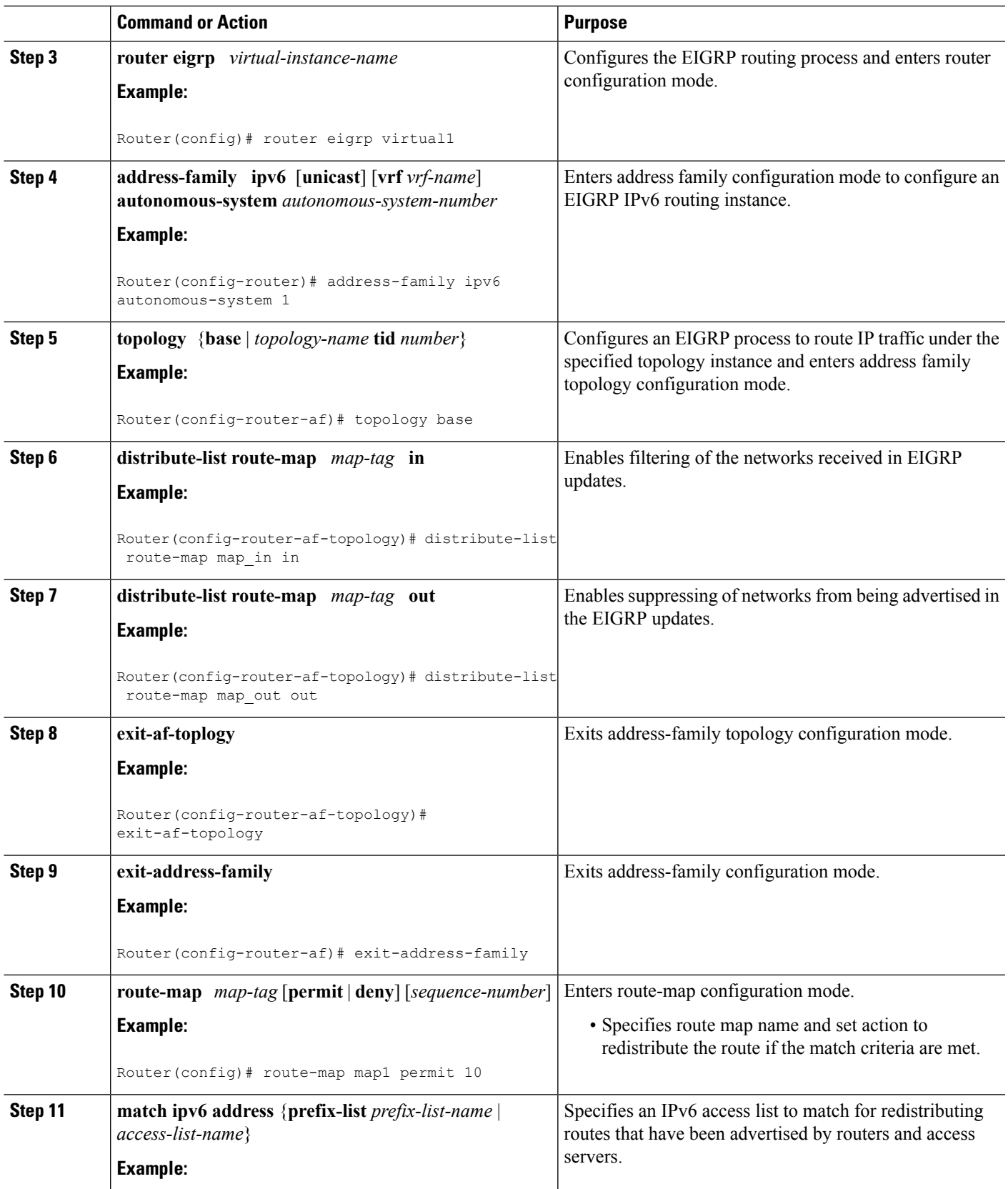

I

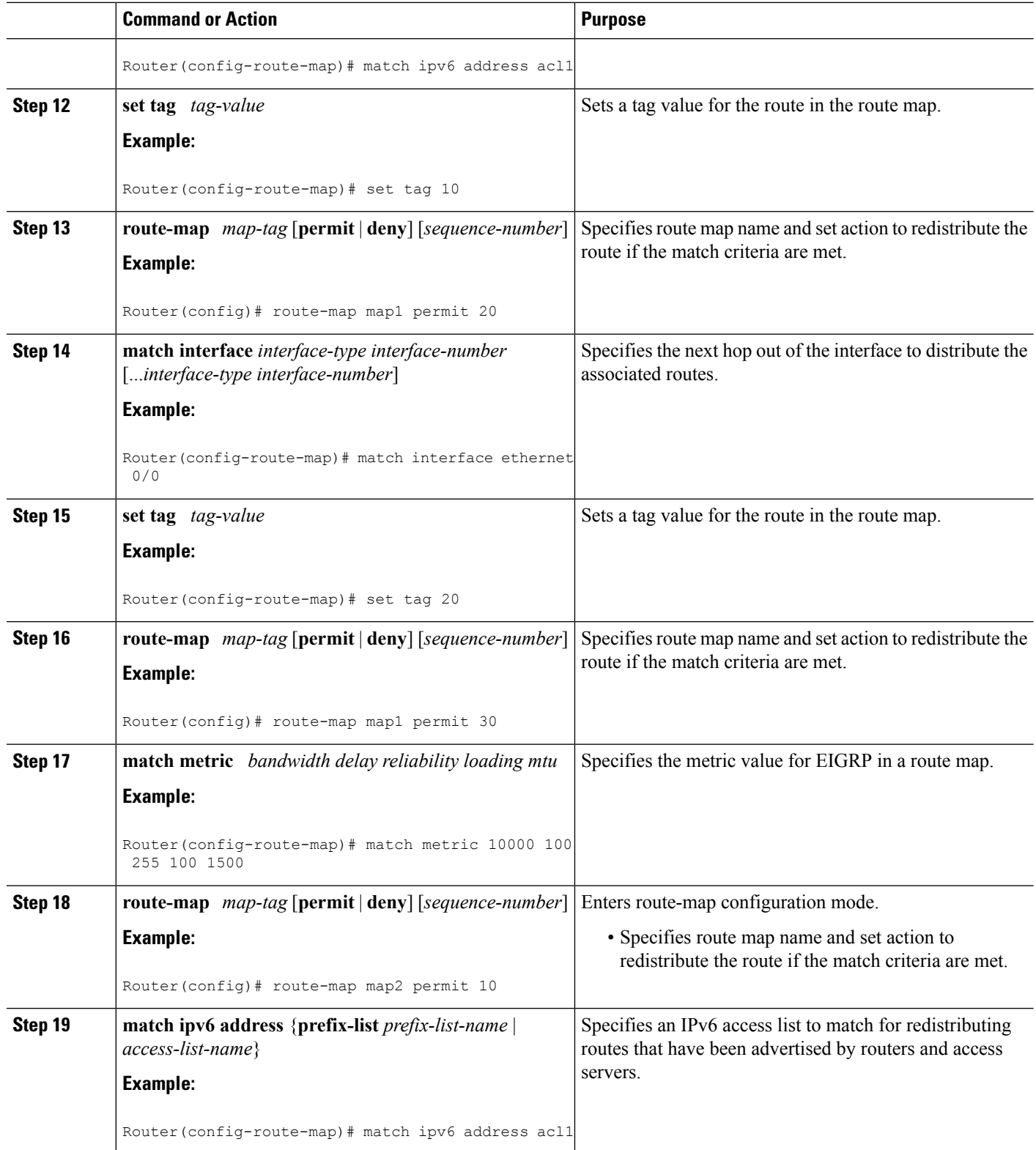
$\mathbf l$ 

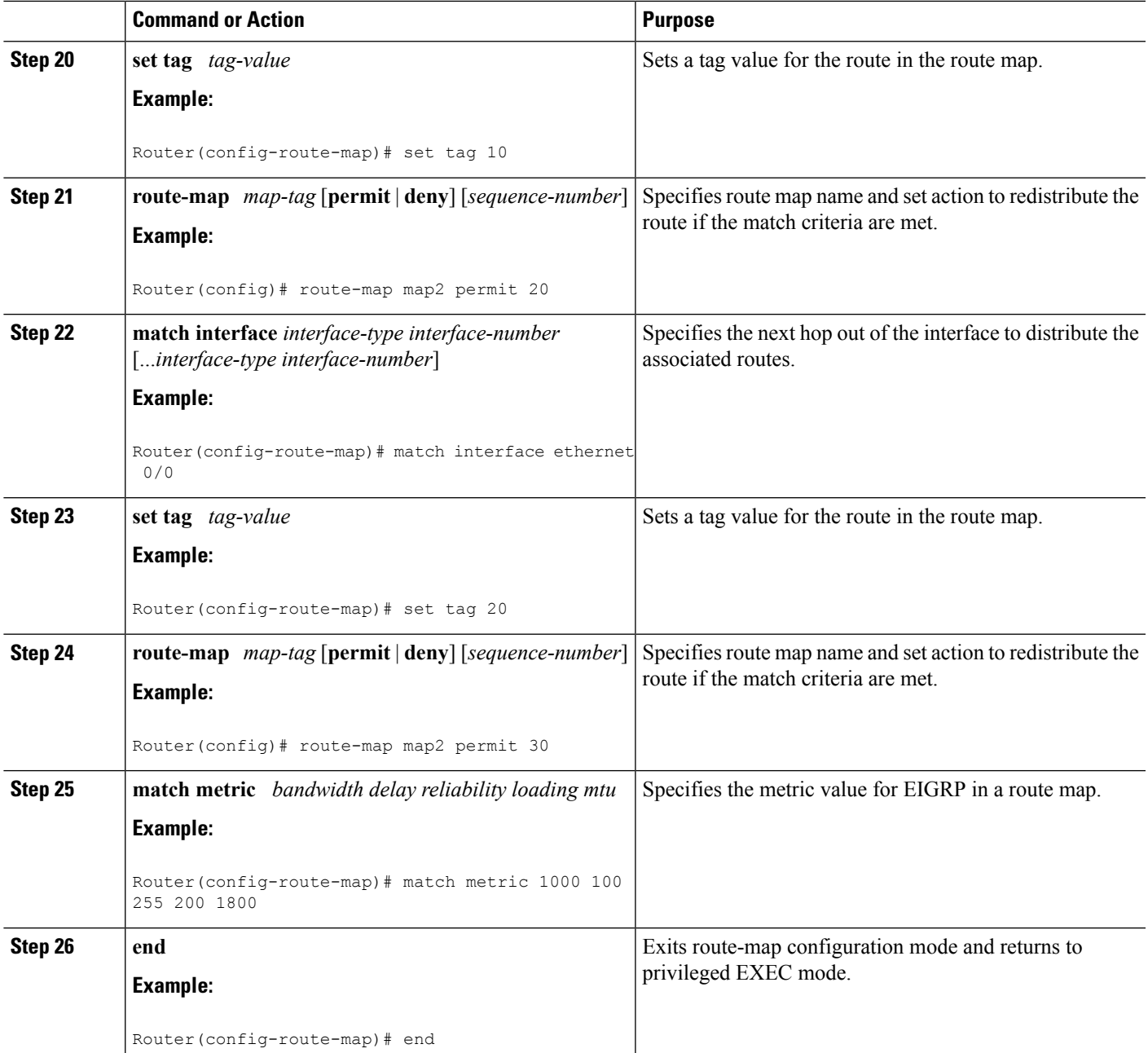

# **Configuration Examples for EIGRP Support for Route Map Filtering**

### **Example Setting EIGRP Tags Using a Route Map--Autonomous System Configuration Examples**

The following example shows how to configure a route map to match an EIGRP external protocol metric route with an allowable deviation of 100, a source protocol of BGP, and an autonomous system 45000. When the two match clauses are true, the tag value of the destination routing protocol is set to 5. The route map is used to distribute incoming packets for an EIGRP process.

```
Router(config)# route-map metric-range
Router(config-route-map)# match metric external 500 +- 100
Router(config-route-map)# match source-protocol bgp 45000
Router(config-route-map)# set tag 5
Router(config-route-map)# exit
Router(config)# router eigrp 1
Router(config-router)# network 172.16.0.0
Router(config-router)# distribute-list route-map metric_range in
```
The following example shows how to configure a route map to match EIGRP routes with a metric of 110, 200, or an inclusive range of 700 to 800. When the match clause istrue, the tag value of the destination routing protocol is set to 10. The route map is used to redistribute EIGRP packets.

```
Router(config)# route-map metric-eigrp
Router(config-route-map)# match metric 110 200 750 +- 50
Router(config-route-map)# set tag 10
Router(config-route-map)# exit
Router(config)# router eigrp 1
Router(config-router)# network 172.21.1.0/24
Router(config-router)# redistribute eigrp route-map metric-eigrp
```
### **Example Setting EIGRP Tags Using a Route Map--Named Configuration Examples**

The following example shows how to configure a route map to match an EIGRP external protocol metric route with an allowable deviation of 100, a source protocol of BGP, and an autonomous system 45000. When the two match clauses are true, the tag value of the destination routing protocol is set to 5. The route map is used to distribute incoming packets for an EIGRP process.

```
Router(config)# route-map metric_range
Router(config-route-map)# match metric external 500 +- 100
Router(config-route-map)# match source-protocol bgp 45000
Router(config-route-map)# set tag 5
Router(config-route-map)# exit
Router(config)# router eigrp virtual-name
Router(config-router)# address-family ipv4 autonomous-system 45000
Router(config-router-af)# network 172.21.1.0/24
```

```
Router(config-router-af)# topology base
Router(config-router-af-topology)# distribute-list route-map metric_range in
```
The following example shows how to configure a route map to match EIGRP routes with a metric of 110, 200, or an inclusive range of 700 to 800. When the match clause istrue, the tag value of the destination routing protocol is set to 10. The route map is used to redistribute EIGRP packets.

```
Router(config)# route-map metric_eigrp
Router(config-route-map)# match metric 110 200 750 +- 50
Router(config-route-map)# set tag 10
Router(config-route-map)# exit
Router(config)# router eigrp virtual-name
Router(config-router)# address-family ipv4 autonomous-system 45000
Router(config-router-af)# network 172.21.1.0/24
Router(config-router-af)# topology base
Router(config-router-af-topology)# distribute-list route-map metric-range in
```
### **Example Configuring EIGRP Route-map for Distribute-list in IPv6**

The following example shows how to configure EIGRP route maps for distribute list in IPv6.

```
enable
configure terminal
router eigrp test
address-family ipv6 unicast autonomous-system 1
topology base
distribute-list route-map map_in
distribute-list route-map map_out
exit-af-topology
 exit-address-family
route-map map_in permit 10
match ipv6 address acl1
set tag 15
route-map map_in permit 20
match interface Ethernet0/0
set tag 25
route-map map_in permit 30
match metric 10000 1000 255 255 1024
route-map map_out permit 20
match ipv6 address acl1
 set tag 25
route-map map_out permit 40
match interface Ethernet0/0
set tag 35
route-map map_out permit 50
match metric 10000 100 255 200 1024
end
```
## **Additional References**

#### **Related Documents**

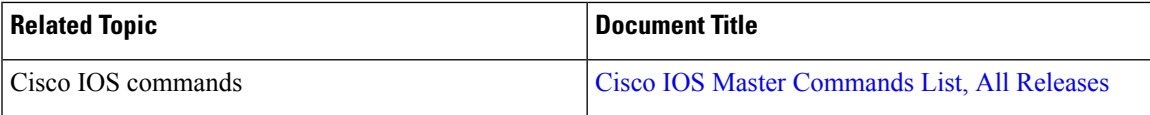

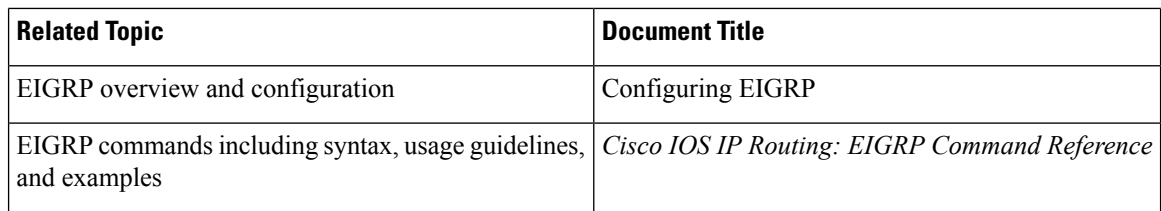

#### **Standards**

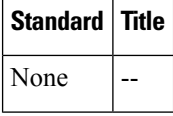

#### **MIBs**

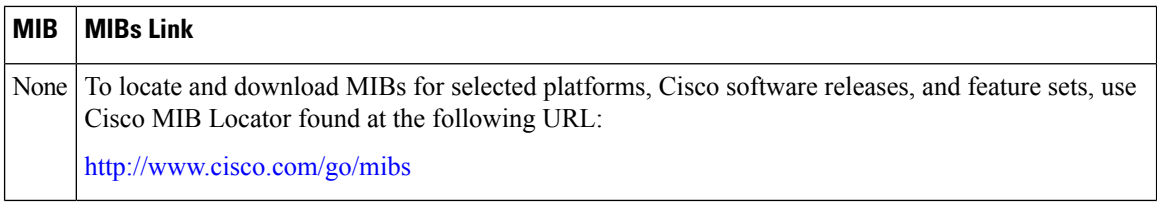

### **RFCs**

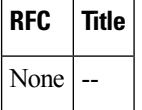

#### **Technical Assistance**

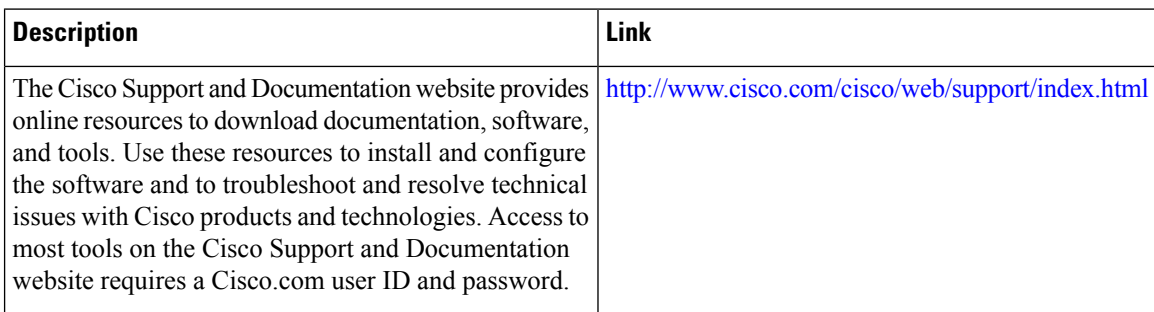

# **Feature Information for EIGRP Support for Route Map Filtering**

The following table provides release information about the feature or features described in this module. This table lists only the software release that introduced support for a given feature in a given software release train. Unless noted otherwise, subsequent releases of that software release train also support that feature.

Use Cisco Feature Navigator to find information about platform support and Cisco software image support. To access Cisco Feature Navigator, go to [www.cisco.com/go/cfn.](http://www.cisco.com/go/cfn) An account on Cisco.com is not required.

 $\mathbf l$ 

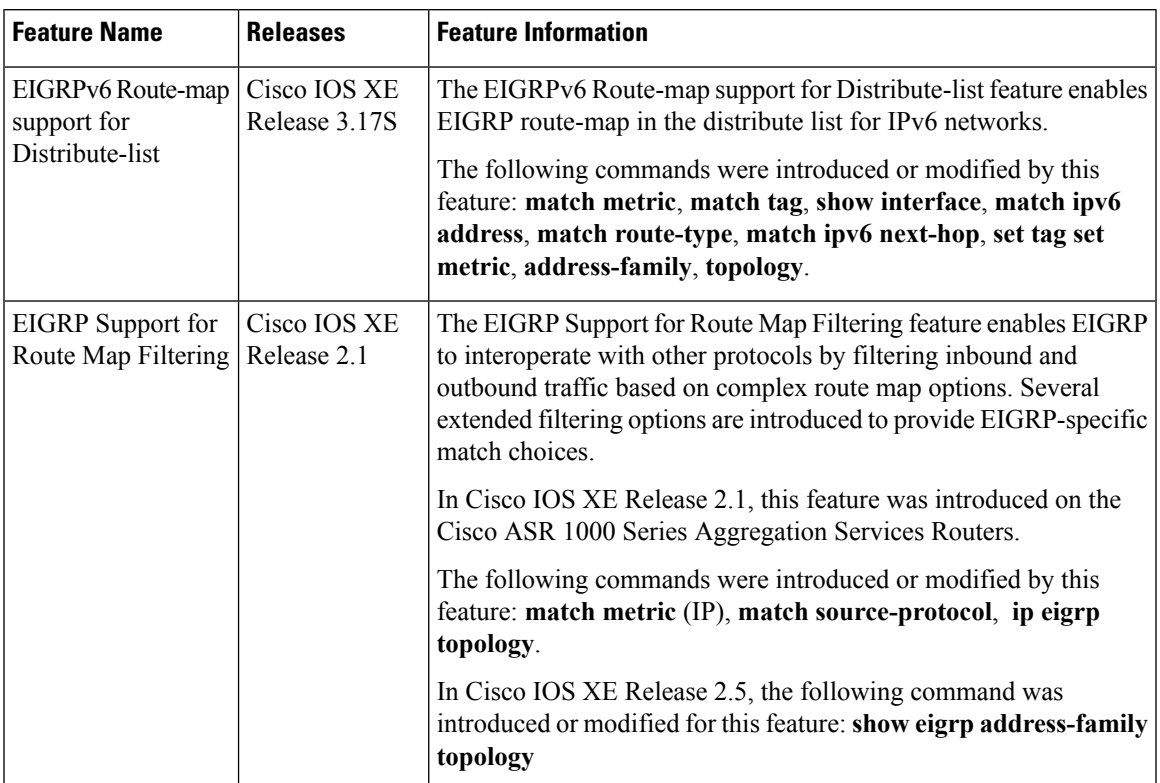

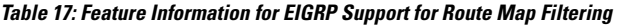

L

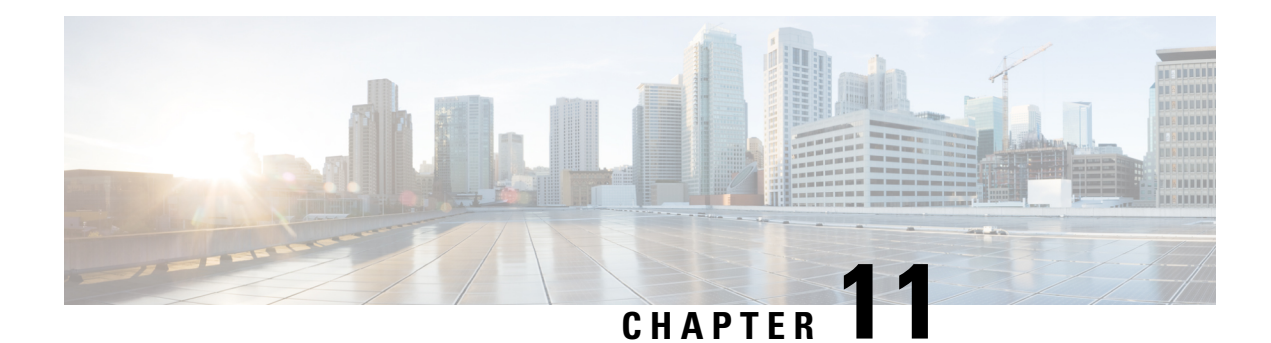

# **EIGRP Route Tag Enhancements**

The EIGRP Route Tag Enhancements feature enables you to specify and display route tags in dotted-decimal format, filter routes using the route tag value with wildcard mask, and set a default route tag for all internal Enhanced Interior Gateway Routing Protocol (EIGRP) routes.

- Finding Feature [Information,](#page-186-0) on page 169
- Restrictions for EIGRP Route Tag [Enhancements,](#page-186-1) on page 169
- Information About EIGRP Route Tag [Enhancements,](#page-187-0) on page 170
- How to Configure EIGRP Route Tag [Enhancements,](#page-187-1) on page 170
- Configuration Examples for EIGRP Route Tag [Enhancements,](#page-194-0) on page 177
- Additional [References,](#page-196-0) on page 179
- Feature Information for EIGRP Route Tag [Enhancements,](#page-196-1) on page 179

## <span id="page-186-0"></span>**Finding Feature Information**

Your software release may not support all the features documented in this module. For the latest caveats and feature information, see Bug [Search](https://tools.cisco.com/bugsearch/search) Tool and the release notes for your platform and software release. To find information about the features documented in this module, and to see a list of the releases in which each feature is supported, see the feature information table.

Use Cisco Feature Navigator to find information about platform support and Cisco software image support. To access Cisco Feature Navigator, go to [www.cisco.com/go/cfn.](http://www.cisco.com/go/cfn) An account on Cisco.com is not required.

# <span id="page-186-1"></span>**Restrictions for EIGRP Route Tag Enhancements**

- Default route tags are not supported in EIGRP autonomous system configurations.
- Route tags will not be displayed in dotted-decimal format if the **route-tag notation** global configuration command is not enabled on the device.

## <span id="page-187-0"></span>**Information About EIGRP Route Tag Enhancements**

### **EIGRP Route Tag Enhancements Overview**

A route tag is a 32-bit value attached to routes. Route tags are used to filter routes and apply administrative policies, such as redistribution and route summarization, to tagged routes. You can tag routes within a route map by using the **set tag** command. You can match tagged routes and apply administrative policies to tagged routes within a route map by using the **match tag** or **match tag list** command. The **match tag list** command is used to match a list of route tags.

Prior to the EIGRP Route Tag Enhancements feature, EIGRP routes could only be tagged using plain decimals (range: 1 to 4294967295). Thisfeature enables usersto specify and display route tag values as dotted decimals (range: 0.0.0.0 to 255.255.255.255),similar to the format used by IPv4 addresses. This enhancement isintended to simplify the use of route tags as users can now filter routes by using the route tag wildcard mask.

This feature also allows you to configure a default route tag for all internal EIGRP routes without using route maps. Use the *eigrp* default-route-tag command in address family configuration mode to configure a default route tag for internal EIGRP routes.

## <span id="page-187-1"></span>**How to Configure EIGRP Route Tag Enhancements**

### **Enabling Dotted-Decimal Notation for Route Tags**

Perform this task to enable route tags to be displayed as dotted decimals in **show** commands, irrespective of whether or not the tags were configured as dotted decimals.

#### **SUMMARY STEPS**

- **1. enable**
- **2. configure terminal**
- **3. route-tag notation dotted-decimal**
- **4. end**
- **5.** Enter one of the following:
	- **show ip route tag**
	- **show ipv6 route tag**

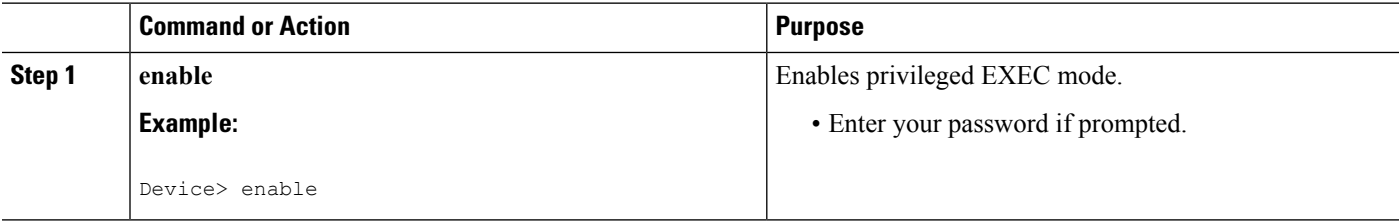

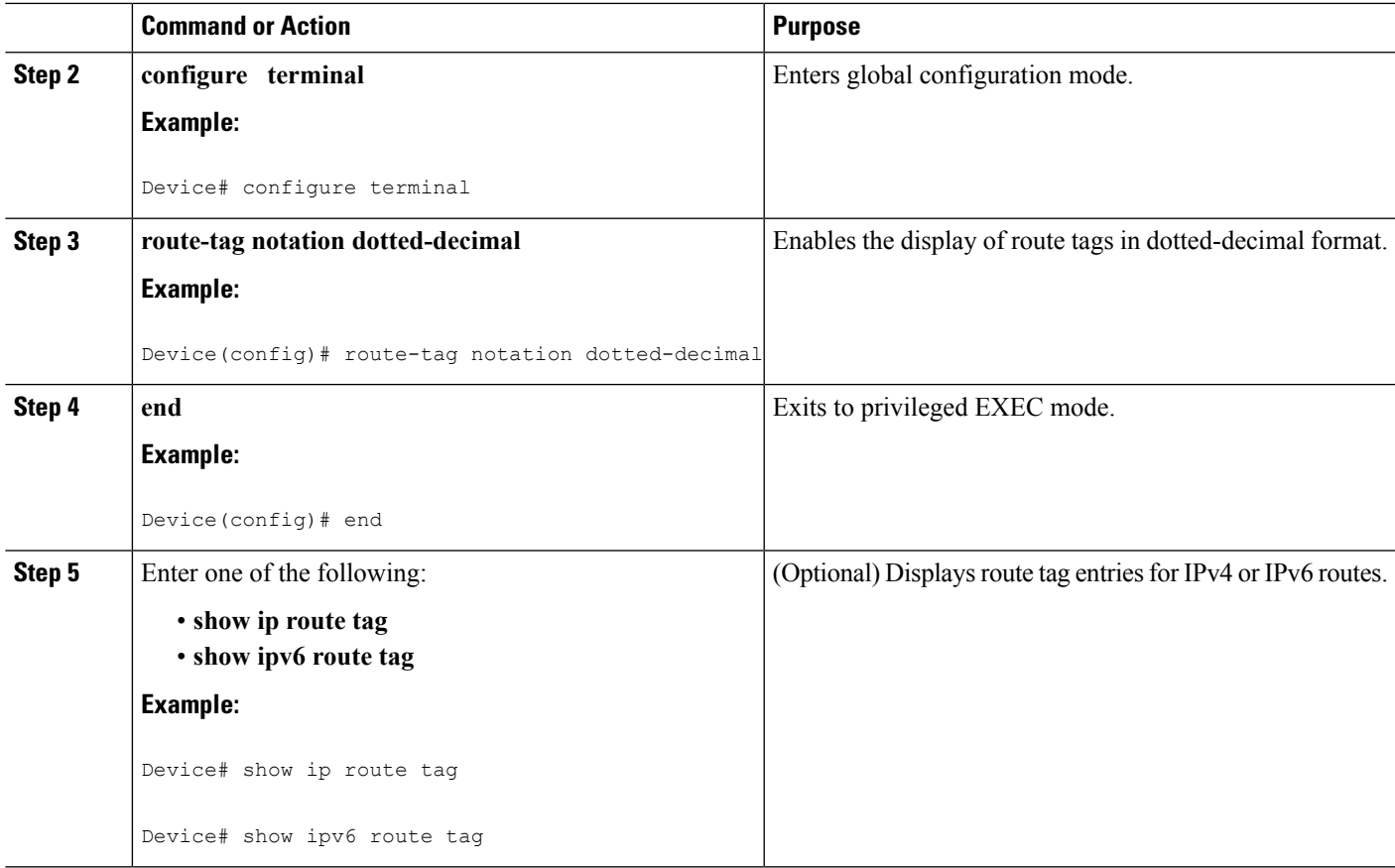

## **Setting a Route Tag in a Route Map**

### **SUMMARY STEPS**

- **1. enable**
- **2. configure terminal**
- **3. route-map** *map-name* **[permit | deny]** [*sequence-number*]
- **4. set tag** {*tag-value* | *tag-value-dotted-decimal*}
- **5. end**
- **6. show route-map**

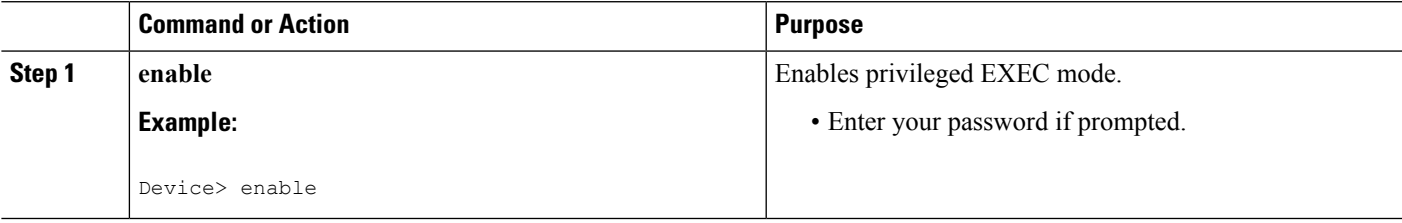

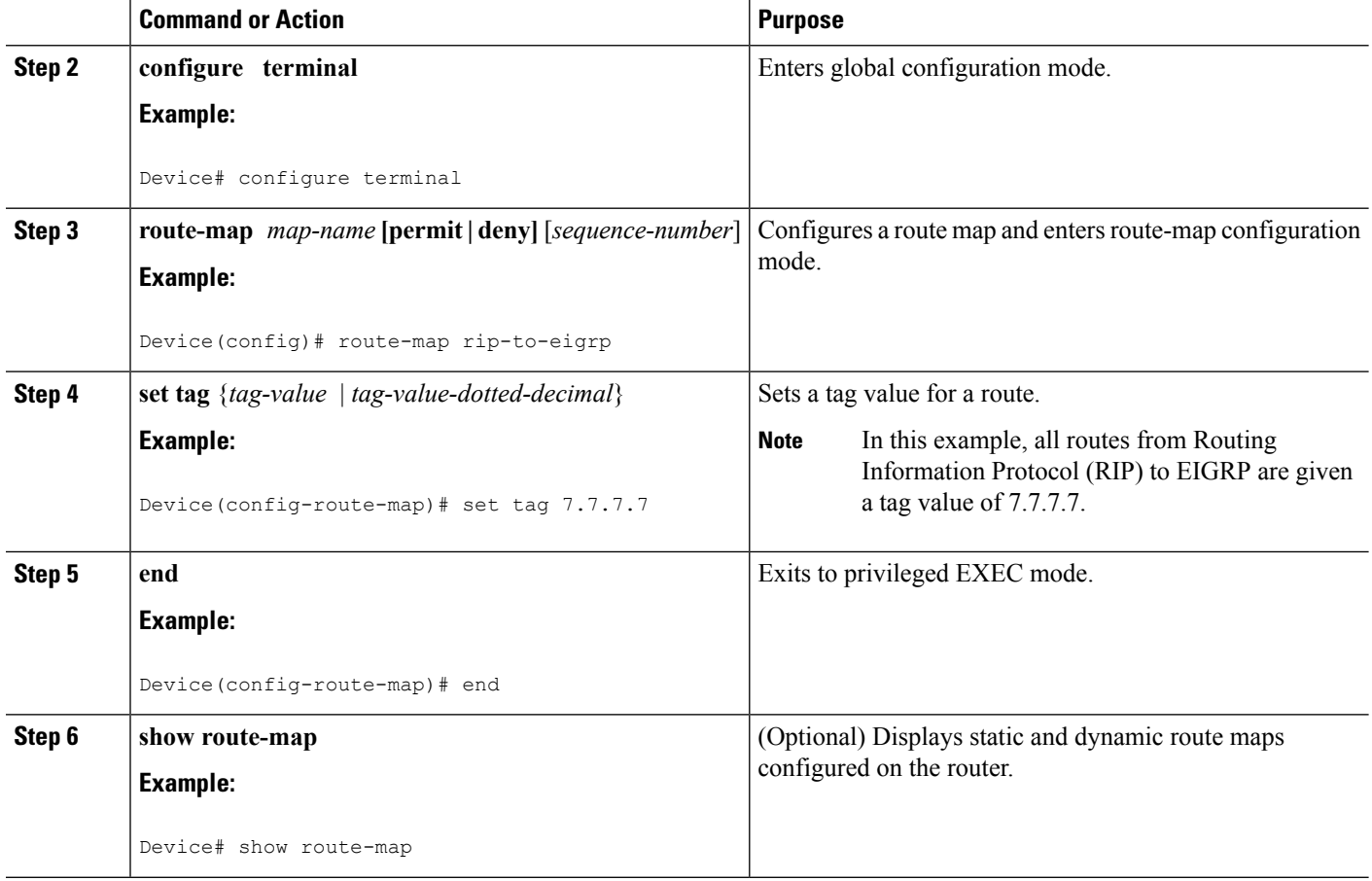

## **Matching a Route Tag in a Route Map**

### **SUMMARY STEPS**

- **1. enable**
- **2. configure terminal**
- **3. route-map** *map-name* **[permit | deny]** [*sequence-number*]
- **4. match tag** {*tag-value* | *tag-value-dotted-decimal*} [...*tag-value* | *tag-value-dotted-decimal*]
- **5. end**
- **6. show route-map**

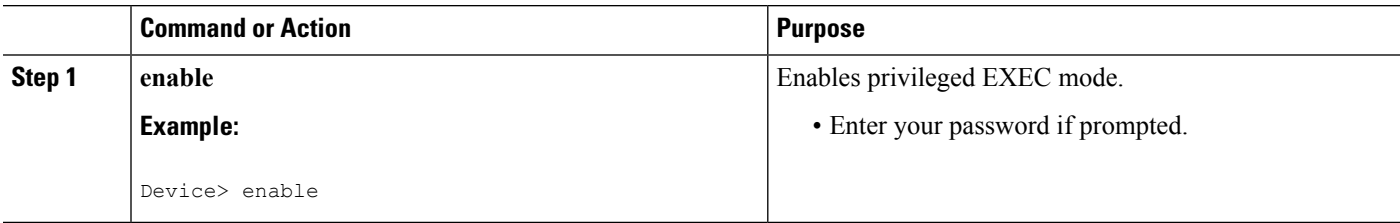

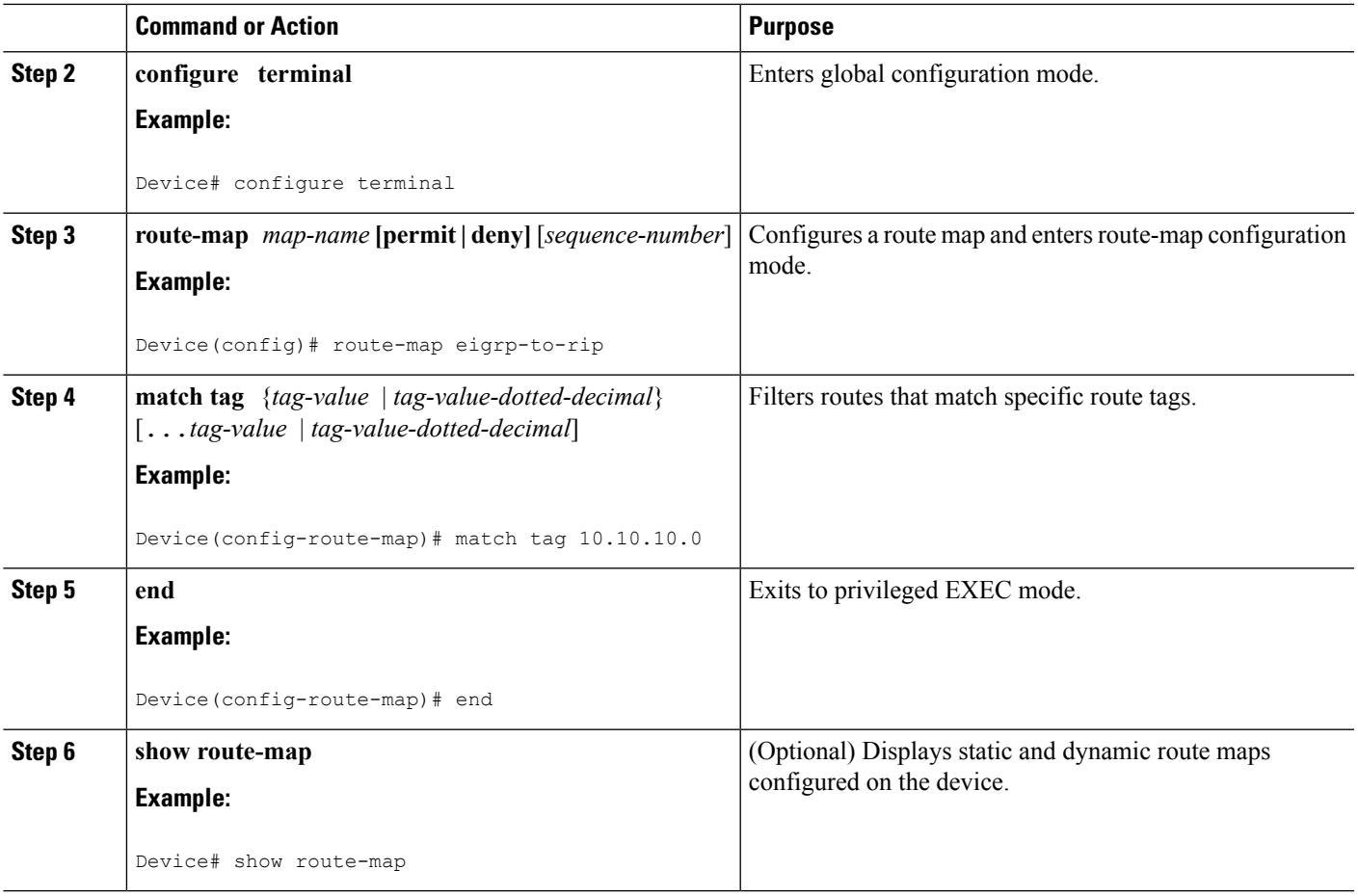

## **Creating a Route Tag List**

### **SUMMARY STEPS**

- **1. enable**
- **2. configure terminal**
- **3. route-tag list** *list-name* **{deny | permit | sequence** *number* **{deny | permit}}** *tag-dotted-decimal mask*
- **4. end**
- **5. show route-tag list** [*list-name*]

#### **DETAILED STEPS**

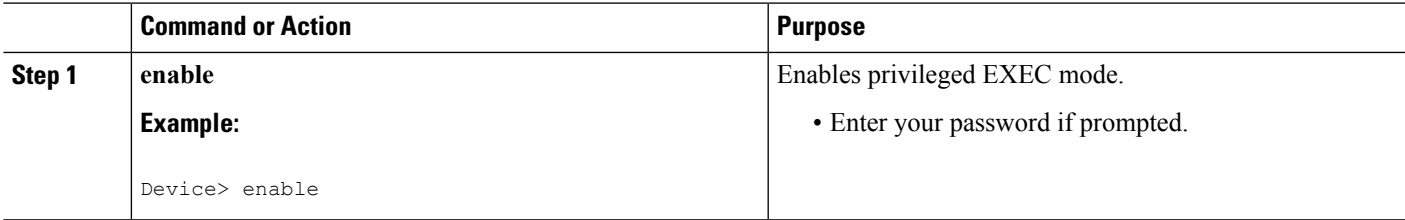

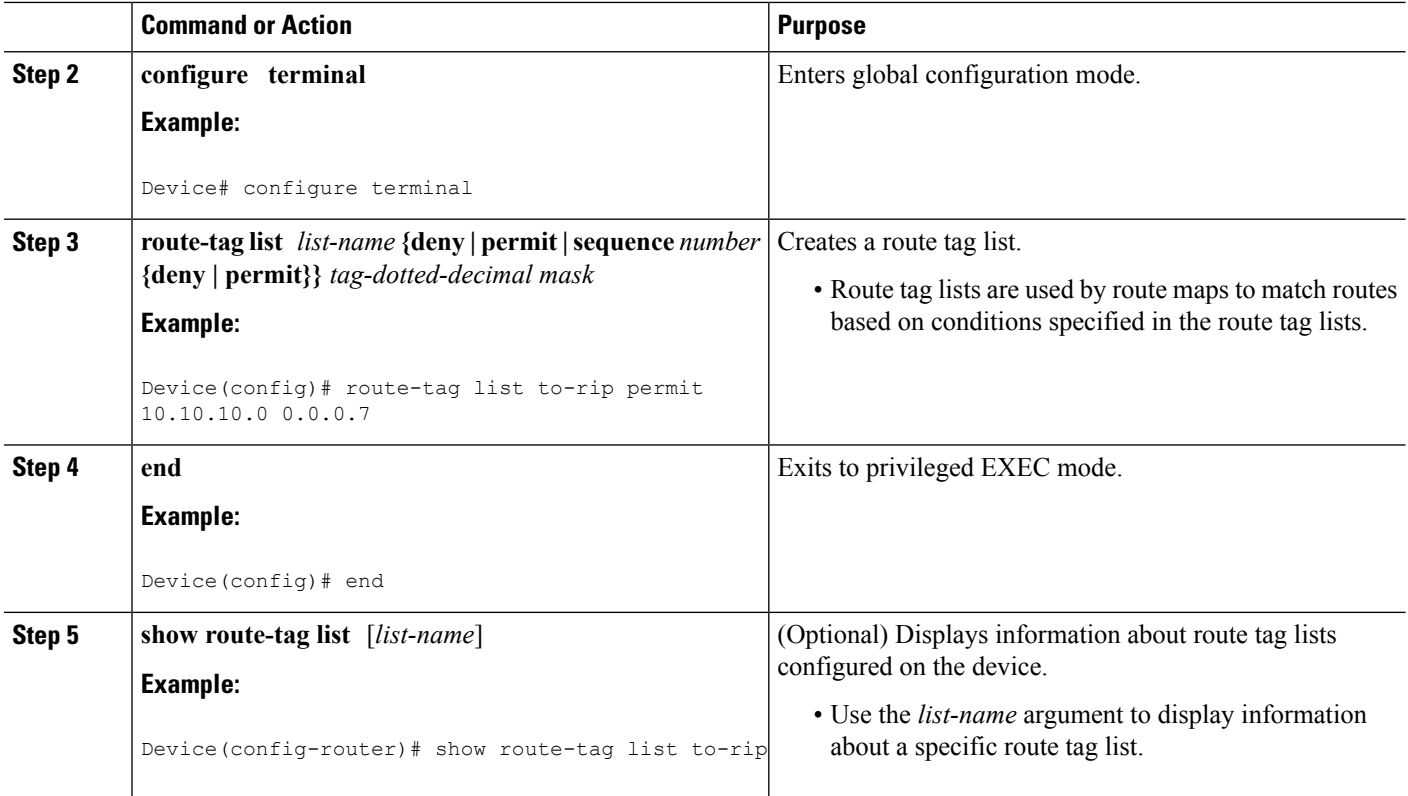

### **Matching a Route Tag List**

Route tag lists are used in route maps to match routes based on conditions specified in the route tag lists. Multiple route tag and mask pair sequences can be configured to permit or deny any condition for a list of route tags.

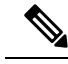

**Note** You can match either a route tag or a route tag list within a single route map sequence.

Perform this task to match routes based on conditions specified in the route tag list.

#### **SUMMARY STEPS**

- **1. enable**
- **2. configure terminal**
- **3. route-tag list** *list-name* **{deny | permit | sequence** *number* **{deny | permit}}** *tag-value-dotted-decimal mask*
- **4. route-map** *map-name* **[permit | deny]** [*sequence-number*]
- **5. match tag list** *list-name* [...*list-name*]
- **6. end**

### **DETAILED STEPS**

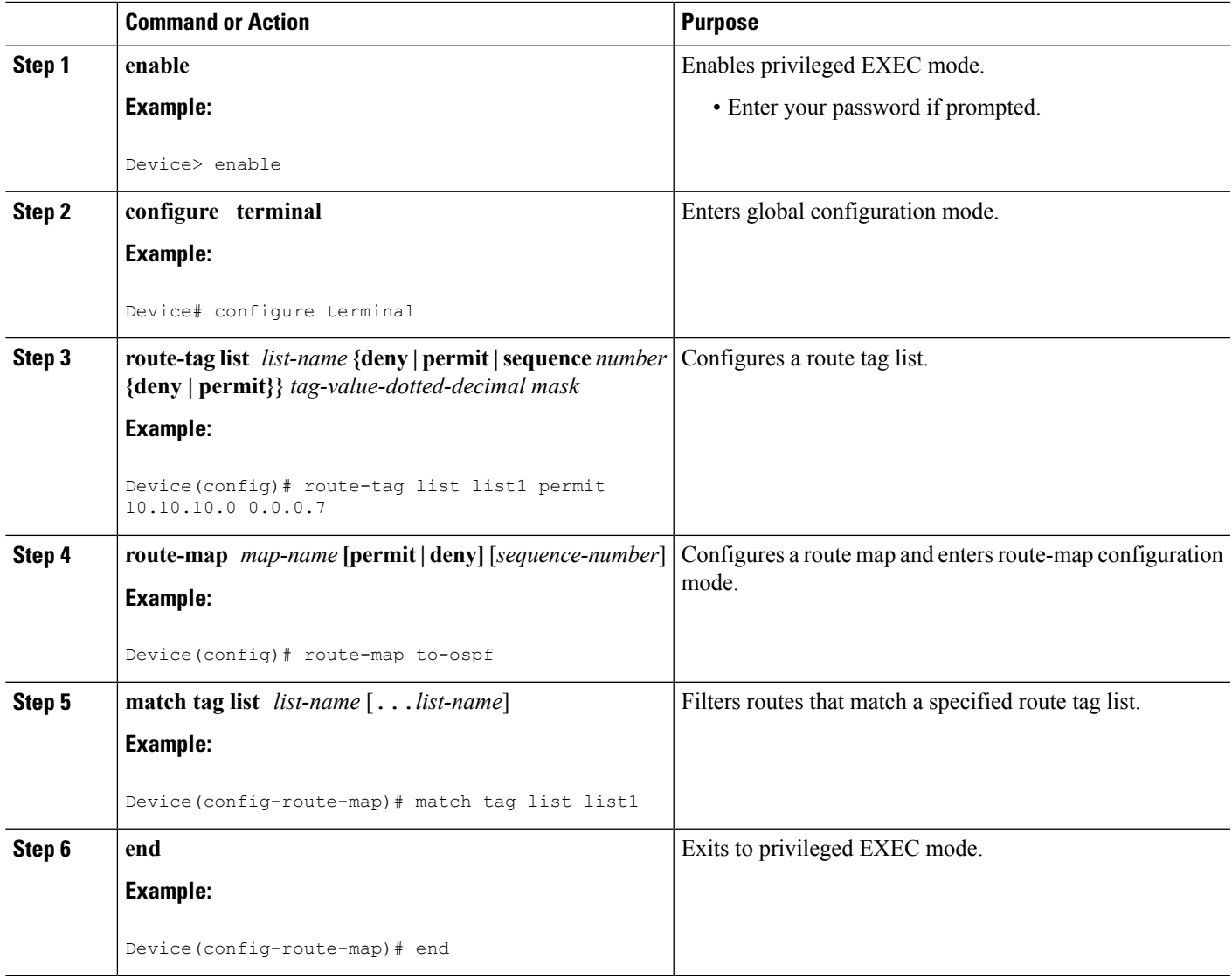

### **Setting a Default Route Tag for EIGRP Internal Routes**

Perform this task to set a default route tag for all internal EIGRP routes without using a route map. Default route tags are supported only in EIGRP named mode configurations.

### **SUMMARY STEPS**

- **1. enable**
- **2. configure terminal**
- **3. router eigrp** *virtual-name*
- **4.** Enter one of the following:
	- **address-family ipv4 unicast autonomous-system** *autonomous-system-number*
- **address-family ipv6 unicast autonomous-system** *autonomous-system-number*
- **5. eigrp default-route-tag** {*route-tag-plain-decimal* | *route-tag-dotted-decimal*}
- **6. end**
- **7.** Enter one of the following:
	- **show eigrp address-family ipv4 topology**
	- **show eigrp address-family ipv6 topology**

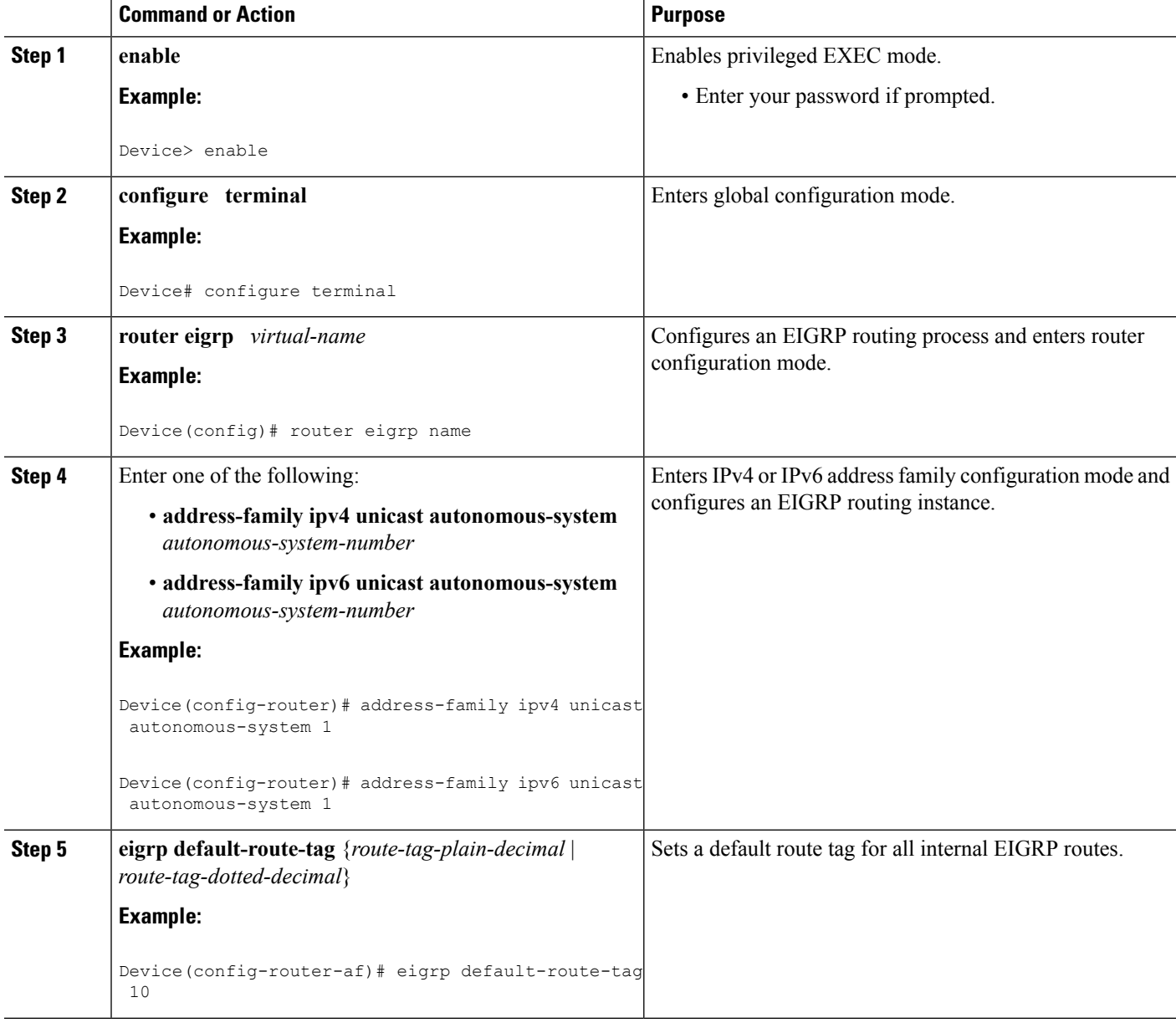

Ш

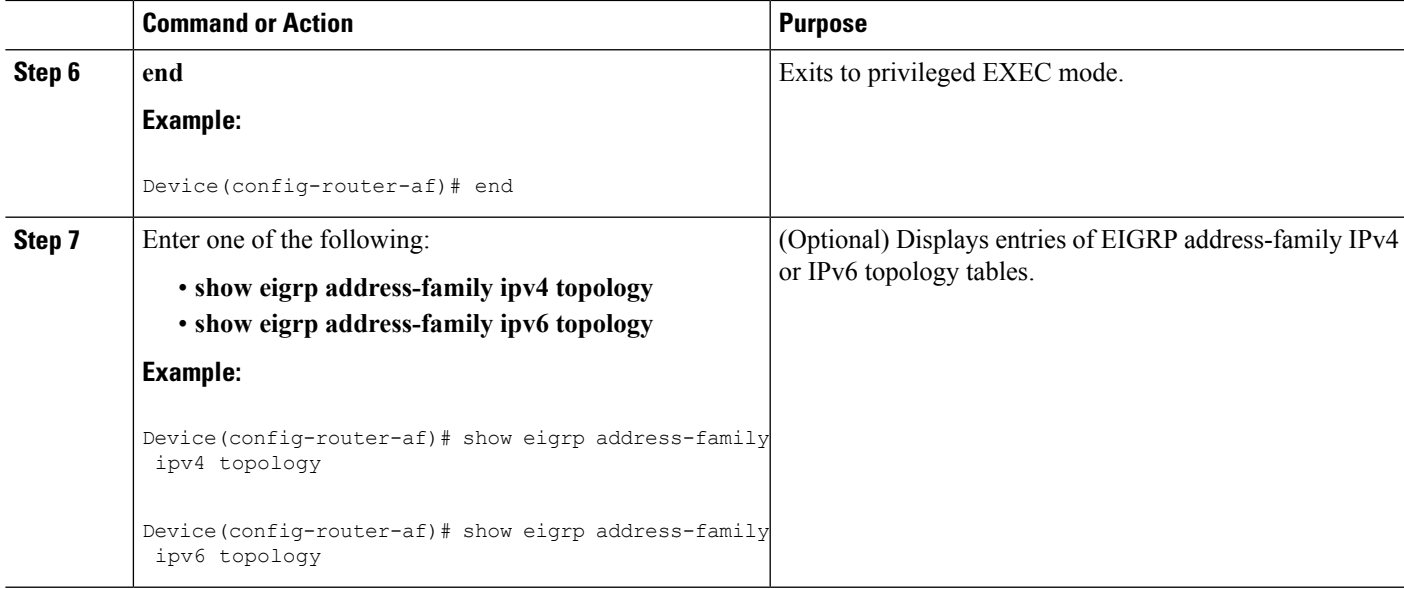

## <span id="page-194-0"></span>**Configuration Examples for EIGRP Route Tag Enhancements**

### **Example: Enabling Dotted-Decimal Notation for Route Tags**

The following example shows how to enable the display of route tags in dotted-decimal format by using the **route-tag notation** command. If you do not configure the **route-tag notation** command, route tags will be displayed as plain decimalsin **show** commands even if the route tags were configured as dotted decimals. When you configure the **route-tagnotation**command, route tags will be displayed as dotted decimals even if the route tags were configured as plain decimals.

```
Device# configure terminal
Device(config)# route-tag notation dotted-decimal
```
### **Example: Setting a Route Tag**

The following example shows how to redistribute EIGRP routes into RIP and RIP routes into EIGRP by setting tags for routes within route maps:

```
Device(config)# route-map eigrp-to-rip
Device(config-route-map)# set tag 10.10.10.10
Device(config-route-map)# exit
Device(config)# route-map rip-to-eigrp
Device(config-route-map)# set tag 20.20.20.20
Device(config-route-map)# exit
Device(config)# router rip
Device(config-router)# redistribute eigrp 7 route-map eigrp-to-rip metric 5
Device(config-router)# exit
Device(config)# router eigrp name
```

```
Device(config-router)# address-family ipv4 autonomous-system 10
Device(config-router-af)# topology base
Device(config-router-af-topology)# redistribute rip route-map rip-to-eigrp 2 2 2 2 2
Device(config-router-af-topology)# end
```
### **Example: Matching a Route Tag**

The following example shows how to redistribute EIGRP routes with a route tag value of 10.10.10.10 into a RIP domain:

```
Device(config)# route-map eigrp-to-rip
Device(config-route-map)# match tag 10.10.10.10
Device(config-route-map)# exit
Device(config)# router rip
Device(config-router)# redistribute eigrp 7 route-map eigrp-to-rip 5
Device(config-router)# end
```
### **Example: Configuring a Route Tag List**

The following example shows how to configure a route tag list named TAG with various criteria for filtering routes. Route maps will use this list to match routes based on the criteria specified in the list. Route tag lists can accept route tags and wild card masks.

```
Device(config)# route-tag list TAG permit 1.1.1.1 0.0.0.1
Device(config)# route-tag list TAG seq 3 permit 2.2.2.2 0.0.0.3
Device(config)# route-tag list TAG seq 10 permit 3.3.3.3 0.0.0.7
Device(config)# route-tag list TAG seq 15 5.5.5.5 0.0.0.31
Device(config)# route-tag list TAG seq 20 deny 4.4.4.4 0.0.0.4
```
### **Example: Matching a Route Tag List**

The following example shows how to use a route map to filter routes that match a specific route tag list. A single list can have multiple match criteria. All criteria must match before the route can be filtered. This example shows how to configure a route tag list named List1 in a route map and use the **match tag list** command to filter routes that match the criteria listed in the route tag list.

```
Device(config)# route-tag list List1 permit 10.10.10.0 0.0.0.7
Device(config)# route-map to-ospf
Device(config-route-map)# match tag list List1
Device(config-route-map)# exit
Device(config)# router ospf 10
Device(config-router)# redistribute eigrp 7 route-map to-ospf metric 20
Device(config-router)# end
```
Ш

### **Example: Setting a Default Route Tag**

The following example shows how to set a default route tag for all internal EIGRP routes without using a route map. Default route tags are supported only in EIGRP named configurations.

```
Device(config)# router eigrp name
Device(config-router)# address-family ipv4 unicast autonomous-system 1
Device(config-router-af)# eigrp default-route-tag 10.10.10.10
```
# <span id="page-196-0"></span>**Additional References**

#### **Related Documents**

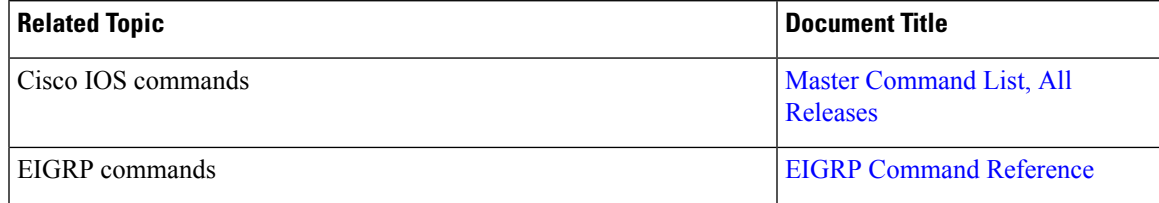

#### **Technical Assistance**

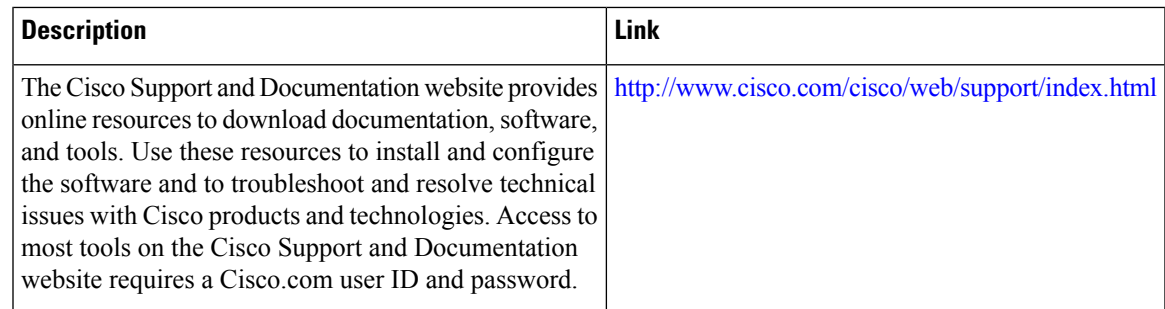

# <span id="page-196-1"></span>**Feature Information for EIGRP Route Tag Enhancements**

The following table provides release information about the feature or features described in this module. This table lists only the software release that introduced support for a given feature in a given software release train. Unless noted otherwise, subsequent releases of that software release train also support that feature.

Use Cisco Feature Navigator to find information about platform support and Cisco software image support. To access Cisco Feature Navigator, go to [www.cisco.com/go/cfn.](http://www.cisco.com/go/cfn) An account on Cisco.com is not required.

I

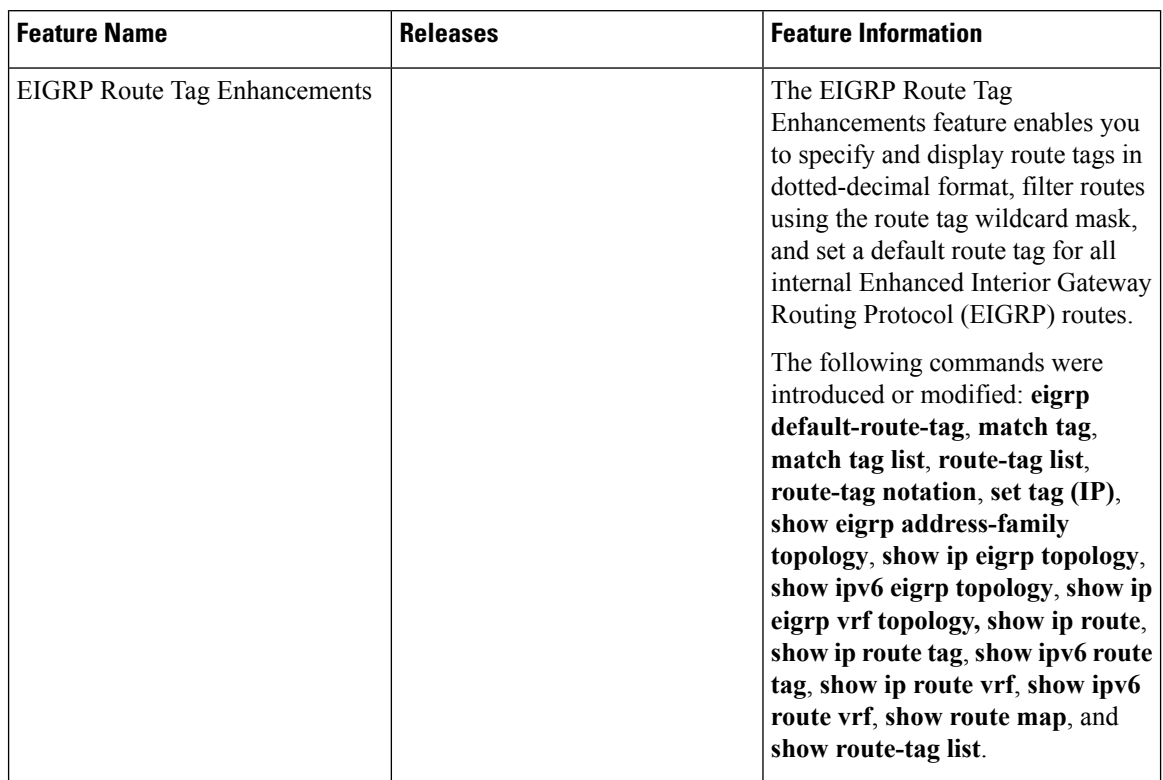

#### **Table 18: Feature Information for Route Tag Enhancement**

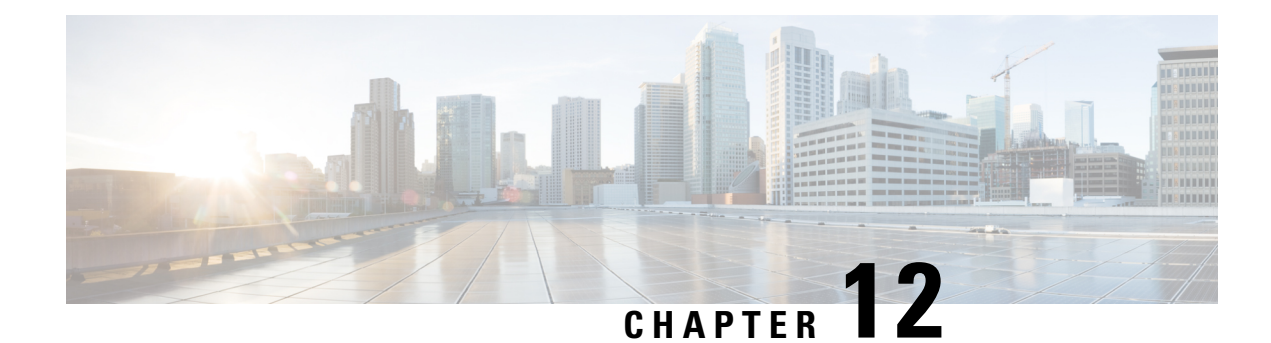

# **BFD Support for EIGRP IPv6**

The BFD Support for EIGRP IPv6 feature provides Bidirectional Forwarding Detection (BFD) support for Enhanced Interior Gateway Routing Protocol (EIGRP) IPv6 sessions, thereby facilitating rapid fault detection and alternate-path selection in EIGRP IPv6 topologies. BFD is a detection protocol that provides a consistent failure-detection method for network administrators, and network administrators use BFD to detect forwarding path failures at a uniform rate and not at variable rates for different routing protocol 'Hello' mechanisms. This failure-detection methodology ensures easy network profiling and planning and consistent and predictable reconvergence time. This document provides information about BFD support for EIGRP IPv6 networks and explains how to configure BFD support in EIGRP IPv6 networks.

- Finding Feature [Information,](#page-198-0) on page 181
- [Prerequisites](#page-198-1) for BFD Support for EIGRP IPv6, on page 181
- [Restrictions](#page-199-0) for BFD Support for EIGRP IPv6, on page 182
- [Information](#page-199-1) About BFD Support for EIGRP IPv6, on page 182
- How to [Configure](#page-199-2) BFD Support for EIGRP IPv6, on page 182
- [Configuration](#page-203-0) Examples for BFD Support for EIGRP IPv6, on page 186
- Additional [References,](#page-204-0) on page 187
- Feature [Information](#page-205-0) for BFD Support for EIGRP IPv6, on page 188

# <span id="page-198-0"></span>**Finding Feature Information**

Your software release may not support all the features documented in this module. For the latest caveats and feature information, see Bug [Search](https://tools.cisco.com/bugsearch/search) Tool and the release notes for your platform and software release. To find information about the features documented in this module, and to see a list of the releases in which each feature is supported, see the feature information table.

Use Cisco Feature Navigator to find information about platform support and Cisco software image support. To access Cisco Feature Navigator, go to [www.cisco.com/go/cfn.](http://www.cisco.com/go/cfn) An account on Cisco.com is not required.

# <span id="page-198-1"></span>**Prerequisites for BFD Support for EIGRP IPv6**

EIGRP IPv6 sessions have a shutdown option in router, address family, and address-family interface configuration modes. To enable BFD support on EIGRP IPv6 sessions, the routing process should be in no shut mode in the abovementioned modes.

## <span id="page-199-0"></span>**Restrictions for BFD Support for EIGRP IPv6**

- The BFD Support for EIGRP IPv6 feature is supported only in EIGRP named mode.
- EIGRP supports only single-hop Bidirectional Forwarding Detection (BFD).
- The BFD Support for EIGRP IPv6 feature is not supported on passive interfaces.

## <span id="page-199-1"></span>**Information About BFD Support for EIGRP IPv6**

### **BFD for EIGRP IPv6**

Bidirectional Forwarding Detection (BFD) is a detection protocol that provides fast-forwarding, path-failure detection for all media types, encapsulations, topologies, and routing protocols. The BFD Support for EIGRP IPv6 feature enables BFD to interact with the Enhanced Interior Gateway RoutingProtocol (EIGRP) to create BFDv6 sessions between EIGRP neighbors. In a BFD-enabled EIGRP IPv6 session, BFD constantly monitors the forwarding path (from a local device to a neighboring device) and provides consistent failure detection at a uniform rate. Because failure detection happens at a uniform rate and not at variable rates, network profiling and planning is easier, and the reconvergence time remains consistent and predictable.

BFD is implemented in EIGRP at multiple levels; it can be implemented per interface or on all interfaces. When BFD is enabled on a specific interface, all peer relationships formed through the EIGRP "Hello" mechanism on that interface are registered with the BFD process. Subsequently, BFD establishes a session with each of the peers in the EIGRP topology and notifies EIGRP through a callback mechanism of any change in the state of any peer. When a peer is lost, BFD sends a "peer down" notification to EIGRP, and EIGRP unregisters a peer from BFD. BFD does not send a "peer up" notification to EIGRP when the peer is up because BFD now has no knowledge of the state of the peer. This behavior prevents rapid neighbor bouncing and repetitive route computations. The EIGRP "Hello" mechanism will later allow peer rediscovery and reregistration with the BFD process.

# <span id="page-199-2"></span>**How to Configure BFD Support for EIGRP IPv6**

### **Configuring BFD Support on All Interfaces**

### **SUMMARY STEPS**

- **1. enable**
- **2. configure terminal**
- **3. ipv6 unicast-routing**
- **4. interface** *type number*
- **5. ipv6 address** *ipv6-address***/***prefix-length*
- **6. bfd interval** *milliseconds* **min\_rx** *milliseconds* **multiplier** *interval-multiplier*
- **7. exit**
- **8. router eigrp** *virtual-name*
- **9. address-family ipv6 autonomous-system** *as-number*
- **10. eigrp router-id** *ip-address*
- **11. af-interface default**
- **12. bfd**
- **13. end**
- **14. show eigrp address-family ipv6 neighbors**

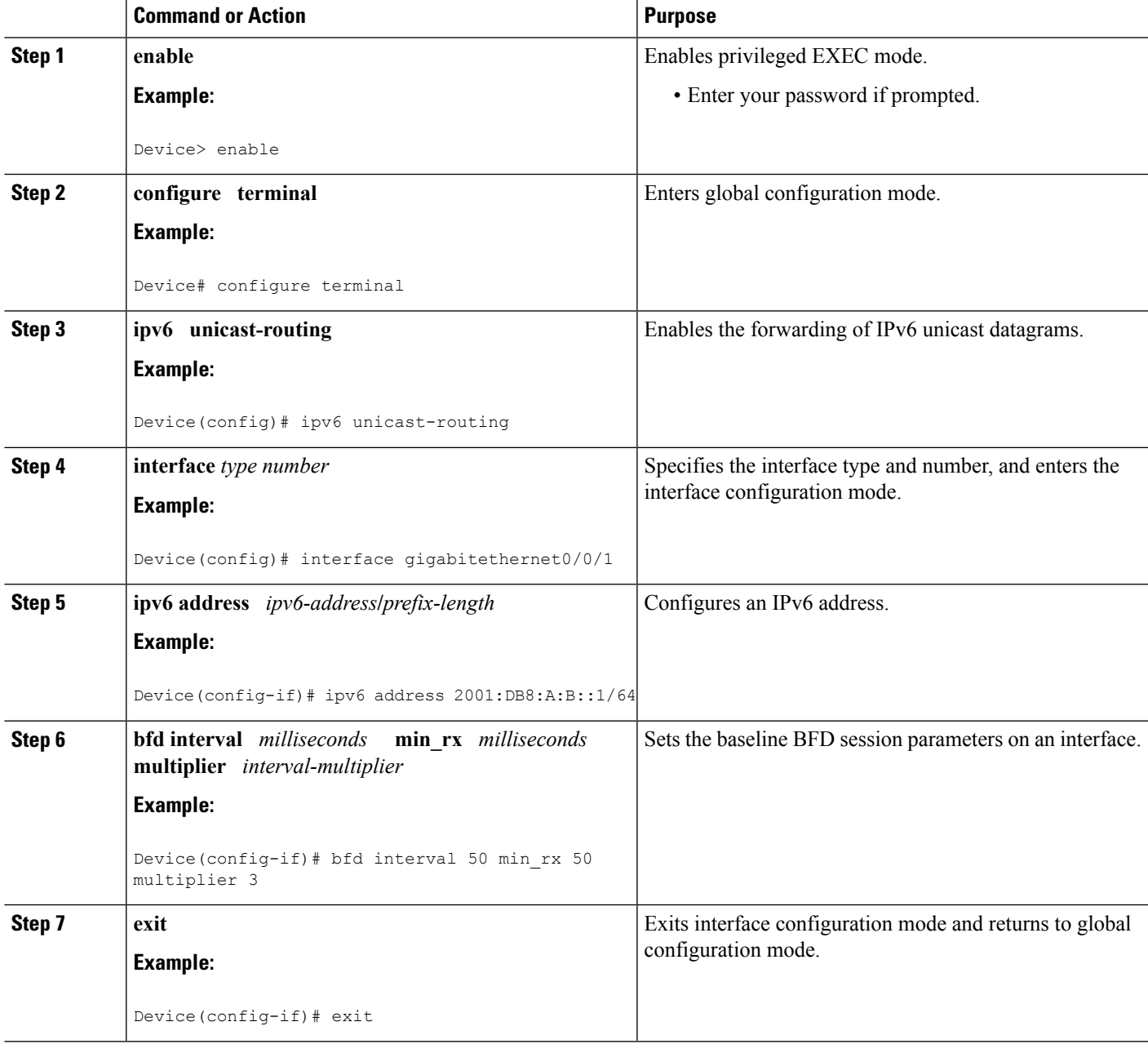

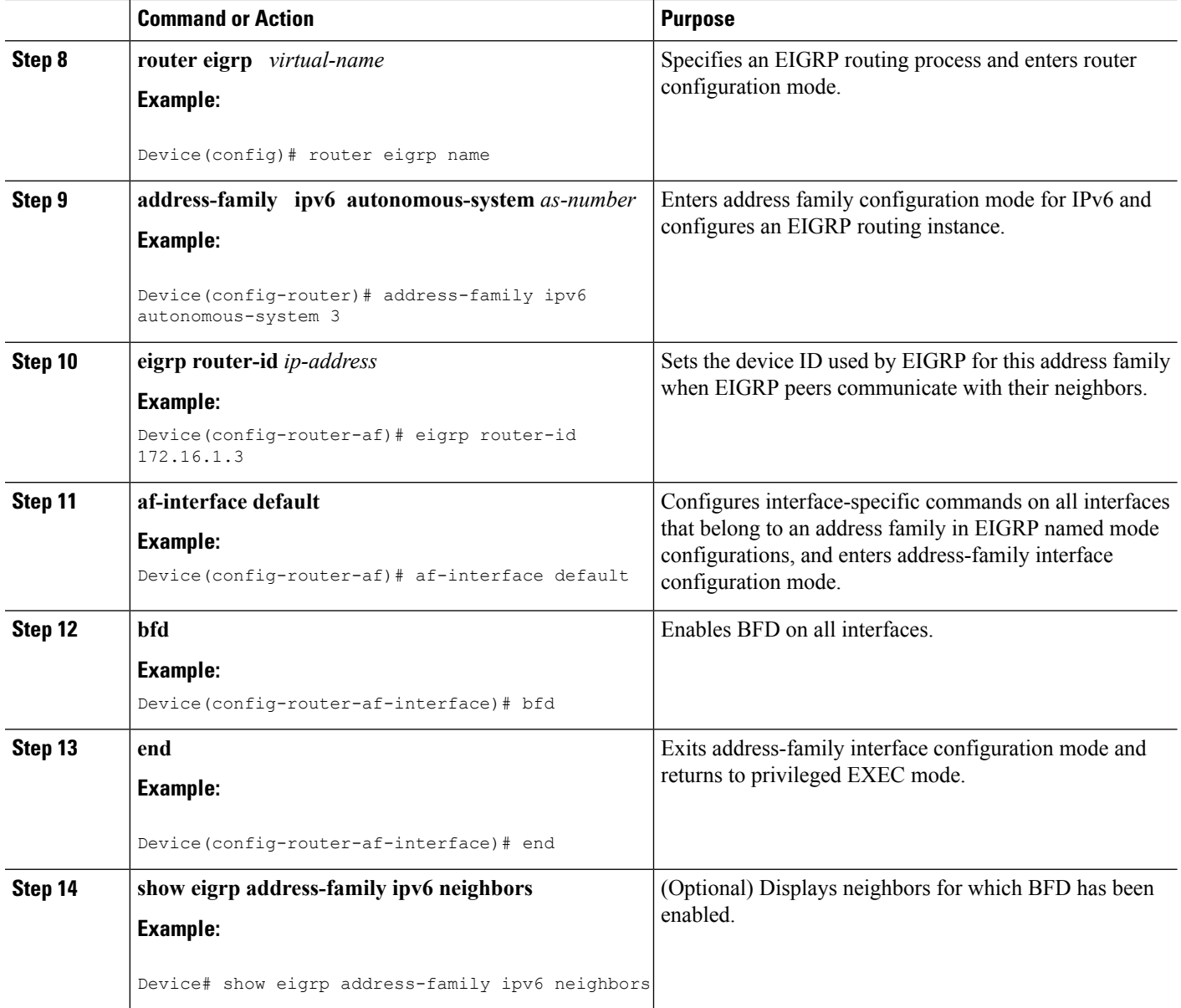

## **Configuring BFD Support on an Interface**

### **SUMMARY STEPS**

- **1. enable**
- **2. configure terminal**
- **3. ipv6 unicast-routing**
- **4. interface** *type number*
- **5. ipv6 address** *ipv6-address* **/***prefix-length*
- **6. bfd interval** *milliseconds* **min\_rx** *milliseconds* **multiplier** *interval-multiplier*
- **7. exit**
- **8. router eigrp** *virtual-name*
- **9. address-family ipv6 autonomous-system** *as-number*
- **10. eigrp router-id** *ip-address*
- **11. af-interface** *interface-type interface-number*
- **12. bfd**
- **13. end**
- **14. show eigrp address-family ipv6 neighbors**

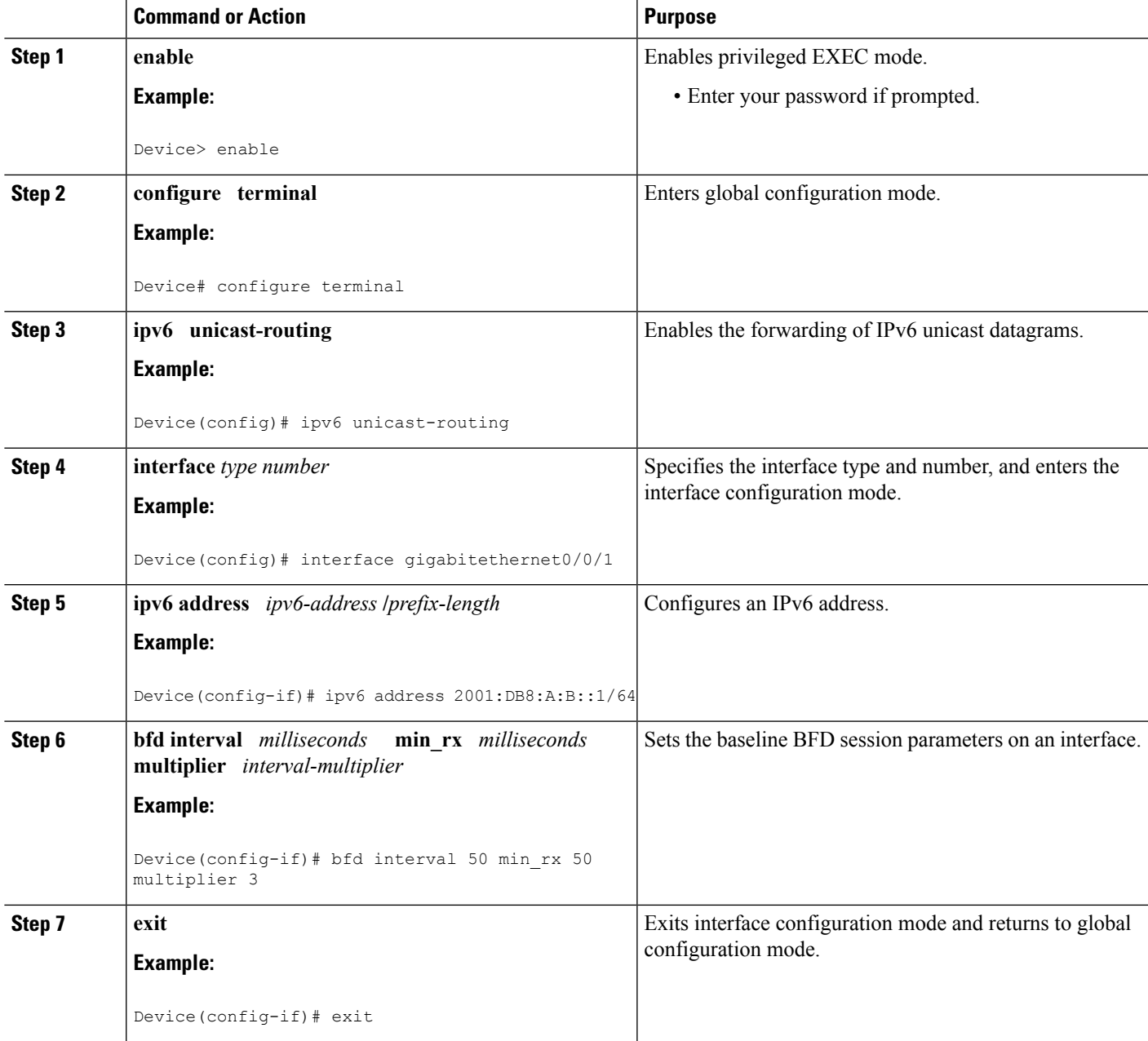

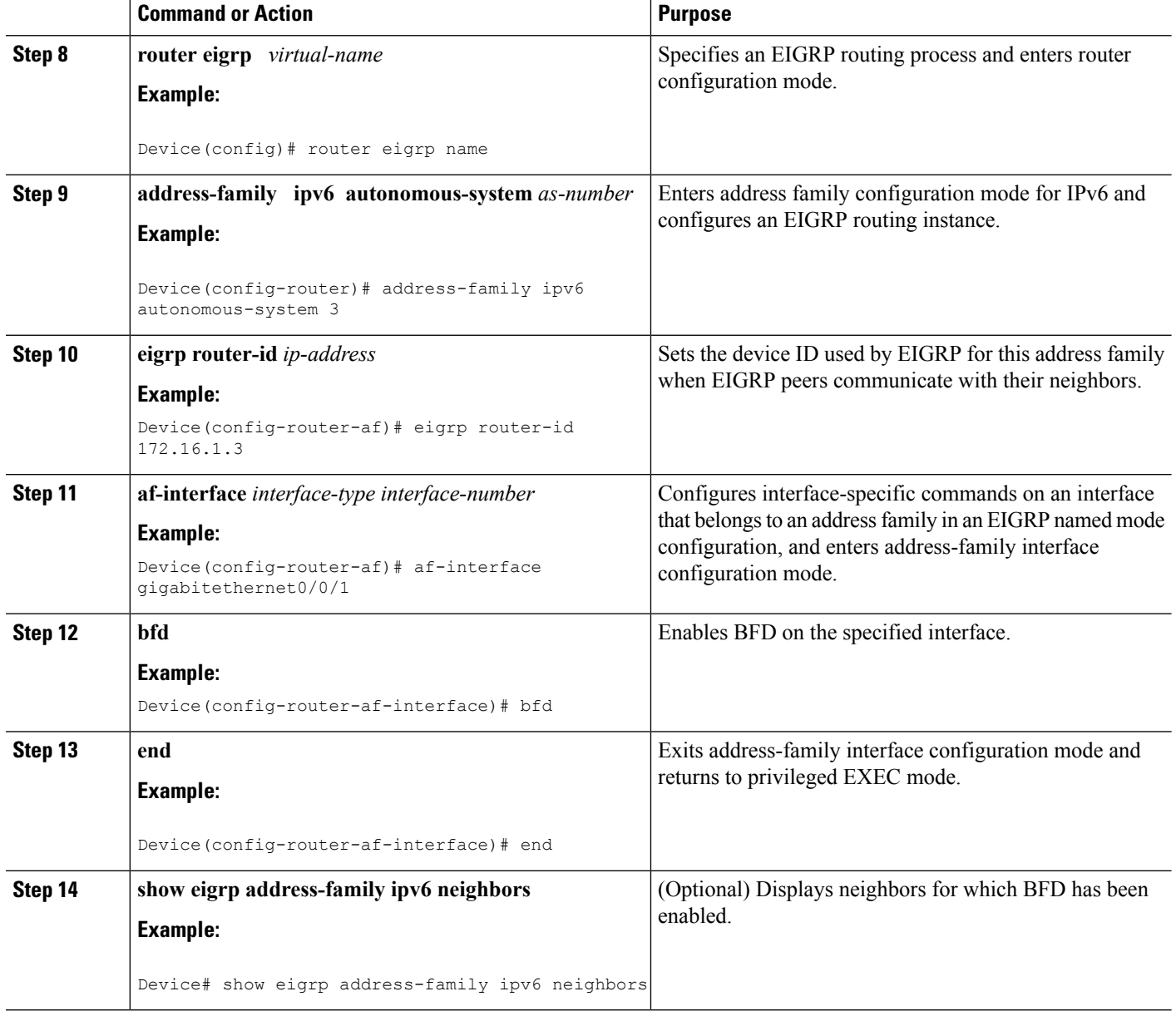

# <span id="page-203-0"></span>**Configuration Examples for BFD Support for EIGRP IPv6**

### **Example: Configuring BFD Support on All Interfaces**

```
Device(config)# ipv6 unicast-routing
Device(config)# interface GigabitEthernet0/0/1
Device(config-if)# ipv6 address 2001:0DB8:1::12/64
Device(config-if)# bfd interval 50 min_rx 50 multiplier 3
Device(config-if)# exit
Device(config)# router eigrp name
Device(config-router)# address-family ipv6 unicast autonomous-system 1
```
Device(config-router-af)# **eigrp router-id 172.16.0.1** Device(config-router-af)# **af-interface default** Device(config-router-af-interface)# **bfd** Device(config-router-af-interface)# end

## **Example: Configuring BFD Support on an Interface**

```
Device(config)# ipv6 unicast-routing
Device(config)# GigabitEthernet0/0/1
Device(config-if)# ipv6 address 2001:DB8:A:B::1/64
Device(config-if)# bfd interval 50 min_rx 50 multiplier 3
Device(config-if)# exit
Device(config)# router eigrp name
Device(config-router)# address-family ipv6 autonomous-system 3
Device(config-router-af)# af-interface GigabitEthernet0/0/1
Device(config-router-af-interface)# bfd
Device(config-router-af-interface)# end
```
## <span id="page-204-0"></span>**Additional References**

### **Related Documents**

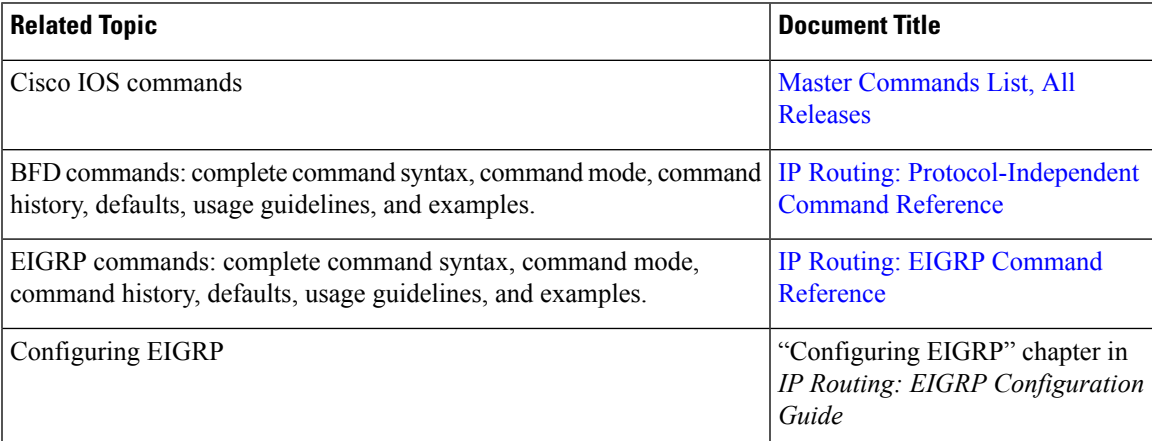

#### **Technical Assistance**

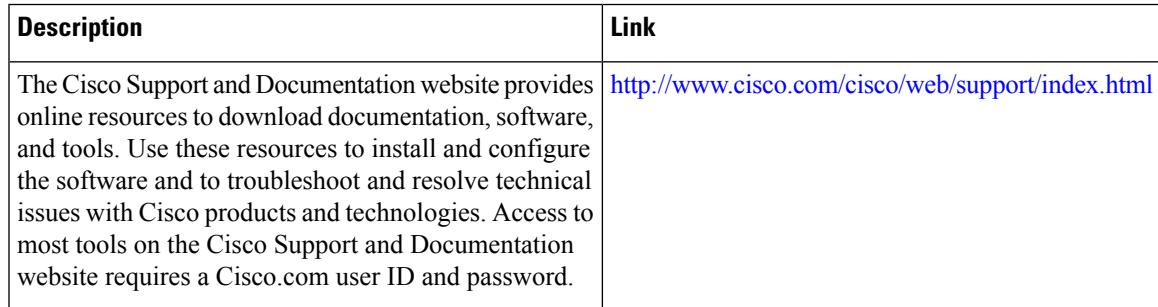

# <span id="page-205-0"></span>**Feature Information for BFD Support for EIGRP IPv6**

The following table provides release information about the feature or features described in this module. This table lists only the software release that introduced support for a given feature in a given software release train. Unless noted otherwise, subsequent releases of that software release train also support that feature.

Use Cisco Feature Navigator to find information about platform support and Cisco software image support. To access Cisco Feature Navigator, go to [www.cisco.com/go/cfn.](http://www.cisco.com/go/cfn) An account on Cisco.com is not required.

| <b>Feature Name</b>        | <b>Releases</b> | <b>Feature Information</b>                                                                                                    |
|----------------------------|-----------------|----------------------------------------------------------------------------------------------------|
| BFD Support for EIGRP IPv6 |                 | <b>Bidirectional Forwarding Detection</b><br>(BFD) is a detection protocol that<br>provides fast-forwarding,<br>path-failure detection for all media<br>types, encapsulations, topologies,<br>and routing protocols. BFD helps<br>network administrators to ensure<br>easier network profiling and<br>planning and consistent and<br>predictable reconvergence time.<br><b>BFD</b> interacts with Enhanced<br><b>Interior Gateway Routing Protocol</b><br>(EIGRP) to create sessions (IPv4<br>type sessions) between EIGRP<br>neighbors for fast-forwarding,<br>path-failure detections. Each<br>session tests the forwarding path<br>for a single route from a local router<br>to a neighboring router. For any<br>change in state (forwarding path<br>goes down or forwarding path<br>comes up) for any of the sessions,<br>BFD notifies EIGRP of the new<br>state for that route. Support has<br>been added for EIGRP IPv6<br>neighbors to use BFD as a fall-over<br>mechanism.<br>The following commands were<br>introduced or modified: bfd, show<br>eigrp address-family neighbors,<br>show eigrp address-family<br>interfaces. |
|                            |                 |                                                                                                    |

**Table 19: Feature Information for BFD Support for EIGRP IPv6**

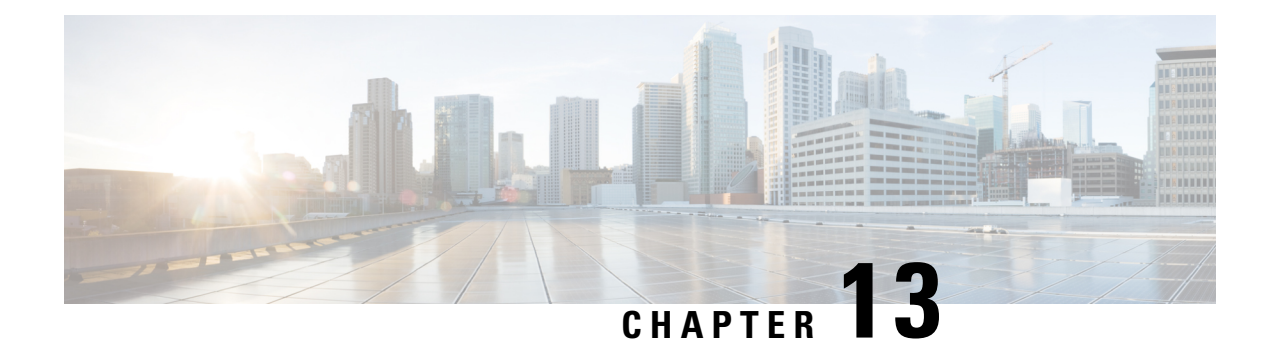

# **EIGRP Loop-Free Alternate Fast Reroute**

The EIGRP Loop-Free Alternate Fast Reroute feature allows the Enhanced Interior Gateway Routing Protocol (EIGRP) to reduce the routing transition time to less than 50 ms by precomputing repair paths or backup routes and installing these paths or routes in the Routing Information Base (RIB). Fast Reroute (FRR) is the mechanism that enables traffic that traverses a failed link to be rerouted around the failure. In EIGRP networks, precomputed backup routes or repair paths are known as feasible successors or loop-free alternates (LFAs). This module describes how to configure the EIGRP Loop-Free Alternate Fast Reroute feature and enable load-sharing and tie-breaking configurations for the feasible successors or LFAs that are identified by EIGRP.

- Finding Feature [Information,](#page-206-0) on page 189
- [Restrictions](#page-206-1) for EIGRP Loop-Free Alternate Fast Reroute, on page 189
- [Information](#page-207-0) About EIGRP Loop-Free Alternate Fast Reroute, on page 190
- How to Configure EIGRP [Loop-Free](#page-208-0) Alternate Fast Reroute, on page 191
- [Configuration](#page-212-0) Examples for EIGRP Loop-Free Alternate Fast Reroute, on page 195
- Additional [References,](#page-213-0) on page 196
- Feature [Information](#page-214-0) for EIGRP Loop-Free Alternate Fast Reroute, on page 197

## <span id="page-206-0"></span>**Finding Feature Information**

Your software release may not support all the features documented in this module. For the latest caveats and feature information, see Bug [Search](https://tools.cisco.com/bugsearch/search) Tool and the release notes for your platform and software release. To find information about the features documented in this module, and to see a list of the releases in which each feature is supported, see the feature information table.

Use Cisco Feature Navigator to find information about platform support and Cisco software image support. To access Cisco Feature Navigator, go to [www.cisco.com/go/cfn.](http://www.cisco.com/go/cfn) An account on Cisco.com is not required.

# <span id="page-206-1"></span>**Restrictions for EIGRP Loop-Free Alternate Fast Reroute**

- Only paths that are reachable through point-to-point interfaces are protected.
- IPv6 is not supported.

## <span id="page-207-0"></span>**Information About EIGRP Loop-Free Alternate Fast Reroute**

### **Repair Paths Overview**

When a link or a device fails, distributed routing algorithms compute new routes or repair paths. The time taken for this computation is called routing transition. Until the transition is complete and all devices are converged on a common view of the network, the connectivity between the source and destination pairs of devices is interrupted. Repair paths forward traffic during a routing transition.

When a link or a device fails, initially only the neighboring devices are aware of the failure. All other devices in the network are unaware of the nature and location of this failure until information about this failure is propagated through the routing protocol. The propagation of this information may take several hundred milliseconds. Meanwhile, packets affected by the network failure need to be steered to their destinations. A device adjacent to the failed link employs a set of repair paths for packets that would have used the failed link. These repair paths are used from the time the router detects the failure until the routing transition is complete. By the time the routing transition is complete, all devices in the network revise their forwarding data and the failed link is eliminated from the routing computation. Routing protocols precompute repair paths in anticipation of failures so that the repair paths can be activated the moment a failure is detected. In Enhanced Interior Gateway Routing Protocol (EIGRP) networks, precomputed repair paths or backup routes are known as feasible successors or loop-free alternates (LFAs).

### **LFA Computation**

A loop-free alternate (LFA) is a precomputed next-hop route that delivers a packet to its destination without looping back. Traffic is redirected to an LFA after a network failure and the LFA makes the forwarding decision without any knowledge of the failure.

Interior Gateway Protocols (IGPs) compute LFAs in the following two ways:

- Per-link (link-based) computation: In link-based LFAs, all prefixes (networks) that are reachable through the primary (protected) link share the same backup information. This meansthat the whole set of prefixes sharing the primary link also share the repair or the Fast Reroute (FRR) ability. The per-link approach protects only the next-hop address. It need not necessarily protect the destination node. Therefore, the per-link approach is suboptimal and not the best approach for capacity planning because all traffic from the primary link is redirected to the next hop instead of being spread over multiple paths. Redirecting all traffic to the next hop may lead to congestion on the link to the next hop
- Per-prefix (prefix-based) computation: Prefix-based LFAs allow computing backup information per prefix (network) and protect the destination address. The per-prefix approach is preferred over the per-link approach because of its greater applicability and better bandwidth utilization. Per-prefix computations provide better load sharing and better protection coverage than per-link computations because per-prefix computations evaluate all possible LFAs and use tie-breakers to select the best LFA from among the available LFAs.

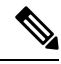

The repair or backup information computed for a primary path by using prefix-based LFAs may be different from that computed by using link-based LFAs. **Note**

EIGRP always computes prefix-based LFAs. EIGRP uses the Diffusing Update Algorithm (DUAL) to calculate the successor and feasible successors. EIGRP uses the successor as the primary path and feasible successors as repair paths or LFAs.

### **LFA Tie-Breaking Rules**

When there are multiple candidate LFAs for a given primary path, EIGRP uses a tie-breaking rule to select one LFA per primary path per prefix. A tie-breaking rule considers LFAs that satisfy certain conditions or have certain attributes. EIGRP uses the following four attributes to implement tie-breaking rules:

- Interface-disjoint—Eliminates LFAs that share the outgoing interface with the protected path.
- Linecard-disjoint—Eliminates LFAs that share the line card with the protected path.
- Lowest-repair-path-metric—Eliminates LFAs whose metric to the protected prefix is high. Multiple LFAs with the same lowest path metric may remain in the routing table after this tie-breaker is applied.
- Shared Risk Link Group (SRLG)-disjoint—Eliminates LFAs that belong to any of the protected path SRLGs.SRLGs refer to situations where links in a network share a common fiber (or a common physical attribute). If one link fails, other links in the group may also fail. Therefore, links in a group share risks.

## <span id="page-208-0"></span>**How to Configure EIGRP Loop-Free Alternate Fast Reroute**

### **Configuring LFA FRRs per Prefix**

Perform this task to configure loop-free alternate (LFA) Fast Reroutes (FRRs) per prefix in an Enhanced Interior Gateway Routing Protocol (EIGRP) network. You can enable LFAs for all available prefixes in the EIGRP topology or for prefixes specified by route maps.

#### **SUMMARY STEPS**

- **1. enable**
- **2. configure terminal**
- **3. router eigrp** *virtual-name*
- **4. address-family ipv4 autonomous-system** *autonomous-system-number*
- **5. topology base**
- **6. fast-reroute per-prefix {all | route-map** *route-map-name***}**
- **7. end**
- **8. show ip eigrp topology frr**

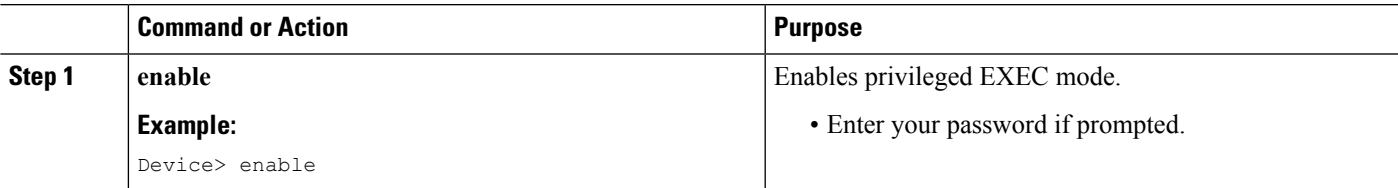

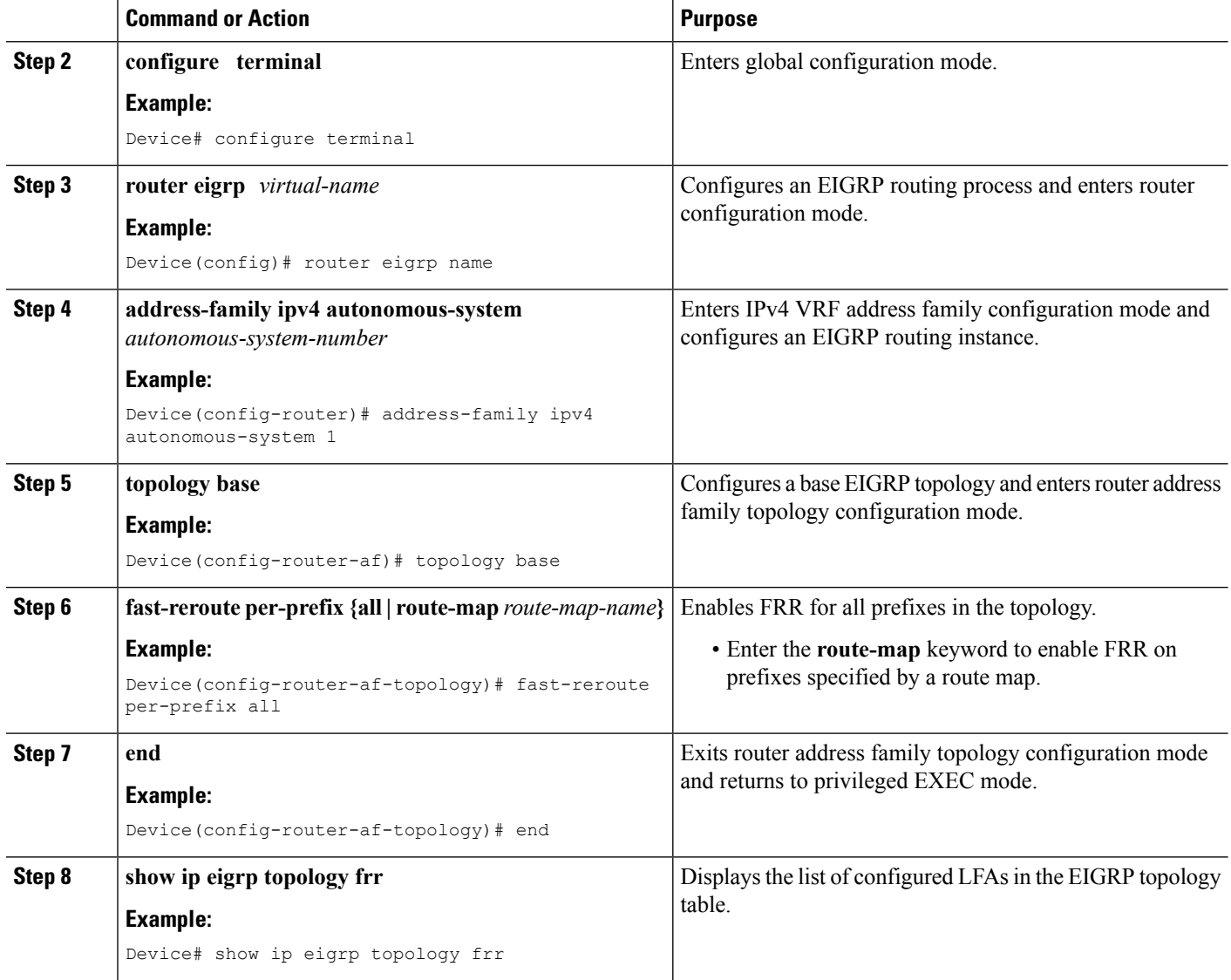

### **Disabling Load Sharing Among Prefixes**

When the primary path is an Equal Cost Multipath (ECMP) path with multiple LFAs, prefixes (networks) are distributed equally among the LFAs because the default behavior for ECMP paths is load sharing. However, you can control the selection of LFAs by enabling tie-breaking configurations. To enable tie-breaking configurations, you should disable load sharing among prefixes. Perform this task to disable load sharing among prefixes.

#### **SUMMARY STEPS**

- **1. enable**
- **2. configure terminal**
- **3. router eigrp** *virtual-name*
- **4. address-family ipv4 autonomous-system** *autonomous-system-number*
- **5. topology base**
- **6. fast-reroute load-sharing disable**
- **7. end**
- **8. show ip eigrp topology frr**

### **DETAILED STEPS**

I

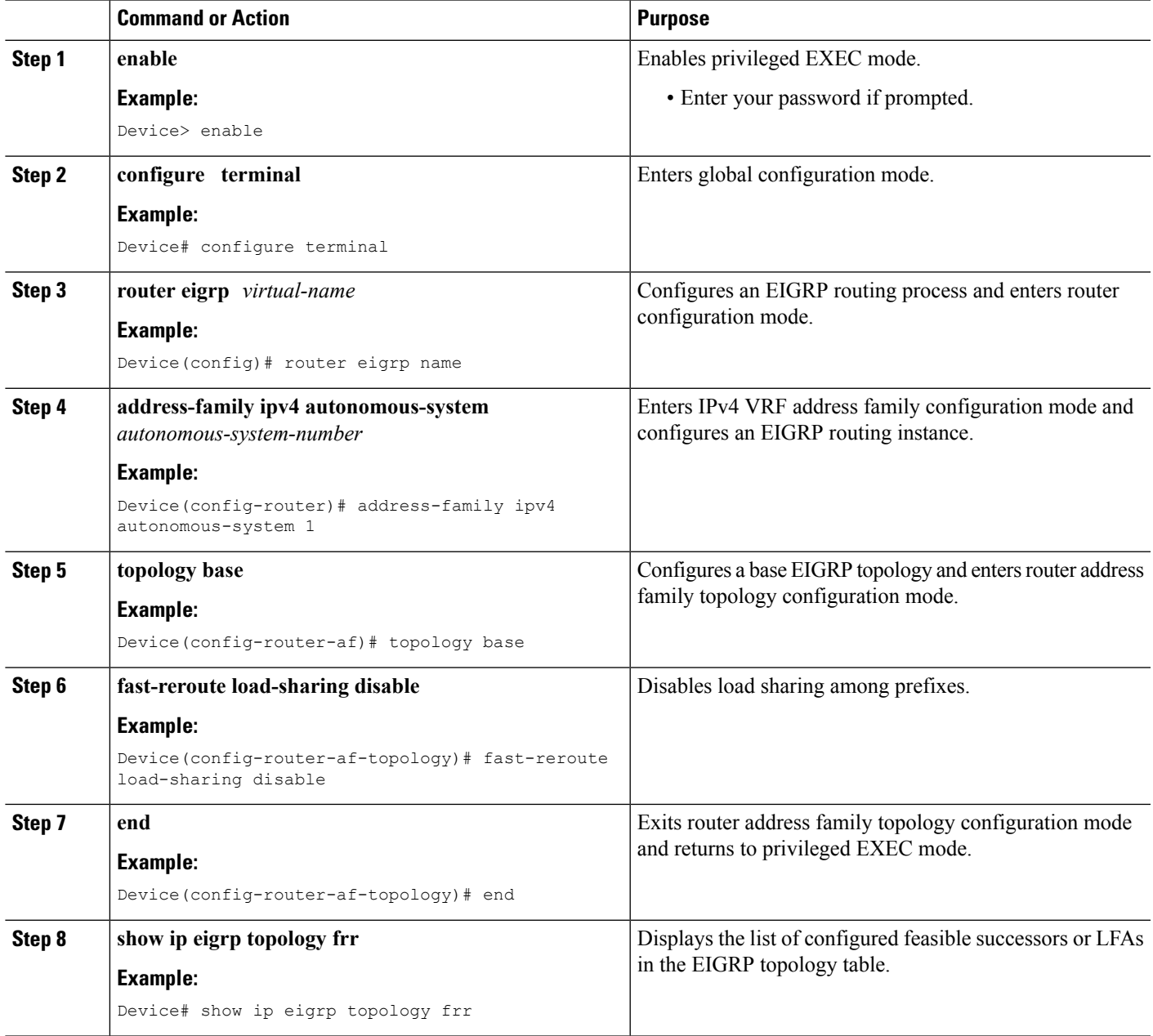

### **Enabling Tie-Breaking Rules for EIGRP LFAs**

Perform this task to enable tie-breaking rules to select a single loop-free alternate (LFA) when there are multiple LFAs for a given primary path. The Enhanced Interior Gateway Routing Protocol (EIGRP) allows you to use four attributes to configure tie-breaking rules. Each of the following keywords of the **fast-reroute tie-break**command allows you to configure a tie-breaking rule based on a specific attribute: **interface-disjoint**, **linecard-disjoint**, **lowest-backup-path-metric**, and **srlg-disjoint**. You can assign a priority value for each attribute. Tie-breaking rules are applied on the basis of the priority assigned to each attribute. The lower the assigned priority value the higher the priority of the tie-breaking attribute.

#### **SUMMARY STEPS**

- **1. enable**
- **2. configure terminal**
- **3. router eigrp** *virtual-name*
- **4. address-family ipv4 autonomous-system** *autonomous-system-number*
- **5. topology base**
- **6. fast-reroute tie-break{interface-disjoint | linecard-disjoint | lowest-backup-path-metric |srlg-disjoint}** *priority-number*
- **7. end**
- **8. show ip eigrp topology frr**

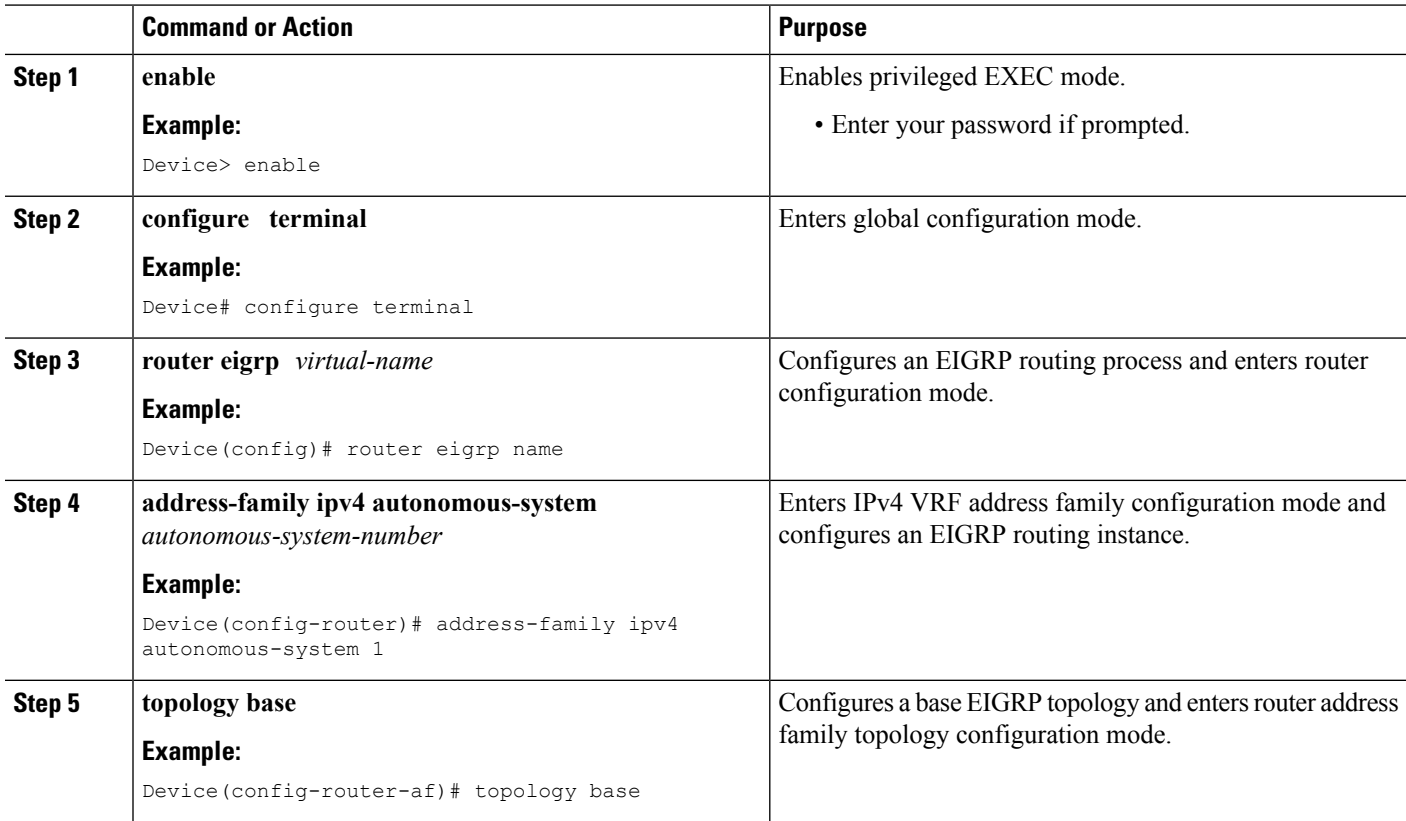

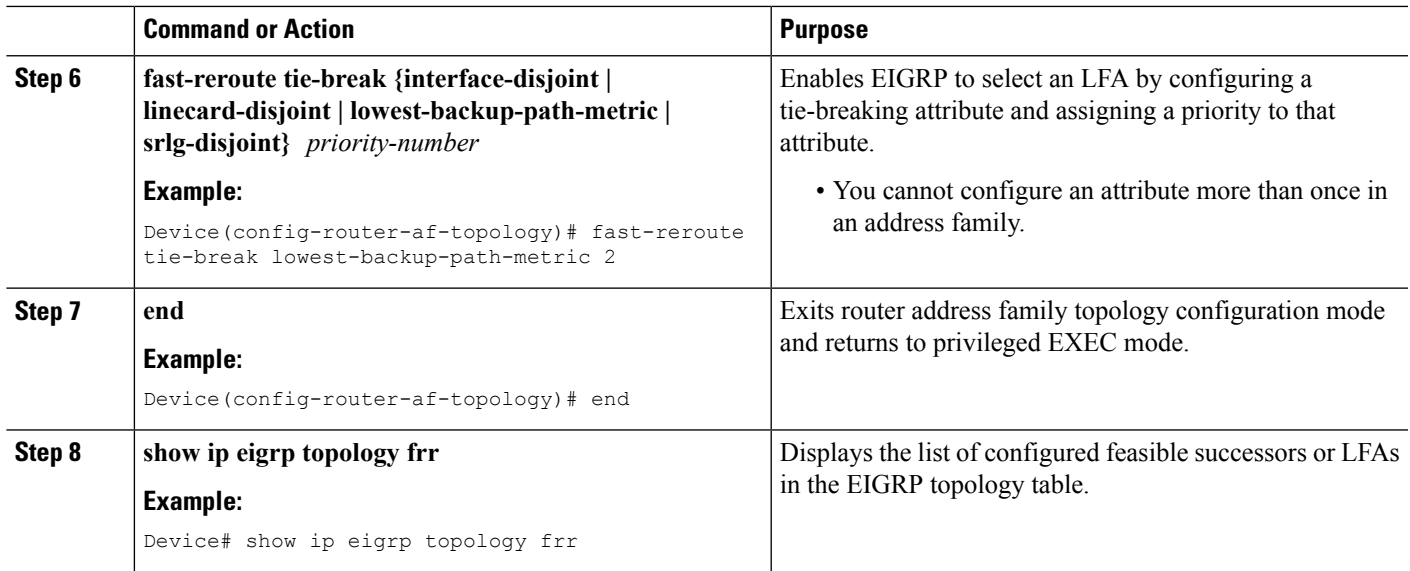

# <span id="page-212-0"></span>**Configuration Examples for EIGRP Loop-Free Alternate Fast Reroute**

### **Example: Configuring LFA FRRs Per Prefix**

The following example shows how to configure Enhanced Interior Gateway Routing Protocol (EIGRP) loop-free alternate (LFA) Fast Reroutes (FRRs) for prefixes specified by the route map named map1:

```
Device> enable
Device# configure terminal
Device(config)# router eigrp name
Device(config-router)# address-family ipv4 autonomous-system 1
Device(config-router-af)# topology base
Device(config-router-af-topology)# fast-reroute per-prefix route-map map1
Device(config-router-af-topology)# end
```
### **Example: Disabling Load Sharing Among Prefixes**

```
Device> enable
Device# configure terminal
Device(config)# router eigrp name
Device(config-router)# address-family ipv4 autonomous-system 1
Device(config-router-af)# topology base
Device(config-router-af-topology)# fast-reroute load-sharing disable
Device(config-router-af-topology)# end
```
### **Example: Enabling Tie-Breaking Rules**

The following examples show how to enable tie-breaking configurations to allow the Enhanced Interior Gateway Routing Protocol (EIGRP) to select a loop-free alternate (LFA) when there are multiple candidate LFAs for a given primary path. The following example shows how to enable the tie-breaking rule that eliminates LFAs that share the outgoing interface with the primary path:

```
Device> enable
Device# configure terminal
Device(config)# router eigrp name
Device(config-router)# address-family ipv4 autonomous-system 1
Device(config-router-af)# topology base
Device(config-router-af-topology)# fast-reroute tie-break interface-disjoint 2
Device(config-router-af-topology)# end
```
The following example shows how to enable the tie-breaking rule that eliminates LFAs that share the linecard with the primary path:

```
Device> enable
Device# configure terminal
Device(config)# router eigrp name
Device(config-router)# address-family ipv4 autonomous-system 1
Device(config-router-af)# topology base
Device(config-router-af-topology)# fast-reroute tie-break linecard-disjoint 3
Device(config-router-af-topology)# end
```
The following example shows how to enable the tie-breaking rule thatselectsthe LFA with the lowest metric to the the protected prefix:

```
Device> enable
Device# configure terminal
Device(config)# router eigrp name
Device(config-router)# address-family ipv4 autonomous-system 1
Device(config-router-af)# topology base
Device(config-router-af-topology)# fast-reroute tie-break lowest-backup-path-metric 4
Device(config-router-af-topology)# end
```
The following example shows how to enable the tie-breaking rule that eliminates LFAs that share any SRLGs with the primary path:

```
Device> enable
Device# configure terminal
Device(config)# router eigrp name
Device(config-router)# address-family ipv4 autonomous-system 1
Device(config-router-af)# topology base
Device(config-router-af-topology)# fast-reroute tie-break srlg-disjoint 1
Device(config-router-af-topology)# end
```
## <span id="page-213-0"></span>**Additional References**

#### **Related Documents**

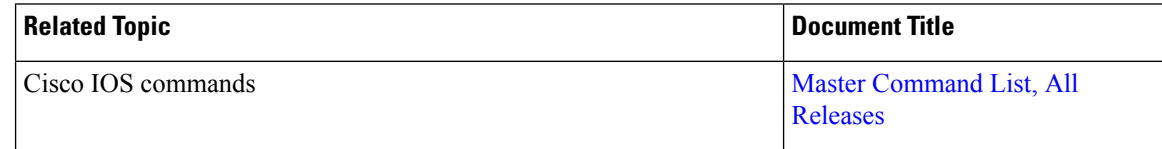

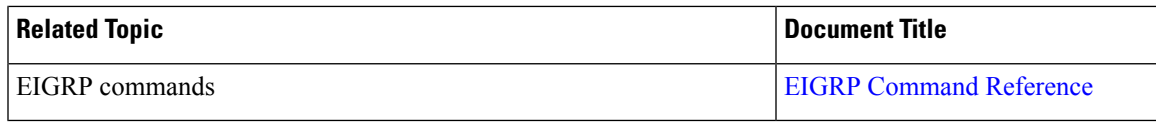

#### **Technical Assistance**

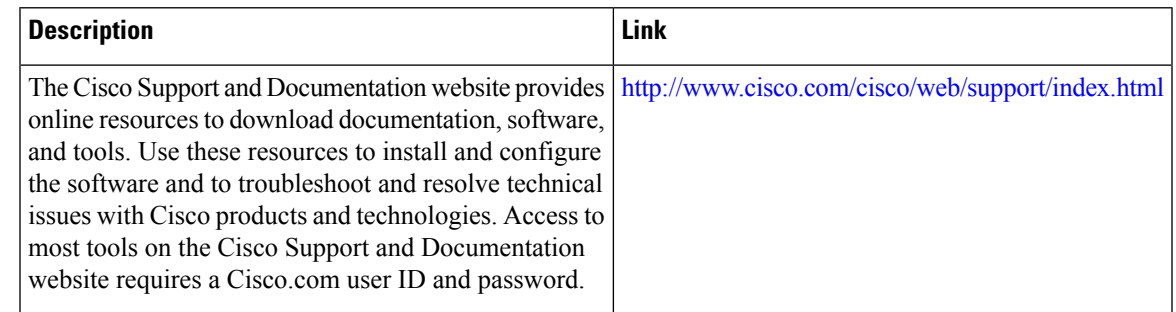

# <span id="page-214-0"></span>**Feature Information for EIGRP Loop-FreeAlternate Fast Reroute**

The following table provides release information about the feature or features described in this module. This table lists only the software release that introduced support for a given feature in a given software release train. Unless noted otherwise, subsequent releases of that software release train also support that feature.

Use Cisco Feature Navigator to find information about platform support and Cisco software image support. To access Cisco Feature Navigator, go to [www.cisco.com/go/cfn.](http://www.cisco.com/go/cfn) An account on Cisco.com is not required.

| <b>Feature Name</b>                       | <b>Releases</b> | <b>Feature Information</b>                                                                                                    |
|-------------------------------------------|-----------------|----------------------------------------------------------------------------------------------------|
| EIGRP Loop-Free Alternate Fast<br>Reroute |                 | The EIGRP Loop-Free Alternate<br>Fast Reroute feature allows the<br><b>Enhanced Interior Gateway Routing</b><br>Protocol (EIGRP) to reduce the<br>routing transition time to less than<br>50 ms by precomputing repair paths<br>or backup routes and installing<br>these paths or routes in the Routing<br>Information Base (RIB). In EIGRP<br>networks, the precomputed backup<br>routes are known as feasible<br>successors or loop-free alternates<br>(LFAs). |
|                                           |                 | The following commands were<br>introduced or modified: debug<br>eigrp frr, fast-reroute<br>load-sharing disable (EIGRP),<br>fast-reroute per-prefix (EIGRP),<br>fast-reroute tie-break (EIGRP),<br>and show ip eigrp topology.                                                                                                    |

**Table 20: Feature Information for EIGRP Loop-Free Alternate Fast Reroute**

L
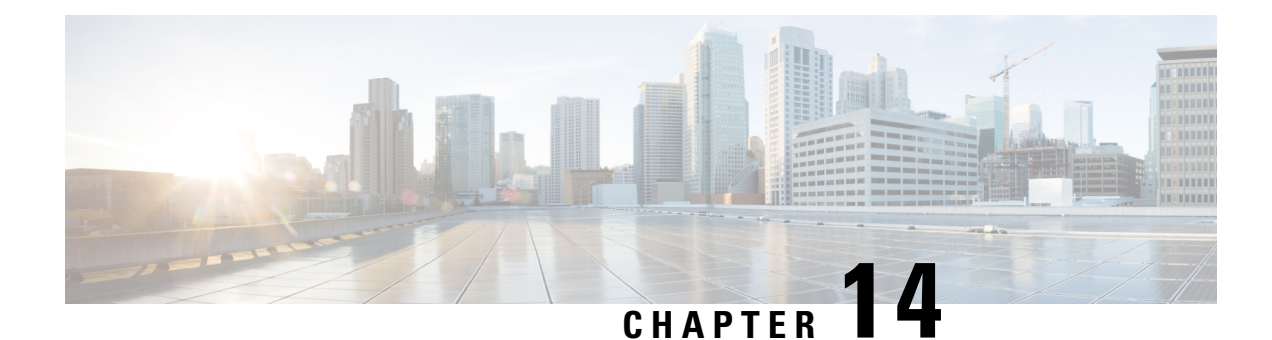

# **Add Path Support in EIGRP**

The Add Path Support in EIGRP feature enables hubs in a single Dynamic Multipoint VPN (DMVPN) domain to advertise multiple best paths to connected spokes when the Enhanced Interior Gateway Routing Protocol (EIGRP) is the routing protocol between the hubs and the spokes. This module provides information about the Add Path Support in EIGRP feature and explains how to configure it.

- Finding Feature [Information,](#page-216-0) on page 199
- [Prerequisites](#page-216-1) for Add Path Support in EIGRP, on page 199
- [Restrictions](#page-217-0) for Add Path Support in EIGRP, on page 200
- [Information](#page-217-1) About Add Path Support in EIGRP, on page 200
- How to [Configure](#page-219-0) Add Path Support in EIGRP, on page 202
- [Configuration](#page-222-0) Examples for Add Path Support in EIGRP, on page 205
- Additional [References](#page-222-1) for Add Path Support in EIGRP, on page 205
- Feature [Information](#page-223-0) for Add Path Support in EIGRP, on page 206

## <span id="page-216-0"></span>**Finding Feature Information**

Your software release may not support all the features documented in this module. For the latest caveats and feature information, see Bug [Search](https://tools.cisco.com/bugsearch/search) Tool and the release notes for your platform and software release. To find information about the features documented in this module, and to see a list of the releases in which each feature is supported, see the feature information table.

Use Cisco Feature Navigator to find information about platform support and Cisco software image support. To access Cisco Feature Navigator, go to [www.cisco.com/go/cfn.](http://www.cisco.com/go/cfn) An account on Cisco.com is not required.

## <span id="page-216-1"></span>**Prerequisites for Add Path Support in EIGRP**

All interfaces in an Enhanced Interior Gateway Routing Protocol (EIGRP) topology are by default configured with the **next-hop-self** command. This command enables EIGRP to set the local outbound interface as the next-hop value while advertising a route to a peer, even when advertising routes out of the interface on which the routes were learned. This default EIGRP behavior may interfere with the **add-paths**command that helps configure the Add Path Support in EIGRP feature. Therefore, before you configure this feature on a hub device in a Dynamic Multipoint VPN (DMVPN) domain, you must disable the **next-hop-self** command that is configured on the hub interface that connects to spokes in the DMVPN domain.

## <span id="page-217-0"></span>**Restrictions for Add Path Support in EIGRP**

- The Add Path Support in EIGRP feature can be enabled only in Enhanced Interior Gateway Routing Protocol (EIGRP) named mode configurations.
- The **variance** command should not be configured when the Add Path Support in EIGRP feature is enabled. The **variance** command alters the metrics of routes in an EIGRP topology, thereby enabling EIGRP to balance traffic among desired paths. Therefore, if you configure the **variance** command on a hub device, the command may interfere with the configuration of this feature.

# <span id="page-217-1"></span>**Information About Add Path Support in EIGRP**

## **EIGRP Add Path Support Overview**

In most Dynamic Multipoint VPN (DMVPN) domains, two or more spokes are connected to the same LAN segment. These spokes connect to more than one hub (for hub redundancy) through different service providers (for service-provider redundancy). In a single DMVPN domain, a hub connects to all spokes through one tunnel interface. In Enhanced Interior Gateway Routing Protocol (EIGRP) topologies, when a hub has more than one path (with the same metric but through different spokes) to reach the same network, both paths are chosen as best paths. However, by default, EIGRP advertises only one path as the best path to connected spokes. With the implementation of the Add Path Support in EIGRP feature, hubs in an EIGRP-DMVPN domain can advertise up to four additional best paths to connected spokes, thereby allowing load balancing and path redundancy. This feature supports both IPv4 and IPv6 configurations.

## **How Add Path Support in EIGRP Works**

A typical single Dynamic Multipoint VPN (DMVPN) domain consists of dual hubs (for hub redundancy) connected to more than one service provider (for service-provider redundancy). In the figure below, two hub devices—Hub-1 and Hub-2—are connected through tunnel interfaces to a DMVPN domain.

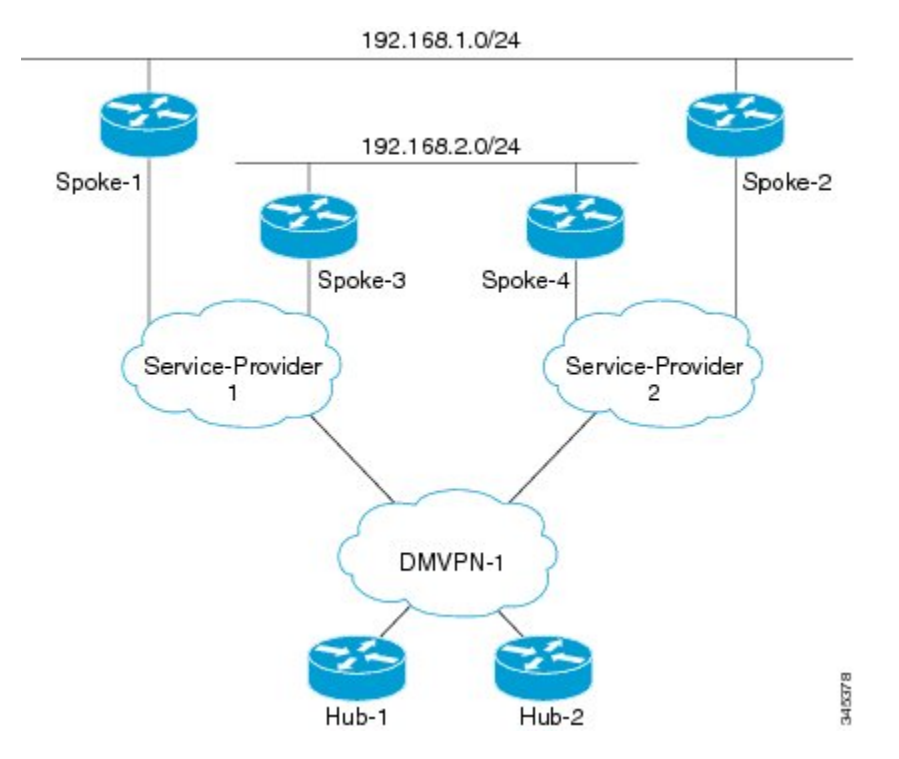

#### **Figure 3: Single DMVPN Domain**

The DMVPN domain is in turn connected to two service providers—Service-Provider 1 and Service-Provider 2. Four spoke devices in this DMVPN domain—Spoke-1, Spoke-2, Spoke-3, and Spoke-4. Spoke-1 and Spoke-3 are connected to Service-Provider 1, and Spoke-2 and Spoke-4 are connected to Service-Provider 2. The Enhanced Interior Gateway Routing Protocol (EIGRP) is the routing protocol between the hubs and the spokes over the tunnel interfaces.

Spoke-1 and Spoke-2 are connected to a LAN with the network address 192.168.1.0/24. Both these spokes are connected to both the hubs through two different service providers, and hence, these spokes advertise the same LAN network to both hubs. Typically, spokes on the same LAN advertise the same metric; therefore, based on the metric, Hub-1 and Hub-2 have dual Equal-Cost Multipath (ECMP) routes to reach network 192.168.1.0/24. However, because EIGRP is a distance vector protocol, it advertises only one best path to the destination. Therefore, in this EIGRP-DMVPN domain, the hubs advertise only one route (for example, through Spoke-1) to reach network 192.168.1.0/24. When clients in subnet 192.168.2.0/24 communicate with clients in subnet 192.168.1.0/24, all traffic is directed to Spoke-1. Because of this default EIGRP behavior, there is no load balancing on Spoke-3 and Spoke-4. Additionally, if Spoke-1 fails or if the network of Service-Provider 1 goes down, EIGRP must reconverge to provide connectivity to 192.168.1.0/24.

The Add Path Support in EIGRP feature enables EIGRP to advertise up to four additional paths to connected spokes in a single DMVPN domain. If you configure this feature in the example topology discussed above, both Spoke-1 and Spoke-2 will be advertised to Spoke-3 and Spoke-4 as best paths to network 192.168.1.0, thereby allowing load balancing among all spokes in this DMVPN domain.

# <span id="page-219-0"></span>**How to Configure Add Path Support in EIGRP**

## **Configuring IPv4 Add Path Support on a Hub**

#### **SUMMARY STEPS**

- **1. enable**
- **2. configure terminal**
- **3. router eigrp** *virtual-name*
- **4. address-family ipv4 autonomous-system** *as-number*
- **5. af-interface** {**default** | *interface-type interface-number*}
- **6. no next-hop-self** [**no-ecmp-mode**]
- **7. add-paths** *number*
- **8. end**
- **9. show running-config**

#### **DETAILED STEPS**

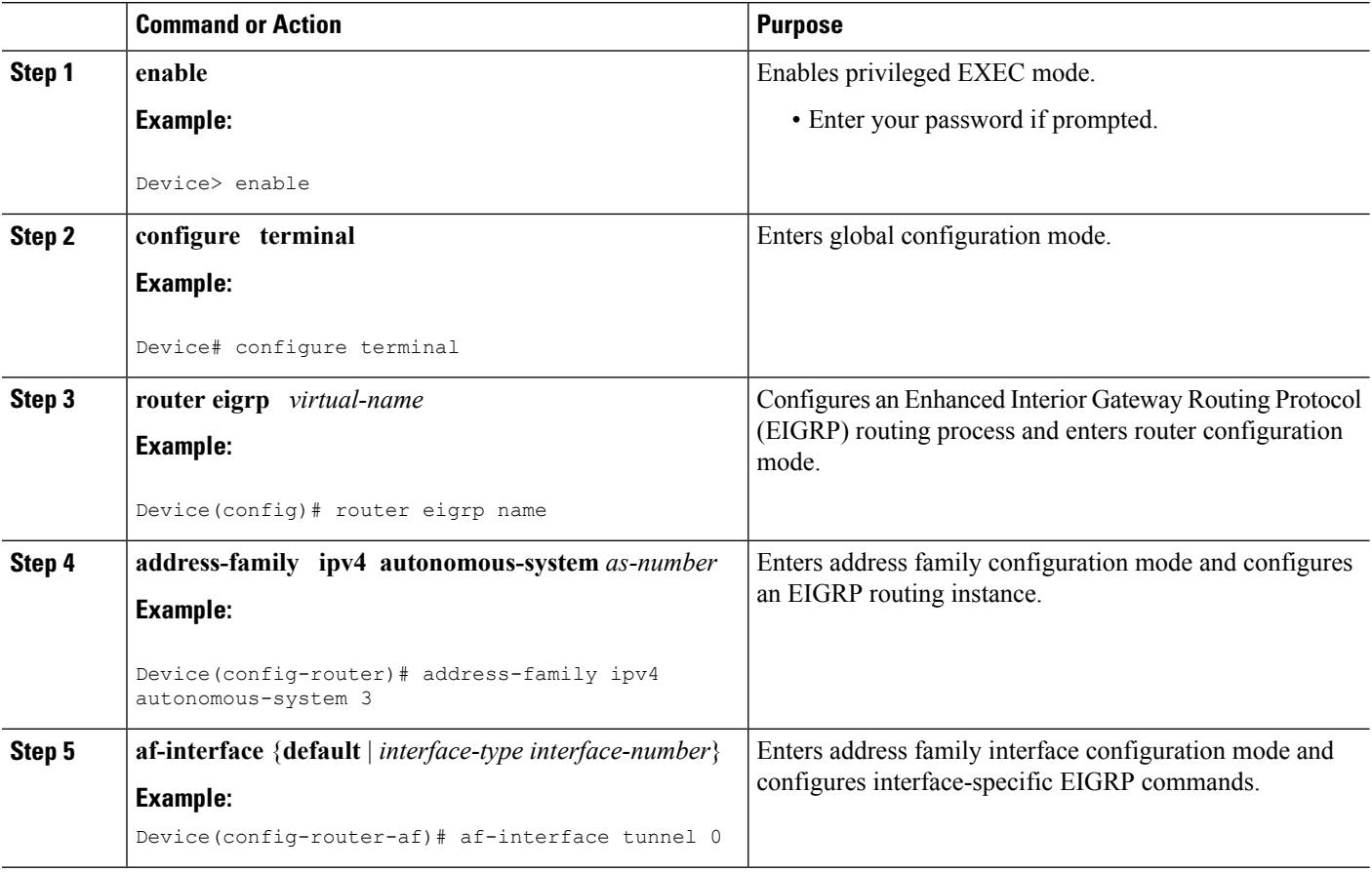

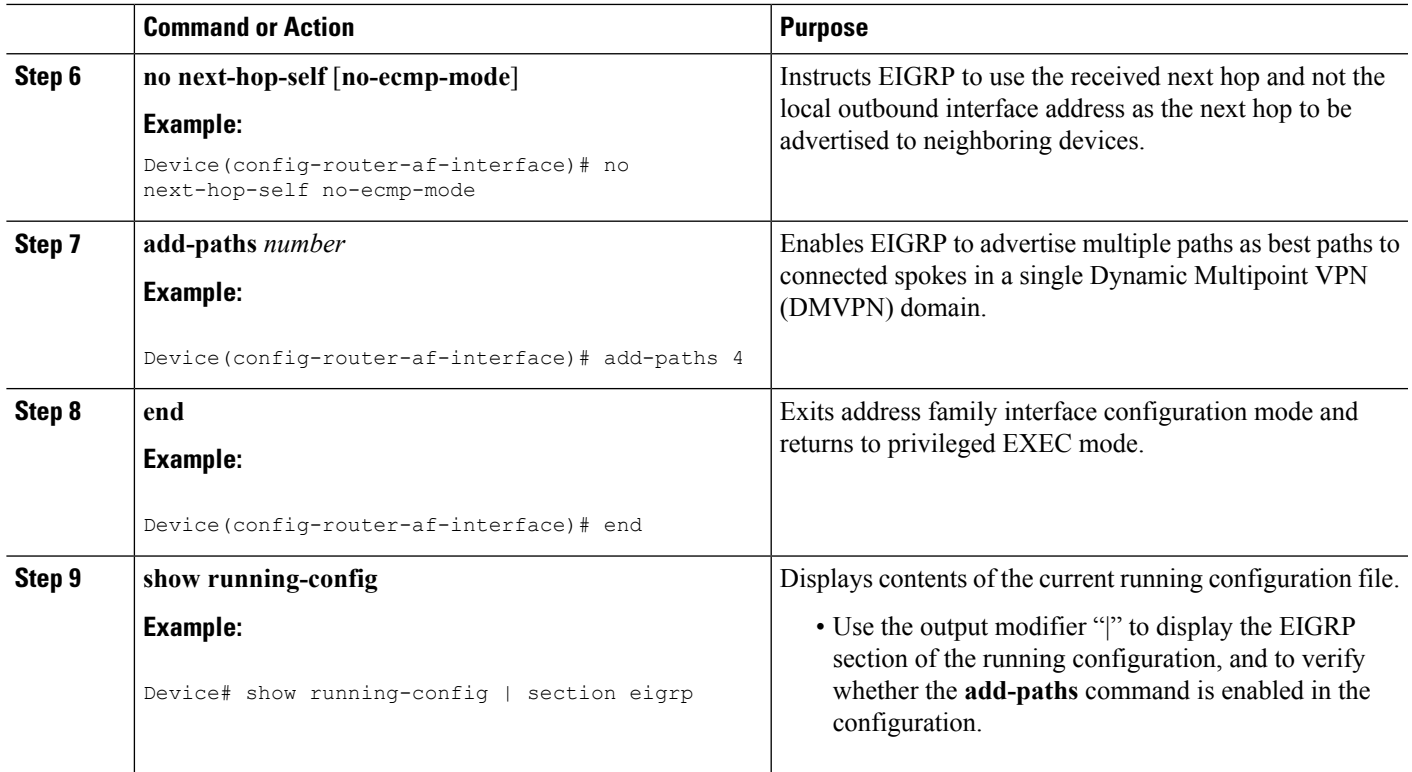

## **Configuring IPv6 Add Path Support on a Hub**

#### **SUMMARY STEPS**

- **1. enable**
- **2. configure terminal**
- **3. ipv6 unicast-routing**
- **4. router eigrp** *virtual-name*
- **5. address-family ipv6 autonomous-system** *as-number*
- **6. af-interface** {**default** | *interface-type interface-number*}
- **7. no next-hop-self** [**no-ecmp-mode**]
- **8. add-paths** *number*
- **9. end**
- **10. show running-config**

#### **DETAILED STEPS**

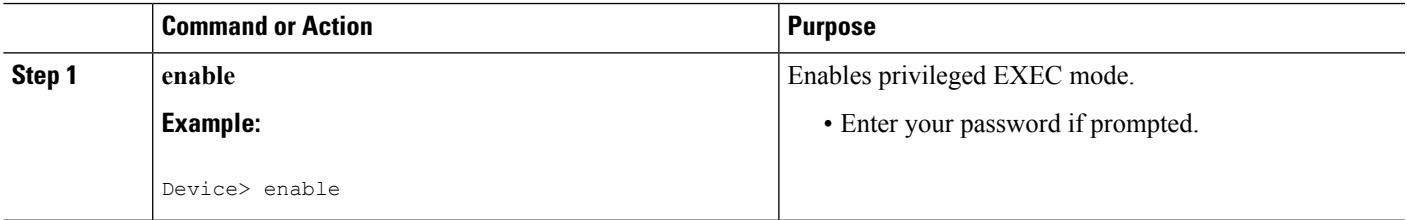

I

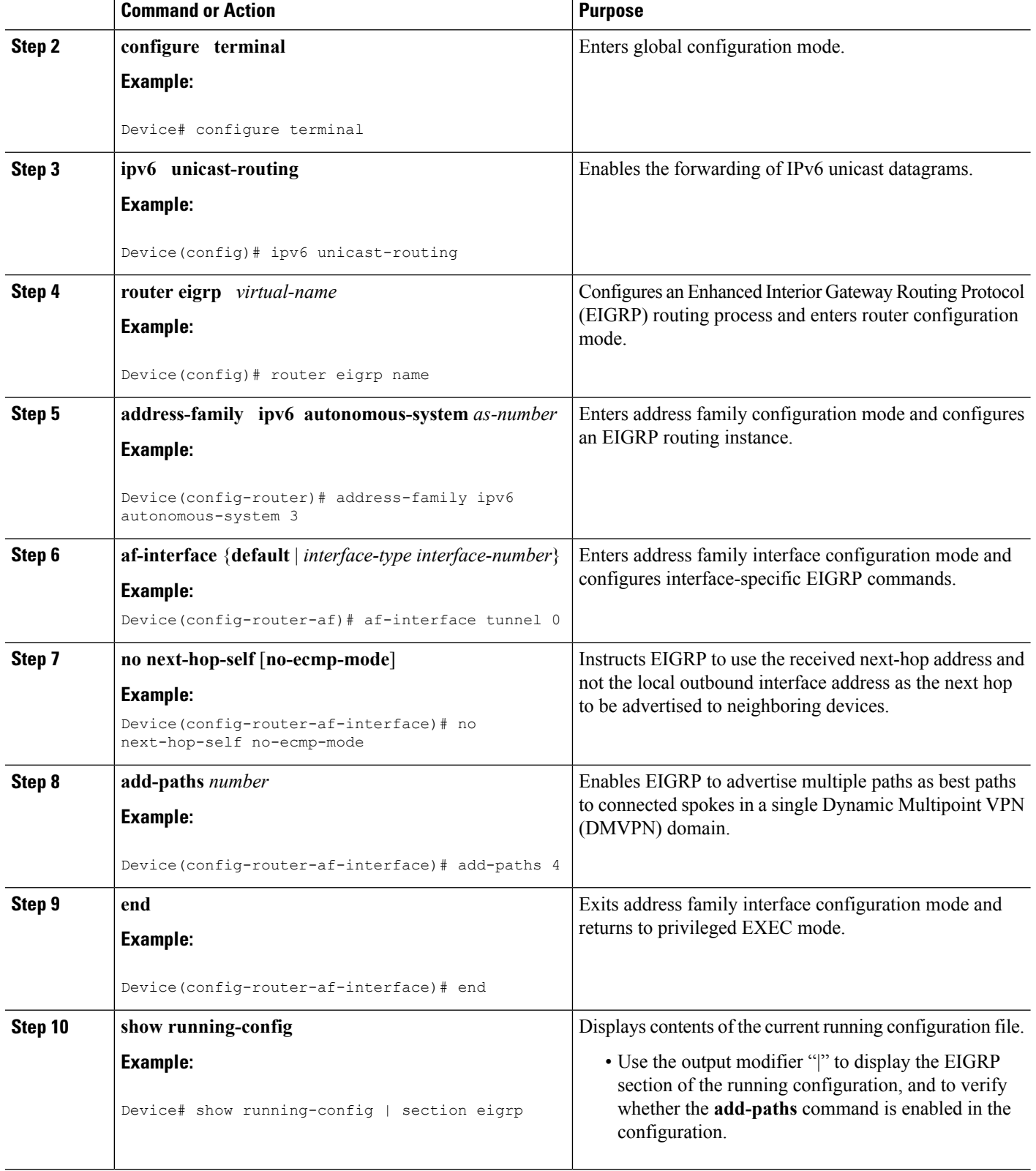

# <span id="page-222-0"></span>**Configuration Examples for Add Path Support in EIGRP**

## **Example: Configuring IPv4 Add Path Support on a Hub**

Device(config)# **router eigrp name** Device(config-router)# **address-family ipv4 autonomous-system 10** Device(config-router-af)# **af-interface tunnel 0** Device(config-router-af-interface)# **no next-hop-self no-ecmp-mode** Device(config-router-af-interface)# **add-paths 4** Device(config-router-af-interface)# **end**

## **Example: Configuring IPv6 Add Path Support on a Hub**

```
Device(config)# ipv6 unicast-routing
Device(config)# router eigrp name
Device(config-router)# address-family ipv6 autonomous-system 10
Device(config-router-af)# af-interface tunnel 0
Device(config-router-af-interface)# no next-hop-self no-ecmp-mode
Device(config-router-af-interface)# add-paths 4
Device(config-router-af-interface)# end
```
# <span id="page-222-1"></span>**Additional References for Add Path Support in EIGRP**

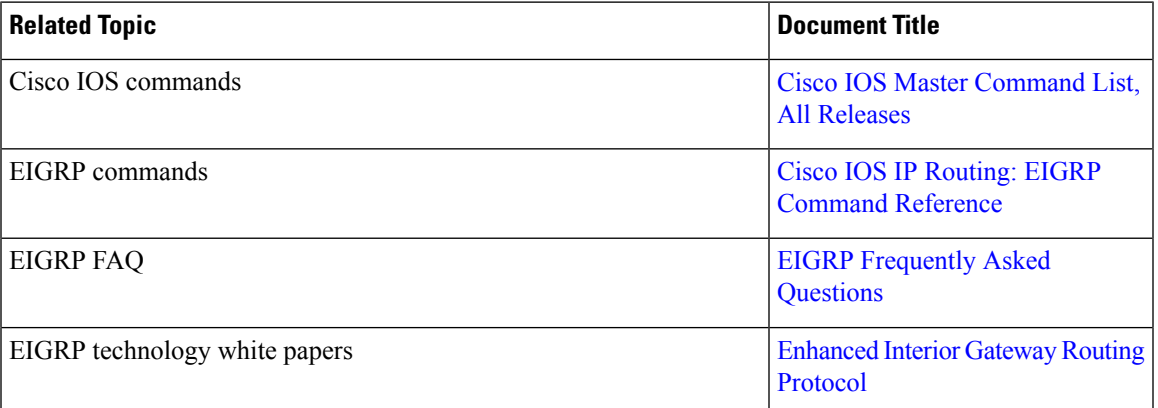

#### **Related Documents**

#### **Technical Assistance**

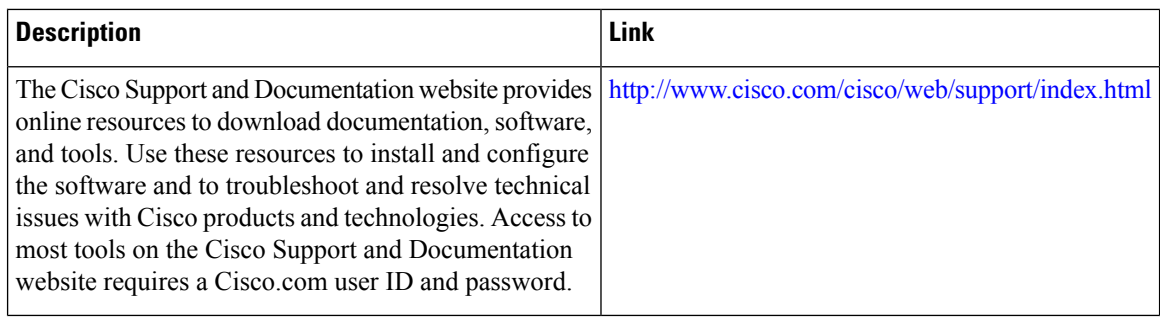

# <span id="page-223-0"></span>**Feature Information for Add Path Support in EIGRP**

The following table provides release information about the feature or features described in this module. This table lists only the software release that introduced support for a given feature in a given software release train. Unless noted otherwise, subsequent releases of that software release train also support that feature.

Use Cisco Feature Navigator to find information about platform support and Cisco software image support. To access Cisco Feature Navigator, go to [www.cisco.com/go/cfn.](http://www.cisco.com/go/cfn) An account on Cisco.com is not required.

| l Feature Name            | <b>Releases</b> | <b>Feature Information</b>                                                                                                    |
|---------------------------|-----------------|----------------------------------------------------------------------------------------------------|
| Add Path Support in EIGRP |                 | The Add Path Support in EIGRP<br>feature enables a hub in a single<br>Dynamic Multipoint VPN<br>(DMVPN) domain to advertise<br>multiple paths to connected spokes<br>when the Enhanced Interior<br>Gateway Routing Protocol (EIGRP)<br>is the routing protocol between the<br>hub and the spokes.<br>The following command was<br>introduced or modified: add-paths. |

**Table 21: Feature Information for Add Path Support in EIGRP**

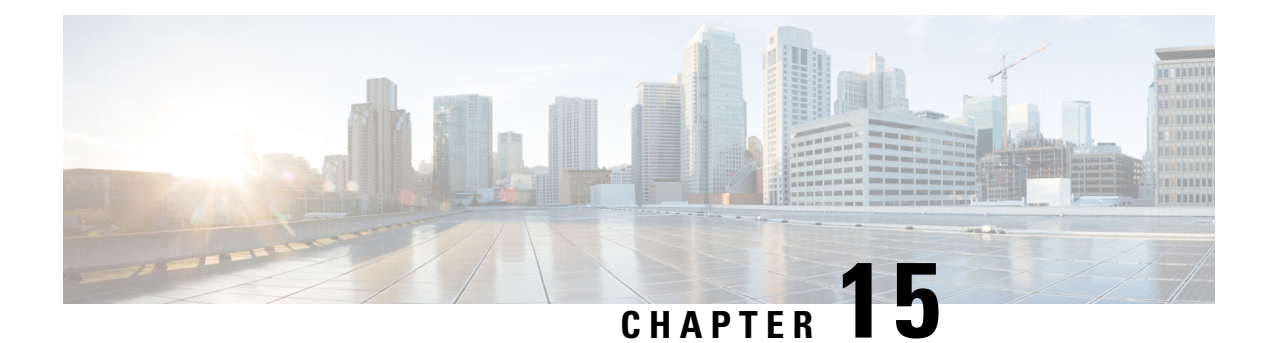

# **EIGRP Wide Metrics**

The EIGRP Wide Metrics feature supports 64-bit metric calculations and Routing Information Base (RIB) scaling in Enhanced Interior Gateway Routing Protocol (EIGRP) topologies. The 64-bit calculations work only in EIGRP named mode configurations. EIGRP classic mode configurations use 32-bit calculations. This module provides an overview of the EIGRP Wide Metrics feature.

- [Information](#page-224-0) About EIGRP Wide Metrics, on page 207
- Additional [References,](#page-228-0) on page 211
- Feature [Information](#page-228-1) for EIGRP Wide Metrics, on page 211

## <span id="page-224-0"></span>**Information About EIGRP Wide Metrics**

### **EIGRP Composite Cost Metrics**

The Enhanced Interior Gateway Routing Protocol (EIGRP) uses bandwidth, delay, reliability, load, and K values (various constants that can be configured by a user to produce varying routing behaviors) to calculate the composite cost metric for local Routing Information Base (RIB) installation and route selections. The EIGRP composite cost metric is calculated using the following formula:

EIGRP composite cost metric =  $256*(K1*ScaleBw) + (K2*ScaleBw)/(256 - Load) + (K3*Scaled)$ Delay)\*(K5/(Reliability + K4)))

EIGRP uses one or more vector metrics to calculate the composite cost metric. The table below lists EIGRP vector metrics and their descriptions.

#### **Table 22: EIGRP Vector Metrics**

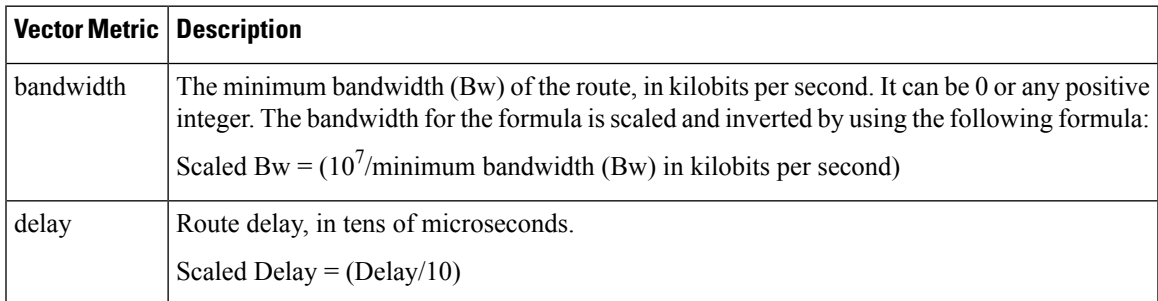

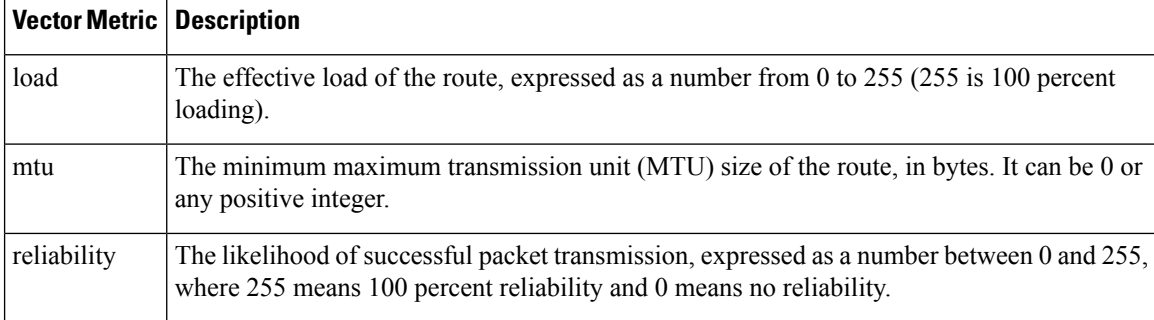

EIGRP monitors metric weights, by using K values, on an interface to allow the tuning of EIGRP metric calculations and to indicate the type of service (ToS). K values are integers from 0 to 128; these integers, in conjunction with variables like bandwidth and delay, are used to calculate the overall EIGRP composite cost metric. The table below lists the K values and their defaults.

#### **Table 23: EIGRP K-Value Defaults**

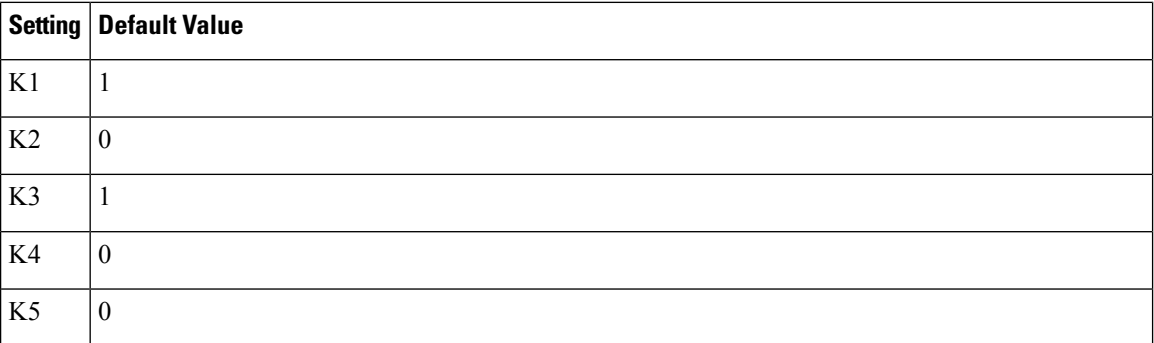

Although you can configure K values to produce varying routing behaviors, most configurations use only the delay and bandwidth metrics by default, with bandwidth taking precedence, to produce a single 32-bit metric. Use of the default constants effectively reduces the above-mentioned composite cost metric formula to the following default formula: 256\*(Scaled Bw + Scaled Delay).

For example, let us consider a link whose bandwidth to a particular destination is 128 kb/s and the delay is 84,000 microseconds. By using the default formula, you can simplify the EIGRP composite cost metric calculation to  $256$ <sup>\*</sup>(Scaled Bw + Scaled Delay), thus resulting in the following value:

Metric =  $256*(10^7/128 + 84000/10) = 256*86525 = 22150400$ 

## **EIGRP Wide Metrics**

The Enhanced Interior Gateway Routing Protocol (EIGRP) composite cost metric (calculated using the bandwidth, delay, reliability, load, and K values) is not scaled correctly for high-bandwidth interfaces or Ethernet channels, resulting in incorrect or inconsistent routing behavior. The lowest delay that can be configured for an interface is 10 microseconds. As a result, high-speed interfaces, such as 10 Gigabit Ethernet (GE) interfaces, or high-speed interfaces channeled together (GE ether channel) will appear to EIGRP as a single GE interface. This may cause undesirable equal-cost load balancing. To resolve this issue, the EIGRP Wide Metrics feature supports 64-bit metric calculations and Routing Information Base (RIB) scaling that provide the ability to support interfaces (either directly or via channeling techniques like port channels or ether channels) up to approximately 4.2 terabits.

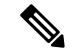

**Note**

The 64-bit metric calculations work only in EIGRP named mode configurations. EIGRP classic mode uses 32-bit metric calculations.

To accommodate interfaces with bandwidths above 1 gigabit and up to 4.2 terabits and to allow EIGRP to perform path selections, the EIGRP composite cost metric formula is modified. The paths are selected based on the computed time. The time that information takes to travel through links is measured in picoseconds. The interfaces can be directly capable of these high speeds, or the interfaces can be bundles of links with an aggregate bandwidth greater than 1 gigabit.

Metric =  $[(K1*Minimum Throughput + {K2*Minimum Throughput} / 256-Load) + (K3*Total Latency) +$  $(K6*Extended Attributes)]* [K5/(K4 + Reliability)]$ 

Default K values are as follows:

- K1 = K3 = 1
- K2 = K4 = K5 = 0
- $K6 = 0$

The EIGRP Wide Metrics feature also introduces K6 as an additional K value for future use.

By default, the path selection scheme used by EIGRP is a combination of throughput (rate of data transfer) and latency (time taken for data transfer), and the formula for calculating the composite cost metric is as follows:

Composite Cost Metric =  $(K1*Minimum Throughput) + (K3*Total Latency)$ 

Minimum Throughput =  $(10^{7}$ \* 65536)/Bw), where 65536 is the wide-scale constant.

Total Latency for bandwidths below 1 gigabit = (Delay\*65536)/10, where 65536 is the wide-scale constant.

Total Latency for bandwidths above 1 gigabit =  $(10^{7}$  \* 65536/10)/ Bw, 65536 is the wide-scale constant.

With the calculation of larger bandwidths, EIGRP can no longer fit the computed metric into a 4-byte unsigned long value that is needed by the Cisco RIB. To set the RIB scaling factor for EIGRP, use the **metric rib-scale** command. When you configure the **metric rib-scale** command, all EIGRP routes in the RIB are cleared and replaced with the new metric values.

### **EIGRP Metric Weights**

You can use the **metric weights** command to adjust the default behavior of Enhanced Interior Gateway Routing Protocol (EIGRP) routing and metric computations. EIGRP metric defaults (K values) have been carefully selected to provide optimal performance in most networks.

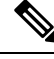

**Note**

Adjusting EIGRP metric weights can dramatically affect network performance. Because of the complexity of thistask, we recommend that you do not change the default K values without guidance from an experienced network designer.

By default, the EIGRP composite cost metric is a 32-bit quantity that is the sum of segment delays and the lowest segment bandwidth (scaled and inverted) for a given route. The formula used to scale and invert the bandwidth value is  $10^7$ /minimum bandwidth in kilobits per second. However, with the EIGRP Wide Metrics feature, the EIGRP composite cost metric is scaled to include 64-bit metric calculations for EIGRP named mode configurations.

For a network of homogeneous media, this metric reduces to a hop count. For a network of mixed media (FDDI, Gigabit Ethernet (GE), and serial lines running from 9600 bits per second to T1 rates), the route with the lowest metric reflects the most desirable path to a destination.

#### **Mismatched K Values**

EIGRP K values are the metrics that EIGRP uses to calculate routes. Mismatched K values can prevent neighbor relationships from being established and can negatively impact network convergence. The example given below explains this behavior between two EIGRP peers (Device-A and Device-B).

The following configuration is applied to Device-A. The K values are changed using the **metric weights** command. A value of 2 is entered for the *k1* argument to adjust the bandwidth calculation. A value of 1 is entered for the *k3* argument to adjust the delay calculation.

```
Device(config)# hostname Device-A
Device-A(config)# interface serial 0
Device-A(config-if)# ip address 10.1.1.1 255.255.255.0
Device-A(config-if)# exit
Device-A(config)# router eigrp name1
Device-A(config-router)# address-family ipv4 autonomous-system 4533
Device-A(config-router-af)# network 10.1.1.0 0.0.0.255
Device-A(config-router-af)# metric weights 0 2 0 1 0 0 1
```
The following configuration is applied to Device-B, and the default K values are used. The default K values are 1, 0, 1, 0, 0, and 0.

```
Device(config)# hostname Device-B
Device-B(config)# interface serial 0
Device-B(config-if)# ip address 10.1.1.2 255.255.255.0
Device-B(config-if)# exit
Device-B(config)# router eigrp name1
Device-B(config-router)# address-family ipv4 autonomous-system 4533
Device-B(config-router-af)# network 10.1.1.0 0.0.0.255
Device-B(config-router-af)# metric weights 0 1 0 1 0 0 0
```
The bandwidth calculation is set to 2 on Device-A and set to 1 (by default) on Device-B. This configuration prevents these peers from forming a neighbor relationship.

The following error message is displayed on the console of Device-B because the K values are mismatched:

\*Apr 26 13:48:41.811: %DUAL-5-NBRCHANGE: IP-EIGRP(0) 1: Neighbor 10.1.1.1 (Ethernet0/0) is down: K-value mismatch

The following are two scenarios where the above error message can be displayed:

- Two devices are connected on the same link and configured to establish a neighbor relationship. However, each device is configured with different K values.
- One of two peers has transmitted a "peer-termination" message (a message that is broadcast when an EIGRP routing process is shut down), and the receiving device does not support this message. The receiving device will interpret this message as a K-value mismatch.

# <span id="page-228-0"></span>**Additional References**

#### **Related Documents**

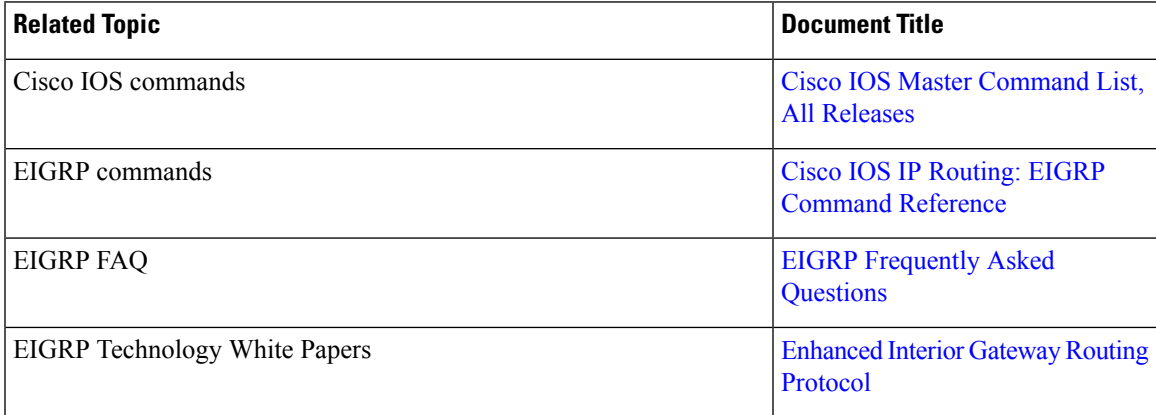

#### **Technical Assistance**

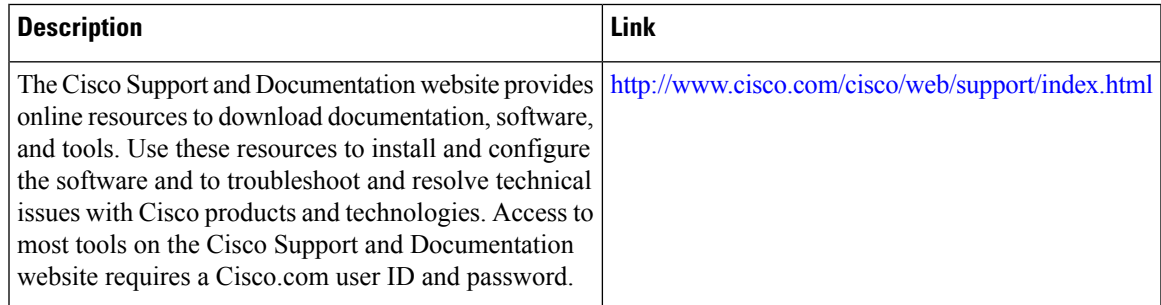

# <span id="page-228-1"></span>**Feature Information for EIGRP Wide Metrics**

The following table provides release information about the feature or features described in this module. This table lists only the software release that introduced support for a given feature in a given software release train. Unless noted otherwise, subsequent releases of that software release train also support that feature.

Use Cisco Feature Navigator to find information about platform support and Cisco software image support. To access Cisco Feature Navigator, go to [www.cisco.com/go/cfn.](http://www.cisco.com/go/cfn) An account on Cisco.com is not required.

I

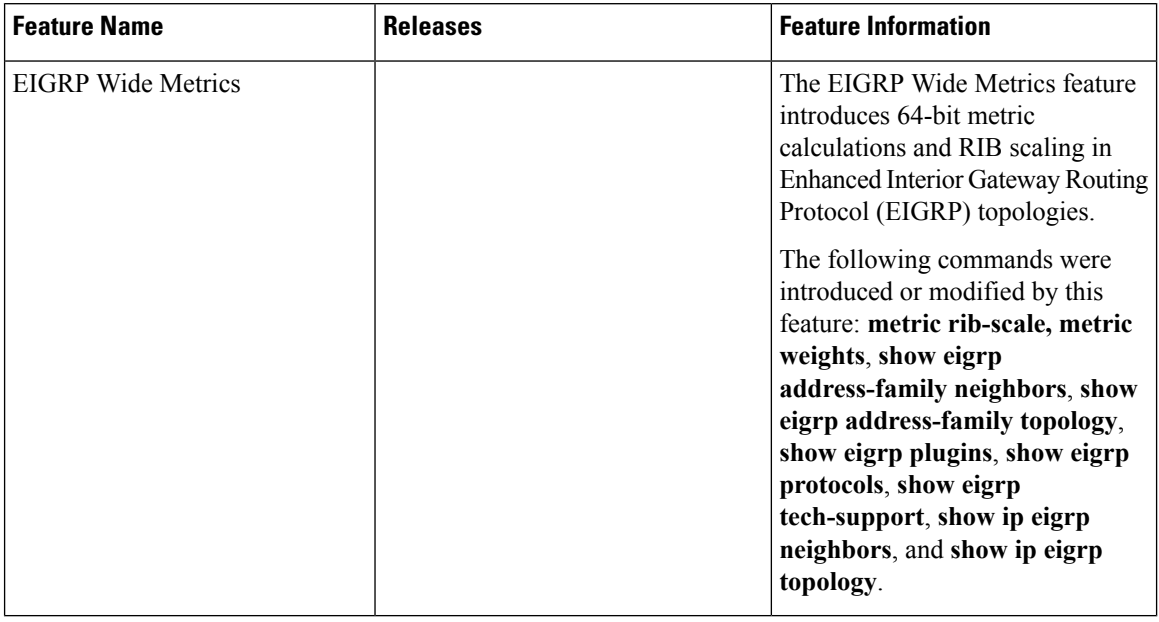

#### **Table 24: Feature Information for EIGRP Wide Metrics**

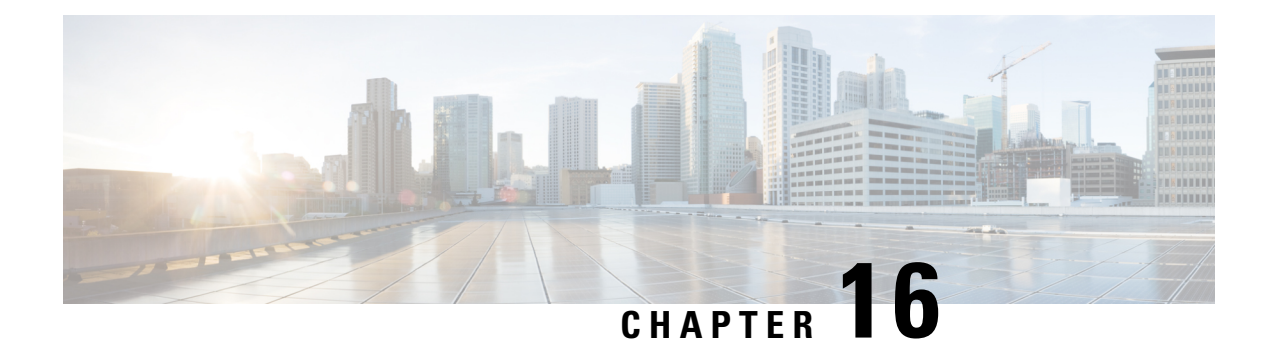

# **EIGRP/SAF HMAC-SHA-256 Authentication**

The EIGRP/SAF HMAC-SHA-256 Authentication feature enables packets in an Enhanced Interior Gateway Routing Protocol (EIGRP) topology or a Service Advertisement Framework (SAF) domain to be authenticated using Hashed Message Authentication Code-Secure Hash Algorithm-256 (HMAC-SHA-256) message authentication codes. This module discusses this feature from an EIGRP perspective; it gives a brief overview of this feature and explains how to configure it.

- Finding Feature [Information,](#page-230-0) on page 213
- Information About EIGRP/SAF [HMAC-SHA-256](#page-230-1) Authentication, on page 213
- How to Configure EIGRP/SAF [HMAC-SHA-256](#page-232-0) Authentication, on page 215
- Configuration Examples for EIGRP/SAF [HMAC-SHA-256](#page-234-0) Authentication, on page 217
- Additional [References,](#page-234-1) on page 217
- Feature Information for EIGRP/SAF [HMAC-SHA-256](#page-235-0) Authentication, on page 218

## <span id="page-230-0"></span>**Finding Feature Information**

Your software release may not support all the features documented in this module. For the latest caveats and feature information, see Bug [Search](https://tools.cisco.com/bugsearch/search) Tool and the release notes for your platform and software release. To find information about the features documented in this module, and to see a list of the releases in which each feature is supported, see the feature information table.

Use Cisco Feature Navigator to find information about platform support and Cisco software image support. To access Cisco Feature Navigator, go to [www.cisco.com/go/cfn.](http://www.cisco.com/go/cfn) An account on Cisco.com is not required.

# <span id="page-230-1"></span>**Information About EIGRP/SAF HMAC-SHA-256 Authentication**

## **EIGRP Neighbor Relationship Maintenance**

Neighbor relationship maintenance is the process that devices use to dynamically learn of other devices on their directly attached networks. Devices must also discover when their neighbors become unreachable or inoperative. Neighbor relationship maintenance is achieved with low overhead by devices when they periodically send small hello packets to each other. As long as hello packets are received, the Cisco software can determine whether a neighbor is alive and functioning. After the status of the neighbor is determined, neighboring devices can exchange routing information.

The reliable transport protocol isresponsible for the guaranteed, ordered delivery of Enhanced Interior Gateway Routing Protocol (EIGRP) packets to all neighbors. The reliable transport protocol supports intermixed transmission of multicast and unicast packets. Some EIGRP packets (such as updates) must be sent reliably; this means that the packets require acknowledgment from the destination. For efficiency, reliability is provided only when necessary. For example, on a multiaccess network that has multicast capabilities, hello packets need not be sent reliably to all neighbors individually. Therefore, EIGRP sends a single multicast hello packet with an indication in the packet informing receivers that the packet need not be acknowledged. The reliable transport protocol can send multicast packets quickly when unacknowledged packets are pending, thereby ensuring that the convergence time remains low in the presence of varying speed links.

Some EIGRP remote unicast-listen (any neighbor that uses unicast to communicate) and remote multicast-group neighbors may peer with any device that sends a valid hello packet, thus causing security concerns. By authenticating the packets that are exchanged between neighbors, you can ensure that a device accepts packets only from devices that know the preshared authentication key.

### **HMAC-SHA-256 Authentication**

Packets exchanged between neighbors must be authenticated to ensure that a device accepts packets only from devices that have the same preshared authentication key. Enhanced Interior Gateway Routing Protocol (EIGRP) authentication is configurable on a per-interface basis; this means that packets exchanged between neighbors connected through an interface are authenticated. EIGRP supports message digest algorithm 5 (MD5) authentication to prevent the introduction of unauthorized information from unapproved sources. MD5 authentication is defined in RFC 1321. EIGRP also supports the Hashed Message Authentication Code-Secure Hash Algorithm-256 (HMAC-SHA-256) authentication method. When you use the HMAC-SHA-256 authentication method, a shared secret key is configured on all devices attached to a common network. For each packet, the key is used to generate and verify a message digest that gets added to the packet. The message digest is a one-way function of the packet and the secret key. For more information on HMAC-SHA-256 authentication, see FIPS PUB 180-2, SECURE HASH STANDARD (SHS), for the SHA-256 algorithm and RFC 2104 for the HMAC algorithm.

If HMAC-SHA-256 authentication is configured in an EIGRP network, EIGRP packets will be authenticated using HMAC-SHA-256 message authentication codes. The HMAC algorithm takes as input the data to be authenticated (that is, the EIGRP packet) and a shared secret key that is known to both the sender and the receiver; the algorithm gives a 256-bit hash output that is used for authentication. If the hash value provided by the sender matches the hash value calculated by the receiver, the packet is accepted by the receiver; otherwise, the packet is discarded.

Typically, the shared secret key is configured to be identical between the sender and the receiver. To protect against packet replay attacks because of a spoofed source address, the shared secret key for a packet is defined as the concatenation of the user-configured shared secret (identical across all devices participating in the authenticated domain) with the IPv4 or IPv6 address (which is unique for each device) from which the packet is sent.

The device sending a packet calculates the hash to be sent based on the following:

- Key part 1—the configured shared secret.
- Key part 2—the local interface address from which the packet will be sent.
- Data—the EIGRP packet to be sent (prior to the addition of the IP header).

The device receiving the packet calculates the hash for verification based on the following:

• Key part 1—the configured shared secret.

- Key part 2—the IPv4 or IPv6 source address in the IPv4 or IPv6 packet header.
- Data—the EIGRP packet received (after removing the IP header).

For successful authentication, all of the following must be true:

- The sender and receiver must have the same shared secret.
- The source address chosen by the sender must match the source address in the IP header that the receiver receives.
- The EIGRP packet data that the sender transmits must match the EIGRP packet data that the receiver receives.

Authentication cannot succeed if any of the following is true:

- The sender does not know the shared secret expected by the receiver.
- The IP source address in the IP header is modified in transit.
- Any of the EIGRP packet data is modified in transit.

# <span id="page-232-0"></span>**How to Configure EIGRP/SAF HMAC-SHA-256 Authentication**

## **Configuring HMAC-SHA-256 Authentication**

#### **Before you begin**

Perform this task to configure an interface to use basic Hashed Message Authentication Code-Secure Hash Algorithm-256 (HMAC-SHA-256) authentication with an encrypted password—password1.

#### **SUMMARY STEPS**

- **1. enable**
- **2. configure terminal**
- **3. router eigrp** *virtual-name*
- **4.** Enter one of the following:
	- **address-family ipv4** [**multicast**] [**unicast**] [**vrf** *vrf-name*] **autonomous-system** *autonomous-system-number*
	- **address-family ipv6** [**unicast**] [**vrf** *vrf-name*] **autonomous-system** *autonomous-system-number*
- **5. network** *ip-address* [*wildcard-mask*]
- **6. af-interface** {**default** | *interface-type interface-number*}
- **7. authentication mode** {**hmac-sha-256** *encryption-type password* | **md5**}
- **8. end**

#### **DETAILED STEPS**

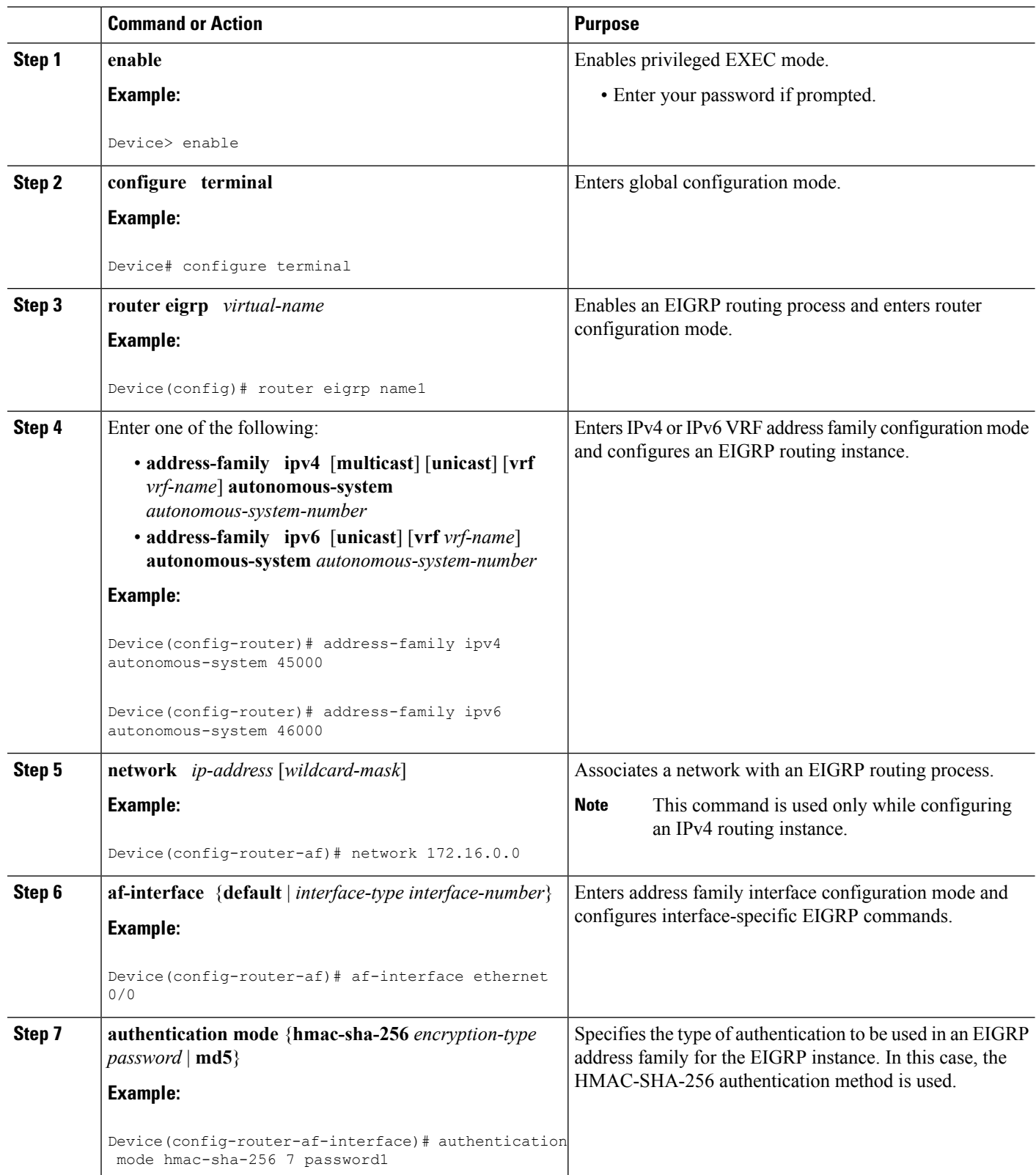

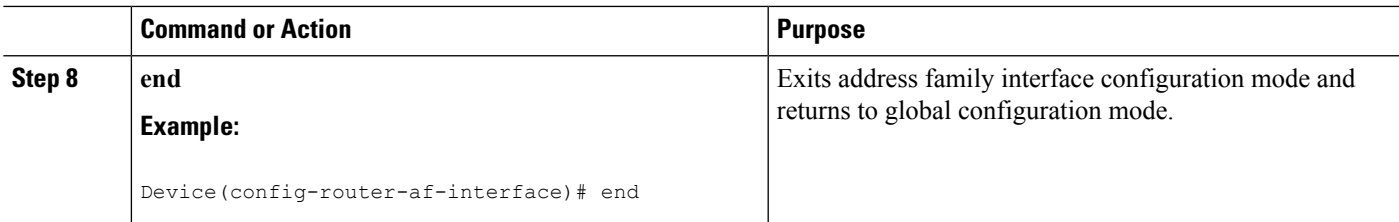

# <span id="page-234-0"></span>**Configuration Examples for EIGRP/SAF HMAC-SHA-256 Authentication**

## **Example: Configuring HMAC-SHA-256 Authentication**

The following example shows how to configure Hashed Message Authentication Code-Secure Hash Algorithm-256 (HMAC-SHA-256) authentication with password password1.

```
Device> enable
Device# configure terminal
Device(config)# router eigrp name1
Device(config-router)# address-family ipv6 autonomous-system 45000
Device(config-router-af)# af-interface ethernet 0/0
Device(config-router-af-interface)# authentication mode hmac-sha-256 0 password1
Device(config-router-af-interface)# end
```
# <span id="page-234-1"></span>**Additional References**

#### **Related Documents**

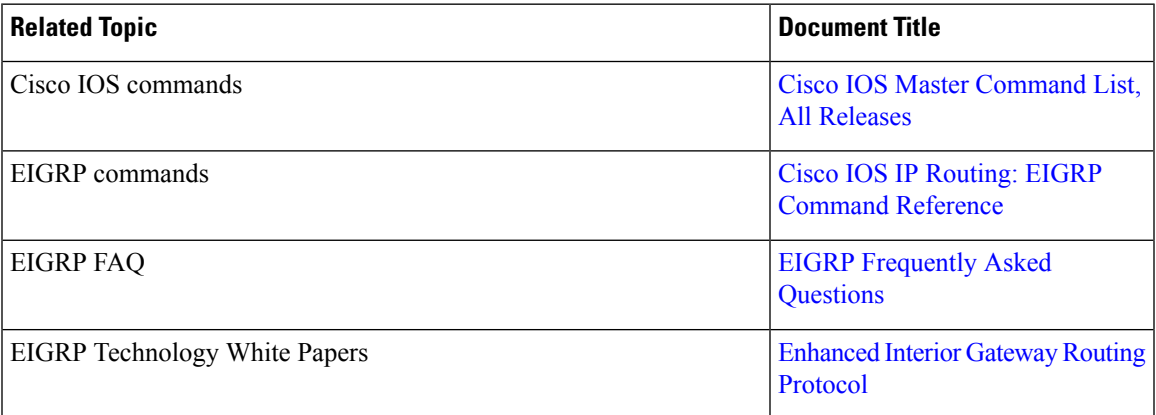

#### **Standards and RFCs**

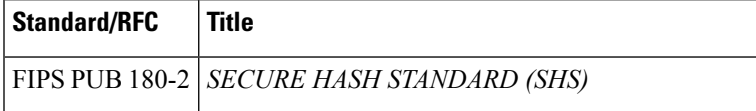

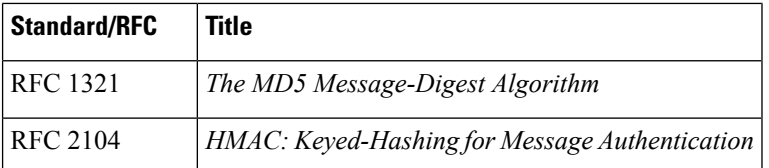

#### **Technical Assistance**

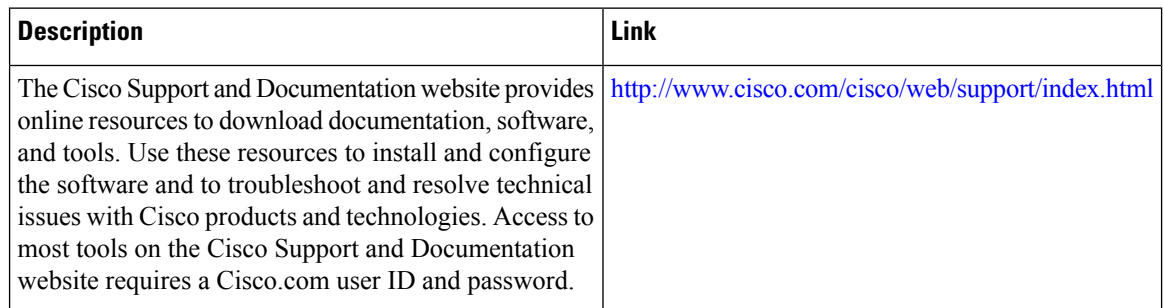

# <span id="page-235-0"></span>**Feature Information for EIGRP/SAF HMAC-SHA-256 Authentication**

The following table provides release information about the feature or features described in this module. This table lists only the software release that introduced support for a given feature in a given software release train. Unless noted otherwise, subsequent releases of that software release train also support that feature.

Use Cisco Feature Navigator to find information about platform support and Cisco software image support. To access Cisco Feature Navigator, go to [www.cisco.com/go/cfn.](http://www.cisco.com/go/cfn) An account on Cisco.com is not required.

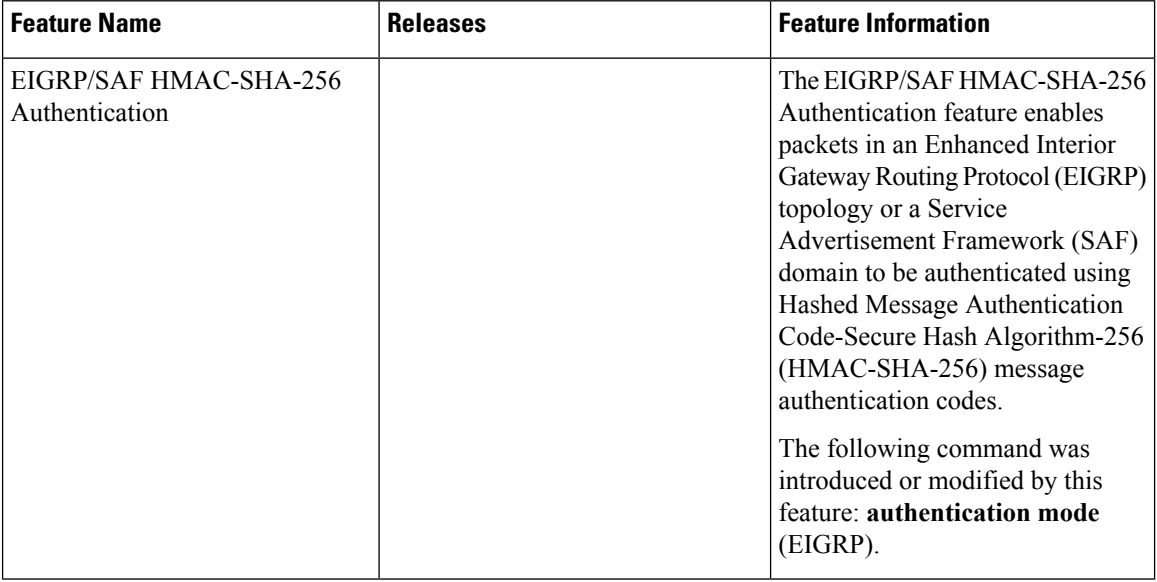

**Table 25: Feature Information for EIGRP/SAF HMAC-SHA-256 Authentication**

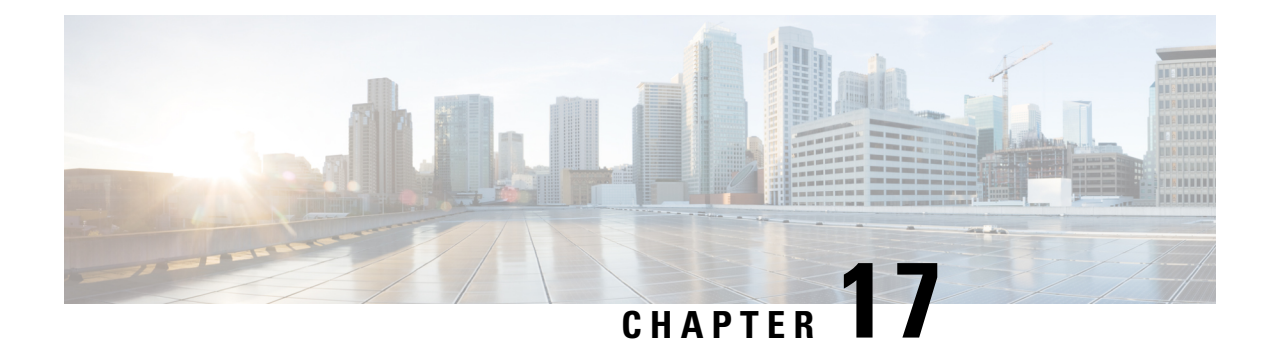

# **IP EIGRP Route Authentication**

The IP Enhanced IGRP Route Authentication feature provides MD5 authentication of routing updates from the EIGRP routing protocol. The MD5 keyed digest in each EIGRP packet prevents the introduction of unauthorized or false routing messages from unapproved sources.

- Finding Feature [Information,](#page-236-0) on page 219
- Information About IP EIGRP Route [Authentication,](#page-236-1) on page 219
- How to Configure IP EIGRP Route [Authentication,](#page-237-0) on page 220
- Configuration Examples for IP EIGRP Route [Authentication,](#page-242-0) on page 225
- Additional [References,](#page-244-0) on page 227
- Feature Information for IP EIGRP Route [Authentication,](#page-245-0) on page 228

## <span id="page-236-0"></span>**Finding Feature Information**

Your software release may not support all the features documented in this module. For the latest caveats and feature information, see Bug [Search](https://tools.cisco.com/bugsearch/search) Tool and the release notes for your platform and software release. To find information about the features documented in this module, and to see a list of the releases in which each feature is supported, see the feature information table.

Use Cisco Feature Navigator to find information about platform support and Cisco software image support. To access Cisco Feature Navigator, go to [www.cisco.com/go/cfn.](http://www.cisco.com/go/cfn) An account on Cisco.com is not required.

# <span id="page-236-1"></span>**Information About IP EIGRP Route Authentication**

## **EIGRP Route Authentication**

EIGRP route authentication provides MD5 authentication of routing updates from the EIGRP routing protocol. The MD5 keyed digest in each EIGRP packet prevents the introduction of unauthorized or false routing messages from unapproved sources.

Each key has its own key identifier (specified with the**key** *number* key chain configuration command), which is stored locally. The combination of the key identifier and the interface associated with the message uniquely identifies the authentication algorithm and the MD5 authentication key in use.

You can configure multiple keys with specific lifetimes. Only one authentication packet is sent, regardless of how many valid keys exist. The software examines the key numbers in the order from lowest to highest, and

uses the first valid key that it encounters. Note that the device needs to know the time to configure keys with lifetimes.

# <span id="page-237-0"></span>**How to Configure IP EIGRP Route Authentication**

## **Defining an Autonomous System for EIGRP Route Authentication**

#### **Before you begin**

Before you configure EIGRP route authentication, you must enable EIGRP. In this task, EIGRP is defined with an autonomous system number.

#### **SUMMARY STEPS**

- **1. enable**
- **2. configure terminal**
- **3. interface** *type number*
- **4. no switchport**
- **5. ip authentication mode eigrp** *autonomous-system* **md5**
- **6. ip authentication key-chain eigrp** *autonomous-system key-chain*
- **7. exit**
- **8. key chain** *name-of-chain*
- **9. key** *key-id*
- **10. key-string** *text*
- **11. accept-lifetime** *start-time* {**infinite** | *end-time* | **duration** *seconds*}
- **12. send-lifetime** *start-time* {**infinite** | *end-time* | **duration** *seconds*}
- **13. end**

#### **DETAILED STEPS**

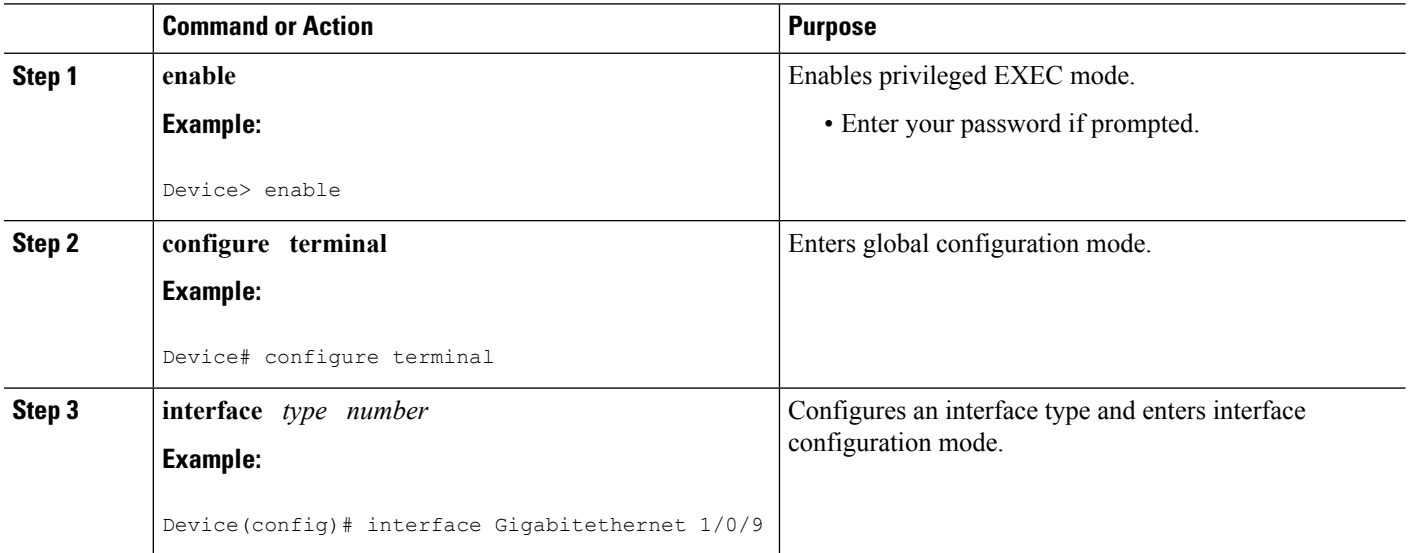

 $\mathbf I$ 

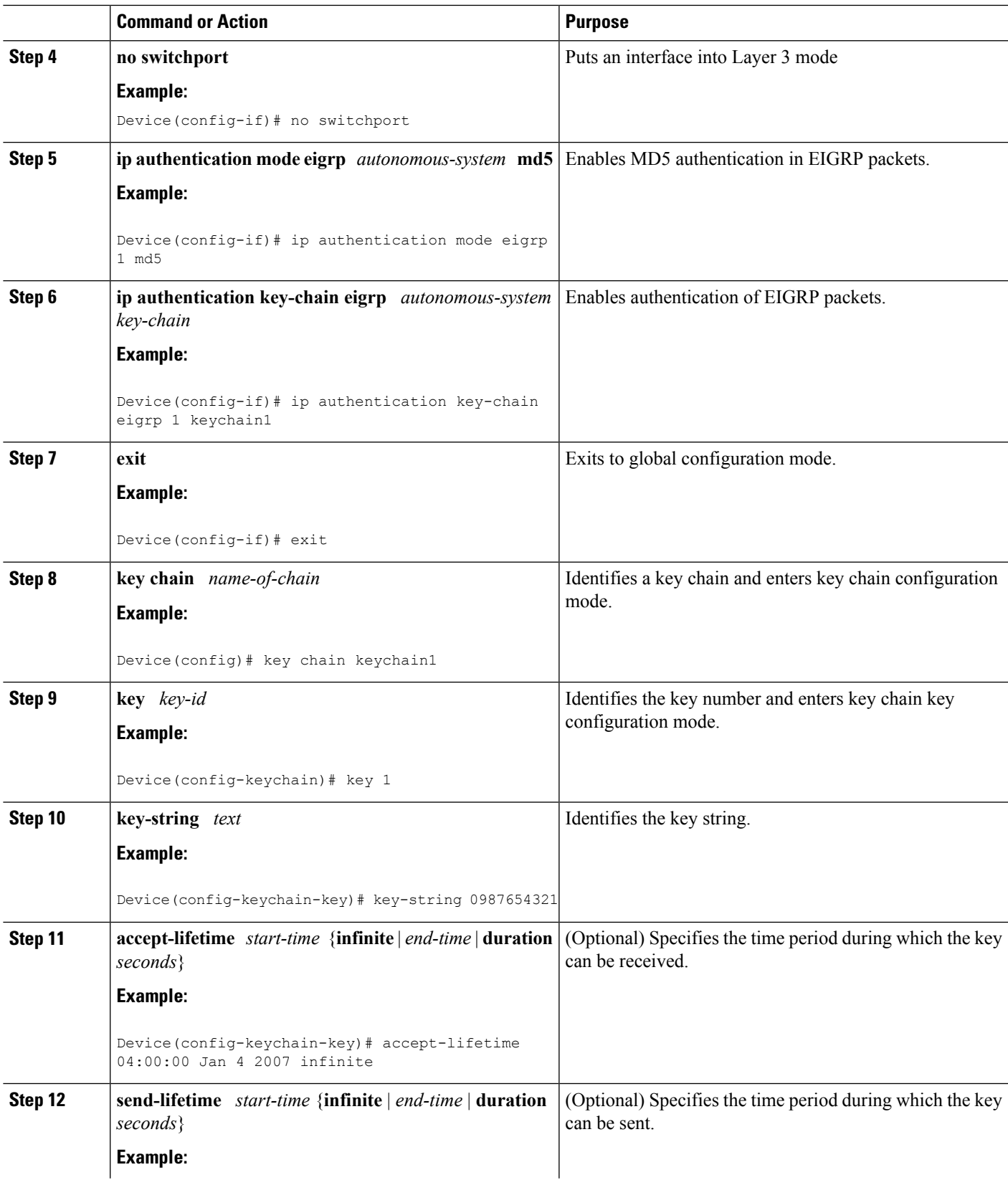

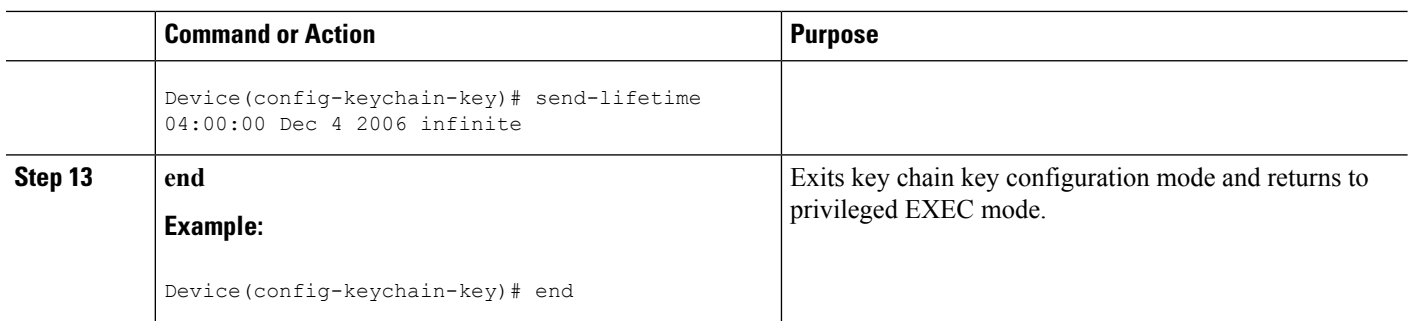

## **Defining a Named Configuration for EIGRP Route Authentication**

#### **Before you begin**

Before you configure EIGRP route authentication, you must enable EIGRP. In this task, EIGRP is defined with a virtual instance name.

#### **SUMMARY STEPS**

- **1. enable**
- **2. configure terminal**
- **3. router eigrp** *virtual-instance-name*
- **4.** Enter one of the following:
	- **address-family ipv4** [**multicast**] [**unicast**] [**vrf** *vrf-name*] **autonomous-system** *autonomous-system-number*
	- **address-family ipv6** [**unicast**] [**vrf** *vrf-name*] **autonomous-system** *autonomous-system-number*
- **5. network** *ip-address* [*wildcard-mask*]
- **6. af-interface** {**default** | *interface-type interface-number*}
- **7. authentication key-chain** *name-of-chain*
- **8. authentication mode** {**hmac-sha-256** *encryption-type password* | **md5**}
- **9. exit-af-interface**
- **10. exit-address-family**
- **11. exit**
- **12. key chain** *name-of-chain*
- **13. key** *key-id*
- **14. key-string** *text*
- **15. accept-lifetime** *start-time* {**infinite** | *end-time* | **duration** *seconds*}
- **16. send-lifetime** *start-time* {**infinite** | *end-time* | **duration** *seconds*}
- **17. end**

#### **DETAILED STEPS**

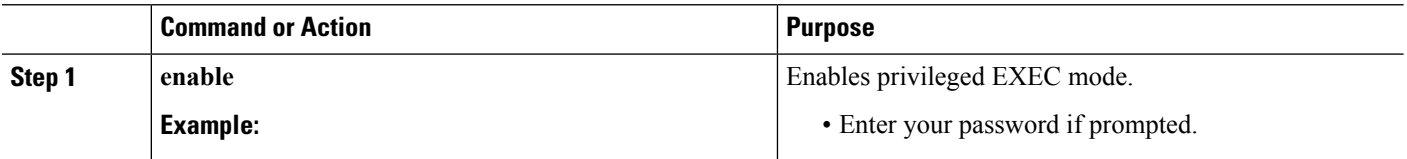

 $\mathbf I$ 

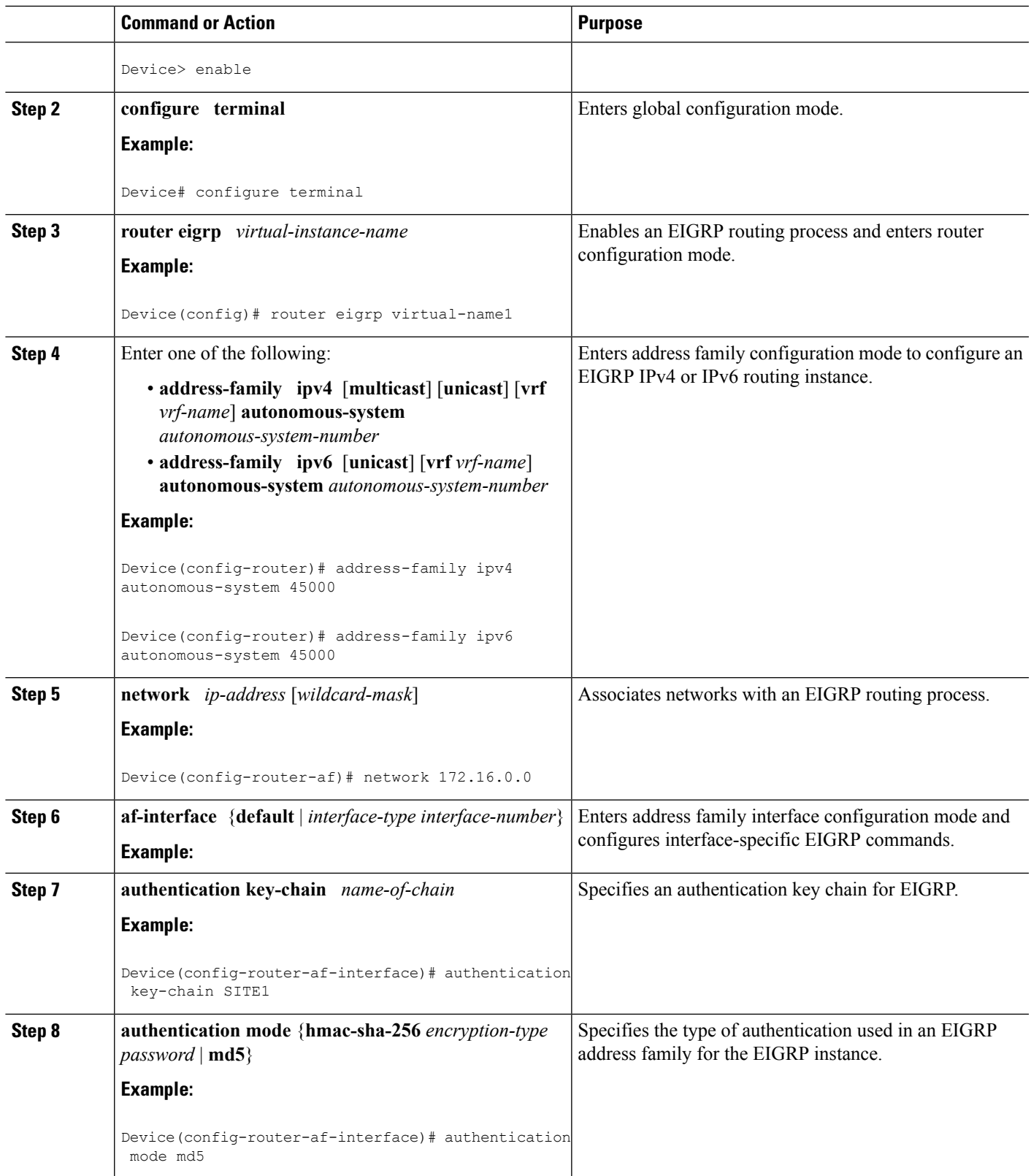

I

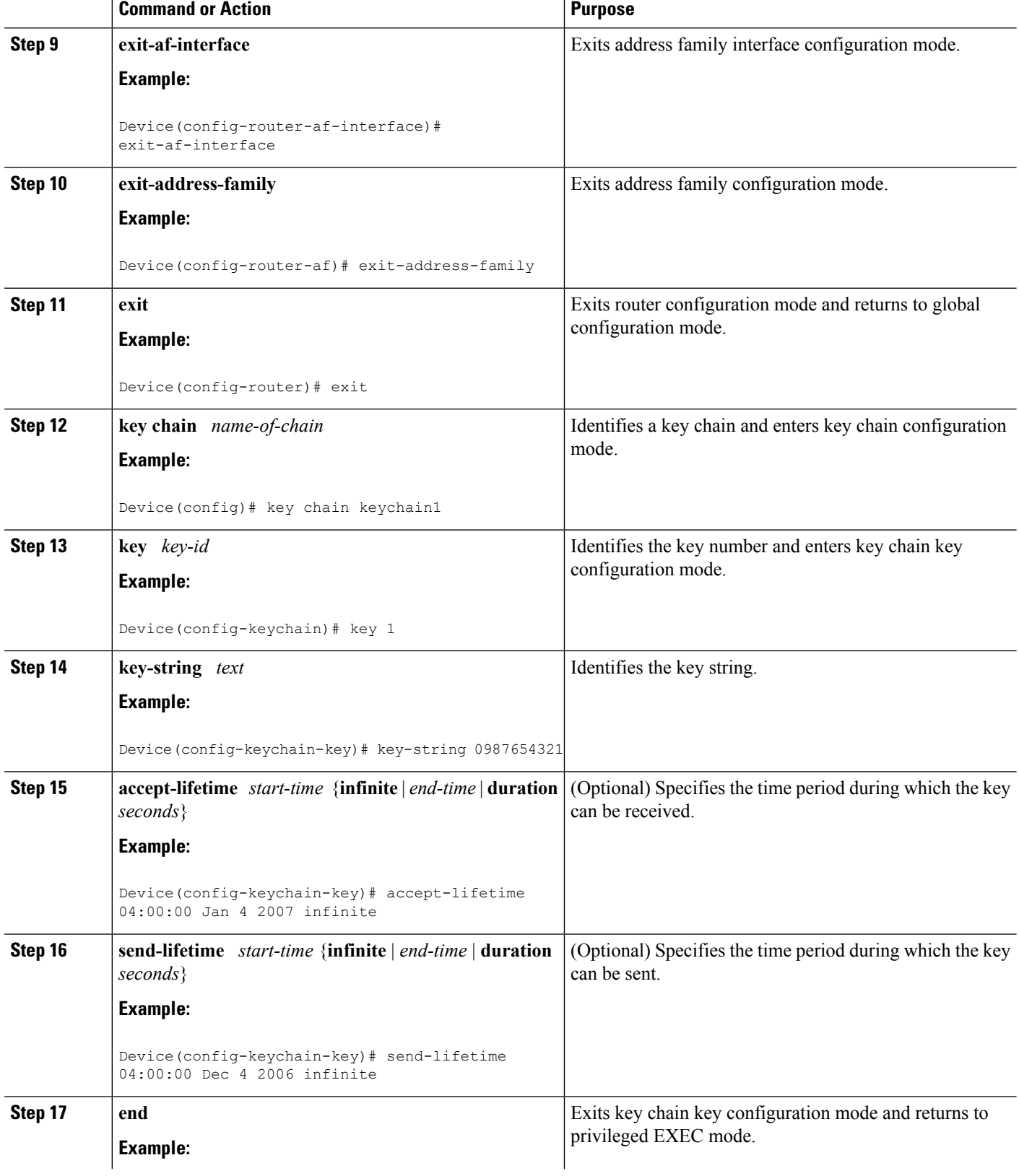

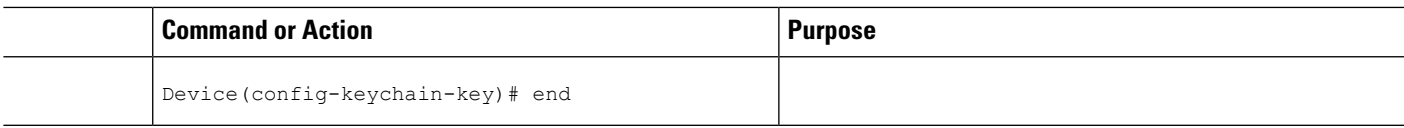

## <span id="page-242-0"></span>**Configuration Examples for IP EIGRP Route Authentication**

### **Example: EIGRP Route Authentication—Autonomous System Definition**

The following example shows how to enable MD5 authentication on EIGRP packets in autonomous system 1.

Device A will accept and attempt to verify the MD5 digest of any EIGRP packet with a key equal to 1. It will also accept a packet with a key equal to 2. All other MD5 packets will be dropped. Device A will send all EIGRP packets with key 2.

Device B will accept key 1 or key 2 and will use key 1 to send MD5 authentication because key 1 is the first valid key of the key chain. Key 1 is not valid after December 4, 2006. After this date, key 2 is used to send MD5 authentication, and this key is valid until January 4, 2007.

The figure below shows the scenario.

#### **Device A Configuration**

```
Device> enable
Device(config)# configure terminal
Device(config)# router eigrp 1
Device(config-router)# exit
Device(config)# interface Gigabitethernet 1/0/9
Device(config-if)# no switchport
Device(config-if)# ip authentication mode eigrp 1 md5
Device(config-if)# ip authentication key-chain eigrp 1 key1
Device(config-if)# exit
Device(config)# key chain key1
Device(config-keychain)# key 1
Device(config-keychain-key)# key-string 0987654321
Device(config-keychain-key)# accept-lifetime 04:00:00 Dec 4 2006 infinite
Device(config-keychain-key)# send-lifetime 04:00:00 Dec 4 2006 04:48:00 Dec 4 1996
Device(config-keychain-key)# exit
Device(config-keychain)# key 2
Device(config-keychain-key)# key-string 1234567890
Device(config-keychain-key)# accept-lifetime 04:00:00 Jan 4 2007 infinite
Device(config-keychain-key)# send-lifetime 04:45:00 Jan 4 2007 infinite
```
#### **Device B Configuration**

```
Device> enable
Device(config)# configure terminal
Device(config)# router eigrp 1
Device(config-router)# exit
Device(config)# interface Gigabitethernet 1/0/9
Device(config-if)# no switchport
Device(config-if)# ip authentication mode eigrp 1 md5
Device(config-if)# ip authentication key-chain eigrp 1 key2
```

```
Device(config-if)# exit
Device(config)# key chain key2
Device(config-keychain)# key 1
Device(config-keychain-key)# key-string 0987654321
Device(config-keychain-key)# accept-lifetime 04:00:00 Dec 4 2006 infinite
Device(config-keychain-key)# send-lifetime 04:00:00 Dec 4 2006 infinite
Device(config-keychain-key)# exit
Device(config-keychain)# key 2
Device(config-keychain-key)# key-string 1234567890
Device(config-keychain-key)# accept-lifetime 04:00:00 Jan 4 2007 infinite
Device(config-keychain-key)# send-lifetime 04:45:00 Jan 4 2007 infinite
```
### **Example: EIGRP Route Authentication—Named Configuration**

The following example shows how to enable MD5 authentication on EIGRP packets in a named configuration.

Device A will accept and attempt to verify the MD5 digest of any EIGRP packet with a key equal to 1. It will also accept a packet with a key equal to 2. All other MD5 packets will be dropped. Device A will send all EIGRP packets with key 2.

Device B will accept key 1 or key 2 and will use key 1 to send MD5 authentication because key 1 is the first valid key of the key chain. Key 1 is not valid after December 4, 2006. After this date, key 2 will be used to send MD5 authentication because it is valid until January 4, 2007.

#### **Device A Configuration**

```
Device> enable
Device# configure terminal
Device(config)# router eigrp virtual-name1
Device(config-router)# address-family ipv4 autonomous-system 45000
Device(config-router-af)# network 172.16.0.0
Device(config-router-af)# af-interface Gigabitethernet 1/0/1
Device(config-router-af-interface)# authentication key-chain SITE1
Device(config-router-af-interface)# authentication mode md5
Device(config-router-af-interface)# exit-af-interface
Device(config-router-af)# exit-address-family
Device(config-router)# exit
Device(config)# key chain SITE1
Device(config-keychain)# key 1
Device(config-keychain-key)# key-string 0987654321
Device(config-keychain-key)# accept-lifetime 04:00:00 Dec 4 2006 infinite
Device(config-keychain-key)# send-lifetime 04:00:00 Dec 4 2006 infinite
Device(config-keychain-key)# exit
Device(config-keychain)# key 2
Device(config-keychain-key)# key-string 1234567890
Device(config-keychain-key)# accept-lifetime 04:00:00 Jan 4 2007 infinite
Device(config-keychain-key)# send-lifetime 04:45:00 Jan 4 2007 infinite
```
#### **Device B Configuration**

```
Device> enable
Device# configure terminal
Device(config)# router eigrp virtual-name2
Device(config-router)# address-family ipv4 autonomous-system 45000
Device(config-router-af)# network 172.16.0.0
Device(config-router-af)# af-interface ethernet 0/0
Device(config-router-af-interface)# authentication key-chain SITE2
Device(config-router-af-interface)# authentication mode md5
```
Ш

```
Device(config-router-af-interface)# exit-af-interface
Device(config-router-af)# exit-address-family
Device(config-router)# exit
Device(config)# key chain SITE2
Device(config-keychain)# key 1
Device(config-keychain-key)# key-string 0987654321
Device(config-keychain-key)# accept-lifetime 04:00:00 Jan 4 2007 infinite
Device(config-keychain-key)# send-lifetime 04:00:00 Dec 4 2006 infinite
```
The following example shows how to configure advanced SHA authentication with password password1 and several key strings that will be rotated as time passes:

```
!
key chain chain1
key 1
 key-string securetraffic
  accept-lifetime 04:00:00 Dec 4 2006 infinite
 send-lifetime 04:00:00 Dec 4 2010 04:48:00 Dec 4 2008
 !
 key 2
 key-string newertraffic
  accept-lifetime 01:00:00 Dec 4 2010 infinite
 send-lifetime 03:00:00 Dec 4 2010 infinite
exit
!
router eigrp virtual-name
 address-family ipv6 autonomous-system 4453
    af-interface ethernet 0
       authentication mode hmac-sha-256 0 password1
       authentication key-chain key1
  !
!
```
## <span id="page-244-0"></span>**Additional References**

#### **Related Documents**

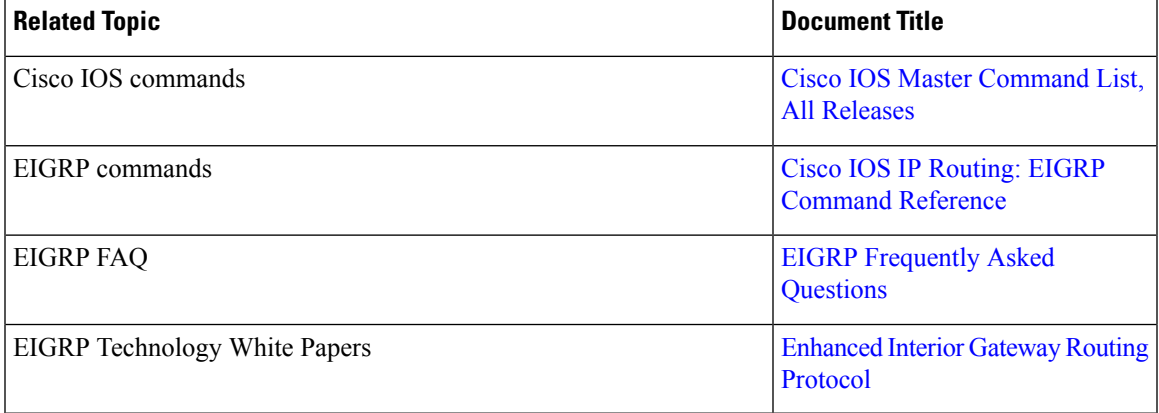

#### **Technical Assistance**

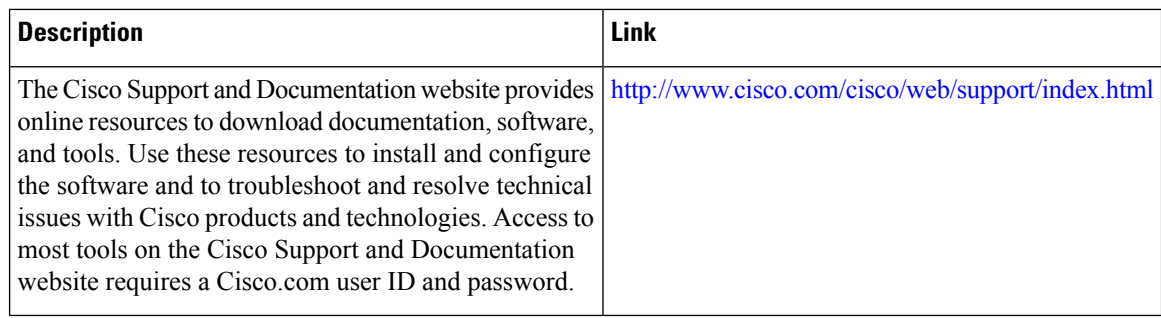

# <span id="page-245-0"></span>**Feature Information for IP EIGRP Route Authentication**

The following table provides release information about the feature or features described in this module. This table lists only the software release that introduced support for a given feature in a given software release train. Unless noted otherwise, subsequent releases of that software release train also support that feature.

Use Cisco Feature Navigator to find information about platform support and Cisco software image support. To access Cisco Feature Navigator, go to [www.cisco.com/go/cfn.](http://www.cisco.com/go/cfn) An account on Cisco.com is not required.

| <b>Feature Name</b>                             | <b>Releases</b> | <b>Feature Information</b>                                                                                                    |
|-------------------------------------------------|-----------------|----------------------------------------------------------------------------------------------------|
| <b>IP Enhanced IGRP Route</b><br>Authentication |                 | EIGRP route authentication<br>provides MD5 authentication of<br>routing updates from the EIGRP<br>routing protocol. The MD5 keyed<br>digest in each EIGRP packet<br>prevents the introduction of<br>unauthorized or false routing<br>messages from unapproved sources.<br>The following commands were<br>introduced or modified: |
|                                                 |                 | ip authentication key-chain eigrp,<br>ip authentication mode eigrp,<br>show ip eigrp interfaces.                                                                                                    |

**Table 26: Feature Information for IP EIGRP Route Authentication**

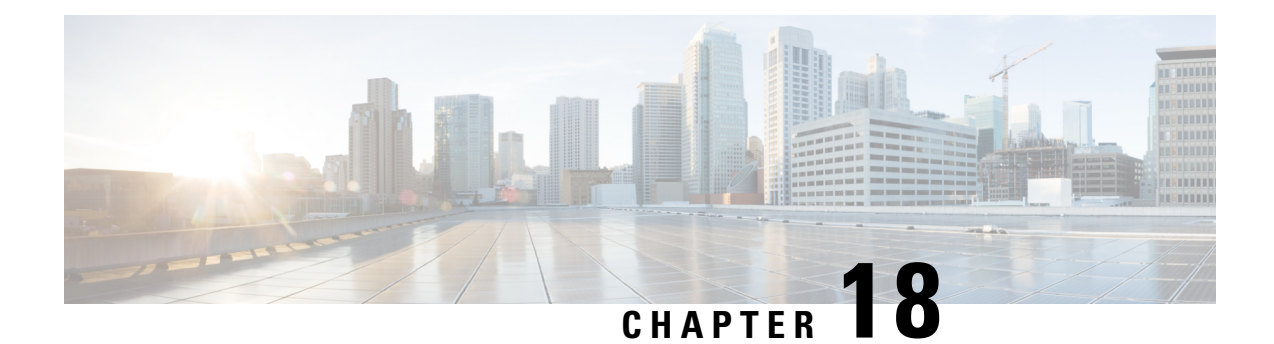

# **EIGRP IPv6 VRF-Lite**

The EIGRP IPv6 VRF-Lite feature provides EIGRP IPv6 support for multiple VRFs and simplifies the management and troubleshooting of traffic belonging to a specific VRF.

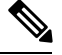

**Note** The EIGRP IPv6 VRF-Lite feature is available only in EIGRP named configurations.

- Finding Feature [Information,](#page-246-0) on page 229
- [Information](#page-246-1) About EIGRP IPv6 VRF-Lite, on page 229
- How to Configure EIGRP IPv6 [VRF-Lite,](#page-247-0) on page 230
- [Configuration](#page-248-0) Examples for EIGRP IPv6 VRF-Lite, on page 231
- Additional [References,](#page-249-0) on page 232
- Feature [Information](#page-249-1) for EIGRP IPv6 VRF-Lite, on page 232

## <span id="page-246-0"></span>**Finding Feature Information**

Your software release may not support all the features documented in this module. For the latest caveats and feature information, see Bug [Search](https://tools.cisco.com/bugsearch/search) Tool and the release notes for your platform and software release. To find information about the features documented in this module, and to see a list of the releases in which each feature is supported, see the feature information table.

Use Cisco Feature Navigator to find information about platform support and Cisco software image support. To access Cisco Feature Navigator, go to [www.cisco.com/go/cfn.](http://www.cisco.com/go/cfn) An account on Cisco.com is not required.

## <span id="page-246-1"></span>**Information About EIGRP IPv6 VRF-Lite**

### **VRF-Lite for EIGRP IPv6**

The EIGRP IPv6 VRF-Lite feature provides separation between routing and forwarding, which supports an additional level of security because communication between devices belonging to different VRFs is not allowed, unless explicitly configured. While the EIGRP IPv6 VRF-Lite feature supports multiple VRFs, the feature also simplifies the management and troubleshooting of traffic belonging to a specific VRF.

Virtual Private Networks (VPNs) provide a secure way for customers to share bandwidth over a service provider backbone network. A VPN is a collection of sites sharing a common routing table. A customer site is connected to the service provider network by one or more interfaces, and the service provider associates each interface with a VPN routing table. A VPN routing table is called a VPN routing/forwarding (VRF) table.

VRF-lite allows a service provider to support two or more VPNs with an overlapping IP address using one interface. VRF-lite uses input interfaces to distinguish routes for different VPNs and forms virtual packet-forwarding tables by associating one or more Layer 3 interfaces with each VRF. Interfaces in a VRF can be either physical, such as Ethernet ports, or logical, such as VLAN SVIs, but a Layer 3 interface cannot belong to more than one VRF at any time.

**Note** The EIGRP IPv6 VRF-Lite feature is available only in EIGRP named configurations.

## **EIGRP Named Configuration**

Configuring the **router eigrp** command with the *virtual-instance-name* argument creates an EIGRP configuration referred to as the EIGRP named configuration or EIGRP named mode. An EIGRP named configuration does not create an EIGRP routing instance by itself; it is a base configuration that is required to define address-family configurations that are used for routing.

In EIGRP named configurations, EIGRP VPNs can be configured in IPv4 and IPv6 named configurations. A VRF instance and a route distinguisher must be defined before the address family session can be created.

A single EIGRP routing process can support multiple VRFs. The number of VRFs that can be configured is limited only by the available system resources on the device, which is determined by the number running processes and available memory. However, only a single VRFcan be supported by each VPN, and redistribution between different VRFs is not supported.

## <span id="page-247-0"></span>**How to Configure EIGRP IPv6 VRF-Lite**

### **Enabling the EIGRP IPv6 VRF-Lite Named Configuration**

#### **SUMMARY STEPS**

- **1. enable**
- **2. configure terminal**
- **3. router eigrp** *virtual-instance-name*
- **4. address-family ipv6 vrf** *vrf-name* **autonomous-system** *autonomous-system-number*
- **5. end**

#### **DETAILED STEPS**

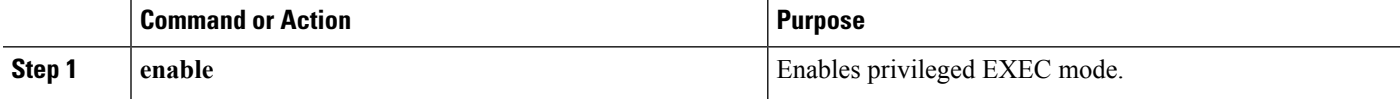

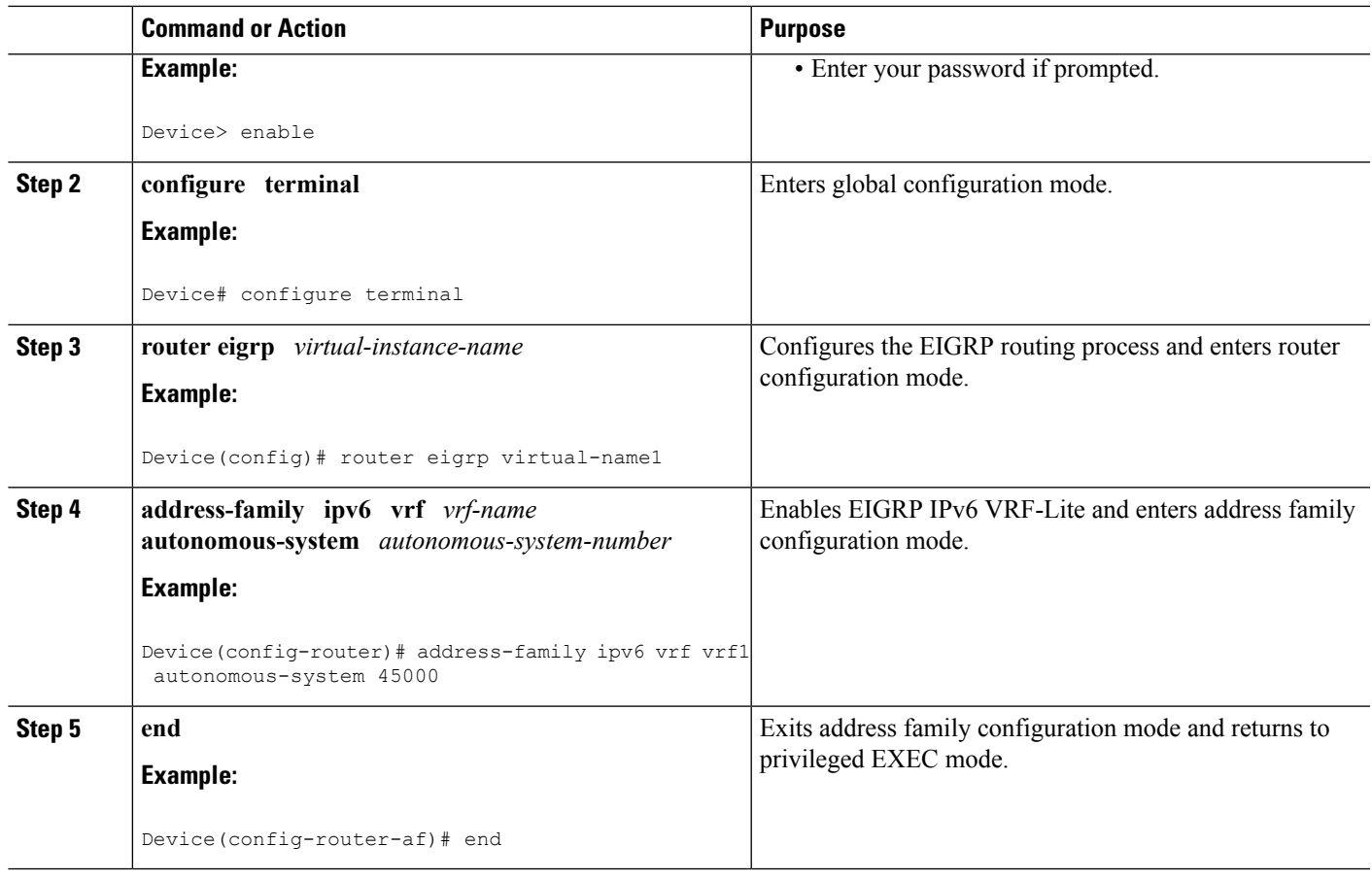

## <span id="page-248-0"></span>**Configuration Examples for EIGRP IPv6 VRF-Lite**

## **Example: Enabling EIGRP IPv6 VRF-Lite—Named Configuration**

The following example shows how to enable the EIGRP IPv6 VRF-lite feature:

```
Device> enable
Device# configure terminal
Device(config)# vrf definition vrf1
Device(config-vrf)# rd 100:1
Device(config-vrf)# address-family ipv6
Device(config-vrf-af)# exit
Device(config-vrf)# exit
Device(config)# router eigrp virtual-name1
Device(config-router)# address-family ipv6 vrf vrf1 autonomous-system 45000
Device(config-router-af)#
```
# <span id="page-249-0"></span>**Additional References**

#### **Related Documents**

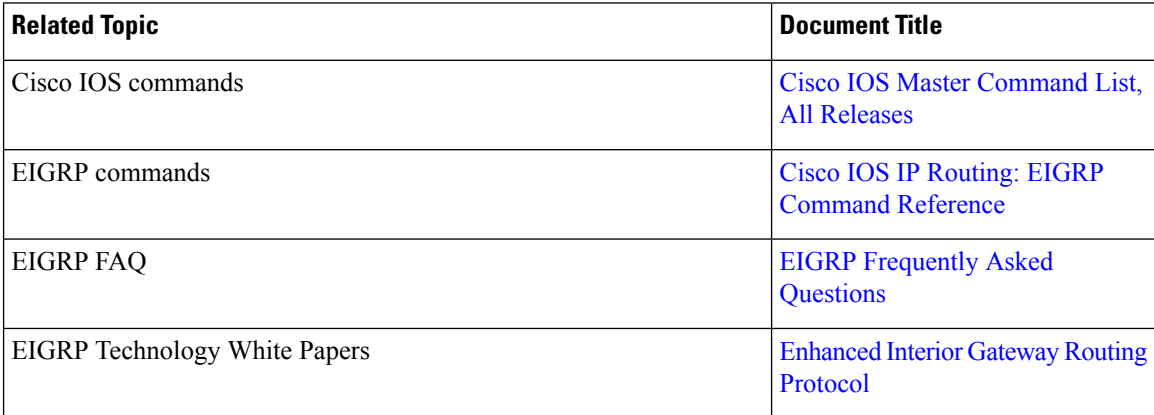

#### **Technical Assistance**

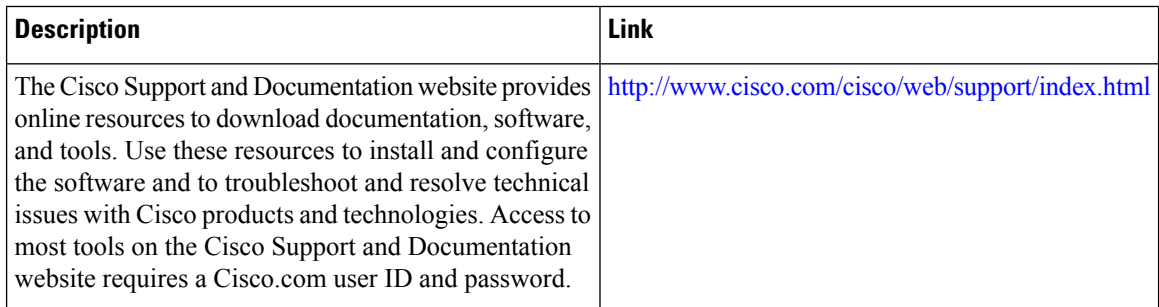

# <span id="page-249-1"></span>**Feature Information for EIGRP IPv6 VRF-Lite**

The following table provides release information about the feature or features described in this module. This table lists only the software release that introduced support for a given feature in a given software release train. Unless noted otherwise, subsequent releases of that software release train also support that feature.

Use Cisco Feature Navigator to find information about platform support and Cisco software image support. To access Cisco Feature Navigator, go to [www.cisco.com/go/cfn.](http://www.cisco.com/go/cfn) An account on Cisco.com is not required.

I

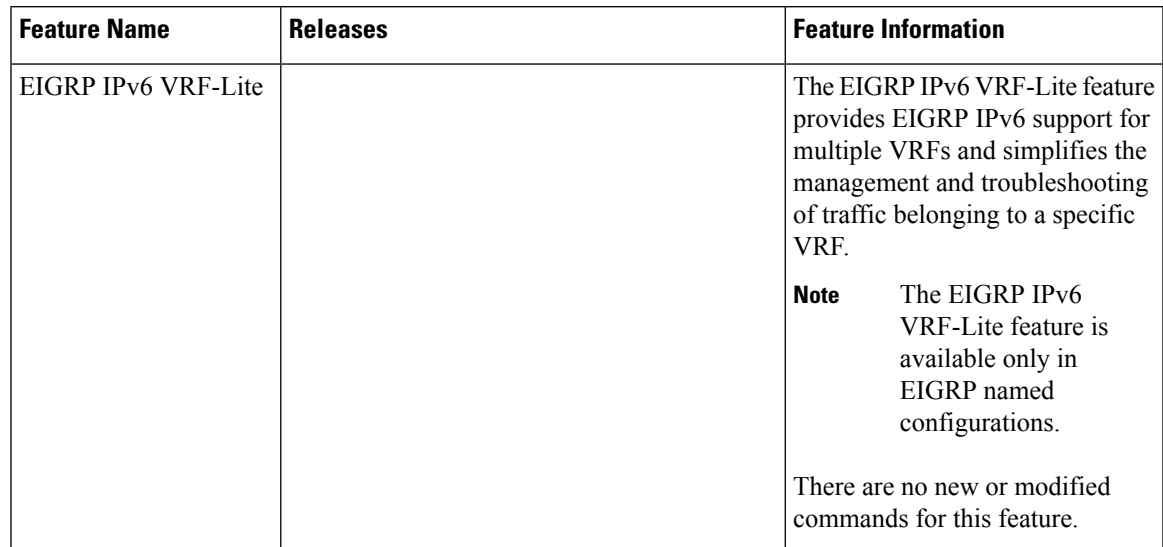

#### **Table 27: Feature Information for EIGRP IPv6 VRF-Lite**

L
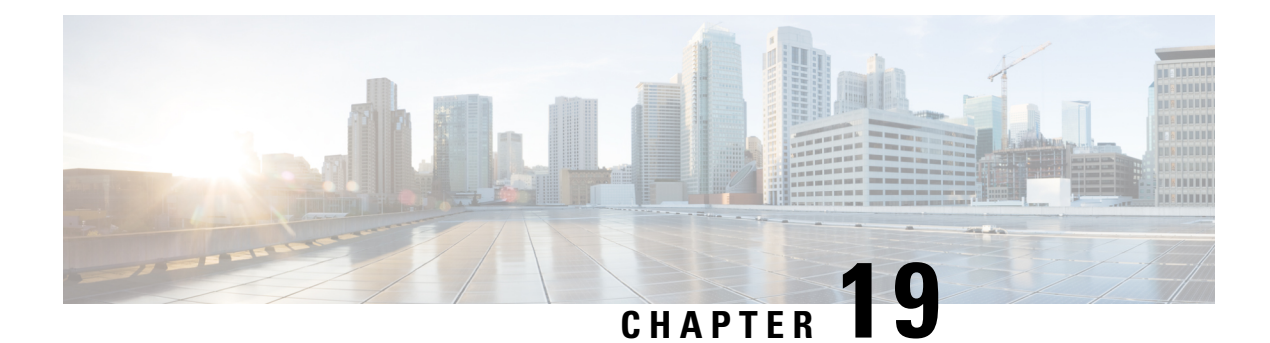

# **EIGRP Stub Routing**

The EIGRP stub routing feature improves network stability, reduces resource utilization, and simplifies the stub device configuration.

Stub routing is commonly used in hub-and-spoke network topologies. In a hub-and-spoke network, one or more end (stub) networks are connected to a remote device (the spoke) that is connected to one or more distribution devices (the hub). The remote device is adjacent to one or more distribution devices. The only route for IP traffic to reach the remote device is through a distribution device.

- Finding Feature [Information,](#page-252-0) on page 235
- [Information](#page-252-1) About EIGRP Stub Routing, on page 235
- How to [Configure](#page-256-0) EIGRP Stub Routing, on page 239
- [Configuration](#page-259-0) Examples for EIGRP Stub Routing, on page 242
- Additional [References,](#page-262-0) on page 245
- Feature [Information](#page-263-0) for EIGRP Stub Routing, on page 246

## <span id="page-252-0"></span>**Finding Feature Information**

Your software release may not support all the features documented in this module. For the latest caveats and feature information, see Bug [Search](https://tools.cisco.com/bugsearch/search) Tool and the release notes for your platform and software release. To find information about the features documented in this module, and to see a list of the releases in which each feature is supported, see the feature information table.

Use Cisco Feature Navigator to find information about platform support and Cisco software image support. To access Cisco Feature Navigator, go to [www.cisco.com/go/cfn.](http://www.cisco.com/go/cfn) An account on Cisco.com is not required.

# <span id="page-252-1"></span>**Information About EIGRP Stub Routing**

### **EIGRP Stub Routing**

The EIGRP stub routing feature improves network stability, reduces resource utilization, and simplifies the stub device configuration.

Stub routing is commonly used in hub-and-spoke network topologies. In a hub-and-spoke network, one or more end (stub) networks are connected to a remote device (the spoke) that is connected to one or more distribution devices (the hub). The remote device is adjacent to one or more distribution devices. The only route for IP traffic to reach the remote device is through a distribution device. This type of configuration is commonly used in WAN topologies, where the distribution device is directly connected to a WAN. The distribution device can be connected to many remote devices, which is often the case. In a hub-and-spoke topology, the remote device must forward all nonlocal traffic to a distribution device, so it becomes unnecessary for the remote device to have a complete routing table. Generally, the distribution device need not send anything more than a default route to the remote device.

When using the EIGRP stub routing feature, you need to configure the distribution and remote devices to use EIGRP and configure only the remote device as a stub. Only specified routes are propagated from the remote (stub) device. The stub device responds to all queries for summaries, connected routes, redistributed static routes, external routes, and internal routes with the message "inaccessible." A device that is configured as a stub will send a special peer information packet to all neighboring devices to report its status as a stub device.

Any neighbor that receives a packet informing it of the stub status will not query the stub device for any routes, and a device that has a stub peer will not query that peer. The stub device will depend on the distribution device to send proper updates to all peers.

The figure below shows a simple hub-and-spoke network.

#### **Figure 5: Simple Hub-and-Spoke Network**

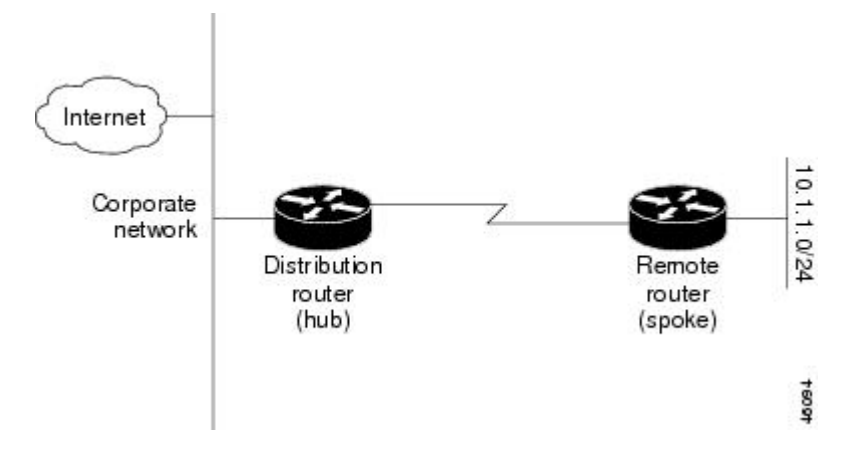

The stub routing feature by itself does not prevent routes from being advertised to the remote device. In the above example, the remote device can accessthe corporate network and the Internet only through the distribution device. Having a complete route table on the remote device would serve no functional purpose because the path to the corporate network and the Internet would always be through the distribution device. The large route table would only reduce the amount of memory required by the remote device. Bandwidth and memory can be conserved by summarizing and filtering routes in the distribution device. The remote device need not receive routes that have been learned from other networks because the remote device must send all nonlocal traffic, regardless of the destination, to the distribution device. If a true stub network is desired, the distribution device should be configured to send only a default route to the remote device. The EIGRP stub routing feature does not automatically enable summarization on distribution devices. In most cases, the network administrator will need to configure summarization on distribution devices.

**Note**

When configuring the distribution device to send only a default route to the remote device, you must use the **ip classless** command on the remote device. By default, the **ip classless** command is enabled in all Cisco images that support the EIGRP stub routing feature.

Without the EIGRP stub routing feature, even after routes that are sent from the distribution device to the remote device have been filtered or summarized, a problem might occur. If a route is lost somewhere in the corporate network, EIGRP could send a query to the distribution device, which in turn would send a query to the remote device, even if routes are being summarized. If there is a communication problem (over the WAN link) between the distribution device and the remote device, an EIGRP stuck in active (SIA) condition could occur and cause instability elsewhere in the network. The EIGRP stub routing feature allows a network administrator to prevent queries from being sent to the remote device.

### **Dual-Homed Remote Topology**

In addition to a simple hub-and-spoke network, where a remote device is connected to a single distribution device, the remote device can be dual-homed to two or more distribution devices. This configuration adds redundancy and introduces unique issues, and the stub feature helps to address some of these issues.

A dual-homed remote device will have two or more distribution (hub) devices. However, the principles of stub routing are the same as they are with a hub-and-spoke topology. The figure below shows a common dual-homed remote topology with one remote device: however, 100 or more devices could be connected on the same interfaces on distribution Device 1 and distribution Device 2. The remote device will use the best route to reach its destination. If distribution Device 1 experiences a failure, the remote device can still use distribution Device 2 to reach the corporate network.

#### **Figure 6: Simple Dual-Homed Remote Topology**

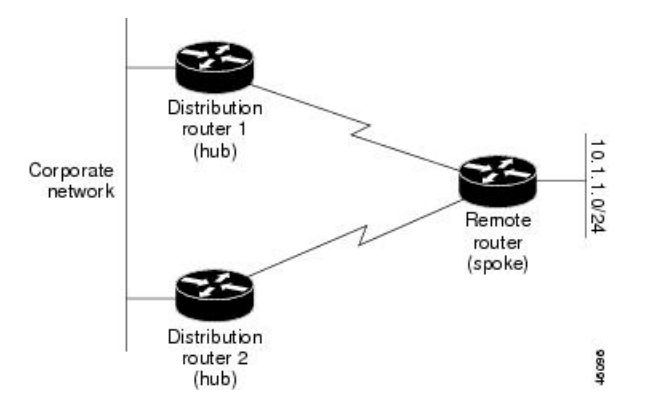

The figure above shows a simple dual-homed remote topology with one remote device and two distribution devices. Both distribution devices maintain routes to the corporate network and stub network 10.1.1.0/24.

Dual-homed routing can introduce instability into an EIGRP network. In the figure below, distribution Device 1 is directly connected to network 10.3.1.0/24. If summarization or filtering is applied on distribution Device 1, the device will advertise network 10.3.1.0/24 to all of its directly connected EIGRP neighbors (distribution Device 2 and the remote device).

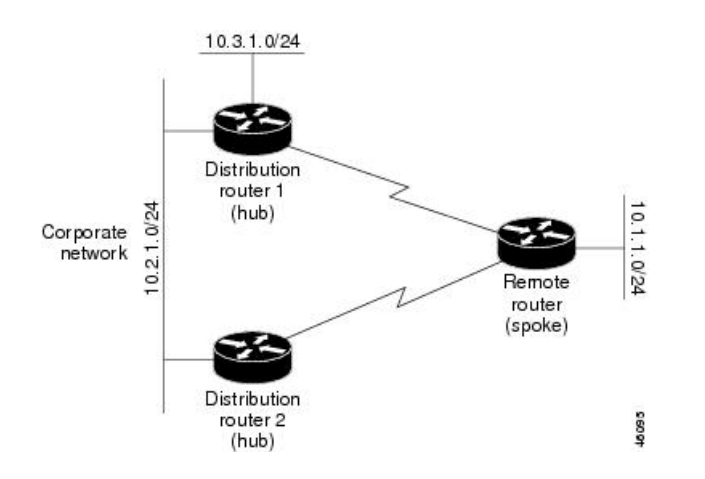

**Figure 7: Dual-Homed Remote Topology with Distribution Device 1 Connected to Two Networks**

The figure above shows a simple dual-homed remote topology, where distribution Device 1 is connected to both network 10.3.1.0/24 and network 10.2.1.0/24.

If the 10.2.1.0/24 link between distribution Device 1 and distribution Device 2 fails, the lowest cost path to network 10.3.1.0/24 from distribution Device 2 will be through the remote device (see the figure below). This route is not desirable because the traffic that was previously traveling across the corporate network 10.2.1.0/24 would now be sent across a much lower bandwidth connection. The overutilization of the lower bandwidth WAN connection can cause many problems that might affect the entire corporate network. The use of the lower bandwidth route that passes through the remote device may cause WAN EIGRP distribution devices to be dropped. Serial lines on distribution and remote devices may also be dropped, and EIGRP SIA errors on the distribution and core devices can occur.

**Figure 8: Dual-Homed Remote Topology with <sup>a</sup> Failed Route to <sup>a</sup> Distribution Device**

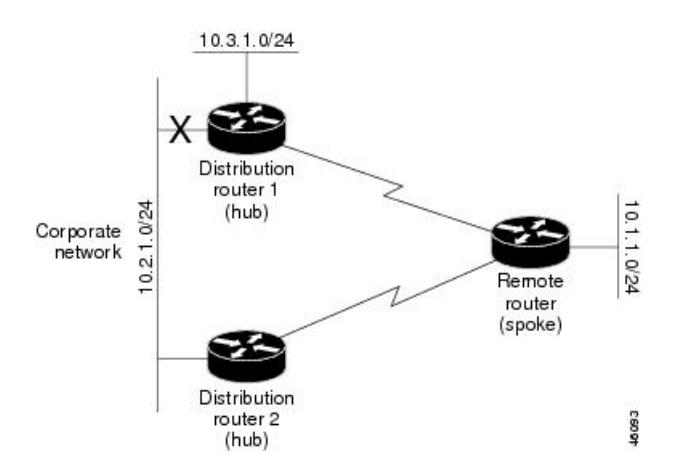

It is not desirable for traffic from distribution Device 2 to travel through any remote device to reach network 10.3.1.0/24. Backup routes can be used if links are sized to manage the load. However, most networks, of the type shown in the figure above, have remote devices located at remote offices with relatively slow links. To ensure that traffic from distribution devices are not routed through a remote device, you can configure route summarization on the distribution device and the remote device.

It is typically undesirable for traffic from a distribution device to use a remote device as a transit path. A typical connection from a distribution device to a remote device would have much less bandwidth than a connection at the network core. Attempting to use a remote device with a limited bandwidth connection as a transit path would generally produce excessive congestion at the remote device. The EIGRP stub routing feature can prevent this problem by preventing the remote device from advertising core routes back to the distribution devices. In the above example, routes learned by the remote device from distribution Device 1 will not be advertised to distribution Device 2. Therefore, distribution Device 2 will not use the remote device as a transit for traffic destined to the network core.

The EIGRP stub routing feature provides network stability. If the network is not stable, this feature prevents EIGRP queries from being sent over limited bandwidth links to nontransit devices. Instead, distribution devices to which the stub device is connected answer queries on behalf of the stub device. This feature greatly reduces the chance of further network instability due to congested or problematic WAN links. The EIGRP stub routing feature also simplifies the configuration and maintenance of hub-and-spoke networks. When stub routing is enabled in dual-homed remote configurations, it is no longer necessary to configure filtering on remote devices to prevent those devices from appearing as transit paths to hub devices.

 $\sqrt{2}$ 

**Caution**

The EIGRP stub routing feature should be used only on stub devices. A stub device is defined as a device connected to the network core or distribution layer through which core transit traffic should not flow. A stub device should not have any EIGRP neighbors other than distribution devices. Ignoring this restriction will cause undesirable behavior.

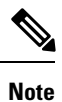

Multiaccess interfaces such as ATM, Gigabit Ethernet, Frame Relay, ISDN PRI, and X.25 are supported by the EIGRP stub routing feature only when all devices on that interface, except the hub, are configured as stub devices.

# <span id="page-256-0"></span>**How to Configure EIGRP Stub Routing**

### **Configuring the EIGRP Stub Routing Autonomous System Configuration**

#### **SUMMARY STEPS**

- **1. enable**
- **2. configure terminal**
- **3. router eigrp** *autonomous-system-number*
- **4. network** *ip-address* [**wildcard-mask**]
- **5. eigrp stub** [**receive-only**] [**leak-map** *name*] [**connected**] [**static**] [**summary**] [**redistributed**]
- **6. end**
- **7. show ip eigrp neighbors** [*interface-type* | *as-number* | **static** | **detail**]

#### **DETAILED STEPS**

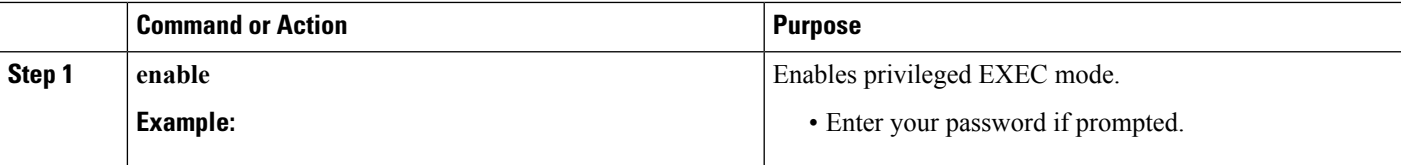

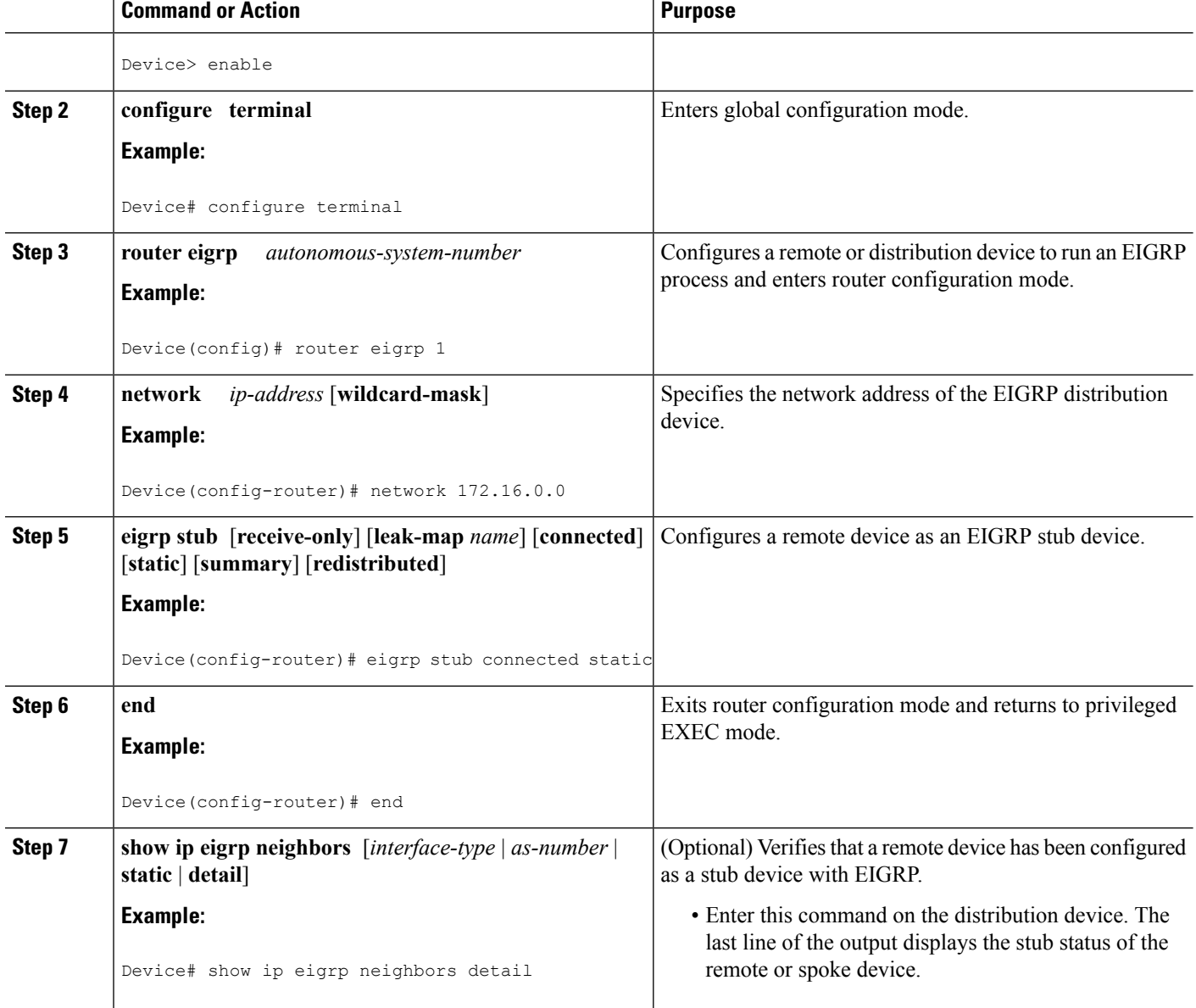

## **Configuring the EIGRP Stub Routing Named Configuration**

#### **SUMMARY STEPS**

- **1. enable**
- **2. configure terminal**
- **3. router eigrp** *virtual-instance-name*
- **4.** Enter one of the following:
	- **address-family ipv4** [**multicast**] [**unicast**] [**vrf** *vrf-name*] **autonomous-system** *autonomous-system-number*
	- **address-family ipv6** [**unicast**] [**vrf** *vrf-name*] **autonomous-system** *autonomous-system-number*
- **5. network** *ip-address* [**wildcard-mask**]
- **6. eigrp stub** [**receive-only**] [**leak-map** *name*] [**connected**] [**static** ] [**summary**] [**redistributed**]
- **7. exit-address-family**
- **8. end**
- **9. show eigrp address-family** {**ipv4** | **ipv6**} [**vrf** *vrf-name*] [*autonomous-system-number*] [**multicast**] [**neighbors**] [**static**] [**detail**] [*interface-type interface-number*]

#### **DETAILED STEPS**

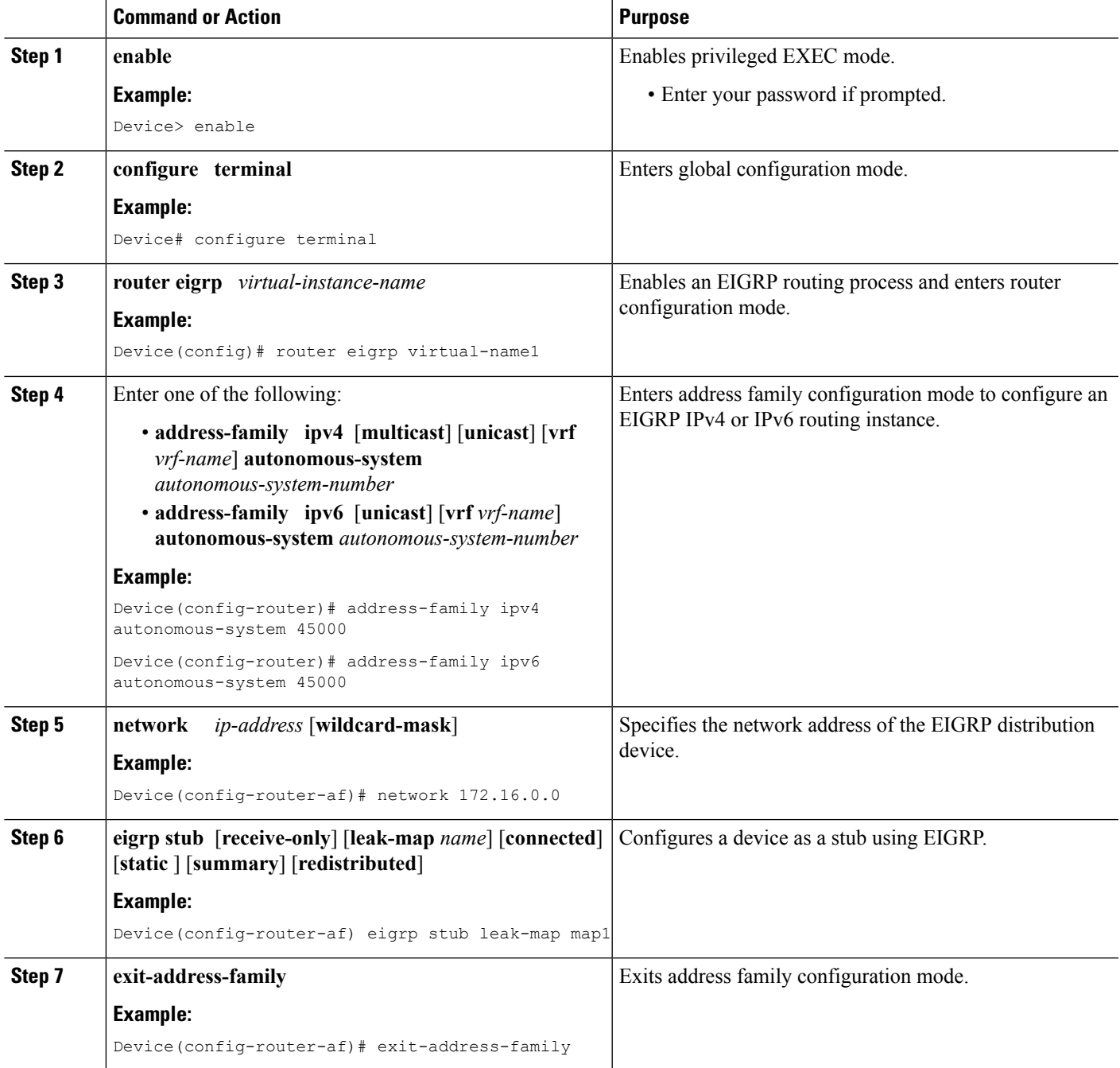

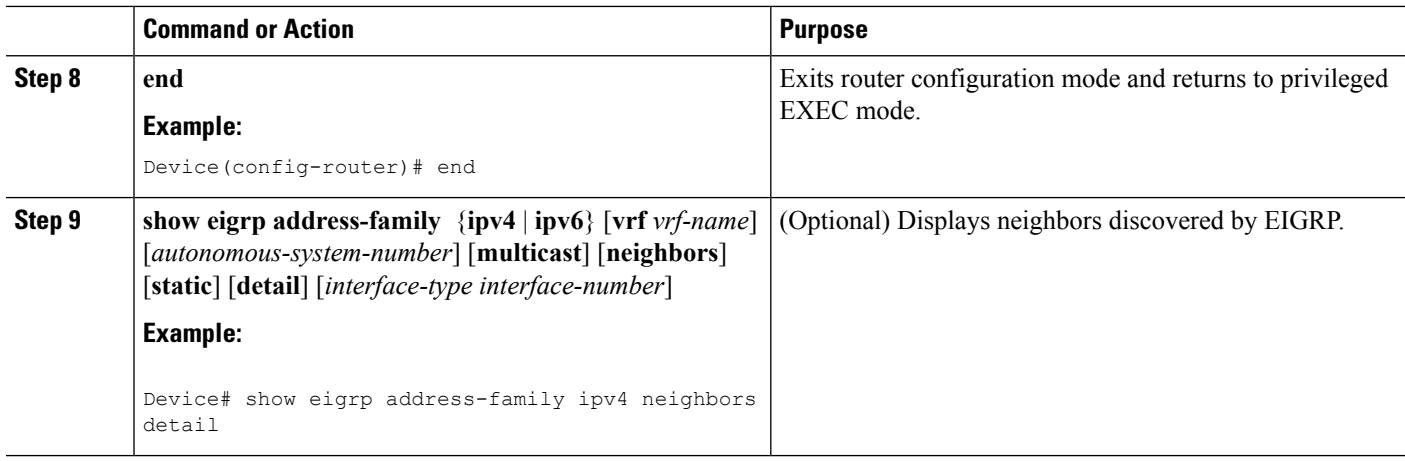

# <span id="page-259-0"></span>**Configuration Examples for EIGRP Stub Routing**

### **Example: EIGRP Stub Routing—Autonomous System Configuration**

A device that is configured as a stub with the **eigrp stub** command shares connected and summary routing information with all neighbor devices by default. The following six keywords can be used with the *eigrp* stub command to modify this behavior:

- **connected**
- **leak-map**
- **receive-only**
- **redistributed**
- **static**
- **summary**

This section provides configuration examples for all forms of the **eigrp stub** command for an EIGRP autonomous system configuration.

### **Example: eigrp stub Command**

In the following example, the **eigrp stub** command is used to configure the device as a stub that advertises connected and summary routes:

```
Device(config)# router eigrp 1
Device(config-router)# network 10.0.0.0
Device(config-router)# eigrp stub
```
### **Example: eigrp stub connected static Command**

In the following example, the **eigrpstub**command is used with the **connected**and **static** keywordsto configure the device as a stub that advertises connected and static routes (sending summary routes will not be permitted):

```
Device(config)# router eigrp 1
Device(config-router)# network 10.0.0.0
Device(config-router)# eigrp stub connected static
```
### **Example: eigrp stub leak-map Command**

In the following example, the **eigrp stub** command is issued with the **leak-map** *name* keyword-argument pair to configure the device to reference a leak map that identifies routes that would have been suppressed:

```
Device(config)# router eigrp 1
Device(config-router)# network 10.0.0.0
Device(config-router)# eigrp stub leak-map map1
```
### **Example: eigrp stub receive-only Command**

In the following example, the **eigrp stub** command is issued with the **receive-only** keyword to configure the device as a receive-only neighbor (connected, summary, and static routes will not be sent):

```
Device(config)# router eigrp 1
Device(config-router)# network 10.0.0.0
Device(config-router)# eigrp stub receive-only
```
### **Example: eigrp stub redistributed Command**

In the following example, the **eigrp stub** command is issued with the **redistributed** keyword to configure the device to advertise other protocols and autonomous systems:

```
Device(config)# router eigrp 1
Device(config-router)# network 10.0.0.0
Device(config-router)# eigrp stub redistributed
```
### **Example: EIGRP Stub Routing—Named Configuration**

A device that is configured as a stub with the **eigrp stub** command shares connected and summary routing information with all neighbor devices by default. The following six keywords can be used with the **eigrpstub** command to modify this behavior:

- **connected**
- **leak-map**
- **receive-only**
- **redistributed**
- **static**
- **summary**

This section provides configuration examples for all forms of the **eigrp stub** command for an EIGRP named configuration.

#### **Example: eigrp stub Command**

In the following example, the **eigrp stub** command is used to configure the device as a stub that advertises connected and summary routes:

```
Device(config)# router eigrp virtual-name1
Device(config-router)# address-family ipv4 autonomous-system 4453
Device(config-router-af)# network 10.0.0.0
Device(config-router-af) eigrp stub
```
### **Example: eigrp stub connected static Command**

In the following named configuration example, the **eigrpstub**command isissued with the **connected** and **static** keywords to configure the device as a stub that advertises connected and static routes (sending summary routes will not be permitted):

```
Device(config)# router eigrp virtual-name1
Device(config-router)# address-family ipv4 autonomous-system 4453
Device(config-router-af)# network 10.0.0.0
Device(config-router-af)# eigrp stub connected static
```
### **Example: eigrp stub leak-map Command**

In the following named configuration example, the **eigrpstub**command isissued with the **leak-map** *name* keyword-argument pair to configure the device to reference a leak map that identifies routes that would normally have been suppressed:

```
Device(config)# router eigrp virtual-name1
Device(config-router)# address-family ipv4 autonomous-system 4453
Device(config-router-af)# network 10.0.0.0
Device(config-router-af)# eigrp stub leak-map map1
```
### **Example: eigrp stub receive-only Command**

In the following named configuration example, the **eigrp stub** command is issued with the **receive-only** keyword to configure the device as a receive-only neighbor (connected, summary, and static routes will not be sent):

```
Device(config)# router eigrp virtual-name1
Device(config-router)# address-family ipv4 autonomous-system 4453
```
Device(config-router-af)# **network 10.0.0.0** Device(config-router-af)# **eigrp stub receive-only**

### **Example: eigrp stub redistributed Command**

In the following named configuration example, the **eigrp stub** command is issued with the redistributed keyword to configure the device to advertise other protocols and autonomous systems:

```
Device(config)# router eigrp virtual-name1
Device(config-router)# address-family ipv4 autonomous-system 4453
Device(config-router-af)# network 10.0.0.0
Device(config-router-af) eigrp stub redistributed
```
# <span id="page-262-0"></span>**Additional References**

### **Related Topic Document Title** Cisco IOS Master [Command](http://www.cisco.com/en/US/docs/ios/mcl/allreleasemcl/all_book.html) List, All [Releases](http://www.cisco.com/en/US/docs/ios/mcl/allreleasemcl/all_book.html) Cisco IOS commands Cisco IOS IP [Routing:](http://www.cisco.com/en/US/docs/ios-xml/ios/iproute_eigrp/command/ire-cr-book.html) EIGRP [Command](http://www.cisco.com/en/US/docs/ios-xml/ios/iproute_eigrp/command/ire-cr-book.html) Reference EIGRP commands EIGRP [Frequently](http://www.cisco.com/en/US/tech/tk365/technologies_q_and_a_item09186a008012dac4.shtml) Asked **[Questions](http://www.cisco.com/en/US/tech/tk365/technologies_q_and_a_item09186a008012dac4.shtml)** EIGRP FAQ **Enhanced Interior Gateway Routing** [Protocol](http://www.cisco.com/en/US/tech/tk365/technologies_white_paper09186a0080094cb7.shtml) EIGRP Technology White Papers

#### **Related Documents**

#### **Technical Assistance**

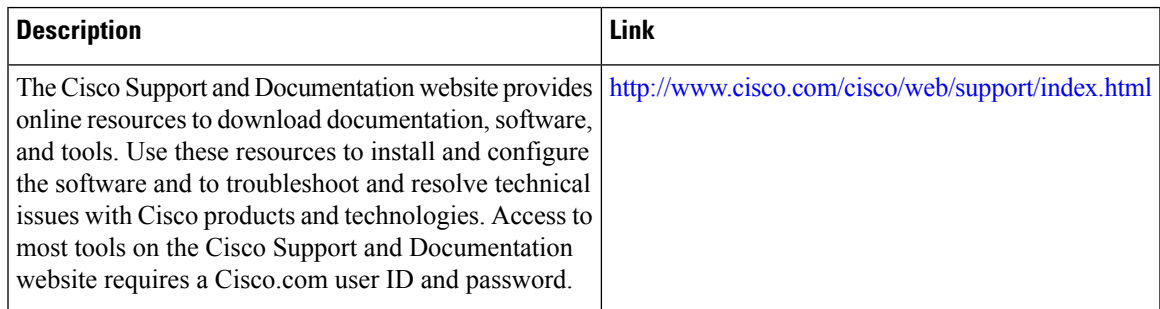

# <span id="page-263-0"></span>**Feature Information for EIGRP Stub Routing**

The following table provides release information about the feature or features described in this module. This table lists only the software release that introduced support for a given feature in a given software release train. Unless noted otherwise, subsequent releases of that software release train also support that feature.

Use Cisco Feature Navigator to find information about platform support and Cisco software image support. To access Cisco Feature Navigator, go to [www.cisco.com/go/cfn.](http://www.cisco.com/go/cfn) An account on Cisco.com is not required.

| <b>Feature Name</b>       | <b>Releases</b> | <b>Feature Information</b>                                                                                                    |
|---------------------------|-----------------|----------------------------------------------------------------------------------------------------|
| <b>EIGRP Stub Routing</b> |                 | The EIGRP Stub Routing feature<br>improves network stability, reduces<br>resource utilization, and simplifies stub<br>router configuration. Stub routing is<br>commonly used in a hub-and-spoke<br>network topology. In a hub-and-spoke<br>network, one or more end (stub)<br>networks are connected to a remote<br>router (the spoke) that is connected to<br>one or more distribution routers (the<br>hub). The remote router is adjacent only<br>to one or more distribution routers.<br>The following command was<br>introduced or modified: eigrp stub. |

**Table 28: Feature Information for EIGRP Stub Routing**

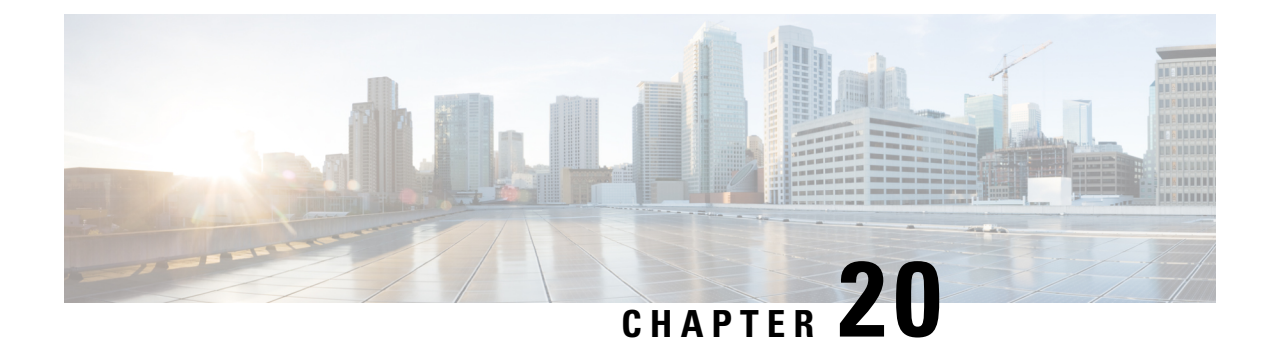

# **EIGRP Support for 6PE/6VPE**

The EIGRP Support for 6PE/6VPE feature enables native IPv6 Enhanced Interior Gateway Routing Protocol (EIGRP) routes to preserve their original characteristics (metric and other attributes like type, delay, bandwidth, and maximum transmission unit [MTU]) while being redistributed from one IPv6 EIGRP site to another over a service-provider VPN cloud or an IPv6 provider edge (6PE) Multiprotocol Label Switching-VPN (MPLS-VPN) network. The Border Gateway Protocol (BGP) is used as the external routing protocol to transfer IPv6 EIGRP routes across the VPN cloud or the 6PE MPLS-VPN network. This module explains the EIGRP 6PE/6VPE feature.

- Finding Feature [Information,](#page-264-0) on page 247
- [Information](#page-264-1) About EIGRP Support for 6PE/6VPE, on page 247
- Additional References for EIGRP Support for [6PE/6VPE,](#page-267-0) on page 250
- Feature [Information](#page-267-1) For EIGRP Support for 6PE/6VPE, on page 250

## <span id="page-264-0"></span>**Finding Feature Information**

Your software release may not support all the features documented in this module. For the latest caveats and feature information, see Bug [Search](https://tools.cisco.com/bugsearch/search) Tool and the release notes for your platform and software release. To find information about the features documented in this module, and to see a list of the releases in which each feature is supported, see the feature information table.

Use Cisco Feature Navigator to find information about platform support and Cisco software image support. To access Cisco Feature Navigator, go to [www.cisco.com/go/cfn.](http://www.cisco.com/go/cfn) An account on Cisco.com is not required.

# <span id="page-264-1"></span>**Information About EIGRP Support for 6PE/6VPE**

### **BGP Extended Communities**

For the Enhanced Interior Gateway Routing Protocol (EIGRP) to recreate route metrics derived from the originating customer site, the original metrics are encoded into Border Gateway Protocol (BGP) Extended Communities by the provider-edge (PE) device that receives the routes from the transmitting customer-edge (CE) device. These extended communities are then transported across the Multiprotocol Label Switching-VPN (MPLS-VPN) backbone by BGP from one customer site to the other (peering customer site). After the peering customer site receives the routes, BGP redistributes the routes into EIGRP. EIGRP, then, extracts the BGP Extended Community information and reconstructs the routes as they appeared in the original customer site.

The following rules govern BGP Extended Communities:

Non-EIGRP-Originated Routes: If a non-EIGRP-originated route is received through BGP and the route has no extended community information for EIGRP, BGP advertises the route to the receiving CE as an external EIGRP route by using the route's default metric. If no default metric is configured, BGP does not advertise the route to the CE.

EIGRP-Originated Internal Routes: If an EIGRP-originated internal route is received through BGP and the route has extended community information for EIGRP, the PE sets the route type to "internal" if the source autonomous system number matches the autonomous system number configured for this VPN routing and forwarding (VRF) instance. BGP, then, reconstructs and advertises the route to the receiving CE as an internal EIGRP route by using the extended community information. If there is no autonomous system match, these routes are treated as non-EIGRP-originated routes.

EIGRP-Originated External Routes: If an EIGRP-originated external route is received through BGP and the route has extended community information for EIGRP, the PE sets the route type to "external" if the source autonomous system number matches the autonomous system number configured for this VRF instance. BGP, then, reconstructs and advertises this external route to the receiving CE as an external EIGRP route by using the extended community information. If there is no autonomous system match, these routes are treated as non-EIGRP-originated routes.

### **Preserving Route Metrics**

The EIGRP 6PE/6VPE feature manages native and non-native Enhanced Interior Gateway Routing Protocol (EIGRP) routes by using the **redistribute** and the **default metric** commands, respectively. By using the **redistribute bgp** as-number command, you can ensure that only Border Gateway Protocol (BGP) routes with BGP Extended Community information are distributed into EIGRP. EIGRP uses this information to recreate the original EIGRP route. If the BGP Extended Community information is missing and the default metric is not specified, EIGRP will not learn the route from BGP.

By using the **redistribute bgp** *as-number* **metric-type** *type-value* command, you can ensure that the metric values configured using this command are used only for BGP routes redistributed into EIGRP. EIGRP looks for BGP Extended Community information, and if this information is found, EIGRP uses this information to recreate the original EIGRP route. If the Extended Community information is missing, EIGRP uses the metric values configured using this command to determine whether the route is the preferred route.

By using the**default-metric** *bandwidth delay reliability loading mtu* command, you can ensure that the metric values configured using this command are used for any non-EIGRP routes being redistributed into EIGRP. If the received route is a BGP route, EIGRP looks for BGP Extended Community information, and if this information is found, EIGRP uses this information to recreate the original EIGRP route. If the extended community information is missing, EIGRP uses the metric values configured to determine whether the route is the preferred route.

### **EIGRP 6PE/6VPE SoO**

The EIGRP 6PE/6VPE Site of Origin (SoO) functionality allows an Enhanced Interior Gateway Routing Protocol (EIGRP) network to support complex topologies, such as Multiprotocol Label Switching-VPN (MPLS-VPN) links between sites with backdoor links, customer-edge (CE) devices that are dual-homed to different provider-edge (PE) devices, and PEs supporting CEs from different sites within the same VPN routing and forwarding (VRF) instance. Path selection within the EIGRP network containing PE-CE links is based on route metrics that allow either the link through the VPN or the EIGRP backdoor to act as the primary (best) link or the backup link, if the primary link fails. EIGRP accomplishes this path selection by retrieving the Site of Origin (SoO) attribute from routes redistributed from the Border Gateway Protocol (BGP) network. This BGP/EIGRP interaction takes place through the use of the BGP Cost Community Extended Community attribute.

When routes are redistribued into EIGRP from a BGP network, BGP Cost Community Extended Community attributes are added to the routes. These attributes include the SoO attribute. The SoO attribute is used to identify the site of origin of a route and prevent advertisement of the route back to the source site. To enable the EIGRP SoO functionality, you must configure the **ip vrf sitemap** command on the PE interface that is connected to the CE device. This command enables SoO filtering on the interface. When EIGRP on the PE device receives CE routes on the interface that has a SoO value defined, EIGRP checks each route to determine whether there is an SoO value associated with the route that matches the interface SoO value. If the SoO values match, the route will be filtered. This filtering is done to stop routing loops.

When EIGRP on the PE receives a route that does not contain an SoO value or contains an SoO value that does not match the interface SoO value, the route will be accepted into the topology table so that it can be redistributed into BGP. When the PE redistributes an EIGRP route that does not contain an SoO value into BGP, the SoO value that is defined on the interface used to reach the next hop (CE) is included in the Extended Communities attribute associated with the route. If the EIGRP topology table entry already has an SoO value associated with the route, this SoO value, instead of the interface SoO value, will be included with the route when it is redistributed into the BGP table. Any BGP peer that receives these prefixes will also receive the SoO value associated with each prefix, identifying the site, where each prefix originated.

The EIGRP SoO functionality ensures that BGP does not follow its normal path-selection behavior, where locally derived routes (such as native EIGRP routes redistributed into BGP) are preferred over BGP-derived routes.

For more information on the Site of Origin functionality, see the "EIGRP MPLS VPN PE-CE Site of Origin" chapter in the *IP Routing: EIGRP Configuration Guide*.

### **Backdoor Devices**

Backdoor devices are EIGRP devices that connect one EIGRP site to another, but not through the Multiprotocol Label Switching-VPN (MPLS-VPN) network. Typically, a backdoor link is used as a backup path between peering EIGRP sites if the MPLS-VPN link is down or unavailable. The metric on the backdoor link is set high enough so that the path through the backdoor will not be selected unless there is a VPN link failure. You can define Site of Origin (SoO) values on the backdoor device on interfaces connecting the device to the peering sites, thus identifying the local-site identity of the link.

When a backdoor device receives EIGRP updates or replies from a neighbor, the device checks each received route to verify that the route does not contain an SoO value that matches the ones defined on its interfaces. If the device finds a route with a SoO value that matches the value defined on any of its interfaces, the route is rejected and not included in the topology table. Typically, the reason that a route is received with a matching SoO value is that the route is learned by the other peering site through the MPLS-VPN connection and is being advertised back to the original site over the backdoor link. By filtering such routes based on the SoO value defined on the backdoor link, you can avoid short-term, invalid routing.

## <span id="page-267-0"></span>**Additional References for EIGRP Support for 6PE/6VPE**

#### **Related Documents**

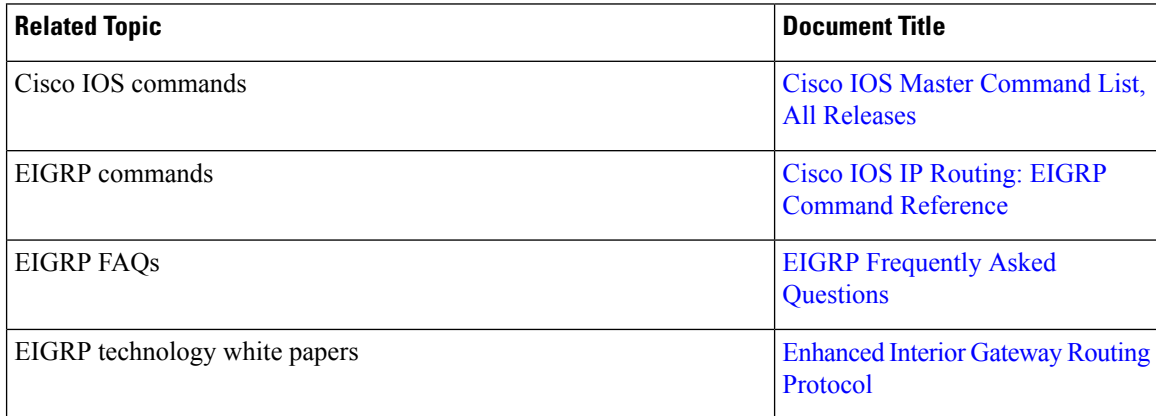

#### **Technical Assistance**

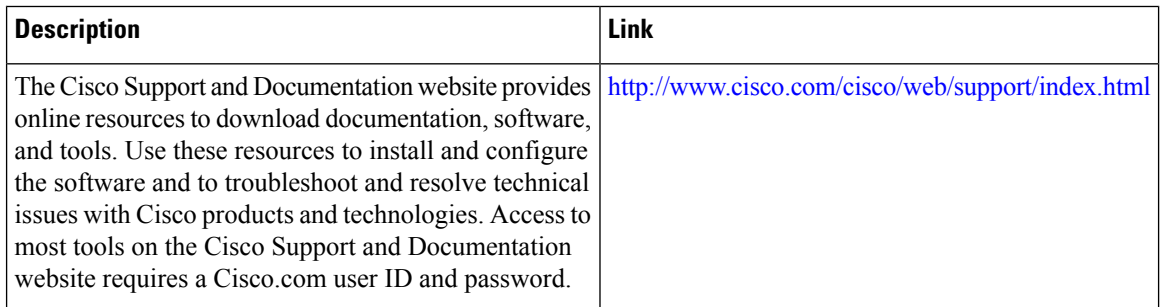

# <span id="page-267-1"></span>**Feature Information For EIGRP Support for 6PE/6VPE**

The following table provides release information about the feature or features described in this module. This table lists only the software release that introduced support for a given feature in a given software release train. Unless noted otherwise, subsequent releases of that software release train also support that feature.

Use Cisco Feature Navigator to find information about platform support and Cisco software image support. To access Cisco Feature Navigator, go to [www.cisco.com/go/cfn.](http://www.cisco.com/go/cfn) An account on Cisco.com is not required.

#### **Table 29: Feature Information for EIGRP Support for 6PE/6VPE**

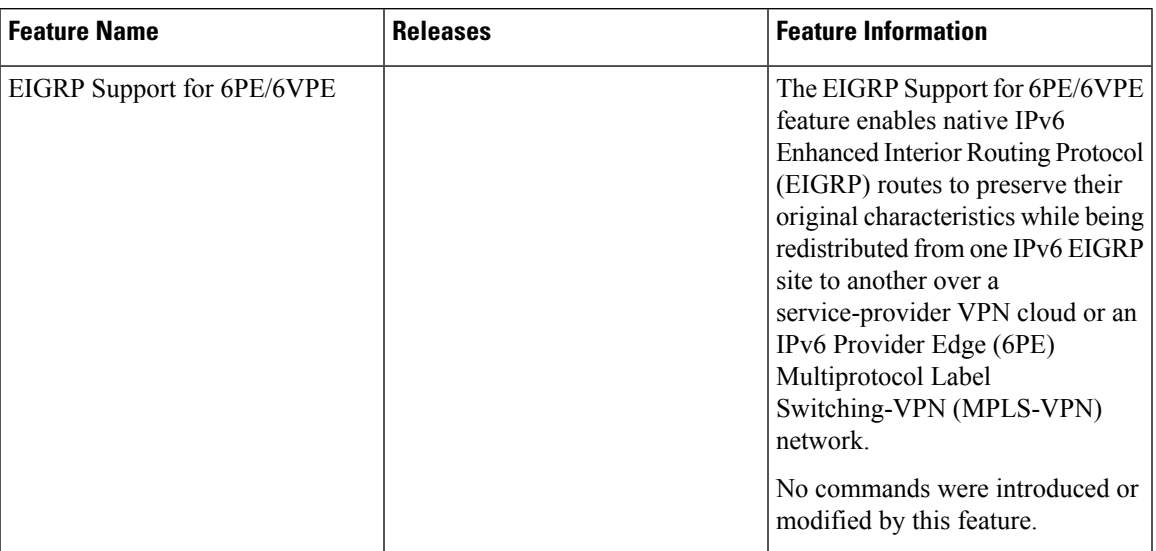

I

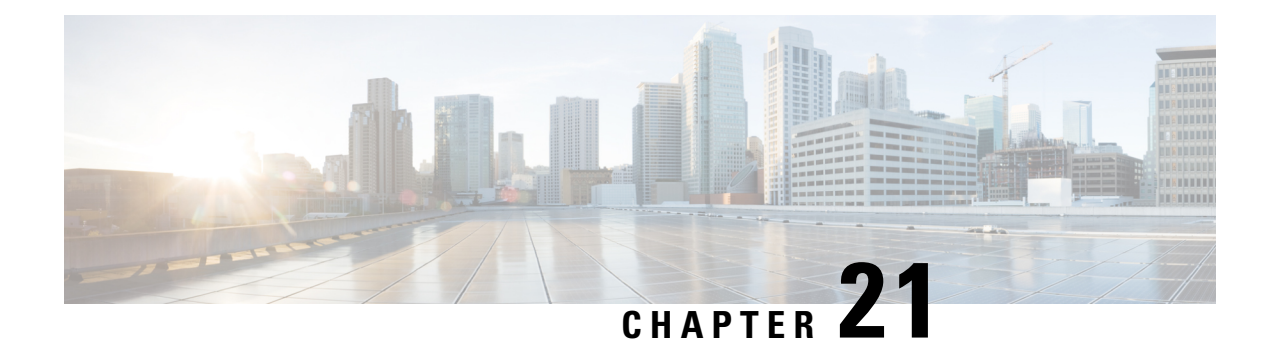

# **EIGRP Over the Top**

The EIGRP Over the Top feature enables a single end-to-end routing domain between two or more Enhanced Interior Gateway Routing Protocol (EIGRP) sites that are connected using a private or a public WAN connection. This module provides information about the EIGRP Over the Top feature and how to configure it.

- Finding Feature [Information,](#page-270-0) on page 253
- [Information](#page-270-1) About EIGRP Over the Top, on page 253
- How to [Configure](#page-272-0) EIGRP Over the Top, on page 255
- [Configuration](#page-276-0) Examples for EIGRP Over the Top, on page 259
- Feature [Information](#page-277-0) for EIGRP Over the Top, on page 260

## <span id="page-270-0"></span>**Finding Feature Information**

Your software release may not support all the features documented in this module. For the latest caveats and feature information, see Bug [Search](https://tools.cisco.com/bugsearch/search) Tool and the release notes for your platform and software release. To find information about the features documented in this module, and to see a list of the releases in which each feature is supported, see the feature information table.

Use Cisco Feature Navigator to find information about platform support and Cisco software image support. To access Cisco Feature Navigator, go to [www.cisco.com/go/cfn.](http://www.cisco.com/go/cfn) An account on Cisco.com is not required.

# <span id="page-270-1"></span>**Information About EIGRP Over the Top**

### **EIGRP Over the Top Overview**

The EIGRP Over the Top feature enables a single end-to-end Enhanced Interior Gateway Routing Protocol (EIGRP) routing domain that is transparent to the underlying public or private WAN transport that is used for connecting disparate EIGRP customer sites. When an enterprise extends its connectivity across multiple sites through a private or a public WAN connection, the service provider mandates that the enterprise use an additional routing protocol, typically the Border Gateway Protocol (BGP), over the WAN links to ensure end-to-end routing. The use of an additional protocol causes additional complexities for the enterprise, such as additional routing processes and sustained interaction between EIGRP and the routing protocol to ensure connectivity, for the enterprise. With the EIGRP Over the Top feature, routing is consolidated into a single protocol (EIGRP) across the WAN, which provides the following benefits:

- There is no dependency on the type of WAN connection used.
- There is no dependency on the service provider to transfer routes.
- There is no security threat because the underlying WAN has no knowledge of enterprise routes.
- This feature simplifies dual carrier deployments and designs by eliminating the need to configure and manage EIGRP-BGP route distribution and route filtering between customer sites.
- This feature allows easy transition between different service providers.
- This feature supports both IPv4 and IPv6 environments.

### **How EIGRP Over the Top Works**

The EIGRP Over the Top solution can be used to ensure connectivity between disparate Enhanced Interior Gateway Routing Protocol (EIGRP) sites. This feature uses EIGRP on the control plane and Locator ID Separation Protocol (LISP) encapsulation on the data plane to route traffic across the underlying WAN architecture. EIGRP is used to distribute routes between customer edge (CE) devices within the network, and the traffic forwarded across the WAN architecture is LISP encapsulated. Therefore, to connect disparate EIGRPsites, you must configure the**neighbor** command with LISPencapsulation on every CE in the network.

If your network has many CEs, then you can use EIGRP Route Reflectors (E-RRs) to form a half-mesh topology and ensure connectivity among all CEs in the network. An E-RR is an EIGRP peer that receives EIGRP route updates from CEs in the network and reflects these updates to other EIGRP CE neighbors without changing the next hop or metrics for the routes. An E-RR can also function as a CE in the network. You must configure E-RRs with the **remote-neighbors source** command to enable E-RRs to listen to unicast messages from peer CE devices and reflect the messages to other EIGRP CE neighbors. You must configure the CEs with the **neighbor** command to allow them to identify the E-RRs in their network and exchange routes with the E-RRs. Upon learning routes from E-RRs, the CEs install these routes into their routing information base (RIB). You can use dual or multiple E-RRs for redundancy. The CEs form adjacencies with all E-RRs configured in the network, thus enabling multihop remote neighborship amongst themselves.

### **Security Groups and SGTs**

A security group is a grouping of users, endpoint devices, and resources that share access control policies. Security groups are defined by the administrator in the ACS. As new users and devices are added to the Cisco TrustSec (CTS) domain, the authentication server assigns these new entities to appropriate security groups. CTS assigns to each security group a unique 16-bit security group number whose scope is global within a CTS domain. The number of security groups in the router is limited to the number of authenticated network entities. Security group numbers do not need to be manually configured.

Once a device is authenticated, CTS tags any packet that originates from that device with an SGT that contains the security group number of the device. The packet carries this SGT throughout the network within the CTS header. The SGT is a single label that determines the privileges of the source within the entire CTS domain. The SGT is identified as the source because it contains the security group of the source. The destination device is assigned a destination group tag (DGT).

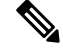

**Note** The CTS packet tag does not contain the security group number of the destination device.

Ш

## **EIGRP OTP Support to Propagate SGT**

The EIGRP OTP Support enables to propagate SGT from site-to-site across WAN using OTP transport. OTP uses LISP to send the data traffic. OTP carries the SGT over the Layer 3 (L3) clouds across multiple connections/network and also provides access control at a remote site.

# <span id="page-272-0"></span>**How to Configure EIGRP Over the Top**

## **Configuring EIGRP Over the Top on a CE Device**

You must enable the EIGRP Over the Top feature on all customer edge (CE) devices in the network so that the CEs know how to reach the Enhanced Interior Gateway Routing Protocol (EIGRP) Route Reflector configured in the network. Perform the following task to configure the EIGRP Over the Top feature on a CE device and enable Locator ID Separation Protocol (LISP) encapsulation for traffic across the underlying WAN.

### **SUMMARY STEPS**

- **1. enable**
- **2. configure terminal**
- **3. router eigrp** *virtual-name*
- **4. address-family ipv4 autonomous-system** *as-number*
- **5. neighbor**{*ip-address*| *ipv6-address*} *interface-type interface-number*[**remote** *maximum-hops*[**lisp-encap** [*lisp-id*]]]
- **6. network** *ip-address*[*wildcard-mask*]
- **7. end**

### **DETAILED STEPS**

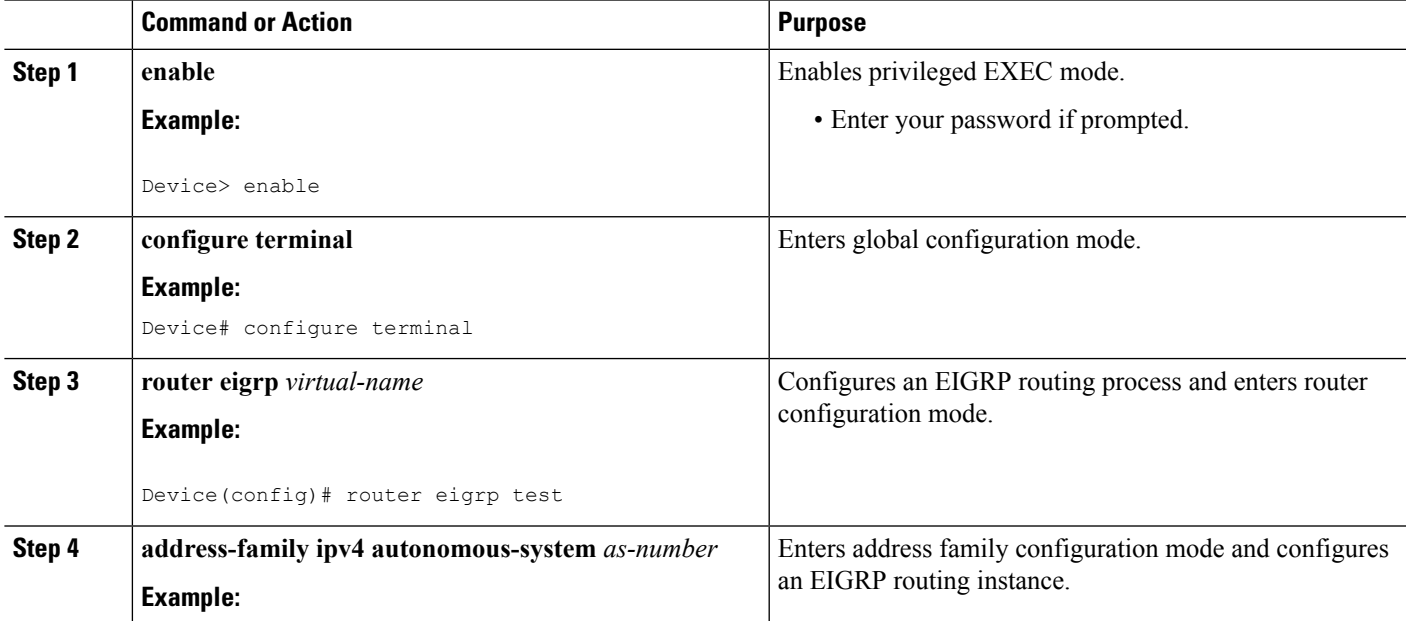

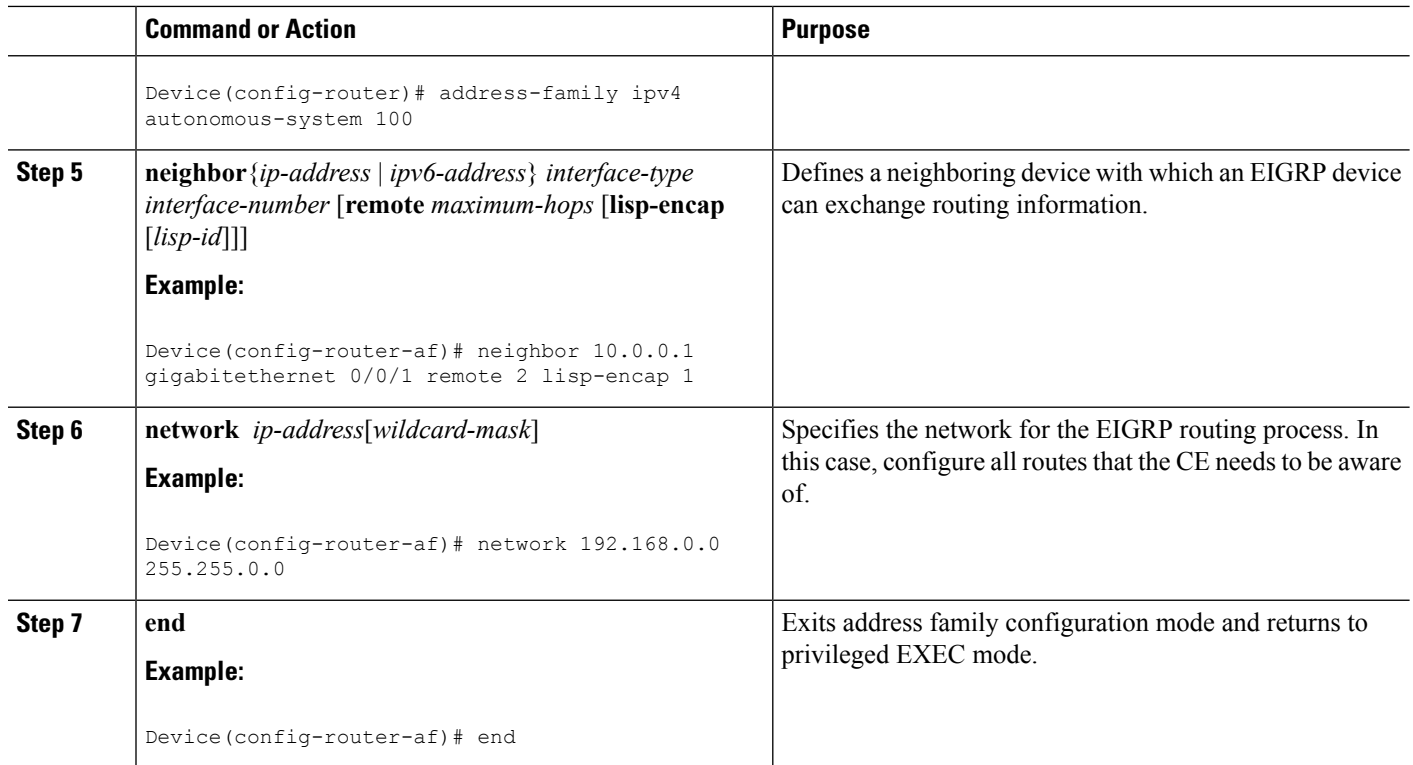

## **Configuring EIGRP Route Reflectors**

Perform this task to configure a customer edge (CE) device in a network to function as an Enhanced Interior Gateway Routing Protocol (EIGRP) Route Reflector.

#### **SUMMARY STEPS**

- **1. enable**
- **2. configure terminal**
- **3. router eigrp** *virtual-name*
- **4. address-family ipv4 unicast autonomous-system** *as-number*
- **5. af-interface** *interface-type interface-number*
- **6. no next-hop-self**
- **7. no split-horizon**
- **8. exit**
- **9. remote-neighbors source** *interface-type interface-number* **unicast-listen lisp-encap**
- **10. network** *ip-address*
- **11. end**

#### **DETAILED STEPS**

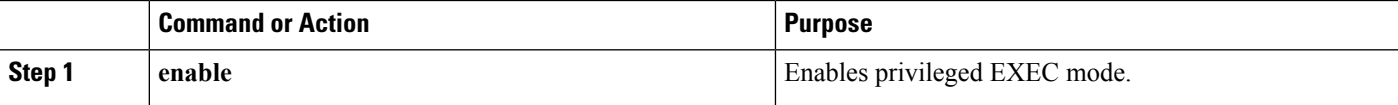

 $\mathbf{l}$ 

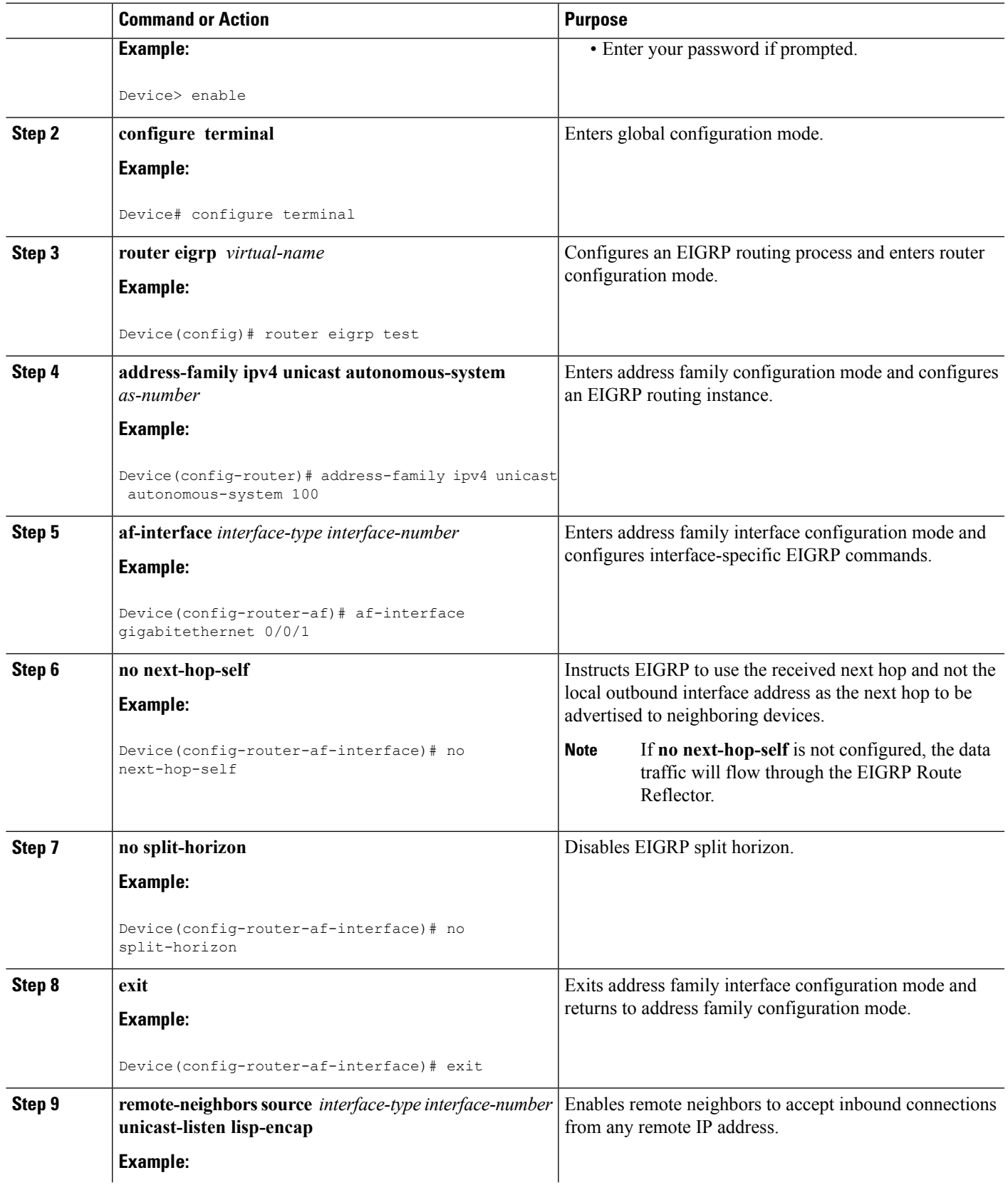

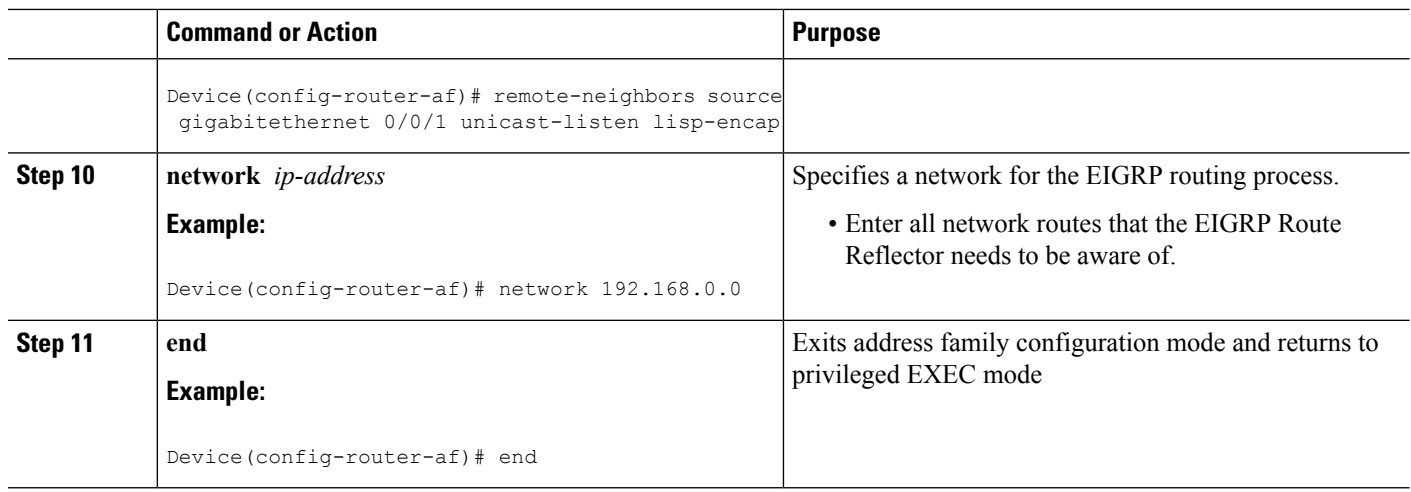

## **Configuring EIGRP OTP Support to Propagate SGT**

#### **SUMMARY STEPS**

- **1. enable**
- **2. configure terminal**
- **3. router eigrp** *virtual instance name*
- **4. address-family ipv4 autonomous-system** *as-number*
- **5. topology base**
- **6. cts propagate sgt**
- **7. end**

#### **DETAILED STEPS**

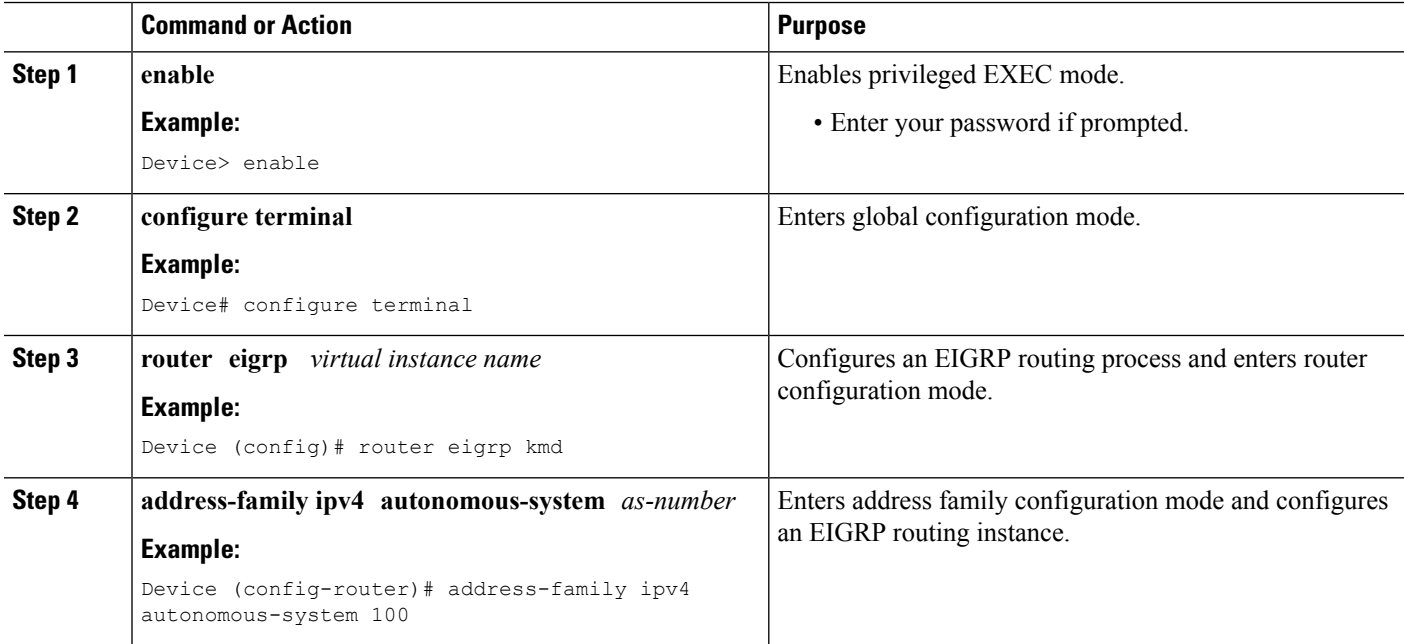

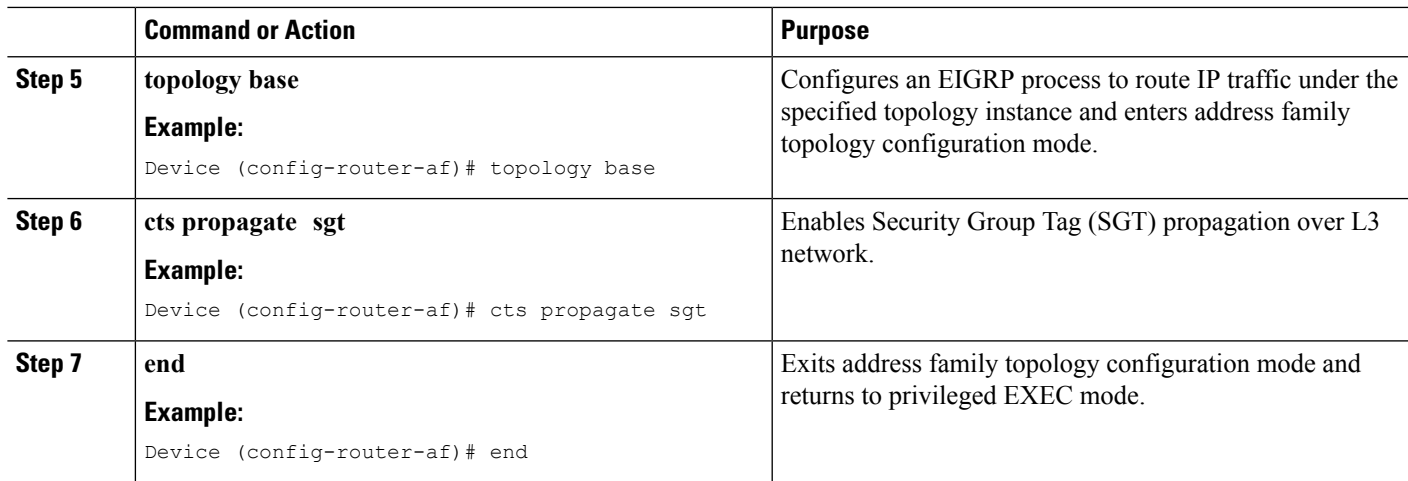

## <span id="page-276-0"></span>**Configuration Examples for EIGRP Over the Top**

### **Example: Configuring EIGRP Over the Top on a CE Device**

The following example shows you how to configure the customer edge (CE) device in the network to advertise local routes to the Enhanced Interior Gateway Routing Protocol (EIGRP) Route Reflectors.

```
Device> enable
Device# configure terminal
Device(config)# router eigrp test
Device(config-router)# address-family ipv4 unicast autonomous-system 100
Device(config-router-af)# neighbor 10.0.0.2 gigabitethernet 0/0/1 remote 3 lisp-encap 1
Device(config-router-af)# network 192.168.0.0
Device(config-router-af)# network 192.168.1.0
Device(config-router-af)# network 192.168.2.0
Device(config-router-af)# end
```
### **Example: Configuring EIGRP Route Reflectors**

```
Device> enable
Device# configure terminal
Device(config)# router eigrp test
Device(config-router)# address-family ipv4 unicast autonomous-system 100
Device(config-router-af)# af-interface gigabitethernet 0/0/1
Device(config-router-af-interface)# no next-hop-self
Device(config-router-af-interface)# no split-horizon
Device(config-router-af-interface)# exit
Device(config-router-af)# remote-neighbors source gigabitethernet 0/0/1 unicast-listen
lisp-encap 1
Device(config-router-af)# network 192.168.0.0
Device(config-router-af)# end
```
## **Example: Configuring EIGRP OTP Support to Propagate SGT**

The following example shows how to configure EIGRP OTP to propagate SGT.

```
router eigrp kmd
!
address-family ipv4 unicast autonomous-system 100
  !
 topology base
  cts propagate sgt
 exit-af-topology
exit-address-family
```
## <span id="page-277-0"></span>**Feature Information for EIGRP Over the Top**

The following table provides release information about the feature or features described in this module. This table lists only the software release that introduced support for a given feature in a given software release train. Unless noted otherwise, subsequent releases of that software release train also support that feature.

Use Cisco Feature Navigator to find information about platform support and Cisco software image support. To access Cisco Feature Navigator, go to [www.cisco.com/go/cfn.](http://www.cisco.com/go/cfn) An account on Cisco.com is not required.

| <b>Feature Name</b> | <b>Releases   Feature Information</b>                                                                                                    |
|---------------------|----------------------------------------------------------------------------------------------------|
| EIGRP Over the Top  | The EIGRP Over the Top feature enables a single end-to-end routing domain<br>between two or (EIGRP) more Enhanced Interior Gateway Routing Protocol<br>sites that are connected using a private or public WAN connection. EIGRP<br>OTP also supports the propagation of SGT over L3 network.<br>The following commands were introduced or modified: remote-neighbor<br>(EIGRP), neighbor (EIGRP), cts propagate sgt, and show ip eigrp<br>neighbors. |

**Table 30: Feature Information for EIGRP Over the Top**

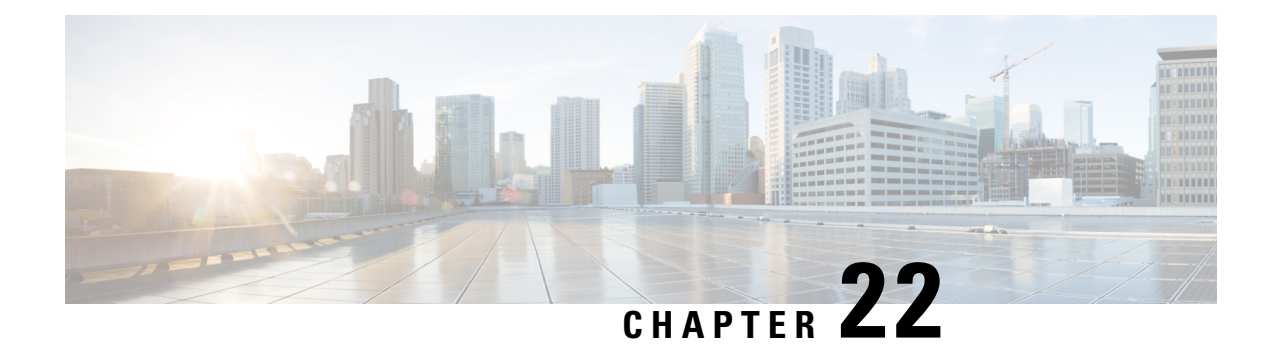

# **EIGRP OTP VRF Support**

The EIGRP OTP VRF support feature extends VPN routing and forwarding (VRF) support to the EIGRP OTP feature thereby retaining and carrying VRF information over WAN.

- [Prerequisites](#page-278-0) for EIGRP OTP VRF Support, on page 261
- [Restrictions](#page-278-1) for EIGRP OTP VRF Support, on page 261
- [Information](#page-278-2) About EIGRP OTP VRF Support, on page 261
- How to [Configure](#page-280-0) EIGRP OTP VRF Support, on page 263
- [Configuration](#page-284-0) Examples for EIGRP OTP VRF Support, on page 267
- Additional [References](#page-285-0) for EIGRP OTP VRF Support, on page 268
- Feature Information for [Configuring](#page-285-1) EIGRP OTP VRF Support, on page 268

# <span id="page-278-1"></span><span id="page-278-0"></span>**Prerequisites for EIGRP OTP VRF Support**

The EIGRP Over the Top feature must be configured.

# <span id="page-278-2"></span>**Restrictions for EIGRP OTP VRF Support**

• The WAN facing interface should not be in VRF.

# **Information About EIGRP OTP VRF Support**

### **Overview of EIGRP OTP VRF Support**

The EIGRP Over the Top is a WAN solution with EIGRP in control plane and LISP in data plane, in which route distribution between two EIGRP customer-edge devices is performed using EIGRP protocol. LISP encapsulates the data that is sent over WAN. To support VRF functionality, the routes from each VRF must be carried over the control plane and installed in the correct VRF tables in the CE devices and EIGRP Route Reflector (E-RR).

### **How EIGRP OTP VRF Support Works**

A CE device supports multiple VRFs on a LAN. On a WAN, the WAN interface in the default VRF and the CE device forms a remote EIGRP neighborship with another CE or E-RR device. The neighbors are formed in a single EIGRP process. One EIGRP process handles multiple, distinct neighbor formations in various VRFs on the LAN side and at the same time, also forms a neighbor on the WAN side with an OTP peer. The receiving peer picks routes that are applicable for the topologies that are present on the receiving peer. Routes from any other topologies are dropped.

Various routes learnt from peers in different VRFs are updated in the respective topologies on the CE and are transported to the OTP peer with the topology information for each route. Each topology represents a configured VRF on the device.

Each topology is associated with a unique ID, called the TID (Topology ID). The TID identifies the topology across various remote customer sites as the VRF name could be different on each CE device. For the CE devices to exchange the right information, the TID must be the same on all CEs.

The LISP Id (LISP Instance ID) also is mapped to a VRF and TID. As LISP carries different VRF packets using different virtual LISP interfaces, the LISP ID per VRF must be unique and must be same across the CE devices for packet delivery.

Use the **topology** command to configure a unique topology ID on customer site.

### **Data Encapsulation**

Data encapsulation is achieved using LISP and is configured using the same **topology** command. Each VRF is associated with a LISP virtual interface. Data packets from one VRF will be encapsulated between the CE devices per VRF.

Each CE device is the edge device for a customer site, having various VRFs in a network. When customer sites connect via EIGRP OTP, each CE device is a neighbor to another CE device. In case of E-RR deployment, the CE s neighbors with the E-RR. The routes in a VRF in one customer site are carried to its peer and updated in the appropriate peer VRF table. If routes are received from a particular topology is absent in a peer, the peer drops the routes.

The E-RR reflects all topologies that are configured on the E-RR. Routes from topologies that are absent on the E-RR are not reflected. This is the reason that the E-RR is expected to have a super set of all VRFs present in the network.

### **Interfaces and Topology Command**

When the **topology** command is used, all the interfaces under that VRF are enabled with EIGRP, thereby forming neighbors on all interfaces under a VRF. However, there may be interfaces on which EIGRP should not be enabled. To disable the formation of peers on such interfaces, use the **topo-interface** command and disable the interface on which EIGRP must not be enabled via **passive-interface** command.

### **Differences between EIGRP OTP Feature and EIGRP OTP VRF Support Feature**

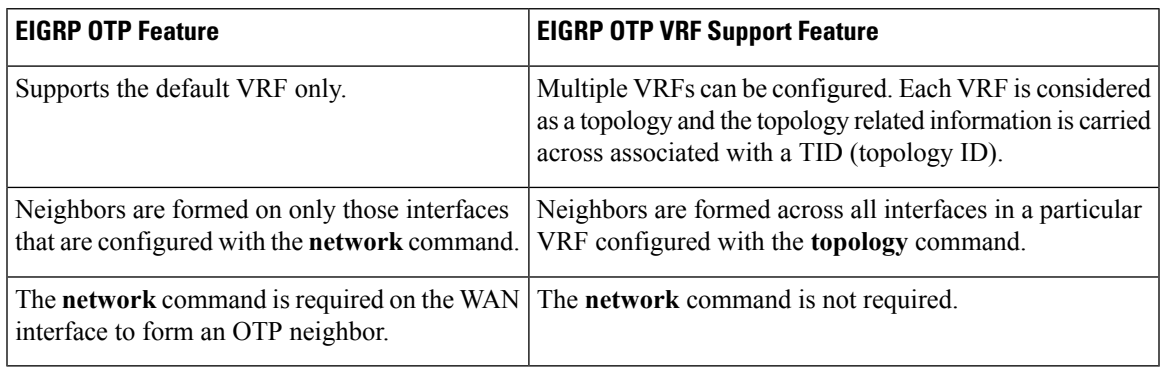

**Table 31: EIGRP OTP Feature and EIGRP VRF Support Feature Differences**

# <span id="page-280-0"></span>**How to Configure EIGRP OTP VRF Support**

## **Configuring EIGRP OTP VRF Support on a CE Device**

You must enable the EIGRP OTP VRF Support feature on all customer edge (CE) devices in the network so that the CEs know how to reach the Enhanced Interior Gateway Routing Protocol (EIGRP) Route Reflector configured in the network. Perform the following task to configure the EIGRP OTP VRF Support feature on a CE device.

### **SUMMARY STEPS**

- **1. enable**
- **2. configure terminal**
- **3. router eigrp** *virtual-name*
- **4. address-family ipv4 autonomous-system** *as-number*
- **5. topology vrf** *vrf-name* **tid** *number* **lisp-instance-id** *number*
- **6. topo-interface** *interface-name interface-number*
- **7. passive-interface**
- **8. exit**
- **9. exit**
- **10. neighbor**{*ip-address* | *ipv6-address*} *interface-type interface-number* [**remote** [**lisp-encap** [*lisp-id*]]]
- **11. end**
- **12. show ip eigrp topology**

#### **DETAILED STEPS**

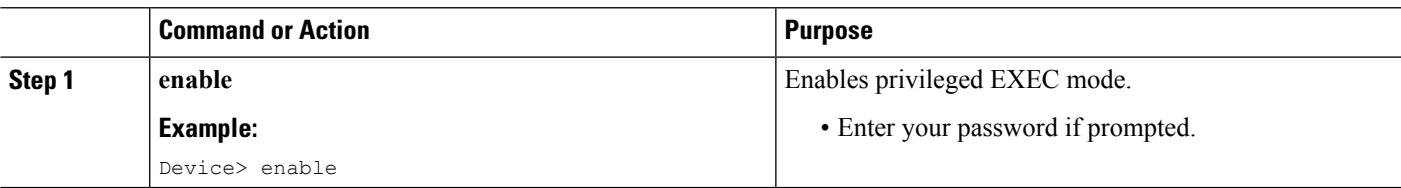

L

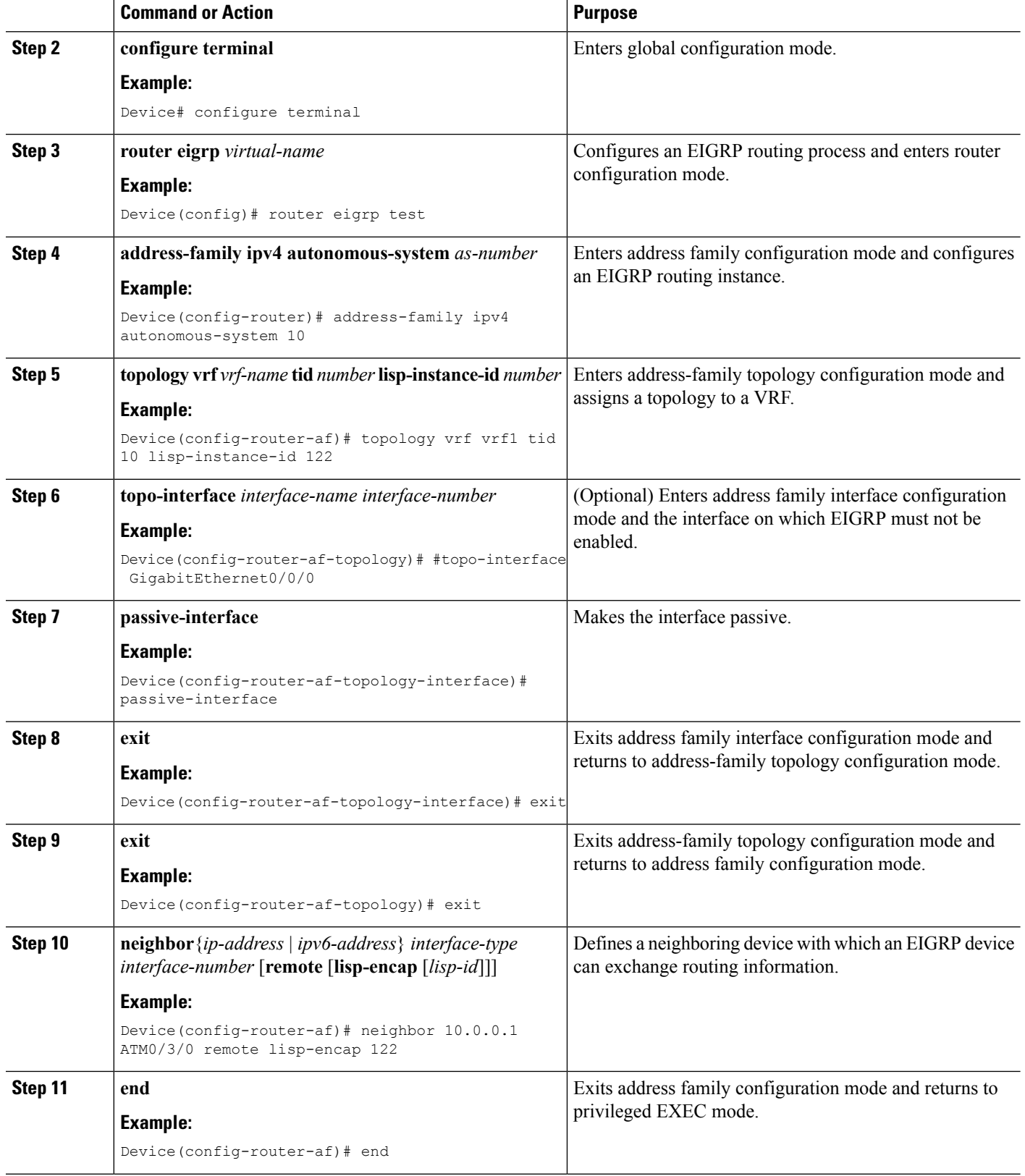

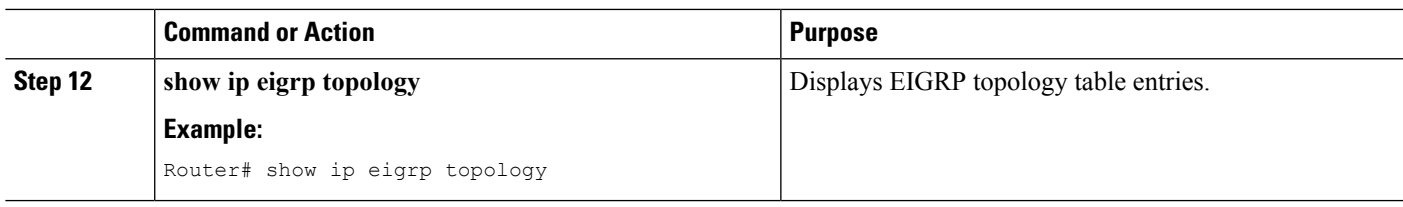

#### **Example**

The following is a sample output from the show ip eigrp topology command.

```
Device# show ip eigrp topology
EIGRP-IPv4 VR(otp) Topology Table for AS(1)/ID(10.0.0.11)
Codes: P - Passive, A - Active, U - Update, Q - Query, R - Reply,
      r - reply Status, s - sia Status
P 10.0.0.0/24, 1 successors, FD is 131072000
        via Connected, Ethernet0/1
EIGRP-IPv4 VR(otp) Topology Table for AS(1)/ID(10.0.0.11)
           Topology(red) TID(20) VRF(red)
Codes: P - Passive, A - Active, U - Update, Q - Query, R - Reply,
       r - reply Status, s - sia Status
P 21.0.0.0/24, 1 successors, FD is 12161609142
        via 20.0.0.11 (12161609142/12096073142), Ethernet0/1
P 1.11.11.11/32, 1 successors, FD is 12161691062
       via 20.0.0.11 (12161691062/12096155062), Ethernet0/1
P 11.0.0.0/24, 1 successors, FD is 131072000
        via Connected, Ethernet0/0
P 1.1.1.1/32, 1 successors, FD is 131153920
        via 11.0.0.10 (131153920/163840), Ethernet0/0
EIGRP-IPv4 VR(otp) Topology Table for AS(1)/ID(10.0.0.11)
          Topology(green) TID(30) VRF(green)
Codes: P - Passive, A - Active, U - Update, Q - Query, R - Reply,
       r - reply Status, s - sia Status
P 2.222.222.222/32, 1 successors, FD is 12161691062
        via 30.0.0.11 (12161691062/12096155062), Ethernet0/1
P 12.0.0.0/24, 1 successors, FD is 131072000
       via Connected, Ethernet0/2
P 31.0.0.0/24, 1 successors, FD is 12161609142
        via 30.0.0.11 (12161609142/12096073142), Ethernet0/1
P 11.22.11.22/32, 1 successors, FD is 12161691062
        via 30.0.0.11 (12161691062/12096155062), Ethernet0/1
P 2.2.2.2/32, 1 successors, FD is 131153920
        via 12.0.0.10 (131153920/163840), Ethernet0/2
P 22.0.0.0/24, 1 successors, FD is 12161609142
        via 20.0.0.11 (12161609142/12096073142), Ethernet0/1
P 2.22.22.22/32, 1 successors, FD is 12161691062
        via 20.0.0.11 (12161691062/12096155062), Ethernet0/1
EIGRP-IPv4 VR(otp) Topology Table for AS(1)/ID(10.0.0.11)
          Topology(blue) TID(40) VRF(blue)
Codes: P - Passive, A - Active, U - Update, Q - Query, R - Reply,
       r - reply Status, s - sia Status
P 13.0.0.0/24, 1 successors, FD is 131072000
        via Connected, Ethernet0/3
P 32.0.0.0/24, 1 successors, FD is 12161609142
        via 30.0.0.11 (12161609142/12096073142), Ethernet0/1
P 3.33.33.33/32, 1 successors, FD is 12161691062
        via 30.0.0.11 (12161691062/12096155062), Ethernet0/1
P 3.3.3.3/32, 1 successors, FD is 131153920
        via 13.0.0.10 (131153920/163840), Ethernet0/3
```
### **Configuring EIGRP OTP VRF Support on EIGRP Route Reflectors**

Perform this task to configure a customer edge (CE) device in a network to function as an Enhanced Interior Gateway Routing Protocol (EIGRP) Route Reflector.

### **SUMMARY STEPS**

- **1. enable**
- **2. configure terminal**
- **3. router eigrp** *virtual-name*
- **4. address-family ipv4 autonomous-system** *as-number*
- **5. topology vrf** *vrf-name* **tid** *number* **lisp-instance-id** *number*
- **6. exit**
- **7. remote-neighbors source** *interface-type interface-number* **unicast-listen lisp-encap** *LISP-instance-ID*
- **8. end**

### **DETAILED STEPS**

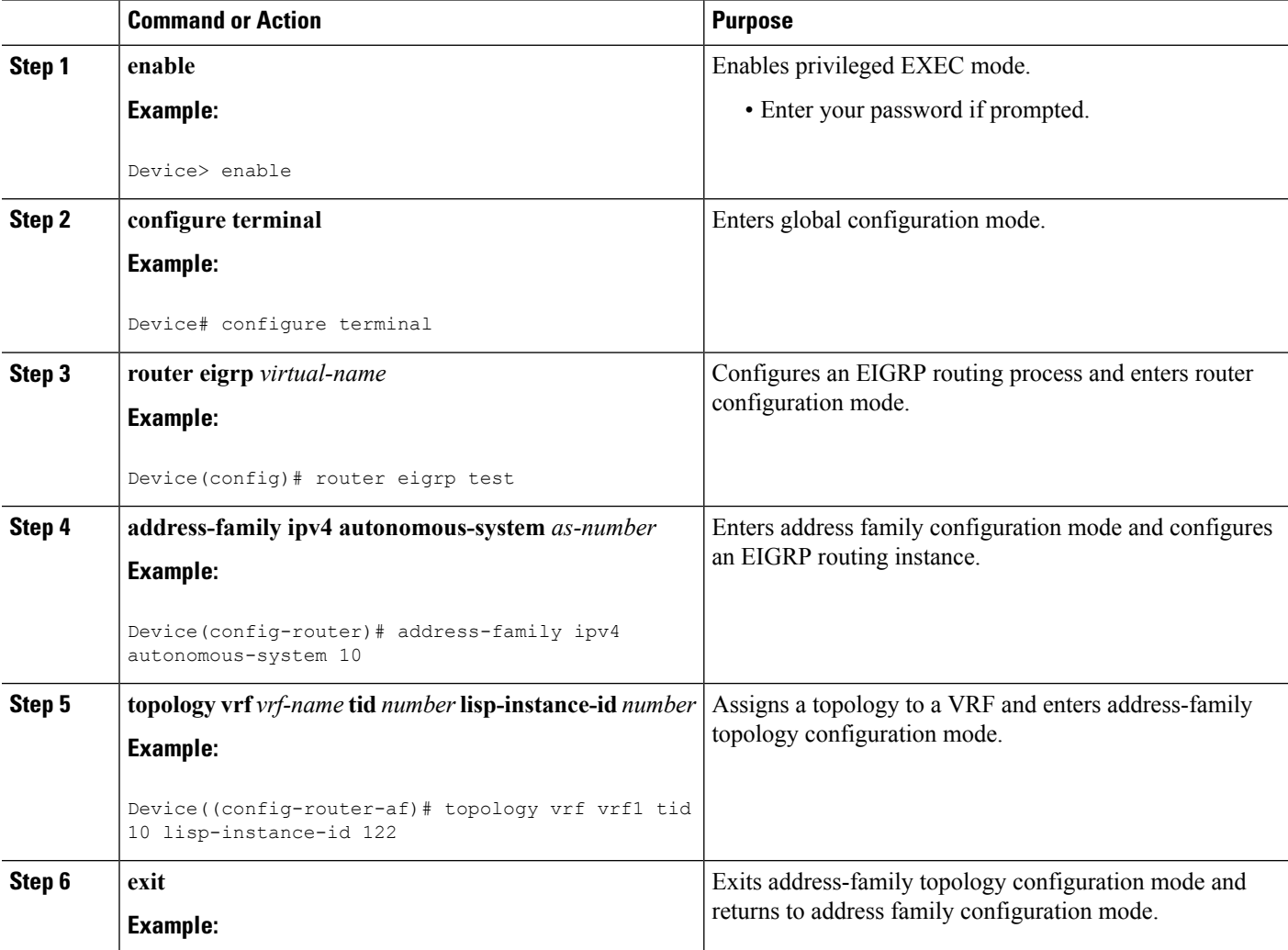

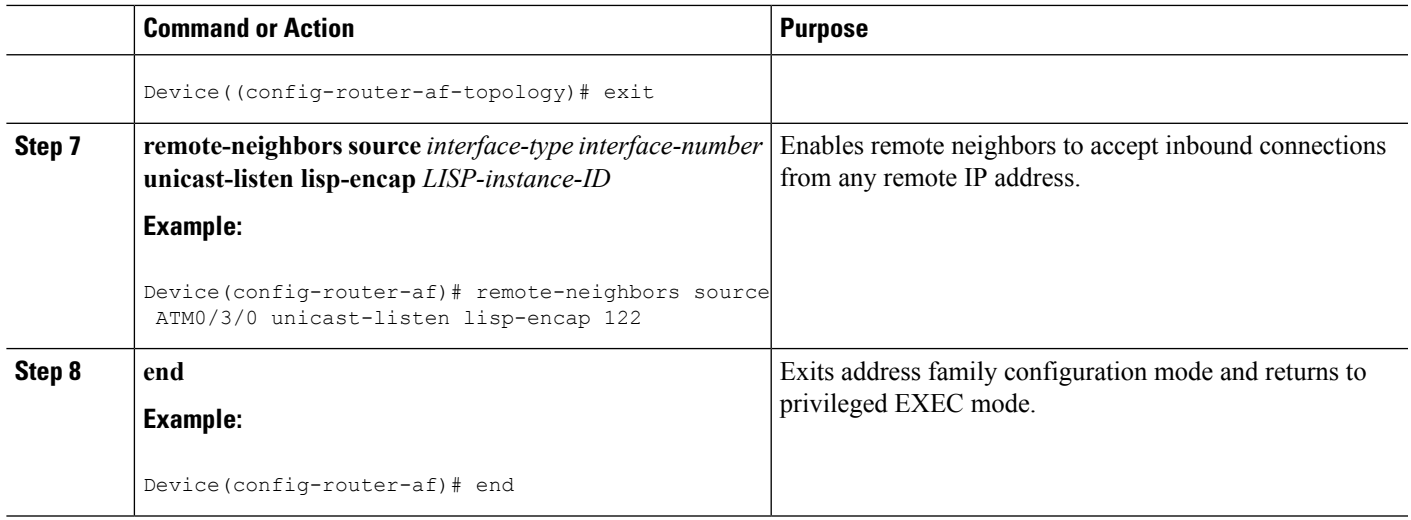

# <span id="page-284-0"></span>**Configuration Examples for EIGRP OTP VRF Support**

## **Example: Configuring EIGRP OTP VRF Support on a CE Device**

```
Router> enable
Router# configure terminal
Device(config)# router eigrp test
Device(config-router)# address-family ipv4 autonomous-system 10
Device((config-router-af)# topology vrf vrf1 tid 10 lisp-instance-id 122
Device(config-router-af-topology)# topo-interface GigabitEthernet0/0/0
Device(config-router-af-topology-interface)# passive-interface
Device(config-router-af-topology-interface)# exit
Device((config-router-af-topology)# exit
Device(config-router-af)# neighbor 10.0.0.1 ATM0/3/0 remote lisp-encap 122
Device(config-router-af)# end
```
### **Example: Configuring EIGRP OTP VRF Support on EIGRP Route Reflectors**

```
Device> enable
Device# configure terminal
Device(config)# router eigrp test
Device(config-router)# address-family ipv4 autonomous-system 10
Device(config-router-af)# topology vrf vrf1 tid 10 lisp-instance-id 122
Device(config-router-af-topology)# exit
Device(config-router-af)# remote-neighbors source ATM0/3/0 unicast-listen lisp-encap 122
Device(config-router-af)# end
```
# <span id="page-285-0"></span>**Additional References for EIGRP OTP VRF Support**

#### **Related Documents**

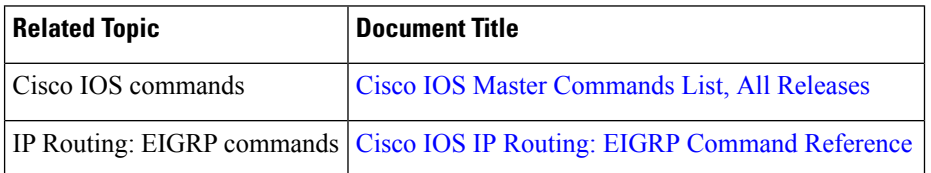

#### **Technical Assistance**

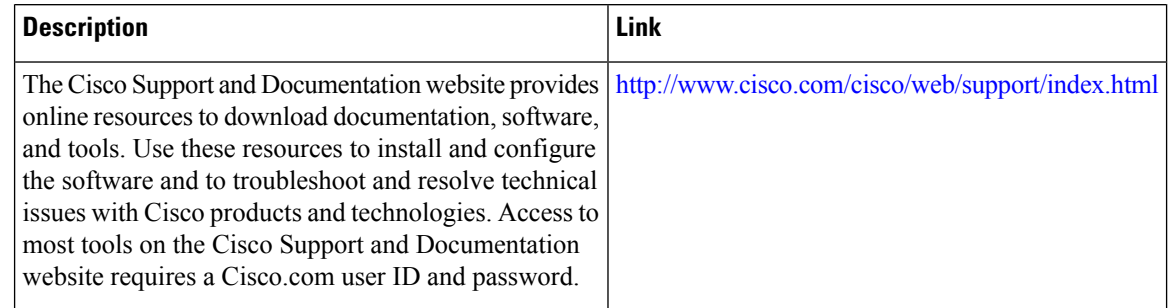

# <span id="page-285-1"></span>**Feature Information for Configuring EIGRP OTP VRF Support**

The following table provides release information about the feature or features described in this module. This table lists only the software release that introduced support for a given feature in a given software release train. Unless noted otherwise, subsequent releases of that software release train also support that feature.

Use Cisco Feature Navigator to find information about platform support and Cisco software image support. To access Cisco Feature Navigator, go to [www.cisco.com/go/cfn.](http://www.cisco.com/go/cfn) An account on Cisco.com is not required.

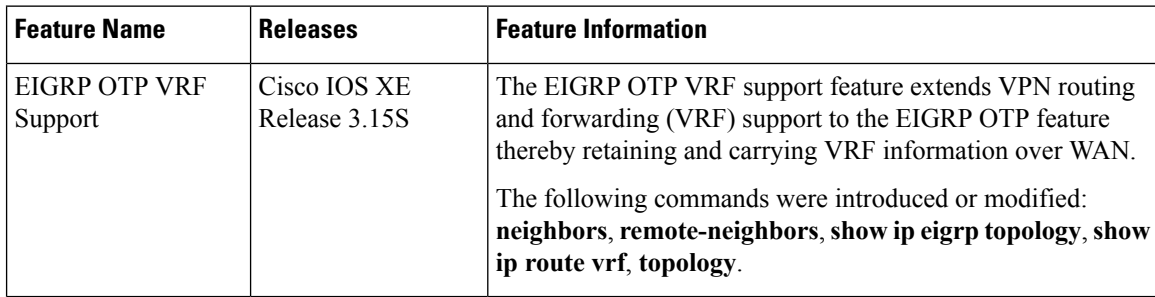

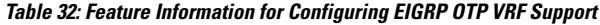

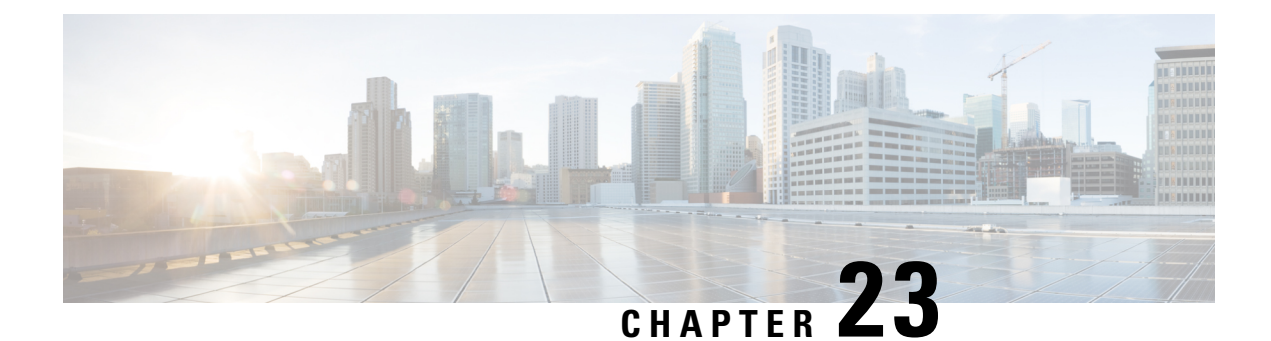

# **EIGRP Classic to Named Mode Conversion**

The EIGRP Classic to Named Mode Conversion feature allows you to upgrade Enhanced Interior Gateway Routing Protocol (EIGRP) classic mode configurations to named mode configurations without causing network flaps or requiring the EIGRP process to restart. This feature supports both IPv4 and IPv6.

- Finding Feature [Information,](#page-286-0) on page 269
- Restrictions for EIGRP Classic to Named Mode [Conversions,](#page-286-1) on page 269
- Information About EIGRP Classic to Named Mode [Conversion,](#page-287-0) on page 270
- Additional [References](#page-288-0) for EIGRP Classic to Named Mode, on page 271
- Feature Information for EIGRP Classic to Named Mode [Conversion,](#page-288-1) on page 271

## <span id="page-286-0"></span>**Finding Feature Information**

Your software release may not support all the features documented in this module. For the latest caveats and feature information, see Bug [Search](https://tools.cisco.com/bugsearch/search) Tool and the release notes for your platform and software release. To find information about the features documented in this module, and to see a list of the releases in which each feature is supported, see the feature information table.

Use Cisco Feature Navigator to find information about platform support and Cisco software image support. To access Cisco Feature Navigator, go to [www.cisco.com/go/cfn.](http://www.cisco.com/go/cfn) An account on Cisco.com is not required.

# <span id="page-286-1"></span>**Restrictions for EIGRP Classic to Named Mode Conversions**

- You must use the **eigrp upgrade-cli** command to convert Enhanced Interior Gateway Routing Protocol (EIGRP) configurationsfrom classic mode to named mode. If multiple classic mode configurations exist, you must use this command per EIGRP autonomous system number in classic mode.
- The **eigrp upgrade-cli** command blocks the router from accepting any other command until the conversion is complete (the console is locked). The time taken to complete the conversion depends on the size of the configuration. However, the conversion is a one-time activity.
- The **eigrp upgrade-cli** command is available only under EIGRP classic router configuration mode. Therefore, you can convert configurations from classic mode to named mode but not vice-versa.
- After conversion, the running configuration on the device will show only named mode configurations; you will be unable to see any classic mode configurations. To revert to classic mode configurations, you can reload the router without saving the running configuration to the startup configuration.

•

- The new configurations are available only in the running configuration; they will not be saved to the startup configuration. If you want to add them to the startup configuration, you must explicitly save them using the **write memory** or the **copy running-config startup-config** command.
- After conversion, the **copy startup-config running-config** command will fail because you cannot have both the classic and named mode for the same autonomous system.
- After conversion, all neighbors (under the converted router EIGRP) will undergo graceful restart and sync all routes.

## <span id="page-287-0"></span>**Information About EIGRP Classic to Named Mode Conversion**

### **EIGRP Classic to Named Mode Conversion - Overview**

The Enhanced Interior Gateway Routing Protocol (EIGRP) can be configured using either the classic mode or the named mode. The classic mode is the old way of configuring EIGRP. In classic mode, EIGRP configurations are scattered across the router mode and the interface mode. The named mode is the new way of configuring EIGRP; this mode allows EIGRP configurations to be entered in a hierarchical manner under the router mode.

Each named mode configuration can have multiple address families and autonomous system number combinations. In the named mode, you can have similar configurations across IPv4 and IPv6. We recommend that you upgrade to EIGRP named mode because all new features, such as Wide Metrics, IPv6 VRF Lite, and EIGRP Route Tag Enhancements, are available only in EIGRP named mode.

Use the **eigrp upgrade-cli** command to upgrade from classic mode to named mode. You must use the **eigrp upgrade-cli** command for all classic router configurations to ensure that these configurations are upgraded to the named mode. Therefore, if multiple classic configurations exist, you must use this command per autonomous system number. You must use this command separately for IPv4 and IPv6 configurations.

Prior to the EIGRP Classic to Named Mode Conversion feature, upgrading to EIGRP named mode required that the user manually unconfigure the classic mode using the **no router eigrp** *autonomous-system-number* command and then reconfigure EIGRPconfigurations under named mode using the **router eigrp***virtual name* command. This method may lead to network churn and neighborship or network flaps.

The EIGRP Classic to Named Mode Conversion feature allows you to convert from classic mode to named mode without causing network flaps or the EIGRP process to restart. With this feature, you can move an entire classic mode configuration to a router named mode configuration, and consequently, all configurations under interfaces will be moved to the address-family interface under the appropriate address family and autonomous-system number. After conversion, the **show running-config** command will show only named mode configurations; you will not see any old classic mode configurations.
# **Additional References for EIGRP Classic to Named Mode**

#### **Related Documents**

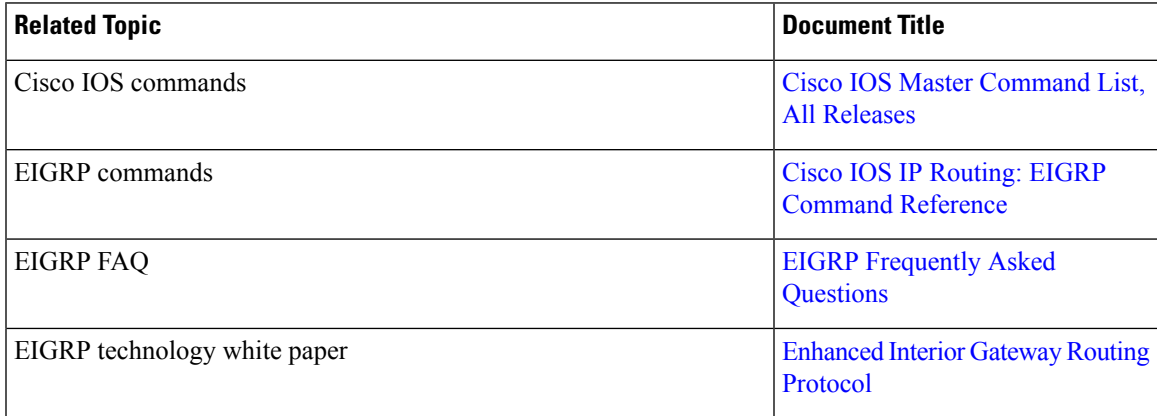

### **Technical Assistance**

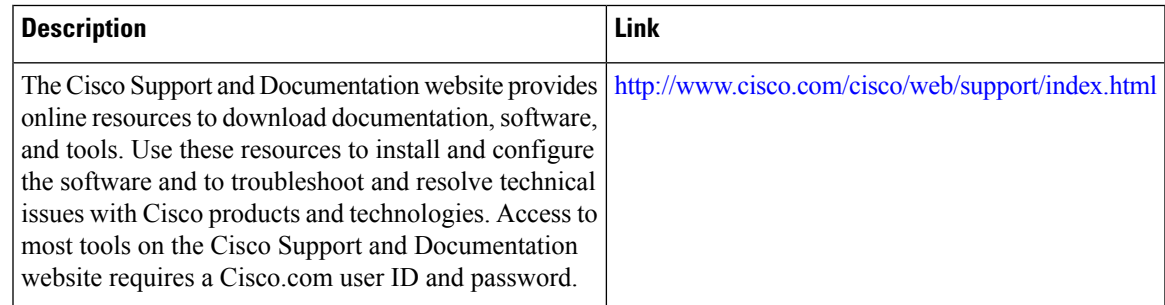

# **Feature Information for EIGRP Classic to Named Mode Conversion**

The following table provides release information about the feature or features described in this module. This table lists only the software release that introduced support for a given feature in a given software release train. Unless noted otherwise, subsequent releases of that software release train also support that feature.

Use Cisco Feature Navigator to find information about platform support and Cisco software image support. To access Cisco Feature Navigator, go to [www.cisco.com/go/cfn.](http://www.cisco.com/go/cfn) An account on Cisco.com is not required.

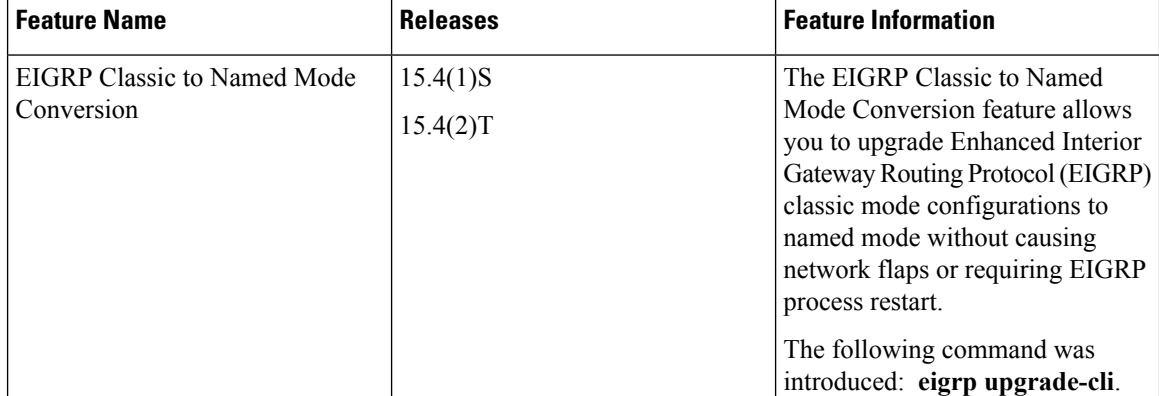

### **Table 33: Feature Information for EIGRP Classic to Named Mode Conversion**

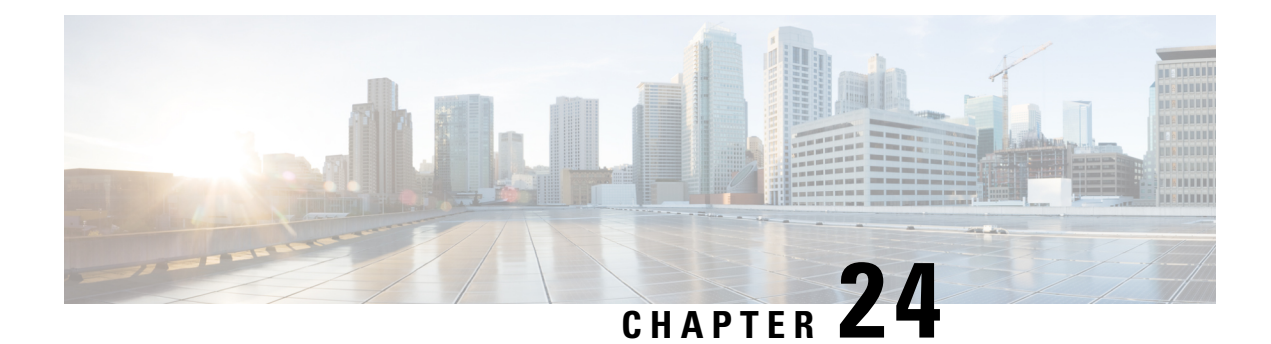

# **EIGRP Scale for DMVPN**

The EIGRP Scale for DMVPN feature provides an increase in hub scalability for Dynamic Multipoint VPN (DMVPN). Cisco DMVPN is a security solution for building scalable enterprise VPNs that support distributed applications such as voice and video.

- Finding Feature [Information,](#page-290-0) on page 273
- [Information](#page-290-1) About EIGRP Scale for DMVPN, on page 273
- Additional [References](#page-291-0) for EIGRP Scale for DMVPN, on page 274
- Feature [Information](#page-291-1) for EIGRP Scale for DMVPN, on page 274

### <span id="page-290-0"></span>**Finding Feature Information**

Your software release may not support all the features documented in this module. For the latest caveats and feature information, see Bug [Search](https://tools.cisco.com/bugsearch/search) Tool and the release notes for your platform and software release. To find information about the features documented in this module, and to see a list of the releases in which each feature is supported, see the feature information table.

Use Cisco Feature Navigator to find information about platform support and Cisco software image support. To access Cisco Feature Navigator, go to [www.cisco.com/go/cfn.](http://www.cisco.com/go/cfn) An account on Cisco.com is not required.

## <span id="page-290-1"></span>**Information About EIGRP Scale for DMVPN**

### **EIGRP Scale for DMVPN Overview**

Dynamic Multipoint VPN (DMVPN) improves the usage of spoke-to-spoke networks. However, scaling of routing protocols and optimization of routing updates in large scale DMVPN networks remain a challenge. These challenges pertain to neighbor discovery, overhead reduction, and building upon the recent enhancements in the area of scaling routing over DMVPN. IPSEC tunnels, Next Hop Resolution Protocol (NHRP) and Enhanced Interior Gateway Routing Protocol (EIGRP) are established during initial startup of a DMVPN network. It is possible that EIGRP may not process and respond to inbound packets waiting in the interface or socket queue causing the spokes to time out and retransmit which worsens the resource contention issue. The EIGRP Scale for DMVPN feature provides an increase in the scalability of the hub device to 2500 sessions. The increase in the number of sessions reduces the adverse impact on CPU, system buffers, interface buffers, and queues and it reduces resource contention on the hub during initial startup of a DMVPN network. In a typical EIGRP DMVPN setup, spokes are configured as stubs.

This EIGRP Scale for DMVPN feature is enabled by default and does not have a configuration task.

## <span id="page-291-0"></span>**Additional References for EIGRP Scale for DMVPN**

### **Related Documents**

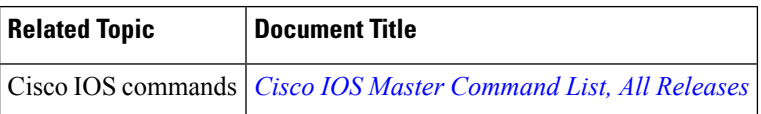

#### **Technical Assistance**

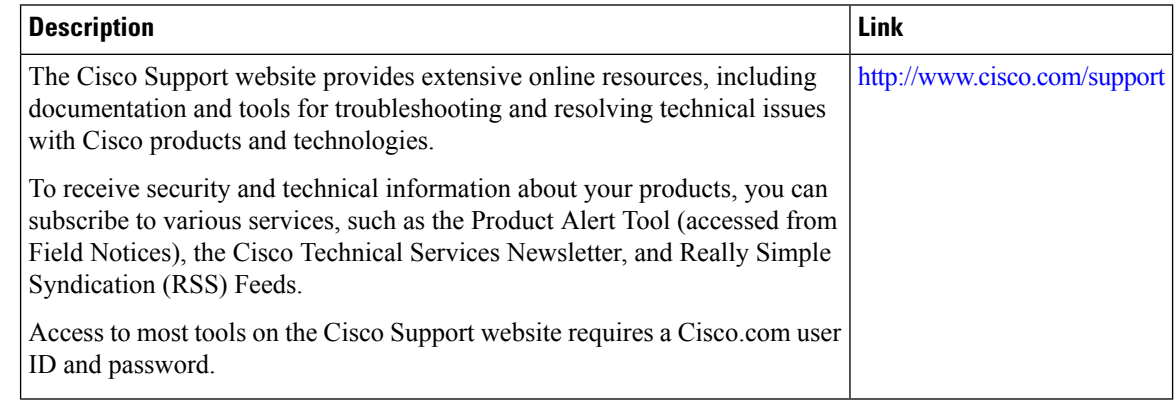

## <span id="page-291-1"></span>**Feature Information for EIGRP Scale for DMVPN**

The following table provides release information about the feature or features described in this module. This table lists only the software release that introduced support for a given feature in a given software release train. Unless noted otherwise, subsequent releases of that software release train also support that feature.

Use Cisco Feature Navigator to find information about platform support and Cisco software image support. To access Cisco Feature Navigator, go to [www.cisco.com/go/cfn.](http://www.cisco.com/go/cfn) An account on Cisco.com is not required.

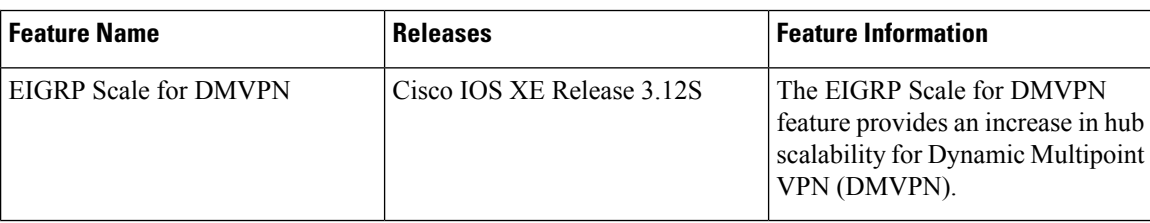

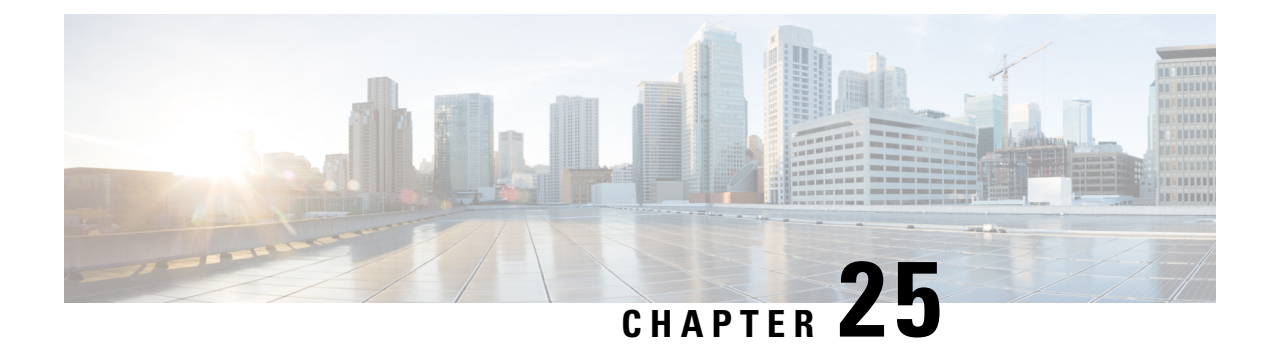

# **EIGRP IWAN Simplification**

EIGRP is widely deployed on DMVPN networks. The EIGRP IWAN Simplification feature implements stub site behavior for EIGRP deployed on DMVPN networks.

- Finding Feature [Information,](#page-292-0) on page 275
- Information About EIGRP IWAN [Simplification,](#page-292-1) on page 275
- How to Configure EIGRP IWAN [Simplification,](#page-293-0) on page 276
- Configuration Examples for EIGRP IWAN [Simplification,](#page-295-0) on page 278
- Additional References for EIGRP IWAN [Simplification,](#page-295-1) on page 278
- Feature Information for EIGRP IWAN [Simplification,](#page-296-0) on page 279

### <span id="page-292-0"></span>**Finding Feature Information**

Your software release may not support all the features documented in this module. For the latest caveats and feature information, see Bug [Search](https://tools.cisco.com/bugsearch/search) Tool and the release notes for your platform and software release. To find information about the features documented in this module, and to see a list of the releases in which each feature is supported, see the feature information table.

Use Cisco Feature Navigator to find information about platform support and Cisco software image support. To access Cisco Feature Navigator, go to [www.cisco.com/go/cfn.](http://www.cisco.com/go/cfn) An account on Cisco.com is not required.

# <span id="page-292-1"></span>**Information About EIGRP IWAN Simplification**

### **Stub Site ID Configuration**

The EIGRP Stub Routing feature improves network stability, reduces resource utilization, and simplifies the stub device configuration on the spoke. EIGRP Stub routing is commonly used over DMVPN networks having multiple sites with single device in each site. Site devices acting as stub result in reducing the query domain thereby enhancing improved performance. On the other hand, branch EIGRP routing is simple for a single router default-gateway site. When a the branch adds a second router or becomes larger and needs routing within the campus the configuration becomes complex.

The EIGRP IWAN Simplification feature implements stub site behavior on devices that are connected to the WAN interfaces on branch routing via the configuration of stub site ID on EIGRP address family. Use the **eigrp stub-site** command in the address family configuration mode. The stub site ID is applied to all incoming routes on WAN interfaces.

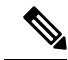

**Note**

The **eigrp stub-site** command is mutually exclusive with the **eigrp stub** command. You cannot execute both commands on a device. This **eigrp stub-site** command resets the peers on WAN interfaces and initiates relearning of routes from WAN neighbors.

Interfaces connected towards hub or WAN are identified so that routes learnt through neighbors on such interfaces are part of a list of a given route. This is achieved via the **stub-site wan-interface** command configured in the address family interface configuration mode.

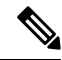

**Note** On the identified interfaces, neighbors treat WAN interfaces as stub.

# <span id="page-293-0"></span>**How to Configure EIGRP IWAN Simplification**

### **Configuring the Stub Site ID**

#### **SUMMARY STEPS**

- **1. enable**
- **2. configure terminal**
- **3. router eigrp** *virtual-instance-name*
- **4.** Enter one of the following:
	- **address-family ipv4** [**multicast**] [**unicast**] [**vrf** *vrf-name*] **autonomous-system** *autonomous-system-number*
	- **address-family ipv6** [**unicast**] [**vrf** *vrf-name*] **autonomous-system** *autonomous-system-number*
- **5. network** *ip-address* [**wildcard-mask**]
- **6. eigrp stub-site**
- **7. af-interface** *interface-type interface-number*}
- **8. stub-site wan-interface**
- **9. end**
- **10. show ip eigrp vrf** *vrf-name* **topology** [*ip-address* [*mask*]]

#### **DETAILED STEPS**

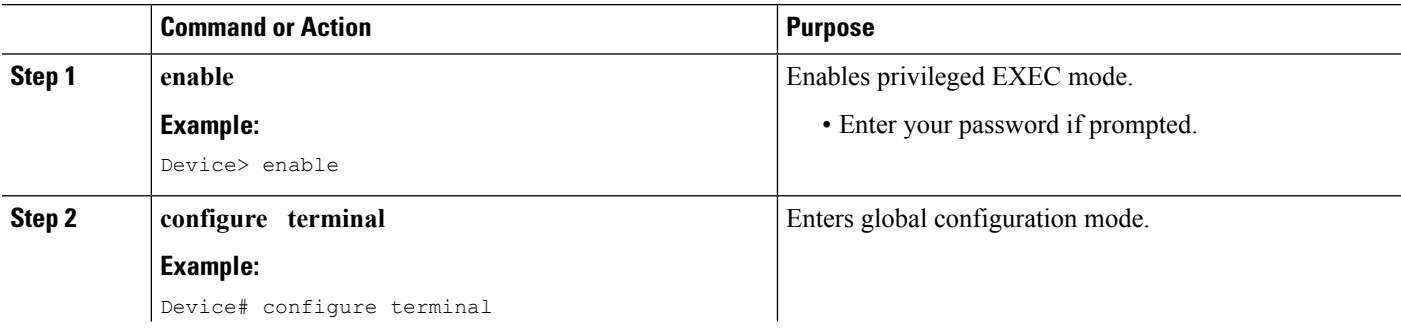

 $\mathbf{l}$ 

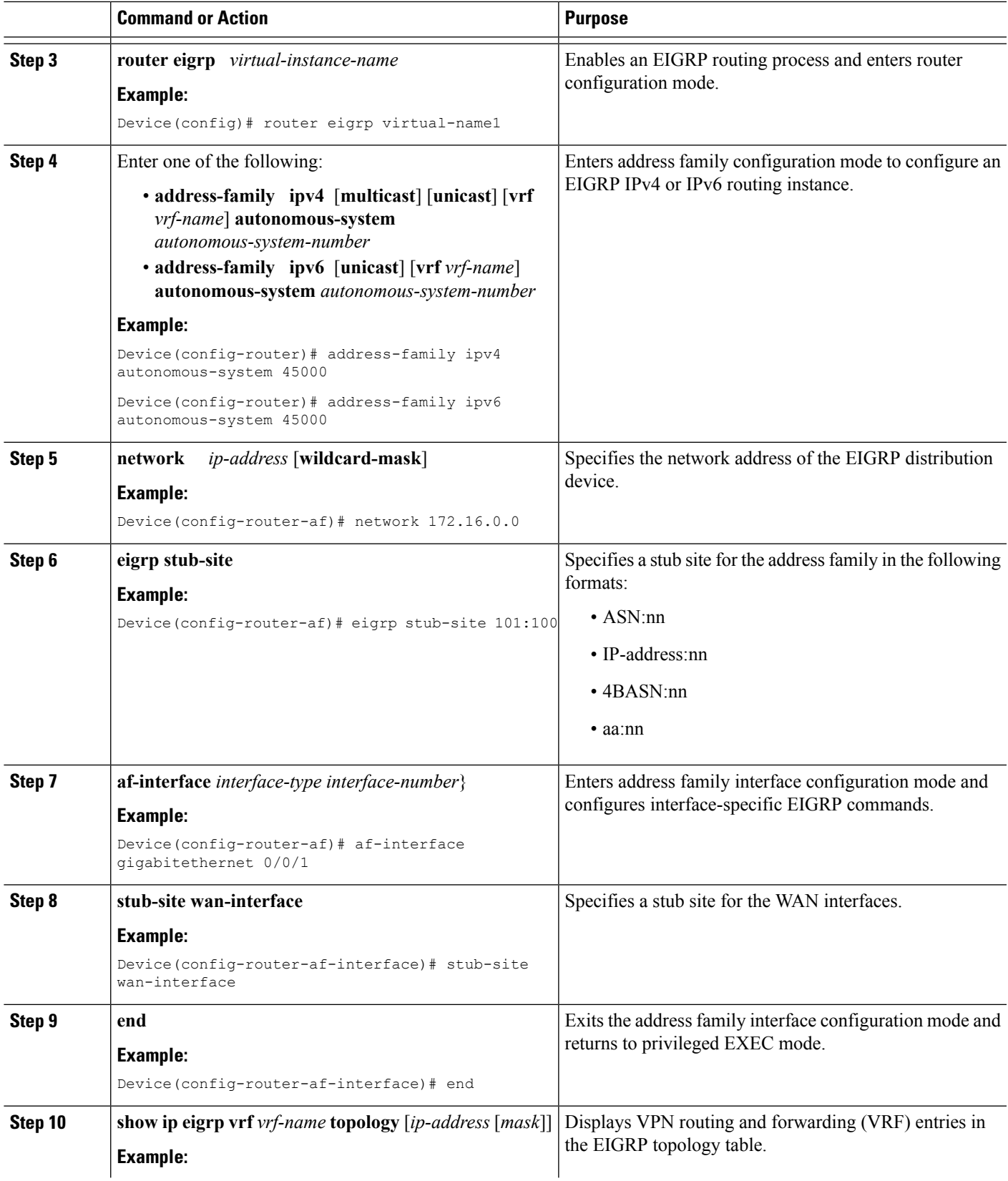

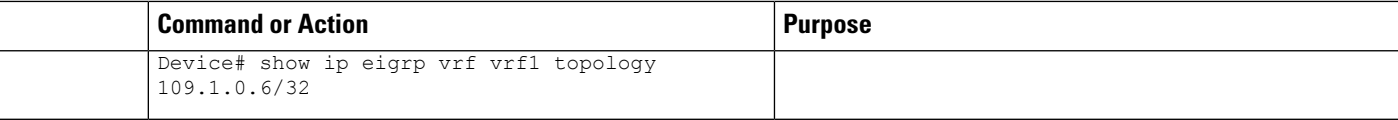

#### **Example**

The following is a sample output from the **show ip eigrp vrf topology** command

```
Device# show ip eigrp vrf vrf1 topology 109.1.0.6/32
```

```
EIGRP-IPv4 Topology Entry for AS(1)/ID(109.1.0.2) VRF(vrf1)
EIGRP-IPv4(1): Topology base(0) entry for 109.1.0.6/32
 State is Passive, Query origin flag is 1, 1 Successor(s), FD is 2713600
  Descriptor Blocks:
  104.1.1.58 (Tunnel1), from 104.1.1.1, Send flag is 0x0
     Composite metric is (2713600/1408256), route is Internal
     Vector metric:
       Minimum bandwidth is 100000 Kbit
      Total delay is 105000 microseconds
       Reliability is 255/255
        Load is 1/255
       Minimum MTU is 200
       Hop count is 2
       Originating router is 109.1.0.6
     Extended Community: StubSite:101:100
```
### <span id="page-295-0"></span>**Configuration Examples for EIGRP IWAN Simplification**

### **Example: Configuring the Stub Site ID**

```
Device> enable
Device# configure terminal
Device(config)# router eigrp virtual-name1
Device(config-router)# address-family ipv4 autonomous-system 45000
Device(config-router-af)# network 172.16.0.0
Device(config-router-af)# eigrp stub-site 101:100
Device(config-router-af)# af-interface gigabitethernet 0/0/1
Device(config-router-af-interface)# stub-site wan-interface
Device(config-router-af-interface)# end
```
## <span id="page-295-1"></span>**Additional References for EIGRP IWAN Simplification**

#### **Related Documents**

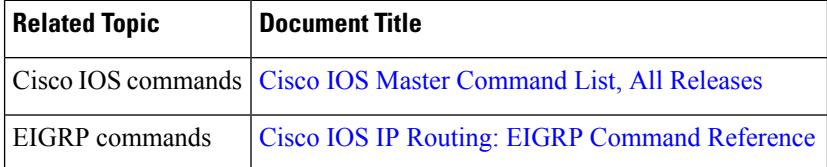

#### **Technical Assistance**

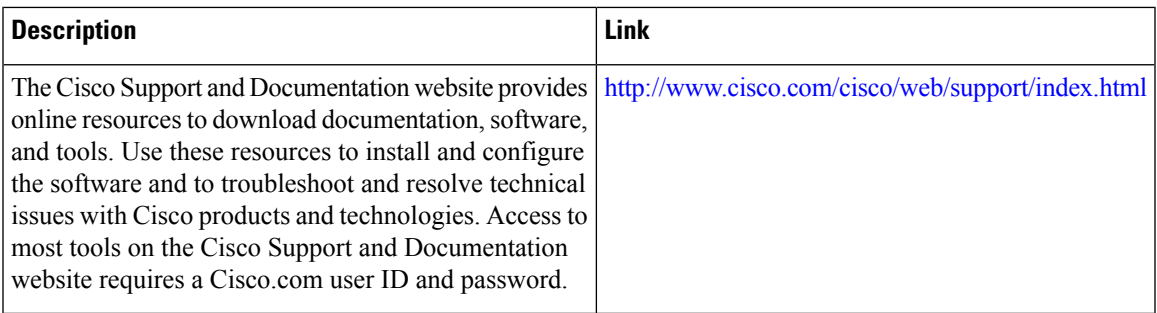

# <span id="page-296-0"></span>**Feature Information for EIGRP IWAN Simplification**

The following table provides release information about the feature or features described in this module. This table lists only the software release that introduced support for a given feature in a given software release train. Unless noted otherwise, subsequent releases of that software release train also support that feature.

Use Cisco Feature Navigator to find information about platform support and Cisco software image support. To access Cisco Feature Navigator, go to [www.cisco.com/go/cfn.](http://www.cisco.com/go/cfn) An account on Cisco.com is not required.

| <b>Feature Name</b>          | <b>Releases   Feature Information</b>                                                                                                    |
|------------------------------|----------------------------------------------------------------------------------------------------|
| EIGRP IWAN<br>Simplification | EIGRP is widely deployed on DMVPN networks. The EIGRP IWAN<br>Simplification feature implements stub site behavior for EIGRP<br>deployed on DMVPN networks. |
|                              | The following commands were introduced by this feature: eigrp<br>stub-site, stub-site wan-interface, show ip eigrp.                                         |

**Table 34: Feature Information for EIGRP IWAN Simplification**

L